CICS Transaction Server para z/OS Versión 4 Release 2

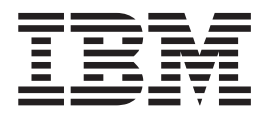

# Guía de instalación

CICS Transaction Server para z/OS Versión 4 Release 2

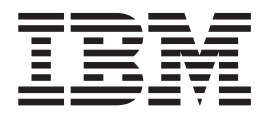

# Guía de instalación

#### **Nota**

Antes de utilizar esta información y el producto para el que brinda ayuda, lea la información que aparece en ["Avisos" en la](#page-482-0) [página 467.](#page-482-0)

Esta edición se aplica a Versión 4 Release 2 de CICS Transaction Server for z/OS (número de producto 5655-S97) y a todos los releases y las modificaciones posteriores, hasta que se indique algo distinto en nuevas ediciones.

# **Contenido**

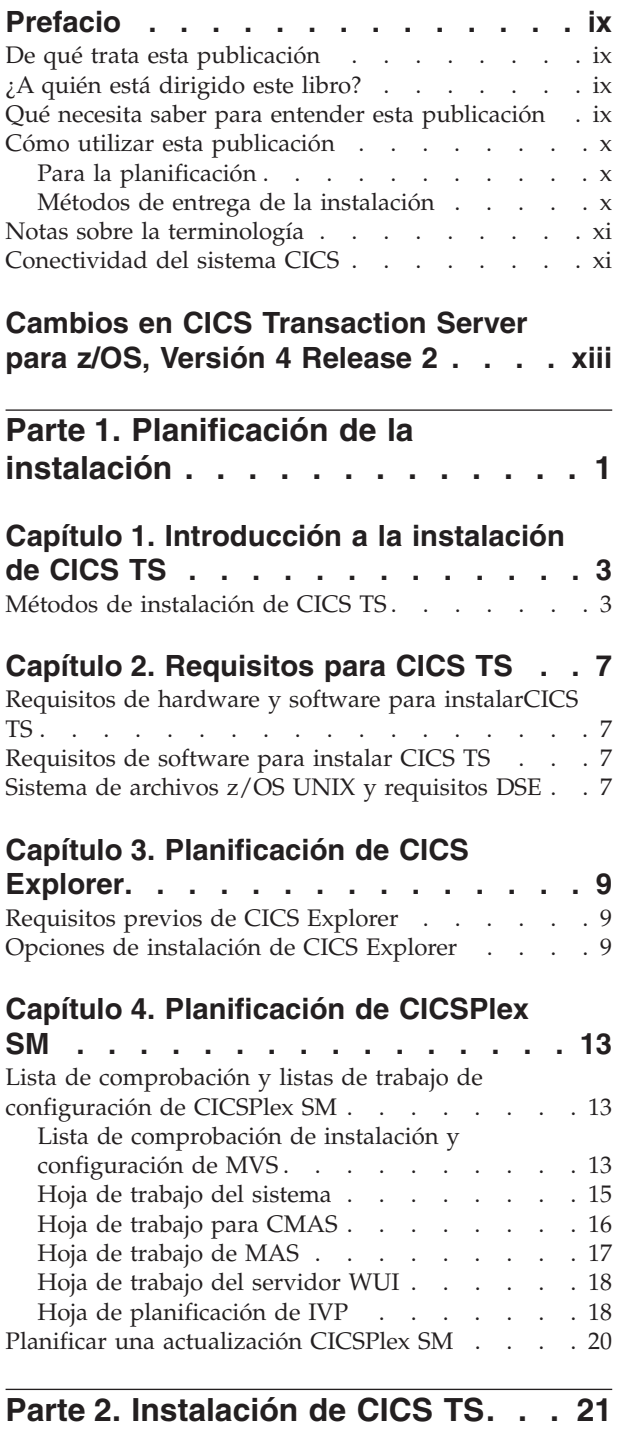

# **[Capítulo 5. Instalación de CICS TS con](#page-38-0)**

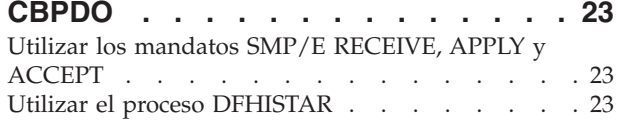

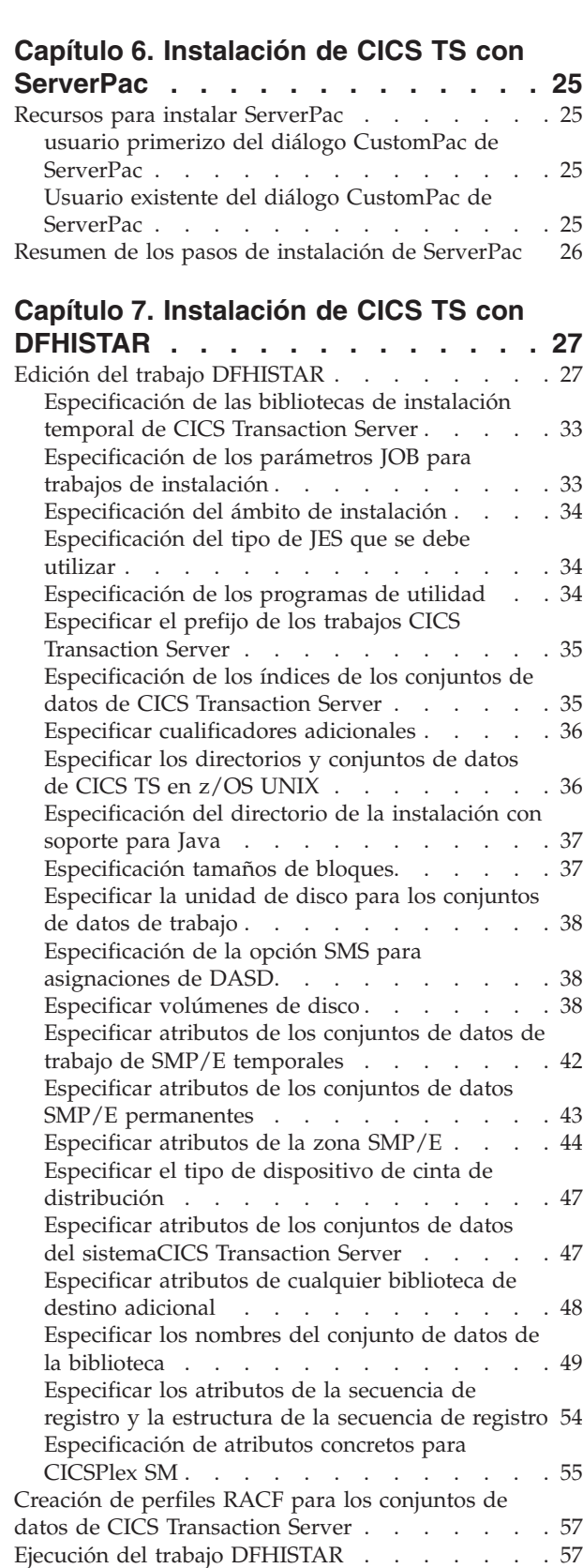

| | [Comprobación de la salida del trabajo](#page-73-0)

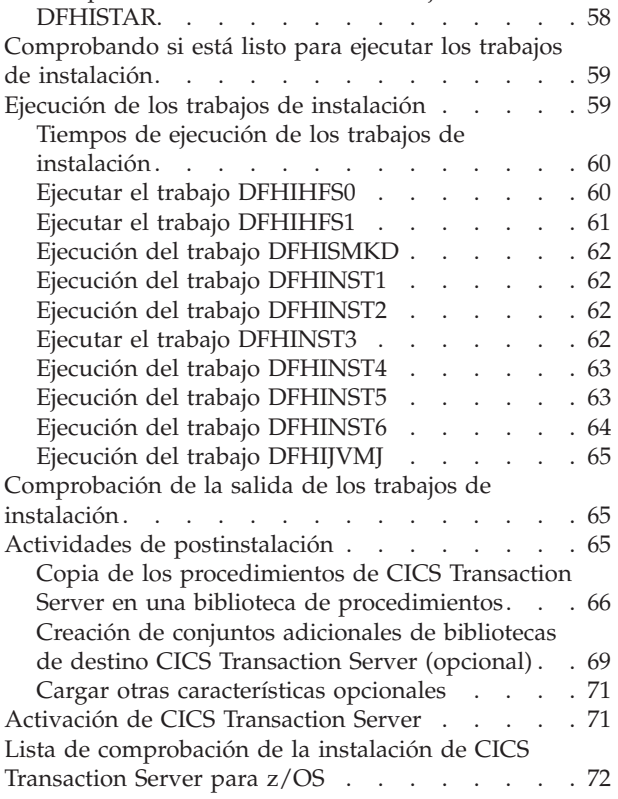

#### **[Capítulo 8. Instalación del Information](#page-92-0)**

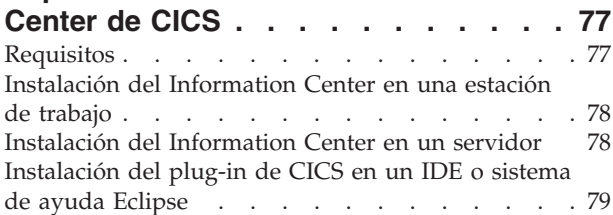

# **[Parte 3. Instalación de CICS](#page-96-0)**

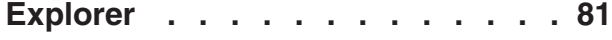

## **[Capítulo 9. Instalación de CICS](#page-98-0)**

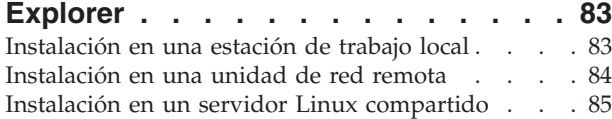

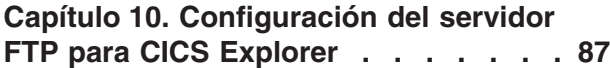

#### **[Capítulo 11. Configuración de CICS](#page-104-0)**

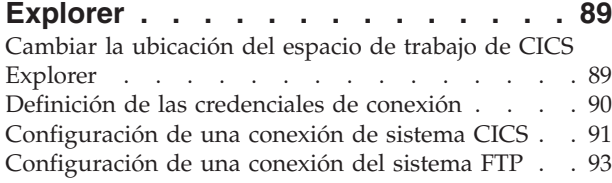

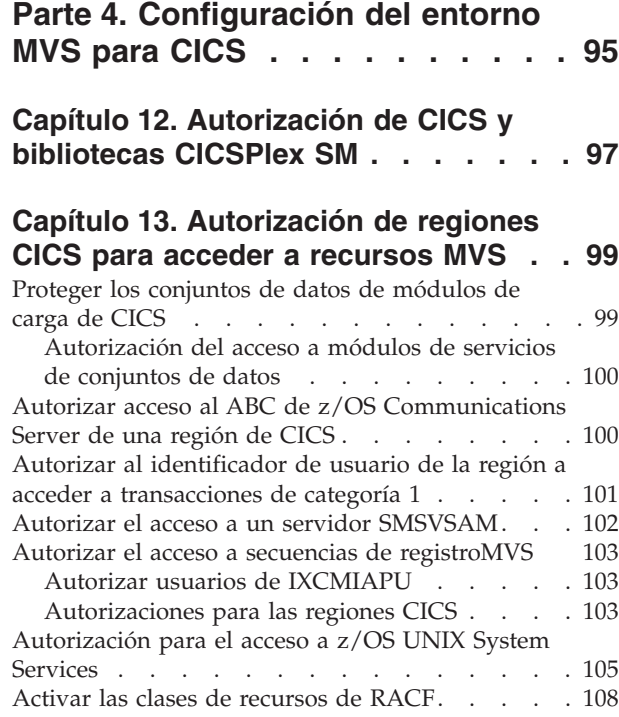

#### **[Capítulo 14. Definir el ID de usuario](#page-124-0) [de CICS predeterminado en RACF . . 109](#page-124-0)**

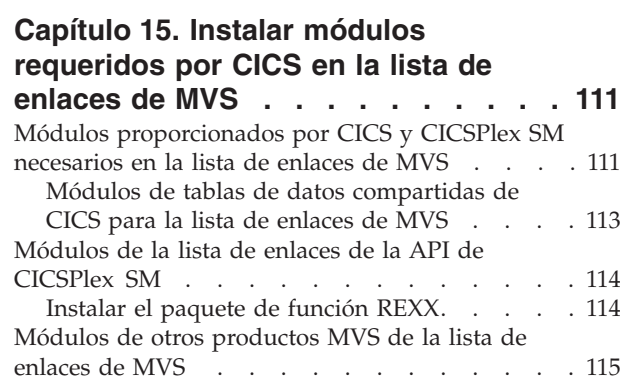

# **[Capítulo 16. Definición de CICS como](#page-132-0)**

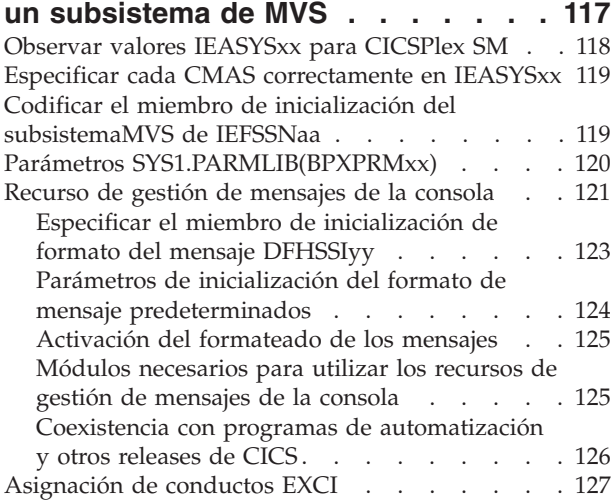

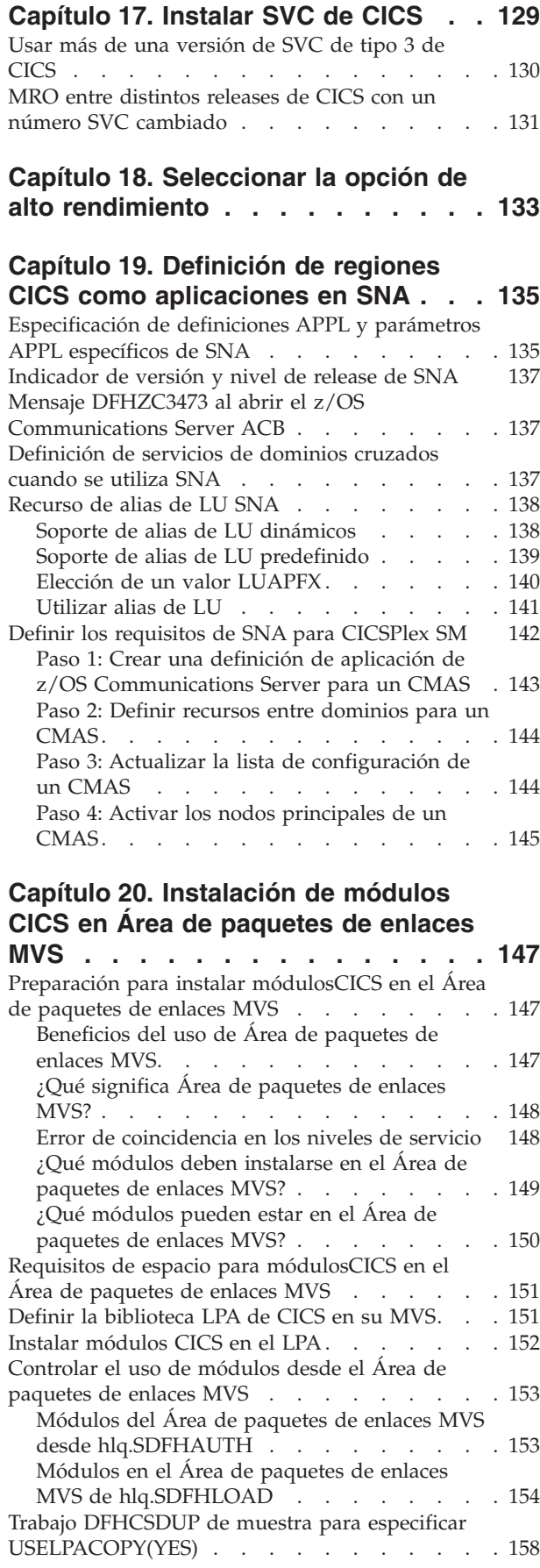

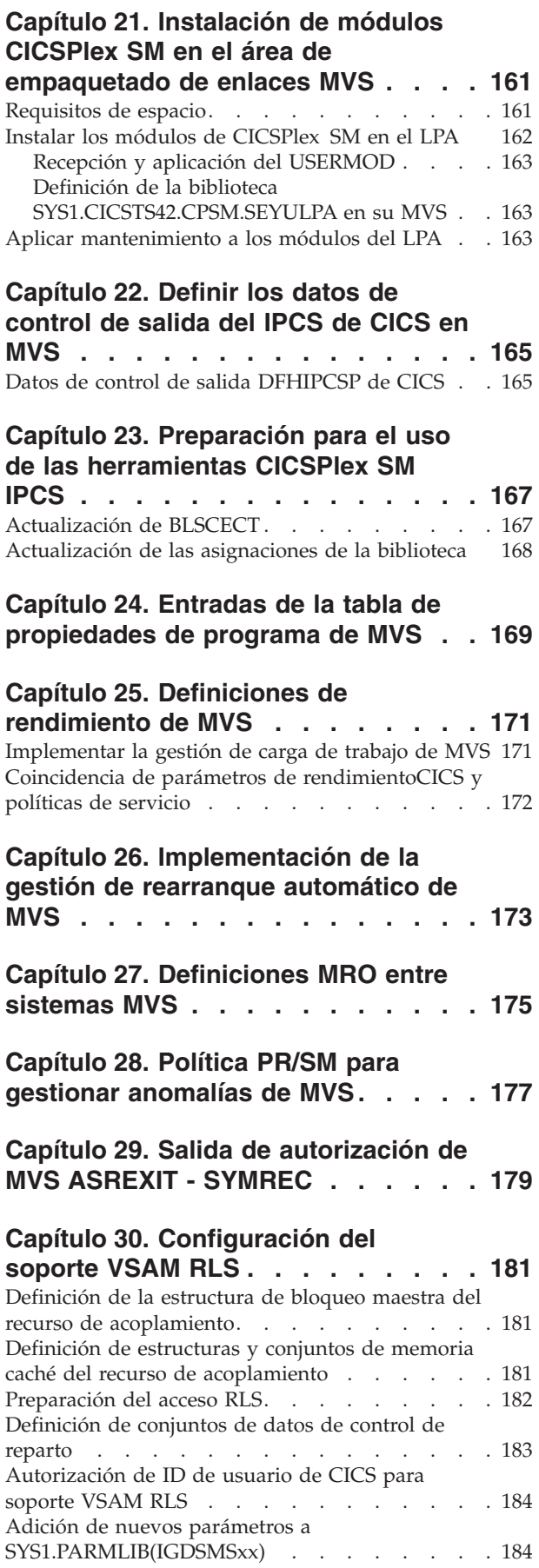

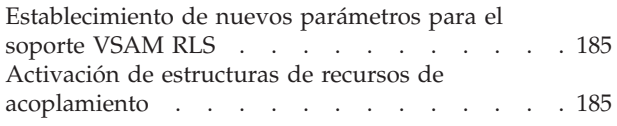

## **[Capítulo 31. Mensajes de la consola 187](#page-202-0)**

#### **[Capítulo 32. Definir el entorno](#page-204-0)**

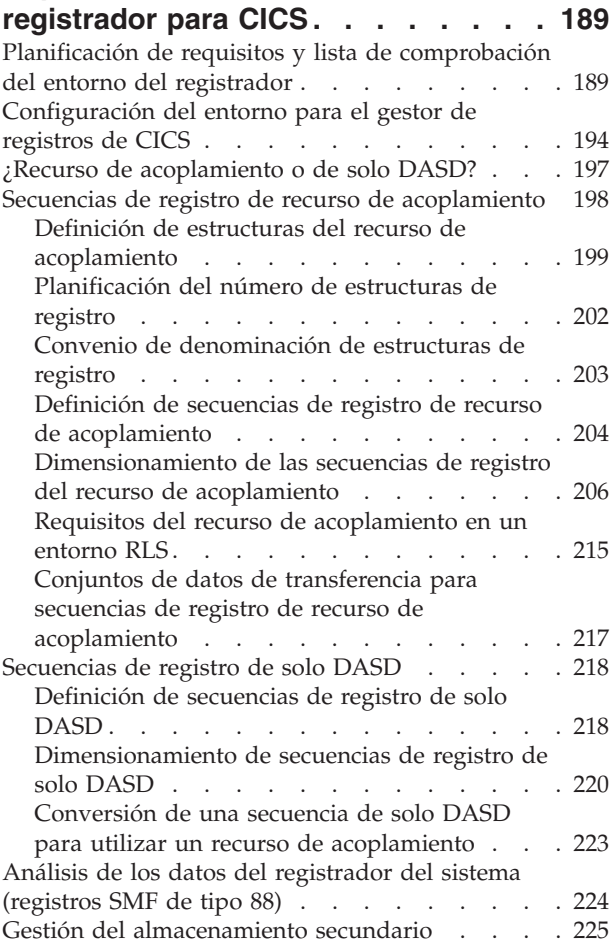

#### **[Capítulo 33. Habilitación de](#page-242-0) [conversión de datos Unicode por](#page-242-0)**

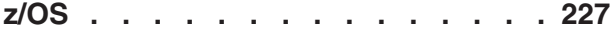

#### **[Capítulo 34. Aplicar servicios al CICS](#page-244-0)**

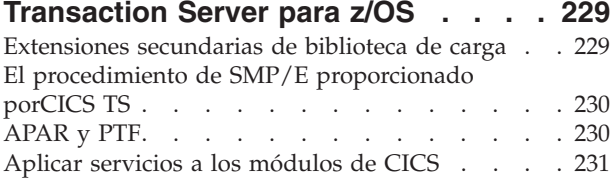

#### **[Capítulo 35. Aplicación de servicio a](#page-248-0)**

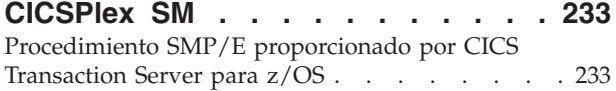

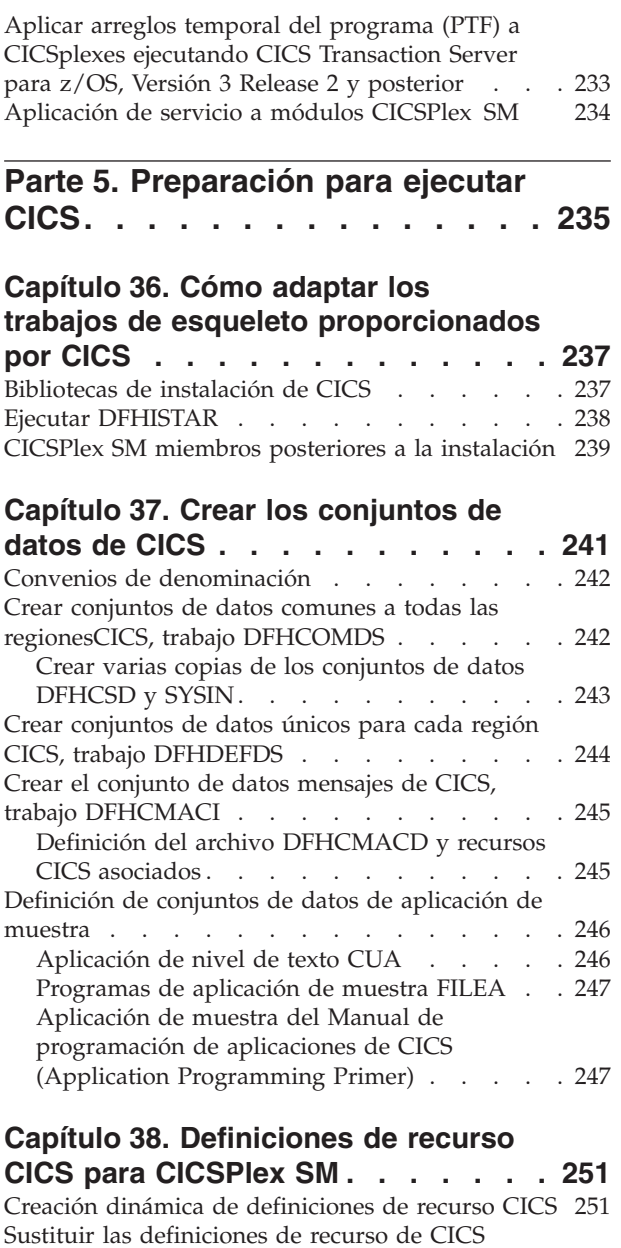

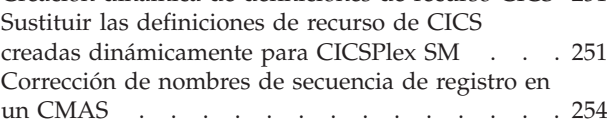

## **[Capítulo 39. Definición del soporte](#page-270-0)**

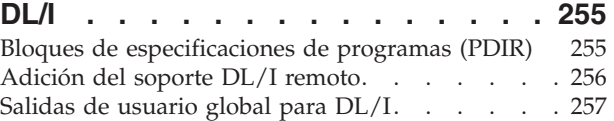

#### **[Capítulo 40. Adición de soporte CICS](#page-274-0)**

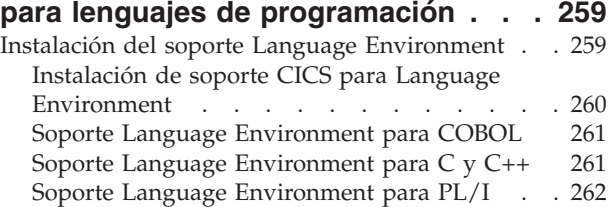

[Soporte Language Environment para Java . . . 262](#page-277-0)

#### **[Capítulo 41. Verificación de los](#page-278-0)**

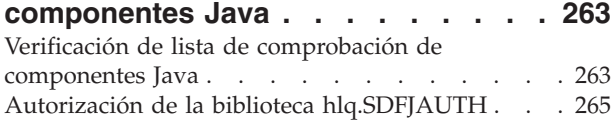

#### **[Capítulo 42. Instalación del soporte](#page-282-0)**

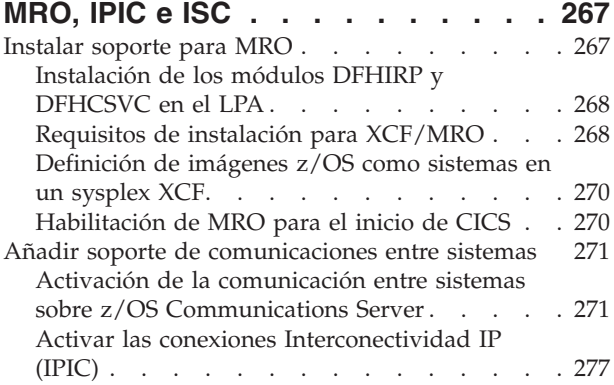

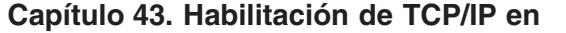

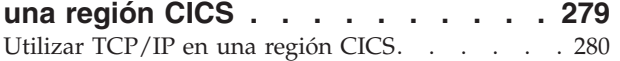

#### **[Capítulo 44. Habilitación de REXX](#page-298-0)**

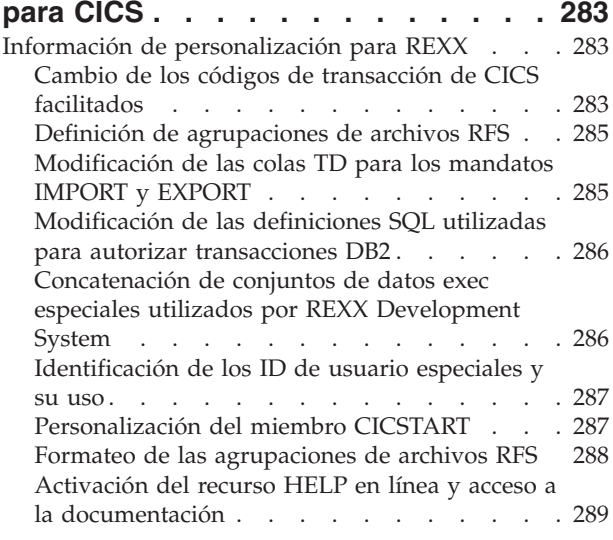

#### **[Capítulo 45. Configurar un CICSPlex](#page-306-0) [SM espacio de direcciones \(CMAS\) . . 291](#page-306-0)**

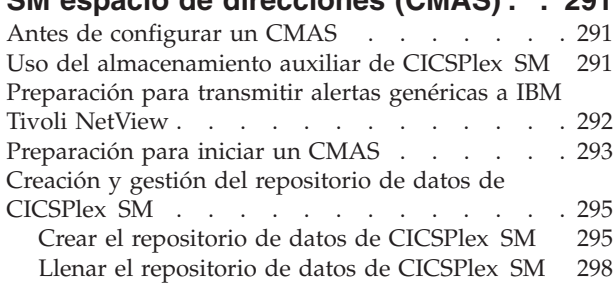

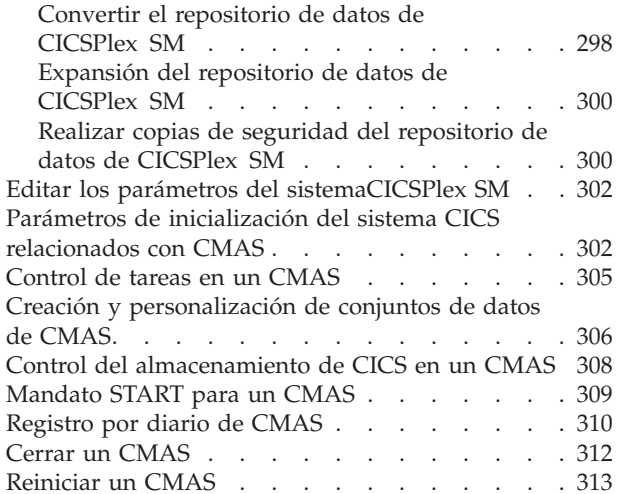

## **[Capítulo 46. Configuración de un](#page-330-0) [sistema de aplicación gestionado](#page-330-0)**

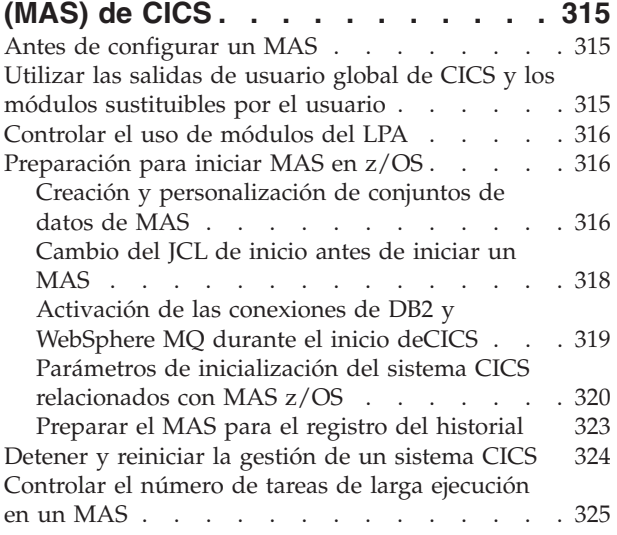

## **[Capítulo 47. Configuración de un](#page-342-0) [servidor de Interfaz de usuario web](#page-342-0)**

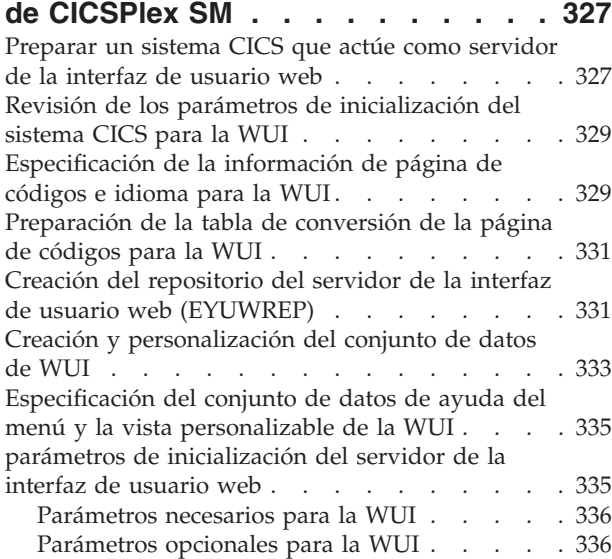

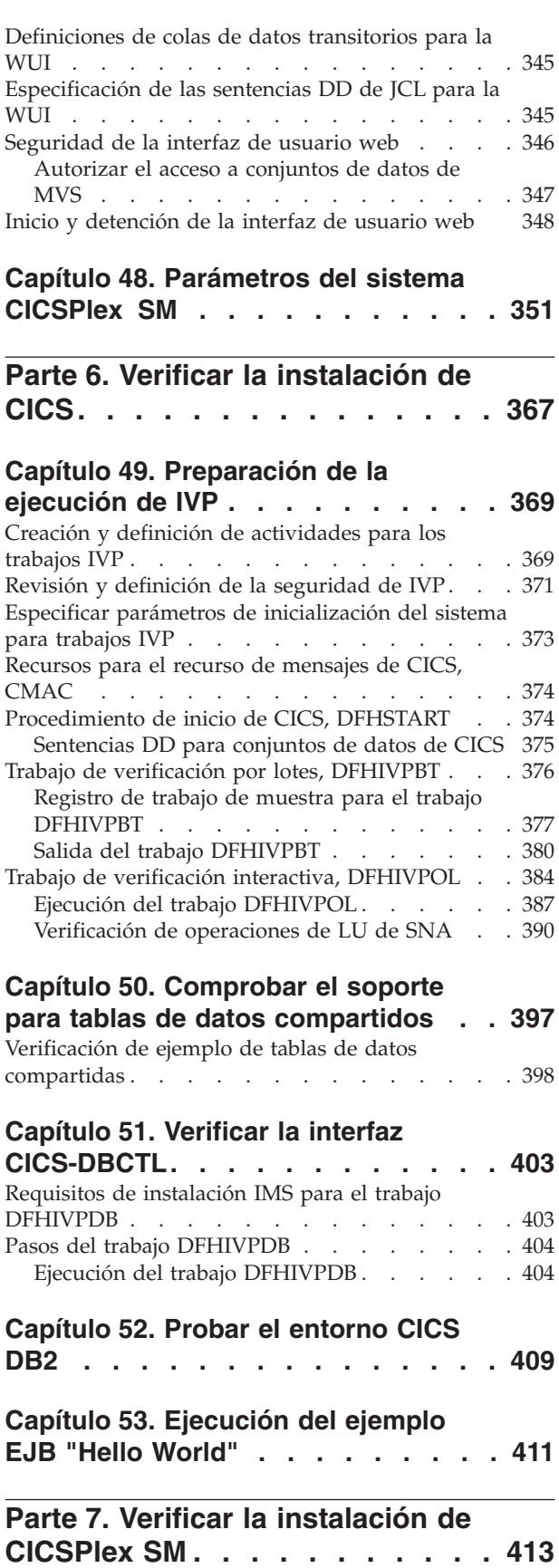

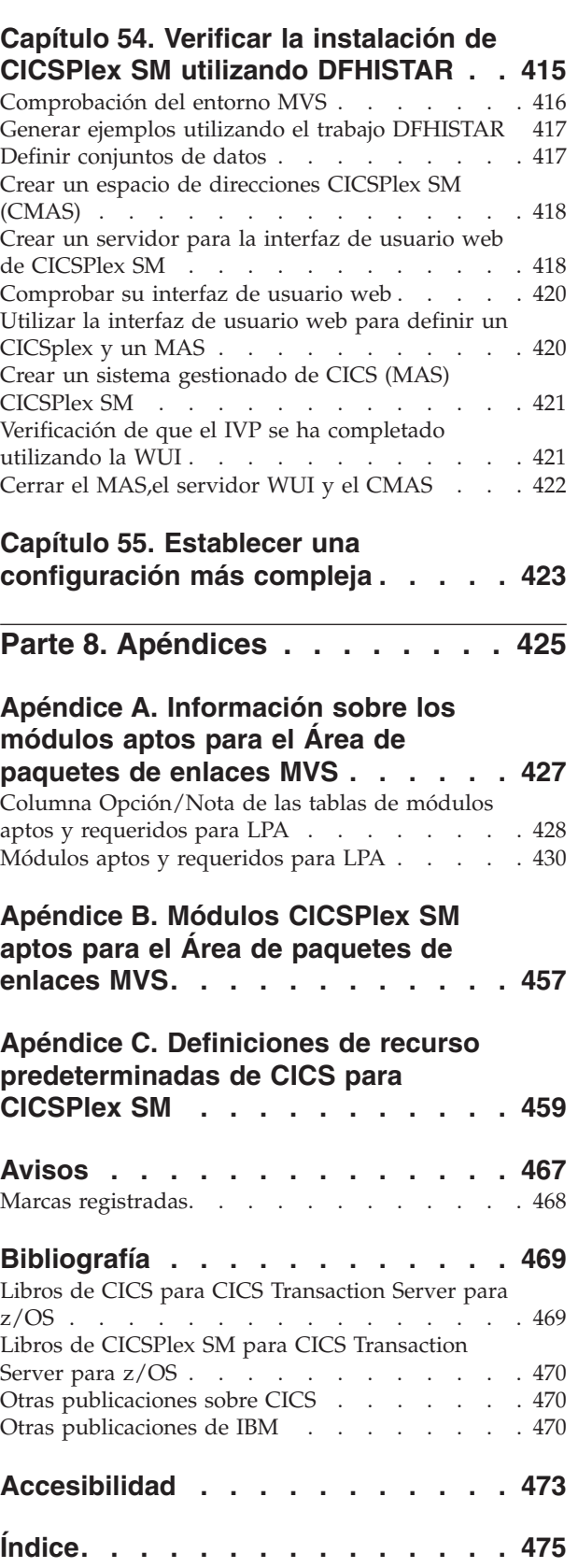

# <span id="page-10-0"></span>**Prefacio**

## **De qué trata esta publicación**

Este libro describe CICS Transaction Server para z/OS, Versión 4 Release 2 (CICS TS). Muestra los pasos necesarios para la planificación y le ayuda a instalar CICS Transaction Server para z/OS, Versión 4 Release 2.

Contiene directrices sobre la adaptación de CICS para su uso en sus entornos de sistema:

- v Descripción del contenido de CICS TS y los dos métodos de entrega, ServerPac y CBPDO
- v Explicación del método de instalación de CICS TS (con ServerPac o CBPDO), y referencias a las fuentes de información necesarias. En este libro, "instalación" significa la carga del código en las bibliotecas durante la preparación para la migración y tareas de personalización.
- v Listado del hardware y software que deben ejecutar los elementos del producto CICS TS y explotación de la función facilitada por CICS TS.
- v Se cubre la instalación y verificación de la misma para CICS y CICSPlex SM.
- v Se le informará sobre la instalación de los componentes basados en la estación de trabajo de CICS TS.

El libro asume que está actualizando a niveles CICS TS todos los elementos del producto del servidor.

La planificación de la migración a CICS TS requiere la comprensión de la función facilitada por el conjunto de productos CICS TS. Puede obtener más información sobre dicha función en diversas bibliotecas de los elementos individuales que componen el producto.

Consulte siempre las bibliotecas del producto, por ejemplo, en Actualización, para ver los cambios que pueden afectar a los elementos de CICS TS.

### **¿A quién está dirigido este libro?**

Este libro está dirigido a programadores de sistemas CICS experimentados que pretendan migrar a CICS TS.

También está dirigido a programadores de sistemas responsables de la instalación y creación de CICS y CICSPlex SM.

Por "experimentados", nos referimos a programadores de sistemas con experiencia en la instalación y gestión de CICS y algunos o todos los elementos del conjunto del producto CICS TS.

#### **Qué necesita saber para entender esta publicación**

Para entender completamente la información sobre instalación de este libro, debe haber probado el sistema operativo de IBM® MVS y el programa bajo licencia System Modification Program/Extended (SMP/E) necesario para mantener CICS yCICSPlex SM.

Para utilizar los procedimientos de verificación de la instalación, debe estar familiarizado con el JLC y los procedimientos catalogados para MVS. También es de gran utilidad estar familiarizado con los conceptos de CICS y CICSPlex SM.

## <span id="page-11-0"></span>**Cómo utilizar esta publicación**

### **Para la planificación**

Lea los apartados de este libro que le hablarán de los diferentes productos y hardware que necesita para soportar la función que viene con CICS TS y los punteros de información sobre migración e instalación que se encuentran en las bibliotecas de producto que recibe con CICS TS.

Una vez haya identificado las acciones que necesita llevar a cabo para completar la migración, escriba un plan que describa los pasos que va a realizar su instalación. Incluya el tiempo que estima que va a necesitar cada paso y quién lo va a realizar.

#### **Métodos de entrega de la instalación**

CICS y CICSPlex SM solo están disponibles como elementos de CICS Transaction Server, ya sea mediante el método de entrega ServerPac o CBPDO.

Para obtener información sobre estos dos métodos de entrega de CICS Transaction Server, consulte el apartado [Parte 2, "Instalación de CICS TS", en la página 21.](#page-36-0)

Para instalar CICS Transaction Server utilizando el método CBPDO, debería utilizar *Directorio de programa para CICS Transaction Server para z/OS*, junto con las instrucciones del memorándum de Extensión de usuarios para cargar el software desde la cinta DASD. Para el método ServerPac,siga el conjunto de diálogos ISPF proporcionado y la documentación que se adjunta.

Una vez haya cargado los elementos de CICS Transaction Server en DASD, debería utilizar este libro para adaptar CICS a su entorno, es decir:

- Integrar CICS con MVS y ACF/VTAM
- v Aplicar servicios a CICS (si es necesario)
- v Crear los conjuntos de datos de CICS
- v Instalar soporte para DB2 (si es necesario)
- v Instalar soporte para MRO e ISC (si es necesario)
- v Ejecutar los procedimientos de verificación de instalaciones (si es necesario).

#### **Nota:**

- 1. [Tabla 27 en la página 431](#page-446-0) ofrece detalles sobre los módulosCICS necesarios y aptos para el área de empaquetado de enlaces de MVS.
- 2. Si instaló CICS desde CBPDO, no necesita volver a ejecutar el trabajo DFHISTAR para especificar los parámetros posteriores a la instalación. Sin embargo, si quiere crear varias copias de los trabajos posteriores a la instalación (por ejemplo para crear varias copias del trabajo DFHDEFDS para definir conjuntos de datos de CICS exclusivos de varias regiones CICS), puede editar y ejecutar el trabajo DFHISTAR tantas veces como sea necesario.

Parte de la información de este libro también es interesante si ha instalado CICS Transaction Server utilizando el método de entrega ServerPac.

En concreto, debería editar y ejecutar el trabajo DFHISTAR, especificando la palabra clave POST, para definir parámetros necesarios para adaptar su entorno CICS.

### <span id="page-12-0"></span>**Notas sobre la terminología**

**CICS** se utiliza en este libro para hacer referencia al elemento CICS del IBM CICS Transaction Server para z/OS, Versión 4 Release 2.

**CICSPlex SM** se refiere a CICSPlex System Manager, un elemento de CICS Transaction Server.

**Región CICS TS Versión 2** se utiliza para referirse a la región CICS que se ejecuta en CICS TS Versión 2.

**MVS** se utiliza en este libro para hacer referencia al sistema operativo MVS, o el elemento Base Control Program (BCP) de z/OS.

**RACF** se utiliza en este libro para hacer referencia al MVS Resource Access Control Facility (RACF) o cualquier otro gestor de seguridad externo que ofrezca funciones similares.

El término **región CICS TS 3.2** se utiliza para referirse a la región CICS que se ejecuta en CICS Transaction Server para z/OS, Versión 3 Release 2.

**\$** En los ejemplos de programación de este libro, el símbolo del dólar (\$,) se utiliza como símbolo de moneda nacional y se supone que se va a asignar al punto de código EBCDIC X'5B'. En determinados países, se asigna un símbolo de moneda diferente, por ejemplo el símbolo de la libra (£) o el yen (¥), al mismo punto de código EBCDIC. En estos países, se debe utilizar el símbolo de moneda adecuado en lugar del símbolo del dólar.

*hlq* En este libro, el término *hlq* se utiliza para indicar un cualificador de alto nivel de los conjuntos de datos de CICS TS; por ejemplo, CICSTS42.CICS para conjuntos de datos de CICS y CICSTS42.CPSM para conjuntos de datos de CICSPlex SM. La parte CICSTS42 del cualificador de alto nivel se define en el parámetro LINDEX del trabajo de instalación DFHISTAR.

#### **Nombre de biblioteca IMS**

Las bibliotecas IMS a las que se hace referencia en esta sección se identifican por IMS.libnam (por ejemplo, IMS.SDFSRESL). Si utiliza sus propios convenios de denominación, cambie el prefijo IMS para adaptarse a dichos convenios.

#### **Conectividad del sistema CICS**

Este release de CICSPlex SM se puede utilizar para controlar sistemas CICS directamente conectados a él.

Para este release de CICSPlex SM, los sistemas CICS que pueden conectarse son:

- CICS Transaction Server para z/OS, Versión 3 Release 2
- CICS Transaction Server para z/OS, versión 3, release 1
- CICS Transaction Server para z/OS, versión 2, release 3
- CICS Transaction Server para z/OS, versión 2 release 2

Puede utilizar este release de CICSPlex SM para controlar sistemas que ejecuten releases compatibles de CICS conectados y gestionados por su release anterior de CICSPlex SM. No obstante, si cuenta con nivel de release conectable directamente alguno de CICS, como se indica anteriormente, que esté conectado a un release anterior de CICSPlex SM, se le recomienda migrarlo al release actual de CICSPlex SM, para aprovechar al máximo los servicios de gestión mejorados. Consulte la *CICS Transaction Server para z/OS Guía de migración* correspondiente para saber cómo hacerlo.

Tabla 1 muestra qué sistemas CICS compatibles se pueden conectar directamente a releases de CICSPlex SM.

| Sistema CICS     | Componente<br>CICSPlex SM de<br><b>CICS TS 4.2</b> | Componente<br>CICSPlex SM de<br><b>CICS TS 3.1</b> | Componente<br>CICSPlex SM de<br><b>CICS TS 2.3</b> | Componente<br>CICSPlex SM de<br><b>CICS TS 2.2</b> |
|------------------|----------------------------------------------------|----------------------------------------------------|----------------------------------------------------|----------------------------------------------------|
| CICS TS 3.2      | Sí                                                 | No                                                 | N <sub>o</sub>                                     | No.                                                |
| CICS TS 3.1      | Sí                                                 | Sí                                                 | N <sub>o</sub>                                     | No                                                 |
| $CCS$ TS 2.3     | Sí                                                 | Sí                                                 | Sí                                                 | No                                                 |
| CICS TS 2.2      | Sí                                                 | Sí                                                 | Sí                                                 | Sí                                                 |
| TXSeries 4.3.0.4 | N <sub>0</sub>                                     | No                                                 | Sí                                                 | Sí                                                 |
| TXSeries 5.0     | No                                                 | No                                                 | Sí                                                 | Sí                                                 |

*Tabla 1. Sistemas CICS directamente conectables por release CICSPlex SM*

# <span id="page-14-0"></span>**Cambios en CICS Transaction Server para z/OS, Versión 4 Release 2**

Para obtener información sobre los cambios que se han efectuado en este release, consulte *Novedades* en el Information Center, o las siguientes publicaciones:

- v *Novedades de CICS Transaction Server para z/OS*
- v *Actualización de CICS Transaction Server para z/OS desde CICS TS versión 4.1*
- v *Actualización de CICS Transaction Server para z/OS desde CICS TS versión 3.2*
- v *Actualización de CICS Transaction Server para z/OS desde CICS TS versión 3.1*

Cualquier cambio técnico que se haga al texto después de la publicación se indica mediante una barra vertical (|) situada en la parte izquierda de cada nueva línea nueva o en la que se haya cambiado información.

# <span id="page-16-0"></span>**Parte 1. Planificación de la instalación**

En esta sección se indican los pasos necesarios para planificar la instalación de CICS TS.

# <span id="page-18-0"></span>**Capítulo 1. Introducción a la instalación de CICS TS**

Con CICS Transaction Server for z/OS (CICS TS), IBM integra CICS con un conjunto de software compatible, ofreciéndole un solo producto integrado en vez de diversos productos.

De forma general, las grandes aplicaciones en línea de CICS se ejecutan en un sistema operativo MVS con una colección de otros productos de software compatibles, algunos de ellos facilitados por IBM y otros por proveedores de software independientes (ISVs). Las adiciones funcionales incluyen software de CICS distribuido en plataformas alternativas, que le permiten el proceso de transacciones, con CICS en el sistema principal de MVS actuando como un gran servidor de bases de datos.

En CICS TS, los niveles de todos los productos reflejan el nivel del producto CICS TS en sí mismo. Los productos que componen la base de CICS TS se denominan elementos.

Dado que los elementos y características de CICS TS están integrados en un solo paquete con niveles de servicio compatibles, se supone que va a actualizar a la vez todos los elementos a CICS TS.

CICS Transaction Server for z/OS no incluye CICS Universal Clients o CICS Transaction Gateway. Para utilizar estos productos necesita licencias adicionales.

### **Métodos de instalación de CICS TS**

Puede instalar CICS TS utilizando un método de sustitución de sistema denominado ServerPac o la Custom-Built Product Delivery Option (CBPDO).

CICS TS no cuenta con una cinta de producto autónoma o Custom Built Installation Process Offering (CBIPO).

Dada la facilidad general de instalación, elija ServerPac, siempre que sea posible.

- v Si encarga ServerPac, recibirá los siguientes elementos:
	- Una serie de cintas, en formato de volcado por conjunto de datos IEBCOPY (no un volcado de volumen físico), que contienen un sistema CICS TS completo generado. Este sistema está compuesto por bibliotecas de distribución y destino, inventario de software consolidado (CSI) y otras bibliotecas SMP/E ya generadas. Los elementos de CICS TS y sus servicios se integran en las bibliotecas de distribución y destino.

IBM ha realizado una IPL del sistema y se han ejecutado todos los programas de verificación de la instalación (IVP) antes de la entrega.

- Un diálogo CustomPac, al que se accede a través de ISPF, que produce trabajos que descargan la cinta en DASD. Mediante el diálogo, puede nombrar los conjuntos de datos y ubicarlos en los catálogos que especifique. Se incluye la siguiente documentación, en la que se explicará cómo utilizar el diálogo:
	- *ServerPac: Instalación de su pedido* (personalizado para el pedido de cada cliente)
	- *ServerPac: Uso del diálogo de instalación*, SA22-7815
- Todos los servicios no integrados, disponibles en una cinta de servicio.
- Trabajos de muestra para ayudarle con la instalación y servicio del producto CICS TS.
- A través del diálogo puede llevar a cabo las siguientes tareas:
- Nombrar los conjuntos de datos y ubicarlos en los volúmenes y catálogos que desee.
- Guardar los datos de configuración para la siguiente instalación, lo que le facilitará el cambio al siguiente release de CICS TS.
- Ejecutar trabajos de verificación postinstalación a medida.
- v Si encarga CBPDO, recibirá una cinta SMP/E RELFILE apilada de forma lógica que contiene todos los elementos de base. Dependiendo de su perfil de cliente, recibirá servicio sin instalar. Además, se le entregarán los siguientes elementos:
	- Trabajos de muestra para ayudarle a instalar y dar servicio a CICS TS.
	- *Custom-Built Offerings Plan/Install*, SC23-0352; the CBPDO Memo to Users Extension;*Directorio de programa para CICS Transaction Server para z/OS*, GC33-1200, y material de programa que describe su pedido CBPDO.

[Figura 1 en la página 5](#page-20-0) ilustra las diferencias de contenido entre el método ServerPac y el método CBPDO de instalación de CICS TS.

<span id="page-20-0"></span>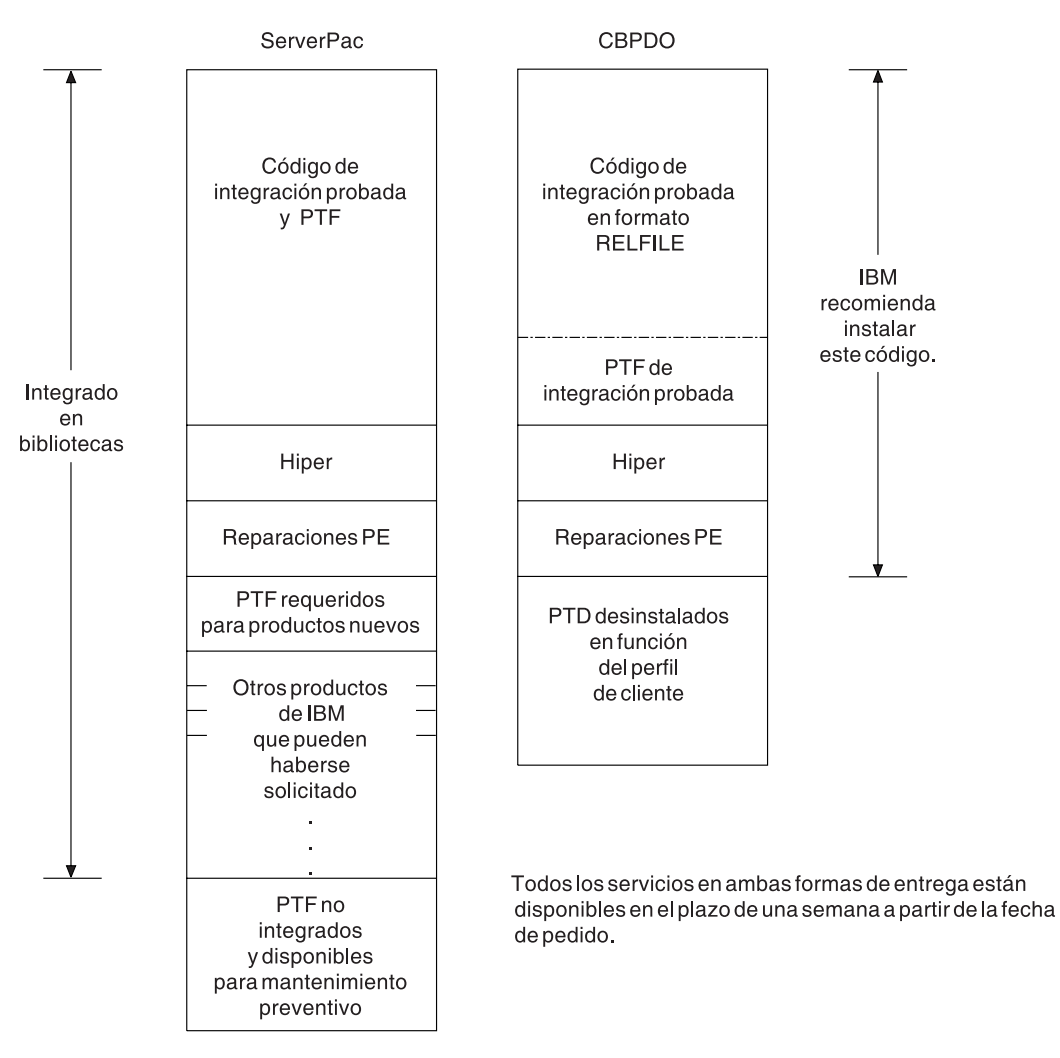

*Figura 1. Contenido del ServerPac y el CBPDO*

# <span id="page-22-0"></span>**Capítulo 2. Requisitos para CICS TS**

Gran parte de su esfuerzo de planificación requiere la consideración del software y hardware necesario para el sistema que está instalando.

#### **Requisitos de hardware y software para instalarCICS TS**

Si escoge el método CBPDO o el método ServerPac, los requisitos de hardware son los mismos. La cantidad de almacenamiento necesario para todos los conjuntos de datos distribuidos y de destino está detallado en Program Directory.

Necesita una configuración de hardware que ejecute los niveles necesarios de MVS, siempre y cuando la configuración tenga un terminal y un dispositivo de cinta capaces de leer uno de los siguientes tipos de cinta en los que se proporciona CICS TS:

- v carretes de 9 pistas de 6250 bpi
- cartuchos 3480
- cartuchos DAT 4MM

## **Requisitos de software para instalar CICS TS**

Los requisitos de software para instalar CICS TS utilizando el método ServerPac o el método CBPDO son los mismos excepto por la adición de SMP/E para CBPDO.

Debe instalar z/OS, versión 1, release 11 o un release posterior en el sistema que utilice para instalar tanto ServerPac como CBPDO.

z/OS incluye los siguientes elementos requeridos para instalar CICS TS:

- v Recurso de productividad de sistemas interactivos (ISPF)
- Time Sharing Option/Extended (TSO/E)
- DFSMS/MVS
- Language Environment
- Dos componentes de  $z/OS$  Communications Server: SNA e IP (anteriormente VTAM y TCP/IP)
- z/OS UNIX System Services

Si va a instalar CICS TS mediante el método CBPDO, necesita también:

- System Modification Program/Extended (SMP/E)
- High Level Assembler/MVS & VM & VSE.

**Nota de servicio:** Para obtener información sobre el servicio que debe aplicar para asegurarse de que CICS TS se instala correctamente, consulte los requisitos de sistema en<http://www.ibm.com/support/docview.wss?uid=swg27020857> .

#### **Sistema de archivos z/OS UNIX y requisitos DSE**

Algunos componentes se instalan en conjuntos de datos PDSE y archivos z/OS UNIX, lo que afecta al proceso de instalación.

CICS TS para z/OS, Versión 4.2 requiere soporte de conjuntos de datos PDSE para que la instalación se realice correctamente. DFSMS/MVS, que se facilita como elemento de z/OS, proporciona este soporte para conjuntos de datos PDSE. Los componentes son parte del soporte CICS para programas Java y aplicaciones IIOP de entrada aJava. Para FMID JCI670D, que contiene el código dependiente de z/OS UNIX, el espacio de dirección OMVS debe estar activo en modalidad función completa, de lo contrario la instalación de esta función no se realizará correctamente.

En el conjunto de trabajos de instalación, diversos trabajos iniciales crean los archivos y directorios de z/OS UNIX indicados en Figura 2. Ejecute estos trabajos antes que los trabajos DFHINST*n* normales. El ID de usuario que ejecuta estos trabajos requiere autoridad de superusuario.

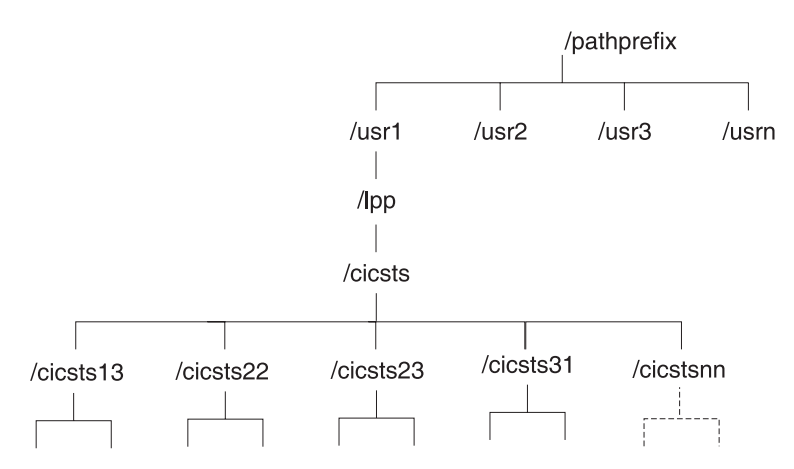

*Figura 2. Estructura de directorio de z/OS UNIX para archivos CICS java y IIOP*

- 1. Si normalmente dispone de bibliotecas de zona de destino SMP/E adicionales para aplicar servicio, también puede crear directorios adicionales en el nivel /cicsts42 para crear el equivalente de z/OS UNIX. Consulte el trabajo DFHIHFSA para obtener más información.
- 2. El /pathprefix en Figura 2 es opcional.

# <span id="page-24-0"></span>**Capítulo 3. Planificación de CICS Explorer**

CICS Explorer es una herramienta de gestión del sistema que se entrega como parte de CICS Transaction Server. Está diseñada para ofrecer una forma sencilla de gestionar uno o varios sistemas CICS. Se basa en una plataforma Eclipse y proporciona una visión de alguna de las funciones de CICSPlex SM en un CICS Transaction Server y una plataforma para la integración de futuras herramientas CICS. Debe decidir cómo se ejecutará CICS Explorer en su organización antes de instalarlo.

Para utilizar CICS Explorer conCICS TS para z/OS, Versión 4.2, debe descargar e instalar CICS Explorer Versión 1.1.

#### **Requisitos previos de CICS Explorer**

| |

> Para instalar y utilizar CICS Explorer, tiene que tener el sistema operativo correcto en su estación de trabajo, el servicio correcto aplicado a los sistemas CICS y CICS o CICSPlex SM configurados para utilizar la interfaz de cliente de gestión de CICS.

Los prerrequisitos de CICS Explorer aparecen listados en la página web de [CICS](http://www-01.ibm.com/software/htp/cics/explorer/requirements/) [Explorer System Prerequisites](http://www-01.ibm.com/software/htp/cics/explorer/requirements/) (Prerrequisitos de sistema del explorador de CICS).

#### **Configuración de CICS o CICSPlex SM**

Tiene que configurar CICSPlex SM o sus regiones CICS antes de que pueda conectarse a ellas con CICS Explorer. Puede conectar CICS Explorer a los siguientes sistemas:

- v A un sistema CICS TS para z/OS, versión 3 a través de un servidor de la WUI de CICSPlex SM. Esta opción proporciona la posibilidad únicamente de ver recursos CICS en el CICSplex.
- v A un sistema CICS TS para z/OS, Versión 4 a través de un servidor de la WUI de CICSPlex SM o de un MAS de CICSPlex SM. Esta opción proporciona la posibilidad de ver, modificar, y realizar acciones en los recursos CICS del CICSplex.
- v A una región CICS TS para z/OS, Versión 4 CICS simple. Esta opción proporciona la posibilidad de ver, modificar, y realizar acciones en los recursos CICS de la región.

Para conectarse a un sistemaCICS TS para z/OS, versión 3 a través de un servidor de la WUI de CICSPlex SM, no hace falta ninguna configuración en CICSPlex SM. Siga las instrucciones de conexión en la información de ayuda de CICS Explorer.

Para conectarse a un sistema CICS TS para z/OS, Versión 4, tiene que configurar CICSPlex SM o su región CICS para utilizar la interfaz de cliente de gestión de CICS.

## **Opciones de instalación de CICS Explorer**

Tiene varias opciones para instalar CICS Explorer, dependiendo de cómo decida utilizarlo en su organización. Comprender cómo se ejecuta CICS Explorer y cómo almacena la información de configuración le ayudará a decidir que opción de instalación elegir.

## **El espacio de trabajo de CICS Explorer**

Cuando se inicia CICS Explorer por primera vez, se crea una carpeta de espacio de trabajo. La carpeta contiene la siguiente información de configuración:

- v Información de conexión para conectarse a sistemas CICS o servidores de la WUI de CICSPlex SM
- v Contraseñas e identificadores de usuario (cifrados) para acceder a sistemas CICS o CICSPlex SM
- v Información de la perspectiva y de la vista personalizada por el usuario

De forma predeterminada, el espacio de trabajo se almacena en un directorio en la estación de trabajo local. Puede proporcionar una opción cuando inicie CICS Explorer para que utilice una ubicación de espacio de trabajo diferente, pero, como el espacio de trabajo incluye las contraseñas y los identificadores de usuario, tiene que asegurarse de que solo puede acceder al espacio de trabajo el usuario propietario. Hay tres opciones principales que satisfacen este criterio:

#### **Una estación de trabajo local**

Si el usuario solo utiliza una estación de trabajo, CICS Explorer puede guardarse en la estación de trabajo local en la ubicación predeterminada.

#### **Una unidad flash USB personal**

Si el usuario utiliza una estación de trabajo compartida, puede proporcionar una opción al iniciar CICS Explorer para guardar el espacio de trabajo en una unidad flash USB que puede retirarse cuando el usuario cierra la sesión.

#### **Una unidad de red remota**

Si hay disponible una unidad de red remota con una seguridad adecuada, puede proporcionar una opción al iniciar CICS Explorer para guardar el espacio de trabajo en el área del usuario de la unidad.

#### **Opciones de instalación de CICS Explorer**

Cuando decida dónde instalar el código de CICS Explorer tiene tres opciones principales. La tabla de este apartado recoge las tres opciones y las ventajas e inconvenientes de cada una de ellas:

| Ubicación del código<br>de Explorer                | Ubicación del<br>espacio de trabajo                                 | Método de<br>actualización                                                   | Ventajas/<br>Inconvenientes                                                                                                    |
|----------------------------------------------------|---------------------------------------------------------------------|------------------------------------------------------------------------------|----------------------------------------------------------------------------------------------------|
| Local en la estación<br>de trabajo del<br>usuario. | • Local<br>Unidad flash USB<br>۰<br>Unidad de red<br>٠<br>remota    | Los usuarios tienen<br>que actualizar sus<br>propias copias del<br>software. | Ventajas:<br>• Se inicia<br>rápidamente.<br>• Se ejecuta<br>rápidamente.<br>• No hace falta<br>ninguna unidad de<br>red remota.                                                                                                    |
|                                                    |                                                                     |                                                                              | Desventajas:<br>• Los usuarios<br>podrían no<br>conseguir las<br>actualizaciones de<br>forma regular y<br>tener problemas<br>con niveles<br>anteriores del<br>software.                                                                                                    |
| Remota en una<br>unidad de red.                    | Local<br>٠<br>Unidad flash USB<br>٠<br>Unidad de red<br>٠<br>remota | El software se<br>actualiza de forma<br>central.                             | Ventajas:<br>• CICS Explorer<br>puede ejecutarse<br>desde cualquier<br>estación de trabajo<br>con acceso de red.<br>• Software<br>gestionado de<br>forma central;<br>todos los usuarios<br>están al mismo<br>nivel.<br>• Se ejecuta<br>rápidamente.<br>Desventajas:<br>• Tarda más en<br>iniciarse; el código<br>se descarga a la<br>estación de trabajo<br>del usuario antes<br>de ejecutarse.<br>Un fallo de red<br>$\bullet$<br>impide que los<br>usuarios guarden<br>las configuraciones<br>de CICS Explorer.<br>Un fallo de la<br>$\bullet$<br>unidad de red deja<br>a todos los<br>usuarios fuera de<br>la circulación. |

*Tabla 2. Opciones e implicaciones de la instalación del código de Explorer*

| Ubicación del código<br>de Explorer               | Ubicación del<br>espacio de trabajo | Método de<br>actualización                       | Ventajas/<br>Inconvenientes                                                                                                    |
|---------------------------------------------------|-------------------------------------|--------------------------------------------------|----------------------------------------------------------------------------------------------------|
| Remota en un<br>servidor que utiliza<br>X-windows | Remota en un<br>servidor compartido | El software se<br>actualiza de forma<br>central. | Ventajas:<br>• Se ejecuta de<br>forma rápida; el<br>software se ejecuta<br>remotamente; la<br>GUI de descarga<br>en la estación de<br>trabajo del usuario.<br>• Software<br>gestionado de<br>forma central;<br>todos los usuarios<br>están al mismo<br>nivel.<br>• CICS Explorer<br>puede ejecutarse<br>desde cualquier<br>estación de trabajo |
|                                                   |                                     |                                                  | con capacidad para<br>X-window.<br>Desventajas:                                                                                                    |
|                                                   |                                     |                                                  | Tarda más en<br>iniciarse; el código<br>se descarga a la<br>estación de trabajo<br>del usuario antes<br>de ejecutarse.                                                                                                    |
|                                                   |                                     |                                                  | • Un fallo en el<br>servidor deja a<br>todos los usuarios<br>fuera de la<br>circulación.                                                                                                    |

*Tabla 2. Opciones e implicaciones de la instalación del código de Explorer (continuación)*

Cuando haya decidido dónde instalar CICS Explorer y cómo gestionar el espacio de trabajo del usuario, puede comenzar la instalación.

# <span id="page-28-0"></span>**Capítulo 4. Planificación de CICSPlex SM**

CICSPlex SM requiere planificación adicional para la instalación.

*Conceptos y planificación de CICSPlex System Manager* proporciona una introducción a CICSPlex SM. Si no está familiarizado con CICSPlex SM, lea la introducción antes de pasar a estos temas.

#### **Tareas relacionadas**

Implementación de la seguridad de CICSPlex SM

Para implementar la seguridad de CICSPlex SM utilizando RACF, debe determinar quién necesita acceso a las distintas funciones de CICSPlex SM. También debe ejecutar varias tareas para definir los nombres de recurso y los nombres de clase de CICSPlex SM, así como para activar la seguridad y renovar los perfiles de RACF.

## **Lista de comprobación y listas de trabajo de configuración de CICSPlex SM**

Utilice la ayuda facilitada para instalar y configurar CICSPlex SM.

#### **Lista de comprobación**

Utilice la lista de comprobación a modo de guía cuando configure o revise la configuración de sus componentes de CICSPlex SM. La lista de comprobación debe utilizarse con un sistema CICS Transaction Server para z/OS y todos los componentes que pueda instalar en él.

Algunas de las tareas de la lista de comprobación MVS se realizan solo una vez para el entorno CICSPlex SM; otras deberá llevarlas a cabo una vez para cada componente. Consulte la columna "Dónde obtener información" para saber cómo realizar cada tarea.

El orden de los elementos de la lista de comprobación es solo una sugerencia para llevar a cabo la instalación y configuración. No obstante, puede considerar, principalmente si está modificando su entorno CICSPlex SM, que otro orden diferente es más práctico.

#### **Hojas de trabajo**

Utilice las hojas de trabajo para registrar los nombres y las ubicaciones de componentes y conjuntos de datos. Copie las hojas de trabajo como sea necesario.

Las hojas de trabajo contienen, en determinados casos, más de una línea para un tipo de componenteCICSPlex SM. Puede disponer de más o menos de las indicadas para ese tipo de componente.

## **Lista de comprobación de instalación y configuración de MVS**

Se facilita una hoja de trabajo para ayudarle a instalar MVS.

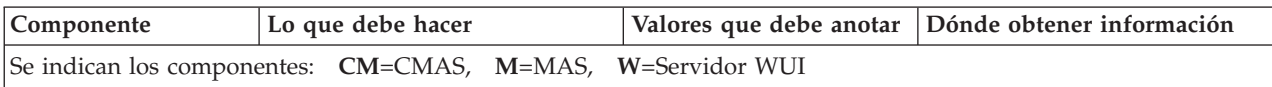

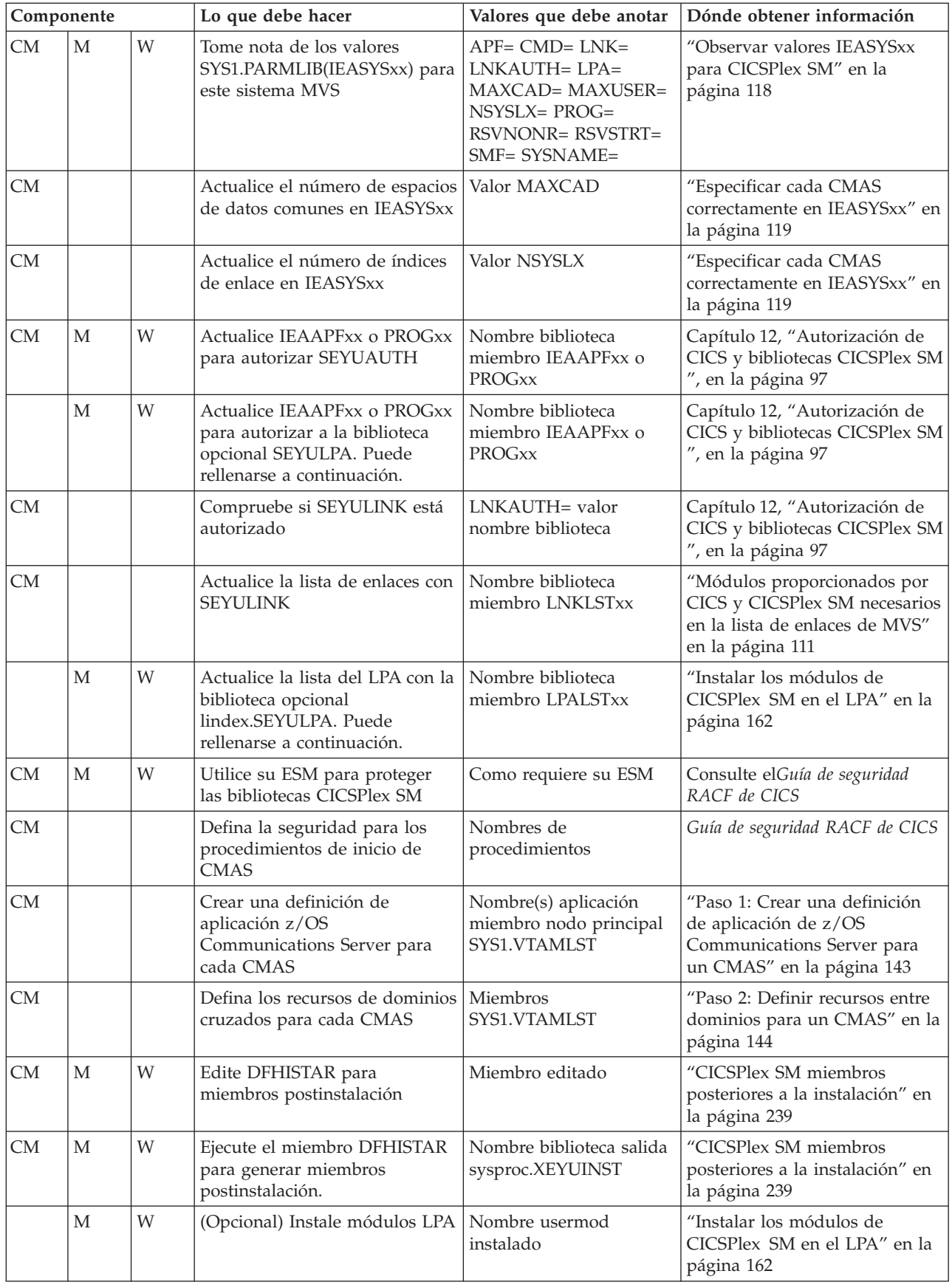

<span id="page-30-0"></span>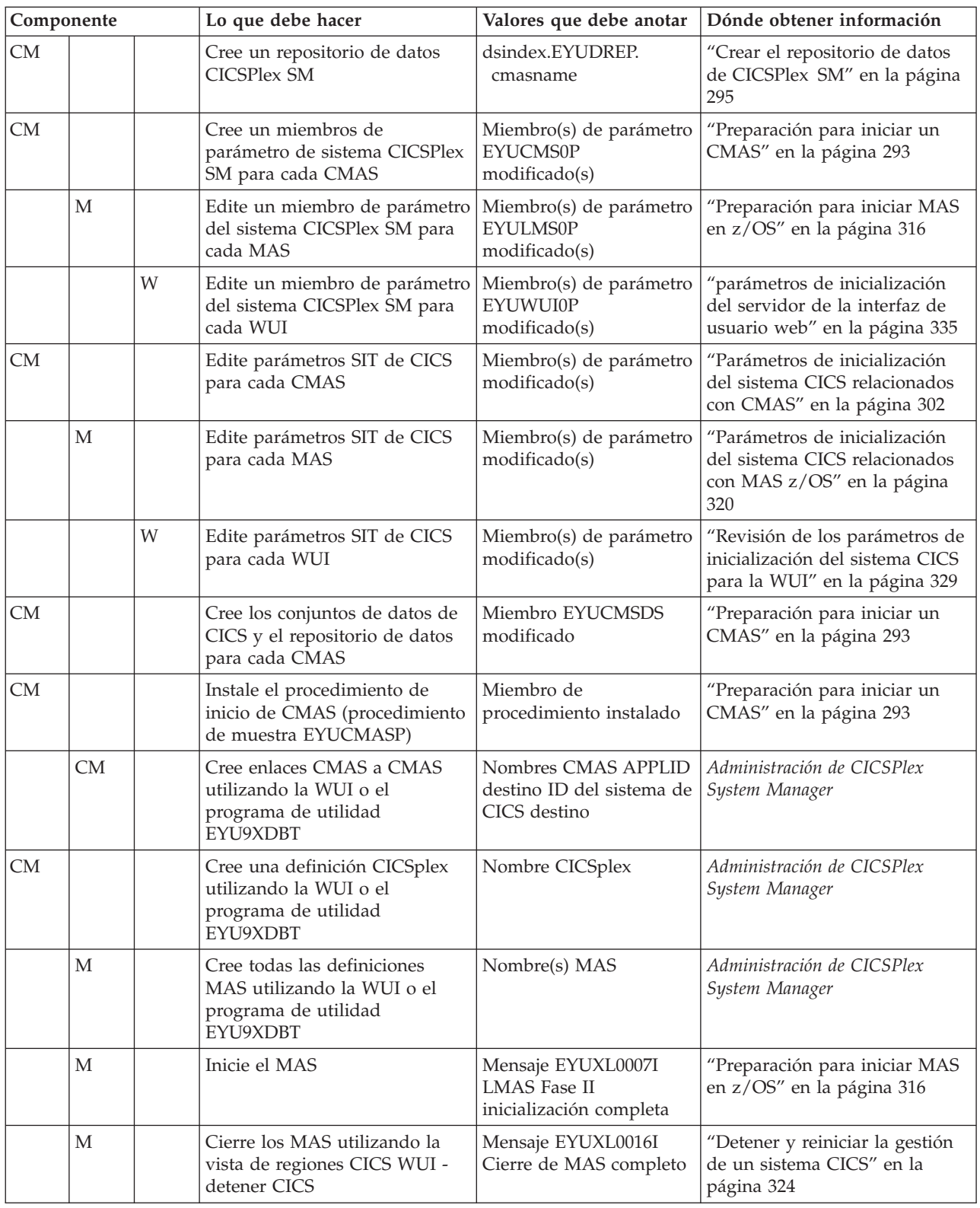

# **Hoja de trabajo del sistema**

Se facilita una hoja de trabajo para ayudarle a configurar su sistema CICSPlex SM.

Sistema: \_\_\_\_\_\_

<span id="page-31-0"></span>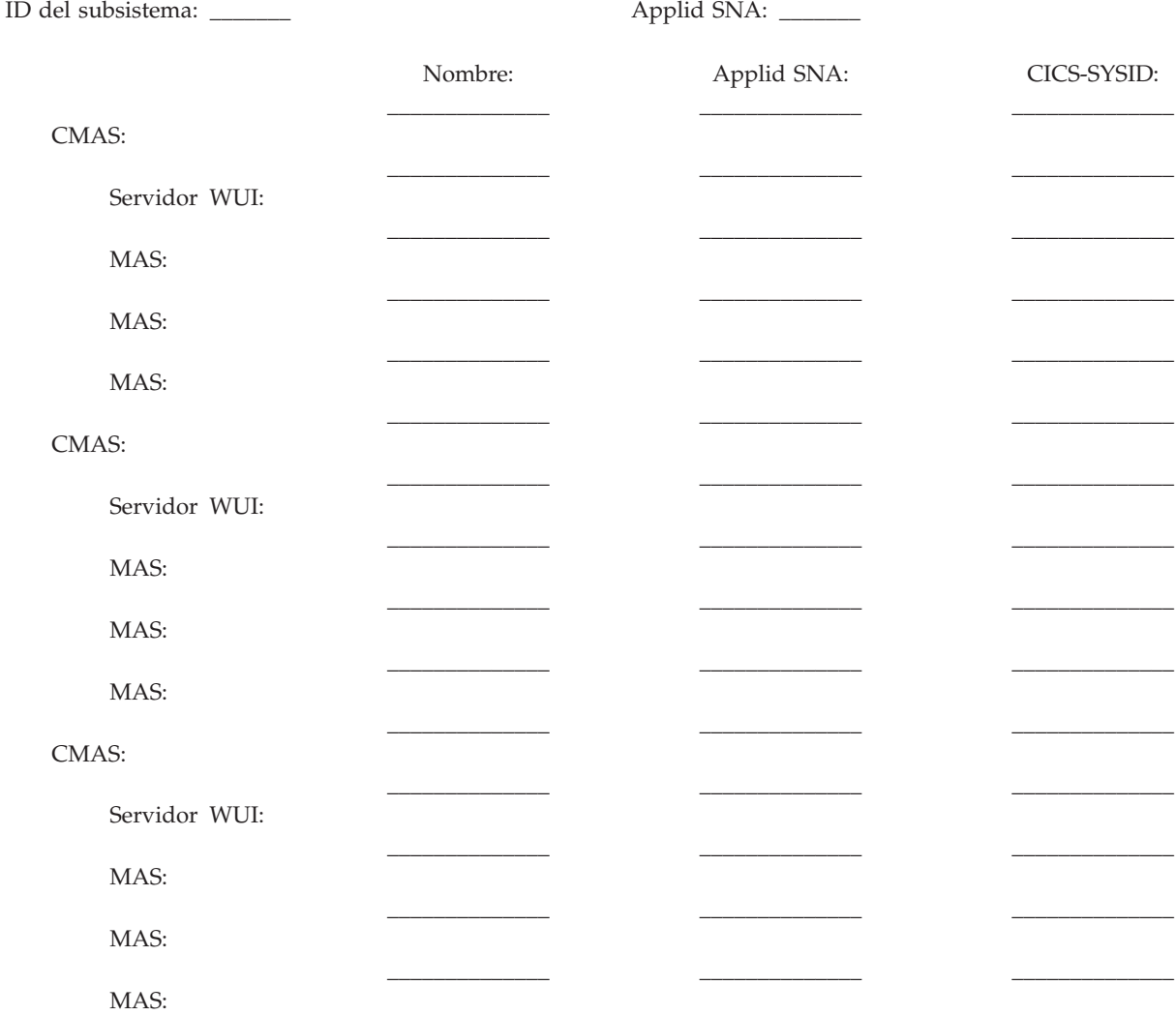

# **Hoja de trabajo para CMAS**

Se facilita una hoja de trabajo para ayudarle a configurar su CMAS.

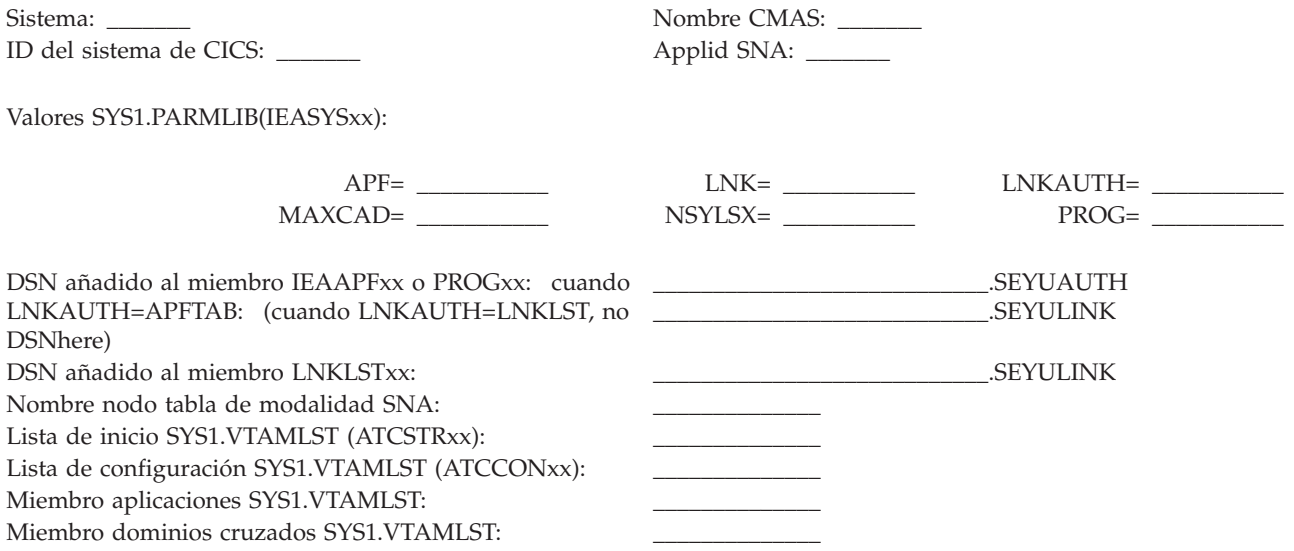

<span id="page-32-0"></span>Definiciones SNA; nombres nodo:

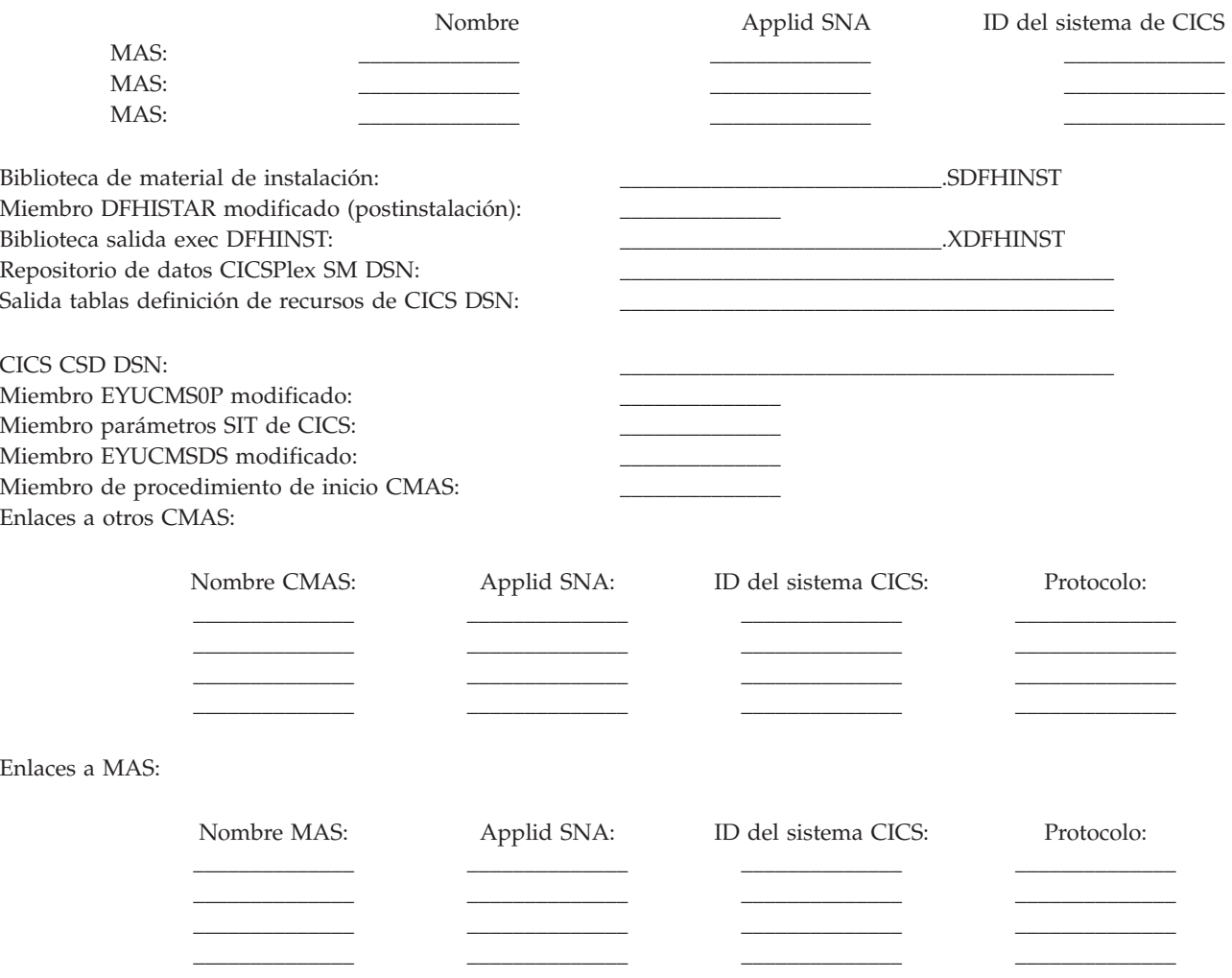

## **Hoja de trabajo de MAS**

Se facilita una hoja de trabajo para ayudarle a configurar su MAS.

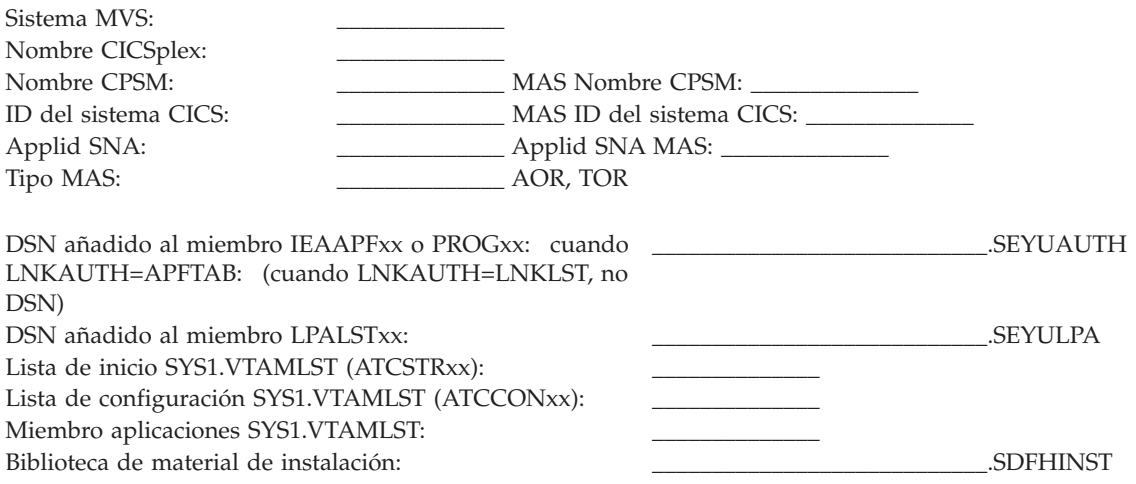

<span id="page-33-0"></span>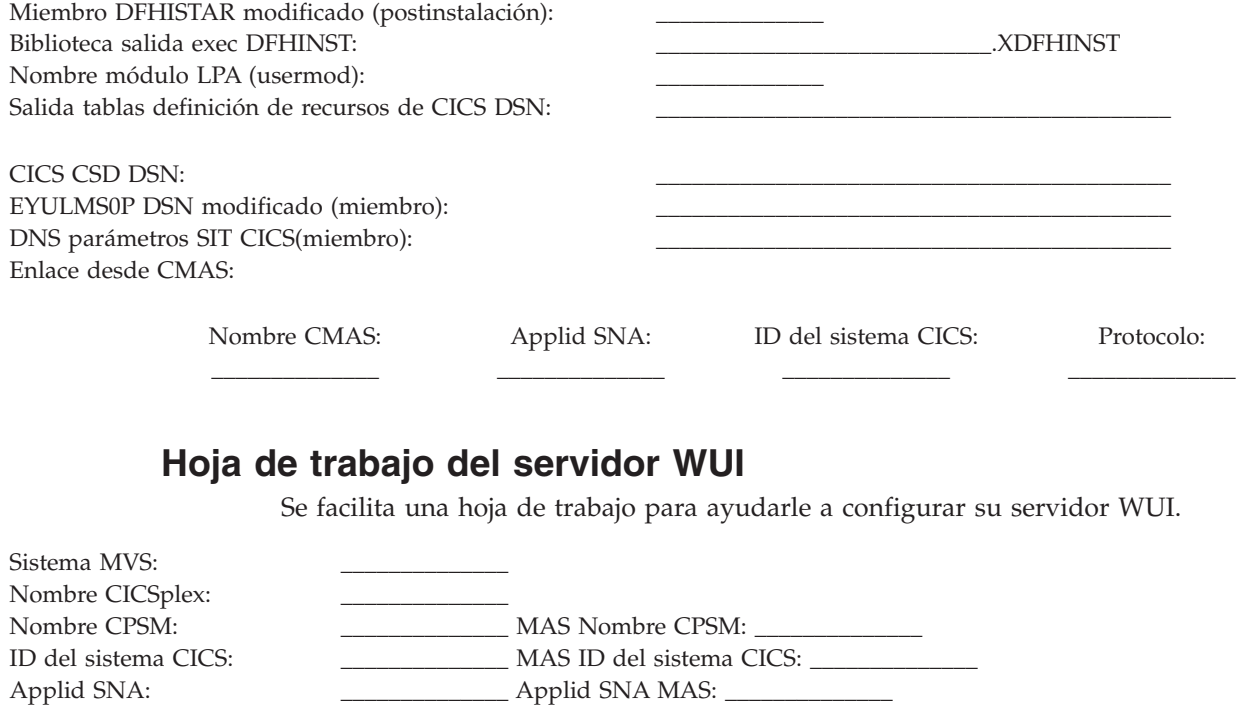

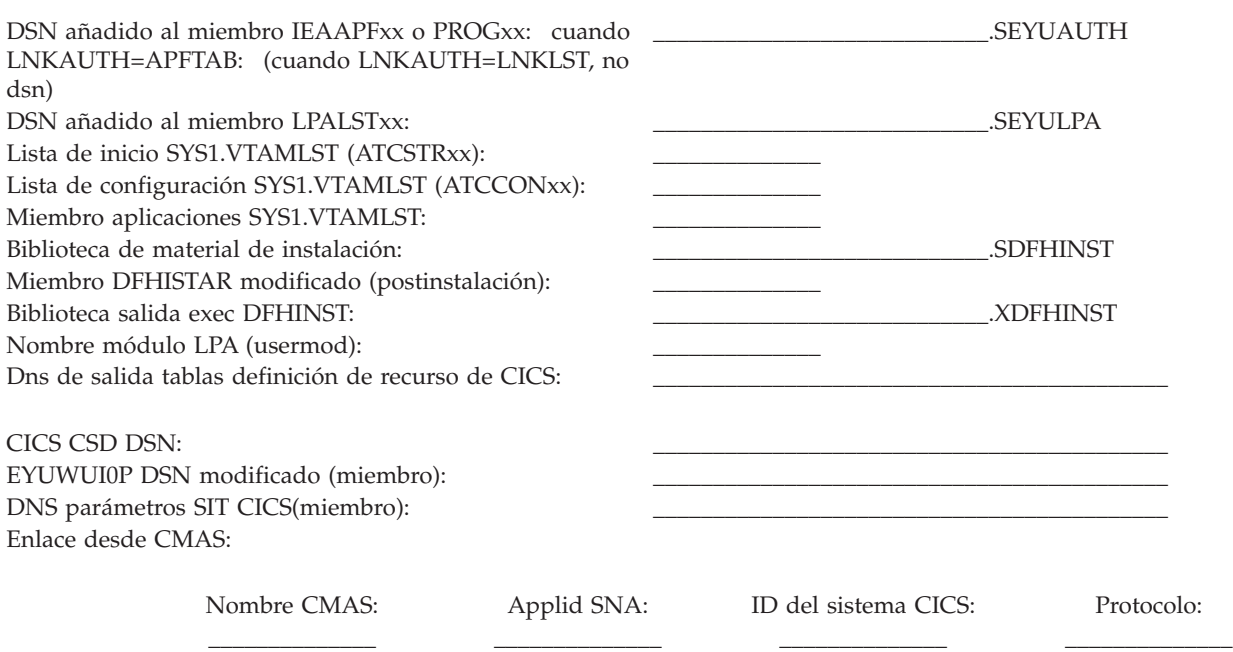

# **Hoja de planificación de IVP**

Se le proporciona una hoja de trabajo para ayudarle a definir su IVP.

*Tabla 3. Hoja de planificación de IVP*

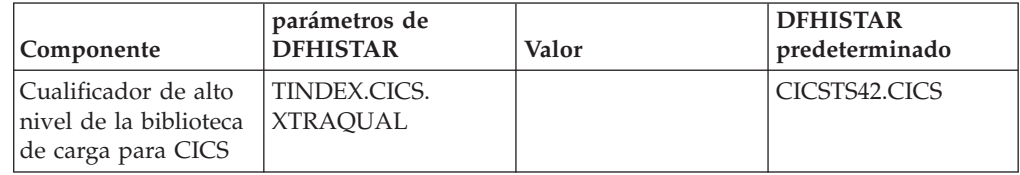

| Componente                                                                            | parámetros de<br><b>DFHISTAR</b> | Valor | <b>DFHISTAR</b><br>predeterminado         |
|---------------------------------------------------------------------------------------|----------------------------------|-------|-------------------------------------------|
| Cualificador de alto<br>nivel de la biblioteca<br>de carga para<br><b>CICSPlex SM</b> | TINDEX.CPSM.<br><b>XTRAQUAL</b>  |       | CICSTS42.CPSM                             |
| Atributos del<br>conjunto de datos del<br>sistema CICS TS                             | <b>DSINFO</b>                    |       | CICSTS42 CICS41<br>3390                   |
| Nombre del conjunto<br>de datos de la<br>biblioteca SCEECICS                          | <b>SCEECICS</b>                  |       | SYS1.SCEECICS                             |
| Nombre del conjunto<br>de datos de la<br>biblioteca SCEERUN                           | <b>SCEERUN</b>                   |       | SYS1.SCEERUN                              |
| Nombre del conjunto<br>de datos de la<br>biblioteca SCEERUN2                          | SCEERUN2                         |       | SYS1.SCEERUN2                             |
| Nombre del conjunto<br>de datos de la<br>biblioteca<br><b>SCEESAMP</b>                | <b>SCEESAMP</b>                  |       | SYS1.SCEESAMP                             |
| Nombre de CMAS                                                                        | <b>CMASNAME</b>                  |       | CMAS01                                    |
| identificador de<br>sistema de CMAS                                                   | <b>CMSSYSID</b>                  |       | CM <sub>01</sub>                          |
| identificador de<br>aplicación de CMAS                                                | <b>CMASNAME</b>                  |       | CMAS01                                    |
| Nombre CICSplex                                                                       | <b>CSYSPLEX</b>                  |       | CSYPLX01                                  |
| Nombre de MAS                                                                         | <b>CSYSNAME</b>                  |       | CSYS01                                    |
| identificador de<br>sistema de MAS                                                    | <b>CSYSYSID</b>                  |       | CS <sub>01</sub>                          |
| nombre de la interfaz<br>de usuario web de<br>CICSplex                                | WUIPLEX                          |       | WUIPCM01                                  |
| identificador de<br>aplicación de la<br>interfaz de usuario<br>web                    | <b>WUINAME</b>                   |       | WUINCM01                                  |
| identificador de<br>sistema de la interfaz<br>de usuario web                          | <b>WUISYSID</b>                  |       | WU01                                      |
| Nombre de host<br>TCP/IP                                                              | <b>TCPIPHST</b>                  |       | XXXXXXXX. XXXXXXXX.<br>XXXXXXXX. XXXXXXXX |
| puerto TCP/IP para<br>la interfaz de usuario<br>web                                   | <b>TCPIPPRT</b>                  |       | 12345                                     |
| Huso horario                                                                          | <b>TIMEZONE</b>                  |       | B                                         |

*Tabla 3. Hoja de planificación de IVP (continuación)*

## <span id="page-35-0"></span>**Planificar una actualización CICSPlex SM**

CICSPlex SM puede gestionar las regiones CICS que se ejecutan con varios releases de CICS.

Son los releases siguientes:

- CICS Transaction Server para z/OS, Versión 3 Release 2
- v CICS Transaction Server para z/OS, versión 3, release 1
- CICS Transaction Server para z/OS, versión 2, release 3
# **Parte 2. Instalación de CICS TS**

Puede instalar CICS TS utilizando ServerPac, CBPDO o con un paquete personalizado de IBM.

IBM ofrece los siguientes métodos de instalación de CICS TS:

- ServerPac
- v CBPDO, utilizando los mandatos SMP/E RECEIVE, APPLY, y ACCEPT
- v CBPDO, utilizando el proceso DFHISTAR
- v Paquetes personalizados de IBM

Los tres primeros se denominan ofertas y componen el tema principal de esta información. Los paquetes personalizados de IBM son libres y no se tratan excepto en el siguiente resumen. Dependiendo del país en el que realice el pedido, puede adquirir uno de los siguientes paquetes personalizados:

- v Un SystemPac, que adapta CICS TS a su entorno, en cuanto a diseño de DASD y convenios de denominación, basándose en la información facilitada a IBM
- v Otros servicios libres y ofertas personalizadas

Ambos, el método ServerPac y CBPDO de entrega de CICS TS se ofrecen con documentación que debe utilizar al instalar el producto. Para ayudarle a realizar la planificación, esta sección le ofrece una vista previa de determinada información, por ejemplo la información presente en el *Directorio de programa para CICS Transaction Server para z/OS*, disponible independientemente del método de entrega que elija.

Los siguientes temas también le ayudarán a llevar a cabo diversos pasos de planificación necesarios:

- v Asegurarse de que dispone del hardware y software necesario para instalar y ejecutar CICS TS; consulte [Capítulo 2, "Requisitos para CICS TS", en la página 7.](#page-22-0)
- v Asegurarse de que dispone de espacio de almacenamiento suficiente para CICS TS; consulte ["Requisitos de hardware y software para instalarCICS TS" en la](#page-22-0) [página 7.](#page-22-0)
- v Destacar los pasos de instalación de CBPDO; consulte [Capítulo 5, "Instalación de](#page-38-0) [CICS TS con CBPDO", en la página 23](#page-38-0)

# <span id="page-38-0"></span>**Capítulo 5. Instalación de CICS TS con CBPDO**

Instalará todos los elementos del CICS TS CBPDO mediante un proceso de instalación único.

El CBPDO *Memo to Users Extension* contiene información sobre el CBPDO que ha encargado y las características y servicio que incluye. También contiene información sobre la instalación del CBPDO.

Lea el *Memo to Users Extension* atentamente antes de iniciar tarea de instalación alguna. Si es usuario nuevo de CBPDO, también debe leer la publicación de IBM, *MVS Custom-Built Offerings Planificación e instalación*, SC23-0352.

El *Directorio de programa para CICS Transaction Server para z/OS* le facilita un trabajo IEBCOPY de muestra que puede personalizar para copiar RELFILE(2) desde la cinta CBPDO de CICS TS.

- 1. Modifique el parámetro **LABEL=3** para hacer referencia al número de RELFILE(2) suministrados en la cinta CBPDO.
- 2. Una vez copiado RELFILE(2) en DASD, debe generar un conjunto individual de trabajos de instalación utilizando el generador de trabajos de CICS TS, DFHISTAR.
- 3. De esta forma se generará el siguiente conjunto de trabajos de instalación personalizados, de acuerdo con los parámetros que especifique en DFHISTAR:
- v DFHIHFS0, DFHIHFS1, DFHIHFSA, y DFHISMKD, los trabajos relacionados con z/OS UNIX
- DFHINST1 mediante DFHINST6

# **Utilizar los mandatos SMP/E RECEIVE, APPLY y ACCEPT**

El proceso para utilizar los mandatos SMP/E RECEIVE, APPLY y ACCEPT se explican en el Program Directory del CICS Transaction Server.

# **Utilizar el proceso DFHISTAR**

DFHISTAR proporciona cualificadores predeterminados para los conjuntos de datos en los que instala CICS TS. El trabajo DFHISTAR proporciona varios parámetros para permitirle personalizar sus ajustes.

CICS TS comprende un número de elementos que instalan los trabajos DFHINST*n* en un único proceso. Para asegurar que el elemento bibliotecas identifica fácilmente, DFHISTAR añade un elemento cualificador a los nombres de los conjuntos de datos. Al utilizar el cualificador de alto nivel predeterminado CICSTS42, los nombres generados por DFHISTAR toman la siguiente forma:

**CICS** CICSTS42.CICS.*ddname*

**CICSPlex SM** CICSTS42.CPSM.*ddname*

**REXX para CICS** CICSTS42.REXX.*ddname* Para permitirle personalizar los trabajos relacionados con UNIX en z/OS, el trabajo DFHISTAR proporciona los siguientes parámetros:

## **HFS0DSN**

El nombre del conjunto de datos del sistema de archivos que va a montarse en el directorio /pathprefix/usr/lpp/cicsts. El prefijo de vía de acceso es variable y opcional. Las otras partes del nombre del directorio responden a una estructura fija. El nombre predeterminado del conjunto de datos es OMVS.USR.LPP.CICSTS.

El trabajo DFHIHFS0 utiliza este parámetro.

## **HFS1DSN**

El nombre del conjunto de datos del sistema de archivos que va a montarse en el directorio /pathprefix/usr/lpp/cicsts/ussdir, en el que ussdir es una variable que se especifica en el parámetro ussdir en DFHISTAR. Si omite el parámetro **ussdir** se utiliza de forma predeterminada el valor del parámetro **TINDEX** en letras minúsculas, que a su vez es de forma predeterminadaCICSTS42, por tanto, si se toman los dos valores predeterminados, la vía de acceso completa del directorio sería /pathprefix/usr/lpp/cicsts/cicsts42.

El nombre predeterminado del conjunto de datos es OMVS.USR.LPP.CICSTS.CICSTS42.

El trabajo DFHIHFS1 utiliza este parámetro.

### **HFSADSN**

El nombre del conjunto de datos del sistema de archivos que va a montarse en el directorio /pathprefix/usr/lpp/cicsts/ussdira, donde *ussdira* es una variable que especifica en DFHISTAR. Si omite el parámetro **ussdira**, se utiliza de forma predeterminada el valor (en letras minúsculas) de *aindex* que, a su vez, utiliza el valor predeterminado CICSTS42.A. El nombre predeterminado del conjunto de datos es OMVS.USR.LPP.CICSTS.CICSTS42.A.

El trabajo DFHIHFSA utiliza este parámetro.

["Edición del trabajo DFHISTAR" en la página 27](#page-42-0) describe todos los parámetros que puede especificar para personalizar los trabajos de la instalación, y explica los trabajos que se generan.

# **Capítulo 6. Instalación de CICS TS con ServerPac**

Un ServerPac de CICS TS consiste en un determinado número de cintas, el número exacto depende de si se incluyen otros productos con el ServerPac de CICS TS y también del tipo de cinta solicitada.

Por ejemplo, un pedido de ServerPac puede estar compuesto de las siguientes cintas:

- v Una cinta que contenga archivos de material de instalación (RIM)
- v Tres cintas que contengan el producto CICS TS, formadas por todos los conjuntos de datos SMP/E CSI y las bibliotecas de destino y distribución
- v Una cinta de servicio

Si ya ha imprimido copias de los manuales de ServerPac, utilícelos como guía para el proceso de instalación. Si no tiene copias, descargue e imprima los manuales desde la primera cinta de ServerPac. Un trabajo de muestra en el miembro PRTDOC de la cinta RIM le permite imprimir los manuales.

## **Recursos para instalar ServerPac**

Necesita varios recursos para instalar el CICS TS ServerPac.

- v Una unidad de cinta para leer las cintas
- Una sesión TSO para ejecutar el diálogo CustomPac
- v Una copia del manual *ServerPac: Using the Installation Dialog* manual, SA22-7815
- v El manual *ServerPac: Installing Your Order*, personalizado para cada pedido del cliente
- v El diálogo CustomPac proporcionado con ServerPac

## **usuario primerizo del diálogo CustomPac de ServerPac**

Si instala un ServerPac por primera vez, comience instalando el diálogo CustomPac y, a continuación, invóquelo.

El manual *ServerPac: Using the Installation Dialog* en el "Chapter 2. Installing and Starting the Dialogs" describe cómo instalar el diálogo de CustomPac.

El apartado INVOCATION del manual *ServerPac: Using the Installation Dialog* explica cómo invocar el diálogo.

## **Usuario existente del diálogo CustomPac de ServerPac**

Si ha instalado una versión de ServerPac de CICS TS de un pedido anterior, utilice el diálogo que ya está instalado. Invoque el diálogo CustomPac, ya sea desde el menú de opciones primarias ISPF o invocando el CLIST de ServerPac.

Como usuario existente del diálogo CustomPac, puede comenzar en el paso descrito en el manual *ServerPac: Using the Installation Dialog* manual, en el capítulo 2. Receive a New Order.

## **Resumen de los pasos de instalación de ServerPac**

Cuando invoca el diálogo CustomPac, aparece el menú de opción primario, que le permite recibir, instalar y mostrar un pedido.

Puede realizar las siguientes tareas desde el menú de opción primario:

- v Recibir el pedido (opción **R**)
- v Instalar el pedido (opción **I**)

El menú primario también le permite mostrar información sobre los pedidos.

Las siguientes tareas se describen, con imágenes de los distintos paneles, en el manual *ServerPac: Using the Installation Dialog*:

## **Recibir el pedido**

Este paso se describe en el apartado "6.0 Recibir un pedido".

Los paneles "Recibo de pedido" le permiten introducir su información de pedido CICS TS y completar información de la tarjeta de trabajo necesaria para generar el trabajo pedido-recibo. La fase final de este paso le muestra el lenguaje de control de trabajos generado en una sesión de edición, desde la que puede someter el trabajo para que reciba los archivo s del material de instalación (RIM) en el DASD.

## **Instalar pedidos**

Este paso se describe en el apartado "7.0 Menú de instalación".

Los paneles "Menú de instalación" le permiten realizar las siguientes tareas:

- v Configurar las tablas de información de control de pedidos
- v Definir valores para las variables de instalación utilizadas en trabajos por lotes de esqueleto
- Definir los nombres de las zonas  $SMP/E$  en las que quiere instalar CICS TS
- v Modificar los perfiles de los conjuntos de datos y la asignación de DASD del pedido
- v Definir los nombres del conjunto de datos del catálogo y los alias asociados a ellos
- v Definir alias específicos del sistema (si corresponde)
- v Seleccionar y someter los trabajos de instalación
- v Guardar la configuración de trabajo de la instalación para utilizarla con futuros pedidosCICS TS
- v Actualizar el estado del inventario de pedidos

# <span id="page-42-0"></span>**Capítulo 7. Instalación de CICS TS con DFHISTAR**

Utilice el trabajo DFHISTAR para instalar CICS TS.

En este tema se tratan los siguientes asuntos:

- v "Edición del trabajo DFHISTAR"
- v ["Creación de perfiles RACF para los conjuntos de datos de CICS Transaction](#page-72-0) [Server" en la página 57](#page-72-0)
- v ["Ejecución del trabajo DFHISTAR" en la página 57](#page-72-0)
- v ["Comprobando si está listo para ejecutar los trabajos de instalación" en la página](#page-74-0) [59](#page-74-0)
- v ["Ejecución de los trabajos de instalación" en la página 59](#page-74-0)
- v ["Comprobación de la salida de los trabajos de instalación" en la página 65](#page-80-0)
- v ["Actividades de postinstalación" en la página 65](#page-80-0)
- ["Activación de CICS Transaction Server" en la página 71](#page-86-0)
- v ["Lista de comprobación de la instalación de CICS Transaction Server para z/OS"](#page-87-0) [en la página 72](#page-87-0)

# **Edición del trabajo DFHISTAR**

Puede editar el trabajo DFHISTAR para asignar valores para su entorno a los parámetros de instalación.

El trabajo DFHISTAR se encuentra en la biblioteca TDFHINST cuando copia RELFILE(2) desde la cinta de distribución. Puede editar el trabajo DFHISTAR directamente o copiar el trabajo DFHISTAR para conservar los valores proporcionados por IBM y editar la copia.

Recuerde que el producto se instala utilizando conjuntos de datos catalogados.

Para ayudarle a conocer detalles sobre un parámetro concreto, Tabla 4 enumera los parámetros DFHISTAR, en orden alfabético, con sus valores predefinidos. Los parámetros del trabajo DFHISTAR se indican en grupos asociados. La tabla también indica si un parámetro es relevante para CICS, CICSPlex SM o ambos.

Los valores predeterminados de los parámetros son iguales a los parámetros proporcionados por IBM. Puede utilizar los valores proporcionados por IBM, definir sus propios valores, o dejar que el proceso de instalación de CICS Transaction Server determine los valores predeterminados por usted.

Introduzca los valores para los parámetros del trabajo DFHISTAR en minúscula. Excepto para los parámetros de z/OS UNIX **USSDIR**, **USSDIRA** y **JAVADIR**, los valores se convierten a mayúsculas al ejecutar el trabajo DFHISTAR.

*Tabla 4. Lista de parámetros del trabajo DFHISTAR en orden alfabético*

| Parámetro      | <b>CICS</b> | <b>SM</b> | CICSPlex   Valor facilitado | Hace referencia a                                                                          |
|----------------|-------------|-----------|-----------------------------|--------------------------------------------------------------------------------------------|
| <b>ADDTVOL</b> |             |           | CICS42 SYSALLDA             | "Especificar atributos de cualquier<br>biblioteca de destino adicional" en la<br>página 48 |

*Tabla 4. Lista de parámetros del trabajo DFHISTAR en orden alfabético (continuación)*

| Parámetro       | <b>CICS</b> | CICSPlex<br><b>SM</b> | Valor facilitado        | Hace referencia a                                                                           |  |
|-----------------|-------------|-----------------------|-------------------------|---------------------------------------------------------------------------------------------|--|
| <b>AINDEX</b>   | X           |                       | CICSTS42.A              | "Especificar atributos de cualquier<br>biblioteca de destino adicional" en la<br>página 48  |  |
| <b>ALINDEX</b>  | X           |                       | SYS1.CICSTS42.A         | "Especificar atributos de cualquier<br>biblioteca de destino adicional" en la<br>página 48  |  |
| <b>ASMPLTS</b>  | X           |                       | CICSTS42.A.SMPLTS       | "Especificar atributos de cualquier<br>biblioteca de destino adicional" en la<br>página 48  |  |
| <b>ASMPMTS</b>  | $\chi$      |                       | CICSTS42.A.SMPMTS       | "Especificar atributos de cualquier<br>biblioteca de destino adicional" en la<br>página 48  |  |
| <b>ASMPSCDS</b> | X           |                       | CICSTS42.A.SMPSCDS      | "Especificar atributos de cualquier<br>biblioteca de destino adicional" en la<br>página 48  |  |
| <b>ASMPSTS</b>  | X           |                       | CICSTS42.A.SMPSTS       | "Especificar atributos de cualquier<br>biblioteca de destino adicional" en la<br>página 48  |  |
| <b>AZONE</b>    | X           |                       | <b>AZONE</b>            | "Especificar atributos de cualquier<br>biblioteca de destino adicional" en la<br>página 48  |  |
| <b>AZONECSI</b> | X           |                       | CICSTS42.A.AZONE        | "Especificar atributos de cualquier<br>biblioteca de destino adicional" en la<br>página 48  |  |
| <b>AZONELOG</b> | X           |                       | CICSTS42.A.AZONE.SMPLOG | "Especificar atributos de cualquier<br>biblioteca de destino adicional" en la<br>página 48  |  |
| BLKFB80         | X           |                       | $\overline{0}$          | "Especificación tamaños de bloques"<br>en la página 37                                      |  |
| <b>BLKISPF</b>  |             |                       | 3200                    | Este parámetro ahora es obsoleto.                                                           |  |
| <b>BLKU</b>     | X           | X                     | 32760                   | "Especificación tamaños de bloques"<br>en la página 37                                      |  |
| <b>CMACVOL</b>  | X           |                       | CICS42                  | "Especificar volúmenes de disco" en la<br>página 38                                         |  |
| <b>CMASNAME</b> |             | $\chi$                | CMAS01                  | "Especificación de atributos concretos<br>para CICSPlex SM" en la página 55                 |  |
| <b>CMCIPORT</b> |             | X                     | 12346                   | "Especificación de atributos concretos<br>para CICSPlex SM" en la página 55                 |  |
| <b>CMSSYSID</b> |             | X                     | CM01                    | "Especificación de atributos concretos<br>para CICSPlex SM" en la página 55                 |  |
| <b>CSSLIB</b>   | X           |                       | SYS1.CSSLIB             | "Especificar el nombre del conjunto de<br>datos de la biblioteca CSSLIB" en la<br>página 50 |  |
| <b>CSYSYSID</b> |             | X                     | CS <sub>01</sub>        | "Especificación de atributos concretos<br>para CICSPlex SM" en la página 55                 |  |
| <b>CSYSNAME</b> |             | X                     | CSYS01                  | "Especificación de atributos concretos<br>para CICSPlex SM" en la página 55                 |  |
|                 |             |                       |                         |                                                                                             |  |

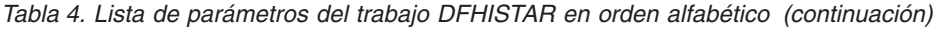

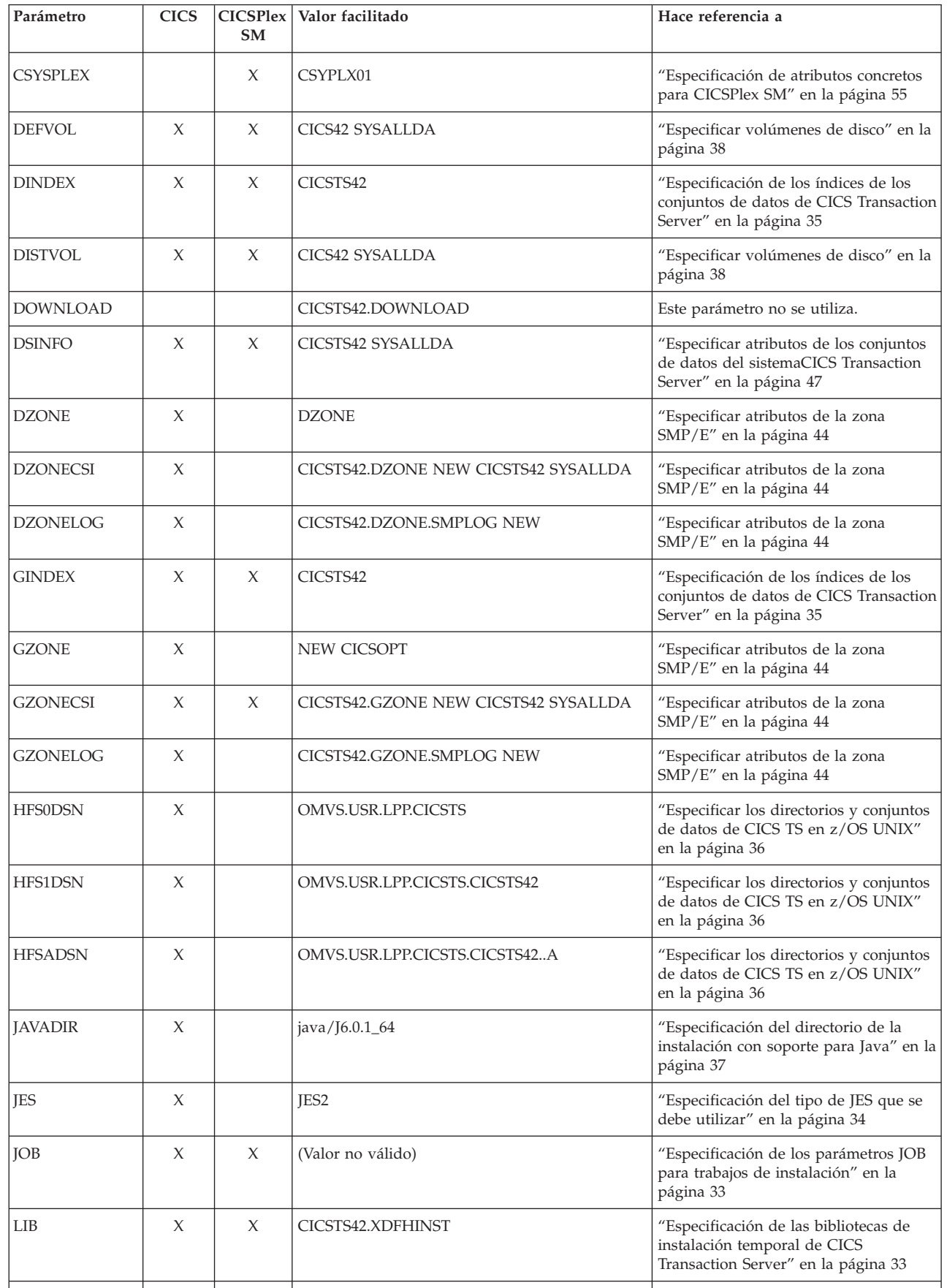

*Tabla 4. Lista de parámetros del trabajo DFHISTAR en orden alfabético (continuación)*

| Parámetro         | <b>CICS</b> | <b>SM</b> | CICSPlex   Valor facilitado                      | Hace referencia a                                                                                                    |  |
|-------------------|-------------|-----------|--------------------------------------------------|----------------------------------------------------------------------------------------------------|--|
| <b>LINDEX</b>     | X           | X         | SYS1.CICSTS42                                    | "Especificación de los índices de los<br>conjuntos de datos de CICS Transaction<br>Server" en la página 35                   |  |
| LOGGER-INFO       | X           |           | 001 500 4096 64000 2048 MVSX XXXXXXXX<br>XXXXXXX | "Especificar los atributos de la<br>secuencia de registro y la estructura de<br>la secuencia de registro" en la página<br>54 |  |
| <b>NEWDREP</b>    |             | X         |                                                  | "Especificación tamaños de bloques"<br>en la página 37                                                                       |  |
| OLDDREP           |             | X         |                                                  | "Especificación de atributos concretos<br>para CICSPlex SM" en la página 55                                                  |  |
| <b>OPTVOL</b>     | X           |           | CICS42 SYSALLDA                                  | "Especificar volúmenes de disco" en la<br>página 38                                                                          |  |
| <b>PATHPREFIX</b> | X           |           | Serie vacía                                      | "Especificar los directorios y conjuntos<br>de datos de CICS TS en z/OS UNIX"<br>en la página 36                             |  |
| <b>PREFIX</b>     | X           |           | DFH                                              | "Especificar el prefijo de los trabajos<br>CICS Transaction Server" en la página<br>35                                       |  |
| <b>SCEECICS</b>   | X           | X         | SYS1.SCEECICS                                    | "Especificar los nombre del conjunto<br>de datos de las bibliotecas SCEECICS y<br>SCEERUN " en la página 52                  |  |
| <b>SCEECPP</b>    | X           |           | SYS1.SCEECPP                                     | "Especificar el nombre del conjunto de<br>datos de la biblioteca SCEECPP" en la<br>página 51                                 |  |
| <b>SCEELIB</b>    | X           |           | SYS1.SCEELIB                                     | "Especificar los nombre del conjunto<br>de datos de la biblioteca SCEERUN2"<br>en la página 52                               |  |
| <b>SCEEBND2</b>   | X           |           | SYS1.SCEEBND2                                    | "Especificar el nombre del conjunto de<br>datos de la biblioteca SCEEBND2" en<br>la página 50                                |  |
| <b>SCEERUN</b>    | X           | X         | SYS1.SCEERUN                                     | "Especificar los nombre del conjunto<br>de datos de las bibliotecas SCEECICS y<br>SCEERUN " en la página 52                  |  |
| <b>SCEERUN2</b>   | X           | X         | SYS1.SCEERUN2                                    | "Especificar los nombre del conjunto<br>de datos de la biblioteca SCEERUN2"<br>en la página 52                               |  |
| <b>SCEELKED</b>   | X           |           | SYS1.SCEELKED                                    | "Especificar el nombre del conjunto de<br>datos de la biblioteca SCEELKED" en<br>la página 50                                |  |
| <b>SCEELKEX</b>   | X           |           | SYS1.SCEELKEX                                    | "Especificar el nombre del conjunto de<br>datos de la biblioteca SCEELKEX" en<br>la página 50                                |  |
| <b>SCEEOBJ</b>    | X           |           | SYS1.SCEEOBJ                                     | "Especificar el nombre del conjunto de<br>datos de la biblioteca SCEEOBJ" en la<br>página 51                                 |  |
| <b>SCEESAMP</b>   | X           | X         | SYS1.SCEESAMP                                    | " Especificar el nombre del conjunto de<br>datos de la biblioteca SCEESAMP" en<br>la página 52                               |  |
|                   |             |           |                                                  |                                                                                                    |  |

*Tabla 4. Lista de parámetros del trabajo DFHISTAR en orden alfabético (continuación)*

| Parámetro       | <b>CICS</b> | CICSPlex<br><b>SM</b> | Valor facilitado | Hace referencia a                                                                                            |  |
|-----------------|-------------|-----------------------|------------------|----------------------------------------------------------------------------------------------------|--|
| SCSFMOD0        | X           |                       | SYS1.SCSFMOD0    | "Especificar los nombre del conjunto<br>de datos de las bibliotecas SCSFMOD0<br>y SIXMEXP " en la página 53  |  |
| <b>SCLBSID</b>  | X           |                       | SYS1.SCLBSID     | "Especificar el nombre del conjunto de<br>datos de la biblioteca SCLBSID" en la<br>página 51                 |  |
| <b>SCOPE</b>    | X           | X                     | ALL              | "Especificación del ámbito de<br>instalación" en la página 34                                                |  |
| SCSQLOAD        | X           |                       | SYS1.SCSQLOAD    | "Especificar el nombre del conjunto de<br>datos de la biblioteca SCSQLOAD" en<br>la página 53                |  |
| SCSQANLE        | X           |                       | SYS1.SCSQANLE    | "Especificar el nombre del conjunto de<br>datos de la biblioteca SCSQANLE" en<br>la página 53                |  |
| <b>SCSQCICS</b> | X           |                       | SYS1.SCSQCICS    | "Especificar el nombre del conjunto de<br>datos de la biblioteca SCSQCICS" en<br>la página 53                |  |
| <b>SCSQAUTH</b> | X           |                       | SYS1.SCSQAUTH    | "Especificar el nombre del conjunto de<br>datos de la biblioteca SCSQAUTH" en<br>la página 53                |  |
| <b>SDSNLOAD</b> | X           |                       | SYS1.SDSNLOAD    | "Especificar el nombre del conjunto de<br>datos de la biblioteca SDSNLOAD" en<br>la página 52                |  |
| <b>SEZACMTX</b> | $\chi$      |                       | SYS1.SEZACMTX    | "Especificar los nombre del conjunto<br>de datos de las bibliotecas SEZARPCL<br>y SEZACMTX " en la página 51 |  |
| <b>SEZARPCL</b> | X           |                       | SYS1.SEZARPCL    | "Especificar los nombre del conjunto<br>de datos de las bibliotecas SEZARPCL<br>y SEZACMTX " en la página 51 |  |
| SISPLOAD        | X           |                       | SYS1.SISPLOAD    | "Especificar los nombres del conjunto<br>de datos de la biblioteca" en la página<br>49                       |  |
| <b>SIXMEXP</b>  | X           |                       | SYS1.SIXMEXP     | "Especificar los nombre del conjunto<br>de datos de las bibliotecas SCSFMOD0<br>y SIXMEXP " en la página 53  |  |
| <b>SMPLTS</b>   | X           |                       | CICSTS42.SMPLTS  | "Especificar atributos de los conjuntos<br>de datos SMP/E permanentes" en la<br>página 43                    |  |
| <b>SMPMTS</b>   | X           |                       | CICSTS42.SMPMTS  | "Especificar atributos de los conjuntos<br>de datos SMP/E permanentes" en la<br>página 43                    |  |
| <b>SMPPTS</b>   | X           |                       | CICSTS42.SMPPTS  | "Especificar atributos de los conjuntos<br>de datos SMP/E permanentes" en la<br>página 43                    |  |
| <b>SMPSCDS</b>  | X           |                       | CICSTS42.SMPSCDS | "Especificar atributos de los conjuntos<br>de datos SMP/E permanentes" en la<br>página 43                    |  |
| <b>SMPSTS</b>   | X           |                       | CICSTS42.SMPSTS  | "Especificar atributos de los conjuntos<br>de datos SMP/E permanentes" en la<br>página 43                    |  |
|                 |             |                       |                  |                                                                                                    |  |

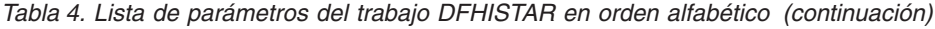

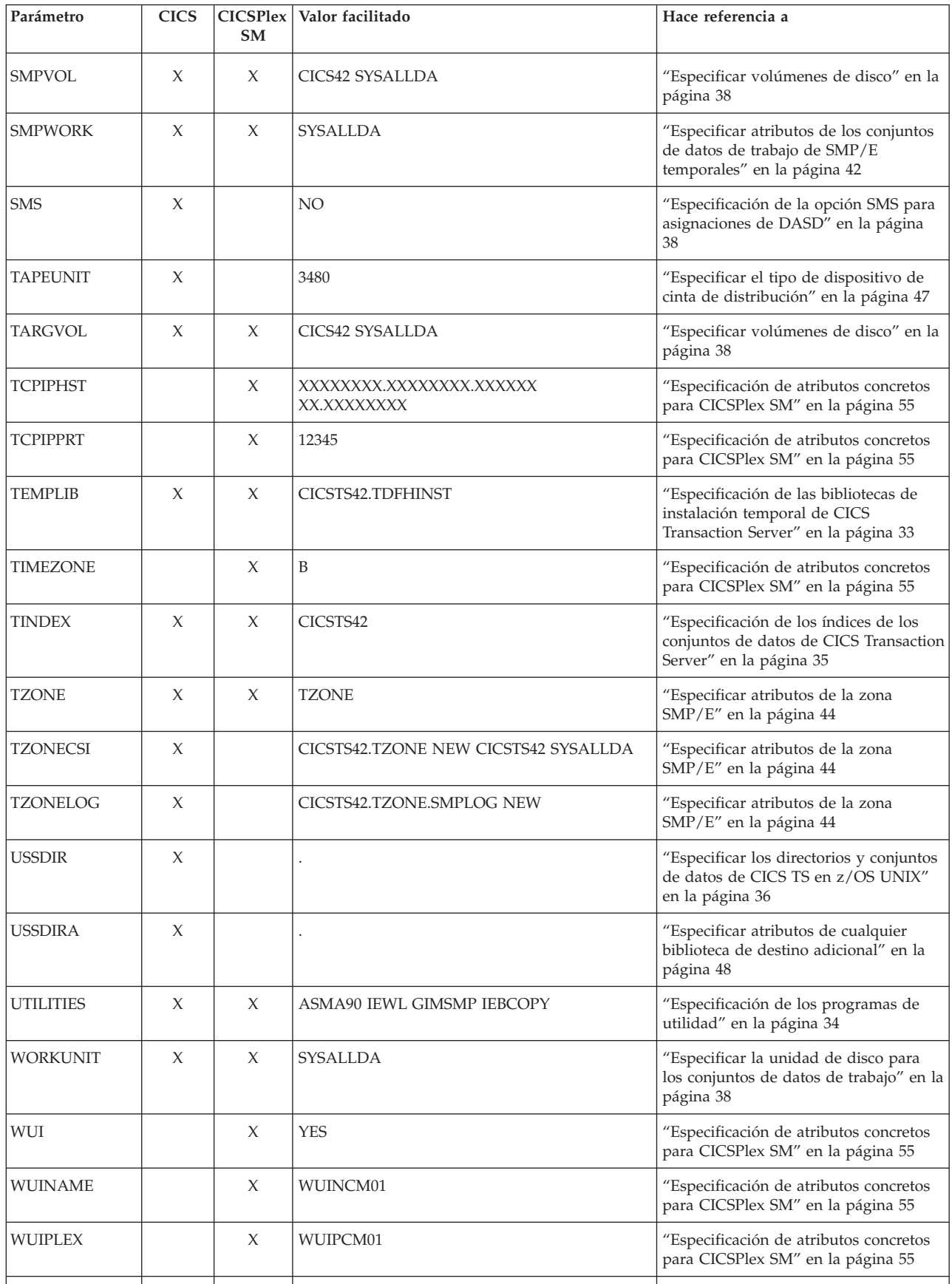

| Parámetro       | <b>CICS</b> | <b>SM</b> | CICSPlex   Valor facilitado | Hace referencia a                                                           |
|-----------------|-------------|-----------|-----------------------------|-----------------------------------------------------------------------------|
| <i>WUISYSID</i> |             | X         | WU01                        | "Especificación de atributos concretos<br>para CICSPlex SM" en la página 55 |
| <b>XTRAOUAL</b> |             |           | $\cdots$                    | "Especificar cualificadores adicionales"<br>en la página 36                 |
|                 |             |           |                             |                                                                             |

<span id="page-48-0"></span>*Tabla 4. Lista de parámetros del trabajo DFHISTAR en orden alfabético (continuación)*

# **Especificación de las bibliotecas de instalación temporal de CICS Transaction Server**

Especifique los nombres de conjuntos de datos de dos bibliotecas temporales utilizadas para instalar CICS Transaction Server. Si no desea utilizar los nombres predeterminados, registre sus valores para los parámetros TEMPLIB y LIB.

## **TEMPLIB nombre\_biblioteca**

Especifica el nombre de la biblioteca de instalación temporal que contiene los trabajos de instalación de esqueleto. Especifique el nombre del conjunto de datos en el que ha copiado RELFILE(2) desde la cinta de distribución, descrito en *Copiar RELFILE(2) desde la cinta de distribución* del *Directorio de programa para CICS Transaction Server para z/OS*.

Especifique también este nombre en la sentencia DD SYSPROC del trabajo DFHISTAR.

## **LIB nombre\_biblioteca**

Especifica el nombre de la biblioteca de salida de instalación a la que se añaden los trabajos generados por el trabajo DFHISTAR.

# **Especificación de los parámetros JOB para trabajos de instalación**

Decida qué parámetros desea utilizar en las sentencias JOB de los trabajos de instalación de CICS Transaction Server y especifíquelos en el parámetro.

## **JOB información\_contabilidad**

Especifica la sentencia JOB y la información de contabilidad que desea que se sustituya en los trabajos generados por el trabajo DFHISTAR. Aquí tiene un ejemplo:

```
JOB //XXXXXXXX JOB 1,userid,MSGCLASS=A,MSGLEVEL=(1,1),
JOB // CLASS=A,NOTIFY=userid
JOB /*JOBPARM SYSAFF=node1
JOB /*ROUTE PRINT node2.userid
```
- 1. No cambie XXXXXXXX en la sentencia JOB de ejemplo del trabajo DFHISTAR porque se trata del nombre de trabajo de 8 caracteres sustituido por el trabajo DFHISTAR. Por ejemplo, para el trabajo de instalación DFHIVPBT, el trabajo DFHISTAR cambia XXXXXXXX a DFHIVPBT.
- 2. Las reglas normales del JCL para la programación de sentencias JOB se aplican al parámetro JOB.
- 3. Para añadir un parámetro TIME a los trabajos de instalación de CICS Transaction Server, se facilitan tiempos de ejecución de muestra en ["Tiempos de](#page-75-0) [ejecución de los trabajos de instalación" en la página 60.](#page-75-0)
- 4. Suprima o comente las líneas adicionales de la sentencia JOB que no necesite.
- 5. Se aplican las reglas normales del JCL al codificar la sentencia JOB; por ejemplo, todas las líneas excepto la última línea deben finalizar con una coma.

# <span id="page-49-0"></span>**Especificación del ámbito de instalación**

Especifique el ámbito de instalación de CICS Transaction Server en el parámetro **SCOPE**.

## **SCOPE ALL|BASE|POST**

Especifique si desea generar todos los trabajos de instalación y postinstalación de CICS Transaction Server o solo los trabajos de postinstalación. Cuando instale CICS Transaction Server desde la cinta de distribución, especifique el valor predeterminado SCOPE ALL. Codifique el resto de opciones, si fuera necesario, durante las tareas de postinstalación.

## **SCOPE ALL|BASE|POST**

Especifique si desea generar todos los trabajos de instalación y postinstalación de CICS Transaction Server o solo los trabajos de postinstalación. Cuando instale CICS Transaction Server desde la cinta de distribución, especifique el valor predeterminado SCOPE ALL. Codifique el resto de opciones, si fuera necesario, durante las tareas de postinstalación.

## **ALL**

Especifica que desea generar todos los trabajos de instalación y todos los trabajos posteriores a la instalación de CICS Transaction Server.

## **BASE**

Especifica que desea generar solo los trabajos de instalación (de DFHINST1 a DFHINST6, DFHIHFS0, DFHIHFS1 y DFHISMKD) que utiliza para instalar CICS Transaction Server desde la cinta de distribución.

## **POST**

Especifica que desea generar solo los trabajos posteriores a la instalación, que puede utilizar para crear los conjuntos de datos de CICS Transaction Server y ejecutar los IVP.

# **Especificación del tipo de JES que se debe utilizar**

Especifique el tipo de subsistema de entrada de trabajos (JES) que utiliza para instalar CICS Transaction Server en el parámetro JES. El trabajo DFHISTAR genera trabajos con sentencias adecuadas para JES2 o JES3.

## **JES JES2|2|JES3|3**

Especifique el release de JES que está utilizando. Si utiliza JES2, especifique *JES2* o *2*. Si utiliza JES3, especifique *JES3* o *3*.

# **Especificación de los programas de utilidad**

Especificar los programas de utilidad para instalar CICS Transaction Server en el parámetro UTILITIES.

## **UTILITIES** *asmprog binder smpeprog copyutil*

Especifica los nombres de los programas de utilidad que se utilizarán al instalar elementos de CICS Transaction Server y los programas que utiliza.

#### *asmprog*

El nombre de programa del ensamblador. Especifique *ASMA90* para High Level Assembler/MVS y VM y VSE, el que sea necesario.

## *binder*

El nombre de programa de enlaces de z/OS. Asegúrese de que el programa IEWL haga referencia al programa de enlaces de gestión de z/OS.

<span id="page-50-0"></span>*smpeprog*

El nombre de programa del programa SMP/E. El nombre proporcionado por IBM es GIMSMP.

*copyutil*

El nombre de programa del programa de utilidad de copia del conjunto de datos. El nombre proporcionado por IBM es IEBCOPY.

El ensamblador de alto nivel tiene que estar en la concatenación LINKLIST o tiene que añadir una sentencia STEPLIB DD que apunte a la biblioteca que contiene el ensamblador de alto nivel en los trabajos que invocan SMP/E.

# **Especificar el prefijo de los trabajos CICS Transaction Server**

Especifique el prefijo de entre 1 y 6 caracteres que se va a añadir a los trabajos generados por el trabajo DFHISTAR. Este prefijo sobrescribe los primeros caracteres del nombre del trabajo.

Por ejemplo, PREFIX USERID cambia el nombre del trabajo DFHINST1 a USERIDT1.

#### **Prefijo PREFIX**

El prefijo de entre 1 y 6 caracteres que se va a añadir a los trabajos CICS generados por el trabajo DFHISTAR.

# **Especificación de los índices de los conjuntos de datos de CICS Transaction Server**

Especifique los índices de alto nivel para la distribución, destino y bibliotecas SMP/E de CICS Transaction Server, asignadas por el proceso de instalación.

### **GINDEX prefijo\_biblioteca**

Asigna un índice de nivel superior a las bibliotecas globales de CICS Transaction Server SMP/E asignadas por el proceso de instalación.

El valor *prefijo\_biblioteca* no debe tener más de 26 caracteres y el carácter inicial debe ser alfabético. Si especifica más de un nivel de índice, los nombres deben estar separados por un punto; por ejemplo, GINDEX CICSTS42.TEST).

#### **TINDEX biblioteca\_prefijo**

Asigna un índice de nivel superior a las bibliotecas de destino SMP/E de CICS Transaction Server (excepto las bibliotecas de destino SDFHLINK, SDFHLPA, SDFJLPA, SEYULINK y SEYULPA) asignadas por el proceso de instalación.

- 1. El índice de nivel superior para las bibliotecas SDFHLINK y SDFHLPA lo define el parámetro LINDEX.
- 2. El índice de nivel superior para los conjuntos de datos creados por los trabajos DFHCOMDS y DFHDEFDS lo define el operando *dsindex* del parámetro DSINFO.

El valor *prefijo\_biblioteca* no debe tener más de 26 caracteres y el carácter inicial debe ser alfabético. Si especifica más de un nivel de índice, los nombres deben estar separados por un punto; por ejemplo, TINDEX CICSTS42.TEST).

#### **DINDEX prefijo\_biblioteca**

Asigna un índice de nivel superior a las bibliotecas de distribución SMP/E de CICS Transaction Server asignadas por el proceso de instalación.

El valor *prefijo\_biblioteca* no debe tener más de 26 caracteres y el carácter inicial debe ser alfabético. Si especifica más de un nivel de índice, los nombres deben estar separados por un punto; por ejemplo, DINDEX CICSTS42.TEST).

## <span id="page-51-0"></span>**LINDEX prefijo\_biblioteca**

Asigna un índice de nivel superior a las bibliotecas SDFHLPA, SDFHLINK, SEYULINK y SEYULPA asignadas por el proceso de instalación. El valor *prefijo\_biblioteca* debe estar definido en el Catálogo maestro de MVS.

El valor *prefijo\_biblioteca* no debe tener más de 26 caracteres y el carácter inicial debe ser alfabético. Si especifica más de un nivel de índice, los nombres deben estar separados por un punto; por ejemplo, LINDEX SYS1. CICSTS41. CICS.TEST).

# **Especificar cualificadores adicionales**

Especifique cualificadores adicionales que pueden insertarse de forma opcional en el nombre del conjunto de datos de los conjuntos de datos de la zona 'de destino', 'de distribución' y 'adicional' respectivamente, y que se insertan antes del último cualificador del conjunto de datos. Por ejemplo, XTRAQUAL JDOE . . cambia el nombre de las bibliotecas de la zona de destino a los valores establecidos por TINDEX.CICSTS42.CICS.JDOE.SDFHLOAD.

## **XTRAQUAL...**

Tres cualificadores que van a utilizar los conjuntos de datos de la zona 'de destino', 'de distribución' y 'adicional'. Si no hace falta un cualificador, especifique un punto (.).

# **Especificar los directorios y conjuntos de datos de CICS TS en z/OS UNIX**

El trabajo DFHISTAR tiene parámetros que le permiten personalizar los servicios del sistema de the UNIX para directorios z/OS UNIX.

## **HFS0DSN**

El nombre del conjunto de datos del sistema de archivos que se va a montar en el directorio */pathprefix*/usr/lpp/cicsts/cicsts42.

Los nombres de este directorio son fijos. El nombre del conjunto de datos predeterminado es OMVS.USR.LPP.CICSTS .

Consulte el apartado ["Ejecutar el trabajo DFHIHFS0" en la página 60](#page-75-0) para obtener más información sobre el trabajo que utiliza este parámetro.

## **HFS1DSN**

El nombre del conjunto de datos del sistema de archivos que va a montarse en el directorio */pathprefix*/usr/lpp/cicsts/*ussdir*, donde *ussdir* es el nombre del directorio especificado en el parámetro ussdir en el trabajo DFHISTAR. El nombre predeterminado del conjunto de datos es OMVS.USR.LPP.CICSTS.CICSTS42.

Consulte el apartado ["Ejecutar el trabajo DFHIHFS1" en la página 61](#page-76-0) para obtener más información sobre el trabajo que utiliza este parámetro.

### **HFSADSN**

El nombre del conjunto de datos del equivalente z/OS UNIX de la "zona de destino adicional" de SMP/E, que va a montarse en el directorio */pathprefix*/usr/lpp/cicsts/*ussdira*, donde *ussdira* es el nombre del directorio especificado en el parámetro ussdira del trabajo DFHISTAR. El nombre predeterminado del conjunto de datos OMVS.USR.LPP.CICSTS.CICSTS42.A.

Consulte el apartado ["Creación de conjuntos adicionales de bibliotecas de](#page-84-0) [destino CICS Transaction Server \(opcional\)" en la página 69](#page-84-0) para obtener más información sobre el trabajo que utiliza este parámetro.

## <span id="page-52-0"></span>**PATHPREFIX**

El nombre de un prefijo opcional del directorio de CICS TS /usr/lpp/cicsts. Por ejemplo:

/example/usr/lpp/cicsts

## **USSDIR**

El nombre del directorio de CICS TS bajo */pathprefix*/usr/lpp/cicsts.

El nombre completo es por tanto */pathprefix*/usr/lpp/cicsts/*ussdir*. Ussdir es un nombre que puede elegir. El nombre predeterminado de *ussdir* es el valor del parámetro TINDEX en letras minúsculas.

La vía de acceso predeterminada es:

*/pathprefix*/usr/lpp/cicsts/cicsts42

El nombre del directorio de UNIX System Services basado en el directorio raíz (/usr/lpp) es siempre /cicsts.

## **USSDIRA dsname**

| | | | |

| | | | |

| | Especifica el nombre del directorio de UNIX System Services para la zona de destino adicional. Véase el trabajo DFHINSTA.

El nombre predeterminado es el valor del parámetro T AINDEX en letras minúsculas.

La vía de acceso del directorio de UNIX System Services empieza por /ussindex/cicsts/ussdira donde *ussindex* es el valor convertido del parámetro USSINDEX y *ussdira* es el valor del parámetro USSDIRA.

La vía de acceso predetermina es: */pathprefix*/usr/lpp/cicsts/cicsts42.a El nombre del directorio UNIX System Services basado en el directorio raíz (/usr/lpp/) es siempre cicsts.

# **Especificación del directorio de la instalación con soporte para Java**

Especifique el directorio donde se ha instalado el IBM 64 bits SDK para z/OS, Java Technology Edition en z/OS UNIX. El soporte de la versión de 31 bits del SDK se ha retirado, por lo que debe actualizarse a la versión de 64 bits.

El parámetro **JAVADIR** especifica la ubicación del SDK en z/OS UNIX. El valor proporcionado java/J6.0.1\_64 apunta al directorio de instalación predeterminado de la versión 6.0.1 del IBM 64 bits SDK para z/OS, Java Technology Edition. El valor de este parámetro se añade a /*pathprefix*/usr/lpp/, proporcionando un nombre de vía de acceso completo de /*pathprefix*/usr/lpp/*javadir*.

El directorio de instalación se utiliza en los perfiles JVM de ejemplo proporcionados por CICS.

## **Especificación tamaños de bloques**

Especifique el tamaños de los bloques que se van a utilizar al asignar conjuntos de datos durante la instalación en los parámetros BLKFB80 y BLKU.

## **BLKFB80 {0|***blocksize***}**

El tamaño de los bloques que se van a utilizar al asignar conjuntos de datos que tienen un formato de registro de bloque fijado y una longitud de registro de 80 bytes.

El valor proporcionado por IBM en DFHISTAR es 0. Deje este valor como 0 para permitir a z/OS determinar el tamaño de bloques óptimo.

**BLKU {32760|***blocksize***}**

Indica el tamaño de bloque que se utilizará al asignar conjuntos de datos que tienen una longitud de registro indefinida.

# <span id="page-53-0"></span>**Especificar la unidad de disco para los conjuntos de datos de trabajo**

Especifique el parámetro UNIT para el disco o discos en los que se almacenan los conjuntos de datos de trabajo en el parámetro WORKUNIT.

## **WORKUNIT tipodisco**

Un identificador de unidad.

# **Especificación de la opción SMS para asignaciones de DASD**

Especifica en qué medida quiere dejar la asignación de conjuntos de datos de datos de instalación de CICS TS a SMS. Puede dejar que el servicio de mensajes cortos (SMS) gestione la asignación de DASD o puede utilizar los parámetros de volumen para controlar las asignaciones que no tienen que estar gestionadas por SMS.

Algunos conjuntos de datos de CICS TS se instalan en conjuntos de datos PDSE. Son los siguientes conjuntos de datos:

- v Los conjuntos de datos SMPLTS de SMP/E.
- v La biblioteca de distribución, ADFJMOD.
- La biblioteca de destino, SDFJAUTH.

Consulte el apartado *Directorio de programa para CICS Transaction Server para z/OS* para obtener información sobre estos conjuntos de datos.

### **SMS YES | NO**

Si especifica SMS YES, el parámetro VOLUME se omite de los trabajos de instalación generados y todas las asignaciones de los conjuntos de datos se gestionan por SMS.

Si especifica SMS NO, el parámetro VOLUME se incluye en los trabajos de instalación generados y se reconoce según la configuración SMS. Los parámetros VOLUME utilizados son los especificados en los parámetros ADDTVOL, DEFVOL, DISTVOL, CMACVOL, OPTVOL, SMPVOL y TARGVOL.

## **Especificar volúmenes de disco**

Para hacer el mejor uso del espacio de su disco, especifique sus propios volúmenes de disco y tipos de dispositivo que van a utilizarse para instalar CICS Transaction Server.

Si pretende instalar CICS Transaction Server en espacio de disco gestionado por el componente subsistema de gestión de almacenamiento (SMS) de MVS/DFP, no tiene que especificar sus propios volúmenes de disco; SMS puede determinar la asignación del dispositivo. En este caso, pase a ["Especificar atributos de la zona](#page-59-0) [SMP/E" en la página 44.](#page-59-0) Para obtener más información sobre la instalación de almacenamiento gestionado por el sistema y sobre la planificación y migración de almacenamiento a un entorno gestionado por SMS, consulte *MVS Storage Management Library: Storage Management Subsystem Migration Planning Guide*, SC26-4406.

Puede especificar sus propios detalles de disco utilizando los siguientes parámetros:

## **DEFVOL volumen tipodisco**

Define el disco predeterminado en el que residirá el contenido de los volúmenes de disco CMACVOL, DISTVOL, OPTVOL, SMPVOL y TARGVOL si el parámetro adecuado no se incluye en el código en el trabajo DFHISTAR. Por ejemplo, si no incluye en el código el parámetro DISTVOL, las bibliotecas de distribución de CICS Transaction Server residirán en el disco definido por DEFVOL.

## **volumen**

es una de las siguientes entradas:

- El identificador de serie del volumen, entre 1 y 6 caracteres, del volumen predeterminado.
- v Se define un punto (.) si todos los volúmenes distintos de CMACVOL y SMPVOL que no están definidos específicamente por el parámetro adecuado del trabajo DFHISTAR se pondrán en cualquier volumen disponible. Los volúmenes CMACVOL y SMPVOL se pondrán en el mismo volumen que la biblioteca especificada por el parámetro TEMPLIB.

## **tipodisco**

Es el parámetro UNIT del volumen.

Si omite el parámetro DEFVOL, todos los volúmenes que no están específicamente definidos por el parámetro adecuado del trabajo DFHISTAR se pondrán en el mismo volumen que la biblioteca especificada por el parámetro TEMPLIB.

## **DISTVOL volumen tipodisco**

Define el disco en el que residirán las bibliotecas de distribución de CICS Transaction Server.

#### **volumen**

es una de las siguientes entradas:

- El identificador de serie del volumen, entre 1 y 6 caracteres, del volumen en el que residirán las bibliotecas de distribución.
- v Se define un punto (.) si las bibliotecas de CICS Transaction Server se van a poner en cualquier volumen disponible.

#### **tipodisco**

Es el parámetro UNIT del volumen.

Si omite el parámetro DISTVOL, las bibliotecas de distribución se pondrán en el volumen especificado por el parámetro DEFVOL. Si se omite el parámetro DEFVOL, o si se especifica un punto (.) para su operando *volumen*, las bibliotecas de distribución se pondrán en cualquier volumen disponible.

## **TARGVOL volumen tipodisco**

Especifica los detalles del disco que contiene las bibliotecas de destino de CICS Transaction Server.

#### **volumen**

es una de las siguientes entradas:

- El identificador de serie del volumen, entre 1 y 6 caracteres, del volumen en el que residirán las bibliotecas de destino de CICS Transaction Server.
- v Se define un punto (.) si las bibliotecas de destino de CICS Transaction Server se van a poner en cualquier volumen disponible.

## **tipodisco**

Es el parámetro UNIT del volumen.

Si omite el parámetro TARGVOL, las bibliotecas de destino de CICS Transaction Server se pondrán en el volumen especificado por el parámetro DEFVOL. Si se omite el parámetro DEFVOL, o si se especifica un punto (.) para su operando *volumen*, las bibliotecas de destino de CICS Transaction Server se pondrán en cualquier volumen disponble..

## **SMPVOL volumen tipodisco**

Especifica que el disco contiene los conjuntos de datos de SMP/E no VSAM permanentes para CICS Transaction Server asociados con las zonas de distribución o globales y son, por lo tanto, exclusivos.

### **volumen**

es una de las siguientes entradas:

- El identificador de serie del volumen, entre 1 y 6 caracteres, del volumen en el que residirán los conjuntos de datos SMP/E no VSAM permanentes.
- v Se define un punto (.) si los conjuntos de datos SMP/E no VSAM permanentes se van a poner en el mismo volumen que la biblioteca especificada por el parámetro TEMPLIB.

#### **tipodisco**

Es el parámetro UNIT del volumen.

Si omite el parámetro SMPVOL, los conjuntos de datos SMP/E no VSAM persistentes para CICS Transaction Server se pondrán en el volumen especificado por el parámetro DEFVOL. Si se omite el parámetro DEFVOL, o si se especifica un punto (.) para su operando *volumen*, los conjuntos de datos se pondrán en el mismo volumen que la biblioteca especificada por el parámetro TEMPLIB.

## **OPTVOL volumen tipodisco**

Especifica detalles del disco en el que se copia el material de origen opcional.

## **volumen**

Es una de las siguientes entradas:

- El identificador de serie del volumen, entre 1 y 6 caracteres, del volumen en el que residirá el material de origen opcional.
- v Se define un punto (.) si el material de origen opcional se va a poner en cualquier volumen disponible.

## **tipodisco**

Es el parámetro UNIT del volumen.Este parámetro es obligatorio si se especifica *volume*.

Si se omite el parámetro OPTVOL, el material de origen opcional se pondrá en el volumen especificado por el parámetro DEFVOL. Si se omite el parámetro DEFVOL, o si se especifica un punto (.) para su operando *volumen*, el material de origen opcional se pondrá en cualquier volumen disponible.

## **CMACVOL volumen**

Define el disco en que residirán VSAM KSDS, DFHCMACD. Este conjunto de datos se utiliza para el recurso de mensajes de CICS Transaction Server (transacción CMAC proporcionada por CICS).

#### **volumen**

Es una de las siguientes entradas:

- El identificador de serie del volumen, entre 1 y 6 caracteres, del volumen en el que residirá VSAM KSDS, DFHCMACD.
- v Se define un punto (.) si el conjunto de datos DFHCMACD se va a poner en el mismo volumen que la biblioteca especificada por el parámetro TEMPLIB.

Si omite el parámetro CMACVOL, el conjunto de datos DFHCMACD se pondrá en el volumen especificado por el parámetro DEFVOL. Si se omite el parámetro DEFVOL, o si se especifica un punto (.) para su operando *volumen*, el conjunto de datos DFHCMACD se pondrá en el mismo volumen que la biblioteca especificada por el parámetro TEMPLIB. .

## **¿Cuándo se utilizan estos volúmenes?**

La tabla de referencia recoge los parámetros de volumen de DFHISTAR y detalles sobre su uso.

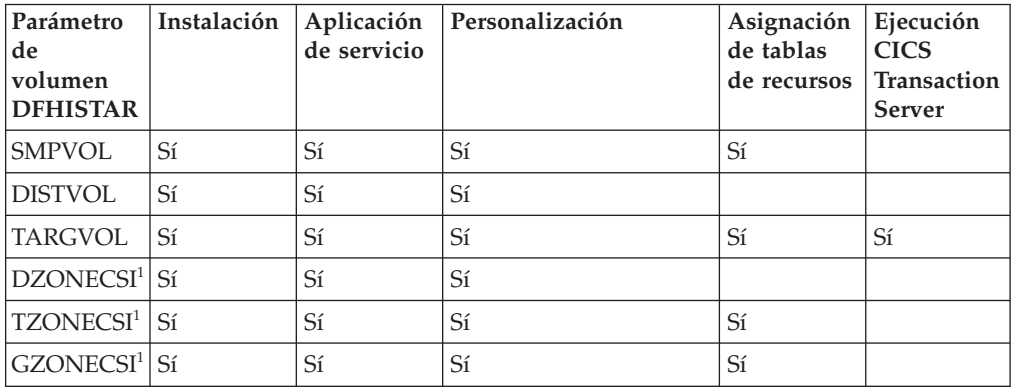

<sup>1</sup> las entradas de los parámetros xZONECSI también son para los parámetros xZONE asociados.

solo necesita los conjuntos de datos RELFILE en SMPVOL durante la instalación.

Necesita SMPVOL, DISTVOL, TARGVOL, DZONE, TZONE y GZONE cuando aplica un servicio o personaliza sus programas CICS Transaction Server. Necesita SMPVOL y GZONE cuando aplica un servicio o personaliza sus bibliotecas alternativas para utilizarlas con el recurso de recuperación ampliado.

Necesita SMPVOL, TARGVOL, TZONE y GZONE cuando ensambla las tablas CICS Transaction Server. Necesita SMPVOL y GZONE cuando ensambla las tablas CICS Transaction Server de la segunda región (alternativa) CICS Transaction Server.

solo necesita TARGVOL para ejecutar CICS Transaction Server.

## **Asignación de espacio para volúmenes de disco de CICS Transaction Server**

Utilice o no conjuntos de datos gestionados por SMS, necesita igualmente suficiente espacio de disco para crear los volúmenes de disco de CICS Transaction Server.

El espacio requerido por estos trabajos de instalación en dichos volúmenes de disco depende del tipo de disco que vaya a utilizar. El número de pistas necesarias sobre los distintos tipos de DASD se proporciona en [Tabla 5 en la página 42.](#page-57-0) El

<span id="page-57-0"></span>*Directorio de programa para CICS Transaction Server para z/OS* describe el tamaño de las bibliotecas de distribución y destino de CICS Transaction Server.

*Tabla 5. Número de pistas necesarias para CICS Transaction Server*

| Identificación                             | 3380  | 3390  |
|--------------------------------------------|-------|-------|
| CICSTS42.TDFHINST                          | 15    | 15    |
| CICSTS42.XDFHINST                          | 15    | 15    |
| Conjuntos de datos Relfile de SMPVOL       | 4875  | 4500  |
| Conjuntos de datos SMP/E no VSAM de SMPVOL | 390   | 375   |
| <b>DISTVOL</b>                             | 4680  | 4320  |
| <b>TARGVOL</b>                             | 11235 | 10848 |
| <b>DZONE</b>                               | 165   | 165   |
| <b>TZONE</b>                               | 165   | 165   |
| <b>GZONE</b>                               | 165   | 165   |
| Total durante la instalación               | 21705 | 19905 |
| Total tras la instalación                  | 16830 | 15405 |

Permita hasta un 15% de los valores de Tabla 5 para requisitos de servicio. Las asignaciones secundarios son el 10% de las asignaciones primarias.

Si desea almacenar otros software de IBM o sus propios programas de aplicación en estas bibliotecas, debe modificar los trabajos generados.

# **Especificar atributos de los conjuntos de datos de trabajo de SMP/E temporales**

Debe definir los atributos de los conjuntos de datos de trabajo de SMP/E temporales SMPWRK1, SMPWRK2, SMPWRK4 y SMPWRK6 para los siguientes trabajos de CICS Transaction Server: DFHINSTJ, DFHINST6, DFHLPUMD, DFHSMPE y EYULPMOD.

Defina los atributos de esos conjuntos de datos de SMP/E en el parámetro SMPWORK:

Los trabajos CICS Transaction Server utilizados para instalar CICS Transaction Server para z/OS tienen sentencias DD para los conjuntos de datos de SMP/E que tienen que conocer.

#### **SMPWORK tipodisco**

El parámetro UNIT del disco que contendrá los conjuntos de datos de trabajo SMP/E temporales SMPWRK1, SMPWRK2, SMPWRK4 y SMPWRK6 necesarios para instalar CICS Transaction Server.

No asigne el conjunto de datos SMPWRK6 en Virtual I/O (VIO). Si especifica un valor para *disktype*, asegúrese de que SMPWRK6 no puede asignarse a VIO.

Si especifica un valor para *disktype* u omite el parámetro SMPWORK, se añaden sentencias DD de //SMPWRKn DD a los siguientes trabajos generados por el trabajo DFHISTAR:

- DFHINSTJ
- DFHLPUMD
- DFHSMPE

<span id="page-58-0"></span>Si especifica NO, un punto (.) o una serie vacía, CICS Transaction Server asume que SMP/E conoce los conjuntos de datos de trabajo SMP/E. Para definir los atributos de los conjuntos de datos de trabajo SMP/E, tiene que realizar una de las siguientes tareas:

- v Proporcionar DDDEFS adecuados para los conjuntos de datos de trabajo SMP/E temporales.
- v Aplicar el usermod de muestra de SMP/E (SMP0001) que contiene sentencias superzap para actualizar los atributos predeterminados de los conjuntos de datos SMP/E del módulo GIMMPDFT.

El módulo GIMMPDFT, el cual forma parte de SMP/E, define los atributos predeterminados de los conjuntos de datos SMP/E y puede utilizarse para asignar dinámicamente conjuntos de datos para que los utilicen todas las zonas. Para obtener más información sobre las entradas del módulo GIMMPDFT y los valores de entrada de ejemplo en el usermod SMP0001, consulte la publicación *System Modification Program Extended: Referencia*1, SA22–7772.

# **Especificar atributos de los conjuntos de datos SMP/E permanentes**

Puede especificar los atributos de los conjuntos de datos SMP/E permanentes utilizando los parámetros SMPPTS, SMPMTS, SMPSTS, SMPSCDS y SMPLTS.

Especificar los parámetros de los conjuntos de datos SMP/E permanentes en los siguientes parámetros:

## **SMPPTS dsname**

Especifica el nombre del conjunto de datos primario SMP/E utilizado para almacenar temporalmente SYSMOD de las función PTF u otros arreglos en estado RECEIVE o APPLY; es decir, arreglos PTF que no han sido rechazados ni aceptados.

#### **SMPMTS dsname**

Especifica el nombre del conjunto de datos almacenamiento temporal de macros (MTS) SMP/E utilizado para almacenar versiones actualizadas de macros. Aunque es necesario para SMP/E, CICS no utiliza el conjunto de datos MTS.

### **SMPSTS dsname**

Especifica el nombre del conjunto de datos almacenamiento temporal de origen (STS) SMP/E utilizado para almacenar versiones actualizadas de elementos de origen. Aunque es necesario para SMP/E, CICS no utiliza el conjunto de datos STS.

## **SMPSCDS dsname**

Especifica el nombre del conjunto de datos de control guardado (SCDS) de SMP/E utilizado para almacenar entradas antiguas de la zona de destino que han sido modificadas mediante un proceso JCLIN pendiente en un SYSMOD.

## **SMPLTS dsname**

Especifica el nombre del conjunto de datos de almacenamiento temporal de enlace (LTS) utilizado con la función CALLLIBS. Este conjunto de datos tiene que ser siempre un PDSE con gestión SMS, independientemente de que Java esté instalado o no, a no ser que haya instalado los PTF de soporte para z/OS UNIX y PDSE en volúmenes SMS no gestionados recogidos en Flash10007, que puede encontrarse mediante enlaces desde http://www.ibm.com/support/ techdocs.

Los trabajos de CICS Transaction Server que tienen que conocer los atributos de los conjuntos de datos SMP/E tienen sentencias DD para ellos.

# <span id="page-59-0"></span>**Especificar atributos de la zona SMP/E**

Especifique los atributos de la zona de distribución, la zona global, la zona de destino y las zonas de destino adicionales de SMP/E.

El recurso de conexión a DB2 de CICS incluye módulos nombrados con el prefijo DSN. Por lo tanto, para evitar que se sobrescriban módulos de DB2 con los mismos nombres DSNxxxxx no instale CICS Transaction Server en las mismas zonas de destino y distribución que DB2.

Para especificar atributos de zona de SMP/E, utilice los siguientes parámetros:

## **GZONELOG dsname NEW|OLD**

Especifica detalles del registro SMP/E para la zona global CSI.

#### **dsname**

Nombre del registro de la zona global.

## **NEW|OLD**

Especifica si se va a utilizar el registro de una zona global existente. Si especifica NEW, se elimina cualquier registro de zona global existente con el *dsname* especificado y se asigna un nuevo registro de zona global. Si especifica OLD, se utiliza un registro de zona global existente.

## **TZONELOG dsname NEW|OLD**

Especifica detalles del registro SMP/E para la zona de destino CSI.

#### **dsname**

Nombre del registro de la zona de destino.

#### **NEW|OLD**

Especifica si se va a utilizar el registro de una zona de destino existente. Si especifica NEW, se elimina cualquier registro de zona de destino existente con el *dsname* especificado y se asigna un nuevo registro de zona de destino. Si especifica OLD, se utiliza un registro de zona de destino existente.

## **DZONELOG dsname NEW|OLD**

Especifica detalles del registro SMP/E para la zona de distribución CSI.

#### **dsname**

Nombre del registro de la zona de distribución.

## **NEW|OLD**

Especifica si se va a utilizar el registro de una zona de distribución existente. Si especifica NEW, se elimina cualquier registro de zona de distribución existente con el *dsname* especificado y se asigna un nuevo registro de zona de distribución. Si especifica OLD, se utiliza un registro de zona de distribución existente.

## **GZONECSI clúster NEW|OLD volumen tipodisco**

Especifica detalles de la zona global CSI.

## **clúster**

El nombre de clúster de VSAM, sin el cualificador '.CSI'.

## **NEW|OLD**

Especifica si se va a utilizar una zona global CSI existente. Si especifica NEW, las zonas globales CSI existentes con el nombre de *clúster*

especificado se suprimirán y se asignará una nueva zona global CSI. Si especifica OLD, se utiliza una zona global CSI existente.

#### **volumen**

Es el identificador de serie de volumen (volser) para el volumen en el que se va a asignar la zona global CSI o un punto (.) si CSI se va a poner en un volumen determinado por el proceso de instalación de CICS Transaction Server.

## **tipodisco**

El parámetro UNIT del volumen.

## **TZONECSI clúster NEW|OLD volumen tipodisco**

Especifica detalles de la zona de destino CSI.

## **clúster**

El nombre de clúster de VSAM, sin el cualificador '.CSI'.

## **NEW|OLD**

Especifica si se va a utilizar una zona de destino CSI existente. Si especifica NEW, las zonas de destino CSI existentes con el nombre de *clúster* especificado se suprimirán y se asignará una nueva zona de destino CSI. Si especifica OLD, se utiliza una zona de destino CSI existente.

#### **volumen**

Es el identificador de serie de volumen (volser) para el volumen en el que se va a asignar la zona de destino CSI o un punto (.) si CSI se va a poner en un volumen determinado por el proceso de instalación de CICS Transaction Server.

## **tipodisco**

El parámetro UNIT del volumen.

## **DZONECSI clúster NEW|OLD volumen tipodisco**

Especifica detalles de la zona de distribución CSI.

## **clúster**

El nombre de clúster de VSAM, sin el cualificador '.CSI'.

## **NEW|OLD**

Especifica si se va a utilizar el una zona de distribución CSI existente. Si especifica NEW, las zonas de distribución CSI existentes con el nombre de *clúster* especificado se suprimirán y se asignará una nueva zona de distribución CSI. Si especifica OLD, se utiliza una zona de distribución CSI existente.

### **volumen**

Es el identificador de serie de volumen (volser) para el volumen en el que se va a asignar la zona de distribución CSI o un punto (.) si CSI se va a poner en un volumen determinado por el proceso de instalación de CICS Transaction Server.

## **tipodisco**

El parámetro UNIT del volumen.

## **GZONE NEW|OLD opciones**

Especifica si la zona global que va a utilizarse existe ya.

## **NEW|OLD**

Especifica si se va a utilizar una zona global existente. El trabajo DFHISTAR tal y como se suministra especifica NEW. También puede cambiar el valor a OLD para utilizar una zona global existente. Si especifica OLD, CICS Transaction Server se instala en una zona global de SMP/E existente.

Especifique NEW si quiere conservar sus releases existentes de CICS Transaction Server en sus zonas SMP/E actuales e instalar las nuevas en zonas nuevas.

Si especifica OLD, se utilizan las zonas SMP/E existentes y se eliminan los releases existentes del producto.

Si especifica OLD, pero especifique NEW para el parámetro GZONECSI, a ambos parámetros se les asigna la disposición NEW.

## **opciones**

Especifica el nombre de las opciones SMP/E que van a utilizarse en el mandato SET BOUNDARY.

## **TZONE nombrezona**

Especifica el nombre de la zona de destino.

## **nombrezona**

El nombre de la zona de destino que utilizará SMP/E. Este nombre debe ser exclusivo para la zona de destino. No debe tener una longitud superior a los siete caracteres y el carácter inicial debe ser alfabético.

## **DZONE nombrezona**

Especifica el nombre de la zona de distribución.

## **nombrezona**

El nombre de la zona de distribución que utilizará SMP/E. Este nombre debe ser exclusivo en la zona global. No debe tener una longitud superior a los siete caracteres y el carácter inicial debe ser alfabético.

## **Especificar disposiciones de zona y registro de zonas de SMP/E**

Tal y como se proporciona, el trabajo DFHISTAR asume que va a instalar CICS Transaction Server en nuevas zonas de distribución y de destino. Sin embargo, puede especificar una zona global nueva o antigua y registros de zona nuevos o antiguos mediante la opción de disposición NEW|OLD que se encuentra en los parámetros asociados del trabajo DFHISTAR.

La opción de disposición NEW significa que el trabajo DFHINST3 elimina cualquier zona o registro de zona con su nombre especificado antes de redefinirlo. Por ejemplo, si especifica el siguiente parámetro: GZONELOG CICSTS42.GZONE.SMPLOG NEW

El trabajo DFHINST3 elimina cualquier registro de zona existente SMP/E con el nombre CICSTS42.GZONE.SMPLOG antes de definir un nuevo registro de zona SMP/E con ese nombre.

Además, si especifica disposiciones diferentes para un parámetro de zona y su parámetro de registro de zona asociado, se les da a los dos la disposición predeterminada NEW, para garantizar que tanto la zona como su registro de zona tienen la misma disposición.

Si pretende utilizar CICS Transaction Server utilizando un nuevo CSI para todas las zonas, tiene que especificar la disposición NEW en los tres parámetros CSI del trabajo DFHISTAR. Por ejemplo:

<span id="page-62-0"></span>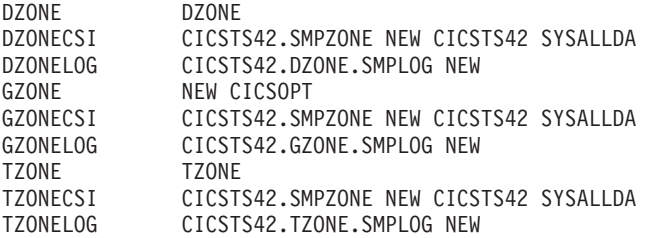

## **Especificar cualificadores de alto nivel para los conjuntos de datos de SMP/E**

Por cada cualificador de alto nivel diferente que haya especificado para CSI, registros y otros conjuntos de datos de la zona SMP/E, tiene que crear una definición ALIAS en el catálogo principal antes de que se puedan utilizar los conjuntos de datos.

# **Especificar el tipo de dispositivo de cinta de distribución**

Especifique el tipo de dispositivo que va a cargar la cinta de distribución de CICS Transaction Server en el parámetro TAPEUNIT.

## **TAPEUNIT devicetype**

Especifica el tipo de dispositivo que se va a utilizar para leer la cinta de distribución. Utilice 3480 para el cartucho de cinta 3480, 3400-6 para la cinta 6250 o los nombres de unidades en uso en su instalación.

# **Especificar atributos de los conjuntos de datos del sistemaCICS Transaction Server**

Utilice el parámetro DSINFO para especificar los atributos de los conjuntos de datos del sistema CICS Transaction Server que se crean cuando ejecuta los trabajos posteriores a la instalación DFHCOMDS, DFHDEFDS, EYUCMSDS, EYUWUIDS y EYUCSYDS.

Para obtener más información sobre los trabajos posteriores a la instalación DFHCOMDS y DFHDEFDS, consulte el apartado ["Crear conjuntos de datos](#page-257-0) [comunes a todas las regionesCICS, trabajo DFHCOMDS" en la página 242.](#page-257-0)

## **DSINFO índicecd volumen tipodisco calificador**

Define los siguientes atributos de los conjuntos de datos del sistema CICS TS:

## **índicecd**

Asigna un índice de nivel superior a todos los conjuntos de datos. definidos por los trabajos, DFHCOMDS, DFHDEFDS, EYUCMSDS, EYUWUIDS y EYUCSYDS.

El carácter inicial de *índicecd* debe ser alfabético. *índicecd* puede tener uno o dos niveles de índice, pero cada uno de los niveles no puede tener una longitud superior a ocho caracteres. Si especifica más de un nivel de índice, los nombres deben estar separados por un punto ,por ejemplo, CICSTS42.CICSHTC1.

## **volumen**

El identificador de volumen del volumen.

## **tipodisco**

El parámetro UNIT del volumen.

## **calificador**

Calificador parcial añadido al índice para los conjuntos de datos creados por los trabajos DFHCOMDS, DFHDEFDS, EYUCMSDS, EYUWUIDS y

EYUCSYDS. Puede especificar un calificador parcial de hasta cuatro caracteres alfanuméricos; estos caracteres se pueden añadir a los caracteres CICS para crear el calificador. Si especifica un punto (.),,no se utiliza ningún cualificador.

# <span id="page-63-0"></span>**Especificar atributos de cualquier biblioteca de destino adicional**

Si quiere crear copias adicionales de la biblioteca de destinoCICS Transaction Server, especifique los atributos de esas bibliotecas en los parámetros que se enumeran.

## **AINDEX prefijo\_biblioteca**

Asigna un índice de alto nivel al conjunto adicional de bibliotecas de destino de CICS copiadas por una versión del trabajo DFHINSTA.

## **Nota:**

- 1. El índice de alto nivel para las bibliotecas adicionales SDFHLINK y SDFHLPA se define con el parámetro ALINDEX.
- 2. El índice de nivel superior para los conjuntos de datos creados por los trabajos DFHCOMDS y DFHDEFDS lo define el operando *índicecd* del parámetro DSINFO.

El valor deAINDEX tiene que ser único; por ejemplo, tiene que ser distinto al valor de INDEX. No puede exceder los 26 caracteres y el carácter inicial tiene que ser alfabético. Si especifica más de un nivel de índice, los nombres tienen que estar separados por un punto; por ejemplo, AINDEX CICSTS42.A.TEST.

## **ALINDEX prefijo\_biblioteca**

Asigna un índice de alto nivel a las bibliotecas adicionales SDFHLPA y SDFHLINK asignadas al ejecutar una versión del trabajo DFHINSTA.

El valor de *prefijo\_biblioteca* no debe exceder los 26 caracteres y el carácter inicial tiene que ser alfabético. Si especifica más de un nivel de índice, los nombres tienen que estar separados por un punto; por ejemplo, ALINDEX SYS1.CICSTS42.A.TEST.

## **AZONELOG dsname**

Especifica detalles del registro SMP/E para la zona de destino CSI adicional.

## **dsname**

El nombre de la zona de destino adicional que utilizará SMP/E.

## **AZONECSI clúster**

Especifica detalles de la zona de destino CSI adicional. El conjutno de datos CSI se crea en el volumen y en la unidad especificados por el parámetro ADDTVOL.

## **clúster**

El nombre de clúster de VSAM, sin el cualificador **.CSI**.

## **AZONE nombrezona**

Especifica el nombre de la zona de destino adicional que va a utilizarse con el conjunto de bibliotecas de destino CICS Transaction Server adicionales copiadas por una versión del trabajo DFHINSTA

#### **nombrezona**

El nombre de la zona de destino adicional que utilizará SMP/E. Este nombre debe ser exclusivo para la zona de destino. No debe tener una longitud superior a los siete caracteres y el carácter inicial debe ser alfanumérico.

### <span id="page-64-0"></span>**ASMPSCDS dsname**

Especifica el nombre del conjunto de datos SCDS de la zona adicional de SMP/E.

**dsname**

Nombre del conjunto de datos SCDS de la zona adicional de SMP/E.

### **ASMPMTS dsname**

Especifica el nombre del conjunto de datos MTS de la zona adicional de SMP/E.

## **dsname**

Nombre del conjunto de datos MTS de la zona adicional de SMP/E.

## **ASMPSTS dsname**

Especifica el nombre del conjunto de datos STS de la zona adicional de SMP/E.

#### **dsname**

Nombre del conjunto de datos STS de la zona adicional de SMP/E.

## **ASMPLTS dsname**

Especifica el nombre del conjunto de datos LTS de la zona adicional de SMP/E.

#### **dsname**

Nombre del conjunto de datos LTS de la zona adicional de SMP/E.

### **ADDTVOL volumen tipodisco**

Especifica el volumen y el tipo de unidad para contener todos los conjuntos de datos de la zona adicional.

## **volumen**

El identificador de serie del volumen del volumen.

### **tipodisco**

El parámetro UNIT del volumen.

## **Especificar los nombres del conjunto de datos de la biblioteca**

Especifique los nombres de los conjuntos de datos de las bibliotecas SISPLOAD, CSSLIB, SCEELKED, SCEELIB, SCEEBND2, SCEELKEX, SCEEOBJ, SCEECPP, SCLBSID, SEZARPCL, SEZACMTX, SCEECICS, SCEERUN, SCEERUN2, SCEESAMP, SDSNLOAD, SCSQLOAD, SCSQANLE, SCSQCICS, SCSQAUTH y SCSFMOD0.

## **Especificar los nombre del conjunto de datos de la biblioteca SISPLOAD**

Especifique el nombre completo del conjunto de datos, hasta 44 caracteres, de la biblioteca que contiene ISPLINK; SISPLOAD para ISPF versión 4 y superiores o ISPLOAD para ISPF versión 3 y anteriores. Por ejemplo, SISPLOAD SYS1.USERID.SISPLOAD modifica el nombre de la biblioteca SISPLOAD a SYS1.USERID.SISPLOAD. Se accede a esta biblioteca, en modalidad de solo lectura, durante la instalación de CICS Transaction Server.

## **SISPLOAD dsname**

Hasta 44 caracteres.

## <span id="page-65-0"></span>**Especificar el nombre del conjunto de datos de la biblioteca CSSLIB**

Especifica el nombre completo del conjunto de datos, con un máximo de 44 caracteres, de la biblioteca CSSLIB. Por ejemplo, CSSLIB SYS1.USERID.CSSLIB cambia el nombre de la biblioteca CSSLIB a SYS1.USERID.CSSLIB. Se accede a esta biblioteca, en modalidad de solo lectura, durante la instalación de CICS Transaction Server.

## **CSSLIB dsname**

Hasta 44 caracteres.

## **Especificar el nombre del conjunto de datos de la biblioteca SCEELKED**

Especifica el nombre completo del conjunto de datos, con un máximo de 44 caracteres, de la biblioteca SCEELKED. Por ejemplo, SCEELKED SYS1.USERID.SCEELKED cambia el nombre de la biblioteca SCEELKED a SYS1.USERID.SCEELKED. Se accede a esta biblioteca, en modalidad de solo lectura, durante la instalación de CICS Transaction Server.

## **SCEELKED dsname**

Hasta 44 caracteres.

## **Especificar los nombre del conjunto de datos de la biblioteca SCEELIB**

Especifica el nombre completo del conjunto de datos, con un máximo de 44 caracteres, de la biblioteca SCEELIB. Por ejemplo, SCEELIB SYS1.USERID.SCEELIB cambia el nombre de la biblioteca SCEELIB a SYS1.USERID.SCEELIB. Se accede a esta biblioteca, en modalidad de solo lectura, durante la instalación de CICS Transaction Server.

## **SCEELIB dsname**

Hasta 44 caracteres.

## **Especificar el nombre del conjunto de datos de la biblioteca SCEEBND2**

Especifica el nombre completo del conjunto de datos, con un máximo de 44 caracteres, de la biblioteca SCEEBND2. Por ejemplo, SCEEBND2 SYS1.USERID.SCEEBND2 cambia la biblioteca SCEEBND2 a SYS1.USERID.SCEEBND2. Se accede a esta biblioteca, en modalidad de solo lectura, durante la instalación de CICS Transaction Server.

## **SCEEBND2 dsname**

Hasta 44 caracteres.

## **Especificar el nombre del conjunto de datos de la biblioteca SCEELKEX**

Especifica el nombre completo del conjunto de datos, con un máximo de 44 caracteres, de la biblioteca SCEELKEX. Por ejemplo, SCEELKEX SYS1.USERID.SCEELKEX cambia el nombre de la biblioteca SCEELKEX a SYS1.USERID.SCEELKEX. Se accede a esta biblioteca, en modalidad de solo lectura, durante la instalación de CICS Transaction Server.

## <span id="page-66-0"></span>**SCEELKEX dsname**

Hasta 44 caracteres.

## **Especificar el nombre del conjunto de datos de la biblioteca SCEEOBJ**

Especifica el nombre completo del conjunto de datos, con un máximo de 44 caracteres, de la biblioteca SCEEOBJ. Por ejemplo, SCEEOBJ SYS1.USERID.SCEEOBJ cambia el nombre de la biblioteca SCEEOBJ a SYS1.USERID.SCEEOBJ. Se accede a esta biblioteca, en modalidad de solo lectura, durante la instalación de CICS Transaction Server.

## **SCEEOBJ dsname**

Hasta 44 caracteres.

## **Especificar el nombre del conjunto de datos de la biblioteca SCEECPP**

Especifica el nombre completo del conjunto de datos, con un máximo de 44 caracteres, de la biblioteca SCEECPP. Por ejemplo, SCEECPP SYS1.USERID.SCEECPP cambia el nombre de la biblioteca SCEECPP a SYS1.USERID.SCEECPP. Se accede a esta biblioteca, en modalidad de solo lectura, durante la instalación de CICS Transaction Server.

### **SCEECPP dsname**

Hasta 44 caracteres.

## **Especificar el nombre del conjunto de datos de la biblioteca SCLBSID**

Especifica el nombre completo del conjunto de datos, con un máximo de 44 caracteres, de la biblioteca SCLBSID. Por ejemplo, SCLBSID SYS1.USERID.SCLBSID cambia el nombre de la biblioteca SCLBSID a SYS1.USERID.SCLBSID. Se accede a esta biblioteca, en modalidad de solo lectura, durante la instalación de CICS Transaction Server.

#### **SCLBSID dsname**

Hasta 44 caracteres.

## **Especificar los nombre del conjunto de datos de las bibliotecas SEZARPCL y SEZACMTX**

Especifica los nombres completos de los conjuntos de datos, con un máximo de 44 caracteres, de las bibliotecas SEZARPCL y SEZACMTX. Por ejemplo, SEZARPCL SYS1.USERID.SEZARPCL cambia la biblioteca SEZARPCL a SYS1.USERID.SEZARPCL y SEZACMTX SYS1.USERID.SEZACMTX cambia el nombre de la biblioteca SEZACMTX a SYS1.USERID.SEZACMTX. Se accede a estas bibliotecas, en modalidad de solo lectura, durante la instalación de CICS Transaction Server.

## **SEZARPCL dsname**

Hasta 44 caracteres.

### **SEZACMTX dsname**

Hasta 44 caracteres.

## <span id="page-67-0"></span>**Especificar los nombre del conjunto de datos de las bibliotecas SCEECICS y SCEERUN**

Especifica los nombres completos de los conjuntos de datos, con un máximo de 44 caracteres, de las bibliotecas SCEECICS y SCEERUN. Por ejemplo, SCEECICS SYS1.USERID.SCEECICS cambia el nombre de la biblioteca SCEECICS a SYS1.USERID.SCEECICS y SCEERUN SYS1.USERID.SCEERUN cambia el nombre de la biblioteca SCEERUN a SYS1.USERID.SCEERUN. Se accede a estas bibliotecas, en modalidad de solo lectura, durante la instalación de CICS Transaction Server.

## **SCEECICS dsname**

Hasta 44 caracteres.

## **SCEERUN dsname**

Hasta 44 caracteres.

## **Especificar los nombre del conjunto de datos de la biblioteca SCEERUN2**

Especifica el nombre completo del conjunto de datos, con un máximo de 44 caracteres, de la biblioteca SCEERUN2. Por ejemplo, SCEERUN2 SYS1.USERID.SCEERUN2 cambia la biblioteca SCEERUN2 a SYS1.USERID.SCEERUN2. Se accede a esta biblioteca, en modalidad de solo lectura, durante la instalación de CICS Transaction Server.

## **SCEERUN2 dsname**

Hasta 44 caracteres.

## **Especificar el nombre del conjunto de datos de la biblioteca SCEESAMP**

Especifica el nombre completo del conjunto de datos, con un máximo de 44 caracteres, de la biblioteca SCEESAMP. Por ejemplo, SCEESAMP SYS1.USERID.SCEESAMP cambia el nombre de la biblioteca SCEESAMP a SYS1.USERID.SCEESAMP. Se accede a esta biblioteca, en modalidad de solo lectura, durante la instalación de CICS Transaction Server.

## **SCEESAMP dsname**

Hasta 44 caracteres.

## **Especificar el nombre del conjunto de datos de la biblioteca SDSNLOAD**

Especifica el nombre completo del conjunto de datos, con un máximo de 44 caracteres, de la biblioteca SDSNLOAD de DB2 . Por ejemplo, SDSNLOAD SYS1.USERID.SDSNLOAD cambia el nombre de la biblioteca SDSNLOAD a SYS1.USERID.SDSNLOAD. Se accede a esta biblioteca, en modalidad de solo lectura, durante la instalación de CICS Transaction Server.

El REXX para el elemento CICS contiene los mismos módulos que están enlazados a la biblioteca de carga de DB2, SDSNLOAD. Si no tiene instalado DB2, el trabajo DFHINST6 no se lleva a cabo satisfactoriamente porque SDSNLOAD no puede asignarse al trabajo. Para evitar este problema, defina un conjunto de datos SDSNLOAD ficticio, con LRECL=0 y RECFM=U, y especifique el nombre de este conjunto de datos vacío en el parámetro SDSNLOAD.

## **SDSNLOAD dsname**

Hasta 44 caracteres.

## <span id="page-68-0"></span>**Especificar el nombre del conjunto de datos de la biblioteca SCSQLOAD**

Especifica el nombre completo del conjunto de datos, con un máximo de 44 caracteres, de la biblioteca SCSQLOAD. Por ejemplo, SCSQLOAD SYS1.USERID.SCSQLOAD cambia el nombre de la biblioteca SCSQLOAD a SYS1.USERID.SCSQLOAD. Se accede a esta biblioteca, en modalidad de solo lectura, durante la instalación de CICS Transaction Server.

## **SCSQLOAD dsname**

Hasta 44 caracteres.

## **Especificar el nombre del conjunto de datos de la biblioteca SCSQANLE**

Especifica el nombre completo del conjunto de datos, con un máximo de 44 caracteres, de la biblioteca SCSQANLE. Por ejemplo, SCSQANLE SYS1.USERID.SCSQANLE cambia el nombre de la biblioteca SCSQANLE a SYS1.USERID.SCSQANLE. Se accede a esta biblioteca, en modalidad de solo lectura, durante la instalación de CICS Transaction Server.

## **SCSQANLE dsname**

Hasta 44 caracteres.

## **Especificar el nombre del conjunto de datos de la biblioteca SCSQCICS**

Si quiere ejecutar los programas de muestra de WebSphere MQ para z/OS, especifique el nombre completo del conjunto de datos, con un máximo de 44 caracteres, de la biblioteca SCSQCICS. Por ejemplo, SCSQCICS SYS1.USERID.SCSQCICS cambia el nombre de la biblioteca SCSQCICS a SYS1.USERID.SCSQCICS. Se accede a esta biblioteca, en modalidad de solo lectura, durante la instalación de CICS Transaction Server.

## **SCSQCICS dsname**

Hasta 44 caracteres.

## **Especificar el nombre del conjunto de datos de la biblioteca SCSQAUTH**

Especifica el nombre completo del conjunto de datos, con un máximo de 44 caracteres, de la biblioteca SCSQAUTH. Por ejemplo, SCSQAUTH SYS1.USERID.SCSQAUTH cambia el nombre de la biblioteca SCSQAUTH a SYS1.USERID.SCSQAUTH. Se accede a esta biblioteca, en modalidad de solo lectura, durante la instalación de CICS Transaction Server.

## **SCSQAUTH dsname**

Hasta 44 caracteres.

## **Especificar los nombre del conjunto de datos de las bibliotecas SCSFMOD0 y SIXMEXP**

Especifica los nombres completos de los conjuntos de datos, con un máximo de 44 caracteres, de las bibliotecas SCSFMOD0 y SIXMEXP. Por ejemplo, SCSFMOD0 SYS1.SCSFMOD0 cambia la biblioteca SCSFMOD0 a SYS1.SCSFMOD0. Se accede a estas bibliotecas, en modalidad de solo lectura, durante la instalación de CICS Transaction Server.

#### <span id="page-69-0"></span>**SCSFMOD0 dsname**

Hasta 44 caracteres.

**SIXMEXP dsname** Hasta 44 caracteres.

# **Especificar los atributos de la secuencia de registro y la estructura de la secuencia de registro**

Especifique los atributos de las secuencias de registro de CICS Transaction Server y las estructuras del recurso de acoplamiento que utiliza cuando ejecuta los trabajos posteriores a la instalación DFHILG1, DFHILG2, DFHILG3 y DFHILG4 en el parámetro LOGGER-INFO.

Para obtener más instalación sobre estos trabajos posteriores a la instalación, consulte el apartado [Capítulo 32, "Definir el entorno registrador para CICS", en la](#page-204-0) [página 189.](#page-204-0)

#### **LOGGER-INFO strsfx logsz shuntsz jnlsz gensz sysname loghlq logmodel**

Define los siguientes atributos de los conjuntos de datos del sistema CICS Transaction Server:

## **strsfx**

La última parte de los nombres de estructura del recurso de acoplamiento, pueden ser tres caracteres cualesquiera permitidos en el nombre de estructura. El valor predeterminado es 001. Se utiliza en DFHILG1, DFHILG2, DFHILG3 y DFHILG4.

## **logsz**

El tamaño medio del almacenamiento intermedio para las secuencias de registro del sistema de la estructura LOG\_DFHLOG\_strsfx. El valor predeterminado es 500.Se utiliza en DFHILG1.

#### **shuntsz**

El tamaño medio del almacenamiento intermedio para las secuencias de registro del sistema derivado presentes en la estructura LOG\_DFHSHUNT\_strsfx. El valor predeterminado es 4096. Se utiliza en DFHILG1.

## **jnlsz**

El tamaño medio del almacenamiento intermedio para las secuencias de registro del diario de usuario no forzado presentes en la estructura LOG\_USERJRNL\_strsfx. El valor predeterminado es 64000.Se utiliza en DFHILG1.

## **gensz**

El tamaño medio del almacenamiento intermedio para las secuencias de registro del diario de usuario forzado y las secuencias de registro de recuperación hacia delante presentes en la estructura LOG\_GENERAL\_strsfx. El valor predeterminado es 2048. Se utiliza en DFHILG1.

## **sysname**

El nombre del sistema MVS utilizado para crear secuencias de registro modelo para DFHLOG y DFHSHUNT. El valor predeterminado es MVSX. Se utiliza en DFHILG2 y DFHILG5.

## **loghlq**

El primer cualificador del nombre de modelo de registros generales y DFHLGLOG. Se utiliza en DFHILG3, DFHILG4, DFHILG6 y DFHILG7. **logmodel**

El segundo cualificador del nombre de modelo para registros generales. Se utiliza en DFHILG3 y DFHILG6.

## <span id="page-70-0"></span>**Especificación de atributos concretos para CICSPlex SM**

Utilice estos atributos DFHISTAR para personalizar el JCL postinstalación de CICSPlex SM.

Este JCL se utiliza en el procedimiento de verificación de la instalación de CICSPlex SM, como se describe en [Parte 7, "Verificar la instalación de CICSPlex](#page-428-0) [SM", en la página 413.](#page-428-0)

Todos los atributos específicos de CICSPlex SM tienen valores predeterminados. Si no desea utilizar CICSPlex SM, puede ejecutar DFHISTAR sin facilitar sustituciones para ninguno de los parámetros específicos de CICSPlex SM siguientes :

### **Valor CMASNAME**

Especifica el nombre de1a8 caracteres que se asignará a un CMAS. El nombre puede contener caracteres alfabéticos, nacionales y numéricos. Sin embargo, el primer carácter debe ser alfabético o nacional. El valor predeterminado es CMAS01.

El nombre de un CMAS debe ser exclusivo dentro del entorno de CICSPlex SM. No debe ser igual al nombre de otro CMAS, un CICSplex, un sistema CICS o un grupo de sistemas CICS.

## **CMCIPORT valor**

Especifica el identificador numérico asignado al número de puerto TCP/IP para la interfaz de cliente de gestión de CICS (CMCI) en el servidor WUI. El identificador puede contener solo caracteres numéricos, entre 1 y 65535. El valor predeterminado es 12346.

## **CMSSYSID valor**

Especifica el identificador del sistema de 4 caracteres del CMAS. El identificador puede contener caracteres alfabéticos, nacionales y numéricos. Debe coincidir con el parámetro de inicialización del sistema SYSIDNT del CMAS. El valor predeterminado es CM01.

#### **Nombre WUISYSID**

Especifica el nombre de1a4 caracteres asignado a un identificador del sistema de la WUI. El nombre puede contener caracteres alfabéticos, nacionales y numéricos. Sin embargo, el primer carácter debe ser alfabético o nacional. El valor predeterminado es WU01.

## **Valor CSYSYSID**

Especifica el nombre de1a4 caracteres asignado a un identificador del sistema CICS gestionado. El identificador puede contener caracteres alfabéticos, nacionales y numéricos. El valor predeterminado es CS01.

#### **Valor CSYSPLEX**

Especifica el nombre de 1 a 8 caracteres que se asignará a un CICSplex de sistemas gestionados. El identificador puede contener caracteres alfabéticos, nacionales y numéricos. El valor predeterminado es CSYPLX01.

El nombre de un CICSplex debe ser exclusivo dentro del entorno de CICSPlex SM. No debe ser igual al nombre de otro CMAS, un CICSplex, un sistema CICS o un grupo de sistemas CICS.

## **TCPIPHST**

Especifica el nombre de host TCP/IP del servidor WUI.El valor predeterminado es XXXXXXXX.XXXXXXX.XXXXXXX.XXXXXXXXX.

#### **TCPIPPRT**

Especifica el identificador numérico asignado al número de puerto TCP/IP para el servidor WUI. El identificador puede contener solo caracteres numéricos, entre 1 y 65535. El valor predeterminado es 12345.

### **Código TIMEZONE**

Especifica el huso horario asignado al repositorio de datos. Este código debe ser un carácter alfabético individual entre B y Z. Consulte *Administración de CICSPlex System Manager* para obtener más información sobre la configuración de la zona horaria. El valor predeterminado es B.

### **Valor WUI**

Especifica si debe crearse un WUI CICSplex. Este parámetro se ignora si se especifica el parámetro OLDDREP. El valor predeterminado es YES si no se ha especificado OLDDREP.

## **YES**

Crea un WUI CICSplex.

**NO** No crea un WUI CICSplex.

## **Nombre WUIPLEX**

Especifica el nombre de1a8 caracteres asignado al WUI CICSplex. El nombre puede contener caracteres alfabéticos, nacionales y numéricos. Sin embargo, el primer carácter debe ser alfabético o nacional. Este parámetro se ignora si se especifica el parámetro OLDDREP. El valor predeterminado se crea a partir de los caracteres WUIP, seguidos por el CMSSYSID. Por ejemplo, si se utiliza el predeterminado CMSSYSID, CM01, el nombre WUIPLEX predeterminado es WUIPCM01.

## **Nombre WUINAME**

Especifica el nombre de1a8 caracteres asignado al WUI. El nombre puede contener caracteres alfabéticos, nacionales y numéricos. Sin embargo, el primer carácter debe ser alfabético o nacional. El valor predeterminado es WUINCM01.

### **Nombre CSYSNAME**

Especifica el nombre de1a8 caracteres que se asignará a un MAS. El nombre puede contener caracteres alfabéticos, nacionales y numéricos. Sin embargo, el primer carácter debe ser alfabético o nacional. El valor predeterminado es CSYS01.

El nombre de un MAS debe ser exclusivo dentro del entorno de CICSPlex SM. No debe ser igual al nombre de otro MAS, un CICSplex, un sistema CICS o un grupo de sistemas CICS.

## **OLDDREP dsname**

Especifica un repositorio de datos existente que está siendo utilizado por un release anterior de CICSPlex SM. Los registros en el repositorio de datos existente se migran al nuevo repositorio de datos para CICS TS para z/OS, Versión 4.2. El repositorio de datos existente no se modifica. Si no especifica este parámetro, se crea un nuevo repositorio de datos.

### **dsname**

El nombre de clúster VSAM del repositorio de datos existente.

El nuevo repositorio de datos de CICS TS para z/OS, Versión 4.2 tiene el nombre
#### <span id="page-72-0"></span>dsinfo.EYUDREP.cmasname

Donde:

#### **dsinfo**

Es el índice especificado con el parámetro DSINFO.

#### **cmasname**

Es el nombre especificado con el parámetro CMASNAME.

Utilice un punto (valor predeterminado) para crear un repositorio de datos vacío para CICS TS para z/OS, Versión 4.2.

#### **NEWDREP dsname**

Especifica un nuevo repositorio de datos utilizado por CICSPlex SM.

#### **dsname**

El nombre de clúster VSAM del repositorio de datos existente.

El nuevo repositorio de datos de CICS TS para z/OS, versión 4.1 tiene el nombre

dsinfo.EYUDREP.cmasname

Donde:

#### **dsinfo**

Es el índice especificado con el parámetro DSINFO.

#### **cmasname**

Es el nombre especificado con el parámetro CMASNAME.

Utilice un punto (valor predeterminado) para crear un repositorio de datos vacío para CICS TS para z/OS, Versión 4.2.

# **Creación de perfiles RACF para los conjuntos de datos de CICS Transaction Server**

Su Administrador de seguridad crea perfiles RACF adecuados para los conjuntos de datos de CICS Transaction Server.

En esta fase, debe tener autoridad para acceder solo a los cualificadores de conjuntos de datos especificados en los parámetros TEMPLIB y LIB del trabajo DFHISTAR. DFHISTAR utiliza un conjunto de datos secuencial temporal, con el cualificador de alto nivel especificado en el parámetro INDEX, para resolver los parámetros que deben sustituirse en los trabajos a adaptar. No obstante, considere la coordinación de la autoridad de acceso para todos los conjuntos de datos de CICS Transaction Server a la vez.

Los perfiles RACF se tratan con detalle en [Perfiles RACF en la Guía de seguridad](https://ut-ilnx-r4.hursley.ibm.com/ts42_latest/help/topic/com.ibm.cics.ts.doc/dfht5/topics/dfht52z.html) [RACF.](https://ut-ilnx-r4.hursley.ibm.com/ts42_latest/help/topic/com.ibm.cics.ts.doc/dfht5/topics/dfht52z.html)

# **Ejecución del trabajo DFHISTAR**

Edite y guarde el trabajo DFHISTAR con los valores de los parámetros de instalación para su entorno CICS Transaction Server. Cuando esté listo para ajustar los trabajos de esqueleto, someta el trabajo DFHISTAR.

El código de retorno esperado más alto es 0.

<span id="page-73-0"></span>Cuando se ha ejecutado el trabajo DFHISTAR, *Directorio de programa para CICS Transaction Server para z/OS* muestra en formato tabular los trabajos no DFHISTAR que se han copiado y adaptado a su entorno CICS Transaction Server, que se añaden a la biblioteca especificada en el parámetro LIB del trabajo DFHISTAR. De forma predeterminada, esta biblioteca es la biblioteca CICSTS42.XDFHINST. Si fuera necesario, el trabajo DFHISTAR crea la biblioteca especificada en el parámetro LIB.

# **Comprobación de la salida del trabajo DFHISTAR.**

Compruebe la salida del trabajo DFHISTAR y, si fuera necesario, edite y someta el trabajo DFHISTAR de nuevo.

El trabajo DFHISTAR produce un registro de trabajo y, si fuera necesario, un código de error:

- v El registro de trabajo de salida indica los valores utilizados para los parámetros del trabajo DFHISTAR.
- v Si se produce algún error durante la ejecución del trabajo DFHISTAR, se devolverá un código de aviso 4 o un código de error 12. Para el código de error 4, los trabajos de esqueleto se adaptan y añaden a la biblioteca CICSTS42.XDFHINST. Para el código de error 12, los trabajos de esqueleto no se adaptan o copian. Para conocer la causa de los códigos de error, examine el registro de trabajo de salida y, si fuera necesario, edite y someta el trabajo DFHISTAR de nuevo.

Puede ejecutar el trabajo DFHISTAR las veces que desee para modificar los atributos de los trabajos que crea.

Al ejecutar el trabajo DFHISTAR tras la primera vez, puede seleccionar que se creen trabajos específicos utilizando los parámetros SCOPE o SELECT:

#### **SCOPE ALL|BASE|POST**

Especifique si desea generar todos los trabajos de instalación y postinstalación de CICS Transaction Server o solo los trabajos de postinstalación. Cuando instale CICS Transaction Server desde la cinta de distribución, especifique el valor predeterminado SCOPE ALL. Codifique el resto de opciones, si fuera necesario, durante las tareas de postinstalación.

#### **ALL**

Especifica que desea generar todos los trabajos de instalación y todos los trabajos posteriores a la instalación de CICS Transaction Server.

#### **BASE**

Especifica que desea generar solo los trabajos de instalación (de DFHINST1 a DFHINST6, DFHIHFS0, DFHIHFS1 y DFHISMKD) que utiliza para instalar CICS Transaction Server desde la cinta de distribución.

#### **POST**

Especifica que desea generar solo los trabajos posteriores a la instalación, que puede utilizar para crear los conjuntos de datos de CICS Transaction Server y ejecutar los IVP.

## <span id="page-74-0"></span>**Comprobando si está listo para ejecutar los trabajos de instalación**

Compruebe los nombres de los conjuntos de datos, los JCL de instalación, CSI y autoridad RACF para asegurarse de que ya está listo para ejecutar los trabajos de instalación: DFHIHFS0, DFHIHFS1, DFHISMKD, DFHINST1, DFHINST2, DFHINST3, DFHINST4, DFHINST5, DFHINST6 y DFHIJVMJ.

- 1. Compruebe los nombres de los conjuntos de datos que crean los trabajos de instalación, ya que los trabajos suprimirán todos los conjuntos de trabajo con dichos nombres. Si desea conservar un conjunto de datos existente con un nombre especificado en uno de los trabajos de instalación, debe cambiar el nombre y utilizar un nuevo nombre para el conjunto de datos. Por ejemplo, para el parámetro de instalación DZONECSI *dsname* NEW, se suprime el conjunto *dsname* y se asigna una nueva zona de distribución CSI denominada*dsname*.
- 2. El JLC de instalación CICS Transaction Server proporcionado instala Transaction Server para z/OS facilitado por CICS en nuevas zonas de destino y distribución. Si desea instalar CICS Transaction Server en zonas de destino y distribución existentes, debe modificar el trabajo DFHINST3.

**Precaución:** Si intenta utilizar una zona de destino o distribución existente que contenga un release anterior de CICS Transaction Server, asegúrese de borrar dicho release de CICS Transaction Server antes de sustituirlo por CICS Transaction Server.

3. Si desea instalar CICS Transaction Server utilizando tanto los CSI existentes como los nuevos, los nuevos CSI deben tener el mismo tamaño de intervalo de control que los ya existentes.

Si sus CSI existentes no tienen un tamaño de intervalo de control de 4.096 Bytes, debe editar el trabajo DFHINST3, antes de ejecutarlo, para cambiar el parámetro CONTROLINTERVALSIZE(4096) de los mandatos utilizados para crear los conjuntos de datos VSAM de los nuevos CSIS y especificar el mismo tamaño de intervalo de control que en los CSI existentes.

Para obtener más información sobre la asignación de conjuntos de datos CSI, consulte el manual *System Modification Program Extended: Referencia*, SA22–7772.

4. Asegúrese de tener la autoridad RACF adecuada para los conjuntos de datos CICS Transaction Server.

# **Ejecución de los trabajos de instalación**

Compruebe si está listo para ejecutar los trabajos de instalación y a continuación someta los trabajos de forma secuencial.

Antes de ejecutar los trabajos de instalación, asegúrese de que los siguientes valores son adecuados:

- v Se ha realizado la IPL de la imagen MVS con OMVS en modalidad completa.
- v El ID de usuario con el que está ejecutando los trabajos tiene autoridad de superusuario.

Tras haber ejecutado el trabajo DFHISTAR para crear los trabajos de instalación, someta estos trabajos de forma secuencial para instalar CICS Transaction Server. En los siguientes temas se describen los trabajos de instalación de CICS Transaction Server y se ofrece información sobre cómo utilizarlos.

Los trabajos CICS Transaction Server se encuentran en la bibliotecaCICSTS42.XDFHINST como resultado de la ejecución del trabajo <span id="page-75-0"></span>DFHISTAR, que ha copiado desde la cinta de distribución, como se describe en *Copiar RELFILE(2) desde la cinta de distribución* de *Directorio de programa para CICS Transaction Server para z/OS*.

Ejecute estos trabajos de uno en uno. Antes de ejecutar un trabajo, lea la información sobre él, empezando por "Ejecutar el trabajo DFHIHFS0".

Tras haber ejecutado un trabajo, compruebe el resultado antes de proceder con el siguiente trabajo. Si un trabajo finaliza de forma anómala, averigüe a qué se ha debido el error consultando el registro de trabajo, que indica los mensajes de error producidos en cada ejecución. Corrija el error y proceda según se aconseja en la descripción del trabajo. No intente ejecutar el siguiente trabajo hasta que el anterior se haya ejecutado correctamente.

## **Tiempos de ejecución de los trabajos de instalación**

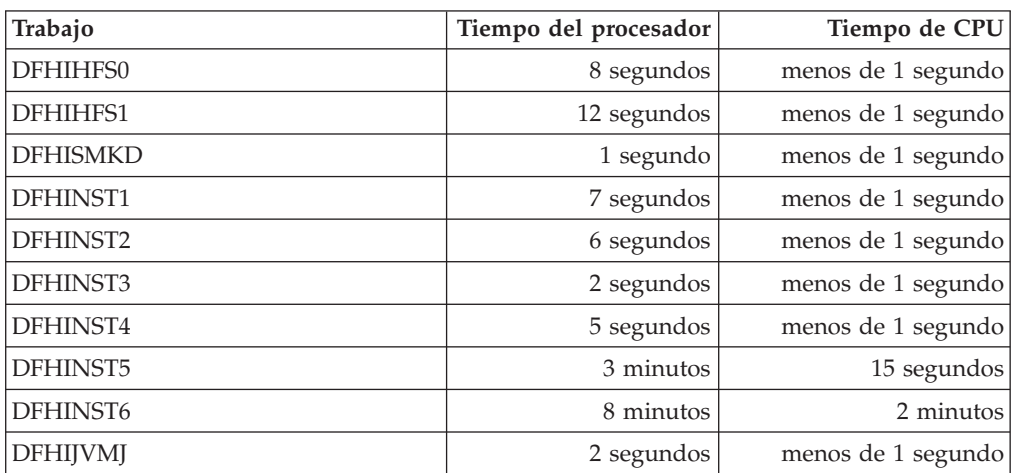

A continuación se muestran los tiempos de ejecución de los trabajos de instalación en un sistema IBM 2084 D32. Estas cifras le dan una idea de los tiempo de ejecución esperados.

Estos valores de tiempo son aptos para ejecutar trabajos de instalación en un sistema IBM 2084 D32 o superior. Si tiene un sistema más pequeño que IBM 2084 D32, revise estos valores.

# **Ejecutar el trabajo DFHIHFS0**

Este trabajo crea un sistema de archivos y un directorio cicsts.

- v Crea el directorio *cicsts* en */pathprefix*/usr/lpp/.
- v Monta el sistema de archivos en el directorio */pathprefix*/usr/lpp/cicsts.
- v
	- Propietario=RWX
	- Grupo=RWX
	- Otro=R-X

(En formato octal: 775)

Donde:

- R equivale a Read
- W equivale a Write
- X equivale a Execute

– - equivale a no permisos

- 1. Es posible que no deba ejecutar DFHIHFS0 si ha instalado un release anterior de CICS TS o si está reinstalando CICS TS 4.1, ya que CICS crea un directorio /cicsts que es común a todos los releases de CICS desde CICS TS para OS/390, Versión 1.3. Si necesita ejecutar DFHIHFS0, ejecute este trabajo solo una vez.
- 2. Tiene que conceder ACCES ALTER de RACF a los conjuntos de datos OMVS antes de ejecutar DFHIHFS0.
- 3. El directorio /cicsts solo contiene directorios, cada uno de ellos es un punto de montaje.
- 4. CICS necesita el MOUNT emitido por DFHIHFS0 para acceder a los archivos almacenados en el sistema de archivos, pero el mandato MOUNT se pierde cuando vuelve a iniciar la carga del programa inicial de MVS. El miembro DFHBPXP0 de SDFHINST contiene un mandato MOUNT para la inclusión en un miembro BPXPRMxx del conjunto de datos SYS1.PARMLIB. El mandato MOUNT se aplica al conjunto de datos especificado en el parámetro HFS0DSN del trabajo DFHISTAR que se va a montar en el directorio */pathprefix*/usr/ lpp/cicsts. Copie este mandato en un miembro BPXPRM*xx* del conjunto de datos SYS1.PARMLIB para asegurarse de que el montaje se restaura cuando ejecuta IPL en MVS.
- 5. Todos los pasos de DFHIHFS0 tienen que terminar con un código de retorno de cero para que el trabajo sea correcto.

# **Ejecutar el trabajo DFHIHFS1**

Este trabajo desmonta y elimina el sistema de archivos antes de crear y montar un nuevo sistema de archivos tal y como se especifica en DFHISTAR.

- 1. Desmonta el sistema de archivos en el directorio */pathprefix*/usr/lpp/cicsts*/ ussdir* para permitir que el trabajo vuelva a ejecutarse, y si fuese necesario fuerza un código de retorno cero.
- 2. Elimina de */pathprefix*/usr/lpp/cicsts el directorio definido por el parámetro /*ussdir* del trabajo DFHISTAR. Esto permite que el trabajo vuelva a ejecutarse y, si fuese necesario, fuerza un código de retorno cero.
- 3. Elimina el sistema de archivos especificado en el parámetro HFS1DSN del trabajo DFHISTAR para permitir que el trabajo vuelva a ejecutarse y, si fuese necesario, fuerza un código de retorno cero.
- 4. Crea el sistema de archivos especificado en el parámetro HFS1DSN del trabajo DFHISTAR.
- 5. Crea el directorio /*ussdir* en */pathprefix*/usr/lpp/cicsts, donde /*ussdir* es el nombre del directorio especificado en el parámetro ussdir.
- 6. Monta el sistema de archivos en el directorio */pathprefix*/usr/lpp/cicsts*/ ussdir*.
- 7. Modifica la configuración de permisos del directorio /*ussdir* a 775.

Todos los pasos de DFHIHFS1 tienen que terminar con un código de retorno cero para que el trabajo sea correcto.

CICS necesita el MOUNT emitido por DFHIHFS1 para acceder a los archivos almacenados en el sistema de archivos z/OS UNIX, pero el mandato MOUNT se pierde cuando vuelve a iniciar la carga del programa inicial MVS. El miembro DFHBPXP1 de SDFHINST contiene un mandato MOUNT para */pathprefix*/usr/lpp/cicsts*ussdir*, donde *ussdir* es el nombre del directorio especificado en el parámetro *ussdir* en el trabajo DFHISTAR. Copie este mandato en un miembro BPXPRM*xx* del conjunto de datos SYS1.PARMLIB para asegurarse de que el montaje se restaura cuando ejecuta IPL en MVS.

## **Ejecución del trabajo DFHISMKD**

Este trabajo crea los directorios de UNIX System Services.

Debe ejecutar este trabajo antes de realizar cualquier otro trabajo de instalación.

El código de retorno esperado más alto es 0.

### **Ejecución del trabajo DFHINST1**

Este trabajo asigna y cataloga bibliotecas de destino y distribución de CICS Transaction Server.

Para asegurarse de que puede volver a ejecutar este trabajo, éste suprime y descataloga los conjuntos de datos asignados en el segundo paso del trabajo.

Si el trabajo DFHINST1 finaliza de forma anómala, examine el registro de trabajo para determinar la causa, corrija el problema y vuelva a ejecutar dicho trabajo.

El código de retorno esperado más alto es 0.

# **Ejecución del trabajo DFHINST2**

Este trabajo asigna los conjuntos de datos de CICS Transaction Server RELFILE. Si ejecuta el trabajo DFHINST2 ahora, asegúrese de que ha asignado suficiente espacio a los conjuntos de datos RELFILE para permitir que el trabajo DFHINST5 se complete.

Para asegurarse de que puede volver a ejecutar este trabajo, éste suprime y descataloga los conjuntos de datos, si existieran, que más tarde asignará.

Si el trabajo DFHINST2 finaliza de forma anómala, examine el registro de trabajo para determinar la causa, corrija el problema y vuelva a ejecutar dicho trabajo.

El código de retorno esperado más alto es 0.

### **Ejecutar el trabajo DFHINST3**

Este trabajo asigna los conjuntos de datos de SMP/ECICS Transaction Server.

**Advertencia:** Si tiene pensado utilizar una zona de distribución o destino ya existente que contiene un release anterior de elementos de CICS Transaction Server, tenga en cuenta que se eliminará cualquier release anterior de CICS antes de ser sustituido por CICS Transaction Server.

Antes de ejecutar el trabajo DFHINST3, si tiene pensado instalar CICS Transaction Server utilizando CSI nuevos y existentes, asegúrese de que los CSI nuevos tengan el mismo tamaño de intervalo de control que los CSI.

Si sus CSI no tienen un tamaño de intervalo de control de 4096 bytes, edite el trabajo DFHINST3 antes de ejecutarlo para modificar el parámetro CONTROLINTERVALSIZE(4096) en los mandatos utilizados para crear los conjuntos de datos VSAM para los nuevos CSI, para especificar el mismo tamaño de intervalo de control que los CSI existentes.

Para obtener más información sobre la asignación de conjuntos de datos CSI, consulte el manual *System Modification Program Extended: Referencia*, SA22–7772.

Para asegurarse de que puede volver a ejecutar este trabajo, elimina y descataloga los conjuntos de datos que asigna después, si es que existen.

Este trabajo también configura las zonas de distribución, destino y globales, dependiendo de los parámetros que haya especificado en el trabajo DFHISTAR:

- 1. Si ha especificado NEW para GZONE, la zona global se elimina y se vuelve a definir.
- 2. La zona de distribución se elimina y se vuelve a definir.
- 3. La zona de destino se elimina y se vuelve a definir.
- 4. El miembro GIMZPOOL de la biblioteca SYS1.MACLIB se copia utilizando el mandato REPRO en las zonas que se han vuelto a definir enlos pasos anteriores.
- 5. Si ha especificado OLD para GZONE, las entradas de los nombres DZONE y TZONE se eliminan de la zona global.

Si el trabajo DFHINST3 termina de forma anómala, examine el registro de trabajos para encontrar el motivo, corrija el problema y vuelva a ejecutar el trabajo.

El mayor código de retorno esperado es 0.

### **Ejecución del trabajo DFHINST4**

Este trabajo prepara la zona global, zona de destino y zona de distribución, nuevas zonas SMP/E creadas en DFHINST3.

Si no ha ejecutado el trabajo DFHINST2, aumente los valores DSSPACE del trabajo DFHINST4 antes de someterlo.

Si el trabajo DFHINST4 finaliza de forma anómala, examine el registro de trabajo para determinar la causa, corrija el problema y repita todos los trabajos, empezando por DFHINST1.Esta corrección evita problemas de espacio SMP/E y las consiguientes detenciones X37 con mensajes de terminación anómala durante las nuevas ejecuciones de trabajos SMP/E.

El código de retorno más alto esperado es 0, si la instalación se realiza en nuevas zonas, y 8 si se hace en zonas existentes.

### **Ejecución del trabajo DFHINST5**

Este trabajo utiliza el mandato RECEIVE para recibir el software de CICS Transaction Server desde la cinta de distribución a los conjuntos de datos RELFILE creados por el trabajo DFHINST2. Este trabajo de instalación, además del trabajo IEBCOPY inicial, es el único trabajo que requiere el montaje de la cinta de distribución.

Si el trabajo DFHINST5 finaliza de forma anómala, examine el registro de trabajo para determinar la causa, corrija el problema y repita todos los trabajos, empezando por DFHINST1.Esta corrección evita problemas de espacio SMP/E y las consiguientes detenciones X37 con mensajes de terminación anómala durante las nuevas ejecuciones de trabajos SMP/E.

El código de retorno esperado más alto es 0.

# **Ejecución del trabajo DFHINST6**

Este trabajo realiza las funciones SMP/E APPLY y ACCEPT que instalan CICS Transaction Server en bibliotecas de destino y distribución respectivamente.

Para asegurarse de que DFHINST6 se ejecuta correctamente, siga los pasos indicados a continuación:

v Asegúrese de que la biblioteca DB2 SDSNLOAD está disponible para este trabajo. Sin SDSNLOAD, DFHINST6 falla; consulte ["Especificar el nombre del](#page-67-0) [conjunto de datos de la biblioteca SDSNLOAD" en la página 52.](#page-67-0)

Si ejecuta DFHINST6 con una biblioteca SDSNLOAD vacía, el paso APPLY finaliza con el código de retorno 4, y el código de retorno del programa de enlaces es 8. Los REXX para los módulos CICS, CICSQL y CICDB2, que comparten interfaz con DB2, están almacenados en SCICLOAD sin las rutinas DB2 requeridas y no se pueden utilizar.

Ejecute DFHINST6 en la misma imagen MVS en la que está instalado el sistema de archivos z/OS UNIX, a menos que configurado la característica para compartir MVS.

Si ha modificado el resto de trabajos de instalación (por ejemplo, para utilizar bibliotecas existentes y por tanto zonas de destino y distribución existentes), considere la división del trabajo DFHINST6 para desempeñar las funciones APPLY CHECK, APPLY, ACCEPT CHECK, y ACCEPT como cuatro trabajos diferentes.

El trabajo DFHINST6 es el que tiene una ejecución más larga de todos los trabajos de instalación; consulte ["Tiempos de ejecución de los trabajos de instalación" en la](#page-75-0) [página 60.](#page-75-0) Produce una gran cantidad de salidas impresas. El tamaño de región del trabajo DFHINST6 actualmente está establecido en 'REGION=0M', puesto que este trabajo requiere más memoria que el resto de trabajos de instalación. Ajuste sus parámetros JES (por ejemplo, con la sentencia JES2 /\*JOBPARM LINES=99) para evitar anomalías 722 del sistema.

En caso de realizarse correctamente, este trabajo da un código de retorno de 4. Consulte el mensaje "GIM23903W - LINK SUCCESSFUL . . " indicado en el informe facilitado por el trabajo de aplicación. El trabajo DFHINST6 emite mensajes GIM23903W y GIM23913W dependiendo del entorno de ejecución del instalador. Ambos mensajes son aceptables.

El programa de enlaces produce mensajes IEW2454W durante la fase APPLY para referencias externas sin resolver mientras diversos módulos de carga de CICS Transaction Server se editan mediante enlaces durante la instalación, dando el código de retorno 4. También puede recibir numerosos mensajes IEW2646W y IEW2651W, que indican conflictos con las modalidades RMODE y AMODE especificadas por el usuario respectivamente. Puede ignorar estos mensajes IEWxxxx, producidos por módulos de objeto de componentes de módulos de carga de CICS Transaction Server ejecutables.

Pueden mostrarse los mensajes IEW2689W, IEW2470E, IEW2648E, y IEW2303E. Puede ignorarlos.

Tras ejecutar el trabajo DFHINST6, se produce el siguiente mensaje SMP/E de dicho trabajo:

GIM20502I GIMSMP PROCESSING IS COMPLETE - THE HIGHEST RETURN CODE WAS 04 -

Puede ignorar este mensaje SMP/E.

<span id="page-80-0"></span>Si aparecieran otros mensajes SMP/E, consulte el manual *SMP/E: Mensajes & Códigos* manual para ofrecer información sobre su significado y las acciones adecuadas.

Si el trabajo DFHINST6 finaliza de forma anómala, examine el registro de trabajo para determinar la causa, corrija el problema y repita todos los trabajos, empezando por DFHINST1.Esta corrección evita problemas de espacio SMP/E y las consiguientes detenciones X37 con mensajes de terminación anómala durante las nuevas ejecuciones de trabajos SMP/E.

Si el trabajo DFHINST6 falla y está utilizando una zona global existente (es decir, ha especificado su parámetro GZONE en el trabajo DFHISTAR con el parámetro de disposición OLD), siga estos pasos:

- 1. REJECT la función de nivel de base de CICS Transaction Server SYSMOD.
- 2. Vuelva a ejecutar el trabajo DFHINST1. Al volver a ejecutar trabajos de instalación, algunos pasos que no se han completado correctamente en la ejecución anterior producen códigos de retorno con un valor de 8.

# **Ejecución del trabajo DFHIJVMJ**

El trabajo DFHIJVMJ crear los perfiles de JVM de muestra personalizados que necesita si desea ejecutar un programa JVM en CICS.

DFHIJVMJ lee los perfiles de JVM facilitados desde el miembro DFHJVMEV en el conjunto de datos particionado SDFHENV. Sustituye el símbolo *&JAVA\_HOME* en los archivos por el valor que especifique en el parámetros **JAVADIR** del trabajo de instalación DFHISTAR. Los caracteres adicionales // a cada lado del símbolo de los archivo proporcionados se eliminan durante la sustitución de símbolos.

Los perfiles de JVM personalizados se graban como archivos de z/OS UNIX en los directorios que se especifican en el apartado ["Verificación de lista de comprobación](#page-278-0) [de componentes Java" en la página 263.](#page-278-0)

### **Comprobación de la salida de los trabajos de instalación**

Cuando haya ejecutado correctamente todos los trabajos de instalación, CICS Transaction Server se habrá cargado.

Ahora CICS Transaction Server está instalado en DASD. Haga una copia de seguridad del volumen en el que reside CICS Transaction Server. Así, si se produce algún error durante la personalización, no tendrá que volver a ejecutar los trabajos de instalación.

### **Actividades de postinstalación**

Copie los procedimientos de CICS Transaction Server en una biblioteca de procedimientos catalogada, cargue las características CICS de las que disponga, y adapte CICS Transaction Server.

Para obtener información sobre la adaptación de CICS Transaction Server, consulte [Capítulo 36, "Cómo adaptar los trabajos de esqueleto proporcionados por CICS",](#page-252-0) [en la página 237.](#page-252-0)

# <span id="page-81-0"></span>**Copia de los procedimientos de CICS Transaction Server en una biblioteca de procedimientos**

CICS Transaction Server facilita procedimientos que pueden adaptarse o copiarse directamente en su biblioteca de procedimientos al ejecutar los trabajos de instalación. Todos los procedimientos se describen en la tabla.

Los procedimientos DFHAUPLE, DFHSMPE, DFHSTART, EYUCMASP, EYUCSYSP y EYUWUIP se adaptan a su entorno CICS Transaction Server, y se almacenan en la biblioteca CICSTS42.XDFHINST al ejecutar el trabajo DFHISTAR. El resto de procedimientos no son modificados por el trabajo DFHISTAR ni se copian en la biblioteca CICSTS42.SDFHPROC al ejecutar los trabajos de instalación de CICS Transaction Server.

Copie todos estos procedimientos en una biblioteca de procedimientos catalogada; por ejemplo, SYS1.PROCLIB. Antes de copiar los procedimientos, lea las siguientes instrucciones:

- 1. Su biblioteca de procedimientos ya puede contener procedimientos, proporcionados con un release anterior de CICS, y con un nombre igual al de los nuevos procedimientos pero que en realidad son diferentes. De ser así, debe encontrar la forma de seleccionar el release adecuado. A continuación se indican algunas formas de utilizar las nuevas versiones:
	- a. Renombre los conjuntos de procedimientos y modifique los trabajos adecuados para utilizar los nuevos nombres.
	- b. Inserte los nuevos procedimientos en las secuencias de trabajos que los utilicen y use dichos procedimientos como procedimientos en secuencia. Coloque los procedimientos insertados entre la sentencia JOB y la primera sentencia EXEC. Tras los procedimientos insertados debe incluir la sentencia // PEND. Cuando el nuevo release pase a ser el sistema de producción, podrá copiar los nuevos procedimientos en su biblioteca de procedimientos.
	- c. Indique el DDNAME de la biblioteca de procedimientos catalogada que se va a utilizar para convertir el JCL del trabajo. Por ejemplo, puede utilizar el JES2 /\*JOBPARM PROCLIB=xxxxxxxx. Para obtener más información sobre la especificación de DDNAME en el JCL, consulte la publicación *Referencia de z/OS MVS JCL*.
	- d. En la sentencia JCLLIB, especifique el nombre de las bibliotecas de procedimientos donde desea buscar el procedimiento o los procedimientos nombrados. Para obtener más información sobre JCLLIB, consulte la publicación *Referencia de z/OS MVS JCL*.
- 2. Si se aplica servicio a los procedimientos de CICS Transaction Server, las versiones de las bibliotecas CICSTS42.CICS.SDFHINST y CICSTS42.CICS.SDFHPROC son actualizadas por el SMP/E. A continuación debe copiar los procedimientos actualizados en su biblioteca de procedimientos.
- 3. El valor predeterminado para el parámetro simbólico GZONE en los procedimientos DFHSMPE y DFHAUPLE se toma del valor especificado en el parámetro GZONE del trabajo DFHISTAR.
- 4. El valor predeterminado para el parámetro simbólico ZNAME en los procedimientos DFHSMPE y DFHAUPLE se toma del valor especificado en el parámetro TZONE del trabajo DFHISTAR.Para consultar una descripción de cómo se utiliza el parámetro ZNAME, consulte la sentencia DD SMPCNTL de [El procedimiento SMP/E proporcionado por CICS TS.](#page-245-0)
- 5. Cambie el parámetro OUTC según sea necesario.

Cuando haya leído estas instrucciones y realizado las tareas necesarias, copie los procedimientos en una biblioteca de procedimientos catalogada. Los procedimientos proporcionados por CICS Transaction Server se indican en Tabla 6.

### **Procedimientos proporcionados por CICS**

Tabla alfabética de procedimientos proporcionados por CICS y sus descripciones. Copie los procedimientos de la biblioteca SDFHPROC, a menos que el procedimiento especifique otra biblioteca.

| Procedimiento   | Descripción                                                                                                    |
|-----------------|----------------------------------------------------------------------------------------------------|
| <b>DFHASMVS</b> | Ensambla algunos programas de CICS Transaction Server y programas de<br>lenguaje ensamblador escritos por el usuario.                                                                  |
| <b>DFHAUPLE</b> | Ensambla y enlaza tablas de control de CICS Transaction Server y hace<br>que la información de ensamblado y enlace esté disponible para SMP/E.<br>DFHAUPLE está instalado en SDFHINST. |
| <b>DFHBMSU</b>  | Ejecuta el programa de utilidad de desensamblado del módulo de carga<br><b>BMS. DFHBMSUP.</b>                                                                                          |
| <b>DFHEBTAL</b> | Convierte, ensambla y enlaza los programas de aplicación del<br>ensamblador utilizando mandatos EXEC DLI en un entorno por lotes bajo<br>Language Environment.                         |
| <b>DFHEITAL</b> | Convierte, ensambla y enlaza los programas de aplicación del<br>ensamblador utilizando la interfaz a nivel de mandatos.                                                                |
| <b>DFHEXTAL</b> | Convierte, ensambla y enlaza los programas de aplicación del<br>ensamblador utilizando la interfaz CICS Transaction Server externa.                                                    |
| <b>DFHLNKVS</b> | Enlaza programas y programas de aplicación de CICS Transaction Server.                                                                                                    |
| <b>DFHMAPS</b>  | Prepara correlaciones físicas y simbólicas.                                                                                                    |
| <b>DFHMAPT</b>  | Prepara correlaciones físicas y simbólicas para C++.                                                                                                    |
| <b>DFHSMPE</b>  | Ejecuta SMP/E. DFHSMPE está instalado en SDFHINST.                                                                                                    |
| <b>DFHSTART</b> | Inicia CICS. DFHSTART está instalado en SDFHINST.                                                                                                    |
| DFHYBTPL        | Convierte, ensambla y enlaza los programas de aplicación de PL/I<br>utilizando mandatos EXEC DLI en un entorno por lotes bajo Language<br>Environment.                                 |
| <b>DFHYBTVL</b> | Convierte, ensambla y enlaza los programas de aplicación de COBOL<br>utilizando mandatos EXEC DLI en un entorno por lotes bajo Language<br>Environment.                                |
| <b>DFHYITDL</b> | Convierte, ensambla y enlaza programas de aplicación C/370 utilizando la<br>interfaz a nivel de mandatos bajo Language Environment.                                                    |
| <b>DFHYITEL</b> | Convierte, ensambla y enlaza programas de aplicación C++ utilizando la<br>interfaz a nivel de mandato bajoLanguage Environment.                                                        |
| <b>DFHYITFL</b> | Convierte, ensambla y enlaza programas de aplicación de C utilizando la<br>opción de compilador XPLINK en Language Environment.                                                        |
| <b>DFHYITGL</b> | Convierte, ensambla y enlaza programas de aplicación de C++ utilizando<br>la opción de compilador XPLINK en Language Environment.                                                      |
| <b>DFHYITPL</b> | Convierte, ensambla y enlaza programas de aplicación de PL/I utilizando<br>la interfaz a nivel de mandato bajoLanguage Environment.                                                    |
| <b>DFHYITVL</b> | Convierte, ensambla y enlaza programas de aplicación VS COBOL<br>utilizando la interfaz a nivel de mandato bajoLanguage Environment.                                                   |
| <b>DFHYXTDL</b> | Convierte, ensambla y enlaza programas de aplicación C/370 utilizando la<br>interfaz CICS Transaction Server externa bajo Language Environment.                                        |

*Tabla 6. Procedimientos proporcionados por CICS*

*Tabla 6. Procedimientos proporcionados por CICS (continuación)*

| <b>DFHYXTEL</b> | Convierte, ensambla y enlaza programas de aplicación C++ utilizando la<br>interfaz CICS Transaction Server externa bajo Language Environment.         |
|-----------------|----------------------------------------------------------------------------------------------------|
|                 |                                                                                                    |
| <b>DFHYXTPL</b> | Convierte, ensambla y enlaza programas de aplicación de PL/I utilizando<br>la interfaz CICS Transaction Server externa bajo Language Environment.     |
| <b>DFHYXTVL</b> | Convierte, ensambla y enlaza programas de aplicación VS COBOL<br>utilizando la interfaz CICS Transaction Server externa bajo Language<br>Environment. |
| <b>DFHZITCL</b> | Convierte, ensambla y enlaza programas de aplicación COBOL utilizando<br>el conversor integrado de CICS.                                              |
| DFHZITDL        | Convierte, ensambla y enlaza programas de aplicación XL C utilizando el<br>conversor integrado de CICS.                                               |
| DFHZITEL        | Convierte, ensambla y enlaza programas de aplicación XL C++ utilizando<br>el conversor integrado de CICS.                                             |
| <b>DFHZITFL</b> | Convierte, ensambla y enlaza programas de aplicación XL C XPLINK<br>utilizando el conversor integrado de CICS.                                        |
| DFHZITGL        | Convierte, ensambla y enlaza programas de aplicación XL C++ XPLINK<br>utilizando el conversor integrado de CICS.                                      |
| <b>DFHZITPL</b> | Convierte, ensambla y enlaza programas de aplicación PL/I utilizando el<br>conversor integrado de CICS.                                               |
| <b>EYUCMASP</b> | Inicia un CMAS.                                                                                                    |
| EYUCSYSP        | Inicia un MAS.                                                                                                    |
| <b>EYUEITAL</b> | Procedimiento de ejemplo de ensamblador proporcionado en la biblioteca<br>SEYUPROC para crear módulos de sustitución para EYU9WRAM                    |
| <b>EYUEITDL</b> | Procedimiento de ejemplo C proporcionado en la biblioteca SEYUPROC<br>para crear módulos de sustitución para EYU9WRAM                                 |
| <b>EYUEITPL</b> | Procedimiento de ejemplo PL/I proporcionado en la biblioteca SEYUPROC<br>para crear módulos de sustitución para EYU9WRAM                              |
| EYUEITVL        | Procedimiento de ejemplo COBOL proporcionado en la biblioteca<br>SEYUPROC para crear módulos de sustitución para EYU9WRAM                             |
| <b>EYUJXBTP</b> | Procedimiento JCL utilizados por ejemplos, EYUJXBT1, EYUJXBT2,<br>EYUJXBT3 y EYUJXBT4, para invocar el programa EYU9XDBT                              |
| <b>EYUJXDDP</b> | Contiene el lenguaje de control de trabajos (JCL) procedimental para<br>ejecutar el DLA.                                                              |
| <b>EYUWUIP</b>  | Inicia una WUI.                                                                                                    |
| <b>ICCFCC</b>   | Clases base de CICS.                                                                                                    |
| <b>ICCFCCL</b>  | Clases base de CICS.                                                                                                    |
| <b>ICCFCGL</b>  | Clases base de CICS.                                                                                                    |
| <b>ICCFCL</b>   | Clases base de CICS.                                                                                                    |

Para obtener más información sobre el uso de los procedimientos DFHSMPE y DFHSTART, consulte el apartado ["El procedimiento de SMP/E proporcionado porCICS TS" en la](#page-245-1) [página 230.](#page-245-1)

# <span id="page-84-0"></span>**Creación de conjuntos adicionales de bibliotecas de destino CICS Transaction Server (opcional)**

Puede utilizar el trabajo de instalación CICS Transaction Server, DFHISTAR, para generar un trabajo de instalación opcional, DFHINSTA, que podrá utilizar para crear copias adicionales de las bibliotecas de destino de CICS Transaction Server y directorios de UNIX System Services.

A continuación se describen algunos de los beneficios de utilizar bibliotecas múltiples:

- v Recuperación de PTF y APAR. Si aplica PTF o APAR a CICS Transaction Server y no superan una prueba de arreglos, puede recuperar los cambios con un trastorno mínimo.
- v Error de DASD. Disponer de varias bibliotecas sirve de protección contra los errores en el dispositivo de almacenamiento de acceso directo donde residen las bibliotecas de carga de CICS Transaction Server.

Base la decisión de utilizar diversas bibliotecas de CICS Transaction Server en los siguientes factores:

- v Su necesidad de alta disponibilidad. Como ya se ha mencionado, el uso de varias bibliotecas puede protegerle de tiempos de inactividad de CICS Transaction Server debidos a errores de DASD o un servicio incorrecto, ya sea de PTF proporcionados por IBM o de sus propias modificaciones en la región de CICS Transaction Server.
- v El DASD adicional necesario. Varias bibliotecas requieren mayor espacio en disco.
- v Otras formas de ofrecer alta disponibilidad. Por ejemplo, utilice un CICSPlex, sesiones permanentes de z/OS Communications Server y funciones MVS para reiniciar las regiones CICS Transaction Server.
- La complejidad añadida al mantenimiento de varios conjuntos de bibliotecas de CICS Transaction Server. Dos o más conjuntos de bibliotecas de destino de CICS Transaction Server, junto a los procedimientos SMP/E necesarios para soportarlos, aumentan la complejidad del mantenimiento. Defina los procedimientos para asegurarse de que las actualizaciones de las bibliotecas CICS Transaction Server permanecen bajo control.
- v Soluciones alternativas. Si ya ha establecido un proceso probado de verificación de arreglos y comprobación de aplicaciones desarrolladas para su región CICS Transaction Server de producción, puede decidir que no necesita bibliotecas de CICS Transaction Server múltiples.

Puede utilizar el trabajo DFHINSTA, generado por el trabajo DFHISTAR, para crear conjuntos adicionales de bibliotecas de destino de CICS Transaction Server bajo control total de SMP/E. Cada vez que ejecute el trabajo DFHINSTA, solo puede generar un conjunto adicional de bibliotecas de destino.

Para crear conjuntos adicionales de bibliotecas de destino, siga los pasos indicados a continuación. Puede repetir estos pasos para crear más conjuntos de bibliotecas de destino.

- 1. Edite el trabajo DFHISTAR para especificar valores:
	- v Los parámetros ADDTVOL, AINDEX, ASMPSCDS, AZONE, AZONECSI, AZONELOG, y USSDIRA, para el nuevo conjunto de bibliotecas de destino.
	- Los parámetros INDEX, TZONE, TZONECSI, y TZONELOG, para las bibliotecas de destino primarios de las que quiere realizar copias. Los parámetros TZONE, TZONECSI, y TZONELOG deben especificar la zona de

destino que contiene las bibliotecas de destino d eCICS Transaction Server definidas con el cualificador de alto nivel facilitado por el parámetro INDEX.

- v Los parámetros DZONE, DZONECSI, y DZONELOG, para las bibliotecas de distribución que deben asociarse al nuevo conjunto de bibliotecas de destino.
- v El parámetro SELECT, para especificar DFHINSTA, que quiere copiar, y el nombre del miembro que con el que quiere que se almacene la versión generada de DFHINSTA en la biblioteca CICSTS42.XDFHINST. Por ejemplo, SELECT DFHINSTA INSTA111

almacena la versión generada de DFHINSTUn en el miembro INSTA111 del trabajo CICSTS42.XDFHINST cuando somete DFHISTAR.

Cada vez que copie DFHINSTA para crear un nuevo conjunto de bibliotecas de destino, especifique un nuevo nombre en el parámetro SELECT para guardar cada copia con un nombre diferente en caso de que vaya a necesitarlo de nuevo.

Para obtener más información sobre la edición del trabajo DFHISTAR y sobre los parámetros del trabajo DFHISTAR, consulte ["Edición del trabajo](#page-42-0) [DFHISTAR" en la página 27.](#page-42-0) No cambie el resto de parámetros del trabajo DFHISTAR.

2. Someta el trabajo DFHISTAR.

Cuando ejecuta el trabajo DFHISTAR, éste guarda las versión generada del trabajo DFHINSTA en la biblioteca CICSTS42.XDFHINST con el nombre de miembro especificado en el parámetro SELECT del trabajo DFHISTAR. El parámetro LIB del trabajo DFHISTAR especifica el nombre de conjunto de datos de la biblioteca CICSTS42.XDFHINST.

3. Considere la ejecución del trabajo DFHIHFSA.

Si decide crear una zona de destino SMP/E adicional utilizando el trabajo DFHINSTA, ejecute el trabajo DFHIHFSA antes de ejecutar DFHINSTA. DFHIHFSA crea una zona de destino adicional SMP/E para z/OS UNIX. Este trabajo lleva a cabo los siguientes pasos:

- v Desmonta el sistema de archivos de z/OS UNIX en el directorio */pathprefix*/usr/lpp/cicsts/*ussdir* para permitir al trabajo volver a ejecutarse y, si fuera necesario, fuerza el código de retorno 0.
- v Suprime el directorio /*ussdira* en */pathprefix*/usr/lpp/cicsts, donde *ussdira* es el nombre del directorio especificado en el parámetro ussdira del trabajo DFHISTAR. Esto permite al trabajo volver a ejecutarse y, si fuera necesario, fuerza el código de retorno 0.
- v Suprime el sistema de archivos especificado en el parámetro HFSADSN del trabajo DFHISTAR para permitir al trabajo volver a ejecutarse y, si fuera necesario, fuerza el código de retorno 0.
- v Crea el sistema de archivos especificado en el parámetro HFSADSN del trabajo DFHISTAR.
- v Crea el directorio /*ussdira* en */pathprefix*/usr/lpp/cicsts, donde *ussdira* es el nombre del directorio especificado en el parámetro ussdira del trabajo DFHISTAR.
- v Monta el sistema de archivos en el directorio */pathprefix*/usr/lpp/cicsts/ *ussdira*
- v Cambia los valores de permiso del directorio *ussdira* a 775.

Todos los pasos de este trabajo deben finalizar con el código de retorno cero para que dicho trabajo sea correcto.

CICS requiere que DFHIHFSA emita MOUNT para acceder a los archivos almacenados en z/OS UNIX, pero el mandato MOUNT se pierde cuando

<span id="page-86-0"></span>vuelve a ejecutar IPL en MVS. El miembro de SDFHINST DFHBPXPA contiene un mandato MOUNT para *@prefijovíaacceso@*/*vía\_acceso\_uss\_a@* donde *vía\_acceso\_uss\_a* es el nombre del directorio especificado en el parámetro *vía\_acceso\_uss* en el trabajo DFHISTAR. Copie este mandato en un miembro BPXPRM*xx* del conjunto de datos SYS1.PARMLIB para asegurarse de que el montaje se restaura cuando ejecuta IPL en MVS.

4. Someter DFHINSTA.

El trabajo DFHINSTA, o una copia de él, copia las bibliotecas de destino de CICS Transaction Server especificadas por el parámetro INDEZ y crea los conjuntos de datos SMP/E correspondientes de CICS Transaction Server. En concreto, asigna un nuevo conjunto de datos SMP/E para la zona de destino adicional.

De esta forma, puede ejecutar el trabajo DFHINSTA más de una vez y el paso 1 suprimirá las copias anteriores de los conjuntos de datos a crear. El paso 3 suprime el conjunto de datos SMP/E CSI. El paso 6 elimina la entrada ZONEINDEX para la zona de destino adicional.

La primera vez que se ejecuta DFHINSTA, el paso 6 emite los siguientes mensajes:

GIM35701E \*\* ZINDEX SUBENTRY azone WAS NOT DELETED BECAUSE IT DOES NOT EXIST. GIM25601I THE SPECIFIED ENTRY WAS NOT UPDATED BECAUSE OF AN ERROR DURING UCLIN PROCESSING.

La primera vez que se ejecute el trabajo puede ignorar estos mensajes.

### **Cargar otras características opcionales**

El trabajo de ejemplo, DFHINSTJ, se proporciona para cargar otras características opcionales.

CICS Transaction Server no incluye características opcionales en tiempo de disponibilidad general, pero puede utilizar el trabajo de ejemplo si se suministra alguna característica opcional posteriormente. El trabajo DFHINSTJ se genera en la biblioteca CICSTS42.XDFHINST cuando ejecuta el trabajo DFHISTAR.

## **Activación de CICS Transaction Server**

Siga estos pasos tras cargar CICS Transaction Server en el disco.

- 1. Aplicar servicio; consulte [Capítulo 34, "Aplicar servicios al CICS Transaction](#page-244-0) [Server para z/OS", en la página 229.](#page-244-0)
- 2. Integra CICS Transaction Server con MVS; consulte [Parte 4, "Configuración del](#page-110-0) [entorno MVS para CICS", en la página 95.](#page-110-0)
- 3. Crear conjuntos de datos del sistema CICS Transaction Server; consulte [Capítulo 37, "Crear los conjuntos de datos de CICS", en la página 241.](#page-256-0)
- 4. (Opcional) Instalar soporte CICS IMS DBCTL; consulte [Capítulo 39, "Definición](#page-270-0) [del soporte DL/I", en la página 255.](#page-270-0)
- 5. (Opcional) Instalar soporte MRO e ISC, consulte [Capítulo 42, "Instalación del](#page-282-0) [soporte MRO, IPIC e ISC", en la página 267.](#page-282-0)
- 6. (Opcional) Ejecutar los procedimientos de verificación de la instalación (IVPs); consulte [Parte 6, "Verificar la instalación de CICS", en la página 367.](#page-382-0)

Se incluye información sobre la activación del estado operativo de CICS Transaction Server como parte del proceso de verificación de la instalación; consulte [Parte 6, "Verificar la instalación de CICS", en la página 367.](#page-382-0)

# **Lista de comprobación de la instalación de CICS Transaction Server para z/OS**

Utilice la lista de comprobación como ayuda para la instalación.

*Tabla 7. Lista de comprobación de la instalación de CICS Transaction Server*

| Paso           | ¿Hecho? Descripción                                                             | Consulte<br>página.                                                                                                    |
|----------------|---------------------------------------------------------------------------------|----------------------------------------------------------------------------------------------------|
| $\,1\,$        | Compruebe que ha recibido el material encargado.                                | N/D                                                                                                    |
| $\overline{c}$ | Verifique que tiene todos los requisitos previos a la instalación.              | Consulte<br>Directorio de<br>programa para<br>CICS Transaction<br>Server para z/OS                                                    |
| 3              | Copie RELFILE(2) desde la cinta de distribución. Registre el nombre de la       | Consulte<br>Directorio de<br>programa para<br>CICS Transaction<br>Server para z/OS                                                    |
| $\overline{4}$ | Edite el trabajo DFHISTAR de la biblioteca TDFHINST.                            | "Edición del<br>trabajo<br>DFHISTAR" en<br>la página 27                                                                               |
| 4.1            | Especifique las bibliotecas de instalación temporal de CICS Transaction Server. | "Especificación<br>de las<br>bibliotecas de<br>instalación<br>temporal de<br><b>CICS</b><br>Transaction<br>Server" en la<br>página 33 |
| 4.2            | Especifique los parámetros JOB para los trabajos de instalación.                | "Especificación<br>de los<br>parámetros JOB<br>para trabajos de<br>instalación" en<br>la página 33                                    |
| 4.3            | Especifique el ámbito para la instalación.                                      | "Especificación<br>del ámbito de<br>instalación" en<br>la página 34                                                                   |
| 4.4            | Especifique el tipo de JES que se va a utilizar.                                | "Especificación<br>del tipo de JES<br>que se debe<br>utilizar" en la<br>página 34                                                     |
| 4.5            | Especifique los programas de utilidad que se van a utilizar.                    | "Especificación<br>de los<br>programas de<br>utilidad" en la<br>página 34                                                             |

| Paso | ¿Hecho? Descripción                                                           | Consulte<br>página.                                                                                                    |
|------|-------------------------------------------------------------------------------|----------------------------------------------------------------------------------------------------|
| 4.6  | Especifique el prefijo de los trabajos de CICS Transaction Server.            | "Especificar el<br>prefijo de los<br>trabajos CICS<br>Transaction<br>Server" en la<br>página 35                                  |
| 4.8  | Especifique el prefijo de la biblioteca CSSLIB.                               | "Especificar el<br>nombre del<br>conjunto de<br>datos de la<br>biblioteca<br>CSSLIB" en la<br>página 50                          |
| 4.9  | Especifique el prefijo de la biblioteca SISPLOAD.                             | "Especificar los<br>nombres del<br>conjunto de<br>datos de la<br>biblioteca" en la<br>página 49                                  |
| 4.10 | Especifique los índices de los conjuntos de datos de CICS Transaction Server. | "Especificación<br>de los índices<br>de los conjuntos<br>de datos de<br><b>CICS</b><br>Transaction<br>Server" en la<br>página 35 |
| 4.11 | Especifique el tamaño de los bloques.                                         | "Especificación<br>tamaños de<br>bloques" en la<br>página 37                                                                     |
| 4.13 | Especifique la unidad de disco para los conjuntos de datos de trabajo.        | "Especificar la<br>unidad de disco<br>para los<br>conjuntos de<br>datos de<br>trabajo" en la<br>página 38                        |
| 4.14 | Especifique los volúmenes de disco.                                           | "Especificar<br>volúmenes de<br>disco" en la<br>página 38                                                                        |
| 4.15 | Asigne el espacio para los volúmenes de disco de CICS Transaction Server.     | "Asignación de<br>espacio para<br>volúmenes de<br>disco de CICS<br>Transaction<br>Server" en la<br>página 41                     |
| 4.16 | Especifique los atributos de la zona SMP/E.                                   | "Especificar<br>atributos de la<br>zona SMP/E"<br>en la página 44                                                                |

*Tabla 7. Lista de comprobación de la instalación de CICS Transaction Server (continuación)*

| Paso | ¿Hecho? Descripción                                                                            | Consulte<br>página.                                                                                                    |
|------|------------------------------------------------------------------------------------------------|----------------------------------------------------------------------------------------------------|
| 4.17 | Especifique los atributos de los conjuntos de datos de trabajo temporales SMP/E.               | "Especificar<br>atributos de los<br>conjuntos de<br>datos de trabajo<br>de SMP/E<br>temporales" en<br>la página 42        |
| 4.18 | Especifique los atributos de los conjuntos de datos permanentes SMP/E.                         | "Especificar<br>atributos de los<br>conjuntos de<br>datos ${\rm SMP/E}$<br>permanentes"<br>en la página 43                |
| 4.19 | Especifique los cualificadores de alto nivel de los conjuntos de datos SMP/E.                  | "Especificar<br>cualificadores<br>de alto nivel<br>para los<br>conjuntos de<br>datos de<br>SMP/E" en la<br>página 47      |
| 4.20 | Especifique los directorios y conjuntos de datos de z/OS UNIX.                                 | "Especificar los<br>directorios y<br>conjuntos de<br>datos de CICS<br>TS en z/OS<br>UNIX" en la<br>página 36              |
| 4.21 | Especifique el tipo de dispositivo de cinta de distribución.                                   | "Especificar el<br>tipo de<br>dispositivo de<br>cinta de<br>distribución" en<br>la página 47                              |
| 4.22 | Especifique los atributos de los conjuntos de datos del sistema de CICS<br>Transaction Server. | "Especificar<br>atributos de los<br>conjuntos de<br>datos del<br>sistemaCICS<br>Transaction<br>Server" en la<br>página 47 |
| 4.23 | Especifique los atributos específicos de CICSPlex SM (opcional).                               | "Especificación<br>de atributos<br>concretos para<br>CICSPlex SM"<br>en la página 55                                      |

*Tabla 7. Lista de comprobación de la instalación de CICS Transaction Server (continuación)*

| Paso        | ¿Hecho? Descripción                                                                         | Consulte<br>página.                                                                                                    |
|-------------|---------------------------------------------------------------------------------------------|----------------------------------------------------------------------------------------------------|
| 4.24        | Especifique los atributos para cualquiera de las bibliotecas de destino adicionales.        | "Especificar<br>atributos de<br>cualquier<br>biblioteca de<br>destino<br>adicional" en la<br>página 48                            |
| 5           | Cree perfiles RACF para los conjuntos de datos de CICS Transaction Server.                  | "Creación de<br>perfiles RACF<br>para los<br>conjuntos de<br>datos de CICS<br>Transaction<br>Server" en la<br>página 57           |
| 6           | Ejecute el trabajo DFHISTAR.                                                                | "Ejecución del<br>trabajo<br>DFHISTAR" en<br>la página 57                                                                         |
| 6.1         | Compruebe la salida del trabajo DFHISTAR.                                                   | "Comprobación<br>de la salida del<br>trabajo<br>DFHISTAR." en<br>la página 58                                                     |
| 7           | Compruebe si está listo para ejecutar los trabajos de instalación.                          | "Comprobando<br>si está listo para<br>ejecutar los<br>trabajos de<br>instalación" en<br>la página 59                              |
| $\sqrt{8}$  | Ejecute los trabajos de instalación.                                                        | "Ejecución de<br>los trabajos de<br>instalación" en<br>la página 59                                                               |
| 8.1         | Compruebe la salida de los trabajos de instalación.                                         | "Comprobación<br>de la salida de<br>los trabajos de<br>instalación" en<br>la página 65                                            |
| $ 9\rangle$ | Copie los procedimientos de CICS Transaction Server en una biblioteca de<br>procedimientos. | "Copia de los<br>procedimientos<br>de CICS<br>Transaction<br>Server en una<br>biblioteca de<br>procedimientos"<br>en la página 66 |

*Tabla 7. Lista de comprobación de la instalación de CICS Transaction Server (continuación)*

| Paso | ¿Hecho? Descripción                                                                            | Consulte<br>página.                                                                                                    |
|------|------------------------------------------------------------------------------------------------|----------------------------------------------------------------------------------------------------|
| 10   | Cree conjuntos adicionales de bibliotecas de destino de CICS Transaction Server<br>(opcional). | "Creación de<br>conjuntos<br>adicionales de<br>bibliotecas de<br>destino CICS<br>Transaction<br>Server<br>(opcional)" en<br>la página 69 |
| 11   | Cargue la característica de idioma nacional japonés (opcional).                                | "Cargar otras<br>características<br>opcionales" en<br>la página 71                                                                       |

*Tabla 7. Lista de comprobación de la instalación de CICS Transaction Server (continuación)*

# <span id="page-92-0"></span>**Capítulo 8. Instalación del Information Center de CICS**

El Information Center de CICS se ejecuta en un marco Eclipse, comúnmente conocido como sistema de ayuda, y consta de un determinado número de plug-ins de documentación, entre ellos varias herramientas y conectores. El Information Center se facilita en el CD-ROM con un archivo léame.

El archivo léame contiene una lista completa de todos los plug-ins facilitados, además podrá seleccionar los plug-ins que desea instalar de acuerdo con su entorno CICS. Si ya dispone de un sistema de ayuda de Eclipse, o de un entorno de desarrollo integrado (IDE) basado en Eclipse como WebSphere Studio Enterprise Developer, puede optar por instalar solo los plug-ins de documentación de CICS. Puede ejecutar el Information Center de forma local en una estación de trabajo, o en un servidor con acceso remoto. Antes de comenzar la instalación del Information Center, lea los siguientes temas:

- "Requisitos"
- v ["Instalación del Information Center en una estación de trabajo" en la página 78](#page-93-0)
- v ["Instalación del Information Center en un servidor" en la página 78](#page-93-0)
- v ["Instalación del plug-in de CICS en un IDE o sistema de ayuda Eclipse" en la](#page-94-0) [página 79](#page-94-0)

## **Requisitos**

Diversas plataformas soportan el Information Center.

- Windows 2000
- Windows XP
- AIX 5.2  $y$  5.3
- Linux RedHat Enterprise 3.0
- Linux SuSE Enterprise 3.0
- Linux RedHat Enterprise 8 y 9 para System z
- Linux SuSE Enterprise 8 y 9 para System z
- $z/OS$  1.11 o posterior

Tenga en cuenta que el soporte para el Information Center en Linux para System z y z/OS solo se ofrece en modalidad servidor, para el acceso remoto usando un navegador web.

El Information Center utiliza un JRE. Se facilita un JRE para cada plataforma con el Information Center, exceptuando para z/OS. Si desea ejecutar un Information Center en z/OS, debe utilizar un JRE facilitado con el sistema operativo.

Para obtener los mejores resultados a la hora de visualizar el Information Center, se recomienda que use uno de los siguientes navegadores web:

- Microsoft Internet Explorer 6.0
- Mozilla 1.7

Para visualizar documentos PDF en el Information Center, necesita tener instalado Adobe Acrobat Reader 4.05 o superior, y el plug-in web de Acrobat en el navegador web.

# <span id="page-93-0"></span>**Instalación del Information Center en una estación de trabajo**

El Information Center se puede ejecutar de forma local desde cualquier directorio en su estación de trabajo.

Si no dispone de un sistema de ayuda Eclipse, deberá instalarlo antes, ya que es necesario para ejecutar el Information Center. Si cuenta con un sistema de ayuda Eclipse, consulte ["Instalación del plug-in de CICS en un IDE o sistema de ayuda](#page-94-0) [Eclipse" en la página 79.](#page-94-0)

- 1. Seleccione la carpeta adecuada para su sistema operativo en el CD-ROM. Esta carpeta contiene un archivo ZIP del sistema de ayuda Eclipse.
- 2. Descomprima el archivo en un nuevo directorio de su estación de trabajo. Se creará un sistema de ayuda Eclipse en dicha estación.
- 3. Seleccione la carpeta de plug-ins en el CD-ROM. Esta carpeta contiene todos los plug-ins de documentación.
- 4. Copie los plug-ins de documentación que necesite en el directorio eclipse/plugins del sistema de ayuda que acaba de descomprimir. El archivo léame contiene una lista completa de todos los nombres de plug-ins y productos a los que se refiere. Se recomienda copiar el plug-in de CICS TS com.ibm.cics.ts.doc, el plug-in de soporte CICS com.ibm.cicsts.doc, y los plug-ins de soporte asociados com.ibm.support.core.doc y com.ibm.support.core.doc.nl.
- 5. En el nivel superior de directorios de su sistema de ayuda Eclipse, ejecute el archivo IC\_local\_Start para iniciar el Information Center en su estación de trabajo. De esta forma debería iniciarse automáticamente un navegador web y mostrarse el Information Center.

Por favor, tenga en cuenta que no puede ejecutar el Information Center de forma local en las plataformas z/OS 1.11 o Linux para z/OS.

### **Instalación del Information Center en un servidor**

Para ejecutar el Information Center en un servidor, se requiere la asignación de un número de puerto específico para permitir el acceso remoto utilizando un navegador web.

Puede ejecutar el Information Center en modalidad servidor en cualquiera de las plataformas compatibles indicadas en ["Requisitos" en la página 77.](#page-92-0) Si ya ha instalado un sistema de ayuda, consulte ["Instalación del plug-in de CICS en un](#page-94-0) [IDE o sistema de ayuda Eclipse" en la página 79](#page-94-0) para obtener información sobre cómo instalar solo los plug-ins de documentación de CICS. Para instalar el Information Center en servidoresUNIX, Linux y Windows, siga estos pasos:

- 1. Seleccione la carpeta adecuada para su sistema operativo en el CD-ROM. Esta carpeta contiene un archivo ZIP del sistema de ayuda Eclipse.
- 2. FTP el archivo ZIP a un directorio adecuado de su servidor y descomprímalo. De esta forma se creará el sistema de ayuda en su servidor.
- 3. Seleccione la carpeta de plug-ins en el CD-ROM. Esta carpeta contiene todos los plug-ins de documentación.
- 4. Utilice el archivo léame del CD-ROM para seleccionar los plug-ins de documentación que desea instalar. Copie los plug-ins que necesite en el directorio eclipse/plugins del sistema de ayuda que acaba de descomprimir. Se recomienda copiar el plug-in de CICS TS com.ibm.cics.ts.doc, el plug-in de soporte CICS com.ibm.cicsts.doc, y los plug-ins de soporte asociados com.ibm.support.core.doc y com.ibm.support.core.doc.nl.
- <span id="page-94-0"></span>5. En el nivel superior de directorios de su sistema de ayuda Eclipse, ejecute el archivo IC\_server\_start para especificar el número de puerto que desea que utilice el Information Center. El valor predeterminado es 29127.Si su compañía le permite reservar puertos, puede pedir al programador de su sistema TCP/IP que reserve este puerto o el número de puerto de su elección
- 6. Ejecute el archivo IC\_server\_start para iniciar el Information Center en modalidad servidor.
- 7. Para verificar que puede acceder al Information Center, inicie un navegador web y escriba la dirección http:\\servername:port, donde *servername* es el nombre del servidor en el que ha instalado el Information Center y *port* es el número de puerto especificado en el archivo de inicio.

El Information Center se ejecuta en el componente UNIX System Services (USS) de z/OS. Para instalar el Information Center en z/OS, siga estos pasos:

- 1. Seleccione la carpeta z/OS en el CD-ROM, la cual contiene un archivo tar del sistema de ayuda Eclipse.
- 2. FTP el archivo tar a un directorio z/OS UNIX adecuado de USS. Asegúrese de montar el archivo de z/OS UNIX que contiene este directorio a través del miembro BPXPRMxx de SYS1.PARMLIB.
- 3. Descomprima el archivo utilizando el mandato tar -xvf filename. De esta forma se creará el sistema de ayuda en su servidor.
- 4. Seleccione la carpeta de plug-ins en el CD-ROM. Esta carpeta contiene todos los plug-ins de documentación.
- 5. Utilice el archivo léame del CD-ROM para seleccionar los plug-ins de documentación que desea instalar. FTP los plug-ins necesarios en el directorio eclipse\plugins del sistema de ayuda que ha descomprimido. Se recomienda copiar el plug-in de CICS TS com.ibm.cics.ts.doc, el plug-in de soporte CICS com.ibm.cicsts.doc, y los plug-ins de soporte asociados com.ibm.support.core.doc y com.ibm.support.core.doc.nl.
- 6. En el nivel superior de directorios de su sistema de ayuda Eclipse, edite el archivo IC\_server\_start para especificar la vía de acceso de un Java Runtime Environment. También puede cambiar el número de puerto predeterminado, 29127. Utilice el mandato vi IC\_server\_start.sh para abrir el archivo y editarlo, si está conectado a través de TSO puede utilizar el mandato oedit IC\_server\_start.sh. Añada el siguiente mandato al principio del archivo, utilizando la vía de acceso adecuada al JRE. Por ejemplo, puede especificar: export PATH=/u/lpp/java142/J1.4/bin:\$PATH
- 7. Ejecute el archivo de inicio utilizando el mandato ./IC\_server\_start.sh &. El & indica que el Information Center se debe ejecutar como tarea en segundo plano. Esto significa que si termina la sesión, el Information Center continuará ejecutándose en el servidor.
- 8. Para verificar que puede acceder al Information Center, inicie un navegador web y escriba la dirección http:\\servername:port, donde *servername* es el nombre del servidor en el que ha instalado el Information Center y *port* es el número de puerto especificado en el archivo de inicio.

# **Instalación del plug-in de CICS en un IDE o sistema de ayuda Eclipse**

Si ya dispone de un sistema de ayuda Eclipse instalado en su estación de trabajo o servidor, o utiliza cualquier producto basado en Eclipse (por ejemplo todas las versiones de WebSphere Studio Enterprise Developer o WebSphere Developer para System z), puede instalar la documentación de CICS y ejecutarla desde su software existente.

Asegúrese de cerrar el sistema de ayuda o producto antes de añadir los plug-ins de documentación de CICS, de lo contrario Eclipse no reconocerá los plug-ins nuevos. Siga los pasos siguientes:

- 1. Seleccione la carpeta de plug-ins en el CD-ROM. Esta carpeta contiene todos los plug-ins de documentación.
- 2. Utilice el archivo léame del CD-ROM para seleccionar los plug-ins de documentación que desea instalar. Se recomienda copiar el plug-in de CICS TS com.ibm.cics.ts.doc, el plug-in de soporte CICS com.ibm.cicsts.doc, y los plug-ins de soporte asociados com.ibm.support.core.doc y com.ibm.support.core.doc.nl.
- 3. Copie los plug-ins de documentación necesarios en el directorio eclipse\plugins del sistema de ayuda o en el IDE (entorno de desarrollo integrado) de Eclipse que ya ha instalado. Por ejemplo, para realizar una instalación predeterminada de WebSphere Studio Enterprise Developer, copiaría los plug-ins en el directorio C:\Archivos de programa\IBM\WebSphere Studio\eclipse\plugins.
- 4. Inicie el IDE de Eclipse o sistema de ayuda para asegurarse de que la documentación de CICS se encuentra presente.

# **Parte 3. Instalación de CICS Explorer**

Puede instalar CICS Explorer en diferentes sitios, dependiendo de los requisitos de su propia organización. Después de la instalación, tiene que configurar las conexiones de CICS Explorer para su sistema CICS o CICSPlex SM, y también puede definir el lugar en el que CICS Explorer guarda el espacio de trabajo.

# **Capítulo 9. Instalación de CICS Explorer**

Puede instalar CICS Explorer en distintas ubicaciones. Hay tres ubicaciones que son las más adecuadas para la instalación. Lea siempre las Notas del release de CICS Explorer antes de instalar CICS Explorer. Las Notas del release se incluyen en el sitio de descarga del producto y contienen la información más reciente, incluidas las limitaciones y restricciones, sobre CICS Explorer.

# **Instalación en una estación de trabajo local**

Puede instalar CICS Explorer en una estación de trabajo utilizada solo por una persona.

### **Acerca de esta tarea**

Esta tarea describe cómo instalar CICS Explorer en una estación de trabajo local de usuario.

### **Procedimiento**

- 1. Descargue el archivo CICS Explorer .zip (un archivo .tar.gz en Linux) desde el sitio de descarga de su estación de trabajo local.
- 2. Descomprima el contenido en un nuevo directorio de su estación de trabajo local. Por ejemplo, C:\Archivos de programa\Explorer\ en un sistema operativo Windows o ~/Explorer/ en un sistema operativo Linux
- 3. Cuando haya terminado de descomprimir, abra el directorio CICS\_Explorer en su nuevo directorio Explorer. Ubique el archivo cicsexplorer.exe (cicsexplorer en Linux) y cree un atajo en el escritorio.

### **Resultados**

CICS Explorer está ahora instalado en la estación de trabajo y se inicia pulsando dos veces sobre el icono del atajo. Para cambiar la ubicación del espacio de trabajo de usuario de CICS Explorer, consulte el apartado "Cambiar la ubicación del espacio de trabajo de CICS Explorer" utilizando el enlace relacionado que se encuentra al final de este apartado.

#### **Tareas relacionadas**

["Cambiar la ubicación del espacio de trabajo de CICS Explorer" en la página 89](#page-104-0) El espacio de trabajo de CICS Explorer incluye información sobre la configuración y conexión. Como el espacio de trabajo contiene identificadores de usuario y contraseñas, tiene que asegurarse de que solo pueda acceder al espacio de trabajo el usuario propietario. Puede cambiar la ubicación en la que CICS Explorer guarda el espacio de trabajo del usuario.

#### **Referencia relacionada**

["Opciones de instalación de CICS Explorer" en la página 9](#page-24-0) Tiene varias opciones para instalar CICS Explorer, dependiendo de cómo decida utilizarlo en su organización. Comprender cómo se ejecuta CICS Explorer y cómo almacena la información de configuración le ayudará a decidir que opción de instalación elegir.

### **Instalación en una unidad de red remota**

Puede instalar CICS Explorer en una unidad de red remota. Varios usuarios pueden compartir el software y se puede gestionar de forma central.

#### **Acerca de esta tarea**

Esta tarea describe cómo instalar CICS Explorer en una unidad de red remota. La persona que lleve a cabo la instalación tiene que tener acceso de escritura en la unidad de red.

#### **Procedimiento**

- 1. Descargue el archivo .zip de CICS Explorer desde el sitio de descargas a su estación de trabajo local.
- 2. Descomprima el contenido en un nuevo directorio de su unidad de red remota.
- 3. Cuando haya terminado de descomprimir, abra el directorio CICS\_Explorer en el nuevo directorio de la unidad de red remota. Localice el archivo cicsexplorer.exe y cree un atajo en su estación de trabajo local.
- 4. Pulse con el botón derecho sobre el atajo y pulse **Propiedades**. El campo **Destino** muestra la vía de acceso al archivo ejecutable de CICS Explorer en la unidad de red remota. Tiene que distribuir el atajo a todos los usuarios que van a ejecutar CICS Explorer. Si la vía de acceso desde sus estaciones de trabajo al servidor remoto es diferente a la que ya hay, tiene que modificar la vía de acceso en el atajo.

### **Resultados**

CICS Explorer está ahora instalado en la unidad de red remota. Los usuarios inician CICS Explorer pulsando dos veces sobre el icono del atajo que ha distribuido. Para cambiar la ubicación del espacio de trabajo de usuario de CICS Explorer, consulte el apartado "Cambiar la ubicación del espacio de trabajo de CICS Explorer" utilizando el enlace relacionado que se encuentra al final de este apartado.

#### **Tareas relacionadas**

["Cambiar la ubicación del espacio de trabajo de CICS Explorer" en la página 89](#page-104-0) El espacio de trabajo de CICS Explorer incluye información sobre la configuración y conexión. Como el espacio de trabajo contiene identificadores de usuario y contraseñas, tiene que asegurarse de que solo pueda acceder al espacio de trabajo el usuario propietario. Puede cambiar la ubicación en la que CICS Explorer guarda el espacio de trabajo del usuario.

#### **Referencia relacionada**

["Opciones de instalación de CICS Explorer" en la página 9](#page-24-0) Tiene varias opciones para instalar CICS Explorer, dependiendo de cómo decida utilizarlo en su organización. Comprender cómo se ejecuta CICS Explorer y cómo almacena la información de configuración le ayudará a decidir que opción de instalación elegir.

# **Instalación en un servidor Linux compartido**

Puede instalar CICS Explorer en un servidor compartido Linux y acceder al mismo utilizando el sistema X Window.

### **Acerca de esta tarea**

Esta tarea describe cómo instalar CICS Explorer en un servidor Linux compartido. La persona que lleve a cabo la instalación tiene que tener acceso de escritura en el servidor.

#### **Procedimiento**

- 1. Descargue el archivo CICS Explorer .tar.gz del sitio de descarga en su estación de trabajo local.
- 2. Inicie la sesión en el servidor Linux y cree un directorio nuevo para CICS Explorer, por ejemplo; /opt/Explorer
- 3. Extraiga el contenido del archivo .tar.gz en el directorio nuevo.

### **Resultados**

CICS Explorer ahora está instalado en el servidor compartido. Los usuarios pueden utilizar el túnel SSH para acceder al cliente de CICS Explorer y visualizar la salida en el terminal local. el archivo ejecutable de CICS Explorer es cicsexplorer y está ubicado en el directorio CICS\_Explorer. Con el ejemplo anterior, la vía de acceso del archivo es/opt/Explorer/CICS\_Explorer/cicsexplorer.

Cuando un usuario inicia CICS Explorer por primera vez, se crea un espacio de trabajo en el sistema de archivos local, por ejemplo; /home/*username*/.cicsexplorer. Para cambiar la ubicación del espacio de trabajo de usuario de CICS Explorer, consulte "Cómo cambiar la ubicación del espacio de trabajo de CICS Explorer" utilizando el enlace relacionado en la parte inferior de este tema.

#### **Tareas relacionadas**

["Cambiar la ubicación del espacio de trabajo de CICS Explorer" en la página 89](#page-104-0) El espacio de trabajo de CICS Explorer incluye información sobre la configuración y conexión. Como el espacio de trabajo contiene identificadores de usuario y contraseñas, tiene que asegurarse de que solo pueda acceder al espacio de trabajo el usuario propietario. Puede cambiar la ubicación en la que CICS Explorer guarda el espacio de trabajo del usuario.

#### **Referencia relacionada**

["Opciones de instalación de CICS Explorer" en la página 9](#page-24-0) Tiene varias opciones para instalar CICS Explorer, dependiendo de cómo decida utilizarlo en su organización. Comprender cómo se ejecuta CICS Explorer y cómo almacena la información de configuración le ayudará a decidir que opción de instalación elegir.

# **Capítulo 10. Configuración del servidor FTP para CICS Explorer**

CICS Explorer utiliza el servidor FTP de z/OS Communications Server para acceder a los conjuntos de datos, los sistemas de archivos jerárquicos de z/OS como zFS, y el spool de JES. Para que CICS Explorer pueda obtener los archivos spool necesarios, el archivo de configuración FTP.DATA debe especificar JESINTERFACELEVEL 2.

### **Acerca de esta tarea**

En esta tarea se describe cómo comprobar el JESINTERFACELEVEL en el servidor FTP.

#### **Procedimiento**

- 1. Inicie un cliente FTP y ejecute un mandato **quote stat**.
- 2. Compruebe la salida para determinar el JESINTERFACELEVEL. Por ejemplo: 230 el ID de usuario está conectado. El directorio de trabajo es "/u/<userid>". ftp> quote stat 211-El servidor FTP habla con el host 10.10.10.10, en el puerto 1087 211-Usuario: USERID Directorio de trabajo: /u/<userid> 211-La conexión de control ha transferido 1360 bytes .... 211-Los registros truncados no se tratarán como un error 211-JESLRECL es 80 211-JESRECFM es Fijo 211-JESINTERFACELEVEL es 2 211-La variable JESTRAILINGBLANKS del sitio del servidor se establece en TRUE .... 211 \*\*\* fin de estado \*\*\* ftp> quit 221 Se ha recibido el mandato quit. Adiós
- 3. (Opcional) Cambie el archivo de configuración FTP.DATA del servidor para que especifique JESINTERFACELEVEL 2.

#### **Qué hacer a continuación**

Una vez configurado el servidor FTP, puede configurar CICS Explorer.

# <span id="page-104-0"></span>**Capítulo 11. Configuración de CICS Explorer**

Cuando haya instalado CICS Explorer, tiene que configurar la forma en que se conecta a sus sistemas CICS o CICSPlex SM. También puede cambiar la ubicación predeterminada del espacio de trabajo de CICS Explorer.

# **Cambiar la ubicación del espacio de trabajo de CICS Explorer**

El espacio de trabajo de CICS Explorer incluye información sobre la configuración y conexión. Como el espacio de trabajo contiene identificadores de usuario y contraseñas, tiene que asegurarse de que solo pueda acceder al espacio de trabajo el usuario propietario. Puede cambiar la ubicación en la que CICS Explorer guarda el espacio de trabajo del usuario.

### **Antes de empezar**

Tiene que crear un atajo al archivo ejecutable de CICS Explorer que está utilizando.

### **Acerca de esta tarea**

Esta tarea describe cómo modificar la vía de acceso de destino en un atajo para guardar el espacio de trabajo de CICS Explorer en una ubicación distinta a la predeterminada.

### **Procedimiento**

- 1. Pulse con el botón derecha sobre el atajo y pulse **Propiedades**. El campo **Destino** del diálogo Propiedades muestra la vía de acceso hacia el archivo ejecutable de CICS Explorer.
- 2. Añada el texto que aparece más adelante a la vía de acceso Destino, asegurándose de dejar un espacio entre la vía de acceso existente y el nuevo texto y mantenga las comillas:
	- v En un sistema operativo de Windows, añada: -data "*víadeaccesonuevodirectorio*\*nombreespaciodetrabajo*", incluyendo las comillas, siendo

*víadeaccesonuevodirectorio*

La vía de acceso del directorio a la ubicación del nuevo espacio de trabajo

*nombreespaciodetrabajo*

Es el nombre del archivo del nuevo espacio de trabajo.

v En un sistema operativo Linux añada: -data ~/*nombreespaciotrabajo*, siendo

*nombreespaciotrabajo*

Es el nombre del archivo del nuevo espacio de trabajo.

Por ejemplo: C:\Explorer\CICS\_Explorer\cicsexplorer.exe -data "C:\Documents and Settings\Administrator\Desktop\new\_workspace"

3. Guarde y cierre el atajo.

### <span id="page-105-0"></span>**Resultados**

Cuando vuelva a iniciar CICS Explorer utilizando el atajo creado, el espacio de trabajo de CICS Explorer se crea en la nueva ubicación. Tiene que iniciar siempre CICS Explorer desde el atajo nuevo para utilizar el espacio de trabajo nuevo.

#### **Referencia relacionada**

["Opciones de instalación de CICS Explorer" en la página 9](#page-24-0) Tiene varias opciones para instalar CICS Explorer, dependiendo de cómo decida utilizarlo en su organización. Comprender cómo se ejecuta CICS Explorer y cómo almacena la información de configuración le ayudará a decidir que opción de instalación elegir.

### **Definición de las credenciales de conexión**

Cuando CICS Explorer intenta establecer una conexión de sistema debe enviar al sistema los detalles de credenciales, es decir el ID de usuario y la contraseña o la frase de contraseña, para su autenticación. Una vez definida una credencial, puede utilizarla en los sistemas que comparten la credencial sin necesidad de volver a especificar los detalles cada vez. Debe tener al menos una credencial para poder conectarse a un sistema.

#### **Antes de empezar**

Antes de continuar, asegúrese de que tiene todos los detalles de la conexión del sistema y el nivel correcto de autorización para conectarse al sistema.

#### **Procedimiento**

- 1. Pulse **Ventana > Preferencias** en la barra de menú de entorno de trabajo y expanda **CICS Explorer**. Pulse **Credenciales**. Se muestra la vista Preferencias de las credenciales.
- 2. Pulse **Añadir** para añadir una nueva credencial.
- 3. Rellene los campos con los detalles de la conexión. La siguiente tabla recoge una descripción de los campos.

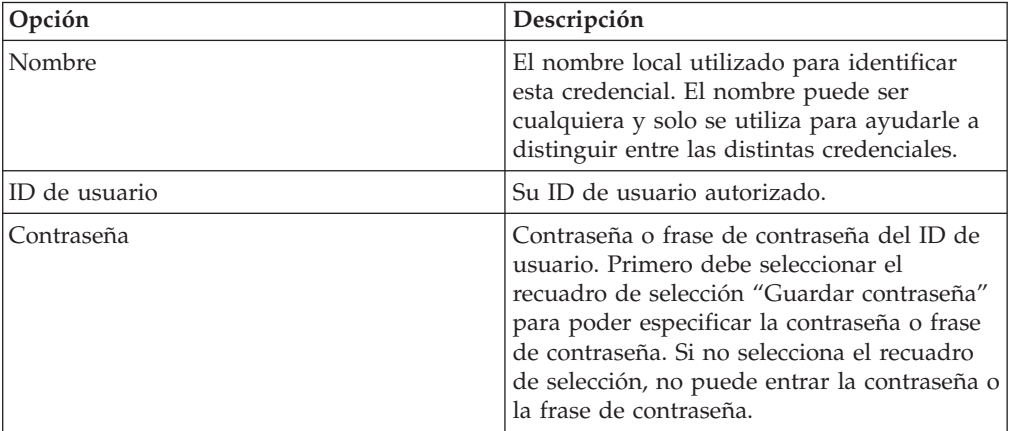

**Nota:** Puede tener un único ID de usuario pero utilizar una contraseña diferente para cada sistema. Si es así, puede definir varias credenciales, cada una con el mismo ID de usuario pero con nombres de credencial y contraseñas o frases de contraseña diferentes, o puede elegir no guardar la contraseña o la frase de contraseña, en cuyo caso se le solicitará que las entre cada vez que se conecte a un sistema.

4. Pulse **Aplicar** para guardar la credencial o **Cancelar** para cancelar el proceso y cerrar la vista Preferencias sin guardar la credencial nueva.

### **Qué hacer a continuación**

Cuando pulsa **Aplicar**, CICS Explorer guarda la credencial que ha definido.

Ahora puede pulsar **Conexiones** en el menú Preferencias para configurar una conexión del sistema o **Aceptar** para cerrar la vista Preferencias.

#### **Tareas relacionadas**

"Configuración de una conexión de sistema CICS"

Antes de poder ver cualquier información, tiene que establecer una conexión entre CICS Explorer y sus sistemas CICS proporcionando detalles sobre la conexión del sistema, su ubicación y los requisitos de autenticación. De forma predeterminada, CICS Explorer intenta conectarse utilizando el protocolo SSL. Si la conexión SSL no se realiza correctamente, se intentará volver a realizar la conexión sin SSL.

### **Configuración de una conexión de sistema CICS**

Antes de poder ver cualquier información, tiene que establecer una conexión entre CICS Explorer y sus sistemas CICS proporcionando detalles sobre la conexión del sistema, su ubicación y los requisitos de autenticación. De forma predeterminada, CICS Explorer intenta conectarse utilizando el protocolo SSL. Si la conexión SSL no se realiza correctamente, se intentará volver a realizar la conexión sin SSL.

#### **Antes de empezar**

Debe definir al menos una credencial de conexión para poder configurar una conexión del sistema. Consulte el tema ["Definición de las credenciales de](#page-105-0) [conexión" en la página 90](#page-105-0) para obtener más información.

Si está estableciendo una conexión con un sistema CICS TS versión 3, debe conectarse a un servidor CICSPlex SM WUI utilizando la conexión de sólo lectura "CICSPlex SM Data Interface" (Interfaz de datos CICSPlex System Manager).

Si se va a conectar con un sistema CICS versión 4, puede conectarse con un servidor CICSPlex SM WUI utilizando la conexión de sólo lectura "CICSPlex SM Data Interface" (Interfaz de datos CICSPlex System Manager) o, si desea poder realizar actualizaciones, puede utilizar la conexión de la interfaz de cliente de gestión de CICS (CMCI). Si utiliza la conexión CMCI, el sistema CICS debe estar configurado de forma que pueda utilizar CMCI. Consulte el tema [Configuración de](http://publib.boulder.ibm.com/infocenter/cicsts/v4r2/index.jsp?topic=/com.ibm.cics.ts.clientapi.doc/topics/clientapi_setup.html) [la interfaz de cliente de gestión de CICS](http://publib.boulder.ibm.com/infocenter/cicsts/v4r2/index.jsp?topic=/com.ibm.cics.ts.clientapi.doc/topics/clientapi_setup.html) en el Information Center de CICS Transaction Server for z/OS versión 4 para obtener instrucciones sobre cómo hacerlo.

Si su administrador del sistema ha configurado previamente CICS Explorer, puede ver los detalles en la vista Preferencias de conexión.

Si CICS Explorer no se ha configurado o si quiere añadir una conexión adicional, realice estos pasos:

### **Procedimiento**

1. Pulse **Ventana > Preferencias** en la barra de menú de entorno de trabajo y expanda **CICS Explorer** en la vista Preferencias. Pulse **Conexiones**. Se muestra la vista Preferencias de conexión.

- 2. Pulse **Nuevo**.
- 3. Complete los campos con las información que le proporciona el administrador del sistema.

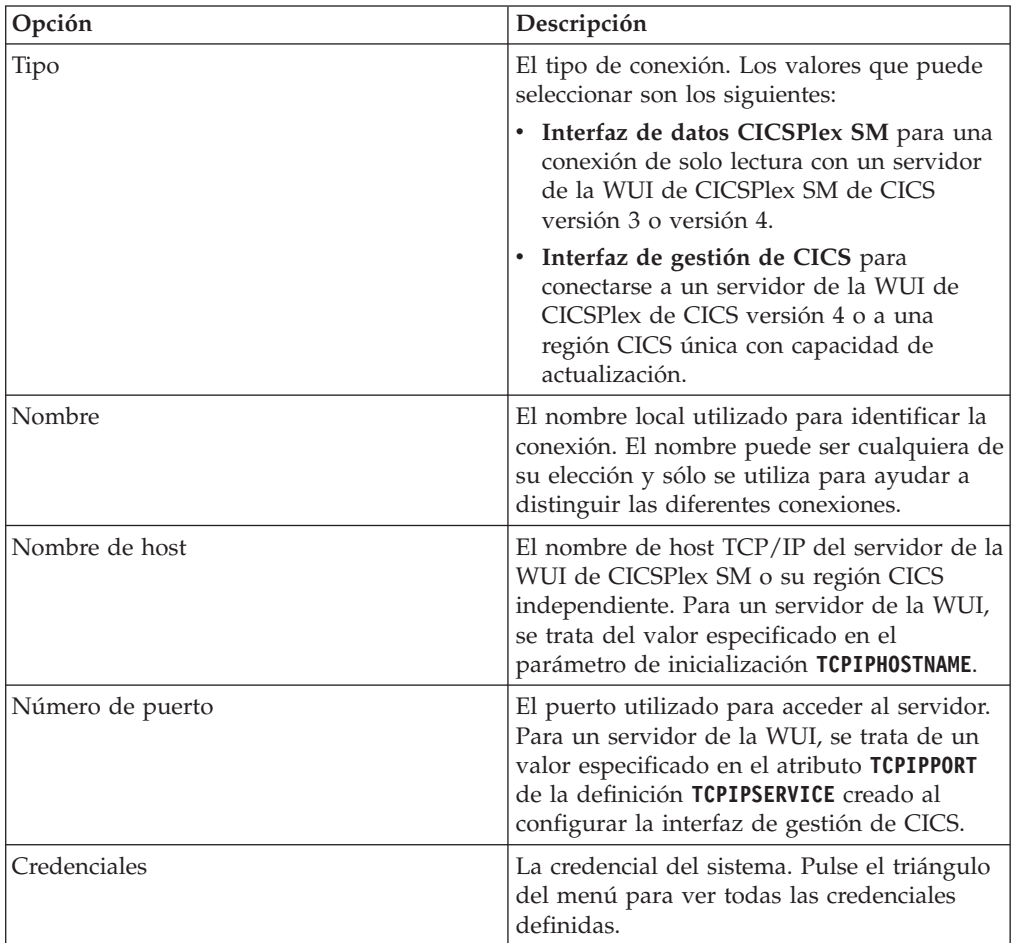

- 4. Pulse **Aplicar** para guardar la configuración o **Cancelar** para cancelar el proceso y cerrar la vista Preferencias sin guardar la conexión nueva.
- 5. Pulse **Conectar**.

#### **Qué hacer a continuación**

Cuando se pulsa **Conectar** CICS Explorer intenta conectarse al sistema que ha configurado. Aparece el diálogo Inicio de sesión y debe especificar la contraseña antes de que CICS Explorer se conecte al CICSplex.

Si la conexión se realiza correctamente, aparecerá el nombre de la conexión en la barra de estado de conexión de la esquina inferior derecha del entorno de trabajo junto a un icono verde que indica que se trata de una conexión no SSL o junto a un candado que indica que es una conexión SSL.

Si la conexión no se realiza correctamente, aparecerá un icono rojo en la barra de estado de conexión de la esquina inferior derecha del entorno de trabajo junto al nombre de la conexión. Se muestra un mensaje de error en la parte superior de la vista Preferencias de conexión que indica la razón por la que se produjo el fallo. Compruebe los valores de los campos, corrija cualquier error que pueda haberse producido y pulse **Conectar** para comprobar las correcciones.
Cuando la conexión sea correcta, pulse **Aceptar** o **Cancelar** para cerrar la vista Preferencias.

## **Configuración de una conexión del sistema FTP**

Necesita una conexión FTP para poder utilizar las vistas de la perspectiva System z/OS. De forma predeterminada, la conexión utiliza los formatos seguros de los protocolos, FTP sobre TLS. Si la conexión segura no se realiza correctamente, se intentará volver a realizar la conexión sin seguridad.

## **Antes de empezar**

Debe tener al menos una "credencial" de conexión para poder configurar una conexión del sistema. Una credencial es un repositorio de una combinación de ID de usuario y contraseña. Consulte el tema ["Definición de las credenciales de](#page-105-0) [conexión" en la página 90](#page-105-0) para obtener más información.

## **Procedimiento**

- 1. Pulse **Ventana > Preferencias** en la barra de menú de entorno de trabajo. En el diálogo Preferencias, expanda **CICS Explorer** y pulse **Conexiones**. Se muestra la vista Preferencias de conexión. Si se ha configurado previamente, podrá ver los detalles de la conexión. De lo contrario, los campos están en blanco.
- 2. Pulse **Nuevo** y rellene los campos con las información que le proporciona el administrador del sistema. La siguiente tabla recoge una descripción de los campos:

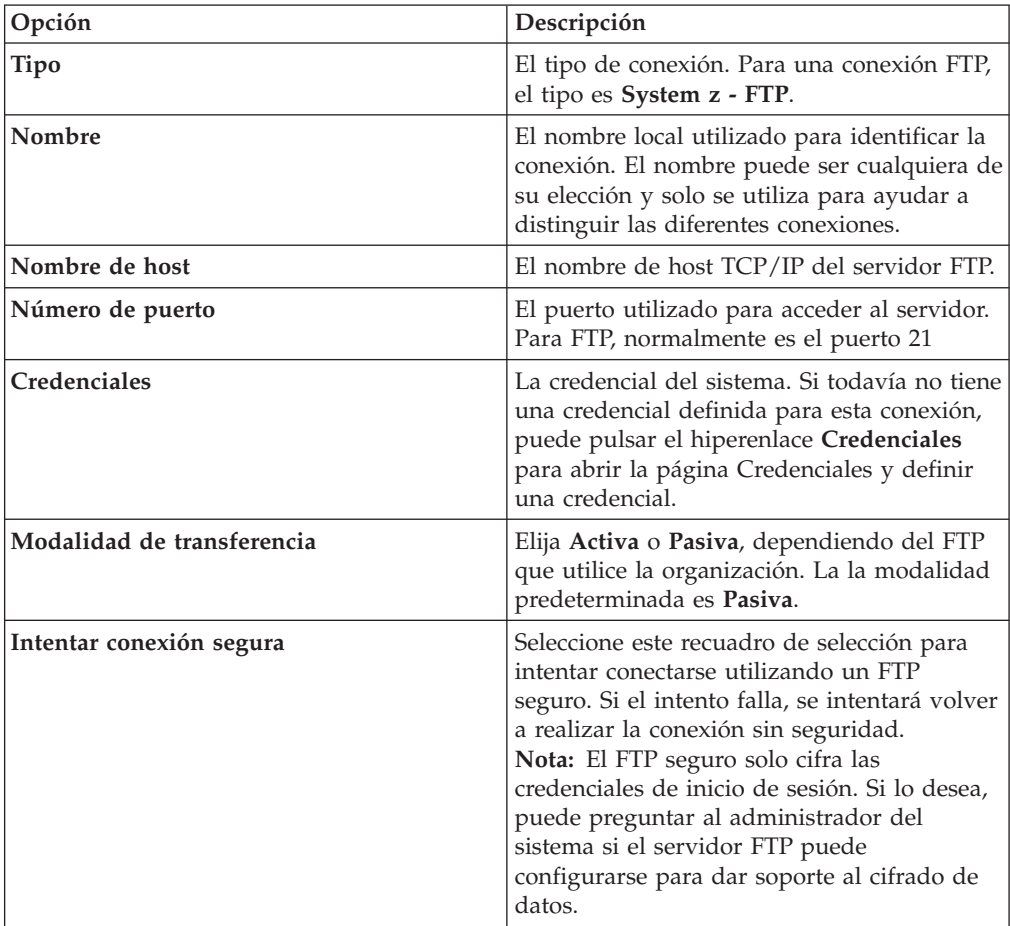

3. Pulse **Aplicar** para guardar la configuración o **Cancelar** para cancelar el proceso y cerrar la vista Preferencias sin guardar la conexión nueva.

## **Resultados**

Si ha guardado la conexión, ahora puede pulsar **Conectar** para conectarse al servidor FTP. Cuando se pulsa Conectar, CICS Explorer intenta conectarse al sistema FTP que ha configurado. Aparece el diálogo Inicio de sesión y debe confirmar o especificar la contraseña. Si la conexión falla, aparece un mensaje de error en el diálogo Preferencias de conexión. Con una conexión FTP activa, ahora puede ver los conjuntos de datos y los registros.

O bien, puede pulsar **Aceptar** para cerrar el diálogo Preferencias y conectarse más adelante.

# **Parte 4. Configuración del entorno MVS para CICS**

Debe llevar a cabo un determinado número de tareas tras haber cargado los elementos en DASD y antes de ejecutar CICS.

La información sobre ACF/Communications Server, MVS, RACF, y otros productos se facilita solo a modo informativo. Consulte siempre las publicaciones actuales de estos productos para conocer la información más reciente.

El término "RACF" se utiliza a lo largo de esta publicación para referirse al Resource Access Control Facility de MVS (RACF) u otros gestores de seguridad externos que ofrezcan funciones equivalentes.

# **Capítulo 12. Autorización de CICS y bibliotecas CICSPlex SM**

Las bibliotecas SDFHAUTH, SEYUAUTH, SDFHLINK, SEYULINK, SDFHLPA y SEYULPA deben tener autorización APF.

- 1. APF autoriza estas bibliotecas añadiéndolas a la lista de bibliotecas autorizadas por APF en el miembro adecuado de PROGxx (o IEAAPFxx) en SYS1.PARMLIB. Estas bibliotecas deben estar autorizadas por APF con el fin de habilitar determinados módulos, como DFHSIP, para que se ejecuten en estado de supervisor.
- 2. Si las listas de bibliotecas autorizadas por APF se especifican en formato dinámico (en un miembro PROGxx), renueve dinámicamente la lista APF utilizando los mandatos SETPROG o SET PROG=xx.
- 3. Si las listas de bibliotecas autorizadas por APF se especifican en formato estático (en miembros IEAAPFxx), planifique una IPL de MVS para que la autorización de APF entre en vigor.
- 4. Cuando prepara la secuencia de trabajos de inicio, proporcione una sentencia STEPLIB DD para las bibliotecas SDFHAUTH y SEYUAUTH. Si define la sentencia STEPLIB DD, recuerde que todas las bibliotecas restantes concatenadas con las bibliotecas SDFHAUTH y SEYUAUTH deben estar también autorizadas para APF. Si alguna de las bibliotecas en una concatenación STEPLIB no está autorizada, MVS se refiere a todas ellas como no autorizadas.
- 5. Las bibliotecas SDFHLOAD y SEYULOAD contienen solo programas que se ejecutan en estado de problema y no se deben autorizar. La biblioteca SDFHLOAD se debe incluir en la concatenación de la biblioteca DFHRPL de CICS. Tiene un ejemplo de esta sentencia DD de biblioteca en la secuencia de trabajos de ejemplo de el*Guía de definición del sistema CICS*.
- 6. Si necesita soporte de Java, debe asegurarse de que la biblioteca SDFJAUTH esté autorizada para APF. Consulte el apartado ["Autorización de la biblioteca](#page-280-0) [hlq.SDFJAUTH" en la página 265](#page-280-0) para obtener más información sobre la biblioteca.

Aunque, en general, CICS se ejecuta en estado de problema, el programa de inicialización de CICS, DFHSIP, se debe ejecutar en estado de supervisor durante parte de su ejecución. El programa de inicio de CMAS, EYU9XECS, requiere también la autorización APF.

Para que un módulo se pueda ejecutar en un estado de supervisor, se deben editar los enlaces como módulo autorizado en un conjunto de datos particionado, lo que se debe definir también en el sistema operativo como autorizado para APF. Para los módulos suministrados por CICS, la edición de enlaces se ha realizado automáticamente. El módulo DFHSIP proporcionado por CICS se edita con el atributo **autorizado**, utilizando SETCODE AC(1)) y se instala en la biblioteca SDFHAUTH.

Para obtener información sobre cómo mantener las listas de bibliotecas autorizadas para APF, consulte la publicación *z/OS MVS Guía de inicialización y ajuste*.

Para obtener información sobre cómo autorizar el acceso a los conjuntos de datos de CICS, consulte el apartado el *Guía de seguridad RACF de CICS*.

# **Capítulo 13. Autorización de regiones CICS para acceder a recursos MVS**

Proteja sus conjuntos de datos, autorice sus ID de usuario y regiones y active sus clases de recurso RACF al configurar sus requisitos de seguridad para ejecutar CICS.

### **Otorgar acceso a las bibliotecas PDS**

Proteja los conjuntos de datos que utilizan RACF. Consulte "Proteger los conjuntos de datos de módulos de carga de CICS".

### **ACB de SNA**

Autorice a todos los ID de usuario de regiones CICS a abrir el ACB de SNA para el applid de la región.

### **Transacciones de sistema CICS**

Autorice a todos los ID de usuario de regiones CICS para que accedan a las transacciones del sistema de categoría 1 de CICS.

### **Servidor SMSVSAM**

Autorice a todas las regiones CICS para que abran el ACB de control SMSVSAM si pretende utilizar CICS con reparto de datos de nivel de registro VSAM.

### **Secuencias de registro del registrador del sistema**

Autorice a todos los ID de usuario de regiones CICS para que accedan a las secuencias de registro del registrador del sistema MVS utilizadas por CICS.

### **z/OS UNIX**

Incluya un segmento OMVS en el perfil de usuario de las regiones CICS, especificando el parámetro UID, para garantizar que sus regiones CICS cuenten con el acceso necesario a z/OS UNIX. Si no lo hace, CICS no podrá iniciarse con este ID de usuario de región, con el mensaje ICH408I de RACF y el mensaje DFHKE002 de CICS. También pueden aparecer otros mensajes como, por ejemplo, DFHKE0501 y DFHDM0105, si no se pueden inicializar distintos dominios de CICS.

### **Clases de recursos RACF**

Active las clases de recursos RACF adecuadas para permitir a los usuarios del terminal acceder a recursos CICS y recursos definidos por el usuario.

### **Catálogos VSAM**

Otorgue al ID de usuario de la región CICS acceso a todos los catálogos VSAM que contienen archivos, donde CICS tiene las definiciones de archivo instaladas y donde se abren estos archivos durante o después del inicio de CICS. Incluya el catálogo VSAM en el archivo DFHCSD para el conjunto de datos de definición del sistema de CICS (CSD).

## **Proteger los conjuntos de datos de módulos de carga de CICS**

Para evitar modificaciones accidentales o sin autorización en *hlq*.SDFHAUTH o *hlq*.SDFJAUTH, tiene que utilizar RACF para proteger esas bibliotecas.

Sin protección, la integridad y la seguridad de su sistemaMVS están en riesgo. Además, si necesita protección contra el uso no autorizado de DFHSIP, no coloque este módulo en el LPA y no incluya la biblioteca *hlq*.SDFHAUTH en el LNKLST de MVS LNKLST a no ser que DFHSIP esté protegido con RACF como programa controlado con un perfil en la clase de recurso PROGRAM de RACF.

También tiene que utilizar RACF para proteger el resto de bibliotecas, incluida *hlq*.SDFHLOAD, que compone las concatenaciones STEPLIB y DFHRPL.

Para obtener información sobre cómo autorizar el acceso a los conjuntos de datos de CICS, consulte el apartado [Implementación de la protección RACF en una](http://publib.boulder.ibm.com/infocenter/cicsts/v4r2/topic/com.ibm.cics.ts.doc/dfht5/dfht5_part2.html) [región CICS única en la Guía de seguridad RACF.](http://publib.boulder.ibm.com/infocenter/cicsts/v4r2/topic/com.ibm.cics.ts.doc/dfht5/dfht5_part2.html)

## **Autorización del acceso a módulos de servicios de conjuntos de datos**

Durante la inicialización, CICS determina la disponibilidad de la compatibilidad backup-while-open (BWO) mediante el enlace con los módulos de servicios invocables IGWAMCS2 y IGWABWO.

CICS comprueba también el nivel de release de DFSMSdss o DFDSS mediante el enlace con el módulo ADRRELVL. Si el acceso a este módulo de servicios de conjunto de datos se controla mediante perfiles de recurso generales PROGRAM de RACF, se emitirán mensajes de violación de la seguridad contra el ID de usuario de la región CICS, a menos que el ID de usuario tenga autorización para acceder a nombres de módulos predefinidos por ADR.

Puede evitar los mensaje de violación de la seguridad contra los ID de usuario de la región CICS, y seguir controlando el acceso a los servicios de conjuntos de datos:

- v Si cuenta con perfiles PROGRAM que protejan el acceso a los módulos ADR, cree perfiles PROGRAM específicos para el módulo ADDRELVL y asegúrese de que su ID de usuario de la región CICS dispone de acceso READ a estos perfiles específicos.
- v En vez de utilizar perfiles PROGRAM para proteger el acceso a servicios de conjuntos de datos, utilice uno de los siguientes métodos:
	- Defina perfiles adecuados en la clase de recursos general DASDVOL.
	- Defina perfiles en la clase de recursos general FACILITY compatibles con DFSMS para controlar el acceso a servicios de conjuntos de datos.

Para obtener información sobre el uso de los perfiles de las clases DASDVOL y FACILITY para controlar el uso de servicios de conjuntos de datos, consulte la *DFSMS/MVS DFSMSdss Referencia de administración de almacenamiento*, SC26-4929, y la *DFSMS/MVS DFSMSdss Guía de administración de almacenamiento*, SC26-4930.

# **Autorizar acceso al ABC de z/OS Communications Server de una región de CICS**

Puede controlar qué usuarios, entre aquellos que ejecutan programas sin autorización APF, pueden abrir el ACB de SNA asociado a un espacio de direcciones de CICS (región CICS).

El control asegura que solo las regiones autorizadas CICS puedenpresentarse como aplicaciones de z/OS Communications Server que proporcionan servicios con este identificador de aplicación, evitando que usuarios sin autorizar se hagan pasar por regiones CICS reales. El identificador de usuario de la región CICS requiere el acceso OPEN, no el emisor del mandato SET VTAM OPEN de z/OS Communications Server SET.

- 1. Para permitir que CICS se inicie con seguridad externa, autorice al identificador de usuario de la región CICS a abrir la ACB de z/OS Communications Server de la región deCICS con el identificador de aplicación especificado en el parámetro de inicialización del sistema APPLID.
- 2. Para cada identificador de aplicación, cree un perfil APPL de z/OS Communications Server, y conceda acceso acceso READ al ID de usuario de la región CICS. Por ejemplo:

RDEFINE VTAMAPPL applid UACC(NONE) NOTIFY(userid) PERMIT applid CLASS(VTAMAPPL) ID(cics region userid) ACCESS(READ)

El identificador de aplicación de CICS correcto para especificar en la clase VTAMAPPL es el identificador de aplicación específico, tal y como se indica en los parámetros de inicialización del sistema CICS. Si utiliza XRF (es decir, si CICS se inicia con XRF=YES), tiene que definir dos perfiles VTAMAPPL: uno para el identificador de aplicación específico de la región de CICS activo y alternativo (el segundo operando en la opción de inicio del identificador de aplicación de CICS).

3. Asegúrese de que la clase VTAMAPPL esté activa y cuenta con RACLIST para que la protección surta efecto; por ejemplo:

SETROPTS CLASSACT(VTAMAPPL) RACLIST(VTAMAPPL)

- 4. Si una región CICS no va a utilizar z/OS Communications Server, no vuelva a autorizar al identificador de usuario de la región CICS para el identificador de aplicación de CICS.
- 5. Si no controla la apertura de la ABC z/OS Communications Server ACB de la región CICS, el inicio de la aplicación z/OS Communications Server con el mismo identificador de aplicación que una región CICS que se está ejecutandotiene el siguiente efecto:
	- v La región CICS que se está ejecutando lleva a cabo un FORCECLOSE de su ACB de SNA y emite el mensaje DFHZC0101.
	- v La región CICS que se está ejecutando termina o continua dependiendo de su uso de la salida XXRSTAT. La acción predeterminada es terminar. Si la región CICS continúa, ya no utiliza z/OS Communications Server.
	- v La nueva aplicación abre la ABC de z/OS Communications Server con el identificador de aplicación específico.
	- v Si la primera región CICS que se está ejecutando utilizaba sesiones persistentes de z/OS Communications Server, la nueva aplicación recupera cualquier sesión z/OS Communications Server que persista desde esa región CICS.

Para obtener más información sobre la creación de perfiles APPL de z/OS Communications Server para identificadores de aplicación CICS, consulte [Seguridad de recursos del sistema CICS en la Guía de seguridad RACF.](https://ut-ilnx-r4.hursley.ibm.com/ts42_latest/help/topic/com.ibm.cics.ts.doc/dfht5/topics/dfht53c.html) Para obtener información sobre la salida XXRSTAT, consulte el apartado .

# **Autorizar al identificador de usuario de la región a acceder a transacciones de categoría 1**

Para permitir queCICS se inicie con seguridad externa, tiene que autorizar primero al identificador de usuario de la región CICS a acceder a transacciones de categoría 1. Si el identificador de usuario de la región no tiene esta autorización en el inicio de CICS, CICS emite el mensaje DFHXS1113 y termina.

Para otorgar al identificador de usuario de la región autoridad para acceder a transacciones del sistema de categoría 1, edite y envíe la secuencia de trabajos de ejemplo de Figura 3 para ejecutar el CLIST de ejemplo proporcionado por CICS, DFH\$CAT1. Este trabajo utiliza los mandatos de RACF que se encuentran en el CLIST para actualizar la base de datos de RACF.

solo un usuario con la autoridad SPECIAL de RACF puede ejecutar el CLIST para actualizar la base de datos de RACF.

```
//RACFMIG JOB 'accounting information',
// CLASS=A,USER=userid,PASSWORD=password
//DEFINE EXEC PGM=IKJEFT01
//SYSPRINT DD SYSOUT=A
//SYSTSPRT DD SYSOUT=A
//SYSUDUMP DD SYSOUT=A
//SYSTSIN DD *
EXEC 'CICSTS42.CICS.SDFHSAMP(DFH$CAT1)' LIST
/*
//
```
*Figura 3. Trabajo por lotes para ejecutar el CLIST de ejemplo, DFH\$CAT1*

### **Autorizar el acceso a un servidor SMSVSAM**

Si tiene pensado ejecutar CICS con record-level sharing (RLS) de VSAM, tiene que autorizar cada región que conecta con un servidor SMSVSAM para que tenga acceso a ese servidor.

En un entorno de prueba, si lo desea, puede utilizar la acción predeterminada y permitir cualquier región CICS utilizando VSAM RLS para conectarse a un servidor SMSVSAM. Si desea proteger este acceso, la clase de recurso general SUBSYSNM de RACF debe estar activa y debe autorizar cada región CICS que se conecte a un servidor SMSVSAM para que tenga acceso al servidor. Esto significa otorgar acceso al perfil correspondiente en la clase de recurso general SUBSYSNM de RACF. Defina perfiles en la clase de recurso SUBSYSNM para controlar el acceso de subsistemas como CICS que quieren conectarse a SMSVSAM.

Un nombre de perfil SUBSYSNM es el nombre por el que VSAM conoce a un determinado subsistema, como CICS. Para regiones CICS, tiene que utilizar el identificador de aplicación de CICS como nombre de perfil de la clase de recurso general SUBSYSNM.

Cuando CICS intenta registrar el control ACB durante la inicialización de CICS, SMSVSAM llama a RACF para comprobar que el identificador de usuario de la región CICS está autorizado para un nombre de perfil de la clase SUBSYSNM que coincide con el identificador de aplicación de CICS. Si el identificador de usuario de la región CICS no tiene autorización READ el registro no se realiza satisfactoriamente.

Por ejemplo, si el identificador de aplicación de una AOR CICS es *CICSDAA1*, y el identificador de usuario de la regiónCICS (compartida por un número de AOR) es *CICSDA# #* , defina y autorice el perfil:

RDEFINE SUBSYSNM CICSDAA1 UACC(NONE) NOTIFY(userid)

PERMIT CICSDAA1 CLASS(SUBSYSNM) ID(CICSDA# # ) ACCESS(READ)

Utilice caracteres comodín en el identificador de aplicación para especificar más de una región CICS. Por ejemplo:

## **Autorizar el acceso a secuencias de registroMVS**

CICS no controla las comprobaciones de seguridad de LOGSTRM. Para controlarlas, el administrador de seguridad de MVS activa las clases de recursos generales LOGSTRM y FACILITY con el mandato SETROPTS.

Los usuarios del programa de utilidad de datos administrativos IXCMIAPU y regionesCICS necesitan la autorización correspondiente para estructuras de recursos de acoplamiento IXLSTR y secuencias de registro.

## **Autorizar usuarios de IXCMIAPU**

Puede crear estructuras de registro y definir secuencias de registro utilizando el recurso de datos administrativos de IXCMIAPU para actualizar el conjunto de datos LOGR. Su identificador de usuario tienen que tener el nivel de autorización adecuado.

A continuación se muestran ejemplos de niveles de autorización del identificador de usuario:

### **Estructuras del recurso de acoplamiento**

Para definir y eliminar estructuras de registro utilizando IXCMIAPU, tiene que tener acceso ALTER al perfil del recurso LOGR llamado MVSADMIN.LOGR en la clase del recurso general FACILITY. por ejemplo, utilice el siguiente mandato RACF:

PERMIT MVSADMIN.LOGR CLASS(FACILITY) ACCESS(ALTER) ID(*your\_userid)*

### **Secuencias de registro del recurso de acoplamiento**

Para definir, eliminar y actualizar secuencias de registro, incluidos los modelos de secuencias de registro, definidos en estructuras del recurso de acoplamiento, necesita estos accesos:

- v Acceso ALTER al perfil de la secuencia de registro definida en la clase del recurso general LOGSTRM
- v Acceso UPDATE al perfil de la estructura del recurso de acoplamiento (IXLSTR) definido en el la clase del recurso general FACILITY; en este caso los nombres de los perfiles van precedidos del prefijo IXLSTR.

Por ejemplo, si la secuencia de registro y los perfiles del recurso se definen en RACF con los siguientes mandatos:

RDEFINE LOGSTRM *log stream profile* UACC(NONE) [NOTIFY] RDEFINE FACILITY IXLSTR.structure name a UACC(NONE) [NOTIFY]

utilice los siguientes mandatos RACF para otorgar al identificador de usuario las autorizaciones correspondientes a estos dos perfiles:

PERMIT *log\_stream\_profile* CLASS(LOGSTRM) ACCESS(ALTER) ID(*your\_userid)* PERMIT IXLSTR.*structure\_name\_a* CLASS(FACILITY) ACCESS(UPDATE) ID(*your\_userid)*

## **Autorizaciones para las regiones CICS**

Si la clase de recurso LOGSTRM está activa, el nivel de autorización necesario depende de si las secuencias de registro están definidas de forma explícita siempre en el registrador del sistema de MVS.

Asegúrese de que el identificador de usuario de la regiónCICS está autorizar a grabar y crear, si fuese necesario, las secuencias de registro y lo conjuntos de datos de las secuencias de registro que se utilizan en su registro del sistema y en los

registros generales. Consulte el apartado [Capítulo 32, "Definir el entorno](#page-204-0) [registrador para CICS", en la página 189.](#page-204-0)Para hacerlo tiene que otorgar las autorizaciones de acceso adecuadas a los perfiles de la secuencia de registro de la clase de recurso general LOGSTRM de RACF:

v Si se espera que CICS cree secuencias de registro dinámicamente, CICS tiene que tener autoridad**ALTER** para los perfiles de secuencia de registro relevantes(LOGSTRM), y autoridad **UPDATE** para los perfiles de la estructura del recurso de acoplamiento (IXLSTR y IXGLOGR) relevante. Aquí tiene un ejemplo:

```
PERMIT region_userid.applid.* CLASS(LOGSTRM) ACCESS(ALTER)
       ID(region_userid)
```

```
PERMIT IXLSTR.structurename CLASS(FACILITY) ACCESS(UPDATE)
      ID(region_userid)
```

```
PERMIT IXGLOGR.region_userid.* CLASS(DATASET) ACCESS(UPDATE)
ID(region_userid)
```
v Si todas las secuencias de registro a las que escribeCICS ya están definidas en MVS, CICS solo necesita autoridad **UPDATE** para los perfiles de la secuencia de registro:

PERMIT *region\_userid.applid*\* CLASS(LOGSTRM) ACCESS(UPDATE) ID(*region\_userid*) PERMIT IXGLOGR.*region\_userid*.\* CLASS(DATASET) ACCESS(UPDATE) ID(*region\_userid*)

En los ejemplos anteriores, *region\_userid.applid*.\* es el nombre genérico del perfil del recurso de la secuencia de registro. Estos ejemplos ilustran un nombre de recurso precedido por el identificador de usuario de la región y el identificador de aplicación. *region\_userid* es el identificador de usuario de la región CICS bajo el que se ejecuta CICS, ya sea como tarea iniciada o trabajo por lotes.

Permita el acceso READ a los usuarios que lean las secuencias de registro de CICS. Tiene que permitir el acceso UPDATE a los usuarios que actualizan diarios concediéndoles la autoridad adecuada sobre la secuencia de registro, en la clase de registro LOGSTRM y sobre el JOURNALNAME de la clase JCICSJCT. También tiene que darle acceso al perfil del conjunto de datos que protege al conjunto de datos que contiene la secuencia de registro.

El identificador de usuario de JCICSJCT es el identificador de usuario del registro, no el identificador de usuario de la región CICS. El siguiente ejemplo muestra cómo definirlo:

```
PERMIT journal name CLASS(JCICSJCT) ACCESS(UPDATE)ID(logon userid)
```
Puede definir el perfil genérico del siguiente ejemplo para que cubra todas las secuencias de registro a las que hace referencia la región CICS identificadas por su identificador de usuario de la región y su identificador de aplicación: RDEFINE LOGSTRM *region\_userid.*\*\* UACC(NONE)

Sin embargo, si tiene varios sistemas CICS que comparten el mismo identificador de usuario de la región, pero con requisitos de seguridad distintos, incluya el identificador de aplicación en el perfil genérico:

RDEFINE LOGSTRM *region\_userid.applid.*\* UACC(NONE)

El siguiente ejemplo permite que el identificador de usuario de la regiónCICS bajo la que se ejecuta CICS escriba diarios y registros de anotaciones en las secuencias de registro de la estructura del recurso de acoplamiento:

PERMIT IXLSTR.structurename CLASS(FACILITY) ACCESS(UPDATE) ID(*region\_userid*)

Los siguientes ejemplos dan acceso a dos categorías de usuario:

```
PERMIT region_userid.applid.* CLASS(LOGSTRM) ACCESS(READ)
       ID(authorized_browsers)
PERMIT region_userid.applid* CLASS(LOGSTRM) ACCESS(UPDATE)
      ID(archive_userid)
```
En estos ejemplos, *archive\_userid* es el identificador de usuario bajo el que se ejecuta un programa de aplicación para depurar datos antiguos de los registros de CICS cuando dichos datos ya no son necesarios y *authorized\_browsers* hace referencia a los identificadores de usuarios a los que se les permite leer secuencias de registro pero no depurar datos.

Si varias regiones CICS comparten el mismo identificador de usuario de la región CICS, puede hacer perfiles más genéricos especificando \* para el cualificador *applid*.

El número de perfiles que define depende de los convenios de denominación de las registros y de hasta qué punto puede utilizar perfiles genéricos.

## **Autorización para el acceso a z/OS UNIX System Services**

CICS requiere acceso a z/OS UNIX System Services y a los directorios y archivos del sistema de archivos. Los recursos de CICS que requieren este acceso incluyen el soporte TCP/IP, soporte Java, soporte web de CICS y salidas de usuario relacionadas con tareas habilitadas con la opción OPENAPI, incluyendo la salida de usuario relacionada con tareas del recurso de conexión CICS DB2.

### **Acerca de esta tarea**

Para satisfacer la primera solicitud de una región CICS en relación con una función z/OS UNIX, RACF lleva a cabo las siguientes acciones:

- v Verifica que el usuario (el ID de usuario de la región CICS) esté definido como usuario de z/OS UNIX.
- v Verifica que el grupo de conexión actual del usuario esté definido como grupo de z/OS UNIX.
- v Inicializa los bloques de control requeridos para futuras comprobaciones de seguridad.

Siga los pasos indicados para asegurarse de que todas las regiones CICS cumplen los requisitos de seguridad:

- 1. Elija un grupo RACF que todas sus regiones CICS puedan utilizar para acceder a z/OS UNIX y facilite un identificador de grupo (GID) de z/OS UNIX a este grupo RACF.
- 2. Facilite un identificador de usuario (UID) z/OS UNIX a cada ID de usuario de la regiónCICS.
- 3. Asegúrese de que el ID de usuario de la región CICS se conecta con el grupo RACF que haya elegido.
- 4. Configure un directorio padre en z/OS UNIX para cada una de sus regiones CICS.

EL UID y GID son números que pueden estar entre 0 y 16 777 216. 0 es un ID de superusuario. Considere los convenios de denominación y todos los UID y GID existentes en su sistema z/OS UNIX. *z/OS UNIX System Services Planificación*, GA22-7800, explica cómo gestionar los UID y GID de su sistema z/OS UNIX.

Para asignar UID y GID de z/OS UNIX a sus regiones CICS y configurar un directorio padre:

### **Procedimiento**

- 1. Elija un grupo RACF que pueda ser utilizado por todas sus regiones CICS. Por ejemplo, puede utiliza un grupo RACF definido como el grupo predeterminado de su ID de usuario de la región CICS o configurar un grupo RACF que se utilice solo para el acceso a z/OS UNIX System Services. Al configurar recursos como el soporte de Java o soporte web de CICS, quizá quiera utilizar este grupo RACF para facilitar permisos de acceso a archivos de z/OS UNIX, caso en el cual el identificador de grupo (GID) z/OS UNIX del grupo RACF se asocia con estos directorios y archivos. Esta asociación significa que el propietario de estos directorios y archivos, y cualquiera que no sea propietario pero deba realizar operaciones con estos archivos, debe tener este grupo como su grupo principal o adicional. El [Perfiles RACF en la Guía de seguridad RACF](https://ut-ilnx-r4.hursley.ibm.com/ts42_latest/help/topic/com.ibm.cics.ts.doc/dfht5/topics/dfht52z.html) explica cómo funcionan los grupos RACF.
- 2. Elija un identificador de grupo (GID) z/OS UNIX para el grupo RACF, y asigne el GID al grupo RACF. Para asignar un GID, especifique el valor GID en el segmento OMVS del perfil de grupo RACF. Por ejemplo, si el grupo RACF es CICSTSAB, y el GID que desea asignar es 9, utilice el mandato siguiente: ALTGROUP CICSTSAB OMVS(GID(9))
- 3. Facilite un identificador de usuario (UID) z/OS UNIX a cada región CICS.El [Implementar seguridad para archivos z/OS UNIX en la Guía de seguridad](https://ut-ilnx-r4.hursley.ibm.com/ts42_latest/help/topic/com.ibm.cics.ts.doc/dfht5/topics/dfht5_hfs.html) [RACF](https://ut-ilnx-r4.hursley.ibm.com/ts42_latest/help/topic/com.ibm.cics.ts.doc/dfht5/topics/dfht5_hfs.html) explica cómo se especifica el ID de usuario de región en el que se ejecuta CICS cuando CICS se ejecuta como una tarea iniciada, un trabajo iniciado o un trabajo.
	- a. Asigne los UID seleccionados a cada ID de usuario de regiones CICS. Para asignar UID, especifique el valor de UID en el segmento OMVS del perfil de usuario RACF para cada ID de usuario de la región CICS.
	- b. Especifique también el nombre del directorio padre de cada región CICS utilizando la opción HOME. El formato del nombre del directorio es /u/ID de usuario de región *CICS*.

[Descripción general de seguridad RACF en la Guía de seguridad RACF](http://publib.boulder.ibm.com/infocenter/cicsts/v4r2/topic/com.ibm.cics.ts.doc/dfht5/topics/dfht5_overview.html) muestra cómo actualizar un perfil de usuario RACF mediante el mandato ALTUSER. Por ejemplo, si el ID de usuario de la región CICS es CICSHAA1 y el UID que desea asignar es 2001, utilice el mandato siguiente: ALTUSER CICSHAA1 OMVS(UID(2001) HOME('/u/cicshaa1'))

Si quiere conocer otros datos que se pueden especificar en un parámetro de segmento OMVS en un perfil de usuario además de UID y el directorio padre, consulte *z/OS Security Server RACF Referencia de idiomas de mandatos*, SA22-7687. Puede asignar el mismo UID a más de un ID de usuario de región CICS. Si todas sus regiones CICS deben utilizar los mismos archivos de z/OS UNIX (por ejemplo los archivos requeridos para el soporte Java), puede asignar a todas las regiones CICS el mismo UID, y después utilizar el UID para otorgar permisos de acceso a archivos en z/OS UNIX. No obstante, tenga en cuenta los siguientes puntos:

- a. Compartir UID permite a todas las regiones CICS acceder a todos los recursos de z/OS UNIX a los que el resto de regiones CICS con el mismo UID pueden acceder, y este nivel de acceso puede no ser apropiado para su sistema.
- b. Compartir un UID normalmente es adecuado en un sistema z/OS UNIX.
- c. Si decide compartir un UID, el parámetro de z/OS UNIX System Services MAXPROCUSER limita el número máximo de procesos que puede tener activos de forma simultánea un mismo usuario (es decir, con el mismo UID). *z/OS UNIX System Services Planificación*, GA22-7800, ofrece más información sobre este parámetro.
- 4. Configure todos los directorios de z/OS UNIX que haya especificado como directorios padre para una de sus regiones CICS:
	- a. Si no utiliza un recurso de montaje automático, use el mandato **mkdir** para crear los directorios de z/OS UNIX. Por ejemplo, emitiendo el mandato UNIX

mkdir /u/cicshaa1

Crea el directorio de z/OS UNIX /u/cicshaa1. Si está utilizando el mandato TSO, introduzca el nombre del directorio entre comillas simples.

- b. Utilice o no un recurso de montaje automático, asigne un conjunto de datos de z/OS UNIX a cada directorio. *z/OS UNIX System Services Planificación*, GA22-7800, le explica cómo hacerlo.
- c. Si no utiliza un recurso de montaje automático, monte el conjunto de datos que haya asignado. De nuevo, *z/OS UNIX System Services Planificación*, GA22-7800, le dirá cómo hacerlo.

El conjunto de datos de z/OS UNIX asignado al directorio padre de una región CICS tiene un tamaño limitado. Si una región CICS particular utiliza un directorio padre de forma exhaustiva, debe aumentar la cantidad de espacio disponible en la región.

- 5. Verifique que el permiso definido para el directorio /etc es de 755 para que CICS pueda acceder a los archivos. El directorio /etc facilita un enlace simbólico al directorio /SYSTEM/etc. El directorio /SYSTEM/etc se crear con un permiso de 700, por lo que tiene que comprobar que el permiso del directorio /SYSTEM/etc es de 755.
	- a. Compruebe el permiso del directorio /SYSTEM/etc, en el shell de Unix: ls -ld /SYSTEM/etc
	- b. Si el permiso no es drwxr-xr-x, emita el siguiente mandato del shell de Unix para establecer el permiso en 755: chmod 755 /SYSTEM/etc

Si el permiso no es de 755, podría recibir un error de RACF indicando que no tiene autoridad suficiente para que CICS acceda a los archivos.

6. Asegúrese de que cada ID de usuario de región CICS se conecta con el grupo RACF al que ha asignado un identificador de grupo (GID) z/OS UNIX. Si su ID de usuario de región CICS se conecta a más de un grupo RACF, una lista de los grupos RACF debe estar activa en el sistema.

## **Qué hacer a continuación**

Ahora sus regiones CICS tienen acceso a z/OS UNIX System Services. Al configurar recursos como el soporte de Java o soporte web de CICS, utilice los UID y GID para dar permiso a las regiones CICS con el fin de que puedan acceder a los directorios y archivos de z/OS UNIX.

Para comprobar los detalles de UID y GID de un usuario, utilice el mandato **id** en el entorno UNIX. Por ejemplo, emitiendo el mandato **id** para nuestro ID de usuario de región CICS de muestra CICSHAA1 se obtiene el siguiente resultado: uid=2001(CICSHAA1) gid=9(CICSTSAB)

Para obtener información más general sobre recursos RACF para controlar el acceso a z/OS UNIX System Services, consulte *z/OS Security Server RACF Guía del administrador de seguridad*, SA22-7683.

## **Activar las clases de recursos de RACF**

Antes de utilizar RACF para recursos CICS y para recursos definidos por el usuario, tiene que activar las clases de recursos asociadas a RACF utilizando el mandato SETROPTS de RACF.

Para ejecutar los IVP proporcionados por CICS con seguridad externa, tiene que activar las clases de recursos para los recursos de CICS.

Para utilizar sus propios recursos definidos por el usuario con seguridad externa en su entorno CICS:

- v Defina clases de recursos para sus recursos.
- Active las clases de recursos.
- v También puede aplicar la opción RACLIST a las clases de recursos que se van a utilizar con los mandatos QUERY SECURITY, para crear perfiles en el almacenamiento para esas clases de recursos.

Para obtener información sobre las clases de recursos de RACF, consulte el apartad[oClases de RACF para recursos CICS en la Guía de seguridad RACF.](https://ut-ilnx-r4.hursley.ibm.com/ts42_latest/help/topic/com.ibm.cics.ts.doc/dfht5/topics/dfht528.html)

# **Capítulo 14. Definir el ID de usuario de CICS predeterminado en RACF**

Si pretende utilizar RACF para autorizar a los usuarios del terminal el acceso a recursos de CICS, defina un identificador de usuario de CICS predeterminado para RACF y especifíquelo en el parámetro de inicialización del sistema de CICS, DFLTUSER.

Este identificador de usuario predeterminado asigna los atributos de seguridad que se van a utilizar para todos los usuarios de terminales CICS que no inicien sesión con la transacción CESN o un equivalente creado por el usuario.

Durante el inicio, CICS intenta iniciar sesión con el identificador de usuario predeterminado. Si no se inicia sesión, quizás porque no se ha definido, CICS emite el mensaje DFHSN0701 y detiene la inicialización de CICS. Después de haber iniciado sesión con el identificador de usuario de CICS válido, se utilizan sus atributos de seguridad para todos los usuarios de terminales de CICS que no han iniciado sesión en la transacción CESN. Si el identificador de usuario predeterminado se define en RACF con un segmento CICS, los atributos de operador de ese segmento también se utilizan para los usuarios que no han iniciado sesión.

Para obtener más información sobre la definición del identificador de usuario en RACF, consulte el apartado [Requisitos de instalación CICS para RACF en la Guía](https://ut-ilnx-r4.hursley.ibm.com/ts42_latest/help/topic/com.ibm.cics.ts.doc/dfht5/topics/dfht53d.html) [de seguridad RACF.](https://ut-ilnx-r4.hursley.ibm.com/ts42_latest/help/topic/com.ibm.cics.ts.doc/dfht5/topics/dfht53d.html)

# <span id="page-126-0"></span>**Capítulo 15. Instalar módulos requeridos por CICS en la lista de enlaces de MVS**

Existen dos categorías de módulos que se cargan desde la lista de enlaces de MVS. Son módulos proporcionados CICS yCICSPlex SM, y módulos de otros productos de MVS, por ejemplo, DFSMS.

Vea los apartados de esta sección y seleccione los que sean relevantes para su instalación. Revise estos apartados para crear un lista de enlaces MVS personalizada.

# **Módulos proporcionados por CICS y CICSPlex SM necesarios en la lista de enlaces de MVS**

CICS TS proporciona los módulos que aparecen en las bibliotecas SDFHLINK y SEYULINK cuando instala CICS TS.

Los siguientes módulos de CICS se encuentran en SDFHLINK:

#### **AMDUSREF**

Alias de DFHTG670.

### **AXMSC**

Rutinas de conexión del servidor AXM para servidores de CICS de uso compartido de datos.

### **AXMSI**

Rutina de inicialización del subsistema AXM para servidores de CICS de uso compartido de datos.

### **DFHDTCV**

Subrutina de validación de conexiones para tablas de datos compartidas.

#### **DFHDTSVC**

Servicios SVC de tablas de datos compartidas

### **DFHGTCNV**

Subrutina utilizada por la interfaz del subsistema LOGR.

#### **DFHLGCNV**

Rutina de salida para la interfaz del subsistema LOGR.

### **DFHMVRMS**

Apéndice de salida general del RESMGR de MVS.

#### **DFHNCIF**

Interfaz del servidor del contador con nombre asignado.

### **DFHNCOPT**

Opciones del servidor del contador con nombre asignado.

### **DFHPD670**

Rutina de formateo de volcados para utilizar con IPCS.

### **DFHRPDUF**

Rutina de formateo de volcados del sistema para ONC RPC.

### **DFHRPTRI**

Rutina de interpretación de rastreo para ONC RPC.

### **DFHRXSVC**

Servicios autorizados del dominio RRS.

### **DFHSNNFY**

Rutina de notificación de cambios del segmento CICS en RACF.

### **DFHSNPTO**

Rutina de impresión de la palabra clave TIMEOUT de análisis dinámico de CICS RACF.

### **DFHSNVCL**

Rutina de validación OPCLASS de análisis dinámico CICS RACF.

### **DFHSNVID**

Rutina de validación OPIDENT de análisis dinámico de CICS RACF.

#### **DFHSNVPR**

Rutina de validación OPPTRY de análisis dinámico de CICS RACF.

### **DFHSNVTO**

Rutina de validación TIMEOUT de análisis dinámico de CICS RACF.

#### **DFHSSIN**

Subsistema de CICS que inicializa los recursos de gestión de mensajes de la consola.

### **DFHSSMGT**

Tabla de mensajes del ubsistema de CICS que contiene el texto de los mensajes de los módulos de la interfaz del subsistema.

### **DFHTG670**

Módulo de enlace para el módulo de carga de impresión del recurso de rastreo generalizado (GTF) de CICS.

### **DFHTR670**

Módulo de enlace para el módulo de carga de impresión del recurso de rastreo generalizado (GTF) de CICS DFHTR670.

### **DFHTT670**

Módulo de enlace utilizado para la interpretación del rastreo. No necesita incluir DFHTT670 en la lista de enlaces de MVS. Si no se encuentra en la lista de enlaces, hace falta una biblioteca con autorización APF en el encadenamiento STEPLIB para cada trabajo por lotes que utilice el módulo.

#### **DFHXCSVC**

Rutina de servicios SVC de la interfaz externa de CICS (EXCI).

Los siguientes módulos CICSPlex SM se encuentran en SEYULINK:

#### **EYU9D420**

Rutina de formateo de volcados para utilizar con IPCS.

### **EYU9X420**

En cada imagen MVS que contiene un CMAS. EYU9X420 es el módulo de inicialización de ESSS.

### **EYU9A420**

En cada imagen MVS que contiene un CMAS en el que quiere ejecutar la interfaz de programación de aplicaciones (API) de CICSPlex SM. EYU9A420 es el módulo de subtareas de la API de CICSPlex SM.

### **EYU9T420**

Módulo CICSPlex SM para Tivoli NetView Communications.

Estos módulos se proporcionan en una biblioteca con autorización APF en la lista de enlaces de MVS por las siguientes razones:

- 1. Las regiones que no pertenecen a CICS como trabajos por lotes o un servidor de CICS que comparte datos pueden necesitarlos.
- 2. Tienen que ser consistentes en varias regiones CICS.
- 3. Tanto las regiones CICS como las que no pertenecen a CICS pueden necesitarlos.
- 4. El administrador de seguridad que ejecuta los mandatos ADDUSER o ALTUSER bajo TSO necesita rutinas de análisis dinámico de RACF. Para obtener información sobre la rutinas de la interfaz de RACF, consulte el apartado [Una visión general de la interfaz CICSPlex SM ESm en la Guía de](ttps://ut-ilnx-r4.hursley.ibm.com/ts42_latest/help/topic/com.ibm.cics.ts.doc/dfht5/topics/dfht5l8.html) [seguridad RACF.](ttps://ut-ilnx-r4.hursley.ibm.com/ts42_latest/help/topic/com.ibm.cics.ts.doc/dfht5/topics/dfht5l8.html)

Asegúrese de que los módulos proporcionados en SDFHLINK y SEYULINK están disponibles desde una biblioteca con autorización APF en la lista de enlaces de MVS:

- v Añada estos módulos a una biblioteca con autorización APF definida en la lista de enlaces de MVS
	- o
- v Defina SDFHLINK y SEYULINK como bibliotecas con autorización APF e inclúyalas en la lista de enlaces de MVS

### **Compatibilidad con releases anteriores de CICS**

A no ser que se indique lo contrario, los niveles CICS Transaction Server para z/OS, Versión 4 Release 2 de los módulos de SDFHLINK son compatibles con releases anteriores de CICS. Los módulos de CICSPlex SM de SEYULINK no son compatibles con releases anteriores. Los módulos de CICSPlex SM de SEYULINK son específicos de cada release. Si tiene pensado ejecutar varios releases de CICSPlex SM en la misma imagen de MVS, tiene que tener los módulos equivalentes específicos de los releases que está ejecutando.

DFHPD670, DFHTG670, DFHTR670 y DFHTT670 dependen de cada release. Si ejecuta más de un release de CICS, asegúrese de que estén disponibles las versiones correctas; por ejemplo, DFHPD630 para CICS TS para z/OS, versión 2.3.

## **Módulos de tablas de datos compartidas de CICS para la lista de enlaces de MVS**

CICS proporciona los siguientes módulos para las tablas de datos compartidas en *hlq*.SDFHLINK.

Si pretende utilizar tablas de datos compartidas, asegúrese de que estos módulos estos módulos están disponibles en la lista de enlaces de MVS o en el Área de paquetes de enlaces MVS:

- v DFHDTSVC y DFHDTCV, porque todas regiones que utilizan tablas de datos compartidas tienen que utiliza el mismo nivel del código SVC.
- v DFHMVRMS, el apéndice de salida RESMGR, porque los conjuntos de datos JOBLIB y STEPLIB no están disponibles en el fin de memoria.

## **Módulos de la lista de enlaces de la API de CICSPlex SM**

En cada imagen MVS que contiene un CMAS en el que planea ejecutar la API de CICSPlex SM, asegúrese de que los módulos necesarios están en la ubicación correcta.

Estos módulos se proporcionan en la biblioteca SYS1.CICSTS42.CPSM.SEYUAUTH.

### **EYU9AB00**

En una biblioteca autorizada en la lista de enlaces de MVS o en la concatenación STEPLIB de la aplicación que llama a la API. EYU9AB00 es el módulo de la interfaz por lotes API.

### **EYU9XESV**

En una biblioteca autorizada en la lista de enlaces de MVS o en la concatenación STEPLIB del CMAS. EYU9XESV es el módulo de salida de seguridad de la API.

Además, cualquier aplicación que llame a la API tiene que estar enlazada a uno de los siguientes módulos de rutina apéndice, independientemente del lenguaje de programación que se utilice:

### **EYU9ABSI**

Para programas NetView, TSO o por lotes. EYU9ABSI se proporciona en la bibliotecaSYS1.CICSTS42.CPSM.SEYUAUTH.

### **EYU9AMSI**

Para programas de aplicación que se ejecutan en CICS. EYU9AMSI se proporciona en la biblioteca SYS1.CICSTS42.CPSM.SEYULOAD.

## **Instalar el paquete de función REXX**

La interfaz de ejecución REXX de la API consiste en un paquete de función y un entorno de mandato host.

la interfaz se compone de un solo módulo de carga que contiene dos puntos de entrada:

### **EYU9AR00**

El paquete de función

### **EYU9AR01**

El mandato host

EYU9AR00 se proporciona en la bibliotecaSYS1.CICSTS42.CPSM.SEYUAUTH con un alias de IRXFLOC.

Para que un programa REXX acceda al paquete de función, el módulo EYU9AR00, con su punto de entrada alternativo EYU9AR01 y su alias IRXFLOC, tienen que estar en una biblioteca autorizada en uno de los siguientes lugares:

- Lista de enlaces MVS
- v La concatenación STEPLIB de la aplicación que llama a la API

Para que un programa REXX acceda al paquete de función desde NetView, el módulo EYU9AR00 se comporta como DSIRXLFP y se coloca en una biblioteca en la lista de enlaces de MVS o en la concatenación STEPLIB del sistema NetView.

Los usuarios de la interfaz de ejecución de CICSPlex SM están sujetos a las comprobaciones de seguridad normales de la API de CICSPlex SM. Consulte el apartado [Seguridad CICSPlex SM en la Guía de seguridad RACF.](http://publib.boulder.ibm.com/infocenter/cicsts/v4r2/topic/com.ibm.cics.ts.doc/dfht5/dfht5_part8.html)

Los miembros que se presentan a continuación contienen sentencias de control de modificaciones de usuario de SMP/E que puede utilizar para mover los módulos de carga de la API necesarios a la biblioteca SYS1.CICSTS42.CPSM.SEYULINK. Estos miembros se proporcionan en CICSTS42.CPSM.SEYUSAMP.

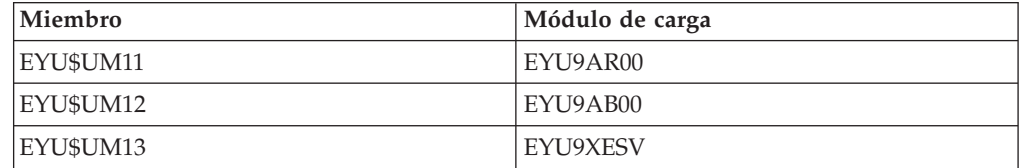

Si tuiliza los alias IRXFLOC o DSIRXLFP para proporcionar acceso al paquete de función REXX, debe ubicarlos antes de cualquier otro módulo IRXFLOC o DSIRXLFP en STEPLIB o MVS de la concatenación de lista de enlaces.

Si no quiere utilizar alias para el paquete de función REXX, tiene que modificar los módulos del parámetro REXX IRXPARMS, IRXTSPRM y IRXISPRM. Si lo hace, realice las siguientes acciones:

- v Añada el paquete de función proporcionado por CICSPlex SM como paquete de función del sistema, en lugar de un paquete de función de usuario o local.
- v Añada una nueva entrada del mandato host. Aquí tiene algunos ejemplos:
	- Un nombre de entorno de mandatos de 'CPSM' de 8 bytes
	- Un nombre de rutina de mandatos de 'EYU9AR01' de 8 bytes
	- Un mandato de 16 bits de señal de espacios en blanco

Para completar la instalación del paquete de función REXX:

- v Aumente el número de entradas en la tabla del paquete de función correspondiente.
- v Añada una entrada a esa tabla para EYU9AR00.

Para obtener más información acerca de lso paquetes de función REXX y los mandatos host, consulte *TSO/E Version 2 REXX/MVS Reference*.

## **Módulos de otros productos MVS de la lista de enlaces de MVS**

CICS carga algunos módulos DFSMS de la lista de enlaces de MVS. Estos requisitos dependen de la función que utilice, por ejemplo el soporte backup-while-open (BWO), o del release de DFSMS.

Se cargan los siguientes módulos:

#### **IGWABWO**

CICS carga este módulo, proporcionado en la biblioteca de servicios invocables MVS SYS1.CSSLIB, desde la lista de enlaces de MVS si utiliza BWO para archivos a los que se acceda en modalidad sin RLS. Además de IGWABWO en la lista de enlaces, IGWAMCS2 debe estar instalado en el LPA. CICS comprueba la presencia de este módulo en el LPA para determinar que el soporte BWO está presente en la imagen MVS antes de intentar cargar IGWABWO.

Para los archivos a los que se accede en modalidad RLS, CICS no necesita IGWABWO o IGWAMCS2.

### **IGWARLS**

CICS carga este módulo, proporcionado en la biblioteca de servicios invocables MVS SYS1.CSSLIB, desde la lista de enlaces de MVS. CICS emite el siguiente mensaje sin no puede cargar IGWARLS:

APPLID DE DFHFC0116 ERROR EN LA CARGA DEL SERVICIO INVOCABLE IGWARLS. CÓDIGO DE RETORNO X'EEEE'.

La inicialización de CICS no se realiza correctamente si CICS no puede cargar este módulo de servicios invocables.

# **Capítulo 16. Definición de CICS como un subsistema de MVS**

CICS se define como un subsistema de MVS antes de utilizar ningún otro recurso.

- v Recurso de gestión de mensajes de la consola
- v Operación multirregión (MRO)
- v tablas de datos compartidas de CICS
- Interfaz externa de CICS (EXCI).

Para obtener información sobre el recurso de gestión de mensajes de la consola, consulte la [Descripción general de operaciones y programas de utilidad en la Guía](http://publib.boulder.ibm.com/infocenter/cicsts/v4r2/topic/com.ibm.cics.ts.doc/dfha6/topics/dfha6_overview.html) [de operaciones y programas de utilidad.](http://publib.boulder.ibm.com/infocenter/cicsts/v4r2/topic/com.ibm.cics.ts.doc/dfha6/topics/dfha6_overview.html)

Para obtener información sobre MRO, consulte el apartado [Operación multirregión](http://publib.boulder.ibm.com/infocenter/cicsts/v4r2/topic/com.ibm.cics.ts.intercommunication.doc/topics/dfht15c.html) [en la Guía de intercomunicación.](http://publib.boulder.ibm.com/infocenter/cicsts/v4r2/topic/com.ibm.cics.ts.intercommunication.doc/topics/dfht15c.html)

La definición de CICS como subsistema de MVS implica a tres miembros del conjunto de datos particionados SYS1.PARMLIB: IEASYSxx, IEFSSNaa y DFHSSIyy. Solo necesita un miembro DFHSSIyy si quiere el recurso de gestión de mensajes de la consola.

En un miembro IEASYSxx de la biblioteca SYS1.PARMLIB utilizada para la inicialización de MVS, incluya los parámetros SSN=aa, donde aa hace referencia al miembro de SYS1.PARMLIB IEFSSNaa que contiene las definiciones para todos los subsistemas necesarios para esta carga del programa inicial de MVS, incluyendo la definición de CICS como subsistema de MVS.

aa,xx,yy representan sufijos que se utilizan para distinguir diferentes versiones de miembros de la biblioteca SYS1.PARMLIB.

Para iniciar CICS con el mandato START:

- v Asigne al procedimiento de tarea iniciada de MVS un nombre diferente del nombre del subsitema en IEFSSNaa (predterminado 'CICS'),
	- o
- v Emita el mandato start con los parámetros SUB=JES2 o SUB=JES3 según corresponda.

Para obtener más información sobre la interfaz del subsistema, consulte el manual *Uso de la interfaz del subsistema por parte de z/OS MVS*.

Los siguientes temas cubren:

- ["Observar valores IEASYSxx para CICSPlex SM" en la página 118](#page-133-0)
- v ["Especificar cada CMAS correctamente en IEASYSxx" en la página 119](#page-134-0)
- v ["Codificar el miembro de inicialización del subsistemaMVS de IEFSSNaa" en la](#page-134-0) [página 119](#page-134-0)
- v ["Parámetros SYS1.PARMLIB\(BPXPRMxx\)" en la página 120](#page-135-0)
- v ["Recurso de gestión de mensajes de la consola" en la página 121](#page-136-0)
- v ["Asignación de conductos EXCI" en la página 127](#page-142-0)

## <span id="page-133-0"></span>**Observar valores IEASYSxx para CICSPlex SM**

A algunos de los valores de inicialización de MVS ubicados en un miembro IEASYSxx de la biblioteca SYS1.PARMLIB se les hace referencia durante la instalación de los espacios de direcciones de CICSPlex SM.

Acceda al miembro IEASYSxx de la biblioteca SYS1.PARMLIB utilizado para inicializar su sistema MVS y tome nota de los valores asignados a los siguientes parámetros:

**APF=** Completa el nombre del miembro parmlib (IEAAPFxx) que contiene los nombres de las bibliotecas autorizadas.

### **CMD=**

Completa el nombre del miembro parmlib (COMMNDxx) que contiene mandatos que van a emitirse internamente durante las inicialización del planificador maestro.

**LNK=** Completa el nombre de uno o varios miembros parmlib (LNKLSTxx) que contienen nombres de conjuntos de datos que van a unirse a la biblioteca SYS1.LINKLIB.

### **LNKAUTH=**

Especifica que todos los conjuntos de datos de la concatenación LNKLST se tratarán como autorizados por APF o que solamente aquellos nombrados en la tabla APF se tratarán como autorizados por APF.

**LPA=** Completa el nombre de uno o varios miembros parmlib (LPALSTxx) unidos a la biblioteca SYS1.LPALIB para construir el área de empaquetado de enlaces (LPA) paginable (PLPA y PLPA ampliado).

### **MAXCAD=**

Especifica el número máximo de espacios de datos SCOPE=COMMON que se permitirán durante una carga del programa inicial (IPL).

### **MAXUSER=**

Especifica un valor que utiliza el sistema, junto con los valores de los parámetros RSVSTRT y RSVNONR, para limitar el número de trabajos y tareas iniciadas que el sistema puede ejecutar simultáneamente durante una determinada carga d el programa inicial.

### **NSYSLX=**

Especifica el número de índices de enlace (LX), además de los que de la tabla de función del sistema, que se reservarán para los índices de enlace (LX) del sistema.

### **PROG=**

Completa el nombre del miembro parmlib (PROGxx) que contiene los nombres de bibliotecas autorizadas cuando se utiliza una lista APF dinámica.

### **RSVNONR=**

Especifica el número de entradas de la tabla vectorial de espacio de direcciones (ASVT) que se reservarán para sustituir las entradas marcadas como no reutilizables durante una carga del programa inicial.

### **RSVSTRT=**

Especifica el número de entradas de la ASVT que se van a reservar para espacios de direcciones creados en respuesta a un mandato START.

### **SYSNAME=**

Especifica el nombre del sistema que se va a inicializar.

Para obtener más información sobre estos parámetros, consulte el manual *z/OS Initialization and Tuning Reference*.

## <span id="page-134-0"></span>**Especificar cada CMAS correctamente en IEASYSxx**

En cada imagen de z/OS que contenga un CMAS, compruebe que el miembro IEASYSxx de la biblioteca SYS1.PARMLIB que utiliza para la inicialización de z/OS incluye los parámetros MAXCAD y NSYSLX.

#### **MAXCAD=nnn**

Establezca o aumente el valor para incluir el número de espacios de datos de MVS comunes necesarios para cada CMAS. Cada CMAS necesita un mínimo de seis espacios de datos de MVS comunes. Cuando establezca el límite de MAXCAD, permita seis espacios de datos de MVS comunes para cada CMAS, además de de los espacios de datos comunes que puedan estar utilizando otros productos.

### **NSYSLX=nnn**

Establezca o aumente el valor para incluir el número mínimo de índices de enlaces (LXs) que necesita CICSPlex SM. Environment Services System Services (ESSS) necesita un índice de enlaces (LX), así que el número mínimo de índices de enlace para utilizar con CICSPlex SM es uno.

Para obtener información adicional sobre estos parámetros, consulte el manual *z/OS Initialization and Tuning Reference*.

# **Codificar el miembro de inicialización del subsistemaMVS de IEFSSNaa**

Para definir CICS como un subsistema MVS, codifique una entrada del miembro de IEFSSNaa en la biblioteca SYS1.PARMLIB.

Si quiere utilizar el recurso de gestión de mensajes de la consola o modificar el número de conductos que pueden asignarse a un espacio de direcciones EXCI, codifique la entrada utilizando uno de los siguientes métodos: CICS,DFHSSIN,DFHSSIyy

o SUBSYS SUBNAME(CICS) INITRTN(DFHSSIN) INITPARM(DFHSSIyy)

Esta entrada se utiliza para todas las regionesCICS que se ejecutan bajo MVS en las que ha completado la carga del programa inicial con esta versión del miembro IEFSSN. No tiene que especificar DFHSSIN y DFHSSIyy, sin embargo, además del sufijo yy, tiene que codificar la entrada de cada parámetro utilizando el formato exacto que se indica en el ejemplo. Los términos tienen los siguientes significados:

**CICS** Nombre del subsistema CICS.

#### **DFHSSIN**

Nombre de la rutina del subsistemaCICS que inicializa los recursos de gestión de mensajes de la consola y el número de conductos que pueden asignarse a un espacio de direcciones EXCI. Si omite este nombre, CICS se define como un subsistema MVS pero no se habilitará ningún recurso de

gestión de mensajes de la consola y se utiliza el número predeterminado de conductos que pueden asignarse al espacio de direcciones EXCI. El valor predeterminado es 100.

### <span id="page-135-0"></span>**DFHSSIyy**

Nombre de un miembro SYS1.PARMLIB en el que ha definido parámetros de inicialización para la formación de mensajes y la asignación de conductos EXCI en el subsistema CICS. Si especifica DFHSSIN pero omite DFHSSIyy, la rutina DFHSSIN intenta utilizar los parámetros definidos en el miembro DFHSSI00.

Si el miembro DFHSSI00 no existe, la rutina utiliza los valores predeterminados:

- v Los valores del formato del mensaje se definen en el miembro DFHSSIN. Se describen en el apartado ["Parámetros de inicialización del formato de](#page-139-0) [mensaje predeterminados" en la página 124.](#page-139-0)
- v Para la asignación de conductos EXCI, el valor fijado es 100.

El miembro IEFSSNaa de la biblioteca SYS1.PARMLIB también incluye las definiciones del resto de subsistemas necesarios para la carga del programa inicial de MVS; por ejemplo, JES2, IRLM y DB2.

## **Parámetros SYS1.PARMLIB(BPXPRMxx)**

El uso de determinadas funciones de CICS y la ejecución de un gran número de sistemas CICS en un LPAR indican que las opciones predeterminadas, que se suministran en los miembros BPXPRMxx de SYS1.PARMLIB, no son suficientes.

Debe revisar las opciones predeterminadas de las siguientes funciones:

- v Programas C y C++ compilados con la opción de compilador XPLINK
- v Programas ejecutados en TCB abiertos que utilizan API diferentes a la API de CICS
- v Los TCB SSL especificados por los parámetros de inicialización del sistema MAXSSLTCBS
- JVM y programas Java

Si utiliza XPLINK o API que no sean de CICS, debe aumentar los valores MAXPROCUSER y MAXPROCSYS. Consulte el apartado "Dimensionamiento de MAXPROCSYS" para obtener más información.

Si CICS está configurado para utilizar SSL, quizá deba aumentar los valores MAXTHREADS y MAXTHREADTASKS.

Si CICS está configurado para utilizar JVMSERVER, deberá aumentar el valor total de THREADLIMIT en cada JVMSERVER.

Si el sistema utiliza dos o más de estos recursos, debe aumentar aún más los valores de estos parámetros.

### **Dimensionamiento de MAXPROCSYS**

El parámetro MAXPROCSYS de z/OS especifica el número máximo de procesos que pueden activarse al mismo tiempo en el LPAR, y permite gestionar los recursos del sistema al limitar el número de procesos a los que dará soporte el sistema. Si establece MAXPROCSYS en un valor demasiado bajo, las regiones pueden finalizar de forma anómala porque CICS no pueda crear un proceso

<span id="page-136-0"></span>cuando intente conectar un TCB. No obstante, no establezca MAXPROCSYS en un valor demasiado alto porque este valor se comparte entre todos los espacios de direcciones de un sistema z/OS.

CICS utiliza al menos dos procesos para cada región CICS, lo que significa que si tiene un gran número de regiones CICS, debe establecer el límite del sistema para manejar estos procesos. En la tabla siguiente se explica que TCB se convierten en procesos, dependiendo del sistema CICS:

|                                    | $2$ Es el TCB<br>siempre un |                                                                                                    |
|------------------------------------|-----------------------------|----------------------------------------------------------------------------------------------------|
| <b>TCB</b>                         | proceso?                    | Descripción                                                                                                    |
| Paso de trabajo                    | Sí                          | El TCB de paso de trabajo se crea siempre.                                                                                                    |
| SO.                                | Sí                          | El TCB SO se crea siempre.                                                                                                    |
| SL                                 | No                          | El TCB SL se crea siempre, a menos que se especifique<br>el parámetro de inicialización del sistema TCPIP=NO.                                           |
| QR                                 | $\rm No$                    | El TCB QR se convierte en un proceso cuando se<br>conecta un TCB OTE (es decir, L8, L9, J8, J9, X8 o X9).                                               |
| SP                                 | No                          | El TCB SP se convierte en un proceso y los TCB S8<br>asociados se crean y se convierten en hebras solo<br>cuando se utiliza SSL.                        |
| JVM (J8 y J9)                      | No                          | El número de TCB J8 o J9 está controlado por el<br>parámetro SIT MAXJVMTCBS. Los TCB J8 y J9 que<br>ejecutan JVM activas requieren un proceso cada uno. |
| <b>JVMSERVER (TP y   No</b><br>T8) |                             | Cada servidor JVM habilitado requiere un proceso<br>individual, independientemente de a cuántas hebras dé<br>soporte.                                   |

*Tabla 8. TCB que se convierten en procesos*

En resumen, hay siempre un mínimo de dos procesos para cada región CICS, que puede aumentar a un mínimo de siete procesos para cada región, dependiendo de los TCB adicionales que se ejecuten.

Puede emitir el siguiente mandato para ver una lista de los procesos que se ejecutan en el sistema:

D OMVS, A=*addressspaceid*

*addresspaceid* es el espacio de direcciones que desea consultar.

Si ejecuta este mandato en el arranque del sistema y de nuevo cuando el sistema se ha estabilizado, por ejemplo, cuando se ejecutan los TCB J8 y J9 de pico, puede calcular el número más adecuado de MAXPROCSYS.

Para obtener más información sobre cómo cambiar los parámetros BPXPRMxx, supervisar los límites del sistema y calcular los valores de los recursos del sistema, consulte *Planificación de servicios del sistema z/OS UNIX*.

## **Recurso de gestión de mensajes de la consola**

El recurso de gestión de mensajes de la consola es un dispositivo opcional del subsistema CICS que puede afectar al aspecto de los mensajes de CICS mostrados en una consola MVS. Es efectivo cuando especifica FORMATMSG=YES como parámetro en el miembro de inicialización de formato de mensaje para el subsistema CICS.

La reasignación de formato del subsistema se habilita cuando se está ejecutando al menos una de las siguientes aplicaciones en la imagen MVS en el que se define el subsistema:

- v Cualquier versión del CICS Transaction Server
- v Un subsistema de automatización de mensajes, como NetView, que permite el servicio de transmisión de mensajes de la consola del subsistema MVS

El recurso de gestión de mensajes de la consola afecta a los mensajes que se muestran en las consola del sistema MVS de las siguientes maneras:

v El subsistema intenta asegurarse de que todos los mensajes de la consola emitidos por todas las regiones CICS tengan un formato estándar. El formato es: +DFHnnnn APPLID MESSAGE-TEXT

En este mensaje:

### **+DFHnnnn**

- Comienza en la columna 1
- El signo "más" (+) que antecede a **DFHnnnn** lo añade MVS para indicar que un programa de problema estado emitió el mensaje. No está presente cuando CICS emite el mensaje mientras está en estado de supervisión.

### **APPLID**

- Comienza en la columna 13
- El identificador de aplicación insertado en el mensaje es el identificador específico de la aplicación. Este identificador se especifica en el parámetro de inicialización del sistema **APPLID**.

### **MESSAGE-TEXT**

- Comienza en la columna 22
- v El subsistema añade los códigos de direccionamiento especificados en el parámetro de inicialización del sistema **ROUTECODE**, por lo que los mensajes podrían enviarse a más destinaciones.
- v El subsistema vuelve a dar formato a los mensajes de todos los releases de CICS.
- v El subsistema no vuelve a dar formato a los mensajes emitidos por una región CICS que aún no ha determinado su identificador de aplicación. Estos mensajes incluyen los mensajes emitidos mientras se procesa la tabla de inicialización del sistema y sus alteraciones temporales.
- v La rutina del subsistema que vuelve a dar formato a los mensajes no recibe control hasta después de que se haya grabado el mensaje en el registro de trabajo de CICS . Por esta razón, la reasignación de formato no suele ser evidente en el registro de trabajo.
- Los mensajes emitidos por el dominio de mensajes ya contiene el identificador de aplicación. El subsistema no inserta el identificador de aplicación en los mensajes, pero podría insertar caracteres en blanco para provocar la alineación en ubicaciones estándar.
- Si el mensaje de CICS original es largo, al añadirse el identificador de aplicación podría superarse la longitud máxima para un mensaje de la consola MVS. En este caso, se suprime el mensaje original utilizando el servicio multilínea de mensajes de la consola MVS para dividir el mensaje en varias líneas. En el registro de trabajo aparecen el mensaje original y quizás varias instancias del mensaje multilínea con formato reasignado, pero en la consola solo se muestra una copia del mensaje con formato reasignado.
- v En algunos mensajes en los que el identificador de aplicación suele seguir a un registro de fecha y hora, la inserción del este identificador en la posición estándar hace que se duplique en el mensaje. En estos mensajes, el subsistema

elimina el registro de fecha y hora, ya que están disponibles mediante otras fuentes, y solo se muestra una incidencia del identificador de aplicación.

## **Especificar el miembro de inicialización de formato del mensaje DFHSSIyy**

Puede especificar parámetros de inicialización de formato de mensaje para el susbsistema CICS en un miembro DFHSSI*yy* de la biblioteca SYS1.PARMLIB, donde *yy* es el sufijo que identifica al miembro SYS1.PARMLIB utilizado para definir el subsistema CICS.

Estos parámetros son FORMATMSG, HIDEPASSWORD y ROUTECODES. Codifique los parámetros en las columnas del 1 al 71 del miembro DFHSSI*yy* de la siguiente manera:

FORMATMSG=YES,HIDEPASSWORD=YES,ROUTECODES=(1,2)

o con códigos de direccionamiento adicionales:

```
FORMATMSG=YES
HIDEPASSWORD=YES
ROUTECODES=(1,2,
3,4,
5,6)
```
### **FORMATMSG={YES|NO}**

Especifica si el identificador de aplicación de CICS se va a insertar en todos los mensajes de consola DFH que no utilizan el dominio del mensaje de CICS.

**YES**

Se inserta el identificador de aplicación de CICS en los mensajes.

**NO** No se inserta el identificador de aplicación de CICS en los mensajes.

### **HIDEPASSWORD={YES|NO}**

Especifica si se enmascara la contraseña o la frase de contraseña desde los mandatos MODIFY utilizados para introducir las transacciones de inicio de sesión de CICS en una consola MVS.

#### **YES**

| | | | | |

Se enmascara la contraseña o la frase de contraseña.

**NO** No se enmascara la contraseña o la frase de contraseña.

### **ROUTECODES=(n1[,n2] ....)**

n1, n2... son números que representan códigos de direccionamiento genéricos que se añaden a *todos* los mensajes de consola DFH emitidos por CICS. Los códigos de direccionamiento del 1 al 12 tienen significados especiales:

- **1** Acción de la consola principal
- **2** Información de la consola principal
- **3** Agrupaciones de cinta
- **4** Agrupación de acceso directo
- **5** Biblioteca de cintas
- **6** Biblioteca de discos
- **7** Agrupación de registros de unidades
- **8** Control de teleproceso
- **9** Seguridad del sistema
- <span id="page-139-0"></span>**10** Error/mantenimiento del sistema
- **11** Información del programador
- **12** Emuladores

Se muestra el estado de otros códigos de direccionamiento:

- **13-20** Disponible para uso del cliente
- **29-40** Reservado
- **41-128** Disponible solamente para programas autorizados

Para obtener más información sobre estos códigos de direccionamiento, consulte el manual *z/OS MVS Initialization and Tuning Reference* de su versión de MVS.

## **Parámetros de inicialización del formato de mensaje predeterminados**

Puede definir parámetros de inicialización de formato de mensaje para el subsistema CICS en un miembro DFHSSIyy de la biblioteca SYS1.PARMLIB.

Para utilizar parámetros definidos en un miembro DFHSSIyy distinto al miembro DFHSSI00, tiene que especificar DFHSSIyy en el miembro IEFSSNaa de la biblioteca SYS1.PARMLIB utilizada para definir CICS como subsistema de MVS. Si no especificaDFHSSIyy, la rutina DFHSSIN intenta utilizar los parámetros definidos en el miembro DFHSSI00. Si el miembro DFHSSI00 no existe, utiliza los parámetros predeterminados definidos en la rutina DFHSSIN.

Si especifica DFHSSIyy pero no existe, la rutina DFHSSIN utiliza los parámetros de inicialización de formato de mensaje predeterminados definidos en la rutina DFHSSIN.

Los parámetros de inicialización de formato de mensaje predeterminados definidos en la rutina DFHSSIN son los siguientes:

FORMATMSG=YES,HIDEPASSWORD=YES (no se añaden códigos de direccionamiento genéricos a los mensajes)

Recursos predeterminados:

v Inserte el identificador de aplicación de CICS en el mensaje de la consola CICS entre el identificador del mensaje y el texto del mensaje. El identificador de aplicación se inserta solamente en los mensajes de consola (a partir de DFH) que no utilizan el dominio de mensajes de CICS. El dominio de mensajes de CICS inserta el identificador de aplicación de CICS en todos los mensajes que maneja.

Si el mensaje original es largo, la inserción del identificador de aplicación de CICS podría hacer que el mensaje excediese la longitud máxima de un mensaje de consola de MVS. En este caso, se suprime el mensaje original y no aparece en la consola, y se emite el mensaje con un nuevo formato utilizando el servicio de mensajes de consola multilínea de MVS para dividir el texto del mensaje en varias líneas. En el registro del trabajo aparecen el mensaje original y hasta varias instancias del mensaje multilínea con nuevo formato, pero en la consola solo se muestra una copia del mensaje con diferente formato.

Examine cada mandato MODIFY para ver si se parece a un mandato MODIFY de CICS,CESN ... Si el mandato MODIFY incluye una contraseña antigua o nueva (PS=xxxx,NEWPS=xxxx), los recursos predeterminados ocultan la

contraseña con asteriscos. Si el mandato MODIFY no incluye ninguna contraseña, se enmascara la contraseña que escribe en la consola MVS.

v Si su subsistema primario es JES3, la contraseña nueva y la antigua aparecen en el registro de copia dura de JES3. JES3 registra el mandato MODIFY antes de el subsistema de formato de mensaje de CICS pueda borrar la contraseña. (Este proceso no se produce cuando el subsistema primario es JES2.) Las contraseñas se eliminan de la consola tanto en JES2 como en JES3. Para obtener información sobre la transacción CESN y sobre cómo evitar que las contraseñas aparezcan en los registros de copia dura, consulte el manual *Transacciones suministradas de CICS*.

Si no especifica DFHSSIN en la entrada IEFSSNaa que define CICS, no se habilitan los recursos de gestión de mensajes. Además, si ejecuta CICS como tarea iniciada, no podrá utilizar el nombre "CICS" como nombre del procedimiento.

## **Activación del formateado de los mensajes**

El siguiente subsistema MVS que invoca el servicio de emisión de mensajes de la consola del subsistema de MVS activa la gestión de mensajes. Antes de activar la gestión de mensajes, debe definir CICS como subsistema MVS con soporte para la gestión de mensajes de la consola, así como especificar los parámetros de formato de los mensajes en el miembro DFHSSIyy de la biblioteca SYS1.PARMLIB.

La gestión de mensajes se activa cuando inicia una región CICS compatible o si un programa de operación automatizada, como NetView, está activo en la imagen MVS. Consulte ["Recurso de gestión de mensajes de la consola" en la página 121](#page-136-0) para obtener más información sobre la gestión de mensajes de la consola.

Una región CICS recién iniciada determina su propio applid durante la inicialización. Hasta que no se conoce este applid, el formato de los mensajes no se puede modificar. Por tanto, los mensajes emitidos al comienzo de la inicialización de CICS no se formatean.

# **Módulos necesarios para utilizar los recursos de gestión de mensajes de la consola**

Para utilizar los recursos de gestión de mensajes de la consola que proporcionan las funciones del subsistema MVS de CICS, los módulos de CICS DFHSSEN, DFHSSGC, DFHSSMGT y DFHSSWT tienen que estar disponibles en el tiempo de carga del programa inicial de MVS.

### **DFHSSEN**

Módulo que limpia los recursos de CICS al fin de memoria y fin de tarea.

### **DFHSSGC**

Módulo de conexión genérico del subsistema que conecta una región activa CICS con el subsistema CICS.

### **DFHSSIN**

Módulo de inicialización del subsistemaCICS.

### **DFHSSMGT**

Tabla de mensajes del subsistema que contiene el texto de los mensajes de los módulos de la interfaz del subsistema.

### **DFHSSWT**

Direccionador de escribir para el operador (WTO) de la interfaz del subsistema que determina si se dirigen las llamadas WTO a los módulos correspondientes dependientes de CICS.

Estos módulos se encuentran en el área de empaquetado de enlaces (LPA) o en una biblioteca con autorización APF en la lista de enlaces de MVS:

- v Los módulos DFHSSIN y DFHSSMGT instalados en la biblioteca *hlq*.SDFHLINK, tienen que encontrarse en una biblioteca con autorización APF en la lista de enlaces de MVS.
- v El módulo DFHSSEN, instalado en la biblioteca *hlq*.SDFHLPA, debe residir en el área de empaquetado de enlaces.
- v Los módulos DFHSSGC y DFHSSWT instalados en la biblioteca *hlq*.SDFHLPA, deben residir en el área de empaquetado de enlaces o en una biblioteca con autorización LPA en la lista de enlaces de MVS.

El parámetro LINDEX del trabajo de nstalación DFHISTAR define *hlq*.

Las versiones actuales de estos módulos son compatibles con releases de CICS anteriores que admiten la gestión de mensajes de consola.

Para obtener información sobre cómo añadir módulos instalados en la biblioteca *hlq*.SDFHLINK a la lista de enlaces de MVS, consulte el apartado [Capítulo 15,](#page-126-0) ["Instalar módulos requeridos por CICS en la lista de enlaces de MVS", en la](#page-126-0) [página 111.](#page-126-0)

Para obtener información sobre cómo añadir módulos instalados en la biblioteca *hlq*.SDFHLPA al área de empaquetado de enlaces, consulte el apartad[oCapítulo 20,](#page-162-0) ["Instalación de módulos CICS en Área de paquetes de enlaces MVS", en la página](#page-162-0) [147.](#page-162-0)

# **Coexistencia con programas de automatización y otros releases de CICS**

Si utiliza programas de operación automatizada o diversos releases de CICS, debe planificar su coexistencia con los recursos de gestión de mensajes de CICS.

Si su sistema de automatización debe ver los mensajes de la consola antes de que CICS cambie su formato, ubique su definición de subsistema en IEFSSNXX antes de la definición de CICS. De lo contrario, si su sistema de automatización debe ver los mensajes con un formato modificado, su definición debe aparecer después de la de CICS. Consulte la documentación de su paquete de automatización para determinar el método aplicable.

Si ha definido el recurso de gestión de mensajes en MVS (mediante la entrada de CICS en el miembro IEFSSNaa de la biblioteca SYS1.PARMLIB), las regiones CICS que se ejecutan en releases anteriores de CICS en la misma imagen MVS se benefician totalmente de la gestión de mensajes definida si se da cualquiera de los siguientes casos:

- v Un programa de operación automatizada, como NetView, está activo en la imagen MVS.
- v Una región CICS que admite la gestión de mensajes, (consulte ["Recurso de](#page-136-0) [gestión de mensajes de la consola" en la página 121](#page-136-0) para ver una lista) se está ejecutando en la misma imagen MVS.

Una consecuencia de los mensajes de la consola con formato estándar es que ya no incluyen fecha, hora, mensajes informativos o información. Si utiliza este tipo de información como señal, debe cambiar el código para que busque una señal diferente.

## <span id="page-142-0"></span>**Asignación de conductos EXCI**

La interfaz CICS externa es una interfaz de programación de aplicaciones que permite que un programa distinto a CICS (un programa cliente) se ejecute en MVS para llamar a un programa (un programa servidor) que se ejecute en una región CICS, así como transferir y recibir datos por medio de un área de comunicación.

La aplicación CICS se invoca aunque esté vinculada por otro programa de aplicación de CICS.

Esta interfaz de programación permite al usuario asignar y abrir sesiones o conductos que operan en modalidad "semidúplex", "biestable" en una región CICS y transferir solicitudes de enlace de programas distribuidos a través de ellos. El recurso de operaciones multirregión de la comunicaciones entre regiones de CICS soporta estas solicitudes, y cada conducto se correlaciona con una sesión MRO, en la que el programa cliente representa un proceso remitente y la región del servidor de CICS representa un proceso receptor. Se aplica un límite de 100 conductos por cada espacio de direcciones EXCI.

### **Especificación del límite de asignación de conductos EXCI**

Especifique el límite de asignación de conductos EXCI para el subsistema CICS en un miembro DFHSSIyy de la biblioteca SYS1.PARMLIB, donde yy es el sufijo que identifica el miembro SYS1.PARMLIB utilizado para definir el subsistema CICS. El parámetro es LOGONLIM.

Codifique el parámetro en las columnas 1 a 71 del miembro DFHSSIyy, de la siguiente forma:

LOGONLIM=200

### **LOGONLIM=nn**

Los valores máximo y mínimo que puede especificar para nn son de 100 a 250.

Si ignora este parámetro o el valor especificado no se encuentra dentro del intervalo permitido, CICS supone un límite de 100.

### **Límite de asignación de conductos EXCI**

CICS publica el límite si éste se determina durante la inicialización del subsistema creando un par de señales de nombre de nivel de sistema con el formato siguiente:

Nombre: entrada, longitud fijada 16 bytes Bytes 0-7 : serie de caracteres 'DFHIRP ' Bytes 8-15: serie de caracteres 'LOGONLIM' Señal: salida, longitud fijada 16 bytes Bytes 0-3 : límite de inicio de sesión, mantenido como archivo binario fullword Bytes 4-15: reservado, establecido como nulo

Puede utilizar el servicio invocable, IEANTRT, para recuperar la señal. Invoque IEANTRT con nivel IEANT\_SYSTEM\_LEVEL (EQU 4). El código de retorno se interpreta del siguiente modo:

- **0** El nombre y la señal existen y se ha recuperado la señal. El límite de inicio de sesión se puede extraer de la señal.
- **4** El nombre y la señal no existen. El límite de inicio de sesión es 100.

Cualquier otro valor indica que el servicio invocable ha detectado un error.

## **Parámetro predeterminado de inicialización del límite de asignación de conductos EXCI**

Defina el límite de asignación de conductos EXCI para el subsistema CICS en un miembro DFHSSIyy de la biblioteca SYS1.PARMLIB.

Para utilizar los parámetros definidos en cualquier miembro DFHSSIyy excepto en DFHSSI00, especifique DFHSSIyy en el miembro IEFSSNaa de la biblioteca SYS1.PARMLIB utilizada para definir CICS como subsistema de MVS. Para obtener información sobre IEFSSNaa, consulte ["Codificar el miembro de inicialización del](#page-134-0) [subsistemaMVS de IEFSSNaa" en la página 119.](#page-134-0)

- v Si no especifica DFHSSIyy, la rutina DFHSSIN intentará utilizar los parámetros definidos en el miembro DFHSSI00.
- v Si el miembro DFHSSI00 no existe, la rutina DFHSSIN utilizará los parámetros predeterminados definidos en la rutina DFHSSIN.
- v Si especifica DFHSSIyy pero no existe, la rutina DFHSSIN utilizará los parámetros predeterminados definidos en la rutina DFHSSIN.

El parámetro predeterminado de inicialización de la asignación EXCI definido en la rutina DFHSSIN es LOGONLIM=100.
# <span id="page-144-0"></span>**Capítulo 17. Instalar SVC de CICS**

Instale el nivel actual de la SVC tipo 3 de CICS, DFHCSVC, y la SVC de HPO antes de intentar iniciar una región. Si IBM cambia la SVC de tipo 3; por ejemplo, en un nuevo release o debido a una actualización de servicio, debe reinstalar el nivel actual de la SVC de tipo 3 de CICS en la LPA y realizar una IPL con la opción CLPA.

Para instalar la SVC tipo 3 de CICS, defina las SVC de CICS en MVS, instale el módulo DFHCSVC module en el área de empaquetado de enlaces (LPA) y especifique el número DFHCSVC en el parámetro de inicialización del sistema CICSSVC.

### **Definición de las SVC de CICS para su MVS**

1. Defina la SVC tipo 3 de CICS y la SVC de HPO en su sistema MVS especificando sentencias SVCPARM. Puede definir las SVC de CICS en un miembro IEASVCxx de la biblioteca SYS1.PARMLIB, utilizando sentencias SVCPARM. Consulte los manuales*z/OS MVS Initialization and Tuning Guide* y *z/OS MVS Initialization and Tuning Reference* para obtener una descripcioón de las sentencias SVCPARM.

2. Si utiliza los números SVC predeterminados, se muestran las siguientes entradas CICS: SVCPARM 216,REPLACE,TYPE(3),EPNAME(DFHCSVC)

SVCPARM 215,REPLACE,TYPE(6),EPNAME(DFHHPSVC) [Only required for HPO] para los módulos SVC actuales, especifique los parámetros EPNAME como se muestran en las entradas CICS de muestra.

- 3. Si tiene una versión del módulo DFHHPSVC de un release anterior de CICS ya enlazada al núcleo de MVS, no hace falta que la sustituya por la última versión. Las versiones del módulo DFHHPSVC de releases anteriores de CICS son compatibles con el release actual. El nombre CSECT (EPNAME) de la versión del módulo DFHHPSVC de releases anteriores es IGC215 o IGCnnn, si SRBSVC=nnn se utilizó como parámetro de generación del sistema CICS en el release anterior.
- 4. Si no está utilizando los números SVC predeterminados, modifique los valores 215 y 216 por los números SVC que haya escogido.
- 5. Seleccione el miembro IEASVCyy necesario codificando el parámetro SVC (SVC=yy) en un miembro SYS1.PARMLIB (IEASYSxx) que utiliza para realizar una carga del programa inicial de su MVS. Cuando codifica nuevos números SVC no entran en vigor hasta que vuelva a realizar una carga del programa inicial de su MVS.

### **Instalación del módulo DFHCSVC en el área de empaquetado de enlaces**

Tiene que seguir las siguientes directrices cuando instale el módulo DFHCSVC en el área de empaquetado de enlaces

- 1. No modifique los atributos de DFHCSVC.
- 2. *No* vuelva a enlazar el módulo DFHCSVC para instalarlo en área de empaquetado de enlaces. El término *instalar* significa mover o copiar un módulo en el área de empaquetado de enlaces utilizando SMP/E, o un método

de copia que bloquea los módulos copiados cuando el conjunto de datos de destino tiene un tamaño de bloque menor que el conjunto de datos desde el que realiza copia.

3. El módulo DFHCSVC se proporciona con los atributos AMODE(31) y RMODE(ANY); *no* cambie estos atributos.

Para obtener más información sobre la instalación del módulo DFHCSVC en el área de empaquetado de enlaces, consulte el apartado [Capítulo 20, "Instalación de](#page-162-0) [módulos CICS en Área de paquetes de enlaces MVS", en la página 147.](#page-162-0)

### **Especificación del número DFHCSVC en el parámetro de inicialización del sistema CICSSVC**

La versión actual del módulo SVC de CICS es compatible con todos los releases anteriores de CICS, lo que le permite ejecutar sus regiones CICS anteriores con regiones actuales en la misma imagen MVS image.

CICS incluye una prueba para verificar que se está utilizando el nivel correcto del módulo DFHCSVC de CICS. SiCICS llama a un módulo SVC utilizando el número SVC especificado en el parámetro de inicialización del sistema CICSSVC y ese módulo no está en el nivel actual, CICS emite el mensaje DFHKE0104. Como resultado de este mensaje, CICS termina de forma anómala con un volcado del sistema o le pide al operador que escriba otro número SVC, dependiendo de la opción especificada en el parámetro de inicialización del sistema PARMERR.

## **Usar más de una versión de SVC de tipo 3 de CICS**

Puede tener que utilizar más de una versión de la SVC tipo 3 de CICS; por ejemplo, para probar el servicio aplicado al módulo DFHCSVC mientras se utiliza la versión actual en un sistema de producción.

Puede ejecutar varias regiones CICS en diferentes niveles del release, en la misma imagen MVS, utilizando cada región su propia versión de la SVC de CICS. Sin embargo, si alguna de esas regiones utiliza MRO, todas las regiones que utilizan MRO tienen que utilizar el último SVC tipo 3 de CICS (módulo DFHCSVC) y el último módulo DFHIRP. Para obtener información sobre el uso del último SVC con releases anteriores de CICS, consulte el apartado ["MRO entre distintos releases de](#page-146-0) [CICS con un número SVC cambiado" en la página 131](#page-146-0) y una *guía de instalación* anterior a la versión 3.

Para utilizar más de una versión de la SVC de CICS, cambie el nombre del nuevo módulo SVC en el área de empaquetado de enlaces y vuelva a especificar la SVC en las sentencias SVCPARM, como se indica en el apartado [Capítulo 17, "Instalar](#page-144-0) [SVC de CICS", en la página 129.](#page-144-0) Para renombrar el nuevo módulo SVS de CICS, utilice el recurso para renombrar de ISPF o IEBCOPY o el mandato de TSO RENAME, asignando al módulo un nombre único de su elección. Utilice SMP/E para renombrar el módulo SVC de CICS en la biblioteca SDFHLPA. Utilice el mandato RENAME de SMP/E para informar a SMP/E del cambio de nombre del módulo SVC de CICS. Por lo tanto, si utiliza más adelante SMP/E para aplicar servicios a ese módulo, el servicio se aplica al módulo renombrado en el área de empaquetado de enlaces, y *no* al módulo DFHCSVC.

Por ejemplo, podría querer utilizar un número SVC 255 para una región CICS de prueba, y el número SVC de CICS predeterminado 216 para su sistema de producción:

<span id="page-146-0"></span>1. Crear y aplicar un USERMOD de SMP/E para renombrar el nuevo módulo SVC de CICS:

```
++USERMOD(umod1) .
++VER(C150) FMID(HCI 670) .
++RENAME (DFHCSVC) TONAME(newname) .
```
2. Especifique el número 255 para la nueva versión de la SVC de CICS añadiendo una sentencia adecuada a la lista de sentencias de SVCPARM. La lista sería:

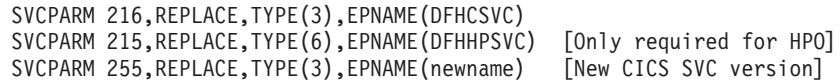

El parámetro **EPNAME** del nuevo SVC deCICS especifica el nombre del módulo, no el nombre CSECT, del nuevo módulo SVC deCICS.

Todas las sentencias SVCPARM se aplican al mismo miembro IEASVCxx de la biblioteca SYS1.PARMLIB.

- 3. Lleve a cabo otra carga del programa inicial de MVS para habilitar todas las versiones de SVC especificadas en las sentencias SVCPARM. Después de realizar otra carga del programa inicial de MVS, puede usar ambas versiones de la SVC de CICS, siempre que estas regiones no utilicen MRO simultáneamente. Si ambos sistemas utilizan MRO, las dos regiones solo utilizan la última versión de la SVC y el último módulo DFHIRP.
- 4. En el sistema de producción, especifique el número de SVC de CICS en el parámetro de inicialización del sistema **CICSSVC**. De forma similar, en el sistema de pruebas, especifique el número de la versión SVC de CICS.

## **MRO entre distintos releases de CICS con un número SVC cambiado**

Si una región CICS TS 4.2 y otras regiones CICS de releases anteriores de la misma imagen MVS utilizan MRO, todas las regiones tienen que utilizar el módulo SVC de CICS TS 4.2.

Si, cuando instala CICS TS 4.2 SVC en el área de empaquetado de enlaces (LPA), da a SVC un número diferente al definido en las regiones CICS anteriores, tiene que volver a especificar el número SVC. En cada regiónCICS de un release anterior que va a utilizar CICS TS 4.2 SVC, especifique el nuevo número SVC en el parámetro de inicialización del sistema CICSSVC.

# **Capítulo 18. Seleccionar la opción de alto rendimiento**

La opción de alto rendimiento (HPO) es para usuarios cuya principal prioridad es optimizar el tiempo de respuesta del terminal y maximizar el rendimiento de la transacción. HPO mejora el rendimiento reduciendo la longitud de vía de acceso de la transacción; es decir, el número de instrucciones necesarias para atender cada solicitud.

El uso de HPO permite a los programas de aplicación de CICS evitar los controles de integridad de MVS. Si decide utilizar HPO, asegúrese de que los programas de aplicación utilizados en su sistema CICS cumplen los requisitos de integridad de su instalación.El código para dar soporte a la característica de vía de acceso autorizada de SNA de HPO, que es la vía de acceso mejorada mediante SNA, está en CICS.

## **Definir DFHHPSVC en MVS**

Defina el módulo DFHHPSVC en MVS como SVC tipo 6; el número SVC predeterminado de la HPO en el módulo DFHSIT es 215.

Para cambiar el número SVC tipo 6 predeterminado:

- 1. Defina el número nuevo en MVS. Consulte el apartado [Capítulo 17, "Instalar](#page-144-0) [SVC de CICS", en la página 129.](#page-144-0)
- 2. Defina el nuevo número en CICS utilizando el parámetro de inicialización del sistema de SRBSVC.

Si no utiliza HPO, no cargue el módulo DFHHPSVC en el núcleo de MVS. Escoja utilizar HPO explícitamente codificando HPO=YES en la tabla de inicialización del sistema.

### **Cargar el módulo DFHHPSVC**

Antes de poder utilizar HPO, asegúrese de que el módulo SVC de HPO se ha incluido en el núcleo de MVS.

Utilice uno de los siguientes métodos:

v Copie el módulo DFHHPSVC en SYS1.NUCLEUS, renómbrelo como IGC215 o con el nombre correspondiente si no utiliza el predeterminado y especifíquelo en una sentencia INCLUDE en el miembro NUCLSTxx de la biblioteca SYS1.PARMLIB. También debe especificar el nombre del miembro NUCLSTxx en la sentencia NUCLST del miembro LOADxx de la biblioteca SYS1.PARMLIB. El método NUCLSTxx le proporciona una mayor flexibilidad a la hora de personalizar el núcleo de MVS que el método NMLDEF descrito en el segundo método.

Para obtener más información sobre el cifrado de un miembro NUCLSTxx y sobre una comparación con la macro NMLDEF, consulte *z/OS MVS Initialization and Tuning Guide*.

v Copie el módulo DFHHPSVC en SYS1.NUCLEUS y especifíquelo en una lista de módulos del núcleo (NML) para CICS creada utilizando la macro NMLDEF que se muestra en el trabajo de muestra. Esta NML selecciona a los miembro de CICS que se encuentran en SYS1.NUCLEUS que van a cargarse en el núcleo de

MVS y elimina los requisitos de volver a enlazar el núcleo de MVS al módulo DFHHPSVC o cualquier otro módulo del núcleo de MVS.

v Para obtener información sobre el cifrado de una macro NMLDEF, consulte la publicación *z/OS MVS Programming: Authorized Assembler Services Reference Vol 3*. La secuencia de trabajos de muestra carga la SVC tipo 6 de CICS en el núcleo de MVS:

```
//LOADSVC JOB 'accounting info',MSGCLASS=A,CLASS=A
//NMLDEF EXEC ASMHCL
//C.SYSIN DD *
IEANCnnn NMLDEF NUCL=DFHHPSVC
//L.SYSLMOD DD DSN=SYS1.NUCLEUS,UNIT=3380,DISP=OLD
//L.SYSIN DD *
 NAME IEANCnnn
/*
//
```
*nnn* es el número del NML de CICS, en un intervalo de 001 a 256. Escoja el valor de *nnn* para que sea único en su núcleo de MVS.

### **Eliminar módulos DFHHPSVC existentes del núcleo de MVS**

Si tiene una versión del módulo DFHHPSVC de un release anterior de CICS ya instalada en el núcleo de su MVS, no hace falta que la sustituya por la última versión. Las versiones del módulo DFHHPSVC de releases anteriores de CICS son compatibles con el release actual.

Sin embargo, puede eliminar una versión enlazada de un módulo DFHHPSVC del núcleo de MVS ejecutando un trabajo enlazado para sustituir la versión existente del núcleo por una que no contenga el módulo que hay que eliminar, de una de las siguientes maneras:

- v Si el módulo DFHHPSVC existente residente en el núcleo es conocido para SMP/E, utilice la sentencia UCLIN de SMP/E para eliminar la entrada del módulo.
- v Tiene que enlazar el módulo del núcleo, IEANUC0x, con el atributo scatter (SCTR). Si no lo hace, MVS entra en un estado de espera no reiniciable durante la inicialización del sistema.

**134** CICS TS para z/OS 4.2: Guía de instalación

v

# **Capítulo 19. Definición de regiones CICS como aplicaciones en SNA**

Para poder utilizar las LU de SNA con CICS, asegúrese de que las regiones CICS estén definidas en SNA antes de ejecutarlas.

Para definir las regiones CICS en SNA como programas de aplicación SNA:

- 1. Defina los nodos menores del programa de aplicación SNA para las regiones CICS, especificando sentencias de definición APPL en un miembro de la biblioteca SYS1.VTAMLST o de su propia biblioteca *user*.VTAMLST.
- 2. Emita un mandato VARY ACT para activar las definiciones APPL y habilitar las regiones CICS para conectarse a SNA.
- 3. Asegúrese de haber definido correctamente las LU de SNA para las conexiones a CICS. Debe hacerlo si pretende utilizar la instalación automática de CICS. Para las LU en las que desee utilizar la instalación automática, codifique las entradas de la tabla de modo LOGON que coincidan con las definiciones TYPETERM y TERMINAL que utiliza CICS. Puede codificar sus propios modelos de instalación automática o utilizas las definiciones de los modelos proporcionados por CICS que se generan cuando inicializa el conjunto de datos de definición del sistemaCICS.

Para obtener más información sobre la definición de recursos de SNA, consulte los manuales *z/OS Communications Server: implementación de red SNA* y *z/OS Communications Server: referencia de definición de recurso SNA*.

Los siguientes temas ofrecen información detallada sobre la definición de regiones CICS en SNA.

# **Especificación de definiciones APPL y parámetros APPL específicos de SNA**

Para definir una región CICS en SNA, especifique el nombre de nodo menor que va a utilizarse en la región CICS en la sentencia de definición APPL de SNA. Incluya parámetros específicos en la sentencia APPL de SNA.

### **Definición de sentencias específicas APPL de CICS en SNA**

Puede utilizar, por ejemplo. la siguiente definición para la región CICS que se va a identificar como CICSHTH1:

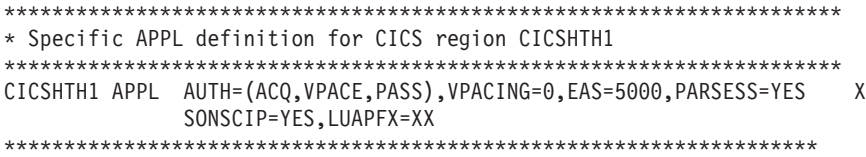

- v Codifique CICSHTH1 en el parámetro de inicialización del sistema CICS **APPLID** para definir el identificador de aplicación SNA en CICS.
- v Consulte el apartado ["Convenios de denominación" en la página 242](#page-257-0) para obtener información sobre el convenio de denominación que se utiliza para el identificador de aplicación CICSHTH1.

v

### **Parámetros APPL de SNA para regiones CICS**

#### **ACBNAME=acbname**

Especifica el nombre de nodo menor (*acbname*) asignado a esta aplicación. Este nombre tiene que ser único en el dominio. Si no especifica este parámetro, se toma el nombre de la sentencia APPL de SNA.

#### **AUTH=(ACQ,VPACE[,PASS])**

Permite a CICS adquirir sesiones de LUTYPE 6. VPACE permite marcar el ritmo del flujo entre sistemas. Especifique PASS si pretende utilizar el mandato **EXEC CICS ISSUE PASS** para pasar sesiones existentes a otras aplicaciones SNA.

#### **EAS=***número*

Especifica el número de unidades direccionables de red. Este número debe incluir el número total de sesiones paralelas para este sistemaCICS.

#### **HAVAIL=YES**

Indica que la aplicación soporta sesiones XRF y puede iniciar sesiones XRF.

#### **LOGMODE=***nombre*

(Para sistemas APPC de CICS a CICS) Define el nombre de la tabla MODE que contiene el MODEENT de sesiones LU6.2 para las sesiones secundarias.

#### **LUAPFX=***serie*

Especifica los caracteres de prefijo del alias de LU que van a asignarse cuando se cree una CDRSC entre redes generada dinámicamente para una sesión con CICS. SNA concatena los caracteres especificados con el siguiente número secuencial disponible para formar un nombre generado por SNA para una CDRSC dinámica entre redes.

*serie*

Indica los dos caracteres que se utilizarán como prefijo para todos los nombres LUALIAS generados dinámicamente para CDRSC entre redes dinámicas en sesión con la región CICS definida por la sentencia APPL. Tenga en cuenta los convenios de denominación de SNA al elegir este prefijo. Para obtener información CICS sobre cómo especificar la cadena del alias de LU, consulte el apartado ["Elección de un valor LUAPFX" en la](#page-155-0) [página 140.](#page-155-0)

SNA suprime un alias de LU generado dinámicamente después de que se cierre una sesión de terminal o después de que se cierre la última sesión de una conexión de sesiones paralelas APPL y haya caducado el intervalo de tiempo de espera especificado por CDRSCTI. El rango permitido de valores de tiempo de espera excedido va de 1 segundo a 7 días, pero generalmente el valor predeterminado de 8 minutos es aceptable en la mayoría de situaciones. El temporizador de CDRSCTI no comienza hasta que no queden más sesiones que impliquen el recurso representado por una CDRSC.

Para obtener más información sobre el soporteCICS de alias de LU dinámico de SNA, consulte ["Recurso de alias de LU SNA" en la página 138.](#page-153-0)

#### **PARSESS=YES**

Especifica el soporte de sesiones paralelas LUTYPE 6.

#### **PERSIST=MULTI**

Indica que la aplicación admite sesiones persistentes de múltiples nodos. Para obtener más información, consulte *z/OS Communications Server: SNA Network Implementation*.

#### **SONSCIP=YES**

Especifica el soporte de notificaciones de parada de la sesión (SON). SON

habilitaCICS, en determinados casos, para recuperar sesiones erróneas sin necesidad de la intervención de operadores.

#### **VPACING=number**

Especifica el número máximo de solicitudes de flujo normal que otra unidad lógica puede enviar en una sesión entre sistemas antes de esperar a recibir una respuesta de ritmo. Comience con un valor de 5.

## **Indicador de versión y nivel de release de SNA**

Los módulos de control de terminales de CICS se reúnen en z/OS Communication Server.

Puede utilizar cualquier release de z/OS Communication Server. Para obtener detalles sobre el nivel mínimo de productos que puede utilizar con el release actual, consulte [http://www.ibm.com/software/htp/cics/tserver/sysreqs/.](http://www.ibm.com/software/htp/cics/tserver/sysreqs/)

CICS puede comunicarse con diferentes niveles de z/OS Communication Server. Puede determinar cuál es el nivel que utiliza y el nivel de funciones disponible. Por consiguiente, puede actualizar CICS y z/OS Communication Server en momentos diferentes. CICS averigua si hay disponibles funciones adicionales cuando se instala una nueva versión de z/OS Communication Server y produce un mensaje si la función no se está utilizando en su totalidad.

### **Mensaje DFHZC3473 al abrir el z/OS Communications Server ACB**

Si el operador maestro del terminal abre el z/OS Communications Server ACB por primera vez, utilizando el mandato CEMT SET VTAM OPEN de z/OS Communications Server, pero CICS no está utilizando todas las funciones disponibles de z/OS Communications Server, el mensaje DFHZC3473 se envía al destino de datos transitorios denominado CSNE.

Ese mismo mensaje se envía si el ACB se abre de forma automática durante la inicialización, en vez de ser abierto por CEMT.

## **Definición de servicios de dominios cruzados cuando se utiliza SNA**

Si desea utilizar servicios SNA para acceder a una región CICS en otra imagen de MVS, tiene que asegurarse de que los servicios de dominios cruzados se han definido en las SNA implicadas.

Por ejemplo, para poder utilizar una conexión APPC de SNA entre una regiónCICS (applid CICSHTH1) en una imagen de MVS MVSH y una región CICS (applid CICSHAJ1) en una imagen MVS MVSJ:

- 1. Defina los servicios de dominios cruzados (CDRSC) para acceder a CICSHAJ1 en un miembro de la biblioteca SYS1.VTAMLST, o en su propia biblioteca user.VTAMLST, para MVSH.
- 2. Emita un mandato VARY ACT en MVSH para activar la definición CDRSC para acceder a CICSHAJ1.
- 3. Defina los servicios de dominios cruzados (CDRSC) para acceder a CICSHTH1 en un miembro de la biblioteca SYS1.VTAMLST, o en su propia biblioteca user.VTAMLST, para MVSJ.
- 4. Emita un mandato VARY ACT en MVSJ para activar la definición CDRSC para acceder a CICSHTH1.

<span id="page-153-0"></span>Aquí tiene un ejemplo:

1. Cree la siguiente definición CDRSC en un miembro de la biblioteca VTAMLST en MVSH:

```
CDIDHAJ1 VBUILD TYPE=CDRSC
*********************************************
* CDRSC para acceder al identificador de aplicación CICSHAJ1 en MVSJ
*********************************************
CICSHAJ1 CDRSC CDRM=IYAMCDRM MVSJ
```
2. Emita el siguiente mandato en MVSH para activar los servicios de dominios cruzados en CICSHAJ1 en MVSJ:

/V NET,ACT,ID=CDIDHAJ1

3. Cree la siguiente definición CDRSC en un miembro de la biblioteca VTAMLST en MVSJ:

```
CDIDHTH1 VBUILD TYPE=CDRSC
*********************************************
* CDRSC para acceder al identificador de aplicación CICSHTH1 en MVSH
*********************************************
CICSHTH1 CDRSC CDRM=IYALCDRM MVSH
```
4. Emita el siguiente mandato en MVSJ para activar los servicios de dominios cruzados en CICSHTH1 en MVSH: /V NET,ACT,ID=CDIDHTH1

### **Recurso de alias de LU SNA**

Si especifica una serie de prefijo en el parámetro LUAPFX de la sentencia APPL de CICS, indica que SNA debe generar nombres LUALIAS para las CDRSC dinámicas entre redes de la sesión con la región CICS definida en la sentencia APPL.

De esta forma, CICS puede utilizar un alias de LU para terminales de instalación automática y estaciones de trabajo y asegurar nombres únicos en un CICSplex con regiones propietarias de terminales y aplicaciones. SNA genera los nombres LUALIAS de forma dinámica.

CICS da soporte a la forma dinámica y predefinida de la función de alias de SNA solo donde indica la siguiente tabla:

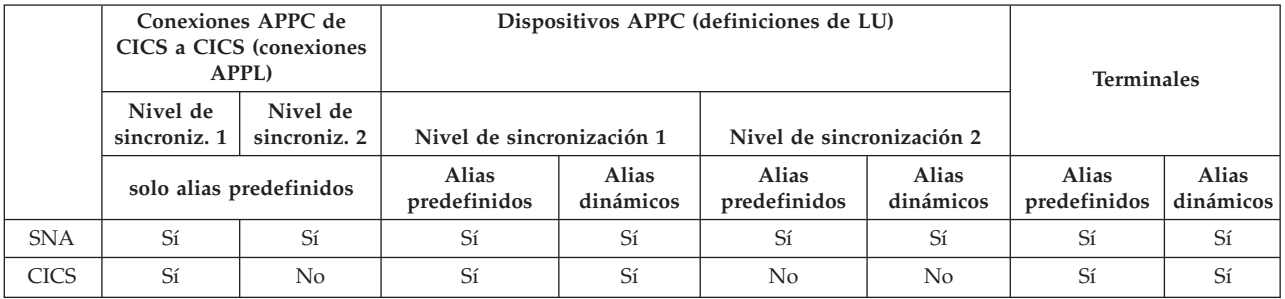

- v El alias de LU se utiliza como el NETNAME para terminales y estaciones de trabajo que inician sesión en una región CICS.
- v CICS no da soporte a alias de LU para conexiones de nivel de sincronización 2 (LUTYPE 6.1 y 6.2), ignora cualquier alias de LU para estos tipos de LU, y continúa utilizando el nombre de red definido en la sentencia APPL de SNA.

# **Soporte de alias de LU dinámicos**

CICS admite el uso de alias de LU dinámicos solo para terminales CICS y estaciones de trabajo que hayan sido instaladas automáticamente.

Puede habilitar el soporte de alias de LU dinámicos especificando LUAPFX en la definición APPL de SNA para cualquier región CICS propietaria de terminales que pueda recibir nombres de red duplicados. Asimismo, cuando inicie SNA, especifique las siguientes opciones en el mandato START de SNA:

- NQNMODE=NQNAME.
- v CDRSCTI=*n* para especificar el periodo de tiempo que dura el nombre de sesión una vez terminada la última sesión.
	- 1. Establezca un tiempo lo suficientemente largo en CDRSCTI para cubrir todo intervalo de tiempo especificado en los mandatos START de CICS emitidos contra un recurso de terminal que utilice un alias de LU dinámico. Este requisito se aplica a STARTS con un retardo que se ejecutan en un TOR o AOR. Si el tiempo de CDRSCTI no es lo suficientemente largo, es posible que un recurso finalice la sesión y a continuación la inicie de nuevo con un nombre de red distinto y, por lo tanto, con un TERMID diferente.
	- 2. Por este motivo se recomienda que el valor de CDRSCTI sea mayor que el valor especificado en el parámetro de inicialización del sistema CICS AILDELAY. Sin embargo, si las aplicaciones no tienen dependencias en el nombre de red o ID de terminal, puede omitir CDRSCTI o establecerlo en 1.

SNA genera un alias de LU dinámico solamente si se especifica LUAPFX en la sentencia CICS APPL y el recurso proviene de otra red. Es decir, tiene un nombre de red distinto de la red a la que pertenece la región CICS.

### **Cuándo se debe utilizar un alias de LU dinámico**

Utilice alias de LU dinámicos cuando use los terminales entre redes de instalación automática o nombres de red duplicados. Por ejemplo en las circunstancias siguientes:

v Los terminales y estaciones de trabajo entre redes que inician sesión en CICS están principalmente instalados automáticamente.

La región CICS recibe inicios de sesión de terminales y conexiones de nivel de sincronización 1 (tanto sesiones paralelas como únicas) y estos inicios de sesión (o enlaces) provienen de recursos entre redes que es posible que tengan nombres de red duplicados.

Sin embargo, tenga en cuenta que las conexiones de nivel de sincronización 1 pueden pasar a ser de nivel de sincronización 2 en el futuro. Por ejemplo, si tiene una conexión entre TXSeries y CICS TS, tendrá el nivel de sincronización 1; pero si pasa a utilizar TXSeries con un pasarela PPC, se utilizará en nivel de sincronización 2. CICS no da soporte a alias de LU dinámicos para conexiones APPC de nivel de sincronización 2.

v Un AOR recibe terminales o conexiones suministradas con nombres de red duplicados de diferentes TOR.

## **Soporte de alias de LU predefinido**

CICS soporta el uso de un alias de LU predefinido para terminales y estaciones de trabajo CICS definidos explícitamente y para los que se han instalado de forma automática.

También puede utilizar un alias de LU predefinido para regiones CICS que se comunican utilizando la comunicación entre sistemas de CICS. El soporte de alias predefinido se habilita especificando LUALIAS=*alias* en cualquier recurso entre dominios (CDRSC) que necesite un alias específico. Un terminal o estación de trabajo APPC de nivel de sincronización 1 definido en CICS en una definición de recurso explícito (es decir, no instalado automáticamente) y que está en una red

<span id="page-155-0"></span>distinta, requiere una definición CDRSC con un alias específico en el parámetro LUALIAS. Este alias altera temporalmente la generación dinámica de un alias donde se ha especificado LUAPFX en la sentencia APPL de la región CICS. Para garantizar que CICS puede hacer coincidir el alias de LU de SNA con la definición de terminal instalado, el valor LUALIAS debe coincidir con el NETNAME especificado en la definición de recurso CICS TERMINAL.

Una opción LUALIAS en CDRSC es efectiva si el recurso proviene de otro dominio SNA. Es decir, no se utiliza si el recurso proviene de la misma imagen de MVS pero se utiliza si el recurso proviene de otra imagen de MVS independientemente de si es del mismo sysplex, de otro sysplex en la misma red o de un sysplex distinto. Si hay un alias de LU predefinido, no se genera un alias de LU dinámico.

### **Cuando se utiliza el alias de LU predefinido**

Utilice el alias de LU predefinido cuando no tenga un alias de LU dinámico habilitado o cuando quiera alterar alias de LU dinámicos.

- v El alias de LU dinámico está en funcionamiento en una región CICS y sus terminales y estaciones de trabajo están definidas explícitamente en las definiciones de recurso del terminal CICS con identificadores explícitos del terminal. En este caso, utiliza alias de Lu para alterar temporalmente la generación de alias de LU dinámicos, que CICS no puede hacer coincidir con definiciones de recurso instaladas.
- v El alias de LU dinámico no está en funcionamiento en una región CICS, para evitar los conflictos con nombres de red duplicados.

#### **Recursos entre redes que necesitan alias de LU predefinidos**

Si se van a conectar los siguientes recursos entre redes de SNA a una región CICS definida en SNA, con LUAPFX especificado en su sentencia APPL, cada uno de ellos debe tener una entrada CDRSC LUALIAS=netname.

- v Terminales definidos por RDO de CICS conectados desde otra red, incluidas las LU de SNA que no pueden instalarse automáticamente:
	- Terminales de interconexión
	- Cajeros automáticos (3614 y 3624)
	- Dispositivos para los que CICS no recibe inicios de sesión, tales como impresoras.
- v Conexiones de nivel de sincronización 1 LUTYPE 6.2 que se pueden enlazar utilizando recursos limitados.

Como otras conexiones LUTYPE 6.2, las conexiones de recursos limitados liberan sus alias de LU dinámicos cuando caduca CDRSCTI una vez que se ha desenlazado la última sesión. Sin embargo, estas sesiones se desenlazan siempre que no están en uso y si se vuelven a enlazar una vez que se ha liberado el alias de LU dinámico, CICS instalará otra conexión, potencialmente con un alias de LU distinto.

- v Estaciones de trabajo definidas por RDO de CICS (conexiones de nivel de sincronización 1 LUTYPE 6.2) conectadas desde otra red.
- v Recursos que requieren un nombre de LU en una definición de perfil de RACF o recursos para los cuales es necesario un conocimiento previo del nombre de LU.

# **Elección de un valor LUAPFX**

Cuando elija un valor LUAPFX, considere el ámbito de este parámetro en el CICSplex, y también su ámbito en el sysplex en el que operan sus regiones CICS. Se facilita un nombre LUALIAS en CICS para los recursos entre dominios y entre redes. Todas las regiones CICS de una imagen MVS comparten la misma SNA y se encuentran en el mismo dominio. Una región CICS de una imagen MVS diferente utiliza una SNA distinta y por lo tanto se encuentra en un dominio diferente. Los recursos que van de una SNA a otra, pero comparten el nombre NETID, son recursos entre dominios

Se facilita un nombre LUALIAS con CICS solo para los recursos entre redes. Un recurso es un recurso entre redes si tiene un ID de red diferente. SNA garantiza que todos los nombres LUALIAS dinámicos asignados en una imagen MVS sean únicos. No obstante, CICS requiere que los nombres de red sean únicos entre imágenes MVS para que no se produzcan conflictos de nombres de red en los AOR.

Es importante que todas las regiones CICS de todas las redes conectadas utilicen un APPLID único. Este requisito es necesario se utilicen o no LUALIAS dinámicos; es más importante con LUALIAS dinámicos.

Para asegurarse de que todos los recursos SNA de un CICSplex tienen nombres de red únicos, utilice el prefijo LUAPFX:

- v Especifique LUAPFX solo en las regiones propietarias de terminales (TOR).
- v Utilice el mismo valor LUAPFX para todos los TOR de CICS de la misma imagen MVS (es decir, para todos los TOR conectados a la misma SNA), pero asegúrese de que el LUAPFX de cada imagen MVS del sysplex sea diferente. Si los valores LUAPFX no son iguales para toda una imagen MVS, corre el

riesgo de que un recurso tenga dos nombres de red diferentes en las regiones CICS de esa imagen.

Si los valores LUAPFX no son únicos para cada imagen MVS del sysplex, corre el riesgo de que dos recursos intenten instalarse en un TOR con el mismo LUALIAS dinámico, o de que haya dos recursos con el mismo nombre de red en un AOR.

Para asegurarse de que un prefijo LU es único de cada MVS, utilice las definiciones APPL modelo, y en ellas una símbolo de sistema MVS (&SYSCLONE) como se sugiere en *z/OS Communications Server: referencia de definición de recurso SNA*. Si utiliza recursos SNA genéricos y sus TOR de CICS se encuentran en diferentes imágenes MVS, tenga cuidado porque si un recurso con un alias de LU asignado de forma dinámica termina la sesión y la vuelve a iniciar, y SNA cambia el recurso an una SNA de otra imagen MVS, se le asignará un LUALIAS diferente debido a los cambios en el valor LUAPFX.

v Evite utilizar un valor LUAPFX que corresponda a los dos primeros caracteres de nombres de terminal definidos por RDO de CICS o nombres de conexiones instaladas en el CICSplex.

## **Utilizar alias de LU**

Factores a tener en cuenta cuando se pretenden utilizar alias de LU de SNA con recursos CDRSC.

#### **TERMID predecibles**

Si necesita que los recursos de terminales instalados automáticamente tengan un TERMID predecible y reproducible para elementos tales como los nombres de cola de almacenamiento temporal y solicitudes START, puede modificar el módulo sustituible por el cliente (URM) de instalación automática para seleccionar un TERMID reproducible a partir del nombre calificado de red, NQNAE, proporcionado en CINIT o BIND.

El URM de instalación automática incluye un ejemplo de código de este tipo (comentado) que extrae el nombre calificado de CINIT y BIND. El ejemplo muestra cómo crear un TERMID a partir del último carácter que no esté en blanco del NETID y los 3 últimos caracteres que no estén en blancos del nombre de red (NETNAME) *real*.

#### **gestión de carga de trabajo MVS**

Si sus políticas de carga de trabajo de MVS especifican clasificaciones de nombres de LU, elimine el nombre de LU para los recursos entre redes instalados automáticamente por CICS.

#### **Soporte de recuperación y sesiones persistentes**

Los recursos para los que CICS utiliza cualquier alias de LU de SNA, predefinido o dinámico, y que provienen de una red distinta no son catalogados por una región CICS que no esté utilizando una sesión continua. Por lo tanto, las sesiones de terminal de los recursos no se pueden recuperar durante un reinicio de emergencia.

Los recursos para los que CICS utiliza cualquier alias de LU de SNA, predefinido o dinámico, y que provienen de una red distinta se catalogan si CICS utiliza sesiones continuas, por lo que CICS puede restaurar información de sesión del terminal de recurso a partir del catálogo CICS pendiente de recuperación de la sesión de SNA. Sin embargo, si el recurso no permanece, el recurso se suprime durante un reinicio de emergencia.

Esta acción es necesaria porque se puede haber reiniciado SNA lo que causaría que se volvieran a emitir a distintas sesiones los alias de LU dinámicos. CICS no puede reconocer si SNA se ha reiniciado y CICS tampoco puede distinguir entre un alias de LU predefinido y un alias de LU dinámico.

#### **CLSDST PASS**

Si emite PASS (CLSDST PASS) para un terminal que utiliza un alias de LU dinámico para pasar control a otra región CICS de otra imagen de MVS, el recurso se conocerá mediante un nombre de red distinto en el CICS receptor. Esta condición es verdadera si la sentencia APPL de una o ambas regiones CICS especifica LUAPFX para activar el alias de LU dinámico.

#### **Recursos genéricos**

Si una serie de TOR de recursos genéricos se encuentran en dos imágenes de MVS distintas, a un terminal o estación de trabajo que inicia sesión en una imagen se le asigna un nombre de red distinto si termina la sesión y luego inicia la sesión en una TOR en otra imagen.

#### **FEPI**

Los sistemas frontales FEPI no se admiten en los alias de LU de SNA.

### **Definir los requisitos de SNA para CICSPlex SM**

Necesita definiciones ACF/SNA para identificar cada CMAS utilizado por CICSPlex SM. Tiene que crear definiciones de aplicación de z/OS Communications Server y, de manera opcional, definiciones de gestión de recursos entre dominios. Tiene que llevar a cabo una serie de pasos para crear definiciones de aplicación de z/OS Communications Server y definiciones de gestión de recursos entre dominios para un CMAS.

- 1. Antes de realizar estos pasos, especifique el tamaño de los almacenamientos intermedios de SNA.
	- v Para la conexión de SNA a NCP, especifique:
		- MAXDATA ≥ 4096
- v Para la conexión de NCP a SNA, especifique:
	- MAXBFRU \* IOBUF ≥ 4096
	- MAXBFRU \* UNITSZ ≥ 4096
- v Para la conexión de NCP a NCP, especifique
	- $-$  TRANSFR  $*$  BFRS = RUSIZE  $\geq$  4096

Especifique un tamaño 36 bytes inferior al valor más pequeño de MAXDATA en cualquier programa de control de red (NCP) por el que pueda pasar el enlace. Los 36 bytes se dejan para las cabeceras necesarias para SNA. Para Para obtener más información sobre los requisitos de las conexiones de SNA a NCP, consulte el manual *SNA Resource Definition Reference* para su nivel de programa de control de red (SNA). Para Para obtener más información sobre los requisitos de las conexiones de NCP a SNA y de NCP a NCP, consulte el manual *NCP Resource Definition Reference* para su nivel de programa de control de red (NCP).

Si necesita ayuda para determinar o modificar las especificaciones de su almacenamiento intermedio de z/OS Communications Server, consulte al programador del sistema z/OS Communications Server de su empresa.

- 2. Dependiendo de los convenios de SNA, es posible que deba modificar los procedimientos que se describen en este apartado:
	- v Cambie las referencias en la biblioteca SYS1.VTAMLST si no quiere mantener sus definiciones en la lista de z/OS Communications Server predeterminada.
	- v Modifique las sentencias APPL y CDRSC si quiere añadirlas a miembros existentes, en lugar de crear otros nuevos.
- 3. Utilice las sentencias SNA APPL de ejemplo en los miembros de biblioteca SEYUDEF EYUDVTIA y EYUDVTIB. Puede modificar estos ejemplos para que se adapten a sus requisitos.

## **Paso 1: Crear una definición de aplicación de z/OS Communications Server para un CMAS**

Para establecer una definición de aplicación de z/OS Communications Server para un CMAS, puede crear un miembro nuevo (*nodo principal*) o acceder a un miembro existente en la biblioteca SYS1.VTAMLST.

Añada la siguiente sentencia APPL al miembro:

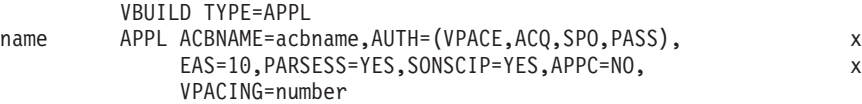

donde:

**nombre** Un nombre único de entre 1 y 8 caracteres.

#### **acbname**

El nombre de nodo de este CMAS. Este nombre tiene que ser único en el dominio. Si omite este parámetro, se utiliza el nombre de la sentencia APPL de SNA.

#### **vpacing**

El número máximo de solicitudes de flujo normal que otra unidad lógica puede enviar en una sesión entre sistemas antes de esperar a recibir una respuesta de ritmo. Comience con un valor de cinco.

Por ejemplo, para crear una definición de aplicación de z/OS Communications Server para el CMAS de SYSA, puede crear un miembro APCMAS1 en la biblioteca SYS1.VTAMLST que contenga la sentencia APPL:

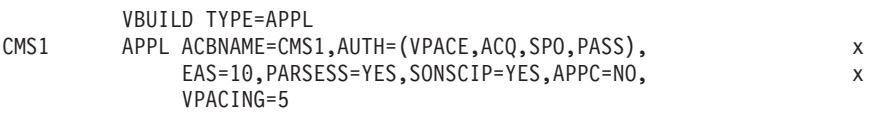

Necesita el mismo tipo de definición para todos los CMAS que utilice.

## **Paso 2: Definir recursos entre dominios para un CMAS**

Definir recursos entre dominios (CDRSC) cuando un CMAS que va a comunicarse con otro CMAS no puede aprovecharse de CDRSC adyacentes o quiere minimizar el esfuerzo que implica utilizar CDRSC adyacentes.

Para establecer una definición CDRSC, tiene que crear un miembro nuevo o acceder a un miembro existente de la biblioteca SYS1.VTAMLST. En el miembro nuevo o ya existente, especifique la siguiente sentencia CDRSC para cada CMAS con el que quiera establecer una comunicación:

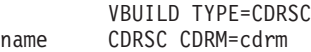

donde:

- **nombre** El nombre asignado a un CMAS en el Paso 1.
- **cdrm** El nombre de la imagen MVS image identificada anteriormente como el gestor de recursos entre dominios (CDRM).

Por ejemplo, para permitir que el CMAS de SYSA se comuniquen con los CMAS de SYSB y SYSC, podría crear el miembro CDRCMS1 en a biblioteca SYS1.VTAMLST, la cual contiene las sentencias CDRSC:

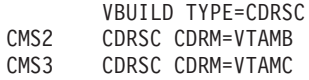

donde VTAMB y VTAMC son los nombres de los gestores de recursos entre dominios asignados a SYSB y SYSC respectivamente.

También necesita el mismo tipo de definiciones para los CMAS de SYSB y SYSC. Es decir, para el CMAS de SYSB, podría crear un miembro CDRCMS2, el cual contiene las sentencias CDRSC:

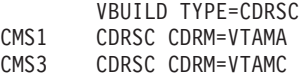

**Nota:** VTAM es ahora z/OS Communications Server.

## **Paso 3: Actualizar la lista de configuración de un CMAS**

Si en los pasos 1 ó 2 creó miembros nuevos en la biblioteca SYS1.VTAMLST, debe actualizar la lista de configuración de SNA de cada imagen MVS. Cuando se inicia SNA, activa automáticamente los miembros nuevos.

Para llevar a cabo estas actualizaciones, añada los nombres de los miembros nuevos al final de la lista de configuración en el miembro TCCONxx correspondiente de la biblioteca SYS1.VTAMLST. Para encontrar el sufijo del miembro ATCCONxx:

- v Consiga el sufijo del miembro COMMNDxx a partir del parámetro CMD= del miembro IEASYSxx en SYS1.PARMLIB.
- v Consiga el sufijo del miembro ATCSTRxx a partir del parámetro LIST= del mandato que se emite para iniciar SNA en el miembroCOMMNDxx de SYS1.PARMLIB. Si no inicia SNA desde el miembro COMMNDxx, obtenga el sufijo del parámetro LIST= del mandato que utiliza para iniciar SNA.
- v Consiga el sufijo del miembro ATCCONxx a partir del parámetro CONFIG= del miembro ATCSTRxx en SYS1.VTAMLST.

A modo de ilustración, los ejemplos que se muestran en los pasos1y2 asumen que los miembros APCMAS1 y CDRCMS1 existen. Para añadir estos miembros al final de la lista de configuración en ATCCONxx, especifique: APCMAS1, x CDRCMS1

Si añadió las definiciones entre dominios y el CMAS a miembros existentes, ATCCONxx ya contiene los nombres de estos miembros.

## **Paso 4: Activar los nodos principales de un CMAS**

Puede activar las definiciones creadas en los pasos 1 y 2 reiniciando z/OS Communications Server en cada sistema o activando las definiciones manualmente.

Para activar un nodo principalmente manualmente, puede emitir los siguientes mandatos, en los que name identifica a un nodo principal creado o modificado en los pasos 1 y 2:

- v Desactive el nodo principal si todavía está activo emitiendo el mandato: VARY NET,INACT,ID=name
- v Active o vuelva a activar el nodo principal emitiendo el mandato: VARY NET,ACT,ID=name

Para asegurarse de que se ha activado el nodo principal, emita este mandato:

D NET,ID=name

Por ejemplo, para activar al miembro APCMAS1 y asegurarse de que se ha activado correctamente, emita los siguientes mandatos:

VARY NET,INACT,ID=APCMAS1 VARY NET,ACT,ID=APCMAS1 D NET,ID=APCMAS1

Realice los pasos anteriores en cada CMAS que esté utilizando.

# <span id="page-162-0"></span>**Capítulo 20. Instalación de módulos CICS en Área de paquetes de enlaces MVS**

Cómo definir la biblioteca LPA de CICS en su MVS y cómo instalar y usar los módulos CICS.

# **Preparación para instalar módulosCICS en el Área de paquetes de enlaces MVS**

Antes de instalar módulos en el Área de paquetes de enlaces MVS, tiene que comprender los beneficios, el ámbito, las implicaciones del nivel de servicio y los módulos necesarios en el Área de paquetes de enlaces MVS.

- v "Beneficios del uso de Área de paquetes de enlaces MVS"
- ["¿Qué significa Área de paquetes de enlaces MVS?" en la página 148](#page-163-0)
- v ["¿Qué módulos deben instalarse en el Área de paquetes de enlaces MVS?" en la](#page-164-0) [página 149](#page-164-0)
- v ["¿Qué módulos pueden estar en el Área de paquetes de enlaces MVS?" en la](#page-165-0) [página 150](#page-165-0)
- v ["Error de coincidencia en los niveles de servicio" en la página 148](#page-163-0)

# **Beneficios del uso de Área de paquetes de enlaces MVS**

Colocar código en el Área de paquetes de enlaces MVS reporta muchos beneficios.

- v Protege el código de posibles corrupciones provocadas por aplicaciones de usuario. Como el Área de paquetes de enlaces MVS se encuentra en un almacenamiento protegido, es prácticamente imposible modificar el contenido de estos programas.
- v Puede mejorar el rendimiento y reducir la demanda de almacenamiento real si utiliza el Área de paquetes de enlaces MVS para módulos de programas. Si se está ejecutando más de una copia del mismo release de CICS en varios espacios de direcciones del mismo procesador, cada espacio de direcciones necesita acceso a los módulos del núcleo de CICS. Estos módulos pueden cargarse en cada unos de los espacios de direcciones o compartirse en el Área de paquetes de enlaces MVS. Si se comparten en el Área de paquetes de enlaces MVS, el conjunto de trabajo y, por tanto, la demanda de almacenamiento real (transferencia de páginas) pueden reducirse.
- Puede reducir la necesidad de almacenamiento en el área privada asignando con cuidado el almacenamiento no utilizado en el Área de paquetes de enlaces MVS creado al pasar al siguiente segmento.

Si sabe la cantidad de espacio que necesita en el área de empaquetado de enlaces, y a partir de ahí el tamaño total del área común de MVS por encima del almacenamiento privado de CICS, puede determinar el segmento de 1MB en el que se encuentra el límite entre las dos áreas. Este cálculo podría indicar que se deja sin usar parte del espacio del área común de MVS, el cual puede utilizar para módulos aptos para el área de empaquetado de enlaces de CICS. Al mover más módulos desde el almacenamiento privado de CICS al área de empaquetado de enlaces, reduce el espacio necesario para los módulos del almacenamiento privado de CICS.

# <span id="page-163-0"></span>**¿Qué significa Área de paquetes de enlaces MVS?**

El *Área de paquetes de enlaces MVS* comprende distintas áreas, tanto por encima como por debajo de los 16 MB. En estos temas, el término Área de paquetes de enlaces MVS se refiere a las áreas de empaquetado de enlaces paginables por encima y por debajo de los 16 MB en las que se instalan normalmente los módulos utilizados desde el Área de paquetes de enlaces MVS.

El área de empaquetado de enlaces de MVS cuenta con partes fijas y paginables. Aunque puede instalar módulos de CICS en partes fijas, utilice las zonas paginables por cuestiones de rendimiento.

El término *LPA* se refiere específicamente al Área de paquetes de enlaces MVS por debajo de los 16 MB y el término *ELPA* se refiere específicamente al área por encima de los 16 MB. Un módulo que está enlazado al atributo RMODE(ANY) se carga en el ELPA.

Si instala un módulo en el LPA o en el ELPA, ese módulo no se recupera desde el Área de paquetes de enlaces MVS hasta que vuelva a cargar el programa inicial de MVS con el CLPA (crear área de empaquetado de enlaces) especificado. . Para utilizar el módulo nuevo y evitar un carga inicial del programa, puede utilizar el LPA dinámico de MVS de una de las siguientes formas:

- v Con el mandato del LPA SETPROG
- v Con una sentencia LPA en un miembro PROGxx de PARMLIB, que especifica el mandato SET PROG=xx

Tenga en cuenta que el LPA dinámico no debe utilizarse con DFHIRP.

## **Error de coincidencia en los niveles de servicio**

Si utiliza módulos cuyos niveles de servicio no coinciden, puede provocar resultados imprevisibles. Para estar seguro, no utilice la versión LPA de un módulo si es distinta a la versión de la biblioteca CICS que está utilizando.

Los módulos de carga utilizados desde el LPA podrían estar en un nivel de servicio inferior al resto de su región CICS en cualquiera de estas circunstancias:

- v Si está ejecutando CICS desde bibliotecas que pertenecen a una zona de destino que actualmente se encuentra en un nivel de servicio superior al de la zona LPA.
- v Si ha aplicado un servicio a la zona LPA desde la última carga del programa inicial de MVS.
- v Si no utiliza el MLPA para sustituir módulos de carga actualizados por el servicio, pero ha aplicado servicios a la zona LPA desde la última carga del programa inicial de MVS para la que se especificó CLPA (crear área de empaquetado de enlaces).

Por tanto, si ha aplicado servicios a un módulo de carga de sus bibliotecas CICS, también tiene que aplicar el servicio a la versión LPA del módulo, si existe, de forma que el Área de paquetes de enlaces MVS contenga siempre módulos de carga probados.

Utilice la función RESTORE de SMP/E para eliminar USERMOD antes de que se copie o actualice la zona LPA. Después vuelva a aplicar USERMOD.

Si ha utilizado una copia del USERMOD proporcionado por CICS para instalar módulos en el Área de paquetes de enlaces MVS, y se ha aplicado un servicio al USERMOD original, puede reflejar los cambios en su versión del USERMOD.

# <span id="page-164-0"></span>**¿Qué módulos deben instalarse en el Área de paquetes de enlaces MVS?**

Se enumeran los módulos CICS que tienen que estar en el Área de paquetes de enlaces MVS.

*Tabla 9. Módulos de CICS necesarios en el Área de paquetes de enlaces MVS*

| Módulo          | Descripción                                                                     | Necesarios en LPA                                                                                                 | Consulte las<br>notas que se<br>encuentran a<br>continuación<br>de esta tabla |
|-----------------|---------------------------------------------------------------------------------|----------------------------------------------------------------------------------------------------|-------------------------------------------------------------------------------|
| <b>DFHCSVC</b>  | SVC tipo 3 de CICS                                                              | Siempre                                                                                                    | 1, 2, 3, 4, y6                                                                |
| <b>DFHDSPEX</b> | apéndice posterior a la<br>salida de CICS                                       | Siempre                                                                                                    | 1, 3, y5                                                                      |
| <b>DFHDUMPX</b> | salida SDUMPX IEASDUMP<br><b>OUERY</b>                                          | Siempre                                                                                                    | 1 y 3                                                                         |
| <b>DFHIRP</b>   | Programa de comunicación<br>entre regiones                                      | Para utilizar MRO, la base<br>de datos compartida de<br>CICS o el recurso de gestión<br>de mensajes de la consola | 1, 2, 3 y 6                                                                   |
| <b>DFHSSEN</b>  | rutina de limpieza fin de<br>memoria/fin de tarea de la<br>interfaz del sistema | Para utilizar el recurso de<br>gestión de mensajes de la<br>consola                                               | 1, 2, 3 y 6                                                                   |
| <b>DFHSSGC</b>  | Módulo de conexión<br>genérico del subsistema                                   | Para utilizar el recurso de<br>gestión de mensajes de la<br>consola                                               | 3 y 7                                                                         |
| <b>DFHSSWT</b>  | Direccionador WTO de la<br>interfaz del subsistema                              | Para utilizar el recurso de<br>gestión de mensajes de la<br>consola                                               | 3 y 7                                                                         |
| DFH99SVC        | Asignación dinámica -<br>Servicios SVC                                          | Siempre                                                                                                    | 1 y 3                                                                         |

- <span id="page-164-1"></span>1. El módulo solo puede utilizarse desde el Área de paquetes de enlaces MVS y tiene que instalar antes de que pueda iniciarse CICS.
- <span id="page-164-2"></span>2. Tiene que instalar siempre el último nivel de servicio de los módulos DFHCSVC, DFHIRP (si fuese necesario) y DFHSSEN.
- <span id="page-164-3"></span>3. La versión de este módulo que se proporciona con el release actual es compatible con versiones anteriores CICS. Funciona correctamente con las regiones CICS que se ejecutan en releases anteriores. Por lo tanto, si ejecuta un release anterior de CICS en la misma imagen MVS, utilice la última versión de este módulo.
- <span id="page-164-4"></span>4. Tiene que definir el módulo DFHCSVC en MVS como SVC tipo 3. El número SVC predeterminado es 216. Si utiliza un número SVC distinto al predeterminado SVC, tiene que definirlo en CICS en el parámetro de inicilización del sistema CICSSVC.

#### **Mover DFHCSVC al área de empaquetado de enlaces de MVS:**

No utilice el editor de enlaces para instalar el módulo SVC de CICS en una biblioteca del Área de paquetes de enlaces MVS. Para copiar o mover el módulo desde la biblioteca *hlq*.SDFHAUTH a la biblioteca designada en el Área de paquetes de enlaces MVS, utilice un programa de utilidad de copia adecuado, como IEBCOPY, o SMP/E USERMOD con sentencias ++MOVE.

- <span id="page-165-2"></span><span id="page-165-0"></span>5. Si ejecuta releases anteriores de CICS con la última versión, asegúrese de la última versión del módulo DFHDSPEX esté instalada en el Área de paquetes de enlaces MVS. El módulo debe estar en el Área de paquetes de enlaces MVS por razones de integridad, pero la rutina de salida posterior, DFHDSAUT, puede estar en el Área de paquetes de enlaces MVS o en el espacio de direcciones de CICS. Esta opción le permite utilizar diferentes niveles del módulo DFHDSAUT en regiones CICS distintas ejecutándose en la misma imagen MVS, ya que el módulo DFHDSAUT podría no ser compatible con las versiones de CICS.
- <span id="page-165-1"></span>6. Para comunicarse mediante MRO, todas las regionesCICS de la misma imagen MVS tienen que utilizar el último nivel de los módulos DFHCSVC, DFHIRP y DFHSSEN en el Área de paquetes de enlaces MVS.

Si una región detecta que DFHIRP está en un nivel inferior cuando intenta abrir una comunicación entre regiones, emite un mensaje DFHIR3799 y no se establece a comunicación entre regiones.

<span id="page-165-3"></span>7. Para usar la gestión de mensajes de la consola, estos módulos tienen que estar en el Área de paquetes de enlaces MVS o en una biblioteca con autorización APF en la lista de enlaces de MVS.

# **¿Qué módulos pueden estar en el Área de paquetes de enlaces MVS?**

En el Área de paquetes de enlaces MVS, hay disponibles varios módulos CICS y varios módulos de programa de aplicación de usuario.

### **Módulos CICS**

Estos módulos CICS pueden instalarse en el Área de paquetes de enlaces MVS:

- v Módulos que pueden residir por encima de los 16 MB (por ejemplo, la tabla de mensajes de CICS, DFHMGT). También puede instalar estos módulos en el área de empaquetado de enlaces ampliada (ELPA).
- v Módulos que se instalan de manera opcional en el Área de paquetes de enlaces MVS; es decir, un módulo que no es necesario en el Área de paquetes de enlaces MVS solo puede utilizarse en el release de CICS con el que está relacionado.
- v Los módulos que son aptos para utilizarse desde el Área de paquetes de enlaces MVS se incluyen en los USERMOD proporcionados por CICS. El miembro USERMOD de los módulos CICS base es DFH\$UMOD, que está en la biblioteca *hlq*.SDFHSAMP. En el apartado [Tabla 27 en la página 431](#page-446-0) encontrará detalles sobre estos módulos que le ayudarán a elegir los módulos CICS que quiere instalar en el Área de paquetes de enlaces MVS.

### **Programas de aplicación de usuario**

Puede utilizar programas de aplicación de usuario del Área de paquetes de enlaces MVS si son de solo lectura y cumplen uno de estos criterios:

- v Están escritos en COBOL, no sobrescriben WORKING STORAGE y están compilados utilizando VS COBOL II o una versión posterior. El conversor de CICS CICS genera una sentencia con las opciones del compilador necesarias.
- v Están escritos en PL/I (por lo que no sobrescriben el almacenamiento STATIC) y están compilados utilizando una de las versiones de PL/I para z/OS que aparecen en [Soporte para lenguaje de alto nivel.](http://publib.boulder.ibm.com/infocenter/cicsts/v4r2/topic/com.ibm.cics.ts.whatsnew.doc/regular_topics/hll_support.html) El conversor CICS inserta la opción REENTRANT necesaria en la sentencia PROCEDURE.
- Están escritos enC/370, compilados con la opción RENT y enlazados con la opción RENT.

v Están escritos en un lenguaje ensamblador, ensamblados con la opción RENT y enlazados con las opciones RENT y REFR.

Los programas de aplicación de usuario a nivel de mandato compilados con un compilador compatible con un Language Environment, o escritos en un lenguaje ensamblador o C/370, pueden cargarse por encima de los 16 MB. Para obtener información sobre la instalación de programas de aplicación, consultela publicación *Guía de programación de la aplicación de CICS*.

Un módulo de solo lectura que puede estar por encima de los 16 MB también es apto para el ELPA.

# **Requisitos de espacio para módulosCICS en el Área de paquetes de enlaces MVS**

Deje espacio suficiente en el Área de paquetes de enlaces MVS para instalar los módulos CICS que quiere utilizar desde ahí.

Para saber cuánto espacio necesita:

- v Revise el tamaño de los módulos que quiere instalar en el Área de paquetes de enlaces MVS, tal y como se dan en [Tabla 27 en la página 431.](#page-446-0)
- v Revise el índice de los módulos de un volcado del sistema en la regiónCICS iniciada con el parámetro de inicialización LPA=NO.
- v Calcule el tamaño de los módulos dado para cada módulo en la lista de módulos que proporciona el programa de utilidad IEHLIST.

Recuerde dejar espacio para los programas de aplicación de usuario que pretende utilizar desde el Área de paquetes de enlaces MVS. El espacio total necesario depende de cómo empaquete los módulos en el Área de paquetes de enlaces MVS el sistema operativo.

Cuando haya determinado el espacio que necesita en elÁrea de paquetes de enlaces MVS, cree una biblioteca con espacio necesario y defínala en el MVS. Consulte el apartado "Definir la biblioteca LPA de CICS en su MVS" para obtener más información.

## **Definir la biblioteca LPA de CICS en su MVS**

CICS proporciona la biblioteca *hlq*.SDFHLPA. Esta biblioteca contiene los módulos que deben estar en el área de empaquetado de enlaces (LPA). También puede utilizar esta biblioteca para instalar otros módulos de CICS o programas de aplicación que quiere utilizar desde el área de empaquetado de enlaces.

Puede aplicar a la biblioteca *hlq*.SDFHLPA su propio índice, pero si lo hace, debe especificar el nuevo índice en el parámetro LINDEX del trabajo DFHISTAR.

Añada el nombre completo de la biblioteca *hlq*.SDFHLPA a un miembro LPALSTxx de SYS1.PARMLIB. A continuación, debe hacer IPL en el sistema con la opción CLPA para asegurarse de que se carga el contenido de la biblioteca en PLPA. Establezca la opción CLPA especificándola como un miembro IEASYSxx de SYS1.PARMLIB o en respuesta al mensaje IEA101A. Incluya IEASYSxx como el valor SYSPARM en el miembro LOADxx.

Proteja con RACF la biblioteca *hlq*.SDFHLPA para evitar modificaciones accidentales o no autorizadas en esta biblioteca. Para obtener información sobre la protección de bibliotecas de CICS, consulte el apartado [Requisitos de instalación](https://ut-ilnx-r4.hursley.ibm.com/ts42_latest/help/topic/com.ibm.cics.ts.doc/dfht5/topics/dfht53d.html) [CICS para RACF en la Guía de seguridad RACF.](https://ut-ilnx-r4.hursley.ibm.com/ts42_latest/help/topic/com.ibm.cics.ts.doc/dfht5/topics/dfht53d.html)

En la biblioteca *hlq*.SDFHLPA puede instalar los módulos de CICS que se van a utilizar desde el Área de paquetes de enlaces MVS. Consulte el apartado "Instalar módulos CICS en el LPA".

## **Instalar módulos CICS en el LPA**

Se explica un procedimiento para instalar módulos en el Área de paquetes de enlaces MVS utilizando SMP/E.

En el contexto del LPA, *instalar* significa mover o copiar un módulo a una biblioteca del LPA adecuada el área de empaquetado de enlaces utilizando SMP/E, o un método de copia que bloquea los módulos copiados cuando el conjunto de datos de destino tiene un tamaño de bloque menor que el conjunto de datos desde el que realiza copia. Por ejemplo, utilice la función COPYMOD del programa IEBCOPY.

No enlace los módulos para ponerlos en la biblioteca del LPA. Los módulosCICS tal y como se proporcionan tienen los atributos necesarios para hacer que MVS los cargue automáticamente en el ELPA.

Para instalar módulos en la biblioteca del LPA de CICS, y asegurar que SMP/E pueda seguir proporcionándoles servicio siga los siguientes pasos, explicados con más detenimiento en los siguientes apartados:

1. Seleccione los módulos que quiere utilizar desde el Área de paquetes de enlaces MVS y especifíquelos en el USERMOD de SMP/E que va a utilizarse para instalar los módulos en el Área de paquetes de enlaces MVS.

[Tabla 27 en la página 431](#page-446-0) recoge los módulos proporcionados por CICS aptos para el Área de paquetes de enlaces MVS, y ofrece descripciones y otra información para ayudarle a elegir los módulos de CICS que quiere utilizar desde el Área de paquetes de enlaces MVS.

Para instalar módulos en el Área de paquetes de enlaces MVS:

a. Utilice un USERMOD de SMP/E que contenga sentencias ++MOVE solo para los módulos que van a instalarse en el Área de paquetes de enlaces MVS.

CICS proporciona una USERMOD de SMP/E llamado DFHUMOD en el miembro DFH\$UMOD de la biblioteca *hlq*.SDFHSAMP. Este USERMOD contiene sentencias ++MOVE para todos los módulos de CICS, en las bibliotecas *hlq*.SDFHAUTH y *hlq*.SDFHLOAD, qu e son aptos para elÁrea de paquetes de enlaces MVS. El USERMOD también indica si los módulos son aptos para el LPA o el ELPA. Puede elegir qué módulos instalar en el Área de paquetes de enlaces MVS creando su propia versión del USERMOD. Incluya módulos en el conjunto de trabajo de la instalación.

o

b. Utilice su propia versión de un USERMOD. Su versión puede incluir sentencias ++MOVE de los USERMOD que proporciona CICS.

Si pretende modificar uno de los USERMOD proporcionados por CICS, para escoger los módulos que van a instalarse en el Área de paquetes de enlaces MVS, tome una copia del USERMOD y actualiza solamente la copia. Si ha copiado, por ejemplo, la biblioteca *hlq*.SDFHSAMP al cambiar programas sustituibles por el usuario, ya tiene copias de los USERMOD

proporcionados por CICS. Si se proporcionan servicios a la biblioteca *hlq*.SDFHSAMP original y se modifica el USERMOD, puede reflejar estos cambios en su versión.

- 2. Escoja que módulos de solo lectura quiere instalar en el Área de paquetes de enlaces MVS y edite su copia del USERMOD de SMP/E.
	- a. Ponga entre comentarios las sentencias ++MOVE de los módulos que no quiere instalar en el LPA.
	- b. Mueva el resto de sentencias ++MOVE de los módulos que quiere instalar en el LPA una columna hacia la izquierda, para que las sentencias ++MOVE comiencen en la columna uno del módulo.
	- c. Añada sentencias ++MOVE para los módulos de los programas de aplicación de usuario que quiere instalar en el LPA, comenzando las sentencias ++MOVE en la columna uno del módulo DFH\$UMOD.
- 3. Reciba al USERMOD en el área global de CICS. SMP/E mueve los módulos de carga que ha especificados desde la biblioteca de destino con nombre asignado de CICS (*hlq*.SDFHLOAD o *hlq*.SDFHAUTH) a la biblioteca del LPA de CICS.

Para recibir y aplicar los módulos de muestra USERMOD y DFH\$UMOD proporcionados por CICS, puede utilizar el trabajo asociado DFHLPUMD, que se ajusta a su entorno CICS y se almacena en la biblioteca *hlq*.XDFHINST cuando ejecuta el trabajo DFHISTAR.

- 4. Aplique el módulo USERMOD a la zona del LPA. Cuando aplica el USERMOD, también actualiza las entradas LMOD correspondientes en la zona de destino SMPCSI.
- 5. Para permitir que CICS utilice los módulos que ha instalado en el Área de paquetes de enlaces MVS, vuelva a cargar el programa inicial de su MVS con ls opción CLPA especificada.

Especifique también que CICS utiliza módulos del Área de paquetes de enlaces MVS. Puede controlar que módulos utiliza desde el Área de paquetes de enlaces MVS de varias maneras. Consulte el apartado "Controlar el uso de módulos desde el Área de paquetes de enlaces MVS" para obtener más información.

## **Controlar el uso de módulos desde el Área de paquetes de enlaces MVS**

Utilizando las opciones personalizables, CICS permite controlar cuáles de los módulos aptos se ejecutan desde Área de paquetes de enlaces MVS.

Los métodos para controlar el uso de módulos desde el Área de paquetes de enlaces MVS no se aplican a los módulos DFHCSVC, DFHDSPEX y DFHIRP. Estos módulos solo se utilizan desde el Área de paquetes de enlaces MVS.

# **Módulos del Área de paquetes de enlaces MVS desde hlq.SDFHAUTH**

CICS utiliza recursos de carga MVS estándar para módulos instalados en el Área de paquetes de enlaces MVS desde la biblioteca con autorización APF de CICS, *hlq*.SDFHAUTH.

Es decir, dicho módulo se utiliza desde la primera de las siguientes ubicaciones:

1. Concatenación STEPLIB

.

- <span id="page-169-0"></span>2. Área de paquetes de enlaces MVS
- 3. MVS LNKLST

Para utilizar cualquiera de los módulos CICS instalados en el Área de paquetes de enlaces MVS desde la biblioteca *hlq*.SDFHAUTH, debe eliminar todas las versiones del módulo de la biblioteca *hlq*.SDFHAUTH o cualquier otra biblioteca de la concatenación STEPLIB.

Puede hacer que CICS no utilice módulos instalados en el Área de paquetes de enlaces MVS desde la biblioteca *hlq*.SDFHAUTH instalando versiones de dichos módulos en la concatenación STEPLIB.

Así CICS utilizará las versiones de los módulos desde la concatenación STEPLIB en el espacio de direcciones de CICS en lugar de utilizar versiones que pudieran esta en el Área de paquetes de enlaces MVS.

## **Módulos en el Área de paquetes de enlaces MVS de hlq.SDFHLOAD**

Los parámetros de inicialización del sistema CICS y las definiciones de recursos controlan el uso de módulos CICS instalados en el Área de paquetes de enlaces MVS desde la biblioteca *hlq*.SDFHLOAD.

La biblioteca *hlq*.SDFHLOAD se utiliza para módulosCICS que no forman parte del núcleo, y algunos módulos CICS del núcleo. También puede utilizar la biblioteca para su propios programas de aplicación de usuario.

### **Uso de módulos desde el Área de paquetes de enlaces MVS**

Para utilizar los módulos CICS instalados en el Área de paquetes de enlaces MVS desde la biblioteca *hlq*.SDFHLOAD, debe seguir estos pasos.

- v Copie los módulos en una biblioteca del LPA de CICS. Es decir, no tiene que eliminarlos de la biblioteca *hlq*.SDFHLOAD.
- v Especifique el parámetro de inicialización del sistema LPA=YES. CICS utiliza entonces el siguiente orden de búsqueda:
	- 1. Área de paquetes de enlaces MVS
	- 2. Concatenación DFHRPL DD
- v Para un módulo CICS sin núcleo o programa de aplicación del usuario, especifique USELPACOPY(YES) en la definición de recurso PROGRAM asociada. Estos módulos se identifican en los USERMOD proporcionados por CICS mediante esta declaración:

/\* No se carga desde LPA a menos que USELPACOPY esté establecido como Y en el CSD \*/

Para cada módulo apto para el LPA proporcionado por CICS que requiere que USELPACOPY(YES) se especifique en su definición de recurso PROGRAM asociada, debe crear su propia definición de recurso con USELPACOPY(YES) especificado y utilizarla en lugar de la definición de recurso proporcionada por CICS, ya que no puede modificar las definiciones de recurso proporcionadas por CICS. Por ejemplo, puede utilizar el programa de utilidad DFHCSDUP para lo siguiente:

- 1. Copiar los grupos de recursos proporcionados por CICS que contengan las definiciones de módulos a nuevos grupos de recursos.
- 2. Para cada módulo que requiera USELPACOPY(YES), cambiar la definición de recurso PROGRAM en los nuevos grupos de recursos con el fin de especificar USELPACOPY(YES).
- 3. Añadir sus nuevos grupos de recursos a una nueva lista de grupos; es decir, al comienzo de la lista.
- 4. Añadir la lista de grupos proporcionada por CICS DFHLIST, o su propio equivalente de esa lista de grupos, a su lista de grupos. De forma alternativa, puede incluir DFHLIST en el parámetro de inicialización del sistema GRPLIST así como su lista de grupos.
- 5. Eliminar los grupos proporcionados por CICS que haya copiado.

Cuando las definiciones del programa se hayan modificado en el CSD, siga estos pasos:

- Reinicialice los catálogos de CICS si ha estado utilizando módulos que no estuvieran en el Área de paquetes de enlaces MVS, y ahora quiere utilizar dichos módulos desde el Área de paquetes de enlaces MVS
- Especifique su nueva lista de grupos (y DFHLIST si su lista de grupos no incluye la lista de grupos de recursos facilitada en DFHLIST) en el parámetro de inicialización del sistema GRPLIST.

Encontrará un trabajo DFHCSDUP de muestra para todos los trabajos utilizados por el LPA de CICS en ["Trabajo DFHCSDUP de muestra para especificar](#page-173-0) [USELPACOPY\(YES\)" en la página 158.](#page-173-0) En el ejemplo anterior, en lugar de los pasos 3 y 4, puede utilizar la transacción CEDA para estas tareas:

- Copiar su lista de grupos para crear una nueva lista de grupos.
- Añadir los nuevos grupos (USELPACOPY(YES)) a la nueva lista de grupos *en el mismo lugar que* los grupos originales proporcionados por CICS.
- v CICS utiliza módulos aptos instalados en el Área de paquetes de enlaces MVS, si se reúnen los siguientes criterios:
	- *No* ha especificado el nombre del módulo en el parámetro de inicialización del sistema de CICS PRVMOD.
	- El módulo aún no se ha cargado desde la concatenación DFHRPL.
- v Si CICS no puede encontrar un módulo apto en el Área de paquetes de enlaces MVS, carga la versión privada (no compartida) en el espacio de direcciones de CICS desde la concatenación DFHRPL, tras emitir el mensaje DFHLD0109I para avisarle de que el módulo no se encuentra en el Área de paquetes de enlaces MVS. Consulte página ["Gestión del mensaje de aviso de módulo no encontrado,](#page-172-0) [DFHLD0109I" en la página 157](#page-172-0) para obtener más información sobre este mensaje.
- v CICS presupone que los módulos PL/I, IBMBPSLA y IBMBPSMA, están instalados en Área de paquetes de enlaces MVS y emite el mensaje DFHLD0109I si no los encuentra en dicha ubicación. Si desea que sus programas de aplicación PL/I se ejecuten con la biblioteca compartida PL/I, asegúrese de que los módulos IBMBPSLA y IBMBPSMA están instalados en el Área de paquetes de enlaces MVS, en la biblioteca *hlq*.SDFHLOAD o en otra biblioteca de la concatenación de bibliotecas DFHRPL de CICS.
- Debe colocar tablas de lista de programas (PLT) en la concatenación DFHRPL. Sin embargo, antes de que se instalen definiciones de recurso PROGRAM para programas PLTPI de fase uno y programas PLTSD (por ejemplo, al comienzo de la inicialización de CICS) CICS explora Área de paquetes de enlaces MVS en busca de esos programas y emite el mensaje DFHLD0109I si no los encuentra.
- v De forma similar, antes de que se hayan instalado las definiciones de recurso PROGRAM para programas de salida de usuario globales y relacionados con tareas (por ejemplo, al comienzo de la inicialización de CICS) CICS explora el Área de paquetes de enlaces MVS en busca de esos programas y emite el mensaje DFHLD0109I si no los encuentra.

### <span id="page-171-0"></span>**Especificación de USELPACOPY(YES)**

Para cada módulo CICS sin núcleo o programa de aplicación del usuario que mueva al Área de paquetes de enlaces MVS, es decir, que elimine de la concatenación DFHRPL, asegúrese de especificar USELPACOPY(YES) en la definición de recurso PROGRAM asociada. De lo contrario, CICS no podrá encontrar el módulo y no podrá iniciarse correctamente. Consulte ["Trabajo](#page-173-0) [DFHCSDUP de muestra para especificar USELPACOPY\(YES\)" en la página 158](#page-173-0) para ver un trabajo de ejemplo de cómo especificar USELPACOPY(YES).

### **Usar módulos de DFHRPL**

Puede evitar que CICS utilice módulos instalados en el Área de paquetes de enlaces MVS desde la biblioteca *hlq*.SDFHLOAD especificando la opción NO en el parámetro de inicialización del sistema de LPA o especificando el nombre del módulo en el parámetro de inicialización del sistema de PRVMOD.

v Especifique NO en el parámetro de inicialización del sistema del LPA.

La opción NO evita queCICS utilice módulos instalados en el Área de paquetes de enlaces MVS desde la biblioteca *hlq*.SDFHLOAD. CICS intenta cargar los módulos desde las bibliotecas en el encadenamiento DFHRPL.

Puede utilizar esta opción cuando quiere ejecutar CICS para que pruebe muchos módulos aptos para el LPA antes de instalarlos en elÁrea de paquetes de enlaces MVS. Por ejemplo, puede añadir la biblioteca *hlq*.SDFHLPA al encadenamiento DFHRPL mientras prueba módulos de CICS para el Área de paquetes de enlaces MVS. Cuando haya verificado el uso de los módulos desde el Área de paquetes de enlaces MVS, especifique el parámetro de inicialización del sistema LPA=YES y elimine la biblioteca*hlq*.SDFHLPA del encadenamiento DFHRPL.

Especifique el nombre del módulo en el parámetro de inicialización del sistema PRVMOD.

PRVMOD={name|(name1,name2,...)}

Al especificar el nombre del módulo evita que CICS utilice los módulos especificados desde el Área de paquetes de enlaces MVS para la ejecución de CICS en los que se ha especificado el parámetro PRVMOD. Puede utilizar el parámetro PRVMOD cuando quiera ejecutar CICS para probar una nueva versión de un módulo apto para el LPA antes de sustituir la versión en el Área de paquetes de enlaces MVS.

Especifique el nombre completo del módulo en el parámetro PRVMOD, incluyendo cualquier sufijo; por ejemplo, DFHMCP1\$. Si solo se ha asignado nombre a un módulom el paréntesis es opcional. El parámetro PRVMOD puede cruzar líneas de entrada. Sin embargo, no parta los nombres de los módulos a través de las líneas, ya que la inicialización del sistema de CICS añade una coma al final de cada línea de entrada que no termina con una coma. La única validación que se realiza en el nombre de un módulo es asegurarse de que no exceda los ocho caracteres.

No puede codificar el parámetro PRVMOD en el módulo DFHSIT; especifíquelo en el parámetro PARM, en el conjunto de datos SYSIN, o mediante la consola del sistema.

Para los módulos o programas de aplicación de usuario de CICS que no pertenecen al núcleo, especifique USELPACOPY(NO), predeterminado, en la definición del recurso PROGRAM asociado. Estos módulos se identifican en el USERMOD proporcionado por CICS mediante la sentencia:

/\* Not loaded from LPA unless USELPACOPY is set to Y in the CSD  $*/$ 

Puede utilizar la opción USELPACOPY(NO) de la definición de recurso PROGRAM para llevar a cabo una exclusión más permanente de un módulo que <span id="page-172-0"></span>reside en el LPA que solamente durante la ejecución del control de CICS proporcionado por el parámetro de inicialización del sistema PRVMOD.

#### **Verificación de módulos para el Área de paquetes de enlaces MVS**

Cuando verifica las versiones nuevas de módulos que se van a instalar en el Área de paquetes de enlaces MVS, puede utilizar cualquiera de las siguientes opciones para dar instrucciones a una región CICS con el fin de que ésta utilice las nuevas versiones desde la concatenación DFHRPL.

- v Parámetro de inicialización del sistema LPA=NO
- v Parámetro de inicialización del sistema PRVMOD
- v Opción USELPACOPY(NO) de la definición de recurso PROGRAM (cuando sea aplicable)

Para obtener más información sobre estas opciones, consulte ["Usar módulos de](#page-171-0) [DFHRPL" en la página 156](#page-171-0)

En todos los casos, debe instalar las nuevas versiones de los módulos en la biblioteca *hlq*.SDFHLOAD u otra biblioteca de la concatenación DFHRPL.

Si está verificando diversos módulos aptos para el LPA de CICS, debe seleccionar la adición de la biblioteca *hlq*.SDFHLPA a la concatenación DFHRPL, lo que le permitirá comprobar que los módulos que ha instalado en el Área de paquetes de enlaces MVS se cargan desde allí.

Los USERMOD proporcionados por CICS utilizan SMP/E para mover módulos aptos para el LPA de CICS a la biblioteca *hlq*.SDFHLPA. De forma similar, si utiliza SMP/E para aplicar servicio a cualquiera de esos módulos, las versiones de la biblioteca *hlq*.SDFHLPA se actualizan. Las versiones actualizadas de los módulos se utilizan desde el Área de paquetes de enlaces MVS después de que vuelva a ejecutar IPL en MVS con CLPA especificado. Hasta ese momento, si añade la biblioteca *hlq*.SDFHLPA a la concatenación DFHRPL de su región CICS, y especifica que CICS no debe utilizar la versión de los módulos del Área de paquetes de enlaces MVS, las versiones actualizadas de los módulos se utilizarán desde la concatenación DFHRPL.

Una vez instalados y verificado el uso de los módulos desde el Área de paquetes de enlaces MVS, elimine las versiones de los módulos de la concatenación DFHRPL de su trabajo de inicio de CICS.

Podrá saber si CICS está cargando los módulos desde el Área de paquetes de enlaces MVS o la concatenación DFHRPL revisando el índice de un volcado del sistema de la región CICS iniciada con el parámetro de inicialización del sistema LPA=YES. Los módulos cargados desde el Área de paquetes de enlaces MVS tienen la opción de volcado LD=3.

#### **Gestión del mensaje de aviso de módulo no encontrado, DFHLD0109I**

CICS emite el mensaje DFHLD0109I si busca en el Área de paquetes de enlaces MVS un módulo instalado en el mismo desde *hlq*.SDFHLOAD y no lo encuentra.

Si ve el mensaje de aviso de módulo no encontrado, compruebe que ha especificado USELPACOPY(YES) en la definición de recurso PROGRAM asociada, si fuera aplicable. Para obtener más información sobre el uso de módulos cargados <span id="page-173-0"></span>en el Área de paquetes de enlaces MVS desde la biblioteca *hlq*.SDFHLOAD, consulte ["Módulos en el Área de paquetes de enlaces MVS de hlq.SDFHLOAD" en](#page-169-0) [la página 154.](#page-169-0)

CICS utiliza el código de direccionamiento de la consola 11 para este mensaje concreto, lo que le permite controlar la salida de este mensaje. Por ejemplo, puede llevar a cabo estas acciones:

- 1. Excluir, según sea necesario, el código de direccionamiento 11 de definiciones de consola MVS específicas en el miembro CONSOLxx de SYS1.PARMLIB.
- 2. Utilizar el mandato MVS VARY para evitar que este mensaje aparezca en consolas especificadas mediante la omisión del código de direccionamiento 11 de un mandato VARY que define qué códigos de direccionamiento se aplican a dispositivos especificados:

VARY devnum, CONSOLE, ROUT=(rtcode,rtcode,.,.,.)

De forma alternativa, puede eliminar el código de direccionamiento 11 de los ya definidos utilizando el siguiente mandato VARY siguiente: VARY devnum,CONSOLE,DROUT=(11)

3. Utilizar el recurso de proceso de mensajes (MPF) de MVS para inhibir el mensaje. Para utilizar el MPF, codifique una entrada especificando el número de mensaje de CICS en el miembro MPFLSTxx de SYS1.PARMLIB.

CICS presupone que los siguientes módulos PL/I son aptos para LPA y emite el mensaje DFHLD0109I si no los encontrara en dicha ubicación:

- IBMBPSLA
- IBMBPSMA

## **Trabajo DFHCSDUP de muestra para especificar USELPACOPY(YES)**

Todas las definiciones de programa estándar proporcionadas por IBM en el CSD especifican USELPACOPY(NO). Si copia o mueve al LPA los programas de IBM definidos por definiciones del CSD, el siguiente paso es modificar el atributo USELPACOPY para asegurarse de que CICS utiliza la copia del LPA.

Para simplificar esta tarea:

- v IBM proporciona, en el miembro DFH\$ULPA de la biblioteca SDFHSAMP, un conjunto alternativo de declaraciones DEFINE para todos los programas facilitados por IBM. Todos los programas definidos en DFH\$ULPA especifican USELPACOPY(YES).
- v Si no quiere que todos los programas se definan para uso del LPA, edite el miembro con el fin de eliminar los programas que no deben permanecer como USELPACOPY(NO).
- v Todas las versiones USELPACOPY(YES) se definen en un nuevo grupo denominado DFH\$ULPA. Cambie el nombre del grupo si desea utilizar su propio nombre.
- v Ejecute el trabajo DFHCSDUP de muestra que aparece en [Figura 4 en la página](#page-174-0) [159](#page-174-0) para añadir las versiones DFH\$ULPA de las definiciones a su CSD.
- v No es necesario eliminar las definiciones estándar de DFHLIST. Si especifica su lista de grupos después de DFHLIST en el parámetro de inicialización del sistema GRPLIST, se asegura de que las definiciones modificadas sustituirán a las definiciones estándar.

```
//LPAMODS JOB (account_details),MSGCLASS=A,MSGLEVEL=(1,1),
// CLASS=A,NOTIFY=userid
//DEFULPA EXEC PGM=DFHCSDUP
//STEPLIB DD DSN=CICSTS42.CICS.SDFHLOAD,DISP=SHR
//SYSPRINT DD SYSOUT=*
//DFHCSD DD DSN=user.CICSTS42.CICS.DFHCSD,DISP=OLD
//SYSIN DD DSN=CICSTS42.CICS.SDFHSAMP(DFH$ULPA),DISP=SHR
/*
7/*
```
*Figura 4. Trabajo DFHCSDUP de muestra para todos los módulos CICS aptos para LPA*

# **Capítulo 21. Instalación de módulos CICSPlex SM en el área de empaquetado de enlaces MVS**

Existen beneficios y puntos que debe considerar si utiliza el área de empaquetado de enlaces (LPA) MVS.

Entre los beneficios de utilizar el LPA se incluyen:

- v **Compartimiento** Dos o más regiones CICS de la misma imagen MVS pueden compartir módulos del LPA y ofrecer una reducción global en el conjunto de trabajo total.
- v **Integridad** el LPA está protegido por páginas, incluso contra programas de clave 0, de forma que todos los módulos ubicados en la misma están protegidos automáticamente contra la sobrescritura por parte de otros programas como las aplicaciones de CICS. Esta característica de integridad se aplica de la misma forma a un sistema CICS individual del procesador.

Cada módulo CICSPlex SM instalado en el LPA puede ser utilizado por el release de CICSPlex SM con el que está relacionado.

CICSPlex SM facilita SMP/E USERMOD preconstruidos como miembros en la biblioteca CICSTS42.CPSM.SEYUSAMP. El USERMOD es:

lEYU\$UM01 - Módulos MAS locales

Estos USERMOD contienen declaraciones ++MOVE para cada módulo apto para el área de empaquetado de enlaces ampliada (ELPA). Un módulo de solo lectura que pueda residir en más de 16 MB es apto para ELPA.

CICSPlex SM asigna una biblioteca vacía para su uso, denominada SYS1.CICSTS42.CPSM.SEYULPA. Puede utilizar SYS1.CICSTS42.CPSM.SEYULPA como la biblioteca LPA o puede añadir los módulos a otra biblioteca LPA.

Si va a utilizar SYS1.CICSTS42.CPSM.SEYULPA, verifique que ya ha autorizado esta biblioteca, descrita e[nCapítulo 12, "Autorización de CICS y bibliotecas](#page-112-0) [CICSPlex SM ", en la página 97,](#page-112-0) y que ha aplicado la seguridad apropiada. Puede asignar a su biblioteca SYS1.CICSTS42.CPSM.SEYULPA su propio índice de alto nivel. Si lo hace, debe especificar el nuevo índice en el parámetro LINDEX del trabajo DFHISTAR.

### **Requisitos de espacio**

Deje espacio suficiente en el área de empaquetado de enlaces para la instalación de los módulos CICSPlex SM seleccionados.

El espacio total depende de cómo haya empaquetado el sistema operativo los módulos en el área de empaquetado de enlaces. Un MAS local necesita aproximadamente 2034 KB.

## **Instalar los módulos de CICSPlex SM en el LPA**

En este contexto, el término *instalar* significa mover o copiar un módulo a la biblioteca SYS1.CICSTS42.CPSM.SEYULPA utilizando SMP/E, o un método de copia que bloquea los módulos copiados cuando el conjunto de datos de destino tiene un tamaño de bloque menor que el conjunto de datos desde el que realiza copia; por ejemplo, utilizando la función COPYMOD del programa IEBCOPY.

Los módulos de CICSPlex SM que son aptos para su inclusión en el área de empaquetado de enlaces se recogen en el apartado [Apéndice B, "Módulos](#page-472-0) [CICSPlex SM aptos para el Área de paquetes de enlaces MVS", en la página 457.](#page-472-0)

CICSPlex SM crea definiciones predeterminadas para los módulos aptos para el área de empaquetado de enlaces especificando USELPACOPY(YES). No necesita modificar estas definiciones para poder realizar búsquedas en el área de empaquetado de enlaces. Sin embargo, puede especificar el área de empaquetado de enlaces en la que se busca utilizando los parámetros de inicialización de sistema CICS LPA y PRVMOD. Especifique LPA=YES para que CICS busque estos programas en el área de empaquetado de enlaces. Si especifica LPA=NO, que es la opción predeterminada, no se buscan estos programas en el área de empaquetado de enlaces.

Si especifica LPA=YES pero no ha movido los módulos al área de empaquetado de enlaces, se emite el mensajeDFHLD0109I para cada módulo. Si especifica LPA=YES y ha movido estos módulos al área de empaquetado de enlaces, puede utilizar el parámetro de inicialización del sistema PRVMOD para controlar qué módulos se usan desde el LPA. Consulte el apartado ["Usar módulos de DFHRPL" en la página](#page-171-0) [156](#page-171-0) para obtener más información.

No enlace los módulos para ponerlos en la biblioteca SYS1.CICSTS42.CPSM.SEYULPA. Los módulos CICSPlex SM, tal y como se proporcionan, tienen los atributos necesarios que hacen que MVS los cargue automáticamente por encima de 16 MB (en el ELPA).

El área de empaquetado de enlaces de MVS cuenta con partes fijas y paginables. Aunque puede instalar módulos de CICSPlex SM en las áreas fijas utilice las áreas paginables pues cuestiones de rendimiento.

Los módulos que se van a cargar en el área de empaquetado de enlaces paginable (PLPA) de MVS tienen que estar enlazados con el atributo RENT. La biblioteca que contiene estos módulos tiene que nombrarse en el miembro LPALSTxx de la biblioteca SYS1.PARMLIB.

Para instalar módulos en la biblioteca del área de empaquetado de enlaces de CICSPlex SM y para asegurarse de que SMP/E puede continuar dándoles servicio, siga los siguientes pasos para uno o los dos USERMOD proporcionados por CICSPlex SM:

- 1. Reciba el USERMOD en la zona global de CICSPlex SM global y aplíquelo a la zona de destino de CICSPlex SM.
- 2. Defina la biblioteca SYS1.CICSTS42.CPSM.SEYULPA en su MVS.

## **Recepción y aplicación del USERMOD**

Para recibir y aplicar el USERMOD, in EYU\$UM01 proporcionado por CICSPlex SM, puede utilizar el trabajo de muestra EYULPMOD, creado por DFHISTAR y almacenado en la biblioteca CICSTS42.XDFHINST al ejecutar el trabajo DFHISTAR.

Reciba el USERMOD en la zona global de CICSPlex SM y aplíquelo a la zona de destino de CICSPlex SM. Esto hará que SMP/E mueva los módulos de carga especificados desde la biblioteca de destino de CICSPlex SM nombrada (CICSTS42.CPSM.SEYUAUTH o CICSTS42.CPSM.SEYULOAD) a la biblioteca SYS1.CICSTS42.CPSM.SEYULPA.

Cuando se aplica el USERMOD, las entradas LMOD correspondientes de la zona de destino SMP CSI se actualizan. Se pueden aplicar uno o varios USERMOD dependiendo de las necesidades de su empresa.

No acepte USERMOD en la zona de distribución, y, por el momento, no lo aplique a ninguna otra zona de destino.

## **Definición de la biblioteca SYS1.CICSTS42.CPSM.SEYULPA en su MVS**

Añada el nombre completo de la biblioteca SYS1.CICSTS42.CPSM.SEYULPA a un miembro LPALSTxx de SYS1.PARMLIB para asegurarse de que el contenido de la biblioteca se cargue en el PLPA en la próxima carga del programa inicial de su sistema cuando se especifique CLPA.

Cuando haya definido la biblioteca SYS1.CICSTS42.CPSM.SEYULPA en MVS, vuelva a realizar la carga del programa inicial de su MVS con CLPA especificado para que los módulos de la biblioteca SYS1.CICSTS42.CPSM.SEYULPA puedan utilizarse desde el área de empaquetado de enlaces (LPA).

Utilice el USERMOD EYU\$UM01 que se proporciona en la biblioteca SEYUSAMP para mover los módulos aptos para el LPA a la biblioteca SEYULPA. Estos módulos se recogen en [Apéndice B, "Módulos CICSPlex SM aptos para el Área de](#page-472-0) [paquetes de enlaces MVS", en la página 457.](#page-472-0)

## **Aplicar mantenimiento a los módulos del LPA**

Utilice la función RESTORE de SMP/E para detener USERMOD antes de que se copien o actualicen los módulos del LPA. Después, puede volver a aplicar USERMOD.
## **Capítulo 22. Definir los datos de control de salida del IPCS de CICS en MVS**

Si utiliza el sistema de control de problemas interactivo (IPCS) de MVS para formatear y analizar volcados del sistema de CICS asegúrese de que las rutinas de formateo de CICS específicas del release estén definidas y disponibles en MVS.

La rutina de formateo para utilizar bajo el IPCS tiene el identificador del release como parte de su nombre, es decir, DFHPD*670*. Defina esta rutina de formateo para el IPCS cuando formatee los volcados del sistema. La rutina de formateo de CICS es específica de la versión, así que, si ejecuta más de un release de CICS, asegúrese de utilizar la versión correcta para el volcado del sistema que está formateando.

### **Datos de control de salida DFHIPCSP de CICS**

IPCS proporciona una tabla de control de salida con declaraciones para permitir a otros productos facilitar información de control de salida.

La tabla de IPCS predeterminada, BLSCECT, que normalmente se encuentra en la biblioteca SYS1.PARMLIB, tiene la siguiente entrada para CICS: IMBED MEMBER(DFHIPCSP) ENVIRONMENT(ALL) /\* CICS \*/

Asegúrese de que su trabajo IPCS encuentra el módulo DFHIPCSP proporcionado por CICS. El módulo DFHIPCSP se encuentra en la biblioteca *hlq*.SDFHPARM. Puede copiar el módulo DFHIPCSP en SYS1.PARMLIB, para que esté en la misma biblioteca predeterminada que BLSCECT, o facilitar una declaración IPCSPARM DD para especificar la biblioteca que contiene las tablas de control de IPCS:

//IPCSPARM DD DSN=SYS1.PARMLIB,DISP=SHR Para BLSCECT<br>// DD DSN=CICSTS42.CICS.SDFHPARM,DISP=SHR Para DFHIPCSP // DD DSN=CICSTS42.CICS.SDFHPARM,DISP=SHR

El siguiente ejemplo de código muestra las entradas específicas del release que se especifican en DFHIPCSP.

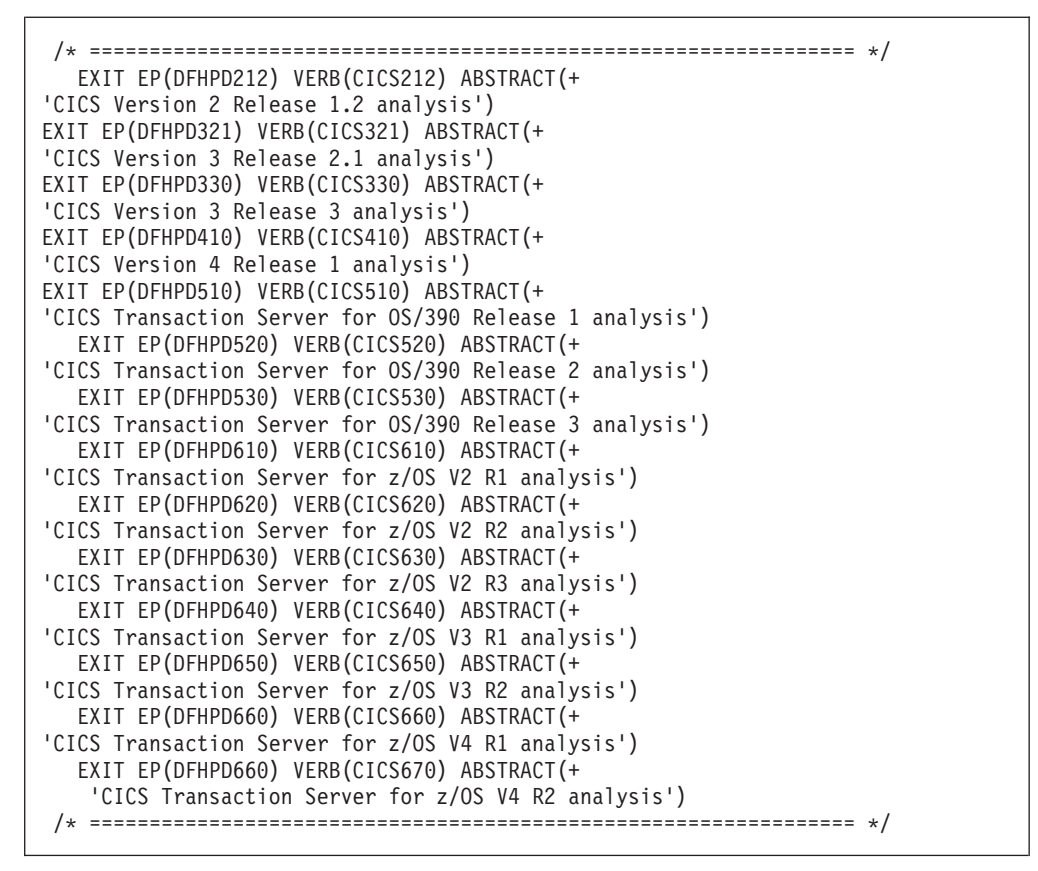

*Figura 5. Entradas específicas del release en DFHIPCSP para rutinas DFHPDnnn*

Para utilizar el miembro DFHIPCSP tal cual está, cambie el nombre a la versión facilitada por CICS de DFHPDX de los releases anteriores por los nombres que se muestran en la tabla.

Para obtener información sobre el uso de IPCS para dar formato a volcados de sistema de CICS, consulte *Guía de operaciones y programas de utilidad de CICS*.

#### **Implementación de cambios**

Vuelva a ejecutar IPL en MVS para hacer efectivos los cambios que se describen aquí antes de intentar ejecutar los IVP.

## **Capítulo 23. Preparación para el uso de las herramientas CICSPlex SM IPCS**

El sistema de control de problemas interactivo (IPCS) proporciona a los usuarios de MVS un diagnóstico interactivo de anomalías de software. Antes de utiliza IPCS, debe actualizar BLSCECT y las asignaciones de biblioteca y configurar las opciones SDUMP.

Puede utilizar IPCS para formatear y analizar los SDUMP producidos por CICSPlex SM volcados independientes obtenidos mientras CICSPlex SM estaba activo en el sistema que se estaba volcando. Puede ver los volcados en su terminal o imprimirlos.

CICSPlex SM facilita una rutina de formateo de volcado que puede utilizar con el submandato VERBEXIT para dar formato a volcados de CMAS, MAS, servidor WUI o SMSS.

- v Para obtener más información sobre IPCS, consulte la publicación *Sistema de control de problemas interactivo de MVS: guía del usuario*.
- v Para obtener información sobre el uso de IPCS para dar formato a volcados de sistema CICSPlex SM, consulte la publicación *Guía de operaciones y programas de utilidad de CICS*.
- v Para obtener información sobre cómo visualizar y dar formato a volcados con IPCS, consulte la guía *Determinación de problemas de CICSPlex System Manager*.

## **Actualización de BLSCECT**

IPCS facilita una tabla de control de salida BLSCECT, que normalmente está en SYS1.PARMLIB. Esta tabla contiene sentencias que puede actualizar para habilitar otros productos con el fin de que proporcionen información de control de salida.

Realice los pasos siguientes para actualizar BLSCECT:

- 1. Actualice la tabla BLSCECT con la siguiente sentencia IMBED: IMBED MEMBER(EYUIPCSP) ENVIRONMENT(ALL) EYUIPCSP identifica la rutina de formateo CICSPlex SM como EYU9D420 con un nombre VERB de CPSM420.
- 2. Asegúrese de que su IPCS encuentra EYUIPCSP siguiendo estos pasos:
	- v Copie EYUIPCSP de la biblioteca CICSTS42.CPSM.SEYUPARM en la misma biblioteca que BLSCECT, normalmente SYS1.PARMLIB.
	- v Facilite una sentencia DD IPCSPARM para especificar la biblioteca que contiene las tablas de control IPCS. Por ejemplo, la sentencia DD para una sesión TSO por lotes será similar a la siguiente:

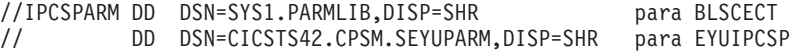

Para obtener más información sobre miembros de la biblioteca SYS1.PARMLIB relacionados con IPCS, consulte el manual *MVS Interactive Problem Control System (IPCS): Personalización*.

## **Actualización de las asignaciones de la biblioteca**

Si CICSTS42.CPSM.SEYULINK no está en la lista de enlaces, incluya la rutina de salida de usuario IPCS EYU9D420.

Asegúrese de que la rutina de salida de usuario IPCS EYU9D420 se encuentra en una biblioteca de la lista de enlaces o en una biblioteca a la que acceden las opciones JOBLIB, STEPLIB o TASKLIB del mandato IPCS durante la sesión IPCS. Para ello, realice una de estas acciones:

- v Asigne CICSTS42.CPSM.SEYULINK a la sentencia DD deseada.
- Copie CICSTS42.CPSM.SEYULINK (EYU9D420) en una biblioteca adecuada.
- v Invoque IPCS, utilizando la palabra clave TASKLIB para asignar CICSTS42.CPSM.SEYULINK .

Por ejemplo emita el TSO COMMAND: IPCS NOPARM TASKLIB('CICSTS42.CPSM.SEYULINK ')

## **Capítulo 24. Entradas de la tabla de propiedades de programa de MVS**

De manera opcional, puede definir algunas propiedades de CICS en MVS, en la tabla de propiedades de programa (PPT) de MVS.

Figura 6 es un ejemplo de una entrada de PPT de CICS en el miembro SCHEDxx de SYS1.PARMLIB.

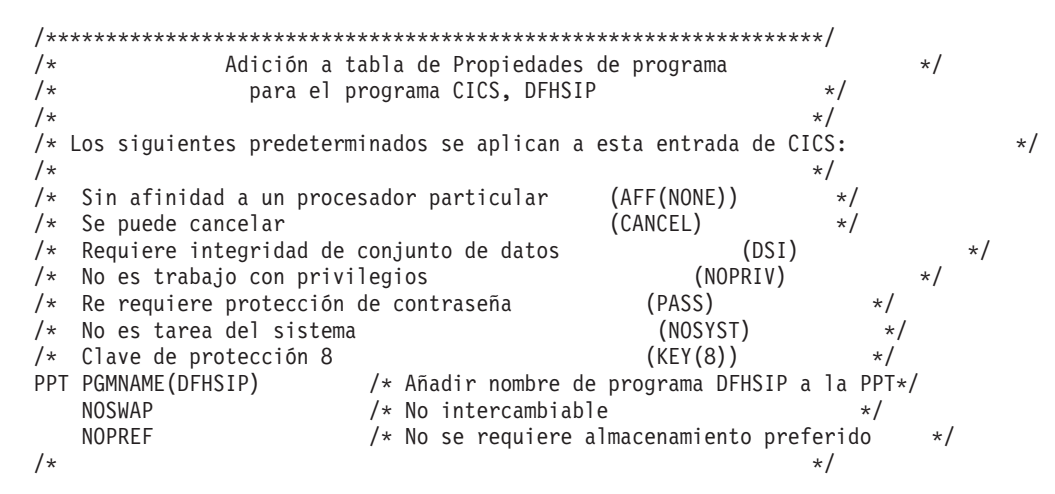

*Figura 6. Ejemplo de entrada de PPT de CICS*

Para obtener más información sobre la definición de opciones en la PPT, consulte la *z/OS MVS Guía de inicialización y ajuste*.

#### **Selección de contraseña RACF**

Si su instalación tiene una entrada de tabla de propiedades de programa (PPT) de MVS para el programa DFHSIP, asegúrese de que la opción NOPASS *no* esté establecida en el PPT porque esta opción impide la selección de contraseña y autorización de RACF.

Para obtener información sobre la definición de entradas PPT de CICS en el miembro SCHED*xx* de la biblioteca SYS1.PARMLIB, consulte el manual *z/OS MVS Referencia sobre inicialización y ajuste*.

#### **Regiones CICS no intercambiables**

A efectos de rendimiento, se recomienda que las regiones CICS no se puedan intercambiar. Para ello, especifique la opción NOSWAP de la entrada PPT en el miembro SCHED*xx* de SYS1.PARMLIB. Si especifica NOSWAP en la entrada PPT en el miembro SCHED*xx* de SYS1.PARMLIB, PPTNSWP se establece en ON en el bloque de control interno de PPT.

Si especifica NOPASS en la entrada MVS PPT en el miembro SCHED*xx* de SYS1.PARMLIB, PTNPAS se establece en ON en el bloque de control interno de PPT.

### **Clave de protección MVS para CICS**

Para poder utilizar el recurso de protección de almacenamiento de CICS, debe especificar el parámetro de inicialización del sistema STGPROT=YES, y disponer del hardware y software necesario. Si utiliza CICS con protección de almacenamiento, CICS observa las claves de almacenamiento y ejecución que especifique en diversas definiciones del sistema y recurso. Para obtener información sobre el hardware y software que necesita la protección de almacenamiento de CICS, consulte la publicación *Directorio de programa para CICS Transaction Server para z/OS*.

## **Capítulo 25. Definiciones de rendimiento de MVS**

Puede utilizar la gestión de cargas de trabajo de MVS para gestionar recursos de sysplex en los subsistemas MVS, de forma paralela a los recursos de gestión de recursos del sistema existentes.

Para obtener más información sobre la gestión de carga de trabajo de MVS, consulte el manual *z/OS MVS Planning: Workload Management*.

Los siguientes temas tratan sobre cómo puede implementar la gestión de carga de trabajo en las imágenes MVS que va a ejecutar la carga de trabajo de CICS y cómo asegurar que los parámetros de rendimiento de CICS correspondan a las políticas definidas para la gestión de carga de trabajo de MVS.

### **Implementar la gestión de carga de trabajo de MVS**

Implementar la gestión de carga de trabajo de MVS forma parte de la tarea general de planificación e instalación de MVS.

Para implementar la gestión de carga de trabajo de MVS, normalmente debe realizar los siguientes pasos:

- 1. Establezca sus cargas de trabajo.
- 2. Defina sus prioridades de negocio.
- 3. Conozca sus objetivos de rendimiento.
- 4. Defina los trabajos críticos.
- 5. Defina los objetivos de rendimiento basados en los requisitos actuales de negocio
- 6. Consiga un acuerdo respecto a los objetivos de rendimiento de la carga de trabajo.
- 7. Especifique un acuerdo de nivel de servicio u objetivos de rendimiento.
- 8. Especifique una definición de servicio WLM de MVS que utiliza información del paso anterior. Registre su definición del servicio en un formulario que le ayude a escribirla en la aplicación ISPF del gestor de carga de trabajo de MVS. Utilice la hoja de trabajo que se proporciona en el manual *z/OS MVS Planning: Workload Management*, SA22-7602.
- 9. Instale MVS.
- 10. Configure un sysplex con una sola imagen MVS y ejecútelo en modalidad de compatibilidad con el gestor de carga de trabajo.
- 11. Actualice el conjunto de datos asociados XCF existente.
- 12. Inicie la aplicación ISPF del gestor de carga de trabajo de MVS y utilícela en los siguientes pasos.
- 13. Asigne y dé formato a un nuevo conjunto de datos asociados para la gestión de carga de trabajo. Realice esta acción desde la aplicación ISPF.
- 14. Establezca la definición del servicio.
- 15. Instale la definición del servicio en el conjunto de datos asociados para la gestión de carga de trabajo.
- 16. Active una política de servicio.
- 17. Cambie la imagen MVS a la modalidad de objetivo.
- 18. Inicie una nueva imagen de MVS en el sysplex; es decir, adjunte la nueva imagen MVS al conjunto de datos asociados para la gestión de carga de trabajo y enlácela a la política de servicio.
- 19. Cambie la nueva imagen MVS a la modalidad de objetivo.
- 20. Repita los dos pasos anteriores para cada nueva imagen MVS del sysplex.

#### **Nota:**

- v El soporte para el gestor de carga de trabajoMVS se inicializa automáticamente durante el inicio de CICS.
- Todas las regiones CICS y otros subsistemas MVS que se ejecutan en una imagen MVS con gestión de carga de trabajo MVS están sujetas a los efectos del gestor de carga de trabajo.

## **Coincidencia de parámetros de rendimientoCICS y políticas de servicio**

Asegúrese de que los parámetros de rendimiento CICS sean compatibles con las políticas de servicio del gestor de carga de trabajo utilizado para la carga de trabajo de CICS.

En general, defina los objetivos de rendimiento deCICS en el gestor de carga de trabajo de MVS primero y observe después el efecto que tiene sobre el rendimiento de CICS. Cuando las definiciones del gestor de carga de trabajo de MVS funcionan correctamente, se recomienda ajustar los parámetros de CICS para mejorar el rendimiento de CICS. Sin embargo, debe utilizar los parámetros de rendimiento de CICS lo menos posible.

Se recomienda utilizar los siguientes atributos de rendimiento:

- v Prioridad de transacción, se pasa en el direccionamiento de transacciones dinámicas. La prioridad concedida por el asignador de CICS tiene que ser compatible con la prioridad de la tarea que se define en el gestor de tarea de MVS.
- v Número máximo de tareas de usuario simultáneas para la región CICS.
- v Número máximo de tareas simultáneas en cada clase de transacción.

## **Capítulo 26. Implementación de la gestión de rearranque automático de MVS**

Puede explotar la gestión de rearranque automático de MVS para implementar un mecanismo de reinicio automático integrado en el sysplex.

Para utilizar el recurso de gestión de rearranque automático de MVS, siga estos pasos:

- 1. Implemente la gestión de rearranque automático en las imágenes MVS en las que se va a ejecutar la carga de trabajo de CICS.
- 2. Asegúrese de que el JLC de inicio de CICS utilizado para reiniciar las regiones CICS es adecuado para la gestión de rearranque automático de MVS.
- 3. Especifique las opciones START de CICS adecuadas.
- 4. Especifique las políticas de carga de trabajo MVS apropiadas.

Implementar la gestión de rearranque automático de MVS en CICS normalmente implica los siguientes pasos:

- v Asegúrese de que las imágenes MVS aptas para el rearranque automático tienen acceso a las bases de datos, registros y bibliotecas del programa necesarias para la carga de trabajo.
- v Identifique las regiones CICS para las que quiere utilizar la gestión de rearranque automático.
- v Defina los procesos de reinicio para las regiones CICS candidatas.
- Defina políticas ARM para las regiones CICS candidatas.

Para obtener información sobre la gestión de rearranque automático de MVS, consulte [Gestión de reinicio automático en la Guía de recuperación y reinicio](http://publib.boulder.ibm.com/infocenter/cicsts/v4r2/topic/com.ibm.cics.ts.doc/dfht2/topics/dfht2kj.html) y *Configuración de un sysplex en z/OS MVS*.

## **Capítulo 27. Definiciones MRO entre sistemas MVS**

Puede utilizar la comunicación entre regiones (IRC) de CICS para operaciones MRO entre las regiones CICS de una imagen MVS en un sysplex.

IRC aprovecha el recurso de acoplamiento (XCF) de MVS y elimina la necesidad de que z/OS Communications Server se comunique entre imágenes MVS de un mismo sysplex.

En un sysplex, debe instalar DFHIRP desde el último release de CICS que se esté ejecutando en esa imagen MVS.

#### **Visión general de sysplex**

Un sysplex consiste en varios sistemas MVS, asociados mediante elementos de hardware y servicios de software. En un sysplex, MVS proporciona una plataforma de servicios de multisistema básicos que las aplicaciones multisistema como CICS pueden utilizar. A medida que crece la carga de trabajo, puede añadir sistemas MVS al sysplex para cumplir los requisitos de una carga de trabajo mayor.

Para utilizar XCF para la comunicación en un sysplex, especifique el nombre de grupo XCF en CICS utilizando el parámetro SIT XCFGROUP. El nombre predeterminado es DFHIR000. Si especifica otro nombre de grupo, solo los miembros que especifiquen el mismo nombre de grupo pueden comunicarse utilizando XCF. Para obtener más información sobre XCFGROUP, consulte [Parámetro de inicialización del sistema XCFGROUP en la guía de definición de](http://publib.boulder.ibm.com/infocenter/cicsts/v4r2/topic/com.ibm.cics.ts.doc/dfha2/parameters/dfha2_xcfgroup.html) [sistema](http://publib.boulder.ibm.com/infocenter/cicsts/v4r2/topic/com.ibm.cics.ts.doc/dfha2/parameters/dfha2_xcfgroup.html) .

### **MVS XCF para MRO**

Cuando formatea los conjuntos de datos de acoplamiento primario y alternativo que utiliza el componente XCF de MVS, asegúrese de que se cumplan las siguientes condiciones:

v El valor especificado para el parámetro MAXMEMBER debe ser lo suficientemente grande para manipular el número de regiones CICS y usuarios del EXCI del grupo XCF de CICS.

En un sysplex individual, puede participar en XCF/MRO un número máximo teórico de 1023 regiones CICS utilizando el mismo grupo XCF. No obstante, el tamaño máximo del grupo XCF se reduce si establece el parámetro MAXMEMBER de MVS, utilizado para definir un límite menor para los conjuntos de datos asociados XCF. Cuando calcule el número máximo de miembros del grupo XCF de CICS, permita un miembro para cada uno de estos elementos:

- Cada región CICS que se ejecute en una imagen MVS del sysplex.
- Cada conducto asignado por un usuario de la interfaz externa de CICS (EXCI). Para obtener información sobre los usuarios y conductos de EXCI, consulte [La interfaz CALL de EXCI.](http://publib.boulder.ibm.com/infocenter/cicsts/v4r2/topic/com.ibm.cics.ts.doc/dfhtm/topics/dfhtm4b.html)

Para ver una lista de los miembros del grupo XCF de CICS, puede utilizar el mandato DISPLAY de MVS. El nombre del grupo de CICS es siempre DFHIR000, por lo que puede utilizar este mandato MVS: DISPLAY XCF,GROUP,DFHIR000,ALL

v El valor especificado para el parámetro MAXGROUP debe ser lo suficientemente amplio para el grupo XCF de CICS que se va a establecer.

# **Capítulo 28. Política PR/SM para gestionar anomalías de MVS**

Si ejecuta CICS con MVS en un entorno de Processor Resource/Systems Manager (PR/SM), debe definir para MVS la política XCF PR/SM para gestionar anomalías de MVS en un entorno PR/SM.

También debe definir para PR/SM la autorización para que cada LPAR cause el restablecimiento o desactivación de otro LPAR.

## **Capítulo 29. Salida de autorización de MVS ASREXIT - SYMREC**

Un programa de CICS podría llamar al componente FFS (síntomas de primera anomalía). FFS utiliza la macro SYMREC de MVS para crear registros de síntomas en el conjunto de datos SYS1.LOGREC de MVS, además de, o en lugar de un registro de trabajo.

La salida de autorización de SYMREC, ASREXIT, debe estar en vigor para permitir que CICS utilice la llamada a la macro SYMREC; de lo contrario, la llamada falla con el código de retorno 12, código de razón 3868 (X'F1C').

Cuando se llama a SYMREC mediante CICS, la rutina ASREXIT emite un código de retorno que permite que SYMREC se grabe correctamente.

Los programas de salida de ejemplo de MVS ASREXT0 y ASREXT1, proporcionados en SYS1.SAMPLIB, son aptos para este propósito. Para obtener más información sobre estas salidas, consulte el manual *z/OS MVS Installation Exits*. La rutina ASREXIT puede determinar si CICS es el interlocutor probando EPLPNAME para el valor 'DFHSIP', excepto en estas circunstancias:

- v Cuando se cambia el nombre de DFHSIP, en cuyo caso EPLPNAME contiene el nombre nuevo.
- v Cuando DFHSIP es sujeto de un LINK de MVS, en cuyo caso EPLPNAME contiene el nombre del programa que emite el LINK de MVS, a no ser que sea también sujeto de un LINK de MVS.

Si elige este método, codifique su rutina ASREXIT para permitir estas excepciones.

En [Figura 7 en la página 180](#page-195-0) se muestra un método alternativo de codificación de la rutina ARSEXIT. Este método no se ve afectado por las excepciones arriba mencionadas.

<span id="page-195-0"></span>TITLE 'SYMREC SAMPLE EXIT' ASREPL PRINT NOGEN IHAPSA IKJTCB PRINT GEN DFHAFCD EJECT ASREXIT CSECT ASREXIT AMODE 31 ASREXIT RMODE ANY USING \*, R15 Temporary addressability MODID BR=YES DROP R15 STM R14,R12,12(R13) Save the caller's registers LR R12,R15 USING ASREXIT,R12 L R3,0(,R1) Load the address of the EPL USING EPL,R3 Get addressability LA R15, RCREJECT Preset "reject" return code USING PSA,0 L R1,PSATOLD Point at current TCB USING TCB,R1 L R1,TCBEXT2 Point at TCB extension DROP R1 USING TCBXTNT2,R1 ICM R1,B'1111',TCBCAUF Point at AFCB; is there one? BZ SETRC No, branch DROP R1 USING DFHAFCB,R1 CLC AFIDENT,=C'AFCX' Is it a genuine CICS AFCB? BNE SETRC No, branch CLI AFVER, AFVER1 Is it at least Version 1?<br>BL SETRC 10, branch BL SETRC No, branch<br>
AH R1,AFLENG Add length Add length of AFCB's DW DROP R1 table. USING AFTSTART-AFPFXLEN,R1 Allow for AFCB prefix length ICM R1,B'1111',AFTAFCS Point at AFCS; is there one? BZ SETRC No, branch DROP R1<br>LA R15,RCWRITE LA R15, RCWRITE Set "write" return code SETRC DS 0H ST R15, EPLRETC Store return code DROP R0 DROP R3 DROP R12 EXIT LM R14, R12, 12(R13) Restore caller's registers BR R14 Return LTORG \* R1 EQU 1 Register 1 R3 EQU 3 Register 3 R12 EQU 12<br>
R13 EQU 13 Register 13<br>
Register 13 R13 EQU 13 Register 13 R14 EQU 14 Register 14 R15 EQU 15 Register 15 RCREJECT EQU X'0C' Return code C<br>RCWRITE EQU X'00' Return code 0 RCWRITE EQU X'00' END\* CONSTANTS

*Figura 7. Ejemplo de codificación de la rutina ASREXIT.*

## **Capítulo 30. Configuración del soporte VSAM RLS**

En estos temas se proporciona una visión general de cada una de las tareas que debe realizar si desea utilizar VSAM RLS para habilitar regiones CICS y compartir conjuntos de datos VSAM.

## **Definición de la estructura de bloqueo maestra del recurso de acoplamiento**

El soporte VSAM RLS requiere que el recurso de acoplamiento defina una estructura de bloqueo maestra, IGWLOCK00, para el bloqueo de sistemas cruzados.

Consulte el manual de *z/OS DFSMSdfp Referencia de administración de almacenamiento* para obtener información sobre cómo calcular el tamaño necesario para la estructura de bloqueo.

La cantidad de espacio del recurso de acoplamiento necesario depende de diversas características de su configuración de hardware y de las aplicaciones que ejecute:

- v El número de procesadores de los que disponga
- La potencia de sus procesadores
- v La proporción de actividad sin actualización frente a la actividad de actualización
- v Su proporción de actualizaciones recuperables frente a actualizaciones no recuperables
- v Su proporción de solicitudes secuenciales frente a solicitudes directas

Debe definir la estructura de bloqueo en la política CFRM con el programa de utilidad IXCMIAPU.

## **Definición de estructuras y conjuntos de memoria caché del recurso de acoplamiento**

El soporte VSAM RLS requiere que el recurso de acoplamiento defina *estructura de memoria caché* para la anulación del almacenamiento intermedio de sistemas cruzados. Determine el número y el tamaño de las estructuras de memoria caché que necesita.

El número necesario depende de factores como los siguientes:

- v El número de recursos de acoplamiento de los que disponga
- v La cantidad de espacio de cada recurso de acoplamiento
- v La cantidad de datos a los que se accede a través de cada recurso de acoplamiento

Consulte el manual de *z/OS DFSMSdfp Referencia de administración de almacenamiento* para obtener información sobre cómo calcular la cantidad de espacio necesario para las estructuras de memoria caché. Si cuenta con conjuntos de datos utilizados anteriormente en modalidad LSR, la cantidad total de espacio de los recursos de acoplamiento asignados a las estructuras de memoria caché no será inferior a la

cantidad de almacenamiento utilizado para las agrupaciones LSR, incluyendo los almacenamientos intermedios del hiperespacio.

Para obtener un aumento del rendimiento:

- v Aumente el tamaño de la memoria caché
- v Divida las estructuras de memoria caché según corresponda entre los recursos de acoplamiento

Debe definir las estructuras de la memoria caché en la política CFRM con el programa de utilidad IXCMIAPU.

#### **Definición de conjuntos de memoria caché**

Los conjuntos de memoria caché se definen con la aplicación de conjuntos de datos de control (CDS) ISMF. Un conjunto de memoria caché se correlaciona con una o varias estructuras de memoria caché. Si especifica más de un conjunto de memoria caché, los conjuntos de datos se pueden volver a enlazar a otra estructura de memoria caché del conjunto si falla una estructura de memoria caché.

Consulte el manual de *z/OS DFSMSdfp Referencia de administración de almacenamiento* para obtener más información sobre los conjuntos de memoria caché.

### **Preparación del acceso RLS**

Debe definir clases de almacenamiento SMS y alterar atributos de conjunto de datos para preparar VSAM para el acceso RSL.

#### **Definición de clases de almacenamiento SMS para acceso RLS**

Antes de poder utilizar VSAM RLS, necesita una o varias clases de almacenamiento que especifiquen un nombre de conjunto de memoria caché que no esté vacío. Utilice la aplicación de clases de almacenamiento ISMF para especificar un nombre de conjunto de memoria caché cuando defina o modifique una clase de almacenamiento, así como parámetros de ponderación para el ajuste, por ejemplo, CF DIRECT WEIGHT y CF SEQUENTIAL WEIGHT. Consulte el manual de *z/OS DFSMSdfp Referencia de administración de almacenamiento* para obtener más información sobre la definición de clases de almacenamiento SMS.

#### **Modificación de los atributos de conjuntos de datos para el acceso RLS**

Antes de poder utilizar un conjunto de datos en modalidad de acceso RLS, debe asegurarse de que sea adecuado.

Para ser adecuados para RLS:

- v Los conjuntos de datos deben residir en almacenamientos gestionados SMS.
- v Los conjuntos de datos deben especificar una clase de almacenamiento que no tenga un nombre de conjunto de memoria caché vacío.
- v Los atributos de recuperabilidad de los conjuntos de datos deben definirse en el catálogo ICF, no en la definición del recurso de control de archivos de CICS, donde se ignoran para RLS.

Puede especificar los atributos de un conjunto de datos utilizando los mandatos DEFINE CLUSTER o ALTER CLUSTER de Access Method Services (AMS).

La especificación de un parámetro LOG NONE, UNDO o ALL garantiza la definición de la recuperabilidad del conjunto de datos. No puede abrir archivos en modalidad RLS si el parámetro LOG del conjunto de datos asociado es UNDEFINED. Si especifica LOG(ALL), también debe especificar una secuencia de registro de recuperación hacia delante en el parámetro LOGSTREAMID.

Para utilizar backup while open (BWO) para una esfera de acceso de RLS, especifique el parámetro BWO. Si especifica BWO(TYPECICS) significa que se puede utilizar backup while open. Los demás valores de BWO, incluido UNDEFINED, indican que no podrá utilizar backup while open. BWO(TYPECICS) solo es válido si se especifican también LOG(ALL) y LOGSTREAMID.

v En los conjuntos de datos no se debe especificar el atributo IMBED.

Si tiene conjuntos de datos en los que se especifica IMBED, debe eliminar la opción IMBED antes de poder utilizar los conjuntos de datos en modalidad RLS. Redefina un nuevo conjunto de datos sin IMBED y utilice la función AMS REPRO para copiar el antiguo conjunto de datos en el nuevo.

Tenga en cuenta que RLS admite el atributo de clúster REPLICATE. No supone ninguna ventaja para el rendimiento. La eliminación de RLS permite ahorrar espacio de almacenamiento.

### **Definición de conjuntos de datos de control de reparto**

VSAM RLS requiere conjuntos de datos de control de reparto. Estos se utilizan para conservar la integridad de los datos en el entorno de reparto. El conjunto de datos de control de reparto es utilizado en el sysplex por todos los servidores SMSVSAM, y siempre está duplexado.

Dos conjuntos de datos de control de reparto activos, y al menos uno de repuesto, deben estar disponibles en todo momento.

El tamaño de estos conjuntos de datos depende del número de imágenes MVS del sysplex y del número de archivos que se vayan a abrir de forma simultánea. El manual de *z/OS DFSMSdfp Referencia de administración de almacenamiento* ofrece información sobre cómo calcular la cantidad de espacio necesario para los conjuntos de datos de control de reparto.

Los conjuntos de datos de control de reparto son conjuntos de datos lineales VSAM que deben estar en volúmenes con conectividad global. Los conjuntos de datos pueden tener varias extensiones, pero solo en el mismo volumen. Para definirlos debe utilizar técnicas estándar para la definición de conjuntos de datos. Los nombres deben contener SYS1.DFPSHCDS como primer y segundo cualificador. Consulte el manual de *z/OS DFSMSdfp Referencia de administración de almacenamiento* para conocer otras reglas relacionadas con la definición de conjuntos de datos de control de reparto.

No debe emitir RESERVE en ningún volumen que contenga conjuntos de datos de control de reparto. Convierta dichos RESERVE en elementos en cola.

Puede comprobar si los conjuntos de datos están disponibles en el sysplex con el mandato DISPLAY SMS de MVS, en cualquier imagen MVS: D SMS,SHCDS

Este mandato muestra los nombres de los dos conjuntos de datos activos y del conjunto de repuesto, tal y como se muestra en el siguiente ejemplo:

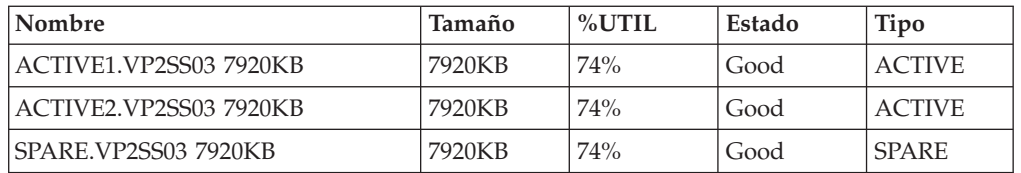

El mandato DISPLAY muestra solo el tercer y cuarto cualificador de los nombres de los conjuntos de datos de control de reparto; el primer y segundo cualificador es siempre SYS1.DFPSHCDS.

La primera vez que se inicia un servidor SMSVSAM en el sysplex, debe modificar en línea los conjuntos de datos de control de reparto con este mandato para los conjuntos de datos activos:

V SMS,SHCDS,NEW

Utilice este mandato para el conjunto o los conjuntos de datos de repuesto. V SMS,SHCDS,NEWSPARE

para el conjunto (o conjuntos) de datos de repuesto. El servidor no puede iniciarse correctamente si no emite estos mandatos.

## **Autorización de ID de usuario de CICS para soporte VSAM RLS**

Autorice cada ID de usuario de CICS que vaya a utilizar soporte VSAM RLS para disponer de acceso de lectura a un perfil de la clase SUBSYSNM que coincida con el APPLID.

Consulte ["Autorizar el acceso a un servidor SMSVSAM" en la página 102](#page-117-0) para obtener más información.

Puede restringir el acceso del usuario a los submandatos SHCDS de servicios de método de acceso AMS SHCDS LIST y REMOVE. El manual *z/OS DFSMS: Servicios de método de acceso para ICF* incluye información sobre el uso de estos mandatos.

## **Adición de nuevos parámetros a SYS1.PARMLIB(IGDSMSxx)**

Para incluir soporte RLS a su sistema, especifique los parámetros necesarios en el miembro IGDSMS*xx* de SYS1.PARMLIB.

- v Especifique RLSINIT(YES); de lo contrario, SMSVSAM no se inicializará automáticamente cuando ejecute IPL en MVS. De forma alternativa, puede iniciar SMSVSAM mediante el mandato VARY SMS,SMSVSAM,ACTIVE.
- v Especifique un valor para el intervalo de detección de punto muerto con el parámetro DEADLOCK\_DETECTION.
- v Especifique los intervalos de tiempo para la creación y sincronización de los registros VSAM RLS SMF con los parámetros CF\_TIME y SMF\_TIME.
- v Especifique el tamaño máximo de la agrupación de almacenamiento intermedio local SMSVSAM con el parámetro RLS\_MAX\_POOL\_SIZE.

Consulte el manual de *z/OS DFSMSdfp Referencia de administración de almacenamiento* para obtener más información sobre estos parámetros.

### **Establecimiento de nuevos parámetros para el soporte VSAM RLS**

Puede necesitar nuevos procedimientos operativos en determinadas áreas como resultado del uso del soporte VSAM RLS, incluyendo la integridad de datos y gestión de recursos y estructuras de acoplamiento, el uso de RESERVE, el cambio a modalidad no RLS y la gestión re recuperación hacia delante.

v Integridad de datos en memoria caché de recursos de acoplamiento

Para asegurarse de que los productos o programas de usuario que no sean de IBM no afectan a la integridad de los datos en la memoria caché de los recursos de acoplamiento al modificar los datos en un volumen, modifique el volumen fuera de línea de cada sistema del susplex o CF-quiesce el volumen mediante el mandato

V SMS,CFVOL(volid),QUIESCE

antes de ejecutar dichos programas

- v Gestión de los recursos de acoplamiento y estructuras de los recursos de acoplamiento
- v Utilice RESERVE en los volúmenes que contengan conjuntos de datos de control de reparto.

Asegúrese de que no se utilicen RESERVE. Convierta RESERVE de otros volúmenes en elementos en cola.

- v Cambio a modalidad no RLS para ejecutar trabajos de actualización de lotes contra conjuntos de datos recuperables.
- v Gestión de la recuperación hacia delante y registros de recuperación hacia delante.

La recuperación hacia adelante es distinta de la recuperación hacia delante para el acceso no RLS:

- La secuencia de registro de recuperación hacia delante debe estar en el catálogo ICF.
- Todos los registros de recuperación hacia delante para un conjunto de datos se fusionan en la misma secuencia de registro.
- Su procedimiento de recuperación hacia delante utiliza los mandatos SHCDS FRSETRR, FRUNBIND, FRBIND y FRRESETRR. CICS VSAM Recovery for z/OS emite automáticamente estos mandatos.

Consulte la documentación de DFSMS/MVS para obtener más detalles.

## **Activación de estructuras de recursos de acoplamiento**

Una vez definidas las estructuras de recursos de acoplamiento en la política CFRM, active las estructuras mediante el mandato SETXCF START POLICY, especificando un TYPE de CFRM y el nombre de la política.

## **Capítulo 31. Mensajes de la consola**

El dominio de mensajes soporta el uso de códigos de direccionamiento de mensajes MVS en un intervalo de 1 a 16 para los mensajes enviados a la consola.

De manera predeterminada, si el módulo de emisión especifica solo CONSOLE (sin un número de calificación) como destinación, CICS direcciona el mensaje con los códigos de vía de acceso MVS 2 y 11. Este soporte está disponible para todos los mensajes de tipo dominio con la forma DFHxxnnnn, donde xx es el código del dominio y nnnn el número de mensaje.

CICS emite otros mensajes (como DFHnnnn) sin código de vía de acceso o con un código distinto de 2 y 11.

La destinación física de estos mensajes se controla mediante el parámetro ROUTECODE de las entradas de consola MVS en un miembro SYS1.PARMLIB, CONSOLEnn. Para obtener más información sobre definiciones de la consola MVS, consulte la *z/OS MVS Guía de inicialización y ajuste* .

## **Capítulo 32. Definir el entorno registrador para CICS**

CICS utiliza el registrador del sistema MVS para todos sus requisitos de registro cronológico y registro por diario.

Utilizar servicios proporcionados por el registrador del sistema MVS, el gestor del registro de CICS soporta estos registros:

- v El registro del sistema de CICS, que se utiliza para los siguientes objetivos:
	- Restitución de transacciones dinámicas
	- Reinicios en caliente o de emergencia
	- Reinicio en frío, pero solo si el registro incluye información necesaria para resincronizar unidades de trabajo dudosas
- v Registros de recuperación hacia delante, diarios automáticos y diarios de usuarios.

El registrador del sistema MVS es un componente de MVS. Proporciona una interfaz de programación para acceder a registros en una secuencia de registro. Para obtener información sobre el registrador del sistema MVS, consulte las siguientes publicaciones MVS:

- *z*/OS MVS Setting Up a Sysplex para obtener:
	- Información general sobre el registrador del sistema MVS.
	- Información sobre cómo definir y dar formato al conjunto de datos asociados LOGR.
	- Información sobre cómo planificar la configuración del registrador del sistema, planificar y configurar una aplicación de registrador del sistema y planificar aplicaciones de recuperación del registrador del sistema.
- v *z/OS MVS Programming: Assembler Services Reference, Volume 1* y *z/OS MVS Programming: Assembler Services Reference, Volume 2* para consultar la sintaxis de los servicios del registrador del sistema.
- v *z/OS MVS Initialization and Tuning Reference* para obtener información sobre el miembro COUPLExx PARMLIB.

## **Planificación de requisitos y lista de comprobación del entorno del registrador**

Aquí se resumen los requisitos y el procedimiento para configurar el entorno de registro de CICS.

Este procedimiento incluye tareas para programadores del sistema de MVS, programadores del sistema de CICS y administradores de seguridad. También se necesita una estrecha cooperación entre todos los grupos.

v Planificación del entorno del registrador.

Considere las opciones posibles de almacenamiento y elija cuál de las tres opciones de hardware disponibles desea utilizar:

– Recurso de acoplamiento no volátil, en el que los datos de la secuencia de registro se duplexan en el espacio de datos del registrador MVS. El almacenamiento no volátil requiere el uso de una batería de reserva o una fuente de alimentación ininterrumpible (UPS):

- Si utiliza un UPS, debe utilizar un mandato de consola de hardware para actualizar el estado del recurso de acoplamiento.
- Si utiliza una batería de reserva, las baterías deben estar en línea y cargadas.
- Recurso de acoplamiento volátil, en el que los datos de la secuencia de registro se duplexan en un conjunto de datos de organización.
- Sólo DASD, donde los datos de la secuencia de registro se duplexan en el espacio de datos del registrador de MVS.

Consulte ["¿Recurso de acoplamiento o de solo DASD?" en la página 197,](#page-212-0) para obtener ayuda sobre la elección de una de estas opciones o una combinación de ambas.

Debe tomar las siguientes decisiones de planificación:

- Determine el número de regiones CICS que requieren soporte del registrador y las secuencias de registro del sistema.
- Determine el número de diarios de usuario y diarios automáticos que utilizan sus regiones.
- Determine el número de registros de recuperación hacia delante para conjuntos de datos VSAM.
- Determine si algún diario de usuario o secuencia de registro de recuperación hacia delante se va a compartir entre regiones (para crear datos fusionados automáticamente). Las secuencias de registro del sistema, DFHLOG y DFHSHUNT, no se pueden compartir.

Las secuencias de registro de solo DASD se pueden compartir únicamente en la misma imagen MVS.

– Decida el número y tamaño de los recursos de acoplamiento que se van a utilizar.

Para obtener información sobre tipos de recurso de acoplamiento, consulte *Configuración de un sysplex en z/OS MVS*. El nivel mínimo de recurso de acoplamiento admitido por el registrador del sistema MVS es CFLEVEL=1, con el nivel de servicio adecuado del código de control del recurso de acoplamiento que admite CFLEVEL=1.

- Determine el tamaño de las secuencias de registro:
	- Para secuencias de registro de recursos de acoplamiento, consulte ["Secuencias de registro de recurso de acoplamiento" en la página 198.](#page-213-0)
	- Para secuencias de registro de solo DASD, consulte el apartado ["Secuencias](#page-233-0) [de registro de solo DASD" en la página 218.](#page-233-0)
- v Aplicación de actualizaciones de mantenimiento.

Asegúrese de que se aplica todo el mantenimiento que afecte al registrador del sistema MVS y al gestor de registro de CICS y sus programas de utilidad.

- Los APAR de servicio del registrador relacionados con el registrador del sistema MVS se identifican con la palabra clave LOGRSERVICE.
- Los APAR relacionados con el gestor de registro de CICS se identifican con la palabra clave CICSLOGR.
- v Crear y dar formato a los conjuntos de datos asociados LOGR.

Debe conocer el número de secuencias de registro y, para secuencias de registro de recursos de acoplamiento, el número de estructuras. Cada región de CICS requiere dos secuencias de registro del sistema y las siguientes secuencias de registro opcionales:

– Una secuencia de registros para el registro de registros.

- Una o varias secuencias de registro para registros de recuperación hacia delante.
- Una o varias secuencias de registro para diarios automáticos.
- Una o varias secuencias de registro para diarios de usuario.

Consulte con el programador del sistema MVS y complete los siguientes pasos:

- Use el programa de utilidad MVS IXCL1DSU para crear y dar formato a los conjuntos de datos asociados LOGR primario y alternativo.
- Identifique los conjuntos de datos asociados LOGR con el sysplex en el miembro COUPLE*xx* en SYS1.PARMLIB.
- Haga que el conjunto de datos asociados LOGR esté disponible para el sysplex.

Para más información, consulte "Cómo formatear el conjunto de datos asociados LOGR y cómo ponerlos a disposición de sysplex" en *Configuración de un sysplex en z/OS MVS*.

Defina las estructuras de recurso de asociación.

Si utiliza el recurso de acoplamiento para alguna o todas sus secuencias de registro, actualice su política CFRM y su conjunto de datos asociados LOGR con las definiciones de estructura requeridas. Consulte ["Definición de estructuras del](#page-214-0) [recurso de acoplamiento" en la página 199](#page-214-0) para obtener más detalles y ver un trabajo de muestra.

v Establecimiento de las autorizaciones de seguridad necesarias

Asegúrese de que todos los ID de usuario implicados en la ejecución del registrador del sistema, o en la definición o acceso a recursos del registrador, están autorizados, y de que se han definido los perfiles necesarios en la clase de recurso general LOGSTRM.

- Si el espacio de dirección del registrador del sistema MVS (IXGLOGR) no cuenta con un estado fiable o privilegiado SAF, asegúrese de dar la autorización necesaria al ID de usuario que ejecuta IXGLOGR. Por ejemplo, si el ID de usuario que ejecuta IXGLOGR (definido en la tabla de procedimientos iniciados RACF (ICHRIN03), o en el perfil de clase RACF STARTED) es SYSTASK:
	- SYSTASK requiere acceso ALTER a los perfiles de estructura IXLSTR de la clase de recurso general FACILITY para acceder a las estructuras del recurso de acomplamiento de la secuencia de registro.
	- SYSTASK requiere acceso ALTER a los perfiles de los conjuntos de datos (*hlq.data\_set\_name*) de la clase de recursos general DATASET, para cada secuencia de registro DASD y conjunto de datos de organización.
- Para utilizar el programa de utilidad del registrador del sistema MVS IXCMIAPU para definir, actualizar y eliminar entradas del conjunto de datos asociados LOGR, debe tener la autorización adecuada a los perfiles RACF relevantes de las clases de recurso general LOGSTRM y FACILITY. Consulte ["Autorizar usuarios de IXCMIAPU" en la página 103](#page-118-0) para obtener más información y ejemplos de cómo hacer esto.
- Para habilitar CICS con el fin de crear secuencias de registro de forma dinámica y grabar secuencias de registro, asegúrese de que el ID de usuario de la región CICS cuenta con las autorizaciones necesarias. Consulte ["Autorizaciones para las regiones CICS" en la página 103](#page-118-0) para obtener más información y ejemplos de cómo hacer esto.

Asegúrese de que todos los ID de usuario implicados en la ejecución del registrador del sistema, o en la definición o acceso a recursos del registrador, están autorizados, y de que se han definido los perfiles necesarios en la clase de recurso general LOGSTRM. Para obtener más información sobre autorizaciones del registrador del sistema, consulte *Configuración de un sysplex en z/OS MVS*.

• Compruebe la definición de sysplex en PARMLIB.

Para utilizar el registrador del sistema MVS, cada imagen MVS debe ser miembro de un sysplex. Asegúrese de que su definición de sysplex, en PARMLIB miembro IEASYS*xx,* especifica PLEXCFG(MONOPLEX), para un sysplex de un solo miembro, o PLEXCFG(MULTISYSTEM), para un sysplex multimiembro. Asegúrese también de definir un miembro COUPLE*xx,* en PARMLIB. El valor especificado en el parámetro SYSPLEX de COUPLE*xx,* forma parte de los nombres de solo DASD y los conjuntos de datos de organización.

Activación del subsistema LOGR.

Asegúrese de que el subsistema LOGR esté activo para el programa de utilidad de lotes del gestor de registros de CICS, DFHJUP, para que pueda formatear e imprimir datos de registro. El subsistema LOGR se define mediante la siguiente entrada en el miembro IEFSSN*xx* PARMLIB:

SUBSYS SUBNAME(LOGR) INITRTN(IXGSSINT)

v Planificación de los requisitos del conjunto de datos de transferencia.

Los conjuntos de datos de organización se utilizan para secuencias de registro de solo DASD y del recurso de acoplamiento, y si se especifica son asignados de forma dinámica por el registrador del sistema MVS:

- Para secuencias de registro de solo DASD, los conjuntos de datos de organización son el almacenamiento primario (provisional).
- Para secuencias de registro del recurso de acoplamiento, los conjuntos de datos de organización son asignados por el registrador del sistema para conservar los datos de registro en caso de que estos se encuentren en una configuración volátil, es decir:
	- Si se produce una pérdida de la batería de reserva del recurso de acoplamiento
	- Se produce un error de estructura que hace que la única copia de los datos de registro se encuentren en los almacenamientos intermedios de almacenamiento local MVS.

Revise los siguientes parámetros:

- STG\_DUPLEX(YES) y DUPLEXMODE(COND) para hacer que el registrador de sistema utilice los conjuntos de datos de organización si el recurso de acoplamiento no es independiente de las anomalías (consulte ["Conjuntos de](#page-232-0) [datos de transferencia para secuencias de registro de recurso de](#page-232-0) [acoplamiento" en la página 217](#page-232-0) para obtener más información).
- STG\_MGMTCLAS para especificar el uso de la clase de gestión System Managed Storage (SMS) para la asignación de conjuntos de datos de organización (válido solo si se especifica STG\_DUPLEX(YES) o DASDONLY(YES))
- STG\_STORCLAS para especificar el uso de la clase de almacenamiento SMS para la asignación de conjuntos de datos de organización (válido solo si se especifica STG\_DUPLEX(YES) o DASDONLY(YES)).
- STG\_SIZE para especificar el tamaño de los conjuntos de datos de organización.
- SHAREOPTIONS(3,3) para conjuntos de datos de secuencia de registros y conjuntos de datos de transferencia (consulte "Opciones de compartimiento VSAM del registrador del sistema" en *Configuración de un sysplex en z/OS MVS*).
- v Planificación del espacio de DASD y el entorno SMS para el almacenamiento secundario del registrador.

El almacenamiento secundario del registrador del sistema comprende todas los conjuntos de datos de las secuencias de registro (descarga). Consulte ["Gestión](#page-240-0) [del almacenamiento secundario" en la página 225](#page-240-0) para obtener información sobre parámetros de tamaño y otros atributos relacionados con el almacenamiento secundario

- v Definición de secuencias de registro y modelos de secuencia de registros. Defina las secuencias de registro específicas y modelos de las secuencias de registro para la creación dinámica de secuencias de registro en la política LOGR. Asegúrese de completar los pasos siguientes:
	- Configure HIGHOFFLOAD a no más del 80% para permitir que la función de descarga se active antes de que las estructuras alcancen el nivel del 90% y para proporcionar un almacenamiento intermedio de forma que CICS pueda seguir escribiendo registros sin rellenar la secuencia de registros antes de que finalice la descarga.
	- Establezca LOWOFFLOAD para DFHLOG y DFHSHUNT en el rango del 40–60%. Para los diarios de usuario y el registro de los registros, especifique LOWOFFLOAD como 0.
	- Especifique HLQ para el cualificador de alto nivel para conjuntos de datos de descarga. No forma parte del nombre de la secuencia de registro de CICS. De forma predeterminada es IXGLOGR.
	- Especifique STG\_DUPLEX(YES) y DUPLEXMODE(COND) para la secuencias de registro del recurso de acoplamiento con el fin de garantizar que los conjuntos de datos de organización se utilizan automáticamente si el recurso de acoplamiento es volátil y depende de las anomalías.
	- Configure STG\_SIZE para controlar el tamaño, en bloques de 4KB, de los conjuntos de datos de organización asignados por el registrador del sistema. Para secuencias de registro del recurso de acoplamiento, el conjunto de datos de organización debe contener al menos tantos datos como la secuencia de registro de la estructura, de forma que los conjuntos de datos de organización no desencadenen las descargas. Consulte ["Dimensionamiento de las](#page-221-0) [secuencias de registro del recurso de acoplamiento" en la página 206](#page-221-0) y ["Dimensionamiento de secuencias de registro de solo DASD" en la página](#page-235-0) [220.](#page-235-0)
	- Especifique LS\_DATACLAS y LS\_SIZE para la clase de datos SMS y el número de bloques de asignación de 4KB respectivamente para los conjuntos de datos de descarga de las secuencias de registro.
	- Especifique MODEL(YES) para indicar que la definición de la secuencia de registro es solo un modelo y no una secuencia de registro real. Consulte SDFHINST miembros DFHILG2 (recurso de acoplamiento) y DFHILG5 (solo DASD) para ver modelos de secuencias de registro.

Utilice AUTODELETE(YES) con un periodo de retención adecuado (RETPD) para registros generales pero *no* para registros del sistema de CICS (DFHLOG y DFHSHUNT). Consulte ["Definición de secuencias de registro de recurso de](#page-219-0) [acoplamiento" en la página 204](#page-219-0) para ver varios trabajos de muestra de IXCMIAPU y*Configuración de un sysplex en z/OS MVS* para obtener información general sobre cómo actualizar políticas LOGR.

Definición de definiciones de recurso JOURNALMODEL.

Defina las definiciones de recursos JOURNALMODEL en el CSD de CICS para habilitar CICS con el fin de que correlacione los nombres de diario de CICS con los nombres de la secuencia de registro del registrador del sistema MVS. Consulte *Guía de definición de recurso de CICS* para obtener información sobre definiciones de recursos JOURNALMODEL.

v Revisión del parámetro de inicialización del sistema **AKPFREQ**.

Este parámetro representa el número de operaciones grabadas (registro de anotaciones) por el gestor de registro de CICS en el almacenamiento intermedio de la secuencia de registro antes de iniciar una actividad clave, mientras que en el antiguo programa de control del diario especifica el número de bloques consecutivos grabados en el conjunto de datos del registro del sistema.

Este parámetro afecta de forma significativa al tamaño del almacenamiento primario (provisional) del registrador del sistema, afectando también al proceso de la gestión que tiene lugar durante la actividad clave (AKP). El registrador del sistema actúa de la siguiente manera:

- Suprime registros que ya no interesan a CICS
- Mueve registros a DFHSHUNT para aquellas tareas que graban registros de anotaciones en el último ACP.
- v Evalúa los resultados después de la implementación.

Una vez haya implementado el procedimiento para utilizar el registrador del sistema MVS para secuencias de registro y diarios de CICS, evalúe los resultados de forma continua. Puede utilizar lo siguiente:

- Estadísticas de intervalo de CICS. Puede recopilar las mismas a intervalos especificados y al final del día para obtener estadísticas del gestor de registro de CICS. También puede recopilar estadísticas mediante el programa de ejemplo DFH0STAT.
- Registros SMF Tipo 88. Estos son producidos por el registrador del sistema MVS, y se pueden imprimir utilizando IXGRPT1, facilitado en SYS1.SAMPLIB. También puede imprimir estos registros mediante IXGRPT1J y IXGRPT1L.

#### **Información relacionada**

["¿Recurso de acoplamiento o de solo DASD?" en la página 197](#page-212-0) El gestor de registros de CICS admite la opción de solo DASD del registrador del sistema MVS. Las secuencias de registro individuales de CICS pueden utilizar estructuras de registro de recursos de acoplamiento o registros de solo DASD.

["Secuencias de registro de recurso de acoplamiento" en la página 198](#page-213-0) Si utiliza un recurso de acoplamiento, el entorno más adecuado lo facilitan dos o más recursos de acoplamiento no volátiles independientes de las anomalías de cualquiera de las imágenes MVS de explotación que utilicen recursos de procesador dedicados.

["Secuencias de registro de solo DASD" en la página 218](#page-233-0) El gestor de registros de CICS admite la opción de solo DASD del registrador del sistema MVS.

["Gestión del almacenamiento secundario" en la página 225](#page-240-0) Utilice System Managed Storage (SMS) para gestionar conjuntos de datos de secuencias de registro.

### **Configuración del entorno para el gestor de registros de CICS**

Los programadores del sistema CICS deben consultar con los programadores del sistema MVS para planificar el almacenamiento requerido por las secuencias de registro necesarias para diversos gestores de registros de CICS que operan en el sysplex.

Cada secuencia de registro es una secuencia de bloques de datos que el registrador del sistema MVS particiona internamente en tres tipos diferentes de almacenamiento:

- 1. Almacenamiento primario, que contiene los registros más recientes grabados en la secuencia de datos. El almacenamiento primario puede estar formado por estas áreas:
	- a. Una estructura en un recurso de acoplamiento. Los datos de registro grabados en el recurso de acoplamiento se copian también en un espacio de datos o en un conjunto de datos de organización.
	- b. Los espacios de datos están en la misma imagen MVS que el registrador del sistema. Los datos de registro grabados en el espacio de datos se copian también en un conjunto de datos de organización.
- 2. Almacenamiento secundario. Cuando el almacenamiento primario de la secuencia de datos se llena, los registros más antiguos se envían al almacenamiento secundario, que contiene conjuntos de datos gestionados por el subsistema de gestión de almacenamiento (SMS). Cada secuencia de registro, identificada por su nombre de secuencia de registro (LSN), se graba en sus propios conjuntos de datos.
- 3. Almacenamiento terciario. Un tipo de almacenamiento de archivos que se utiliza según se especifica en su política de gestor de almacenamiento jerárquico (HSM). De forma opcional, se pueden migrar los registros más antiguos, que pueden ser conjuntos de datos de DASD o volúmenes de cinta, al almacenamiento terciario.

Consulte los diferentes niveles de almacenamiento de secuencias de registro en [Figura 8 en la página 196](#page-211-0) y [Figura 9 en la página 197.](#page-212-0)

<span id="page-211-0"></span>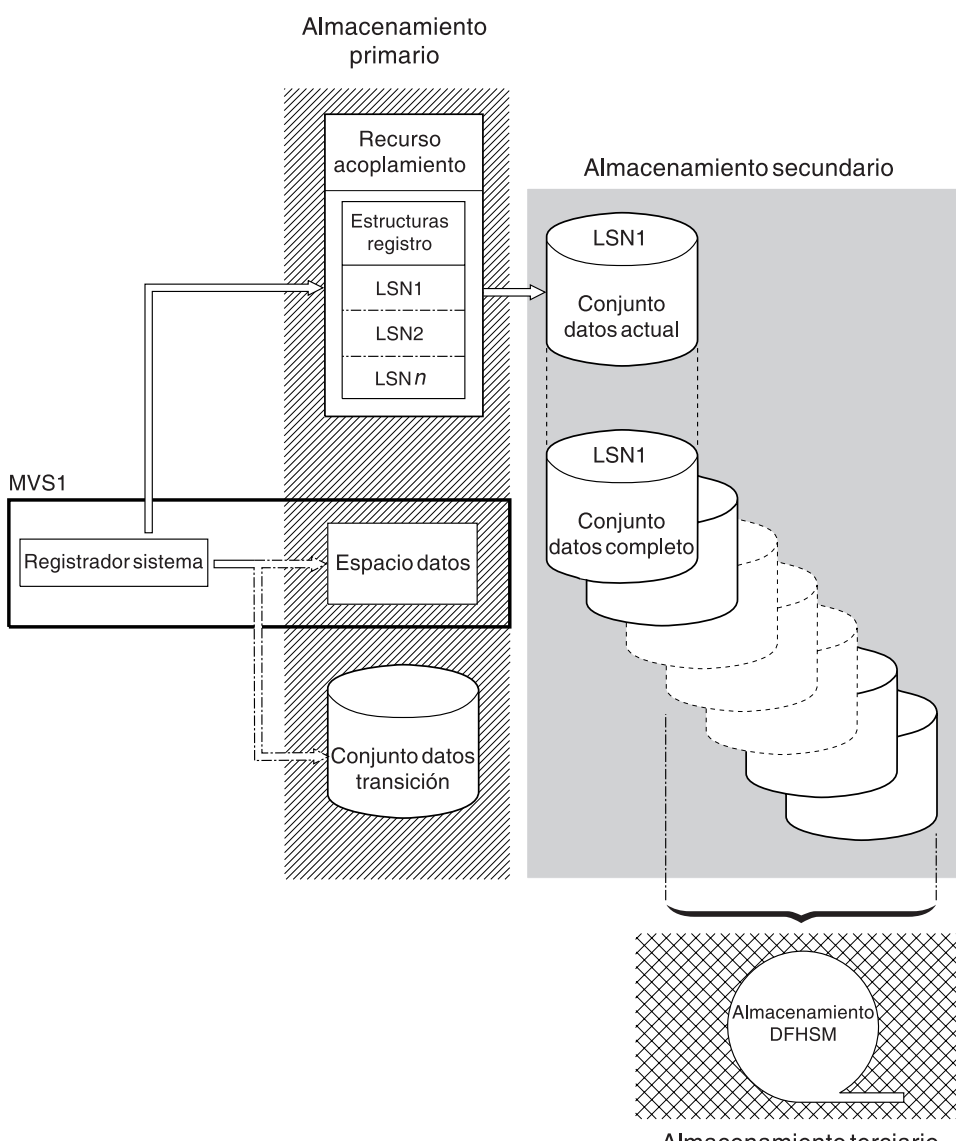

Almacenamiento terciario

*Figura 8. Tipos de almacenamiento utilizados por el registrador del sistema MVS.* Este diagrama muestra una secuencia de registro que utiliza un recurso de acoplamiento. El almacenamiento primario está compuesto por espacio de una estructura del recurso de acoplamiento y espacio en un conjunto de datos de organización o espacio de datos de la misma imagen MVS que el registrador del sistema. El almacenamiento secundario está formado por una serie de conjuntos de datos en almacenamiento de disco con los que están correlacionados los elementos de la estructura de registro del recurso de acoplamiento. El almacenamiento terciario es el almacenamiento DFHSM, que contiene los niveles más antiguos de conjuntos de datos del almacenamiento secundario.

Almacenamiento secundario

<span id="page-212-0"></span>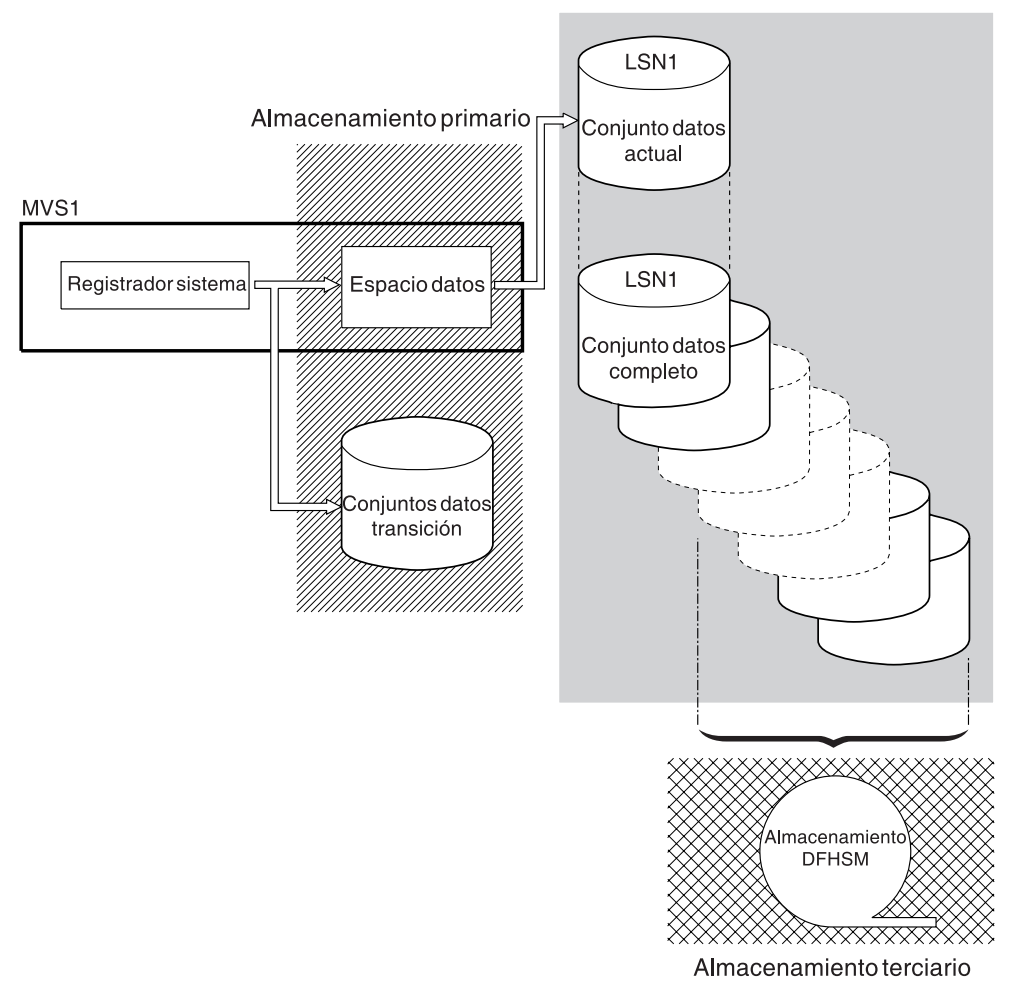

*Figura 9. Tipos de almacenamiento utilizados por el registrador del sistema MVS.* Este diagrama muestra una secuencia de registro que utiliza registro de solo DASD. El almacenamiento primario está formado por un espacio de datos de la misma imagen MVS que el registrador del sistema y por un conjunto de datos de organización individual. El almacenamiento secundario está formado por una serie de conjuntos de datos en almacenamiento de disco, que mantienen copias sucesivas del conjunto de datos de organización individual. El almacenamiento terciario es el almacenamiento DFHSM que contiene los niveles más antiguos de conjuntos de datos del almacenamiento secundario.

### **¿Recurso de acoplamiento o de solo DASD?**

El gestor de registros de CICS admite la opción de solo DASD del registrador del sistema MVS. Las secuencias de registro individuales de CICS pueden utilizar estructuras de registro de recursos de acoplamiento o registros de solo DASD.

Tenga en cuenta los siguientes puntos a la hora de decidir qué secuencias de registro utilizarán el recurso de acoplamiento y cuáles la opción de solo DASD:

v Debe utilizarse una secuencia de registro de recurso de acoplamiento si desea permitir el acceso simultáneo desde regiones CICS que se ejecuten en diferentes imágenes MVS. (El acceso simultáneo a secuencias de registro de solo DASD está limitado a las regiones CICS de la misma imagen MVS).

Por ejemplo, supongamos que está utilizando RLS y tiene diversas regiones CICS propietarias de aplicaciones (AOR) que se ejecutan en distintas imágenes MVS. Dado que el registro de recuperación hacia delante debe ser accesible

<span id="page-213-0"></span>desde todas las AOR, debe definirse como secuencia de registro de recurso de acoplamiento. Por el contrario, a un registro del sistema de CICS solo se accede desde una región CICS individual, y por lo tanto siempre se puede definir como secuencia de registro de solo DASD.

Sin un recurso de acoplamiento, no puede compartir secuencias de registro generales entre imágenes MVS.

- v No defina el uso de estructuras de un recurso de acoplamiento individual para todas sus secuencias de registro de CICS. Consulte "Secuencias de registro de recurso de acoplamiento" para obtener más información.
- v Las secuencias de datos de solo DASD son más fáciles de definir que las secuencias de registro de recurso de acoplamiento.
- El coste de la CPU para la grabación de un registro en una secuencia de registro de solo DASD es superior a la grabación en una secuencia de registro de recurso de acoplamiento.
- Si la cantidad de espacio disponible en el recurso de acoplamiento es limitada, debe definir diversas secuencias de registro de solo DASD para minimizar el espacio asignado a las estructuras de registro.

Tenga en cuenta que puede definir un sysplex de sistema individual, que debe utilizar un conjunto de datos asociado con un sysplex, con PLEXCFG=MONOPLEX. Esta definición es obligatoria para los sistemas MVS independientes que utilicen recursos del registrador del sistema MVS. Asimismo, defina sysplex que tengan dos o más imágenes MVS con PLEXCFG=MULTISYSTEM.

### **Secuencias de registro de recurso de acoplamiento**

Si utiliza un recurso de acoplamiento, el entorno más adecuado lo facilitan dos o más recursos de acoplamiento no volátiles independientes de las anomalías de cualquiera de las imágenes MVS de explotación que utilicen recursos de procesador dedicados.

Si un recurso de acoplamiento falla o requiere mantenimiento en un entorno de este tipo, el registrador del sistema puede reconstruir los datos en otro recurso de acoplamiento y continuar. Los sistemas CICS en ejecución se ven afectados de forma mínima.

Si no puede dedicar dos recursos de acoplamiento a los fines del registrador del sistema MVS, se facilitará el siguiente entorno más robusto mediante el uso de un recurso de acoplamiento dedicado para un registrador normal y una estructura de bloqueo, con un recurso de acoplamiento LPAR. Este entorno tiene las mismas ventajas de reconstrucción y afecta a los sistemas CICS en ejecución solo mínimamente. Además, MVS detecta que el recurso de acoplamiento LPAR no se encuentra en un dominio independiente de las anomalías y hace que el registrador del sistema grabe datos de secuencia de registro en conjuntos de datos de organización para mayor seguridad.

No lo ejecute con un recurso de acoplamiento individual porque el fallo puede hacer que el registrador del sistema MVS, y el resto de usuarios del recurso de acoplamiento, suspendan el funcionamiento normal hasta que se restablezca el acceso al recurso de acoplamiento. En dicha situación no se puede utilizar CICS.

A menos que especifique que el registrador del sistema va a utilizar conjuntos de datos de organización, la recuperación de datos de secuencias de registro depende de las imágenes MVS que permanezcan activas de forma que los registradores del sistema puedan utilizar copias de los registros del almacenamiento para repoblar el recurso de acoplamiento cuando esté de nuevo disponible. Si debe ejecutar con un recurso de acoplamiento individual, especifique DUPLEXMODE(UNCOND) para forzar el uso de conjuntos de datos de organización.

### <span id="page-214-0"></span>**Definición de estructuras del recurso de acoplamiento**

Si utiliza un recurso de acoplamiento para sus secuencias de registro de CICS, defina las estructuras del recurso de acoplamiento de dichas secuencias en la política CFRM en el conjunto de datos CFRM, y en la política LOGR en el conjunto de datos LOGR.

#### **Actualización de la política CFRM**

El espacio del recurso de acoplamiento se divide en estructuras mediante el uso de la política de gestión de recursos de acoplamiento (CFRM) definida en el conjunto de datos CFRM. La política CFRM le permite definir el modo en que MVS va a gestionar los recursos de acoplamiento, y puede actualizarla utilizando el programa de utilidad IXCMIAPU. Consulte [Figura 10 en la](#page-215-0) [página 200](#page-215-0) para ver un trabajo de muestra sobre la definición de estructuras de recursos de acoplamiento en el conjunto de datos de la política CFRM.

#### **Actualización de la política LOGR**

Las estructuras se definen en la política LOGR del registrador del sistema MVS en los conjuntos de datos asociados del mismo mediante la especificación DEFINE STRUCTURE del programa de utilidad ICXMIAPU. Consulte [Figura 11 en la página 201](#page-216-0) para ver un trabajo de muestra sobre la definición de estructuras de recursos de acoplamiento en el conjunto de datos de la política LOGR.

Antes de intentar ejecutar alguno de los trabajos IXCMIAPU, asegúrese de que se está ejecutando el registrador del sistema MVS, IXGLOGR. Si IXGLOGR no se está ejecutando, por ejemplo, si MVS se está ejecutando en modalidad LOCAL, los trabajos de definición de las secuencias de registro emitirán el error rc=0814.

```
//CFRM JOB (accounting-information),CLASS=A,MSGCLASS=A
//POLICY EXEC PGM=IXCMIAPU
//STEPLIB DD DSN=SYS1.MIGLIB,DISP=SHR
//SYSPRINT DD SYSOUT=*
//*********************************************************************
\frac{1}{x} *
//* Las definiciones de estructura del registrador del sistema se deben fusionar con
//* definiciones de otras estructuras requeridas por el sysplex.<br>//*
\frac{1}{x} *
//* Los valores de espacio sirven solo a modo de ilustración -- sustitúyalos
\frac{1}{x} de acuerdo con su número de registros y actividad prevista.
\frac{1}{x} *
//* NOTA: Ios valores de este trabajo no coinciden con los de otros <math>// trabajos de muestra.
   trabajos de muestra.
//*********************************************************************
//SYSIN DD *
  DATA TYPE(CFRM) REPORT(YES)
  DELETE POLICY NAME(POL1)
  DEFINE POLICY NAME(POL1)
      PREFLIST(cfname) REBUILDPERCENT(1)
  /* Defina los recursos de acoplamiento */
    CF NAME(cfname)
       TYPE(009674)
       MFG(IBM)
       PLANT(00)
       SEQUENCE(000000040032)
       PARTITION(3)
       CPCID(00)
       DUMPSPACE(8192)
  /* Defina aquí otras estructuras requeridas por el sysplex. . . *...
  /* Defina estructuras del registrador para secuencias de registro de CICS. */
  /* - Si existen disponibles varios recursos, utilice *//* recursos no volátiles siempre que sea posible */
  /* - Especifique un REBUILDPERCENT bajo para que se vuelvan a construir las estructuras */
  /* en caso de error de conectividad *//* - INITSIZE ofrece un tamaño de recurso de acoplamiento inicial (basado en cálculos de dimensionamiento) */
  /* - SIZE debe ser superior para permitir la reconstrucción con un tamaño *//* mayor si INITSIZE fuera demasiado pequeño */
  /* Los valores SIZE y INITSIZE sirven solo a modo de ilustración - */
  /* sustitúyalos por los valores adecuados para su uso. */STRUCTURE NAME(LOG_DFHLOG_001) /* Registros del sistema de CICS */
      INITSIZE(10000) SIZE(16000)
      PREFLIST(cfname) REBUILDPERCENT(1)
    STRUCTURE NAME(LOG DFHSHUNT 001) /* Registros secundarios de CICS */
      INITSIZE(10000) SIZE(16000)
      PREFLIST(cfname) REBUILDPERCENT(1)
    STRUCTURE NAME(LOG USERJNL 001) /* Diarios de usuario de CICS */
      INITSIZE(10000) SIZE(16000)
      PREFLIST(cfname) REBUILDPERCENT(1)
    STRUCTURE NAME(LOG GENERAL 001) \rightarrow Registros de recuperación hacia delante */INITSIZE(10000) SIZE(16000)
      PREFLIST(cfname) REBUILDPERCENT(1)
/*
//
```
*Figura 10. Trabajo de política de muestra para definir estructuras del registrador en CFRM 1/2*

Varias secuencias de registro pueden grabar datos en una sola estructura de recurso de acoplamiento. Los datos de registro no se fusionan; los datos de registro permanecen separados de acuerdo con la secuencia de registro. Puede especificar el
número de secuencias de registro que utilizan los recursos de una sola estructura de recurso de acoplamiento utilizando el parámetro LOGSNUM del servicio IXCMIAPU para definir una estructura.

Cada secuencia de registro tiene asignada una proporción del espacio de la estructura de acuerdo con el número de secuencias de registro actualmente conectadas, hasta el límite especificado en LOGSNUM.

Por ejemplo, puede definir una estructura para que tenga un máximo de, supongamos, 30 secuencias de registro. Si solo hay 10 secuencias de registro conectadas, cada una de ellas podrá utilizar una décima parte del espacio de la estructura. A medida que se conectan y desconectan secuencias de registro, el registrador del sistema MVS ajusta la proporción de espacio que puede utilizar cada secuencia.

Debe realizar una planificación cuidadosa antes de especificar un valor para LOGSNUM, ya que este parámetro determina cuánto espacio de almacenamiento está disponible en la estructura para cada secuencia de registro. Un número entre 10 y 20 es lo más adecuado en la mayoría de los entornos.

El JCL de Figura 11 define las estructuras del recurso de acoplamiento de secuencias de registro en el registrador del sistema MVS. Se proporciona únicamente a modo de guía y debe sustituir los valores según sus necesidades.

```
//DEFSTRUC JOB ...
//POLICY EXEC PGM=IXCMIAPU
//STEPLIB DD DSN=SYS1.MIGLIB,DISP=SHR
//SYSPRINT DD SYSOUT=*
//*********************************************************************
\frac{1}{x} *
//* Defina las estructuras del recurso de acoplamiento de secuencias de registro en el registrador MVS *
\frac{1}{x} *
//* Los valores AVGBUFSIZE y LOGSNUM solo se indican a modo de ilustración,
1/* sustitúyalos por los valores adecuados a su uso
\frac{1}{x} *
//*********************************************************************
//SYSIN DD *
 DATA TYPE(LOGR) REPORT(YES)
 /* Registros del sistema */
 DEFINE STRUCTURE NAME(LOG DFHLOG 001) LOGSNUM(10)
          MAXBUFSIZE(64000) AVGBUFSIZE(500)
 /* Registros del sistema secundaros */
 DEFINE STRUCTURE NAME(LOG_DFHSHUNT_001) LOGSNUM(10)
          MAXBUFSIZE(64000) AVGBUFSIZE(4096)
 /* Diarios de usuario con grabaciones sin forzar */
 DEFINE STRUCTURE NAME(LOG_USERJRNL_001) LOGSNUM(10)
          MAXBUFSIZE(64000) AVGBUFSIZE(64000)
 /* Registros de recuperación hacia delante y diarios de usuario forzados */
 DEFINE STRUCTURE NAME(LOG GENERAL 001) LOGSNUM(10)
          MAXBUFSIZE(64000) AVGBUFSIZE(2048)
/*
//
```
*Figura 11. JCL de muestra para definir las estructuras del recurso de acoplamiento en el registrador del sistema MVS*

Consulte *Programación de z/OS MVS: Guía de servicios del ensamblador* para obtener más información sobre la planificación de la configuración de recursos de acoplamiento.

# **Planificación del número de estructuras de registro**

Debe tener en cuenta varios puntos cuando planifique la definición de las estructuras del recurso de acoplamiento.

- v La política CFRM le permite un máximo de 255 estructuras para todos los fines.
- v Habilite un máximo de 20 secuencias de registro por estructura.
- v Las estructuras más pequeñas se asignan, reconstruyen y recuperan más rápidamente que las grandes.
- v Es una buena opción conservar las secuencias de registro para comprobar sistemas CICS y otros sistemas que no se utilicen regularmente en estructuras independientes de las estructuras que contengan secuencias de registro de producción de sistemas CICS. Esta separación evita que el espacio de las estructuras disponible para la producción de sistemas CICS se vea afectado por el uso de estructuras de los sistemas CICS de prueba.
- Se recomienda conservar las secuencias de registro de regiones propietarias de terminales (TOR) en estructuras independientes de aquellas en las que se encuentran las secuencias de registro para regiones propietarias de aplicaciones (AOR). Además, guarde las secuencias de registro de regiones propietarias de archivos en estructuras independientes de aquellas en las que se encuentren las secuencias de registro para TOR y AOR.
- Comparta estructuras entre imágenes MVS. Si una imagen MVS o espacio de dirección del registrador falla, y la imagen MVS no afectada utiliza las mismas estructuras de secuencia de registro, aunque no necesariamente las mismas secuencias de registro, a dicha imagen se le notificará la anomalía y podrá iniciar una recuperación de secuencia de registro inmediata del MVS en el que se ha producido el error.

De lo contrario, la recuperación se retrasa hasta la próxima vez que el sistema intente conectarse con una secuencia de registro de las estructuras afectadas, o hasta que el espacio de dirección del registrador del sistema erróneo se vuelva a iniciar.

Por ejemplo, en un sysplex de 4 vías de acceso que comprenda MVSA, MVSB, MVSC, y MVSD, las regiones CICS que normalmente se ejecutan en MVSA y MVSB deben utilizar la estructura LOG\_DFHLOG\_001, y las regiones que se ejecutan en MVSC y MVSD la estructura LOG\_DFHLOG\_002. De esta forma, cada imagen MVS cuenta con un socio para recuperar sus secuencias de registro si MVS falla. Si una estructura falla, las dos imágenes MVS que utilicen la otra estructura podrán encargarse de la carga de trabajo. Además, si tiene más de un recurso de acoplamiento, asigne las estructuras de registro del sistema a diferentes recursos de acoplamiento. Consulte [Figura 12 en la página 203](#page-218-0) para ver un ejemplo sobre esto.

<span id="page-218-0"></span>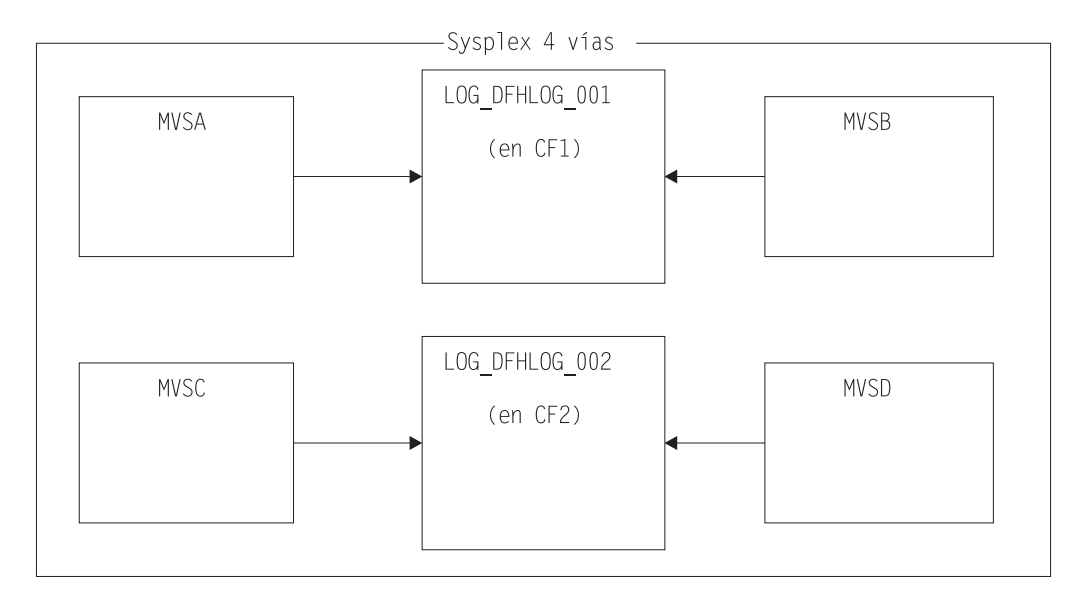

*Figura 12. Reparto de estructuras del registrador del sistema entre imágenes MVS*

v Utilice el tamaño de almacenamiento intermedio adecuado. El tamaño medio de almacenamiento intermedio (AVGBUFSIZE) definido para una estructura debe estar próximo al tamaño de almacenamiento real de las secuencias de registro que utilicen esa estructura. De lo contrario, el espacio utilizable puede agotarse mucho antes de que se llene la estructura.

### **Importante:**

- 1. z/OS ajusta de forma dinámica la proporción de entradas y elementos, por lo que el valor especificado para AVGBUFSIZE es menos importante que en releases anteriores de MVS.
- 2. No puede actualizar AVGBUFSIZE, al igual que otros atributos de definición de estructuras como MAXBUFSIZE y LOGSNUM, a menos que antes suprima las secuencias de registro de la definición de la estructura.
- v Establezca MAXBUFSIZE en un valor ligeramente menor que 64 KB; por ejemplo, 64.000. Este número permite a CICS grabar el registro de usuario de mayor tamaño y asignar el almacenamiento del recurso de acoplamiento en unidades de 256 bytes. Si permite MAXBUFSIZE de forma predeterminada, el almacenamiento del recurso de acoplamiento se asignará a unidades de 512 bytes. Este tamaño puede suponer un derroche de almacenamiento.

Si establece MAXBUFSIZE en un valor menor que 64.000, no obtiene ninguna ventaja significativa en lo que respecta al uso del almacenamiento.

v Configure un valor bajo para el parámetro REBUILDPERCENT en la política CFRM para estructuras de registro utilizadas para registros del sistema CICS.

# **Convenio de denominación de estructuras de registro**

Adopte un convenio de denominación de sus estructuras de recursos de acoplamiento que le ayude a identificar el propósito de cada estructura.

Utilice un formato como LOG\_*purpose\_nnn*:

- v *purpose* identifica el tipo de uso de la estructura.
- v *nnn* es un número de secuencia para permitir el uso de más de una estructura para cada propósito.

A continuación se muestran algunos ejemplos:

#### **LOG\_DFHLOG\_001**

Para el registro del sistema primario de CICS. La estructura debe ser lo suficientemente grande para evitar la grabación de datos en DASD. El tamaño medio del almacenamiento intermedio es pequeño. Consulte los cálculos de dimensionamiento en ["Tamaño de la estructura para el uso de registro del](#page-223-0) [sistema" en la página 208.](#page-223-0)

#### **LOG\_DFHSHUNT\_001**

Para el registro del sistema secundario de CICS. La estructura debe ser pequeña, pero requiere un gran tamaño de almacenamiento intermedio. Una estructura de 150 KB por secuencia de registro puede ser suficiente.

### **LOG\_USERJRNL\_001**

Para diarios de usuario en los que no se fuerza la grabación de bloques. El tamaño medio y máximo del almacenamiento intermedio de estas estructuras debe ser el mismo.

#### **LOG\_GENERAL\_001**

Para registros de recuperación hacia delante y diarios de usuario en los que se fuerza la grabación de bloques de forma periódica.

Consulte también "Desarrollo de un convenio de denominación para recursos del registrador del sistema" en el manual *z/OS MVS Configuración de un sysplex*.

# **Definición de secuencias de registro de recurso de acoplamiento**

Utilice el programa de utilidad IXCMIAPU de MVS para definir las secuencias de registro de recurso de acoplamiento en el conjunto de datos asociados LOGR.

El siguiente código de ejemplo muestra las sintaxis básica para definir una secuencia de registro de recurso de acoplamiento:

```
DEFINE LOGSTREAM NAME (log stream name)
              STRUCTNAME(structure_name)
              LOWOFFLOAD(low_offload) HIGHOFFLOAD(high_offload)
              STG_DUPLEX(YES<sup>T</sup>NO) DUPLEXMODE(COND|UNCOND)
```
Para obtener información detallada sobre todos los atributos de las secuencias de registro, consulte *Configuración de un sysplex en z/OS MVS*.

[Figura 13 en la página 205](#page-220-0) muestra ejemplos de definiciones para un par de secuencias de registro de recurso de acoplamiento asociadas con el registro del sistema CICS. Las definiciones son para las secuencias de registro del sistema primario y secundario de CICS. El valor region\_userid el ID de usuario RACF bajo el que se ejecuta el espacio de direcciones de CICS. El valor applid es el nombre del identificador de aplicación del servidor de comunicaciones de z/OS de la región de CICS (tomado del parámetro de inicialización del sistema **APPLID**).

Las secuencias de registro primaria y secundaria se colocan en estructuras diferentes debido a la gran diferencia en los volúmenes de datos escritos en los registros del sistema primario y secundario.

<span id="page-220-0"></span>//DEFLOGS JOB ... //LOGDEFN EXEC PGM=IXCMIAPU //STEPLIB DD DSN=SYS1.MIGLIB,DISP=SHR //SYSPRINT DD SYSOUT=\* //\*\*\*\*\*\*\*\*\*\*\*\*\*\*\*\*\*\*\*\*\*\*\*\*\*\*\*\*\*\*\*\*\*\*\*\*\*\*\*\*\*\*\*\*\*\*\*\*\*\*\*\*\*\*\*\*\*\*\*\*\*\*\*\*\*\*  $\frac{1}{x}$  \*  $\frac{1}{*}$  Defina secuencias de registro de recurso de acoplamiento para el registro del sistema CICS.  $\frac{1}{x}$  \*  $\frac{1}{*}$  El valor LOWOFFLOAD se facilita solo a modo de ilustración --  $*$ //\* sustitúyalo por un valor adecuado para su entorno. \*  $\frac{1}{x}$  \* //\*\*\*\*\*\*\*\*\*\*\*\*\*\*\*\*\*\*\*\*\*\*\*\*\*\*\*\*\*\*\*\*\*\*\*\*\*\*\*\*\*\*\*\*\*\*\*\*\*\*\*\*\*\*\*\*\*\*\*\*\*\*\*\*\*\* //SYSIN DD \* DATA TYPE(LOGR) REPORT(NO) DEFINE LOGSTREAM NAME(region userid.applid.DFHLOG) STRUCTNAME(LOG DFHLOG 001) LOWOFFLOAD(40) HIGHOFFLOAD(80) STG\_DUPLEX(YES) DUPLEXMODE(COND) DEFINE LOGSTREAM NAME (region userid.applid.DFHSHUNT) STRUCTNAME(LOG\_DFHSHUNT\_001) LOWOFFLOAD(40) HIGHOFFLOAD(80) STG\_DUPLEX(YES) DUPLEXMODE(COND)

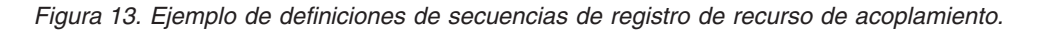

### **Uso de secuencias de registro modelo**

Para no tener que definir de forma explícita cada secuencia de registro para todas sus regiones CICS, puede utilizar definiciones de secuencias de registro modelo.

Mediante el uso de modelos, las secuencias de registro se definen en MVS de forma dinámica, desde su primer uso. Figura 14 muestra un ejemplo de definiciones de modelo de recursos de acoplamiento para secuencias de registro del sistema primario y secundario de CICS.

```
//DEFLOGS JOB ...
//LOGDEFN EXEC PGM=IXCMIAPU
//STEPLIB DD DSN=SYS1.MIGLIB,DISP=SHR
//SYSPRINT DD SYSOUT=*
//******************************************************************
\frac{1}{x} *
//* Defina secuencias de registro modelo de recursos de acoplamiento para el registro del sistema CICS.*\frac{1}{x} *
//* El valor LOWOFFLOAD sirve solo a modo de ilustración --
//* sustitúyalo por un valor adecuado para su entorno.<br>//*
\frac{1}{x} *
//******************************************************************
//SYSIN DD *
 DATA TYPE(LOGR) REPORT(NO)
 DEFINE LOGSTREAM NAME(sysname.DFHLOG.MODEL)
               MODEL(YES)
                STRUCTNAME(LOG_DFHLOG_001)
                LOWOFFLOAD(40) HIGHOFFLOAD(80)
               STG_DUPLEX(YES) DUPLEXMODE(COND)
 DEFINE LOGSTREAM NAME(sysname.DFHSHUNT.MODEL)
               MODEL(YES)
                STRUCTNAME(LOG_DFHSHUNT_001)
                LOWOFFLOAD(40) HIGHOFFLOAD(80)
               STG_DUPLEX(YES) DUPLEXMODE(COND)
```
*Figura 14. Ejemplo de definiciones de modelo para secuencias de registro del sistema de recursos de acoplamiento.* El valor **sysname** es el ID del sistema de la imagen MVS en la que se ejecutan la región o regiones CICS.

Para obtener información detallada sobre el uso de secuencias de registro modelo, consulte Secuencias de registro modelo para los registros generales de CICS. Para obtener información sobre la correlación de las definiciones de diario CICS con los nombres de las secuencias de registro, consulte Correlación de secuencias de registros generales.

Cuando utilice secuencias de registro modelo, tenga en cuenta lo siguiente:

- v Para secuencias de registro de recursos de acoplamiento, una definición de secuencia de registro modelo determina la estructura del recurso de acoplamiento en el se crean las nuevas secuencias de registro. En una imagen MVS que ejecuta la producción de CICS y las regiones de prueba CICS, asegúrese de que los registros del sistema de las regiones de producción se guardan en un lugar diferente a los registros del sistema de las regiones de prueba.
- Debe tener en cuenta la recuperación cuando utilice secuencias de registro de modelo para definir registros del sistema CICS. Consulte Consideraciones de recuperación para obtener más información.

# **Dimensionamiento de las secuencias de registro del recurso de acoplamiento**

Debe determinar el tamaño de las secuencias de registro del sistema primaria y secundaria de CICS, reenviar registros de recuperación y diarios de usuario y diarios automáticos.

v Secuencia de registros de sistema primario.

Utilice las siguientes directrices cuando ajuste el tamaño de la secuencia de registros del sistema primario de CICS, DFHLOG:

– Minimice la cantidad de datos que se descargan a un almacenamiento secundario.

El registrador del sistema MVS inicia el proceso de descarga cuando se alcanza el umbral superior de descarga (HIGHOFFLOAD) de la secuencia de registro. El proceso de descarga consta de dos pasos:

- 1. El registrador de MVS suprime físicamente los datos en la secuencia de registros que el proceso de supresión de cola de registros de CICS ha marcado para su supresión.
- 2. El registrador de MVS calcula cuántos datos se deben descargar al almacenamiento secundario, basándose en la diferencia entre HIGHOFFLOAD y LOWOFFLOAD, menos la cantidad de datos que se han suprimido desde el último evento de descarga.

Para minimizar la cantidad de datos que se descargan del registro del sistema de CICS:

- Defina una estructura de recurso de acoplamiento de un tamaño adecuado.
- Asegúrese de que el proceso de supresión a medida funciona correctamente. Para obtener información sobre la supresión del proceso de anotaciones, consult[eSupersión de la cola de anotaciones cronológicas en la](http://publib.boulder.ibm.com/infocenter/cicsts/v4r2/topic/com.ibm.cics.ts.doc/dfht2/topics/dfht2c00156.html) [Guía de recuperación y reinicio.](http://publib.boulder.ibm.com/infocenter/cicsts/v4r2/topic/com.ibm.cics.ts.doc/dfht2/topics/dfht2c00156.html)
- Evite sucesos como *estructura llena*.

Un evento de estructura llena se produce cuando el espacio de estructura de una corriente de anotaciones cronológicas se llena antes de que finalice la descarga de los datos.Para obtener información sobre cómo gestionar y evitar sucesos de estructura llena, consulte [Registro y registro diario en la Guía de](http://publib.boulder.ibm.com/infocenter/cicsts/v4r2/topic/com.ibm.cics.ts.performance.doc/topics/dfht34q.html) [rendimiento CICS.](http://publib.boulder.ibm.com/infocenter/cicsts/v4r2/topic/com.ibm.cics.ts.performance.doc/topics/dfht34q.html)

• Secuencia de registros secundaria.

Debe ajustar el tamaño de la secuencia de registro del sistema secundario, DFHSHUNT, con el fin de evitar eventos de estructura llena. No obstante, normalmente algunos datos se descargan de DFHSHUNT en el almacenamiento secundario.

• Registros generales.

Debe ajustar el tamaño de los registros de recuperación, diarios del usuario y diarios automáticos con el fin de evitar eventos de estructura llena. No obstante, dado que CICS no suprime los datos de estas secuencias de registro, los datos se descargan normalmente en un almacenamiento secundario.

## **Configuración de valores de atributos para definiciones de estructuras, secuencias de registro y sistemas**

Puede utilizar la herramienta Coupling Facility Structure Sizer (CFSizer) de System z para calcular requisitos de almacenamiento para secuencias de registro de recurso de acoplamiento. La herramienta CFSizer es una aplicación basada en la web que se comunica con un recurso de acoplamiento en un CFLEVEL actual para calcular requisitos de almacenamiento. Consulte http://www.ibm.com/systems/ support/z/cfsizer/.

Puede utilizar la herramienta CFSizer para calcular los valores siguientes:

- INITSIZE
- $\cdot$  SIZE

Para más información, consulte [Tamaño de la estructura para uso del registro del](#page-223-1) [sistema.](#page-223-1)

Para obtener información sobre el soporte CPC para distintos CFLEVELs y la función en cada CFLEVEL, consulte [Niveles CF.](http://www.ibm.com/systems/z/advantages/pso/cftable.html) Para obtener más información sobre los requisitos de almacenamiento de distintos CFLEVELs, consulte la información sobre el soporte del código de control del recurso de acoplamiento en *System z10 Processor Resource/Systems Manager Planning Guide*.

Puede utilizar las fórmulas proporcionadas en [Tamaño de estructura para utilizar](#page-223-1) [el registro del sistema](#page-223-1) para calcular los valores siguientes:

- $\cdot$  INITSIZE
- AVGBUFSIZE
- $\cdot$  SIZE
- LOWOFFLOAD

Puede utilizar la fórmula proporcionada en [Cálculo del tamaño del conjunto de](#page-232-0) [datos de transferencia](#page-232-0) para calcular el valor siguiente:

• STG\_SIZE

Debe basar sus cálculos en los requisitos de registro por diario de sus aplicaciones.

En la [Tabla 10 en la página 208](#page-223-0) se resume cómo decidir los valores de diversos atributos de las definiciones de estructuras, secuencias de registro y sistemas.

<span id="page-223-0"></span>*Tabla 10. Cómo decidir los valores de los atributos*

| <b>Recurso</b>                                                  | Atributo           | Método o valor                                                                                                    |
|-----------------------------------------------------------------|--------------------|----------------------------------------------------------------------------------------------------|
| Estructura                                                      | <b>INITSIZE</b>    | Utilice CFSizer o la fórmula en Cálculo de<br><b>INITSIZE.</b>                                                                 |
|                                                                 | <b>SIZE</b>        | Utilice CFSizer o la fórmula en Cálculo de SIZE.                                                                               |
|                                                                 | <b>AVGBUFSIZE</b>  | Utilice la fórmula de cálculo de<br>AVGBUFSIZE.Calcule más bien a la baja.                                                     |
|                                                                 | <b>MAXBUFSIZE</b>  | 64000                                                                                                    |
| Secuencia de<br>registro de sistema<br>primario<br>(DFHLOG)     | <b>HIGHOFFLOAD</b> | 80                                                                                                    |
|                                                                 | <b>LOWOFFLOAD</b>  | Utilice la fórmula de cálculo de LOWOFFLOAD.                                                                                   |
| Secuencia de<br>registro de sistema<br>secundario<br>(DFHSHUNT) | <b>HIGHOFFLOAD</b> | 80                                                                                                    |
|                                                                 | <b>LOWOFFLOAD</b>  | $\Omega$                                                                                                    |
| Secuencia de<br>registro general                                | HIGHOFFLOAD        | 80                                                                                                    |
|                                                                 | LOWOFFLOAD         | $40 - 60$                                                                                                    |
| Secuencia de<br>registro                                        | STG_SIZE           | Utilice la fórmula de cálculo del tamaño de<br>conjunto de datos de organización. Calcule hacia<br>arriba más que hacia abajo. |
| Sistema CICS                                                    | <b>AKPFREQ</b>     | 4000                                                                                                    |

El inicio puede durar más que con releases anteriores. Esto se debe en parte a la asignación y formateo de los conjuntos de datos de organización. El aumento del tiempo de inicio depende de factores como los siguientes:

- v El tamaño del conjunto de datos de organización (STG\_SIZE)
- Velocidad de DASD
- v Contienda de DASD

Puede reducir el tiempo de inicio si evita grandes conjuntos de datos de organización.

### **Tamaño de la estructura para el uso de registro del sistema**

<span id="page-223-1"></span>Puede utilizar la herramienta Coupling Facility Structure Sizer (CFSizer) de System z o las fórmulas proporcionadas para calcular requisitos de almacenamiento para el registro de sistema primario, DFHLOG, y el registro de sistema secundario, DFHSHUNT.

Los cálculos de CFSizer presuponen que el recurso de acoplamiento se encuentra en el CFLEVEL actual. Las fórmulas proporcionadas presuponen que el recurso de acoplamiento de encuentra en el CFLEVEL 11.

Utilice los resultados de estos cálculos para establecer los parámetros del gestor de recursos de recurso de acoplamiento (CFRM) **INITSIZE** y **SIZE** en la política CRFM.

Las secuencias de registro primaria y secundaria deben colocarse en estructuras diferentes debido a la gran diferencia en los volúmenes de datos escritos en los registros del sistema primario y secundario.

Normalmente, el volumen de datos que CICS conserva en el registro de sistema primario en cualquier momento es ligeramente superior a la cantidad escrita

durante un intervalo de punto clave de actividad. Este volumen se determina por la frecuencia del punto clave de actividad, que se mide por el número de solicitudes de grabación hechas al almacenamiento intermedio de salida de secuencias de registro del sistema de CICS, y se define en el parámetro de inicialización del sistema **AKPFREQ**. Cuando planifique tamaños de estructura de recurso de asociación, revise el valor especificado para el parámetro **AKPFREQ**.

### **Utilización de CFSizer para determinar el tamaño de la estructura**

CFSizer es una aplicación basada en la web que se comunica con un recurso de acoplamiento en un CFLEVEL actual para calcular requisitos de almacenamiento. Para los registros del sistema primarios y secundarios, calcula valores apropiados para los parámetros **INITSIZE** y **SIZE**. Consulte http://www.ibm.com/systems/ support/z/cfsizer/.

Para utilizar CFSizer para calcular requisitos de almacenamiento para registros del sistema, introduzca la información siguiente:

#### **Tamaño máximo del almacenamiento intermedio**

El tamaño, en bytes, del bloque de registro más grande que se puede escribir en una secuencia de registros. El valor de estar entre el 1 y el65532. Este valor corresponde al valor MAXBUFSIZE en la definición de la estructura de recurso de asociación de la secuencia de registros. Consulte ["Definición de estructuras del recurso de acoplamiento" en la página 199.](#page-214-0)

### **Tamaño del almacenamiento intermedio medio**

El tamaño medio en bytes de los bloques de registro escritos en todas las secuencias de registro. Esta entrada se utiliza para determinar la entrada inicial en la proporción de elementos de la estructura de lista. Este valor corresponde al valor AVGBUFSIZE en la definición de la estructura de recurso de asociación de la secuencia de registros. Consulte el apartado ["Definición de estructuras del recurso de acoplamiento" en la página 199.](#page-214-0)

Además, este valor está disponible en los informes del registrador del sistema producidos por IXGRPT1 e IXGRPT1J. Consulte ["Análisis de los](#page-239-0) [datos del registrador del sistema \(registros SMF de tipo 88\)" en la página](#page-239-0) [224.](#page-239-0)

### **Highoffload**

El umbral de descarga superior de la secuencia de registros. Cuando se llena este porcentaje de la estructura de recurso de asociación, el registrador del sistema empieza a descargar datos del almacenamiento primario en conjuntos de datos de descarga. Para secuencias de registro de CICS, este valor normalmente está entre el 80 y el 85. Consulte Comprobación del estado de la secuencia de registros y Los parámetros LOWOFFLOAD y HIGHOFFLOAD en la definición de la secuencia de registro en *Guía de rendimiento de CICS*.

Para obtener más información acerca del parámetro del umbral de descarga, consulte el apartado *Configuración de un sysplex en z/OS MVS*.

#### **Número de solicitudes de escritura por intervalo**

El número de bloques de registro escritos en la secuencia de registros (el total de todos los sistemas que utilizan la secuencia de registros) durante el intervalo de recopilación de datos. Este valor está disponible en los informes de estadísticas de CICS. Consulte Estadísticas de secuencia de registros e Informes de secuencias de registros en *Guía de rendimiento de CICS*.

Además, este valor está disponible en los datos #WRITES INVOKED de los informes del registrador del sistema producidos por IXGRPT1 y IXGRPT1J. Consulte ["Análisis de los datos del registrador del sistema \(registros SMF](#page-239-0) [de tipo 88\)" en la página 224.](#page-239-0)

### <span id="page-225-3"></span>**Longitud del intervalo en segundos**

El intervalo de tiempo en segundos durante el que se ha recopilado el número de escrituras. Este valor está disponible en los informes de estadísticas de CICS. Consulte Dominio de estadísticas: estadísticas globales de resumen en *Guía de rendimiento de CICS*

### **Tarea de ejecución más prolongada en segundos**

La duración en segundos de la transacción de ejecución más prolongada durante el intervalo de recopilación de datos. No es el tiempo de respuesta medio.

#### **Supresiones de la cola de anotaciones cronológicas**

El número de veces que CICS ha realizado supresiones de cola de registros durante el intervalo de recopilación de datos. Este valor está disponible en los informes de estadísticas de CICS. Consulte solicitudes de supresión, supresiones de secuencias o supresiones de secuencias de registro en Estadísticas de secuencia de registros e Informes de secuencias de registros en *Guía de rendimiento de CICS*. También puede determinar este valor utilizando el registro de trabajo de la región y contando el número de mensajes DFHLG0743 que se han emitido durante el intervalo.

## **Cálculo de INITSIZE para DFHLOG**

<span id="page-225-0"></span>Para calcular el valor INITSIZE para utilizarlo en la política CFRM del registro de sistema primario, utilice la siguiente fórmula: INITSIZE =  $310 + (LOGSNUM * A * B / 1024)$ 

donde:

• A = 2000 + (number of entries + 5)

 $\bullet$  B = (AVGBUFSIZE  $*$  1.1289) + 195

<span id="page-225-1"></span>Para calcular un valor para number of entries, utilice la fórmula siguiente: number of entries =  $((akpintv1 + trandur) * writespersec) / 0.9$ 

#### <span id="page-225-2"></span>donde:

v akpintvl es el intervalo entre los puntos claves de actividad que varían con la carga de trabajo. Calcúlelo de la siguiente manera:

akpintvl = AKPFREQ /  $((N1 * R1) + (N2 * R2) + (Nn * Rn))$ 

donde:

- N1, N2 .... Nn es la tasa de transacción de cada transacción (transacciones por segundo).
- R1, R2 .... Rn es el número de registro de anotaciones grabado por cada transacción.
- v trandur es el tiempo de ejecución (entre puntos de sincronización) de la transacción que más tiempo lleva ejecutándose que se ejecuta como parte de la carga de trabajo normal.

Si la duración es superior al valor de akpintvl, tiene las opciones siguientes:

- Incrementar el valor del parámetro **AKPFREQ**, lo que aumenta también el valor de akpintvl, siempre que el valor no dé como resultado un tamaño demasiado grande para la estructura del recurso de acoplamiento.
- Cambiar la lógica de la aplicación para provocar puntos de sincronización más frecuentes.
- Calcular el tamaño de la estructura basado en una duración de más breve de la transacción y aceptar que la descarga de DASD tiene lugar cuando se utiliza la transacción de larga ejecución.
- <span id="page-226-1"></span>• writespersec = lesser of 25 o  $((N1 * R1) + ... (Nn * Rn))$ , donde:
	- N1, N2 .... Nn son las frecuencias de la transacción (transacciones por segundo) de las transacciones ejecutadas con mayor frecuencia.
	- R1, R2 .... Rn es el número de registro de anotaciones grabado por cada transacción.

<span id="page-226-0"></span>Para calcular el valor de AVGBUFSIZE del registro del sistema primario, DFHLOG, puede utilizar la media ponderada de los datos registrados por las transacciones ejecutadas con más frecuencia en el sistema:

AVGBUFSIZE = (bytespersec / writespersec) + 48

donde:

- bytespersec =  $(N1 * D1) + (N2 * D2) + ... (Nn * Dn)$ 
	- N1, N2 .... Nn son las frecuencias de la transacción (transacciones por segundo) de las transacciones ejecutadas con mayor frecuencia.
	- D1, D2 .... Dn son los bytes de datos registrados por cada transacción.

Puede calcular la cantidad de datos (Dn) grabados en el registro del sistema de cada transacción:

```
Dn = Ns * syncreclen +
     Nfc * (fcrechdr + fcreclen) +
     Nts * (tsrechdr + tsreclen) +
     Ntd \star (tdrechdr + tdreclen) +
     Nur * (urrechdr + urreclen)
```
donde:

- Ns es el número de puntos de sincronización por transacción; normalmente es 1.
- synreclen es la longitud de registro del punto de sincronización.
- Nfc, fcrechdr, fcreclen son el número de actualizaciones recuperables realizadas, la longitud de las cabeceras de registro y la longitud de los registros del control de archivos, respectivamente.

Cuente solo los registros READ UPDATE y WRITE ADD. fcrechdr es 144 (136 bytes de cabecera de registro más 8 bytes de nombre del archivo).

- Nts, tsrechdr, tsreclen son para actualizaciones del almacenamiento temporal recuperable.

Cuente solo los registros TS PUT y TS UPDATE.En los registros TS PUT, tsrechdr es 108 y tsreclen es 88. En los registros TS UPDATE, tsrechdr es 108 y tsreclen es 52.

- Ntd, tdtrechdr, tdreclen son para actualizaciones de datos transitorios recuperables.

tdrechdr es 108 y tdreclen es 380.

- Nur, urrechdr, urreclen son para registros de usuario grabados en DFHLOG.

urrechdr es 125.

<span id="page-227-2"></span>v Consulte [Grabaciones por segundo](#page-226-1) para obtener información sobre cómo se calcula writespersec.

Si el resultado del cálculo muestra un valor para AVGBUFSIZE superior al valor definido para MAXBUFSIZE, se toma el valor de MAXBUFSIZE como valor para AVGBUFSIZE y se calcula writespersec de la siguiente manera: writespersec = bytespersec / (MAXBUFSIZE - 48)

Redondee el resultado final de la fórmula INITSIZE hasta el siguiente múltiplo de 256.

### **Cálculo de SIZE para DFHLOG**

<span id="page-227-0"></span>Para calcular el valor SIZE para utilizarlo en la política CFRM del registro de sistema primario, utilice la siguiente fórmula:  $SIZE = 480 + (LOGSNUM * A * B / 1024)$ 

donde:

• A =  $2500 + (number of_entries + 5)$ 

 $\bullet$  B = (AVGBUFSIZE  $*$  1.6821) + 289

Para calcular un valor para number of entries, consulte [Número de cálculo de](#page-225-1) [entradas.](#page-225-1)

Redondee el resultado final de la fórmula SIZE hasta el siguiente múltiplo de 256. La fórmula de SIZE proporciona un resultado que es aproximadamente un 50% superior al valor de INITSIZE.

### **Cálculo de LOWOFFLOAD para DFHLOG**

<span id="page-227-1"></span>Puede calcular un valor adecuado para LOWOFFLOAD para DFHLOG utilizando una de las siguientes fórmulas:

v LOWOFFLOAD = (trandur \* 90) / (akpintvl + trandur) + 10 (where RETPD=0 specified) v

```
LOWOFFLOAD = (trandur * 90) / (akpintvl + trandur) (where RETPD=dddd specified)
```
donde:

- v akpintvl es el intervalo entre los puntos claves de actividad. Consulte [cálculo de](#page-225-2) [intervalo de punto clave de actividad.](#page-225-2)
- v trandur es el tiempo de ejecución, entre puntos de sincronización, de la transacción que más tiempo lleva ejecutándose que se ejecuta como parte de la carga de trabajo normal.

Si la duración es superior al valor de akpintvl, tiene las opciones siguientes:

- Incrementar el valor del parámetro **AKPFREQ**, lo que aumenta también el valor de akpintvl, siempre que este valor no dé como resultado un tamaño demasiado grande para la estructura del recurso de acoplamiento.
- Cambiar la lógica de la aplicación para provocar puntos de sincronización más frecuentes.
- Calcular el tamaño de la estructura basado en una duración de más breve de la transacción y aceptar que la descarga de DASD tiene lugar cuando se utiliza la transacción de larga ejecución.

Para obtener una descripción del umbral de carga inferior de una secuencia de registros, consulte los parámetros LOWOFFLOAD y HIGHOFFLOAD en la definición de secuencia de registros en *Guía de rendimiento de CICS*.

### **Cálculo de INITSIZE y SIZE para DFHSHUNT**

Normalmente, la secuencia de registros secundaria del sistema es solo una fracción del tamaño de la secuencia de registros primaria. Para calcular el espacio de recurso de acoplamiento para DFHSHUNT, utiliza las fórmulas siguientes:

- INITSIZE =  $(150 * LOGSNUM) + 310$
- $\bullet$  SIZE = (230  $\star$  LOGSNUM) + 480

donde LOGSNUM es el número de secuencias de registro que pueden escribir datos en la secuencia de registros secundaria.

### **Tamaño de estructura para uso de registro de recuperación hacia delante**

Puede fusionar los registros de recuperación hacia delante grabados por diversas regiones CICS en la misma secuencia de registro. También puede utilizar la misma secuencia de registro para datos de recuperación hacia delante de diversos conjuntos de datos.

Puede calcular un valor para el número de entradas de los atributos INITSIZE y SIZE de la siguiente manera:

no. entries = writespersec \* 12.5

donde:

writespersec = inferior a 25 o  $(N1 + ... + Nn)$ 

donde N1 .... Nn es el número de transacciones por segundo grabadas en cada conjunto de datos.

Puede calcular AVGBUFSIZE de la siguiente manera: AVGBUFSIZE = (bytespersec / writespersec) + 36

donde:

- bytespersec =  $(N1 \times Wr1 \times (D1 + rechdr) +$ ..  $(Nn \times Wrn \times (Dn + rechdr)))$
- writespersec = inferior a 25 o  $(N1 + ... + Nn)$ , donde:
	- N1 .... Nn es el número de transacciones por segundo grabadas en cada conjunto de datos.
	- Wr1 ... Wrn es el número de solicitudes de grabación por transacción.
	- D1 .... Dn es la longitud de registro media para cada conjunto de datos.
- v rechdr es la longitud de cabecera de registro de cada registro.

Si los registros son WRITE ADD, WRITE ADD COMPLETE o WRITE ADD DELETE, rechdr es 84 e irá seguido por una clave de registro y los datos de registro (incluyendo su clave).

Si el resultado del cálculo muestra un valor para AVGBUFSIZE superior al valor definido para MAXBUFSIZE, se toma el valor de MAXBUFSIZE como valor para AVGBUFSIZE y se calcula writespersec:

writespersec = bytespersec / (MAXBUFSIZE - 36)

## **Tamaño de estructura para uso de diario de usuario y diario automático**

Puede utilizar la herramienta Coupling Facility Structure Sizer (CFSizer) de System z o las fórmulas facilitadas para calcular los requisitos de almacenamiento del diario de usuario y del diario automático.

Los cálculos de CFSizer presuponen que el recurso de acoplamiento se encuentra en el CFLEVEL actual. Las fórmulas proporcionadas presuponen que el recurso de acoplamiento de encuentra en el CFLEVEL 11.

### **Utilización de CFSizer para determinar el tamaño de la estructura**

La herramienta CFSizer es una aplicación basada en la web que se comunica con un recurso de acoplamiento en un CFLEVEL actual para calcular requisitos de almacenamiento. Para el diario de usuario y el diario automático, calcula los valores apropiados para los parámetros **INITSIZE** y **SIZE**. Consulte http://www.ibm.com/systems/support/z/cfsizer/.

Para utilizar CFSizer para calcular requisitos de almacenamiento para el diario de usuario y el diario automático, introduzca la información siguiente:

### **Escrituras por segundo**

El número de bloques de registro escritos en la secuencia de registros por segundo desde un único sistema. Este valor está disponible en los informes de estadísticas de CICS. Consulte Informes de secuencias de registros en *Guía de rendimiento de CICS*.

### **Tamaño máximo del almacenamiento intermedio**

El tamaño, en bytes, del bloque de registro más grande que se puede escribir en una secuencia de registros. El valor de estar entre el 1 y el65532. Este valor corresponde al valor MAXBUFSIZE en la definición de la estructura de recurso de asociación de la secuencia de registros. Consulte ["Definición de estructuras del recurso de acoplamiento" en la página 199.](#page-214-0)

### **Tamaño del almacenamiento intermedio medio**

El tamaño medio en bytes de los bloques de registro escritos en todas las secuencias de registro. Esta entrada se utiliza para determinar la entrada inicial en la proporción de elementos de la estructura. Este valor corresponde al valor AVGBUFSIZE en la definición de la estructura de recurso de asociación de la secuencia de registros. Consulte el apartado ["Definición de estructuras del recurso de acoplamiento" en la página 199.](#page-214-0)

### **Número de secuencias de registro**

El número de secuencias de registro asignadas a una estructura. Debe ser un valor del 0 al 512. En un entorno de CICS, el número de secuencias de registro debería estar entre el 10 y el 20.

Para el diario de usuario y el diario automático, CFSizer utiliza los siguientes valores predeterminados:

### **Highoffload**

80

### **Lowoffload**  $\theta$

### **Utilización de fórmulas para calcular el tamaño de la estructura**

Calcule los valores para los atributos INITSIZE y SIZE. Consulte ["Cálculo de](#page-225-3) [INITSIZE para DFHLOG" en la página 210](#page-225-3) y ["Cálculo de SIZE para DFHLOG" en](#page-227-2) [la página 212.](#page-227-2)

Para calcular un valor para number\_of\_entries, utilice la fórmula siguiente: number of entries = writespersec  $*$  12.5

Consulte la explicación de writespersec más adelante en este tema.

Para diarios con bloques de registro que no se fuerzan a la secuencia de registro, el tamaño medio por bloque tiende a ser ligeramente inferior al valor MAXBUFSIZE definido para la estructura del recurso de acoplamiento.

Para diarios con bloques de registro que se fuerzan en la secuencia de registro, mediante los mandatos **EXEC CICS WAIT JOURNALNAME** o **EXEC CICS WAIT JOURNALNUM**, o utilizando la opción WAIT de los mandatos **EXEC CICS WRITE JOURNALNAME** o **EXEC CICS WRITE JOURNALNUM**, puede calcular AVGBUFSIZE a partir de la media ponderada de los datos registrados para cada registro de diario en la misma secuencia de registro de un determinado sistema CICS. AVGBUFSIZE = (bytespersec / (writespersec) + 36

donde:

- bytespersec =  $(N1 * Wr1 * (D1 + rechdr) + ... (Nn * Wrn * (Dn + rechdr)))$
- writespersec = inferior a 25 o  $((N1 * Wal) + ... + (Nn * Wan))$  donde:
	- N1, .... Nn es el número de transacciones por segundo grabadas en el diario.
	- Wr1 .... Wrn es el número de solicitudes de grabación por transacción.
	- Wa1 .... Wan es el número de solicitudes de espera por transacción.
	- D1 .... Dn es la longitud media de registro para cada registro de diario.
	- rechdr es la longitud de cabecera de registro de cada registro.

Los registros de diario automático se emiten desde el control del archivo. Deben ser registros DATA SET NAME, que están formados por una cabecera de registro de 204 bytes y sin ningún dato más. De forma alternativa, pueden ser registros READ ONLY, READ UPDATE, WRITE UPDATE, WRITE ADD, o WRITE ADD COMPLETE. En ese caso, rechdr ocupa 84 bytes y va seguido directamente por el registro de control de archivos.

Los registros de diario de usuario están compuestos por una cabecera de registro de 68 bytes, seguida por el prefijo y los datos del usuario.

Si el resultado del cálculo muestra un valor para AVGBUFSIZE superior al valor definido para MAXBUFSIZE, se toma el valor de MAXBUFSIZE como valor para AVGBUFSIZE y se calcula writespersec de la siguiente manera: writespersec = bytespersec / (MAXBUFSIZE - 36)

# **Requisitos del recurso de acoplamiento en un entorno RLS**

Cuando se cambia a un entorno RLS desde un entorno en el que diversos AOR accedían a conjuntos de datos de un FOR, la actividad de registro del FOR se distribuye por los AOR. Por ello, el tamaño de la estructura del recurso de acoplamiento requerido por cada AOR aumenta.

## **Cálculo de los requisitos de almacenamiento del recurso de acoplamiento AOR aumentados**

Utilice la siguiente fórmula para calcular los valores avgbufsize, number of entries y akpintvl para el AOR en el nuevo entorno RLS.

Calcule el valor AVGBUFSIZE de AOR requerido mediante la fórmula INITSIZE y SIZE:

```
AOR AVGBUFSIZE = (AOR bytes + (FOR bytes / no. of AORs) ) / (intvlen * 25)
```
donde:

- AOR bytes es el número de bytes grabados en el registro del sistema por un AOR en el intervalo de muestra.
- FOR bytes es el número de bytes grabados en el registro del sistema por un FOR en el intervalo de muestra.
- v no of AORs es el número de AOR clonados mediante el FOR.
- $\cdot$  intvlen es la longitud en segundos del intervalo de muestra.

Calcule el valor AOR no. entries de AOR requerido mediante la fórmula INITSIZE y SIZE:

```
AOR no. entries = ((AOR_Akprint + trandur) * 25) / 0.9
```
donde:

v

```
AOR akpintvl = ( AKPFREQ * intvlen ) / ( AORrecs + (FOR recs / no. of AORS) )
```
donde:

- intvlen es la longitud en segundos del intervalo de muestra.
- AOR\_recs es el número de registros grabados en el registro del sistema por un AOR en el intervalo de muestra.
- FOR\_recs es el número de registros grabados en el registro del sistema por un FOR en el intervalo de muestra.
- no of AORs es el número de AOR clonados mediante el FOR.
- v trandur es el tiempo de ejecución entre puntos de sincronización de la transacción que más tiempo lleva ejecutándose que se ejecuta como parte de la carga de trabajo normal.

Si este valor es mayor que AOR\_akpintvl, utilice AOR\_akpintvl como duración o considere aumentar AKPFREQ.

Tras calcular los valores de AOR AVGBUFSIZE y AOR no. entries, determine los valores de **INITSIZE** y **SIZE**, tal como se explica en ["Tamaño de la estructura para](#page-223-0) [el uso de registro del sistema" en la página 208.](#page-223-0)

Utilice los informes generados por las estadísticas de la secuencia de registro de CICS Transaction Server para z/OS que se producen en un intervalo de informes para los AOR y el FOR para calcular los valores:

- v El número de operaciones de grabación de registro
- La cantidad de datos grabados

# **Conjuntos de datos de transferencia para secuencias de registro de recurso de acoplamiento**

Normalmente, MVS guarda una segunda copia de los datos grabados en el recurso de acoplamiento en un espacio de datos para utilizarla al reconstruir un registro de recurso de acoplamiento si se produce un error.

Esta copia de seguridad resulta satisfactoria si el recurso de acoplamiento es independiente de las anomalías de MVS; es decir, en un CPC independiente y no volátil.

Cuando el recurso de acoplamiento está en el mismo CPC o utiliza un almacenamiento volátil, el registrador del sistema MVS soporta conjuntos de datos de organización para copias de datos de secuencias de registro que de otro modo serían vulnerables a anomalías que afectaran tanto al recurso de acoplamiento como a las imágenes MVS.

Al definir secuencias de registro, tenga en cuenta las siguientes tareas:

v Defina STG\_DUPLEX(YES) y DUPLEXMODE(COND) para aquellas secuencias de registro que estén asociadas con el registro del sistema. Esta definiciones garantizan que el registrador del sistema MVS copie automáticamente los conjuntos de datos de organización si detecta que el recurso de acoplamiento no es independiente de las anomalías y es un punto único de anomalía, y por ello es vulnerable a pérdidas de datos del registro permanentes. `

Las conexiones a secuencias de registro contienen un punto individual de anomalía si el recurso de acoplamiento es volátil o reside en el mismo CPC que el sistema MVS con el que está conectado. Por ejemplo, si tiene dos CPC, CPC1 y CPC2, y CPC1 tiene un LPAR de MVS y un recurso de acoplamiento, pero CPC2 tiene solo un LPAR de MVS, las conexiones del LPAR de MVS del CPC1 con el recurso de acoplamiento dependerán de las anomalías. Si pierde el CPC1, también perderá MVS y sus almacenamientos intermedios locales así como el recurso de acoplamiento. No obstante, las conexiones del CPC2 no dependerán de las anomalías, dado que el almacenamiento local y almacenamientos intermedios del registrador del sistema se encuentran en CPC separados físicamente del recurso de acoplamiento y los datos se pierden únicamente si ambos fallan. Con DUPLEXMODE(COND), las conexiones que dependen de las anomalías dan como resultado conjuntos de organización, aunque las conexiones que no dependen de las anomalías no tiene asignados conjuntos de datos de organización.

- Si opera con un recurso de acoplamiento individual, defina STG\_DUPLEX(YES) y DUPLEXMODE(UNCOND) para las secuencias de registro asociadas con el registro del sistema.
- Defina STG\_DUPLEX(YES) y DUPLEXMODE(COND) para las secuencias de registro asociadas con registros de recuperación hacia delante. Si no lo hace, y una anomalía provoca la pérdida de datos de la secuencia de registro, debe realizar una nueva copia de imagen de los conjuntos de datos VSAM asociados. Durante el periodo de tiempo transcurrido hasta que finalice esta operación, los conjuntos de datos no estarán totalmente protegidos.
- v Si opera un recurso de acoplamiento independiente y no volátil para un registro normal, con un LPAR PR/SM configurado como recurso de acoplamiento que actúe como copia de seguridad, defina todas las secuencias de registro con STG\_DUPLEX(YES) y DUPLEXMODE(COND).
- <span id="page-232-0"></span>v Defina todos los conjuntos de datos de organización para que tengan al menos el mismo tamaño que la secuencia de registro que se comparte con el recurso de acoplamiento, pero sea similar al tamaño medio por bloque de 4 KB.

Por ejemplo, puede calcular el tamaño del conjunto de datos de organización que corresponde al requisito de espacio de recurso de acoplamiento básico para cada secuencia de registro del sistema CICS(DFHLOG) mediante la siguiente fórmula:

staging data set size = number\_of\_entries \* rnd-avg-buf / 4096

donde rnd-avg-buf = avgbufsize (rounded up to 4K)

Para calcular un valor para number of entries, consulte [Número de cálculo de](#page-225-1) [entradas.](#page-225-1)

# **Secuencias de registro de solo DASD**

El gestor de registros de CICS admite la opción de solo DASD del registrador del sistema MVS.

Las secuencias de registro individuales de CICS pueden utilizar estructuras de registro de recursos de acoplamiento o registros de solo DASD. Puede definir una secuencia de registro para utilizar el registro de solo DASD por estos motivos:

- v No dispone de un recurso de acoplamiento.
- v Desea conservar el espacio del recurso de almacenamiento para otros usos.
- v No necesita que la secuencia de registro se comparta entre sistemas MVS. (El registro del sistema CICS no se puede compartir).

Consulte [Configuración del entorno para el gestor de registros de CICS](#page-212-0) para recibir ayuda sobre la definición de secuencias de registro individuales con el fin de que utilicen el recurso de acoplamiento o el registro de solo DASD, dependiendo del uso.

## **Definición de secuencias de registro de solo DASD**

Utilice el programa de utilidad IXCMIAPU de MVS para definir secuencias de registro de solo DASD en el conjunto de datos asociados LOGR.

El siguiente código de ejemplo muestra las sintaxis básica para definir una secuencia de registro de solo DASD:

DEFINE LOGSTREAM NAME(log stream\_name) DASDONLY(YES) MAXBUFSIZE(max\_bufsize) STG SIZE(stg size) HIGHOFFLOAD(high\_offload) LOWOFFLOAD(low offload)

[Figura 15 en la página 219](#page-234-0) muestra ejemplos de definiciones para un par de secuencias de registro asociadas con un registro del sistema de solo DASD.

<span id="page-234-0"></span>//DEFLOGS JOB ... //LOGDEFN EXEC PGM=IXCMIAPU //STEPLIB DD DSN=SYS1.MIGLIB,DISP=SHR //SYSPRINT DD SYSOUT=\* //\*\*\*\*\*\*\*\*\*\*\*\*\*\*\*\*\*\*\*\*\*\*\*\*\*\*\*\*\*\*\*\*\*\*\*\*\*\*\*\*\*\*\*\*\*\*\*\*\*\*\*\*\*\*\*\*\*\*\*\*\*\*\*\*\*\*  $\frac{1}{x}$  \* //\* Defina secuencias de registro de solo DASD para registros del sistema CICS. \*  $\frac{1}{x}$  \* //\* Los valores LOWOFFLOAD y STG\_SIZE son solo orientativos \*  $//* -- sustitúyalos por los valores adecuados para su entorno. *$  $\frac{1}{x}$  \* //\*\*\*\*\*\*\*\*\*\*\*\*\*\*\*\*\*\*\*\*\*\*\*\*\*\*\*\*\*\*\*\*\*\*\*\*\*\*\*\*\*\*\*\*\*\*\*\*\*\*\*\*\*\*\*\*\*\*\*\*\*\*\*\*\*\* //SYSIN DD \* DATA TYPE(LOGR) REPORT(NO) DEFINE LOGSTREAM NAME(region userid.applid.DFHLOG) DASDONLY(YES) MAXBUFSIZE(64000) STG\_SIZE(3000) LOWOFFLOAD(40) HIGHOFFLOAD(80) DEFINE LOGSTREAM NAME(region userid.applid.DFHSHUNT) DASDONLY (YES) MAXBUFSIZE(64000) STG SIZE(500) LOWOFFLOAD(40) HIGHOFFLOAD(80)

*Figura 15. Ejemplo de definiciones de secuencias de registro de solo DASD.* Las definiciones son para las secuencias de registro del sistema primario y secundario de CICS. El valor **region\_userid** es el ID de usuario RACF bajo el que se ejecuta la dirección CICS; **applid** es el nombre APPL de SNA de la región CICS, obtenido del parámetro de inicialización del sistema APPLID.

### **Uso de secuencias de registro modelo**

Para no tener que definir de forma explícita cada secuencia de registro para todas sus regiones CICS, puede utilizar definiciones de secuencias de registro modelo.

Mediante el uso de modelos, las secuencias de registro se definen en MVS de forma dinámica, desde su primer uso. [Figura 16 en la página 220](#page-235-0) muestra un ejemplo de definiciones de modelo de solo DASD para las secuencias de registro del sistema primario y secundario de CICS.

<span id="page-235-0"></span>//DEFLOGS JOB ... //LOGDEFN EXEC PGM=IXCMIAPU //STEPLIB DD DSN=SYS1.MIGLIB,DISP=SHR //SYSPRINT DD SYSOUT=\* //\*\*\*\*\*\*\*\*\*\*\*\*\*\*\*\*\*\*\*\*\*\*\*\*\*\*\*\*\*\*\*\*\*\*\*\*\*\*\*\*\*\*\*\*\*\*\*\*\*\*\*\*\*\*\*\*\*\*\*\*\*\*\*\*\*\*  $\frac{1}{x}$  \* //\* Defina secuencias de registro de modelo de solo DASD para el registro de sistemas de CICS. \*  $\frac{1}{x}$  \* //\* Los valores LOWOFFLOAD y STG SIZE son solo orientativos \*  $//* -- sustitúyalos por los valores adecuados para su entorno. *$  $\frac{1}{x}$  \* //\*\*\*\*\*\*\*\*\*\*\*\*\*\*\*\*\*\*\*\*\*\*\*\*\*\*\*\*\*\*\*\*\*\*\*\*\*\*\*\*\*\*\*\*\*\*\*\*\*\*\*\*\*\*\*\*\*\*\*\*\*\*\*\*\*\* //SYSIN DD \* DATA TYPE(LOGR) REPORT(NO) DEFINE LOGSTREAM NAME(sysname.DFHLOG.MODEL) MODEL(YES) DASDONLY(YES) MAXBUFSIZE(64000) STG\_SIZE(3000) LOWOFFLOAD(40) HIGHOFFLOAD(80) DEFINE LOGSTREAM NAME(sysname.DFHSHUNT.MODEL) MODEL(YES) DASDONLY(YES) MAXBUFSIZE(64000) STG SIZE(500) LOWOFFLOAD(40) HIGHOFFLOAD(80)

*Figura 16. Ejemplo de definiciones de modelo para secuencias de registro de sistemas de solo DASD.* El valor **sysname** es el ID del sistema de la imagen MVS en la que se ejecutan la región o regiones CICS.

> Para obtener información sobre la correlación de definiciones de diario de CICS para registrar los nombres de corriente, consulte [Configuración de corrientes de](http://publib.boulder.ibm.com/infocenter/cicsts/v4r2/topic/com.ibm.cics.ts.doc/dfha2/topics/dfha2_setting_logstreams.html) [anotaciones cronológicas CICS en la Guía de definición del sistema.](http://publib.boulder.ibm.com/infocenter/cicsts/v4r2/topic/com.ibm.cics.ts.doc/dfha2/topics/dfha2_setting_logstreams.html)

Si utiliza secuencias de registro modelo, tenga en cuenta que en caso de especificar STG\_SIZE en la definición de modelo, todas las secuencias de registro nuevas creadas a partir de ese modelo tendrán el mismo conjunto de datos de organización.

# **Dimensionamiento de secuencias de registro de solo DASD**

Debe determinar el tamaño de las secuencias de registro del sistema primaria y secundaria de CICS, reenviar registros de recuperación y diarios de usuario y diarios automáticos.

## **Dimensionamiento de DFHLOG**

Para ajustar el tamaño de la secuencia de registro del sistema primario de CICS, DFHLOG:

v **Minimice la cantidad de datos que se descargan a un almacenamiento secundario**

El registrador del sistema MVS inicia el proceso de descarga cuando se alcanza el umbral superior de descarga (HIGHOFFLOAD) de la secuencia de registro. El proceso de descarga consta de dos pasos:

- 1. El registrador de MVS suprime físicamente los datos de la secuencia de registro marcada para la eliminación mediante el proceso de supresión de cola de registro de CICS.
- 2. El registrador de MVS calcula cuántos datos se deben descargar al almacenamiento secundario, basándose en la diferencia entre HIGHOFFLOAD y LOWOFFLOAD, menos la cantidad de datos que se han suprimido desde el último evento de descarga.

Para minimizar la cantidad de datos que se descargan del registro del sistema de CICS debe:

- Definir un conjunto de datos de organización de un tamaño adecuado. Puede alterar el tamaño del conjunto de datos de organización sin suprimir la secuencia de registro. Para ello, utilice la solicitud UPDATE LOGSTREAM del programa de utilidad MVS IXCMIAPU para cambiar el valor del parámetro STG\_SIZE.
- Asegúrese de que el proceso de supresión de cola de registro funciona correctamente. Para obtener información detallada sobre el proceso de supresión de cola de registro, consulte Supresión de cola de registro.
- v **Evitar eventos "conjunto de datos de organización completo"**

Los eventos conjuntos de datos de organización completo se producen cuando un conjunto de datos de la secuencia de registro se completa antes de que haya terminado la descarga de datos.

Para recibir ayuda sobre la supervisión y sobre cómo evitar los eventos de conjunto de datos de organización completo, consulte Supervisión del entorno del registrador.

## **Dimensionamiento de DFHSHUNT**

Debe ajustar el tamaño de la secuencia de registro del sistema secundario, DFHSHUNT, con el fin de evitar eventos de conjunto de datos de organización completo. No obstante, normalmente algunos datos se descargan de DFHSHUNT en el almacenamiento secundario.

## **Dimensionamiento de registros generales**

Debe ajustar el tamaño de los registros de recuperación, diarios del usuario y diarios automáticos con el fin de evitar eventos de conjunto de datos de organización completo. No obstante, dado que CICS no suprime los datos de estas secuencias de registro, los datos se descargan normalmente en un almacenamiento secundario.

## **Configuración de valores de atributos para definiciones de secuencias de registro y sistemas**

En la Tabla 11 se resume cómo decidir los valores de diversos atributos de las definiciones de secuencias de registro y sistemas.

| <b>Recurso</b>                                               | Atributo           | Método o valor                                                                                                    |
|--------------------------------------------------------------|--------------------|----------------------------------------------------------------------------------------------------|
| Secuencia de <br>registro de sistema<br>primario<br>(DFHLOG) | <b>HIGHOFFLOAD</b> | 80                                                                                                    |
|                                                              | LOWOFFLOAD         | Utilice la fórmula de "Dimensionamiento de<br>secuencias de registro de DASD" en la página<br>222 para calcular un valor adecuado. |
|                                                              | <b>MAXBUFSIZE</b>  | 64000                                                                                                    |
|                                                              | STG SIZE           | Utilice la fórmula de "Dimensionamiento de<br>secuencias de registro de DASD" en la página<br>222 para calcular un valor adecuado. |

*Tabla 11. Cómo decidir los valores de los atributos*

| <b>Recurso</b>                                                  | Atributo           | Método o valor                                                                                                    |
|-----------------------------------------------------------------|--------------------|----------------------------------------------------------------------------------------------------|
| Secuencia de<br>registro de sistema<br>secundario<br>(DFHSHUNT) | HIGHOFFLOAD        | 80                                                                                                    |
|                                                                 | <b>LOWOFFLOAD</b>  | $40 - 60$                                                                                                    |
|                                                                 | <b>MAXBUFSIZE</b>  | 64000                                                                                                    |
|                                                                 | STG SIZE           | 500 (bloques de 4 KB)                                                                                             |
| Secuencia de<br>registro general                                | <b>HIGHOFFLOAD</b> | 80                                                                                                    |
|                                                                 | <b>LOWOFFLOAD</b>  | $\Omega$                                                                                                    |
|                                                                 | <b>MAXBUFSIZE</b>  | 64000                                                                                                    |
|                                                                 | STG SIZE           | Utilice la fórmula de "Dimensionamiento de<br>secuencias de registro de DASD" para calcular<br>un valor adecuado. |
| Sistema CICS                                                    | <b>AKPFREO</b>     | 4000                                                                                                    |

<span id="page-237-0"></span>*Tabla 11. Cómo decidir los valores de los atributos (continuación)*

El inicio puede durar más que con releases anteriores. Esto se debe en parte a la asignación y formateo de los conjuntos de datos de organización. El aumento del tiempo de inicio depende de factores como los siguientes:

- v El tamaño del conjunto de datos de organización (STG\_SIZE)
- v Velocidad de DASD
- v Contienda de DASD

Puede reducir el tiempo de inicio si evita grandes conjuntos de datos de organización.

### **Dimensionamiento de secuencias de registro de DASD**

Si está planificando la capacidad para nuevas aplicaciones, debe calcular sus requisitos de espacio.

La fórmula facilitada le ayudará a calcular los valores de LOWOFFLOAD y STG\_SIZE.

Debe basar sus cálculos en los requisitos de registro por diario de sus aplicaciones. Estos requisitos proporcionan el punto de partida para la siguiente fórmula.

Puede calcular LOWOFFLOAD para DFHLOG utilizando la siguiente fórmula:

LOWOFFLOAD =  $($ trandur  $*$  90) /  $($ akpintvl + trandur) + 10  $($  donde se especifica RETPD=0)

o bien

```
LOWOFFLOAD = (trandur * 90) / (akpintvl + trandur) (donde se especifica RETPD=dddd)
```
donde:

v akpintvl es el intervalo entre los puntos claves de actividad. Calcúlelo utilizando la siguiente fórmula:

 $akpintvl = AKPFREQ / ( (N1 * R1) + (N2 * R2) + (Nn * Rn) )$ 

donde:

- N1, N2 .... Nn es el índice de transacción de cada transacción (transacciones por segundo).
- R1, R2 .... Rn es el número de registros grabados por cada transacción.

v trandur es el tiempo de ejecución (entre puntos de sincronización) de la transacción que más tiempo lleva ejecutándose que se ejecuta como parte de la carga de trabajo normal.

Si la duración es superior al valor de akpintvl, tiene varias opciones:

- Incrementar el valor de AKPFREQ, lo que aumenta también el valor de akpintvl, siempre que este valor no dé como resultado un tamaño demasiado grande para el conjunto de datos de organización.
- Cambiar la lógica de la aplicación para provocar puntos de sincronización más frecuentes.
- Calcular un tamaño de conjunto de datos de organización basándose en una duración de transacción más corta, y aceptar que se realice la descarga al almacenamiento secundario cuando se utilice la transacción de ejecución larga.

Puede calcular STG\_SIZE para DFHLOG utilizando la siguiente fórmula:

Tamaño DS organización = (duración AKP) \* Nº de grabaciones de registro por segundo para registro del sistema (nº de bloques de 4KB) donde duración AKP = (CICS TS 390 AKPFREQ)/(Nº almacenamientos intermedios por segundo)

Puede obtener los valores de número de grabaciones de registro por segundo y de colocaciones de almacenamiento intermedio por segundo a partir de sus estadísticas. El valor de grabaciones de registro por segundo no puede ser mayor que 30.

# **Conversión de una secuencia de solo DASD para utilizar un recurso de acoplamiento**

Puede actualizar una secuencia de registro de solo DASD para utilizar una estructura de recurso de acoplamiento sin tener que suprimir y redefinir la secuencia de registro.

- 1. Asegúrese de que no existen conexiones, ni activas ni erróneas, en la secuencia de registro.
- 2. Utilice la solicitud UPDATE LOGSTREAM del programa de utilidad IXCMIAPU MVS. Especifique la palabra clave STRUCTNAME, y deje la palabra clave predeterminada DASDONLY como NO. Por ejemplo:

```
//LOGUPDT JOB ...
//LOGUPDT EXEC PGM=IXCMIAPU
//SYSPRINT DD SYSOUT=A,DCB=RECFM=FBA
//****************************************************************
\frac{1}{x} *
//* Convierta la secuencia de registro de solo DASD en una secuencia de registro de recurso de acoplamiento.*<br>//*
\frac{1}{x} *
//****************************************************************
//SYSIN DD *
 DATA TYPE(LOGR) REPORT(NO)
 UPDATE LOGSTREAM NAME(region_userid.applid.DFHLOG)
                STRUCTNAME(LOG_DFHLOG_001)
                STG_DUPLEX(YES) DUPLEXMODE(COND)
```
*Figura 17. Conversión de una secuencia de solo DASD para utilizar una estructura de recurso de acoplamiento.* Este ejemplo muestra la secuencia de registro del sistema primario de CICS. El valor **region\_userid** es el ID de usuario RACF bajo el que se ejecuta la dirección CICS; **applid** es el nombre APPL de SNA de la región CICS, obtenido del parámetro de inicialización del sistema APPLID.

> 1. Para actualizar la secuencia de registro de solo DASD a una secuencia de registro de recurso de acoplamiento que *no* utilice un conjunto de datos de organización, debe especificar de forma explícita STG\_DUPLEX(NO), porque la

secuencia de registro solo de DASD por definición utiliza un conjunto de datos de organización; a menos que especifique STG\_DUPLEX(NO), la secuencia de registro de recurso de acoplamiento mantiene este conjunto de datos de almacenamiento.

2. No puede utilizar UPDATE LOGSTREAM para convertir una secuencia de registro que utilice una estructura de recurso de acoplamiento a una de solo DASD. Para ello, debe suprimir y redefinir la secuencia de registro.

# <span id="page-239-0"></span>**Análisis de los datos del registrador del sistema (registros SMF de tipo 88)**

Cuando revise la salida de los informes del registrador del sistema producidos por IXGRPT1, IXGRPT1J y IXGRPT1L, fíjese en los siguientes campos clave de los registros del sistema de CICS.

Compruebe los siguientes campos clave:

- El número de bytes suprimidos del almacenamiento primario es cercano al número de bytes grabados
- v El número de bytes suprimidos del registro del sistema tras la grabación en los conjuntos de datos de descarga normalmente es muy bajo:
	- Si este número es alto, se están utilizando los recursos para mover datos hacia el conjunto de datos de descarga solo para ser suprimidos posteriormente.
	- Este número es un indicador clave de que la supresión de cola de registro no funciona correctamente.
	- Compruebe el registro del sistema MVS en busca de mensajes DFHRM0205 y DFHLG0743 de la región CICS afectada.
	- Busque tareas de ejecución largas (en la que se utilicen datos de supervisión de CICS o un paquete de supervisión del sistema), o compruebe si AKPFREQ es muy alto.
- v En general las descargas son aceptables, pero las descargas desencadenadas por los indicadores NTRY FULL no son una buena señal:
	- NTRY FULL indica que la proporción de entradas y elementos es demasiado alta.
	- Este tipo de descargas se deben probablemente a la definición de secuencias de registro distintas en la misma estructura
	- Las descargas están siendo desencadenadas por todas las entradas utilizadas en lugar de por el valor HIGHOFFLOAD.
- v Los recuentos E/S TYPE3 no pueden aparecer en las estadísticas de las secuencias de registro del recurso de acoplamiento, porque indican que E/S se está iniciando cuando aproximadamente el 90% de los elementos de la secuencia de registro está en uso.
- v El tamaño medio del almacenamiento intermedio es importante debido a lo siguiente:
	- Si es superior a 4 KB, las grabaciones son asíncronas en lugar de síncronas.
	- El tamaño del almacenamiento intermedio se utiliza para determinar la entrada en la proporción de elementos.
	- Si el MAXBUFSIZE especificado en la definición de secuencia de registro es *inferior a* 65.532 bytes, el tamaño de elemento es 256 bytes.
	- Si MAXBUFSIZE es 65.532 bytes, el tamaño de elemento es 512 bytes.
	- La proporción de entradas y elementos se calcula como el tamaño medio del almacenamiento intermedio más 4 dividido entre 4.

# **Gestión del almacenamiento secundario**

Utilice System Managed Storage (SMS) para gestionar conjuntos de datos de secuencias de registro.

### **Gestión de conjuntos de datos de registro**

Puede especificar las características SMS de los conjuntos de datos de registro de diversas formas dependiendo de su instalación.

#### **Utilizando rutinas de selección de clases automática (ACS)**

Puede utilizar las rutinas de selección de clases automática (ACS) grabadas durante la instalación para asignar conjuntos de datos de registro a clases SMS.

#### **Utilizando la política LOGR**

Cuando define o actualiza una definición de una secuencia de registro en la política LOGR, puede asignar la clase de almacenamiento SMS, la clase de datos y la clase de gestión a conjuntos de datos de registro de DASD y conjuntos de datos de organización.

- v Utilice LS\_DATACLAS para especificar la clase de datos SMS que se va a utilizar para la asignación del conjunto de datos de la secuencia de registro.
- v Utilice LS\_DATACLAS para especificar la clase de almacenamiento SMS que se va a utilizar para la asignación del conjunto de datos de la secuencia de registro.
- v Utilice LS\_SIZE para especificar el tamaño, en bloques de 4 KB, de los conjuntos de datos de DASD de la secuencia de registro. Especifique un tamaño adecuado para que cada conjunto de datos pueda contener múltiples descargas del almacenamiento primario: esta función es particularmente importante si se descargan *todos* los datos para una secuencia de registro, como en el caso de los diarios de usuario y registros de recuperación hacia delante. El registrador del sistema MVS emite el mensaje IXG256I si especifica menos de 64 KB.

Si ignora el parámetro de tamaño, se tomará el tamaño del miembro ALLOC*xx* de PARMLIB. De forma predeterminada tiene 2 pistas, lo que conlleva un gran número de nuevas asignaciones de conjuntos de datos. Especifique un tamaño lo suficientemente grande para evitar la asignación de nuevos conjuntos de datos con demasiada frecuencia; intente que los nuevos conjuntos de datos se asignen con una frecuencia menor de uno cada hora.

### **SHAREOPTIONS(3,3)**

Defina siempre los conjuntos de datos del registrador con SHAREOPTIONS(3,3), si el sistema es parte de un sysplex multimiembro o un monoplex. El síntoma común de no tener SHAREOPTIONS(3,3) es la recepción del código 84A o 403 del registrador.

Para obtener más información sobre la gestión de conjuntos de datos de registro, consulte el manual *z/OS MVS Configuración de un sysplex*

### **Gestión del registro del sistema**

CICS gestiona el registro del sistema mediante la supresión de registros de unidades de trabajo completadas durante el proceso de punto clave de actividades (supresión de cola de registro). Con una secuencia de registro de tamaño adecuado, los datos del registro del sistema permanecen en el almacenamiento primario, evitando así la transferencia de datos a DASD.

Observe que:

- v El registro de sistema CICS solo puede utilizarse para datos de corta duración necesarios por motivos de recuperación. Por ejemplo, no guarde registros de usuario de seguimiento de auditoría en el registro del sistema.
- v Permita que CICS gestione el tamaño del registro del sistema.

No obstante, si anteriormente ha utilizado el registro del sistema para tareas como el seguimiento de auditoría, quizá quiera conservar los datos del registro del sistema más tiempo del establecido por CICS antes de eliminarlos. Puede utilizar el parámetro RETPD MVS para conservar los datos del registro del sistema. Defina DFHLOG y DFHSHUNT en MVS con AUTODELETE(NO) y RETPD(dddd). Los valores predeterminados son AUTODELETE(NO) y RETPD(0). Si especifica AUTODELETE(NO), CICS mantendrá el control del proceso de recorte de cola de registro, no MVS; dddd es el número de días que se conservarán los datos. De esta forma, el registrador de MVS suprime físicamente un conjunto de datos de registro completo cuando *todos* los datos del conjunto de datos se han marcado para su supresión en el proceso de recorte de cola de registro de CICS y son más antiguos que el periodo de retención especificado para la secuencia de registro.

Puede ver los datos de registro que han sido marcados para la supresión por CICS pero MVS aún no ha eliminado físicamente, con el programa de utilidad DFHJUP o la opción VIEW=ALL de la macro IXGBRWSE de MVS.

## **Gestión de registros generales**

El número de conjuntos de datos por secuencia de registro reconocidos por el registrador MVS es de varios millones. Por lo tanto, en general, no debe preocuparse por alcanzar el límite. Puede hacer que los datos redundantes se supriman de las secuencias de registro de forma automática tras un periodo especificado. Para configurar la supresión de secuencias de registro generales, defina los registros para MVS con AUTODELETE(YES) y RETPD(dddd), donde dddd es el número de días que se conservarán los datos. Esta definición hace que el registrador del sistema MVS elimine un conjunto de datos de registro entero cuando todos sus datos sean más antiguos que el periodo de retención (RETPD) especificado para la secuencia de registro.

# **Capítulo 33. Habilitación de conversión de datos Unicode por z/OS**

z/OS puede proporcionar el soporte para la conversión de datos Unicode (UTF-8 o UTF-16) a cualquier EBCDIC CCSID actualmente soportados por CICS.

Para poder utilizar este soporte, debe habilitar los servicios de conversión z/OS e instalar una imagen de conversión que especifique las conversiones que desea que realice CICS.

Debe activar el soporte de z/OS para Unicode antes de iniciar CICS.

Consulte las instrucciones del manual *Compatibilidad z/OS para Unicode: uso de servicios de conversión* para configurar el sistema y una imagen de conversión adecuada.

Si los servicios de conversión de z/OS no están habilitados, CICS emite un mensaje para informarle. Puede suprimir dicho mensaje si no necesita tales servicios.

Si el mensaje aparece al iniciar una región CICS que debe utilizar estos servicios, se necesita una IPL para habilitar dichos servicios de conversión de z/OS.

Para descubrir el estado de los servicios de conversión de z/OS tras una IPL, utilice uno de estos mandatos desde la consola de MVS:

**/D UNI** Para mostrar si se han habilitado los servicios de conversión de z/OS.

**/D UNI,ALL**

Para mostrar si los servicios de conversión de z/OS estaban habilitados, y qué conversiones admite el sistema.

Para obtener más información, consulte el manual Soporte de z/OS para Unicode: Uso de servicios de conversión (SA22-7649 en inglés)

### **Selección de imágenes de conversión**

CICS admite la conversión de caracteres a través de los servicios de conversión de z/OS. El Apéndice F del manual *Compatibilidad z/OS para Unicode: uso de servicios de conversión*, SA22 -7649 indica las conversiones admitidas. Las entradas de conversión que seleccione no debe especificar el tipo ER.

Los servicios de conversión de z/OS soportan datos ordenados big-endian (UTF-16BE). No admite datos ordenados little-endian (UTF-16LE). Cuando se solicita convertir datos de origen UTF-16LE a otros CCSID, CICS transforma los datos al formato big-endian de UTF-16 antes de llamar a los servicios de conversión de z/OS. Cuando los datos de destino se identifican com UTF-16 (CCSID 1200), CICS recibe los datos convertidos de los servicios de z/OS en orden de bytes big-endian, y los devuelve en este mismo formato.

Existen tres CCSID para datos UTF:

- CCSID 1202 indica UTF-16LE.
- CCSID 1201 indica UTF-16BE.

v CCSID 1200, que indica que los datos tienen un marcador de orden de bytes que debe ser examinado para comprobar si el siguiente formato es big-endian o little-endian.

Cuando trata CCSID 1200, CICS respeta el marcador de orden de bytes de las conversiones de entrada, pero no puede conservar dicha información cuando gestiona una conversión relacionada de salida. Todos los datos de salida de CCSID 1200 son UTF-16BE. Los programadores de la aplicación deben conocer esta restricción de CCSID y realizar sus propias conversiones BE a LE si fuera necesario.

# <span id="page-244-0"></span>**Capítulo 34. Aplicar servicios al CICS Transaction Server para z/OS**

Se distribuye material de servicio para el CICS Transaction paraz/OS como arreglos del informe autorizado de análisis de programa (APAR) y PTF.

Cuando usted y su representante de servicio de programación de IBM están de acuerdo en que existe un problema en CICS se crea un informa autorizado de análisis de programa (APAR). Se le podría dar un arreglo del informe autorizado de análisis de programa. Cuando se ha analizado el problema, se les envía un PTF (arreglo temporal del programa) a todos los usuarios para corregir el programa de forma permanente en el release actual. Los PTF se incorporan a los futuros releases de CICS.Ambos tipos de cambio se llaman SYSMODs (system modifications).

Al utilizar sentencias de control de SMP/E, puede procesar SYSMOD en tres fases:

- 1. La sentencia de control **RECEIVE** traslada el SYSMOD al conjunto de datos de almacenamiento temporal de PTF (PTS). La sentencia de control **REJECT** invierte esta operación.
- 2. La sentencia de control **APPLY** traslada el SYSMOD a las bibliotecas de destino. La sentencia de control **RESTORE** invierte esta operación.
	- En este punto puede probar el sistema modificado.
- 3. La sentencia de control **ACCEPT** traslada el SYSMOD a las bibliotecas de distribución. Esta operación no puede invertirse fácilmente.

Cuando trate con arreglos APAR, aplique SYSMOD, pero no lo acepte. Si más adelante obtiene un PTF que soluciona el problema de forma diferente, quizás se le pida que restaure (es decir, que elimine) el arreglo APAR y aplique PTF en su lugar.

Cuando trate con PTF, aplique SYSMOD y después pruébelo. Después puede aceptarlo.

para obtener más información sobre operaciones SMP/E, consulte el manual*Programa de modificación del sistema ampliado: información general*. Para obtener información más detallada, consulte el manual *Programa de modificación del sistema ampliado: referencia*.

# **Extensiones secundarias de biblioteca de carga**

CICS admite extensiones secundarias de biblioteca de carga creadas mientras se ejecuta CICS.

Si define bibliotecas en DFHRPL o en la concatenación dinámica LIBRARY con extensiones primarias y secundarias, y se añaden extensiones secundarias mientras CICS está en ejecución, como resultado de una edición de enlaces en la biblioteca de carga, el cargador de CICS detectará el evento y cerrará y volverá a abrir la biblioteca. De esta forma, puede introducir nuevas versiones de programas mediante el uso del mandato CEMT NEWCOPY, incluso si la nueva copia del programa causa la creación de una nueva extensión de biblioteca.

No obstante, no intente aplicar el servicio a conjuntos de datos que estén siendo utilizados por componentes TS de CICS en ejecución.

## **El procedimiento de SMP/E proporcionado porCICS TS**

DFHSMPE es un procedimiento proporcionado porCICS TS para aplicar servicios a los componentes de CICS y CICSPlex SM de CICS TS.

Este procedimiento se ajusta a su entorno y se almacena en la biblioteca *hlq*.XDFHINST cuando ejecuta el trabajo DFHISTAR.

Para obtener información sobre cómo aplicar servicios correctivos con SMP/E, consulte el apartado *System Modification Program Extended: Guía del usuario*.

Siempre que realice algún proceso SMP/E en el software CICS o CICSPlex SM, y utilice alguno de los ejemplos citados en *System Modification Program Extended: Guía del usuario*, especifique DFHSMPE como nombre del procedimiento SMP/E en la sentencia EXEC; es decir, en lugar de SMPPROC, como se utiliza en los ejemplos. El procedimiento DFHSMPE incluye la siguiente sentencia DD para proporcionar sentencias de control SMP/E:

//SMPCNTL DD DSN=&&SETBDY,DISP=(OLD,DELETE) // DD DDNAME=DFHSMPIN

El parámetro ZNAME del procedimiento DFHSMPE genera un mandato SET BDY para la zona que identifica el parámetro. El mandato se almacena en el conjunto de datos temporal, SETBDY. El parámetro ZNAME se establece en el valor de *zonename* que ha especificado para el parámetro TZONE. Si no especifica ningún valor de *zonename* para el parámetro TZONE del trabajo DFHISTAR, el valor predeterminado de *zonename* y de ZNAME será TZONE.

El parámetro ZNAME también genera un mandato SET BDY en DFHAUPLE, el procedimiento CICS TS para ensamblar y enlazar tablas de control de CICS.

Si proporciona un sentencia de *sustitución* SMPCNTL DD en el trabajo que ejecuta DFHSMPE, debe ir *antes* de cualquier sentencia DD adicional al procedimiento. Además, si proporciona una sustitución, recibirá el siguiente mensaje del sistema MVS:

IEF686I DDNAME REFERRED TO ON DDNAME KEYWORD IN PRIOR STEP WAS NOT RESOLVED

Recibe este mensaje porque falta la sentencia DD de DFHSMPIN debido a la sustitución de SMPCNTL DD. Sin embargo, el mensaje no es un error JCL, y no evita que se ejecute correctamente con un código de retorno de 0.

Si proporciona alguna sentencia de control SMP/E en su trabajo utilizando el ddname de DFHSMPIN, están prefijadas por un mandato SET BDY para la zona que especifique en el parámetro ZNAME. Si ejecuta SMP/E con un mandato que no requiere esta sentencia SET BDY, la forma en que se ejecuta el trabajo no se ve afectada.

# **APAR y PTF**

Un APAR es un arreglo temporal que se crea para usuarios individuales. Los PTF están dirigidos a la instalación por parte de todos los usuarios para que puedan evitar posibles problemas.

# **APAR**

Como norma general, *no* acepte arreglos APAR en las bibliotecas de distribución. Los PTF posteriores podrían no incluir el arreglo APAR, y debería volver a aplicar el mismo.

Si dos arreglos APAR dependen uno del otro, y cada uno de ellos es un requisito previo del otro, debe aplicar ambos en el mismo paso del proceso SMP/E APPLY.

## **PTF**

Un PTF puede contener arreglos para distintos tipos de problemas, por lo que varios de los arreglos APAR indicados en RETAIN pueden verse reemplazados por el PTF más permanente:

- v Un PTF facilita cambios de imagen de tarjeta que son funcionalmente equivalentes a los del arreglo APAR.
- v Un PTF contienen sustituciones de módulo de objetos para programas TS de CICS preensamblados.

Para más información sobre el uso de SMP/E para aplicar servicio, consulte *System Modification Program Extended: Guía del usuario*.

# **Aplicar servicios a los módulos de CICS**

Si utiliza el mandato usermod SMP/E proporcionado porCICS TS para instalar un módulo en el LPA (por ejemplo, en la biblioteca *hlq*.SDFHLPA), y después aplica servicios, se aplica el servicio en la versión residente en LPA del módulo. Si no ha utilizado el mandato usermod de SMP/E para instalar el módulo en el LPA, se aplica el servicio en la versión original de la biblioteca *hlq*.SDFHAUTH o *hlq*.SDFHLOAD.

Después de que haya instalado CICS y antes de iniciar las tareas posteriores a la instalación, modifique el parámetro TEMPLIB y la sentencia DD SYSPROC del trabajo DFHISTAR para referirse a la biblioteca *hlq*.SDFHINST. Esta referencia garantiza que si aplica el servicio en alguno de los trabajos de esqueleto, los cambios aplicados a la biblioteca *hlq*.SDFHINST se utilizan en las próximas ejecuciones de DFHISTAR. En cualquiera de esas próximas ejecuciones de DFHISTAR , puede utilizar el parámetro SELECT para seleccionar cualquier trabajo que se vea afectado por el servicio.

- 1. Si se aplica un servicio a DFHISTAR, añada los cambios del servicio a su módulo DFHISTAR en la biblioteca *hlq*.TDFHINST para conservar los parámetros de su su instalación actual o vuelva a especificar los parámetros de instalación actuales en el módulo DFHISTAR al que se le ha proporcionado el servicio, que puede copiar de la biblioteca *hlq*.SDFHINST en la biblioteca *hlq*.TDFHINST.
- 2. Los mensajes del editor de enlaces IEW0461, IEW2454, IEW2646, IEW2651 y IEW2689 se producen durante las fase APPLY en referencias externas sin resolver. Estos mensajes se emiten, con un código de retorno de 4, cuando algunos módulos de carga CICS se enlazan durante la instalación. Puede ignorar estos mensajes IEWxxxx ya que se producen para módulos de objetos integrantes de módulos de carga de CICS ejecutables.
- 3. Los PTF de JCI670D y JCI670E para enviar servicios Java tienen un tamaño considerablemente mayor que los de los productosCICS base y podrían necesitar más recursos de sistema durante el proceso APPLY. Para evitar los errores provocados por la falta de almacenamiento, no restrinja el tamaño de la

región el paso SMP/E APPLY de esos PTF. Si se utiliza un límite de tamaño en una región y APPLY provoca errores a causa de un almacenamiento insuficiente, tendrá que aumentar o eliminar el límite en el trabajo SMP/E. En algunos casos, necesitará un tamaño de región de 500 MB o más.

# <span id="page-248-0"></span>**Capítulo 35. Aplicación de servicio a CICSPlex SM**

El material de servicio de CICSPlex SM se distribuye como servicio correctivo o preventivo.

Ambos tipos de cambio se denominan modificaciones del sistema (SYSMOD). Las SYSMODs se procesan utilizando las sentencias de control SMP/E.

Para obtener información detallada sobre operaciones SMP/E, consulte *System Modification Program Extended: Información general*. Para obtener información detallada, consulte *System Modification Program Extended: Referencia*. Para obtener información sobre cómo aplicar servicio correctivo utilizando SMP/E, consulte *System Modification Program Extended: Guía del usuario*.

# **Procedimiento SMP/E proporcionado por CICS Transaction Server para z/OS**

Para todas las regiones CICS Transaction Server, el procedimiento para aplicar servicio es DFHSMPE.

Puede personalizar este procedimiento con el trabajo DFHISTAR que hay almacenado en la biblioteca CICSTS42.CICS.XDFHINST.

Para conocer detalles completos sobre la aplicación de servicio al componente CICSPlex SM de CICS TS, consulte [Capítulo 34, "Aplicar servicios al CICS](#page-244-0) [Transaction Server para z/OS", en la página 229.](#page-244-0)

# **Aplicar arreglos temporal del programa (PTF) a CICSplexes ejecutando CICS Transaction Server para z/OS, Versión 3 Release 2 y posterior**

Utilice este procedimiento si el PTF modifica un tabla de recursos de CICSPlex SM. Si algún CMAS de su CICSplex está ejecutando CICS TS en un release anterior de CICSPlex SM, consulte la documentación que viene con el PTF para obtener ayuda sobre la forma de proceder.

Utilice este procedimiento si el PTF modifica un tabla de recursos de CICSPlex SM:

- v Primero aplique el PTF al punto de mantenimiento para el CICSplex.
- v Si el PTF modifica un registro del repositorio, actualice el repositorio en el punto de mantenimiento antes de reiniciar el CMAS del punto de mantenimiento.
- v Después de que se haya reiniciado el CMAS del punto de mantenimiento, aplique el PTF a cualquier MAS local conectado al CMAS del punto de mantenimiento. Puede reiniciar estos MAS local de uno en uno. No tiene que reiniciarlos a la vez.
- v Después de que se haya reiniciado el CMAS del punto de mantenimiento, aplique el PTF a cualquier otro CMAS del CICSplex. Puede hacerlo al mismo tiempo que se actualizan los MAS conectados al punto de mantenimiento. Puede actualizar los CMAS que no estén en el punto de mantenimiento de uno a uno y no tiene que reiniciarlos todos a la vez.
- v Si el PTF modifica un registro del repositorio, actualice el repositorio del CMAS que no esté en el punto de mantenimiento antes de reiniciarlo.

v Después de que se haya reiniciado un CMAS que no esté en el punto de mantenimiento, puede aplicar el PTF a cualquier MAS local conectado al CMAS y reiniciarlos. Puede reiniciar estos MAS local de uno en uno. No tiene que reiniciarlos a la vez.

En resumen, actualice el CMAS del punto de mantenimiento primero, después el resto de CMAS y actualice un MAS únicamente después de que su CMAS propietario se haya actualizado.

Un PTF puede contener documentación adicional con más instrucciones específicas a ese PTF.

# **Aplicación de servicio a módulos CICSPlex SM**

Si utiliza el SMP/E USERMOD proporcionado por CICS TS para instalar módulos en el LPA (por ejemplo, en la biblioteca CICSTS42.CPSM.SEYULPA), y más tarde aplicar servicio a dichos módulos, se aplicará el servicio en la versión residente en el LPA del módulo. Si no ha utilizado el SMP/E USERMOD para instalar el módulo en el LPA, se aplicará el servicio en la versión original que se encuentra en la biblioteca CICSTS42.CPSM.SEYUAUTH o CICSTS42.CPSM.SEYULOAD.

Tras aplicar servicio CICSPlex SM, asegúrese de que todas las regiones CICSPlex SM se ejecutan con un conjunto de bibliotecas CICSPlex SM coherente. Si no fuera así, se podrían producir errores imprevisibles.

Para obtener más información sobre la aplicación de servicio en CICSPlex SM, consulte ["Procedimiento SMP/E proporcionado por CICS Transaction Server para](#page-248-0) [z/OS" en la página 233.](#page-248-0)

# **Parte 5. Preparación para ejecutar CICS**

Para poder ejecutar CICS, primero debe adaptar los trabajos de esqueleto proporcionados por CICS TS, aplicar servicio a CICS y crear los conjuntos de datos de CICS.

Asimismo, puede utilizar el soporte DL/I con CICS, incluir MRO e ISC en su región CICS y utilizar los procedimientos de verificación de la instalación (IVP) de CICS TS para confirmar que CICS TS está operativo.
# <span id="page-252-0"></span>**Capítulo 36. Cómo adaptar los trabajos de esqueleto proporcionados por CICS**

Adapte los trabajos de esqueleto proporcionados por CICS a su entorno CICS TS.

Si ha utilizado CBPDO o ServerPac para instalar CICS TS, edite y ejecute DFHISTAR para adaptar los trabajos de esqueleto proporcionados por CICS que crean los conjuntos de datos deCICS TS y ejecutan los IVP CICS TS.

Si ha utilizado la cinta de distribución para instalar CICS TS, tal y como se describe en *Directorio de programa para CICS Transaction Server para z/OS*, normalmente ya ha adaptado los trabajos de esqueleto y ahora puede iniciar [Capítulo 37, "Crear los conjuntos de datos de CICS", en la página 241.](#page-256-0)

Sea cual sea el método que utilice para instalar CICS TS, puede editar y ejecutar DFHISTAR varias veces, para crear diferentes copias de los trabajos o para cambiarlas posteriormente. Por ejemplo, para crear varias copias de DFHDEFDS para definir conjuntos de datos únicos en varias regiones CICS, o si tiene que aplicar un servicio a alguno de los trabajos relacionados con la instalación. De esta forma, puede adaptar los trabajos a su entorno CICS después de haber cargado el software de CICS en la bibliotecas CICS con soporte para SMP/E.

# **Bibliotecas de instalación de CICS**

|

Cuando utilice CBPDO para instalar CICS TS, utilice las bibliotecas de instalación TDFHINST, XDFHINST, ADFHINST y SDFHINST.

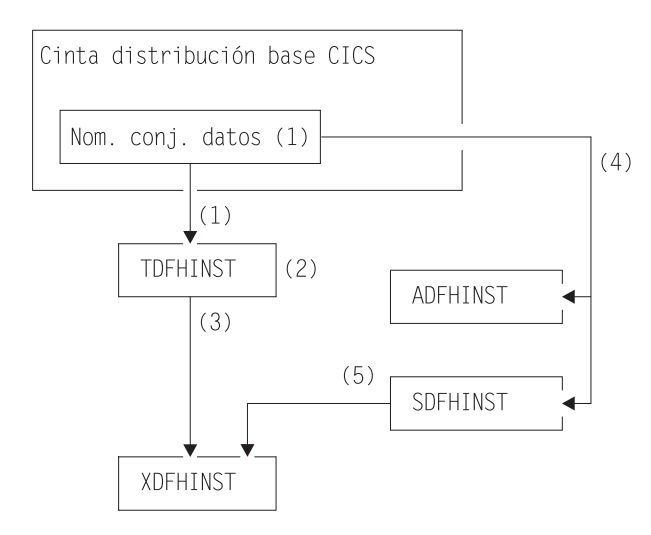

*Figura 18. Bibliotecas de instalación de este release*

Los nombres de las bibliotecas de instalación de CICS de Figura 18 y su uso se explican en las siguientes notas que hacen referencia a los números que aparecen en la imagen:

1. Los trabajos de esqueleto relacionados con la instalación se copian desde el conjunto de datos HCI 640.F2 de la cinta de distribución a *hlq*.TDFHINST. *hlq*.TDFHINST se utiliza para almacenar el DFHISTAR que edita y ejecuta para adaptar los trabajos de esqueleto relacionados con la instalación a su entorno CICS. Hasta que haya instalado el software de CICS en las bibliotecas CICS con soporte para SMP/E, esta biblioteca también almacena los trabajos de esqueleto que se van a adaptar.

- 2. Edite DFHISTAR en la biblioteca *hlq*.TDFHINST, para especificar parámetros de instalaciónCICS específicos del entorno CICS.
- 3. Cuando ejecuta DFHISTAR, las copias adaptadas de los trabajos de esqueleto se copian desde la biblioteca *hlq*.TDFHINST a la biblioteca *hlq*.XDFHINST. *hlq*.XDFHINST se utiliza para almacenar las copias ejecutables y adaptadas de los trabajos de esqueleto que se van a ejecutar.
- 4. Para instalar CICS, ejecute las copias adaptadas de los trabajos de instalación proporcionados por CICS para transferir el software CICS desde la cinta de distribución a las bibliotecas *hlq*.ADFHINST y *hlq*.SDFHINST. *hlq*.ADFHINST es la biblioteca de instalación de distribución con soporte para SMP/E. *hlq*.SDFHINST es la biblioteca de instalación de destino con soporte para SMP/E. Una vez haya instalado el software de CICS en esta biblioteca y otras bibliotecas con soporte para SMP/E, denominadas SDFHxxxx y ADFHxxxx, los trabajos de esqueleto que utilice en posteriores ejecuciones DFHISTAR se almacenarán en la biblioteca SDFHINST.

Los nombres de las bibliotecas TDFHINST y XDFHINST y el prefijo de estas y otras bibliotecas CICS se definen en DFHISTAR, que debe editar según se describe en este apartado.

# **Ejecutar DFHISTAR**

Cuando haya editado DFHISTAR con los valores de los parámetros de instalación de su entorno CICS, emita DFHISTAR.

Cuando ejecuta DFHISTAR, adapta los trabajos de esqueleto seleccionados por el parámetro SCOPE o SELECT en la entrada DFHISTAR para su entorno y los añade a la biblioteca que ha especificado en el parámetro LIB (de forma predeterminada, *hlq*.XDFHINST). Si es necesario, DFHISTAR crea la biblioteca que se ha especificado en el parámetro LIB.

La tabla del apartado 6.4 de *Directorio de programa para CICS Transaction Server para z/OS* enumera estos trabajos de esqueleto instalados en la biblioteca *hlq*.SDFHINST que puede adaptar ejecutando DFHISTAR.

Tiene que especificar el nombre completo de la biblioteca de instalación desde la que se obtienen los trabajos de esqueleto, en el parámetro TEMPLIB y en la sentencia SYSPROC DD de DFHISTAR (de forma predeterminada, *hlq*.TDFHINST). Para las tareas posteriores a la instalación que se describen, especifique TEMPLIB SDFHINST.

DFHISTAR produce un registro de trabajo y. si es necesario, un código de error:

- v El registro de trabajo de salida enumera los valores utilizados para el parámetro DFHISTAR.
- v Si se produce un error al ejecutar DFHISTAR, se devuelve un código de error de 4 o 12. Para el código de error 4, los trabajos de esqueleto se adaptan y se añaden a la biblioteca*hlq*.XDFHINST. Para el código de error 12, ni se adaptan ni se copian los trabajos de esqueleto. Para resolver la causa del error, examine el registro de trabajo de salida y, si es necesario, edite y envíe de nuevo DFHISTAR.

# **CICSPlex SM miembros posteriores a la instalación**

Se entregan, como esqueletos, una serie de miembros posteriores a la instalación de CICSPlex SM, en la biblioteca TDFHINST. Cuando ejecuta DFHISTAR, los miembros posteriores a la instalación se personalizan y guardan en la biblioteca XDFHINST.

Utilice estos miembros para crear una configuración básica de CICSPlex SM formada por un CMAS, una WUI y un sistema CICS gestionado (MAS).

Los miembros posteriores a la instalación se dividen en tres áreas tal como se muestra en Tabla 12, la Tabla 13 y Tabla 14.

| Miembro         | Descripción                                                                                                    |
|-----------------|----------------------------------------------------------------------------------------------------|
| <b>EYUCMASJ</b> | JCL para iniciar un CMAS. Ejecuta EYUCMASP.                                                                                                    |
| <b>EYUCMASP</b> | Inicia un CMAS. Este CMAS utiliza la tabla de ejemplo<br>proporcionada por CICS, DFHSIT6\$, pero se<br>proporcionan valores de alteración temporal adecuados<br>en el trabajo. |
| EYUCMS0P        | Parámetros de EYUPARM para un CMAS.                                                                                                    |
| <b>EYUCMSDS</b> | JCL para crear e inicializar los conjuntos de datos para<br>un CMAS.                                                                                                    |
| <b>EYUCMSSP</b> | Alteraciones temporales de CICS SIT para un CMAS.                                                                                                    |

*Tabla 12. Miembros posteriores a la instalación para un CMAS*

Para obtener más información sobre la personalización de conjuntos de datos del CMAS, consulte el apartado ["Creación y personalización de conjuntos de datos de](#page-321-0) [CMAS" en la página 306.](#page-321-0)

*Tabla 13. Miembros posteriores a la instalación para una WUI*

| Miembro         | Descripción                                                                                                    |  |
|-----------------|----------------------------------------------------------------------------------------------------|--|
| <b>EYUIWREP</b> | JCL para suprimir y definir un repositorio de datos de la<br>WUI. Esta función también se incluye en EYUWUIDS.                                                                                              |  |
| <b>EYUWUI0P</b> | Parámetros de EYUPARM para una WUI.                                                                                                    |  |
| <b>EYUWUIDS</b> | JCL para crear e inicializar los conjuntos de datos para<br>una WUI.                                                                                                    |  |
| <b>EYUWUIIN</b> | Parámetros de EYUWUI para una WUI.                                                                                                    |  |
| <b>EYUWUII</b>  | JCL para iniciar una WUI. Ejecuta EYUWUIP.                                                                                                    |  |
| <b>EYUWUIP</b>  | Inicia una WUI. Esta WUI utiliza la tabla de<br>inicialización del sistema de ejemplo proporcionada por<br>CICS, DFHSIT6\$, pero se proporcionan valores de<br>alteración temporal adecuados en el trabajo. |  |
| <b>EYUWUISP</b> | Alteraciones temporales de CICS SIT para una WUI.                                                                                                    |  |

Para obtener más información sobre la personalización de la WUI, consulte el apartado ["Creación y personalización del conjunto de datos de WUI" en la página](#page-348-0) [333.](#page-348-0)

*Tabla 14. Miembros posteriores a la instalación para un sistema CICS gestionado (MAS)*

| Miembro         | Descripción                                                                             |  |
|-----------------|-----------------------------------------------------------------------------------------|--|
| <b>EYUCSYDS</b> | JCL para crear e inicializar los conjuntos de datos para<br>un sistema CICS gestionado. |  |

| Miembro         | Descripción                                                                                                    |  |
|-----------------|----------------------------------------------------------------------------------------------------|--|
| <b>EYUCSYSI</b> | JCL para iniciar un sistema CICS gestionado. Ejecuta<br>EYUCSYSP.                                                                                                    |  |
| <b>EYUCSYSP</b> | Procedimiento para iniciar un sistema CICS gestionado.<br>Este MAS utiliza la tabla de inicialización del sistema de<br>ejemplo proporcionada por CICS, DFHSIT6\$, pero se<br>proporcionan valores de alteración temporal adecuados<br>en el trabajo. |  |
| <b>EYUIHIST</b> | JCL para suprimir y definir un par de conjuntos de datos<br>de historial.                                                                                                    |  |
| <b>EYULMS0P</b> | Parámetros de EYUPARM para un sistema CICS<br>gestionado.                                                                                                    |  |
| <b>EYULMSSP</b> | Alteraciones temporales de CICS SIT para un sistema<br>CICS gestionado.                                                                                                    |  |
| EYULPMOD        | JCL a aplicar a la función de USERMOD, EYU\$UM01,<br>que mueve algunos módulos de carga del MAS a una<br>biblioteca del área de paquetes de enlaces (LPA).                                                                                            |  |

*Tabla 14. Miembros posteriores a la instalación para un sistema CICS gestionado (MAS) (continuación)*

Para obtener más información sobre la personalización del sistema CICS gestionado, consulte el apartado ["Creación y personalización de conjuntos de datos](#page-331-0) [de MAS" en la página 316.](#page-331-0)

# <span id="page-256-0"></span>**Capítulo 37. Crear los conjuntos de datos de CICS**

Después de haber instaladoCICS, y de haber aplicado los servicios necesarios, puede ejecutar los trabajos DFHCOMDS, DFHDEFDS, DFHCMACI, DFH0JCUS y DFH0JHLP para crear los conjuntos de datos de CICS.

Los conjuntos de datos creados por estos trabajos son necesarios para el IVP descrito en la [Parte 6, "Verificar la instalación de CICS", en la página 367.](#page-382-0)

## **Conjuntos de datos VSAM**

El nivel de DFSMS proporcionado cambia el modo en que se calcula el tamaño de intervalo de control (CISIZE) del índice para aquellos conjuntos de datos de VSAM que tienen componentes del índice. Como resultado, se espera un valor elevado de CISIZE predeterminado, que puede suponer la existencia de errores abiertos durante el inicio de CICS.

El cambio en CISIZE afecta tanto a los conjuntos de datos deCICS como a los conjuntos de datos de su propia aplicación.

Los siguientes trabajos realizan estas funciones:

### **DFHCOMDS**

Elimina y vuelve a crear conjuntos de datos comunes a todas las regiones CICS.

### **DFHDEFDS**

Elimina y vuelve a crear copias de los conjuntos de datos que solo utiliza una región CICS. Ejecute una copia diferente de este trabajo para crear los conjuntos de datos de cada región CICS.

### **DFHCMACI**

Elimina y vuelve a crear el conjunto de datos de mensajes de CICS, dsindex.DFHCMACD, y lo carga con los datos del archivo proporcionado por CICS, DFHCMACD, en la biblioteca de destino *hlq*.SDFHMSGS.

#### **DFH0JCUS**

Elimina y vuelve a crear el conjunto de datos de detalles de las aplicaciones, dsindex.SAMPLE.DFHCTCUS y su vía de acceso e índice alternativo asociados, y lo carga con los datos de archivo proporcionado por CICS, DFH0DCUS, en la biblioteca *hlq*.ADFHAPD2.

### **DFH0JHLP**

Elimina y vuelve a crear el conjunto de datos de ayuda de aplicaciones, dsindex.SAMPLE.DFHCTHLP, y lo carga con los datos del archivo proporcionado por CICS, DFH0DHLP, en la biblioteca *hlq*.ADFHAPD1.

Cuando ejecuta DFHISTAR, estos trabajos se adaptan a su entorno y se almacenan en la biblioteca que ha especificado en el parámetro LIB de DFHISTAR (de forma predeterminada, *hlq*.XDFHINST). Si todavía no ha ejecutado DFHISTAR, hágalo antes de ejecutar alguno de los trabajos posteriores a la instalación de CICS.

Puede generar varias copias de estos trabajos ejecutando DFHISTAR, seleccionando los trabajos que quiere copiar. Para generar nuevas copias de estos trabajos, edite DFHISTAR para especificar nuevos valores para los parámetros DSINFO y SELECT. Solo vuelven a generarse los trabajos nombrados en el parámetro SELECT.

# **Convenios de denominación**

No se aplica ninguna restricción en los nombres de los conjuntos de datos que elige para los conjuntos de datos de CICS aparte de las restricciones de MVS.

En los ejemplos de esta información, *hlq* es el cualificador de alto nivel y el nombre DD es el nivel inferior. Si ejecuta varias regiones CICS, puede utilizar el identificador de aplicación de CICS como cualificador de tercer nivel.

Utilice el convenio de denominación de CTGI es un ejemplo de convenio de denominación que puede utilizar para los nombres de 4 caracteres de CICS, y se basa en el símbolo CTGI de cuatro caracteres:

- C identifica un CICSplex completo.
- v T identifica el tipo de la región.
- G identifica un grupo de regiones.
- v I identifica repeticiones de regiones en un grupo.

Utilice el convenio de denominación de CTGI. Por ejemplo, si CICSHTH1 es el identificador de aplicación, el nombre del conjunto de datos de CSD es correcto: DFHCSD DD DSN=CICSTS42.CICS.CICSHTH1.DFHCSD,DISP=SHR

Cuando los nombres pueden tener hasta 8 caracteres, como es el caso de los identificadores de aplicación de CICS CICS, las letras CICS se utilizan para los cuatro primeros caracteres, para regiones de producción particularmente.

# **Crear conjuntos de datos comunes a todas las regionesCICS, trabajo DFHCOMDS**

Utilice el trabajo DFHCOMDS para eliminar y volver a crear los conjuntos de datos comunes a todas las regiones CICS.

Los siguientes conjuntos de datos son comunes a todas las regiones CICS:

### **DFHCSD**

Definición del sistema CICS.

### **SYSIN**

Conjunto de datos SYSIN.

El trabajo DFHCOMDS proporcionado por CICS crea un conjunto de cada uno de estos conjuntos de datos comunes a todas las regiones CICS. Si utiliza copias distintas de alguno de estos conjuntos de datos para cada región CICS, mueva y edite las sentencias correspondientes al trabajo DFHDEFDS. Para obtener más información sobre cómo crear múltiples copias de estos conjuntos de datos, consulte el apartado ["Crear varias copias de los conjuntos de datos DFHCSD y](#page-258-0) [SYSIN" en la página 243.](#page-258-0)

El trabajo DFHCOMDS comprende cinco pasos:

1. DELETE elimina los conjuntos de datos.

- <span id="page-258-0"></span>2. DEFCSD define el clúster de VSAM para el conjunto de datos de definición del sistema de CICS, dsindex.DFHCSD, en el que dsindex se define mediante el parámetro DSINFO de DFHISTAR.
- 3. INITCSD incializa el conjunto de datos de definición del sistema de CICS.
- 4. DEFRPIDC define el clúster VSAM para ONC RPC.
- 5. DEFSYSIN crea el conjunto de datos particionados SYSIN y copia los siguientes módulos de la biblioteca *hlq*.SDFHSAMP:
	- DFH\$SIPA
	- DFH\$SIPD
	- v DFH\$SIPT
	- DFH\$SIP1
	- DFH\$SIP2
	- DFH\$SIP5
	- DFHRCNO
	- DFHRCYES

# **Crear varias copias de los conjuntos de datos DFHCSD y SYSIN**

El trabajo DFHCOMDS proporcionado por CICS crea un conjunto de los conjuntos de datos DFHCSD y SYSIN comunes a todas las regiones CICS.

Para utilizar copias distintas de alguno de estos conjuntos de datos para cada región CICS:

- v Mueva las sentencias que definen los conjuntos de datos desde el trabajo DFHCOMDS al trabajo DFHDEFDS.
- v Edite las sentencias del trabajo DFHDEFDS para especificar el símbolo &REGNAME para el cualificador de la región en nombre del conjunto de datos.

Mueva y edite las sentencias del conjunto de datos correspondiente antes de crear copias del trabajo DFHDEFDS para cada región CICS. Cuando ejecute DFHISTAR para crear las nuevas copias del trabajo DFHDEFDS, este sustituye sus valores por el cualificador de la región CICS (&REGNAME) y el índice (&INDEX) en los nombres del conjunto de datos.

**Por ejemplo:** Si pretende utilizar una copia del conjunto de datos DFHCSD para cada región CICS, copie el los pasos del trabajo DELCSD, DEFCSD y INITCSD del trabajo DFHCOMDS en el trabajo DFHDEFDS. Asimismo, añada el símbolo &REGNAME para el cualificador al nombre del conjunto de datos DFHCSD para dar &DSINDEX.CICS&REGNAME.DFHCSD. Si edita DFHISTAR para seleccionar el trabajo DFHDEFDS que se va a copiar y especifica el siguiente parámetro DSINFO: DSINFO userid.CICSTS42.CICS H3P060 3390 IDA .

cuando ejecute el trabajo DFHDEFDS, este crea el conjunto de datos DFHCSD llamado userid.CICSTS42.CICS.CICSIDA.DFHCSD para la región CICS identificada por el cualificador IDA. Si modifica los parámetros SELECT y DSINFO de DFHISTAR para especificar un nombre de trabajo y un cualificador nuevos para otra región de CICS, puede crear varias copias del trabajo DFHDEFDS para crear conjuntos de datos DFHCSD y SYSIN para cada región CICS.

# **Crear conjuntos de datos únicos para cada región CICS, trabajo DFHDEFDS**

Puede utilizar el trabajo DFHDEFDS para eliminar y volver a crear copias de estos conjuntos de datos para cada región CICS.

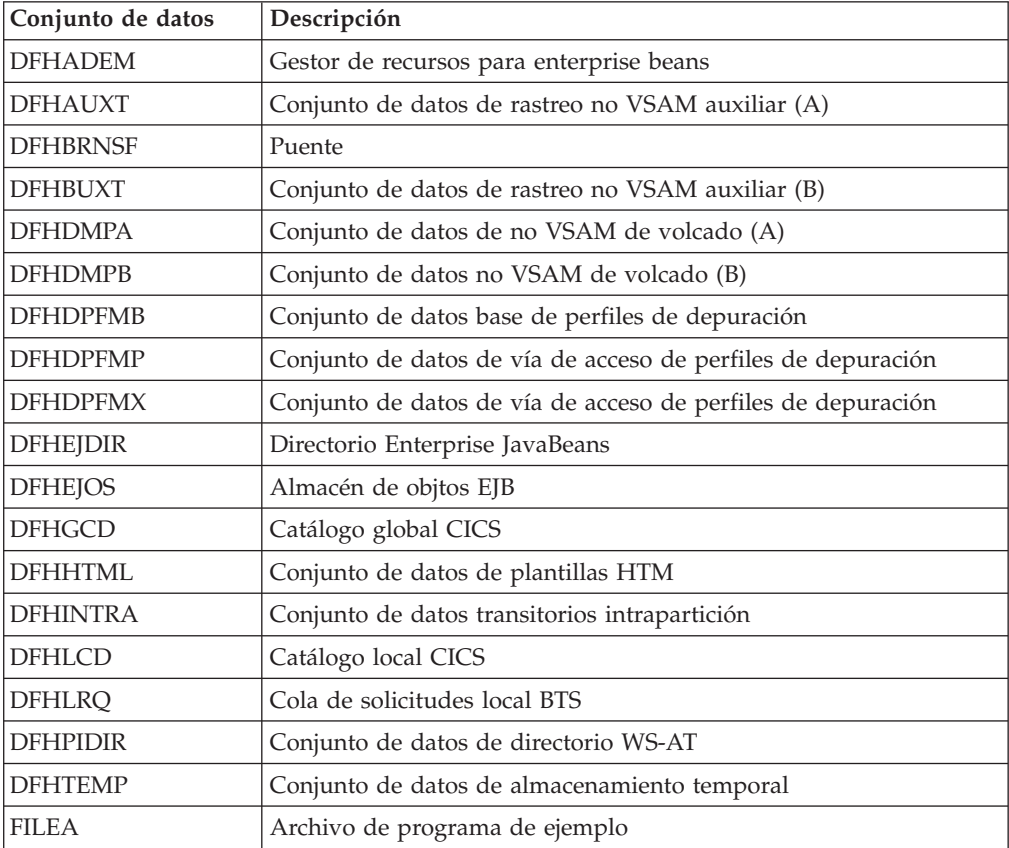

Utilice DFHISTAR para crear una copia del trabajo DFHDEFDS para cada región CICS. Edite DFHISTAR, especificando los parámetros DSINFO y SELECT, y ejecútelo una vez para cada región.

En DFHISTAR, especifique los siguientes parámetros:

- v **SELECT DFHDEFDS newname** para especificar el nombre nuevo por el que se va a conocer la copia del trabajo DFHDEFDS.
- v **DSINFO** para especificar los siguientes detalles de los conjuntos de datos para cada región CICS:
	- Índice de alto nivel (*dsindex*)
	- Número de serie del volumen (*volume*)
	- Tipo de unidad del volumen (*disktype*)
	- Cualificador de la región (*qualifier*)

El formato de los nombres de los conjuntos de datos es: dsindex.CICSqualifier.dsname

### **índicecd**

Es el índice de alto nivel para los conjuntos de datos, especificado en el parámetro DSINFO de DFHISTAR. El valor predeterminado es *hlq*.

### **cualificador**

Es el cualificador de la región para los conjuntos de datos utilizados por esta región CICS, especificado en el parámetro DSINFO de DFHISTAR. El valor predeterminado es sin cualificador.

### **dsname**

Es el nombre del conjunto de datos que se está definiendo.

Por ejemplo, el nombre predeterminado para el catálogo local de CICS es *hlq*.CICS.DFHLCD.

El trabajo DFHDEFDS comprende los siguientes pasos del trabajo:

- 1. **DELETE** elimina cualquier copia existente de los conjuntos de datos.
- 2. **DEFINE** define los clústeres para los conjuntos de datos.
- 3. **INITDP** inicializa los conjuntos de datos base de perfiles de depuración.
- 4. **DEFALT** define el índice alternativo para el conjunto de datos de perfiles de depuración.
- 5. **BLDDP** crea el índice alternativo para el conjunto de datos de perfiles de depuración.
- 6. **INITGCD** inicializa el catálogo global de CICS.
- 7. **INITLCD** inicializa el catálogo local de CICS.
- 8. **DEFTRACE** define los conjuntos de datos de rastreo.
- 9. **DEFDUMP** define los conjuntos de datos de volcado.
- 10. **DEFHTML** define los conjuntos de datos HTML predeterminado de CICS.
- 11. **LOADFILE** carga los datos de muestra en el conjunto de datos FILEA.
- 12. **LOADHTML** carga plantillas HTML para transacciones proporcionadas

## **Crear el conjunto de datos mensajes de CICS, trabajo DFHCMACI**

Puede utilizar el trabajo DFHCMACI para suprimir y volver a crear el conjunto de datos de mensajes de CICS DFHCMACD. El recurso de mensajes de CICS (transacción CMAC proporcionada por CICS) utiliza este conjunto de datos.

El trabajo DFHCMACI comprende los siguientes pasos:

- 1. **CMACDEF** suprime las copias existentes del conjunto de datos DFHCMACD y define el clúster de VSAM para el conjunto de datos de mensajes de CICS dsindex.DFHCMACD, donde dsindex lo define el parámetro DSINFO de DFHISTAR.
- 2. **CMACLOAD** carga el conjunto de datos de mensajes de CICS con datos del archivo proporcionado por CICS, DFHCMACD, en la biblioteca de destino *hlq*.SDFHMSGS.

## **Definición del archivo DFHCMACD y recursos CICS asociados**

Puede utilizar el recurso de mensajes de CICS para facilitar los mensajes de CICS y descripciones de códigos en línea. Antes de poder utilizar este recurso para acceder al conjunto de datos DFHCMACD, debe definir los recursos necesarios para el mismo y hacer que estos estén disponibles para su región CICS.

El archivo DFHCMACD, gestionado por el control de archivos de CICS, accede al conjunto de datos DFHCMACD. Debe crear una definición para este archivo en el CSD. La definición proporcionada por CICS para el archivo DFHCMACD y otros recursos requeridos por el recurso de mensajes de CICS se encuentra en el grupo

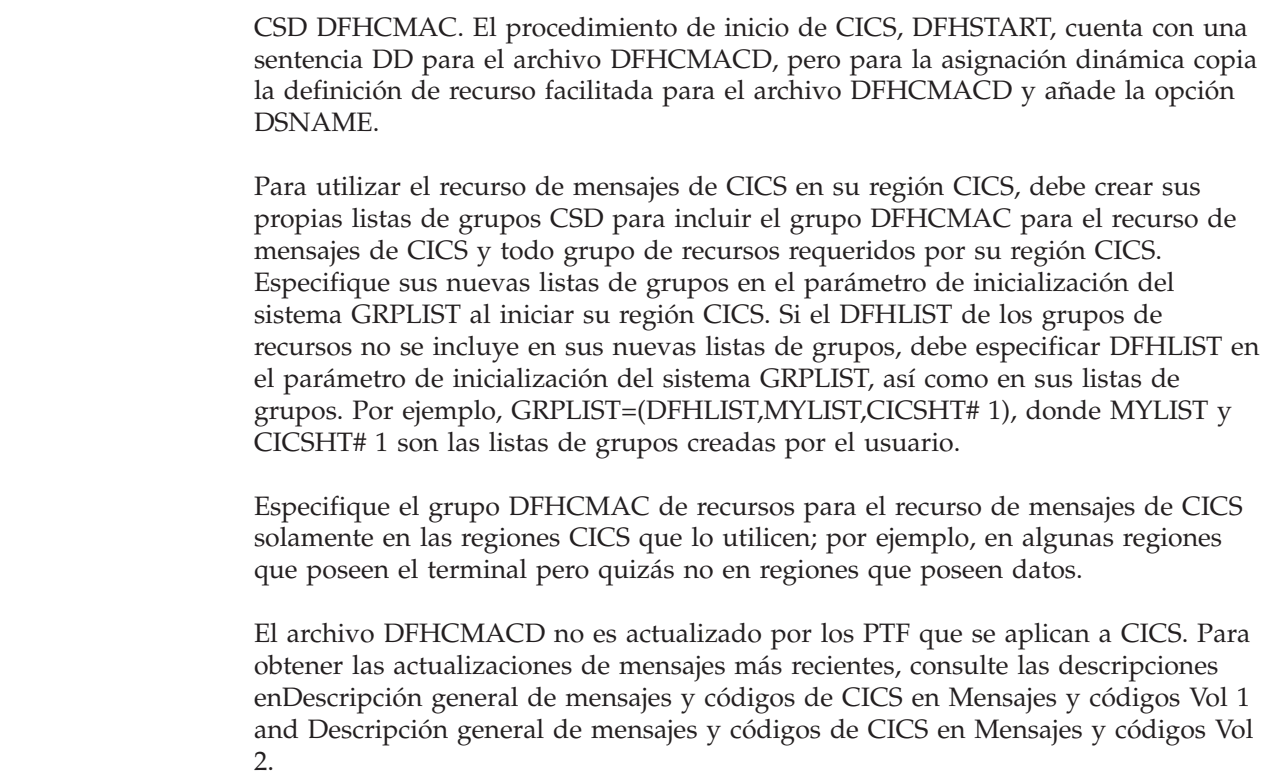

## **Definición de conjuntos de datos de aplicación de muestra**

CICS facilita varios ejemplos que puede utilizar como ayuda para desarrollar sus propias aplicaciones y probar determinadas funciones de CICS; por ejemplo, como ayuda para verificar que CICS se ha instalado correctamente.

Estos programas se encuentran en la *CICS 4.1 Guía de aplicaciones de muestra* y *Aplicaciones de diseño y programación CICS*.

Antes de poder utilizar alguno de estos ejemplos, debe crear los conjuntos de datos que utilizan y hacer que estén disponibles para su región CICS, tal y como se describe en estos temas. No cree estos conjuntos de datos a menos que vaya a utilizar las aplicaciones de muestra asociadas.

## **Aplicación de nivel de texto CUA**

Puede utilizar esta aplicación de muestra para demostrar soporte BMS para la interfaz Acceso común de usuario (CUA). La aplicación utiliza una barra de acciones, con paneles de ayuda, emergentes y desplegables.

Los programas de aplicación indican cómo codificar los programas COBOL para mostrar, preformatear y eliminar ventanas de estilo CUA.

### **Creación de conjuntos de datos para la aplicación de nivel texto CUA**

Para crear los conjuntos de datos requeridos por la aplicación de nivel de texto CUA, someta los trabajos DFH0JCUS y DFH0JHLP, instalados en la biblioteca *hlq*.XDFHINST.

| | | | |

## **Cómo hacer que los conjuntos de datos estén disponibles para CICS**

Puede hacer que CICS asigne de forma dinámica los archivos para esos conjuntos de datos y los abra tras la inicialización de CICS mediante la instalación de definiciones de recurso de muestra en el grupo DFH\$CTXT.

Si no existe sentencia DD alguna para esos conjuntos de datos en la secuencia de trabajos de inicio de CICS, los archivos se asignan a los conjuntos de datos con DSNAME especificado en las definiciones de recursos: *hlq*.SAMPLE.DFHCTCUS, *hlq*.SAMPLE.DFHCTHLP, y *hlq*.SAMPLE.DFHCTAIX, para los conjuntos de datos y el índice alterno. Además, puede añadir sentencias DD para los conjuntos de datos a su trabajo de inicio de CICS, lo que hará que CICS utilice los DSNAME especificados en las sentencias DD en lugar de los de las definiciones de recursos.

Para obtener más información sobre esta aplicación de muestra, consulte la *Guía de aplicaciones de muestra CICS*.

# **Programas de aplicación de muestra FILEA**

Los programas de aplicación de muestra FILEA forman cuatro conjuntos de programas de aplicación a nivel de mandato que operan en el archivo VSAM de muestra, FILEA.

Cada uno de los cuatro lenguajes de programación soportados (Assembler, C, COBOL y PL/I) tiene su propio conjunto. Estos programas muestran funciones básicas como preguntar, examinar, añadir y actualizar, que pueden servir como marco para sus propios programas. Se han escritos antes de la publicación de las directrices de Acceso común de usuario.

## **Creación de conjunto de datos para FILEA**

Cuando somete el trabajo DFHDEFDS, se crea una copia del conjunto de datos requerido por la aplicación FILEA. Este conjunto de datos se instala en la biblioteca *hlq*.XDFHINST.

## **Cómo hacer que el conjunto de datos esté disponible para CICS**

Cuando realiza trabajos relacionados con la instalación de CICS, se añade una sentencia DD para el conjunto de datos FILEA a los trabajos IVP de CICS y el procedimiento DFHSTART. Si desea que CICS asigne el conjunto de datos y abra el archivo de forma dinámica, elimine la sentencia DD e instale una definición de recurso FILEA con un DSNAME adecuado; por ejemplo, tal como se proporciona en el grupo DFH\$FILA. Para obtener más información sobre trabajos relacionados con la instalación de CICS, consulte [Capítulo 36, "Cómo adaptar los trabajos de](#page-252-0) [esqueleto proporcionados por CICS", en la página 237.](#page-252-0)

# **Aplicación de muestra del Manual de programación de aplicaciones de CICS (Application Programming Primer)**

Puede utilizar esta aplicación de muestra para ver el diseño y la programación de una aplicación CICS estándar.

Proporciona recursos de consulta y mantenimiento en línea para un archivo de crédito del cliente de muestra en unos grandes almacenes. La aplicación utiliza archivos VSAM, y terminales de impresión y pantalla 3270. Todos ellos fueron

escritos antes de la publicación de las directrices de Acceso común de usuario, y ofrece funciones similares, sin soporte CUA, como la aplicación de muestra CUA.

## **Creación de conjuntos de datos para la aplicación del Manual**

Para crear los conjuntos de datos requeridos por la aplicación de muestra del Manual, edite y someta el trabajo de muestra.

```
//DEFACCTF JOB (accounting parameters),MSGCLASS=A,MSGLEVEL=(1,1),
// CLASS=A,NOTIFY=userid
1/x//*********************************************************************
           Trabajos CICS de muestra para definir archivo ACCT
1/*
//* Este trabajo suprime y define los siguientes conjuntos de datos para
//* la muestra ACCT descrita en el Manual de programación de aplicaciones de CICS
//*
//* STEPS:
//* . DELETE AND DEFINE
//* - DELETE/DEFINE THE CLUSTERS FOR:<br>//* . CICSTS42.CICS.ACCTFILE
//* . CICSTS42.CICS.ACCTFILE
            . CICSTS42.CICS.ACIXFILE
//*
//* THE HIGH-LEVEL-QUALIFIER(S) OF THE DATASETS: CICSTS42.CICS
\frac{7}{*} THE VOLUME SERIAL contracts the city of CICS41 \frac{7}{*} THE UNIT TYPE 2390
//* THE UNIT TYPE
1/x//*********************************************************************
//DELETE EXEC PGM=IDCAMS,REGION=1M
//SYSPRINT DD SYSOUT=*
//SYSIN DD *
DELETE CICSTS42.CICS.ACCTFILE
DELETE CICSTS42.CICS.ACIXFILE
SET MAXCC=0
/*
//DEFINE EXEC PGM=IDCAMS,REGION=1M
//SYSPRINT DD SYSOUT=*
//SYSIN DD *
 /\star */
DEFINE CLUSTER(NAME(CICSTS42.CICS.ACCTFILE)-
         KEYS(5 0)-
         INDEXED
         RECORDSIZE(383 383)-
         REC(80)-
         SHR(2 3)-
          VOLUMES(CICS41)) -
        DATA(NAME(CICSTS42.CICS.ACCTFILE.DATA)-
         UNIQUE)-
       INDEX(NAME(CICSTS42.CICS.ACCTFILE.INDEX)-
         UNIQUE)
          /\star */
DEFINE CLUSTER(NAME(CICSTS42.CICS.ACIXFILE)-
         KEYS(17 0)-
         INDEXED
         RECORDSIZE(63 63)-
         REC(80)-
         SHR(2 3) -VOLUMES(CICS41)) -
        DATA(NAME(CICSTS42.CICS.ACIXFILE.DATA)-
         UNIQUE)-
       INDEX(NAME(CICSTS42.CICS.ACIXFILE.INDEX)-
         UNIQUE)
/*
//*
```
*Figura 19. Ejemplo JCL para crear los conjuntos de datos de muestra del Manual*

## **Cómo hacer que los conjuntos de datos estén disponibles para CICS**

Puede hacer que CICS asigne de forma dinámica los archivos para esos conjuntos de datos y los abra tras la primera referencia mediante la instalación de las definiciones de recursos de muestra del grupo DFH\$ACCT.

Si no existe sentencia DD alguna para esos conjuntos de datos en la secuencia de trabajos de inicio de CICS, los archivos se asignan a los conjuntos de datos con DSNAME especificados en las definiciones de recursos: *hlq*.ACCTFILE y *hlq*.ACIXFILE. Además, puede añadir sentencias DD para los conjuntos de datos a su trabajo de inicio de CICS, lo que hará que CICS utilice los DSNAME especificados en las sentencias DD en lugar de los de las definiciones de recursos.

Para obtener más información sobre esta aplicación de muestra, consulte el *Manual de programación de aplicaciones de CICS* .

# **Capítulo 38. Definiciones de recurso CICS para CICSPlex SM**

Debe revisar o modificar algunas de las definiciones cuando actualice el CSD para CICSPlex SM.

# **Creación dinámica de definiciones de recurso CICS**

CICS puede definir de forma dinámica las definiciones de recurso CICS necesarias para permitir el inicio de los CMAS, agente MAS y servidor WUI de CICSPlex SM.

Se incluyen las transacciones COLM y COVC. Si se invocan estas transacciones, o se establece el parámetro de inicialización del sistemas **CPSMCONN** equivalente, CICSPlex SM crea dinámicamente otras definiciones según sea necesario.

Las definiciones de recurso creadas dinámicamente y sus atributos pueden encontrarse en los siguientes miembros de la biblioteca de muestra SEYUSAMP:

- v EYU\$CDEF contiene las definiciones de recurso predeterminadas para un CMAS.
- v EYU\$MDEF contiene las definiciones de recurso predeterminadas para un MAS.
- v EYU\$WDEF contiene las definiciones de recurso predeterminadas para un servidor WUI.

Si necesita modificar las definiciones de recurso de CICS creadas dinámicamente, consulte "Sustituir las definiciones de recurso de CICS creadas dinámicamente para CICSPlex SM".

El CSD en uso debe ser adecuado para el release de CICS que se esté utilizando. Por ejemplo, actualice el CSD al último release y dependiendo del release de CICS de la región, añada los grupos de compatibilidad CSD CICS DFHCOMPx a la lista de grupos de CICS en caso de ser necesario. Consulte la documentación de Actualización de CICS correspondiente para conocer más detalles.

# **Sustituir las definiciones de recurso de CICS creadas dinámicamente para CICSPlex SM**

No tiene que actualizar su CSD para conseguir las definiciones de recurso predeterminadas que proporciona CICSPlex SM.

Normalmente no ejecuta transacciones de usuario en un CMAS. Sin embargo, si decide definir sus propias transacciones en el CMAS, tenga en cuenta que los identificadores de transacción utilizados por CICSPlex SM en el CMAS no tienen un formato específico. Para evitar conflictos entre sus nombres y los utilizados por CICSPlex SM, revise las transacciones definidas en EYU\$CDEF. Para obtener una lista de estas transacciones, consulte el apartado [Apéndice C, "Definiciones de](#page-474-0) [recurso predeterminadas de CICS para CICSPlex SM", en la página 459.](#page-474-0)

Si quiere modificar una definición, puede hacerlo utilizando la definición necesaria de los ejemplos EYU\$CDEF (CMAS), EYU\$MDEF (MAS) o EYU\$WDEF (WUI).

Copie las definiciones necesarias del ejemplo correspondiente en un trabajo DFHCSDUP y realice los cambios necesarios, incluida la especificación de un grupo CSD. Especifique este grupo CSD en un GRPLIST adecuado para el CMAS, MAS o servidor WUI. A continuación, la región se inicia con un arranque en frío o inicial, según sea necesario, para procesar el cambio.

Algunas definiciones de recurso de CICS se obedecen. Si se encuentra una definición que no es adecuada, se crea un mensaje durante la inicialización de CICSPlex SM. Si CICSPlex SM no puede corregir el error dinámicamente, la inicialización de CICSPlex SM puede no llevarse a cabo satisfactoriamente.

Puede actualizar el CSD de CICSPlex SM si es necesario el registro por diario de CMAS; consulte el apartado ["Registro por diario de CMAS" en la página 310.](#page-325-0)

Otra razón por la que podría querer actualizar el CSD para CICSPlex SM es que sus servidores WUI necesiten colas de datos transitorios de importación o exportación para facilitar la copia de vistas de WUI o definiciones del menú. Puede utilizar las definiciones COVI y COVE de EYU\$WDEF como modelo. Por ejemplo, si los servidores WUI pueden acceder a los mismos conjuntos de datos MVS, realice las actualizaciones de esta forma:

- 1. Copie las definiciones COVI y COVE de EYU£WDEF en un trabajo DFHCSD.
- 2. Renombre la definición COVE TDQ; por ejemplo a MYEX. Esta definición TDQ debe tener especificado el nombre de conjunto de datos. Asimismo, este conjunto de datos debe asignarse previamente utilizando las características del conjunto de datos.
- 3. Incluya la definición MYEX en un grupo que va a utilizar la WUI de exportación.
- 4. Instale la definición MYEX TDQ, una vez se haya creado la definición en el CSD, utilizando uno de estos métodos:
	- v Un arranque en frío de la WUI de exportación, si el grupo está en la lista de grupos de la WUI de exportación, o
	- v CEDA INSTALL , si el servidor de la WUI se está ejecutando.
- 5. Renombre la definición COVI TDQ; por ejemplo a MYIM. Esta definición TDQ debe tener el mismo nombre del conjunto de datos especificado en la definición MYEX TDQ.
- 6. Incluya la definición MYIM en un grupo que va a utilizar la WUI de importación.
- 7. Instale la definición MYIM TDQ, una vez se haya creado la definición en el CSD, utilizando uno de estos métodos:
	- v Un arranque en frío de la WUI de importación, si el grupo está en la lista de grupos de la WUI de importación, o
	- v CEDA INSTALL , si el servidor de la WUI se está ejecutando.
- 8. Utilice COVC, en la WUI de exportación, para exportar las definiciones necesarias a la MYEX TDQ. Espere a que finalice la exportación.
- 9. Utilice COVC, en la WUI de importación, para importar las definiciones necesarias a la MYIM TDQ.

Si los servidores de la WUI no pueden acceder a los mismos conjuntos de datos, el conjunto de datos de exportación debe copiarse desde el sistema de exportación (una vez se haya completado la exportación de COVC) al sistema de importación (antes de que se ejecute la importación de COVC).

Las siguientes sentencias de control DFHCSDUP SYSIN contienen las definiciones predeterminadas, copiadas de EYU\$WDEF, con las modificaciones de las definiciones predeterminadas, para permitir que se utilice el mismo conjunto de

datos para exportar a una copia de la cola TD de salida de COVE y la cola TD de entrada COVI para importar a otra WUI. la modificación aparece en negrita.

//CSDUP EXEC PGM=DFHCSDUP //STEPLIB DD DSN=cics.index.SDFHLOAD,DISP=SHR //DFHCSD DD DSN=cics.dfhcsd,DISP=SHR //SYSPRINT DD SYSOUT=\* //SYSIN DD \* \*---------------------------------------------------------------------\* \* Create TDQUEUE definitions for import/export \* \*---------------------------------------------------------------------\* DELETE GROUP(group\_name) DEFINE TDQUEUE(MYIM) GROUP(group name) DESCRIPTION(CPSM WUI IMPORT DATASET) TYPE(EXTRA) DATABUFFERS(1) DDNAME(EYUCOVI) **DSNAME(hlq.wui.screens)** ERROROPTION(IGNORE) OPENTIME(DEFERRED) TYPEFILE(INPUT) RECORDSIZE(32000) BLOCKSIZE(0) RECORDFORMAT(VARIABLE) BLOCKFORMAT(BLOCKED) DISPOSITION(SHR) \* DEFINE TDQUEUE(MYEX) GROUP(group name) DESCRIPTION(CPSM WUI EXPORT DATASET) TYPE(EXTRA) DATABUFFERS(1) DDNAME(EYUCOVE) **DSNAME(hlq.wui.screens)** ERROROPTION(IGNORE) OPENTIME(DEFERRED) TYPEFILE(OUTPUT) RECORDSIZE(32000) BLOCKSIZE(0) RECORDFORMAT(VARIABLE) BLOCKFORMAT(BLOCKED) DISPOSITION(SHR) ADD GROUP(group name) LIST(list name)

donde:

### **STEPLIB**

Identifica cics.index.SDFHLOAD como la biblioteca de carga de CICS que contiene el módulo DFHCSDUP.

- **DFHCSD** Identifica cics.dfhcsd como el archivo CSD de CICS que se va a actualizar.
- **SYSIN** Muestra la entrada de SYSIN para colas de datos transitorios de importación y exportación.
- **group\_name**

Identifica el nombre de su grupo.

**list\_name**

Identifica el nombre de una lista CSD, que se incluye en el parámetro de inicialización del sistema GRPLIST para el servidor de WUI, WUI A.

Para obtener más información acerca de las definiciones de la cola TD, consulte el apartado ["Definiciones de colas de datos transitorios para la WUI" en la página](#page-360-0) [345.](#page-360-0)

Se espera un código de retorno 4 de esta ejecución de DFHCSDUP, ya que antes de añadir el grupo diseñado al CSD, el trabajo intenta eliminar cualquier grupo con el mismo nombre.

Puede corregir las definiciones suministradas para un CMAS y un MAS de la misma manera. Ejecute DFHCSDUP incluyendo las definiciones de recurso modificadas del EYU\$CDEF de ejemplo para un CMAS, o del EYU\$MDEF para un MAS, en una lista CSD que utiliza cuando inicia el sistema.

# **Corrección de nombres de secuencia de registro en un CMAS**

Si los nombres de secuencia de registro que utiliza el grupo DFHLGMOD proporcionado por CICS no son apropiados para el entorno, copie el grupo DFHLGMOD a un nuevo grupo en el que pueda efectuar correcciones. Añada el nuevo grupo a una lista CSD y asegúrese de que la lista está incluida en su CMAS utilizando el parámetro de inicialización del sistema SIT GRPLIST.

Consulte el apartado [Capítulo 32, "Definir el entorno registrador para CICS", en la](#page-204-0) [página 189](#page-204-0) para obtener más información sobre cómo definir secuencias de registro.

No opere el CMAS con secuencias de registro definidas como DUMMY. Las secuencias de registro DUMMY pueden provocar problemas a la hora de recuperar el CSD o el repositorio de datos de CICSPlex SM (EYUDREP). Consulte el apartado ["Registro por diario de CMAS" en la página 310](#page-325-0) para obtener información sobre las distintas opciones de diario de CMAS que puede activar.

# **Capítulo 39. Definición del soporte DL/I**

CICS puede proporcionar soporte de bases de datos DL/I mediante el uso de IBM IMS Database Manager.

Para obtener más información sobre las versiones y releases adecuados, consulte la publicación *Guía de control de base de datos IMS de CICS*. A medida que están disponibles, las versiones de IMS más recientes que las listadas también son compatibles.

Puede utilizar el soporte DL/I con CICS mediante estos métodos:

- Control de bases de datos (DBCTL)
- v Soporte remoto DL/I de CICS también conocido como *envío de funciones*

Las bibliotecas IMS a las que se hace referencia en las secuencias de trabajos se identifican mediante IMS.libnam; por ejemplo, IMS.PGMLIB. Si utiliza su propio convenio de denominaciones para las bibliotecas IMS, vuelva a nombrar las bibliotecas IMS correctamente.

CICS facilita una interfaz CICS-DBCTL que habilita DBCTL, IMS o IMS DM/TM para satisfacer las solicitudes DL/I emitidas desde la región CICS. Este método es más simple de instalar que el DL/I local y ofrece funciones adicionales. Encontrará detalles sobre la instalación y la utilización de DBCTL e[nInstalación y creación de](http://publib.boulder.ibm.com/infocenter/cicsts/v4r2/topic/com.ibm.cics.ts.doc/dfht4/topics/dfht4ke.html) [DBCTL en la Guía de control de bases de datos IMS](http://publib.boulder.ibm.com/infocenter/cicsts/v4r2/topic/com.ibm.cics.ts.doc/dfht4/topics/dfht4ke.html) .

El soporte CICS para el acceso a bases de datos DL/I mediante el producto IBM Information Management System (IMS) se incluye en el producto básico. No se necesita una instalación específica.

Para obtener más información sobre la protección del almacenamiento, consulte [Protección de almacenamiento.](http://publib.boulder.ibm.com/infocenter/cicsts/v4r2/topic/com.ibm.cics.ts.performance.doc/topics/dfht3_storage_protection.html#dfha253)

Para obtener más información sobre cómo añadir definiciones de recursos y sistemas para su uso con DBCTL, consulte *Guía de control de base de datos IMS de CICS*.

## **Bloques de especificaciones de programas (PDIR)**

Un directorio de bloques de especificaciones de programas (PDIR) es una lista de bloques es especificaciones de programas (PSB) que define, para DL/I, el uso de bases de datos por parte de programas de aplicación.

Su región CICS requiere un PDIR para acceder a una base de datos propiedad de una región CICS remota. Su región CICS no requiere un PDIR para acceder a bases de datos DL/I de DBCTL. Para obtener información sobre el acceso a bases de datos DL/I de DBCTL, consulte *Guía de control de base de datos IMS de CICS*.

Los módulos que facilitan soporte remoto DL/I se cargan automáticamente en CICS durante el inicio cuando se especifica un directorio DL/I PSB con el parámetro de inicialización del sistema PDIR=.

# **Adición del soporte DL/I remoto**

El soporte DL/I remoto se incluye en CICS Transaction Server para z/OS y funciona con uno de los niveles soportados de IMS.

Para obtener información sobre las versiones y releases adecuados de IMS, consulte la publicación [Descripción general del control de bases de datos IMS \(DBCTL\) en](http://publib.boulder.ibm.com/infocenter/cicsts/v4r2/topic/com.ibm.cics.ts.doc/dfht4/topics/overview.html) [la Guía de control de bases de datos IMS.](http://publib.boulder.ibm.com/infocenter/cicsts/v4r2/topic/com.ibm.cics.ts.doc/dfht4/topics/overview.html)

Normalmente, utiliza el soporte DL/I remoto con MOR o conexiones ISC, para acceder a bases de datos de otra región CICS. También puede utilizar el soporte DL/I remoto de CICS para acceder, a través de otra región CICS conectada a DBCTL, a bases de datos de DBCTL. Las regiones CICS que acceden a bases de datos de DBCTL (es decir, conectadas a DBCTL) debe ejecutarse en la misma imagen MVS que el sistema DBCTL. En Figura 20 se facilita una visión general.

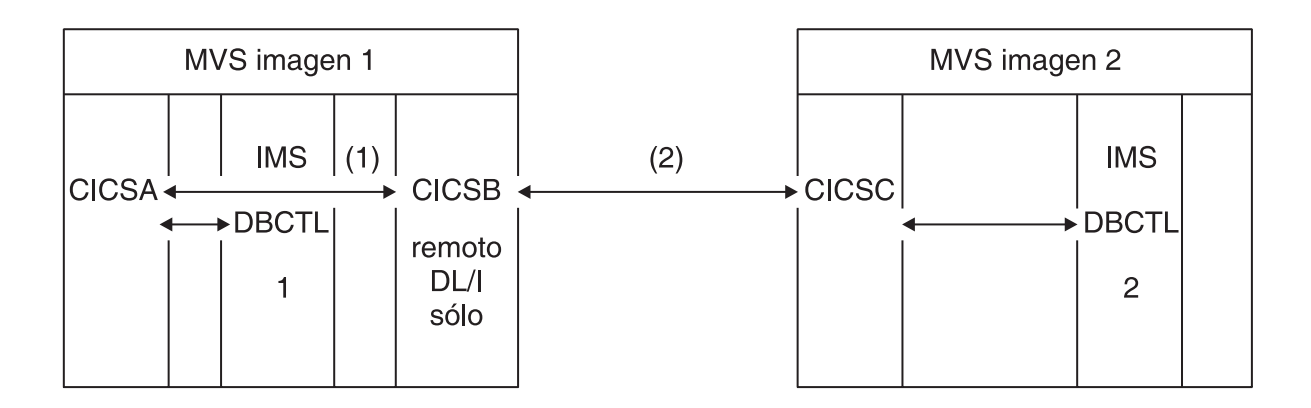

*Figura 20. Uso del soporte DL/I remoto de CICS para acceder a bases de datos DBCTL*

- 1. CICSB utiliza el soporte DL/I remoto para acceder, mediante CICSA, a bases de datos de DBCTL 1 en la imagen 1 de MVS. Este soporte solo es necesario si CICSB no está conectado a DBCTL 1.
- 2. CICSB utiliza el soporte DL/I remoto para acceder, mediante CICSC, a bases de datos de DBCTL 2 en la imagen 2 de MVS.

Para obtener información sobre el acceso a bases de datos DL/I de DBCTL, consulte *Guía de control de base de datos IMS de CICS*.

Para añadir soporte en CICS para el acceso remoto a bases de datos:

- 1. Codifique, ensamble y edite los enlaces de un directorio de bloques de especificaciones a programas (PDIR).
- 2. Codifique el parámetro de inicialización del sistema PDIR de CICS para el soporte DL/I remoto.

## **Definición de un directorio PSB**

Las entradas se codifican en un directorio de bloques de especificación del programa (PDIR), para indicar la identidad de la región, o regiones, CICS remota, a la que quiere que CICS envíe solicitudes DL/I.

Para hacerlo tiene que codificar el parámetro SYSIDNT de las macros DFHDLPSB TYPE=ENTRY, el cual asigna y enlaza para crear un PDIR. También tiene que codificar el parámetro MXSSASZ. Además, puede codificar el parámetro RMTNAME para definir el nombre por el que se conoce al PSB en la regiónCICS remota. Para obtener información sobre la creación de PDIR, consulte el apartado *Guía de definición de recurso de CICS*.

## **Codificación de parámetros de inicialización del sistema CICS para dar soporte remoto a DL/I**

El siguiente resumen de los parámetros DL/I especifica los parámetros que puede, o debe, codificar como parámetros de inicialización del sistema CICS:

- v PDIR={*YES*|xx} Sufijo del directorio PSB (obligatorio para DL/I remoto)
- v PSBCHK={*NO*|YES} Comprobación de seguridad en las transacciones de inicio de terminales remotos
- v XPSB={*YES*|name|NO} Entradas de PSB que comprueba RACF

# **Salidas de usuario global para DL/I**

Puede invocar las salidas de usuario global, XDLIPRE, XDLIPOST, XRMIIN y XRMIOUT, si están habilitadas, cuando tenga las aplicaciones DL/I.

### **XDLIPRE y XDLIPOST**

Estas salidas siguen a la emisión de un mandato EXEC DLI o una llamada DL/I; XDLIPRE antes de que se procese la solicitud y XDLIPOST después de que sea procesada. Si ejecuta CICS con soporte DL/I remoto, estas salidas se invocan en la región CICS que ejecuta las transacciones DL/I (AOR) y la región CICS a la que se envían las solicitudes DL/I (DOR). No obstante, se aplican algunas restricciones a las acciones que puede realizar un programa de salida en ejecución en el punto de salida XDLIPRE o XDLIPOST cuando se ejecuta en una DOR.

### **XRMIIN y XRMIOUT**

Puede utilizar estas salidas para supervisar la actividad en la interfaz del gestor de recursos (RMI). Por ejemplo, puede supervisar el control que se pasa a y desde DFHEDP para solicitudes EXEC DLI, DFHDBAT para solicitudes DBCTL, o DSN2EXT1 para los mandatos DB2. XRMIIN se invoca inmediatamente antes de que se pase el control desde la RMI a una salida de usuario relacionada con la tarea. XRMIOUT se invoca inmediatamente después de que se pase el control de vuelta a la RMI.

Para obtener información de programación sobre estas salidas, consulte Puntos de salida de usuario global (por función).

# **Capítulo 40. Adición de soporte CICS para lenguajes de programación**

Debe añadir el soporte de tiempo de ejecución para los lenguajes de programación utilizados con la interfaz de programación de nivel de mandato de CICS (EXEC) antes de instalar los programas de aplicación.

### **Acerca de esta tarea**

Para grabar programas de aplicación de CICS que solicitan servicios CICS a través de la interfaz de programación de aplicación de nivel de mandatos (API) puede utilizar el lenguaje ensamblador, C y C++, COBOL o PL/I.

CICS facilita el soporte requerido para ejecutar programas escritos en el lenguaje ensamblador, y el Language Environment facilita el soporte necesario para el resto de lenguajes.

La documentación de la guía de programación supone que el sistema CICS utiliza los servicios de Language Environment, que proporcionan un entorno de ejecución común para implementaciones de IBM del ensamblador y los lenguajes de alto nivel (HLL) soportados por CICS, es decir, COBOL, PL/I, C, y C++. Los compiladores admitidos se indican en *Qué es nuevo*.

Se ha eliminado el soporte de ejecución para programas OS/VS COBOL. Los programas OS/VS COBOL deben actualizarse a un nivel compatible de COBOL.

## **Instalación del soporte Language Environment**

El soporte Language Environment es facilitado por las bibliotecas de tiempo de ejecución que establecen un entorno de ejecución común para los programas de aplicación compilados por lenguajes de alto nivel. Todos los programas compilados por lenguajes de alto nivel, por un compilador adecuado para Language Environment o no, deben ejecutarse con soporte Language Environment.

## **Acerca de esta tarea**

.

La interfaz de Language Environment de CICS se inicializa automáticamente cuando CICS realiza estas tareas:

- 1. Carga los módulos de interfaz de Language Environment, CEECCICS, CEEPIPI, y CEECTCB, desde STEPLIB.
- 2. Llama correctamente al módulo CEECCICSpara inicializar la interfaz.

La inicialización de Language Environment tiene lugar durante el inicio de CICS, cuando CICS emite el mensaje DFHAP1203I *applid* Language Environment se está inicializando. El módulo CEECCICS se carga, y a continuación se realiza una llamada de inicialización de partición, antes del inicio del proceso PLT de segunda fase. Si Language Environment no puede completar correctamente la inicialización de todos los lenguajes soportados por CICS, o solo puede inicializar algunos de ellos, emite mensajes a la consola MVS. Si la inicialización de Language Environment falla completamente, puede deberse a que el módulo CEECCICS no

se ha cargado, o se ha producido un error durante la carga de una rutina de lenguaje particular.

# **Instalación de soporte CICS para Language Environment**

Para hacer que el soporte Language Environment sea correctamente instalado por CICS, especifique los requisitos de almacenamiento y asegúrese de tener los módulos y definiciones de recursos adecuados.

:

- 1. Especifique el almacenamiento suficiente para que el área de almacenamiento dinámico de solo lectura ampliada (ERDSA) ejecute CICS y Language Environment al mismo tiempo. Requieren un mínimo de 3.500 KB. Para alcanzar este mínimo, añada el almacenamiento suficiente para satisfacer sus requisitos.
- 2. Asegúrese de que el módulo de la interfaz de Language Environment de CICS, CEECCICS, y los módulos CEEPIPI y CEECTCB de Language Environment estén instalados en una biblioteca autorizada para APF definida en la concatenación STEPLIB del inicio JCL de CICS. Puede hacerlo incluyendo la biblioteca SCEERUN de Language Environment en una biblioteca autorizada para APF en la concatenación STEPLIB del trabajo de inicio de CICS, por ejemplo, en la biblioteca CICSTS42.CICS.SDFHAUTH o en una biblioteca autorizada para APF en la concatenación MVS LNKLSTnn.
- 3. Asegúrese de que las definiciones de recursos del programa de los módulos de la interfaz de lenguaje Language Environment se hayan añadido al CSD de CICS. Estas definiciones se encuentran en el grupo CEE.

El grupo CEE se añade automáticamente al CSD y a la lista de grupos DFHLIST durante la instalación de CICS, como parte del trabajo DFHCOMDS.

Las definiciones se proporcionan también como sentencias DEFINE en el miembro CEECCSD y CEECCSDX de la biblioteca SCEESAMP. Utilizará CEECCSDX si está usando la opción de compilación XPLINK para módulos  $C/C_{++}.$ 

Puede añadir el grupo CEE a cualquier lista de grupo de inicio de CICS designada en el parámetro de inicialización del sistema GRPLIST.

4. Define los destinos de datos transitorios de Language Environment, CESE y CESO (nombres DD CEEMSG y CEEOUT). El grupo de la definición de recurso DFHDCTG suministrada por CICS en el CSD contiene entradas para CESE y CESO.

Para obtener más información sobre los atributos requeridos para las destinaciones de datos transitorios de Language Environment, consulte la *IBM Language Environment para MVS & VM Guía de programación*, SC26-4818.

- 5. Defina las bibliotecas de ejecución de Language Environment en las sentencias DD de CICS STEPLIB y DFHRPL:
	- v Añada la biblioteca SCEERUN, que contiene CEECCICS y CEECTCB, y la biblioteca SCEERUN2, que contiene el soporte requerido para IBM Java Virtual Machine (JVM) y da soporte también a otros lenguajes de programación, a STEPLIB o a una biblioteca de la concatenación LNKLSTnn de MVS. Ambas bibliotecas, SCEERUN y SCEERUN2, deben estar autorizadas para APF.
	- v Añada las bibliotecas SCEECICS, SCEERUN2 y SCEERUN a DFHRPL.

Por ejemplo:

//\* Bibliotecas CICS autorizadas para APF //STEPLIB DD DSN=*hlq*.CICS.SDFHAUTH,DISP=SHR // DD DSN=*hlq*.LE.SCEERUN2,DISP=SHR

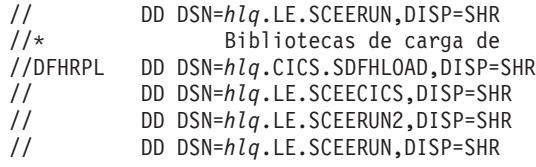

Utilice solo estas bibliotecas de tiempo de ejecución de Language Environment para *todos* los programas de aplicación de lenguaje de alto nivel.

# **Soporte Language Environment para COBOL**

Language Environment es un requisito previo para los programas de aplicación escritos en COBOL.

Para obtener información acerca de Language Environment, consulte el manual *Personalización del entorno del lenguaje z/OS*.

El soporte para programas OS/VS COBOL no se retira. Debe actualizar los programas OS/VS COBOL a COBOL compatible con Language Environment y volver a compilarlos con un nivel de compilador COBOL soportado por CICS. [Lenguajes de programación y entorno del lenguaje en programación de](http://publib.boulder.ibm.com/infocenter/cicsts/v4r2/topic/com.ibm.cics.ts.applicationprogramming.doc/topics/dfhp3_language.html) [aplicaciones CICS](http://publib.boulder.ibm.com/infocenter/cicsts/v4r2/topic/com.ibm.cics.ts.applicationprogramming.doc/topics/dfhp3_language.html) proporciona ayuda con la conversión de programas OS/VS COBOL a COBOL compatible con Language Environment.

Para ejecutar programas de aplicación COBOL:

- v Instale soporte para Language Environment, asegurándose de que CICS pueda inicializar el entorno Language Environment durante el inicio.
- v Instale definiciones de recurso para sus programas con el atributo LANGUAGE especificado como LANGUAGE(COBOL), o déjelo en blanco.

Para los programas de aplicación, CICS puede crear e instalar definiciones de recursos de programa automáticamente o el usuario puede crearlos específicamente en el CSD e instalarlos utilizando el parámetro de inicialización de sistema GRPLIST o el mandato **CEDA INSTALL**. Para obtener más información sobre cómo instalar definiciones de recurso de programa, consulte [Mandatos CEDA de la](http://publib.boulder.ibm.com/infocenter/cicsts/v4r2/topic/com.ibm.cics.ts.resourcedefinition.doc/ceda/commands/dfha4_commands.html) [transacción de gestión de recursos en la Guía de definición de recursos.](http://publib.boulder.ibm.com/infocenter/cicsts/v4r2/topic/com.ibm.cics.ts.resourcedefinition.doc/ceda/commands/dfha4_commands.html)

# **Soporte Language Environment para C y C++**

Language Environment es un requisito previo para programas de aplicación compilados utilizando IBM C/C++ para MVS o compiladores SAA AD/Cycle C/370. Language Environment incorpora las bibliotecas de tiempo de ejecución necesarias para estos compiladores de lenguaje C.

Para obtener información sobre Language Environment, consulte el manual *Personalización del entorno del lenguaje z/OS*.

Para ejecutar programas de aplicación C en CICS:

- v Instale soporte para Language Environment, asegurándose de que CICS pueda inicializar el entorno Language Environment durante el inicio.
- v Instale definiciones de recurso para sus programas con el atributo LANGUAGE especificado como LANGUAGE(C), o déjelo en blanco.

Para obtener información sobre cómo instalar definiciones de recurso de programa, consulte [Instalación de la definición de recursos en la Guía de Definición de](https://ut-ilnx-r4.hursley.ibm.com/ts42_latest/help/topic/com.ibm.cics.ts.resourcedefinition.doc/topics/dfha44p.html) [recurso.](https://ut-ilnx-r4.hursley.ibm.com/ts42_latest/help/topic/com.ibm.cics.ts.resourcedefinition.doc/topics/dfha44p.html)

CICS da soporte a programas de aplicación escritos en C++ que cumplen estos requisitos:

- Se han compilado utilizando IBM  $C/C++$  para el compiladorMVS (5655-121)
- v Se ejecutan con las bibliotecas de tiempo de ejecución de Language Environment

Si utiliza la Versión 3 Release 2, o posterior, del compilador C/C++ para compilar un programa C++, especifique el parámetro CXX cuando se pasen las opciones al compilador; de lo contrario, se invoca el compilador C. No especifique CXX si se va a compilar un programa C. Consulte el apartado *Guía del compilador y de migración en tiempo de ejecución de C/C++ para MVS, versión 3, release 2* para obtener más información.

## **Soporte Language Environment para PL/I**

Language Environment es un requisito previo para los programas de aplicación compilados utilizando los compiladores IBM PL/I para MVS o SAA AD/Cycle PL/I. Language Environment incorpora las bibliotecas de ejecución necesarias para ambos compiladores PL/I.

Para obtener más información sobre Language Environment, consulte el manual *Personalización del entorno del lenguaje z/OS*.

El soporte PL/I también es necesario si utiliza el soporte de servicios web de CICS; en concreto, si utiliza los programas de manejador de mensajes SOAP 1.1 y SOAP 1.2 proporcionados por CICS.

Para ejecutar los programas de aplicación PL/I de CICS:

- v Instale el soporte para Language Environment, asegurándose de que CICS puede inicializar el entorno Language Environment durante el inicio.
- v Instale las definiciones de recurso para los programas con el atributo LANGUAGE especificado en LANGUAGE(PLI) o en blanco.

Para obtener información sobre cómo instalar definiciones de recurso de programa, consulte [Instalación de la definición de recursos en la Guía de Definición de](https://ut-ilnx-r4.hursley.ibm.com/ts42_latest/help/topic/com.ibm.cics.ts.resourcedefinition.doc/topics/dfha44p.html) [recurso.](https://ut-ilnx-r4.hursley.ibm.com/ts42_latest/help/topic/com.ibm.cics.ts.resourcedefinition.doc/topics/dfha44p.html)

## **Soporte Language Environment para Java**

Language Environment es un requisito previo para los programas de Java que se ejecutan en JVM en CICS. Sin embargo, a diferencia de otros lenguajes, los programas de Java no necesitan la interfaz Language Environment de CICS.

Los programas de Java se ejecutan con el soporte Language Environment utilizando los servicios d eMVS, no los servicios de CICS. Los programas de Java necesitan el soporte para Language Environment que solo proporcionan las bibliotecas SCEERUN y SCEERUN2, que puede estar definido en el STEPLIB de CICS o incluido en la lista de enlaces de MVS. las bibliotecas SCEERUN y SCEERUN2 también tienen que añadirse a DFHRPL.

# **Capítulo 41. Verificación de los componentes Java**

Los componentes de CICS necesarios para dar soporte a las aplicaciones Java se incluyen en el producto base. También debe instalar el IBM 64 bits SDK para z/OS, Java Technology Edition, en z/OS UNIX, para dar soporte Java. Antes de comenzar a configurar el soporte Java en las regiones CICS, compruebe que los componentes Java estén correctamente instalados en su sistema.

## **Procedimiento**

- 1. Asegúrese de que todos los componentes Java necesarios estén correctamente instalados en la ubicación adecuada del sistema CICS. Puede utilizar la lista de comprobación de "Verificación de lista de comprobación de componentes Java".
- 2. Autorice la biblioteca *hlq*.SDFJAUTH, tal como se describe en el apartado ["Autorización de la biblioteca hlq.SDFJAUTH" en la página 265.](#page-280-0)

## **Qué hacer a continuación**

Una vez comprobado que los componentes Java se han instalado correctamente, configure el entorno Java para CICS tal como se describe en [Configuración del](http://publib.boulder.ibm.com/infocenter/cicsts/v4r2/topic/com.ibm.cics.ts.java.doc/topics/dfhpj1l.html) [soporte de Java en Aplicaciones Java en CICS.](http://publib.boulder.ibm.com/infocenter/cicsts/v4r2/topic/com.ibm.cics.ts.java.doc/topics/dfhpj1l.html)

## **Verificación de lista de comprobación de componentes Java**

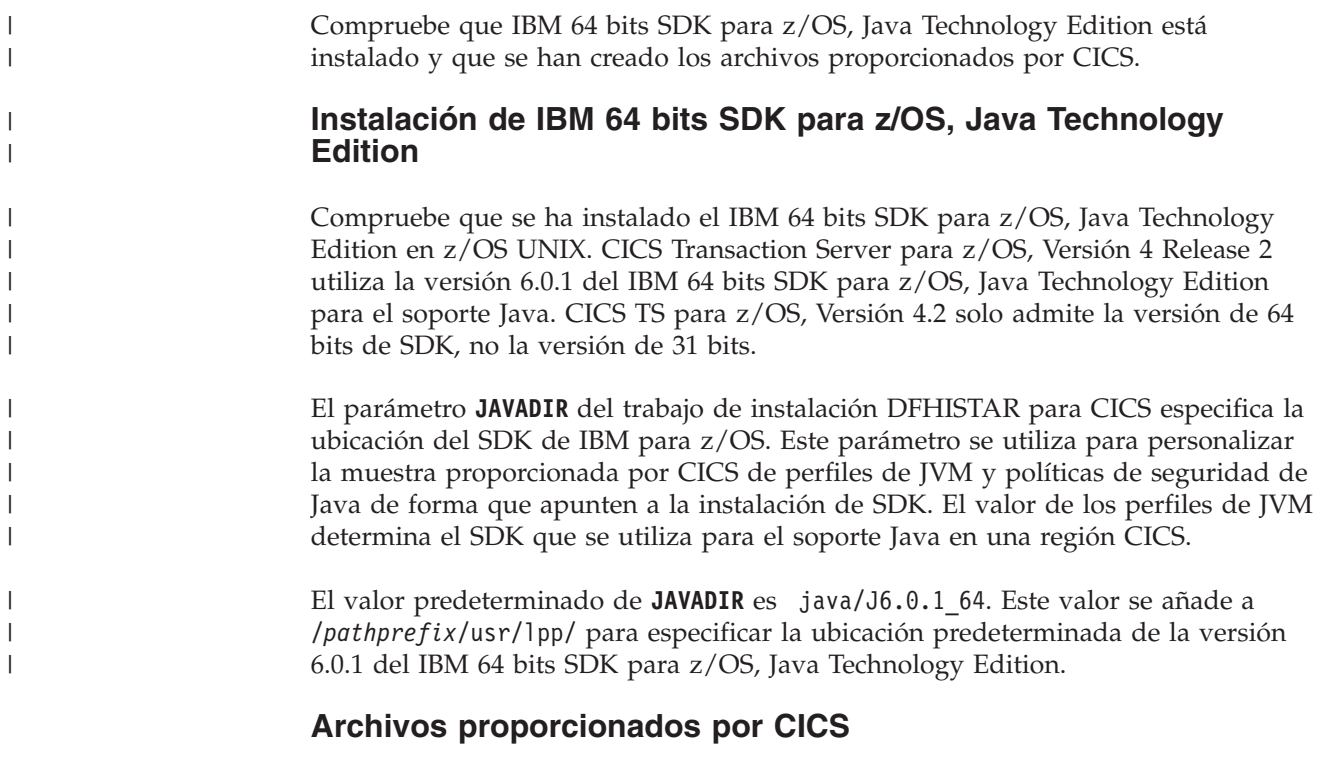

Los siguientes componentes se descargan desde las cintas de distribución durante el proceso de instalación estándar descrito en la publicación *Directorio de programa para CICS Transaction Server para z/OS*. Compruebe que todos ellos están presentes en las ubicaciones especificadas.

Tenga en cuenta que z/OS UNIX System Services debe tener activada la modalidad de funcionalidad completa durante el proceso de instalación para permitir que los archivos se almacenen en este sistema de archivos.

En todas las vías de acceso del directorio mostradas aquí, cicsts42 es un valor definido por el usuario, especificado en el parámetro **USSDIR** del trabajo de instalación DFHISTAR. Este valor determina el directorio de instalación de los archivos de CICS en z/OS UNIX. Este valor se pasa a la variable uss\_path utilizada por el trabajo DFHIJVMJ, que crea los perfiles de muestra personalizados de JVM y la política de seguridad de Java como archivos de z/OS UNIX en los directorios indicados en la tabla siguiente.

| Componente de<br>Java                                                                                                    | Ubicación                                                                                     | Comentarios                                                                                                    |
|----------------------------------------------------------------------------------------------------|-----------------------------------------------------------------------------------------------|----------------------------------------------------------------------------------------------------|
| Directorio con<br>archivos JAR<br>proporcionados<br>por CICS                                                                                         | Directorio z/OS UNIX:<br>/pathprefix/usr/lpp/cicsts/cicsts42/lib                              | Este directorio se encuentra en<br>la vía de acceso de bibliotecas<br>de base y vía de acceso de<br>clases para todos los JVM de<br>CICS.                                                                                                    |
| Programas de<br>ejemplo                                                                                                    | Directorio z/OS UNIX:<br>/pathprefix/usr/lpp/cicsts/cicsts42/<br>samples                      | Los programas de ejemplo<br>muestran el uso de la<br>redirección de salida, las clases<br>JCICS, los conectores, JDBC, las<br>interconexiones y los servicios<br>web.                                                                                                    |
| Perfiles de JVM<br><b>DFHJVMAX</b><br><b>DFHJVMCD</b><br><b>DFHJVMPR</b><br><b>DFHOSGI</b><br>(DFHJVMCD<br>está reservado<br>para el uso de<br>CICS) | Directorio z/OS UNIX:<br>/pathprefix/usr/lpp/cicsts/cicsts42/<br><b>IVMProfiles</b>           | Los perfiles de JVM especifican<br>opciones utilizadas para crear<br>JVM. Estos perfiles de muestra<br>de JVM se personalizan para su<br>sistema durante el proceso de<br>instalación. Puede editarlos con<br>cualquier editor de texto. Los<br>perfiles JVM y los archivos de<br>propiedades JVM asociados<br>deben estar siempre disponibles<br>para CICS. |
| Archivo de<br>política de<br>seguridad de<br>Java<br>dfjejbpl.policy                                                                                 | Directorio z/OS UNIX:<br>/pathprefix/usr/lpp/cicsts/cicsts42/lib/<br>security/dfjejbpl.policy | Ejemplo de la política de<br>seguridad de Java. Define las<br>propiedades de seguridad<br>adecuadas para JVM utilizadas<br>por enterprise beans. Se<br>personaliza durante el proceso<br>de instalación.                                                                                                    |
| <b>Biblioteca</b><br>hlq.SDFJAUTH                                                                                                    | <b>Bibliotecas PDSE MVS PDSE</b>                                                              | Contiene componentes del<br>dominio SJ. Consulte<br>"Autorización de la biblioteca<br>hlq.SDFJAUTH" en la página<br>265 para obtener más<br>información.                                                                                                    |

*Tabla 15. Lista de comprobación de componentes Java*

**Nota:** a partir de CICS Transaction Server Versión 4 Release 1 en adelante los archivos de propiedades JVM son opcionales y no se proporcionan ejemplos.

En todos los archivos de z/OS UNIX, incluyendo perfiles de JVM, archivos de propiedades JVM y política de seguridad de muestra, la diferenciación ente

mayúsculas y minúsculas es importante. CICS no convierte automáticamente a mayúsculas el nombre de estos archivos. Cuando utiliza el nombre de un perfil de JVM, un archivo de propiedades JVM o una política de seguridad en cualquier parte de CICS, debe introducirlo utilizando la misma combinación de caracteres en mayúscula y minúscula presente en el nombre del archivo de z/OS UNIX.

# <span id="page-280-0"></span>**Autorización de la biblioteca hlq.SDFJAUTH**

Esta biblioteca es una versión de Partitioned Data Set Extended (PDSE) de SDFHAUTH, y contiene algunos de los componentes del dominio SJ. La biblioteca SDFJAUTH es necesaria para el soporte Java.

Es necesaria una biblioteca independiente, ya que estos componentes se crean utilizando XPLINK (Extra Performance Linkage).

En cuanto a la biblioteca SDFHAUTH, para autorizar SDFJAUTH:

- 1. Autorice para APF la biblioteca SDFJAUTH añadiéndola a la lista de bibliotecas autorizadas para APF en el miembro PROGxx (o IEAAPFxx) adecuado de SYS1.PARMLIB.
- 2. Facilite una sentencia DD STEPLIB para la biblioteca hlq.SDFJAUTH en su secuencia de trabajos de inicio.

El procedimiento para autorizar la biblioteca SDFHAUTH se describe en [Capítulo 12, "Autorización de CICS y bibliotecas CICSPlex SM ", en la página 97.](#page-112-0) Siga el mismo procedimiento para autorizar la biblioteca SDFJAUTH.

# **Capítulo 42. Instalación del soporte MRO, IPIC e ISC**

Incluya soporte MRO, IPIC o ISC en su región CICS.

- v Operación multirregión (MRO); consulte "Instalar soporte para MRO".
- v Interconectividad IP (IPIC); consulte ["Activar las conexiones Interconectividad IP](#page-292-0) [\(IPIC\)" en la página 277.](#page-292-0)
- v Comunicación entre sistemas (ISC); consulte ["Activación de la comunicación](#page-286-0) [entre sistemas sobre z/OS Communications Server" en la página 271](#page-286-0)

La información sobre ACF/SNA y z/OS que se proporciona en estos apartados es solo orientativa. Consulte las publicaciones actuales acerca de ACF/SNA o z/OS para obtener información actualizada.

## **Instalar soporte para MRO**

La operación multirregión (MRO) de CICS permite que las regionesCICS que se ejecutan en la misma imagen de z/OS o en el mismo sysplex de z/OS, se comuniquen una con otra. MRO no soporta la comunicación entre un sistema CICS y un sistema no CICS como IMS.

Las interfaz externa de CICS (EXCI) utiliza una forma especializada de enlace MRO para soportar las llamadas a procedimiento remoto del Entorno de informática distribuida (DCE) a programas CICS, y comunicación entre programas por lotes z/OS y CICS .

MRO no necesita recursos de red ACF/Communications Server o SNA. El soporte en CICS que permite la comunicación de región a región se llama comunicación entre regiones (IRC). la comunicación entre regiones (IRC) se implementa de tres maneras:

- 1. Mediante el soporte en los módulos de gestión de control del terminal de CICS y mediante el uso de un programa entre regiones proporcionado por CICS, DFHIRP, cargado en el área de empaquetado de enlaces de z/OS. Una llamada de supervisión (SVC) tipo 3 invoca a DFHIRP.
- 2. Mediante los servicios entre memorias de z/OS, los cuales puede seleccionar como alternativa al mecanismo SVC tipo 3 de CICS. Aquí, DFHIRP solo abre y cierra los enlaces entre regiones.
- 3. Mediante el recurso de acoplamiento entre sistemas (XCF) de z/OS. es necesario XCF/MRO para enlaces entre regiones CICS en diferentes imágenes de z/OS de un sysplex de z/OS. CICS selecciona XCF/MRO dinámicamente para esos enlaces, si hay disponibles.

Para obtener información sobre el diseño y la implementación de la comunicación entre regiones y sobre los beneficios de la comunicación MRO entre sistemas, consulte el tema *Intercommunication concepts and facilities* en la publicación *Guía de intercomunicación de CICS*.

Para instalar el soporte para MRO, realice los pasos siguientes:

1. Defina CICS como subsistema de z/OS. La operación multirregión con CICS requiere el soporte SSI (Interfaz de subsistema z/OS). Para obtener este soporte, debe definir CICS como un subsistema de sistema operativo.

- 2. Instale las versiones actuales de los módulos DFHIRP y DFHCSVC en el área de empaquetado de enlaces.
- 3. Especifique los parámetros de inicialización del sistema correspondientes para habilitar MRO en el inicio de cada región CICS. Para ayudarle a comenzar con MRO, se proporcionan un trabajo de CICS y un procedimiento de inicio de CICS en el volumen de distribución de CICS. Para cada región MRO, tiene que crear los conjuntos de datos del sistema CICS necesarios.

Para utilizar MRO entre sistemas (XCF/MRO):

- 4. Instale el hardware y software de sysplex necesarios.
- 5. Defina las imágenes de z/OS como sistemas en un sysplex XCF. Para utilizar el soporte para MRO:

6. Defina e instale las conexiones MRO correspondientes a su entorno CICS.

Cuando haya realizado estos pasos, podrá utilizar MRO para comunicarse con todos los niveles admitidos de CICS.

Si se utiliza MRO para comunicarse entre distintos releases de CICS, la función que se proporciona en cada conexión es la del release inferior.

## **Instalación de los módulos DFHIRP y DFHCSVC en el LPA**

Debe instalar los módulos DFHIRP y DFHCSVC para permitir que sus regiones se comuniquen mediante MRO.

1. Instale las versiones actuales de los módulos DFHIRP y DFHCSVC en el LPA, según se describe en [Capítulo 20, "Instalación de módulos CICS en Área de](#page-162-0) [paquetes de enlaces MVS", en la página 147.](#page-162-0) Si ejecuta CICS con MRO en diferentes niveles de release, todas las regiones CICS que se comuniquen deben utilizar el último módulo DFHIRP y el último módulo SVC, DFHCSVC, en la misma imagen z/OS. No utilice la función LPA dinámica para sustituir DFHIRP con el fin de actualizar a un nuevo release de CICS, ya que esto puede provocar incompatibilidades entre los bloques de control y terminar anormalmente.

La operación multirregión requiere la comunicación entre regiones de CICS módulos de comunicación para ejecutar en estado supervisor y transferir datos entre diferentes regiones. CICS lo logra mediante el uso de una llamada de supervisor normal a esta rutina SVC de inicio, que se encuentra en la biblioteca de carga pregenerada del sistema (CICSTS42.CICS.SDFHLOAD).

2. Defina el módulo SVC, DFHCSVC, para z/OS, como se describe en [Capítulo 17, "Instalar SVC de CICS", en la página 129.](#page-144-0)

## **Requisitos de instalación para XCF/MRO**

Para que las imágenes MVS se comuniquen utilizando MRO entre regiones CICS de diferentes imágenes de z/OS, las imágenes de z/OS deben unirse en un sysplex.

El hardware y software necesario para sistemas z/OS de un sysplex se encuentra en *Directorio de programa para CICS Transaction Server para z/OS*.

Un sysplex consiste en varias imágenes MVS, agrupadas conjuntamente por elementos de hardware y servicios de software. En un sysplex, las imágenes MVS proporcionan una plataforma de servicios básicos que aplicaciones multisistemas como por ejemplo CICS puede explotar. Conforme la carga de trabajo de una instalación crece, se pueden añadir imágenes MVS adicionales al sysplex para permitir que la instalación satisfaga las necesidades de la mayor carga de trabajo.

Normalmente, una función específica (uno o más módulos/rutinas) del subsistema de aplicaciones de MVS (tal como CICS) se une como un *miembro* (un miembro reside en una imagen de MVS en el sysplex), y un conjunto de miembros relacionados es el *grupo* (un grupo se puede extender a una o varias de las imágenes MVS del sysplex). Un grupo es una entidad lógica completa en el sysplex. Para utilizar XCF para la comunicación en un sysplex, cada región CICS se une a un grupo XCF como miembro, utilizando servicios proporcionados por DFHIRP.

Para obtener más información sobre la instalación y gestión de sistemas MVS en un sysplex, consulte *MVS/ESA Configuración de un Sysplex*, GC28-1449.

### **Generación de soporte XCF/MRO**

Debe realizar una serie de pasos para generar soporte XCF/MRO.

### **Acerca de esta tarea**

1. En función de las versiones de CICS instaladas en las imágenes MVS que participan en XCF/MRO, las versiones de DFHIRP instaladas en las imágenes pueden ser distintas. Para todas las imágenes MVS que contienen sistemas de CICS que se deben enlazar, asegúrese de que la versión de DFHIRP del área de paquetes de enlaces ampliada (ELPA) se encuentra en el nivel requerido. El módulo DFHIRP debe ser el del release más actual de CICS de los que aparecen en la imagen, o superior.

El módulo CICS TS para z/OS, Versión 4.2 DFHIRP, que es necesario para el soporte de varios grupos XCF, solo se puede utilizar con z/OS, versión 1, release 11 o posterior.

- 2. Asegúrese de que cada APPLID de CICS sea exclusivo en el sysplex.
- 3. Asegúrese de que el valor del parámetro MAXMEMBER MVS, utilizado para definir los conjuntos de datos asociados XCF, sea lo suficientemente alto como para abastecer al mayor grupo XCF de CICS. El tamaño máximo de cualquier grupo XCF de un sysplex está limitado por este valor. El tamaño teórico máximo de cualquier XCF es de 2047 miembros.

Los usuarios de la interfaz de CICS externa (EXCI) que utilizan un enlace XCF/MRO pertenecen también a un grupo XCF. Por lo tanto, debe establecer el valor de MAXMEMBER lo suficientemente alto como para permitir que todas las regiones de CICS y los usuarios XCF/MRO de EXCI del mayor grupo XCF de CICS se unan simultáneamente al grupo.

Para listar las regiones de CICS y los usuarios de EXCI de un grupo XCF, utilice el mandato MVS DISPLAY. Por ejemplo, para listar las regiones de CICS y los usuarios de EXCI en el grupo XCF de DFHIR001, utilice el mandato:

### DISPLAY XCF,GROUP,DFHIR001,ALL

No utilice el valor predeterminado de MAXMEMBER, que puede ser demasiado bajo como para permitir que todas las regiones de CICS y los usuarios de EXCI del mayor grupo de XCF se unan al grupo. Esto es particularmente importante si tiene pocos grupos XCF de CICS.

Del mismo modo, no configure un valor mucho mayor que el necesario, porque esto resultará en grandes conjuntos de datos asociados para XCF. Cuanto mayor sea el conjunto de datos, más tiempo llevará localizar las entradas.

Se recomienda que haga que el valor de MAXMEMBER esté un 10-15 por encima del número combinado de regiones CICS y usuarios de la EXCI del grupo de XCF de CICS más grande.

Cada región de CICS se une a un grupo de XCF cuando se registra en DFHIRP. Su nombre de miembro es su APPLID (NETNAME) utilizado para los socios de MRO. El nombre de grupo XCF se especifica en el parámetro de inicialización del sistema XCFGROUP. Si no se especifica XCFGROUP, el nombre del grupo XCF se establece de manera predeterminada en DFHIR000.

En el momento de la conexión, CICS invoca la macro IXCQUERY para determinar si la región de CICS a la que se está conectando reside en la misma imagen MVS. Si es así, CICS utiliza IRC o XM como método de acceso MRO, tal y como se explica en la definición de conexión. Si el socio reside en una imagen MVS distinta, CICS utiliza XCF como método de acceso, independientemente del método de acceso definido en la definición de conexión.

Las regiones de CICS pueden utilizar MRO o XCF/MRO para comunicarse *solo con las regiones del mismo grupo XCF*. Los miembros de distintos grupos XCF no se pueden comunicar a través de MRO o XCF/MRO, *ni siquiera si se encuentran en la misma imagen MVS*.

# **Definición de imágenes z/OS como sistemas en un sysplex XCF**

Para utilizar XCF/MRO, se definen todas las imágenes z/OS participantes como parte del mismo sysplex.

En un sysplex paralelo, donde las comunicaciones MRO entre imágenes z/OS se realizan a través de XCF/MRO, los programas DFHIRP instalados en las diferentes imágenes z/OS se pueden encontrar en distintos niveles de release. En cualquier caso, DFHIRP debe instalarse desde el release más alto de CICS que se ejecuta en la imagen z/OS. Por ejemplo, un CICS TS para z/OS, versión 3.2 DFHIRP se puede comunicar con otro DFHIRP a través de XCF/MRO, pero las regiones CICS que se ejecutan en z/OS con CICS TS para z/OS, versión 3.2 DFHIRP no pueden ser posteriores a CICS TS para z/OS, versión 3.2.

Para obtener más información, consulte [Capítulo 27, "Definiciones MRO entre](#page-190-0) [sistemas MVS", en la página 175.](#page-190-0)

### **Definiciones de conexiones MRO**

Antes de poder utilizar MRO, debe definir e instalar conexiones con atributos adecuados para su entorno CICS.

### **Información relacionada**

[Atributos CONNECTION en la Guía de definición de recursos](http://publib.boulder.ibm.com/infocenter/cicsts/v4r2/topic/com.ibm.cics.ts.resourcedefinition.doc/resources/connection/dfha4_attributes.html)

## **Habilitación de MRO para el inicio de CICS**

Para cada región CICS que utilice MRO, debe especificar ISC=YES para incluir el programa de comunicaciones entre sistemas, DFHISP.

Si desea que una región CICS establezca la comunicación MRO durante el inicio, especifique también YES en el parámetro de inicialización del sistema IRCSTART.

De forma alternativa, después de ejecutar la región CICS, puede establecer la comunicación MRO utilizando el mandato CEMT SET IRC OPEN o EXEC CICS SET IRC OPENSTATUS(cvda).

Ambos métodos establecen la comunicación MRO con todas las regiones CICS que cumplen los siguientes criterios:

- 1. La conexión MRO está activa actualmente.
- 2. La conexión MRO está definida en su región mediante las definiciones CONNECTION y SESSIONS instaladas desde el CSD. Para establecer la comunicación MRO entre dos regiones CICS, la definición CONNECTION instalada debe especificar INSERVICE(YES) en ambas regiones.

## <span id="page-286-0"></span>**Añadir soporte de comunicaciones entre sistemas**

Puede incluir comunicaciones con otros sistemas en una región CICS utilizando Comunicaciones entre sistemas (ISC) sobre SNA o interconectividad IP (IPIC).

La operación multirregión (MRO) solo puede utilizarse para comunicaciones de CICS a CICS en la misma imagen z/OS o sysplex de z/OS. Si conecta CICS a sistemas CICS y no CICS, y los sistemas remotos pueden estar dentro y fuera del sysplex de z/OS local, CICS ofrece Comunicaciones entre sistemas a través de SNA (Comunicaciones entre sistemas a través de SNA) y comunicación entre sistemas sobre TCP/IP. LA comunicación entre sistemas sobre TCP/IP se conoce como Interconectividad IP (IPIC).

A diferencia de las operaciones entre regiones, no se aplican requisitos especiales del sistema operativo z/OS a estos métodos de comunicación.

# **Activación de la comunicación entre sistemas sobre z/OS Communications Server**

Con el fin de facilitar los protocolos necesarios para admitir la comunicación entre regiones CICS que están en imágenes z/OS diferentes, o en sysplexes z/OS diferentes, Comunicaciones entre sistemas a través de SNA utiliza el método de acceso de ACF/Communications Server.

También puede utilizar Comunicaciones entre sistemas a través de SNA en el mismo CPC, mediante los recursos de aplicación a aplicación de ACF/Communications Server.

Debe incluir los siguientes programas de gestión en sus regiones CICS, especificando los parámetros de inicialización del sistema que aparecen entre paréntesis:

- v DFHISC el programa de comunicación entre sistemas (ISC=YES).
- v DFHTCP el programa de control de terminal (TCP=YES es el predeterminado).

## **Establecimiento de Comunicaciones entre sistemas a través de SNA**

Comunicaciones entre sistemas a través de SNA requiere soporte de z/OS Communications Server. Las regiones CICS no se pueden comunicar hasta que se haya establecido la conexión de z/OS Communications Server.

Especifique VTAM=YES como parámetro de inicialización del sistema.

Si z/OS Communications Server se está ejecutando durantela inicialización de CICS, CICS abre z/OS Communications Server ACB.

Si z/OS Communications Server se inicia después de CICS, se producirá un error al abrir z/OS Communications Server ACB, y debe abrirlo utilizando el mandato

CEMT SET VTAM OPEN de z/OS Communications Server cuando z/OS Communications Server está disponible.

### **Definición ACF/SNA para CICS**

Cuando define su sistema CICS para ACF/SNA, tiene que incluir un número de operandos en la sentencia APPL de SNA.

### **Acerca de esta tarea**

### **MODETAB=logon-mode-table-name**

Este operando da nombre a la tabla de modo SNA logon que contiene sus entradas de la modalidad de registro personalizadas. Consulte el apartado "Entradas de la tabla LOGMODE de ACF/Communications Server para CICS" para obtener más información.Puede omitir este operando si decide añadir sus entradas MODEENT en la tabla de modo de registro predeterminada de IBM, sin renombrarla.

### **AUTH=(ACQ,SPO,VPACE[,PASS])**

ACQ es necesario para permitir que CICS adquiera sesiones LU de tipo 6. SPO es necesario para permitir que CICS emita el mandato MVS MODIFY *snaname* USERVAR. VPACE es necesario para permitir el ritmo del flujo entre sistemas.

PASS es necesario si pretende utilizar el mandato **EXEC CICS ISSUE PASS**, que pasa sesiones existentes del terminal a otras aplicaciones SNA.

### **VPACING=number**

Este operando especifica el número máximo de solicitudes de flujo normal que otra unidad lógica puede enviar en una sesión entre sistemas antes de esperar a recibir una respuesta de ritmo.

Tenga cuidado al seleccionar el ritmo adecuado. Un valor demasiado bajo puede provocar un rendimiento pobre debido al número de líneas de respuesta necesarias. En cambio un valor demasiado elevado puede llevar a requisitos de almacenamiento excesivos.

#### **EAS=number**

Este operando especifica el número de unidades direccionables de red con las que CICS puede establecer sesiones. Este número debe incluir el número total de sesiones paralelas en el sistema CICS.

### **PARSESS=YES**

Esta opción especifica el soporte de sesiones paralelas LU de tipo 6.

### **SONSCIP=YES**

Este operando especifica el soporte de notificaciones de parada de la sesión (SON). SON habilita CICS, en determinados casos, para recuperar sesiones erróneas sin necesidad de la intervención de operadores.

#### **APPC=NO**

APPC=NO es necesario para CICS. Este valor es el predeterminado. Si no utiliza APPC=NO, recibe el mensaje DFHZC2400E, que hace referencia al código de retorno 1013 de SNA.

Para obtener más información sobre la sentencia APPL de SNA, consulte la publicación *z/OS Communications Server: referencia de definición de recurso SNA*.

### **Entradas de la tabla LOGMODE de ACF/Communications Server para CICS:**
Para las sesiones APPC, puede utilizar la opción MODENAME del mandato **DEFINE SESSIONS** de CICS para identificar una entrada z/OS Communications Server que a su vez identifica una entrada necesaria en la tabla de clase de servicio de z/OS Communications Server.

Cada nombre de nodo que proporciona cuando define un grupo de sesiones APPC para CICS, tiene que coincidir con nombre LOGMODE de z/OS Communications Server. Necesita crear entradas en la tabla LOGMODE de z/OS Communications Server utilizando el siguiente formato:

MODEENT LOGMODE=modename MODEEND

También es necesaria una entrada para el gestor de servicios de LU modeset (SNASVCMG):

MODEENT LOGMODE=SNASVCMG MODEEND

Si pretende utilizar la instalación automática para terminales APPC de una sola sesión, hace falta información adicional en la entrada MODEENT.

Para los enlaces de CICS a IMS que de dominios cruzados, debe asociar la entrada LOGMODE de IMS con el identificador de aplicación de CICS APPLID, utilizando los parámetros **DLOGMOD** o **MODETAB**.

### **Definición ACF/SNA para IMS**

Cuando se define el sistema IMS en SNA, deben incluirse los siguientes operandos en la sentencia SNA APPL.

#### **Acerca de esta tarea**

#### **AUTH=(ACQ,VPACE)**

ACQ es necesario para permitir que IMS adquiera sesiones LU de tipo 6. VPACE es necesario para permitir el ritmo del flujo entre sistemas.

#### **VPACING=number**

Este operando especifica el número máximo de solicitudes de flujo normal que otra unidad lógica puede enviar en una sesión entre sistemas antes de esperar a recibir una respuesta de ritmo. Se sugiere un valor inicial de 5.

#### **EAS=number**

El número de unidades direccionables de red debe incluir el número total de sesiones paralelas para este sistema IMS.

#### **PARSESS=YES**

Esta operando especifica el soporte de sesiones paralelas LU de tipo 6.

Para obtener más información, consulte *z/OS Communications Server: Programación SNA*.

#### **Entradas de la tabla LOGMODE de ACF/SNA para IMS:**

IMS permite al usuario especificar algunos parámetros BIND en una entrada de la tabla logmode de z/OS Communications Server. La entrada de la tabla logmode de CICS tiene que coincidir con la del sistema IMS.

IMS utiliza, en orden de prioridad, la entrada de la tabla de modo especificada en los siguientes lugares:

1. El parámetro MODETBL de la macro TERMINAL

- 2. La entrada de la tabla de modo especificada en CINIT
- 3. El parámetro DLOGMODE de la sentencia VTAMLST APPL o el parámetro MODE del mandato /OPNDST de IMS
- 4. Los valores predeterminados de ACF/SNA.

Figura 21 muestra una entrada de la tabla logmode de IMS:

```
LU6NEGPS MODEENT LOGMODE=LU6NEGPS, NEGOTIABLE BIND
          PSNDPAC=X'01', PRIMARY SEND PACING COUNT
          SRCVPAC=X'01', SECONDARY RECEIVE PACING COUNT
          SSNDPAC=X'01', SECONDARY SEND PACING COUNT
          TYPE=0, NEGOTIABLE
          FMPROF=X'12', FM PROFILE 18
          TSPROF=X'04', TS PROFILE 4
          PRIPROT=X'B1', PRIMARY PROTOCOLS
          SECPROT=X'B1', SECONDARY PROTOCOLS
          COMPROT=X'70A0', COMMON PROTOCOLS
          RUSIZES=X'8585', RU SIZES 256
         PSERVIC=X'060038000000380000000000' SYSMSG/Q MODEL
        MODEEND
```
*Figura 21. Ejemplo de una entrada de la tabla logmode de IMS*

#### **Definición del sistema IMS para la comunicación entre sistemas**

Las macros relacionadas con el ISC de IMS que se utilizan en la definición del sistema IMS son las macros COMM, NAME, SUBPOOL, TERMINAL, TYPE y VTAMPOOL.

#### **La macro COMM:**

La macro COMM identifica el sistema IMS.

#### **APPLID=name**

Especifica el APPLID del sistema IMS. Este APPLID es normalmente el nombre que se especifica en la opción NETNAME de DEFINE CONNECTION cuando define el sistema IMS en CICS.

Sin embargo, ha de tener en cuenta los siguientes puntos:

- v Si APPLID en la macro COMM está codificado como NONE, la opción NETNAME de CICS debería especificar el código en la sentencia EXEC del trabajo de inicio de IMS.
- v Si el sistema IMS se inicia como una tarea iniciada, NETNAME debería especificar el nombre de la tarea iniciada.
- v Para un sistema IMS con XRF, la opción NETNAME de CICS debería especificar el valor de USERVAR (es decir, el applid genérico) que se define en el miembro DFSHSBxx de IMS.PROCLIB, no el applid de la macro COMM.

#### **RECANY=(number,size)**

Especifica el número y el tamaño de los almacenamientos intermedios de IMS que se utilizan en los mandatos "receive any" de SNA. Para sesiones ISC, el tamaño del almacenamiento intermedio tiene una sobrecarga de 22 bytes. Por esta razón tiene que ser al menos 22 bytes mayor que el almacenamiento intermedio de CICS especificado en la opción SENDSIZE de DEFINE SESSIONS.

Este tamaño se aplica al resto de terminales ACF/SNA vinculadas al sistema IMS, y tiene que ser lo suficientemente grande como para dar cabida a las entradas de cualquier terminal de la red IMS.

#### **EDTNAME=name**

Especifica un alias para ISCEDT en el sistema IMS. Para CICS-to-IMS ISC, un alias no puede ser superior a los cuatro caracteres.

#### **La macro NAME:**

La macro NAME define los nombres de los terminales lógicos asociados al subgrupo. En cada subgrupo pueden definirse varios LTERM.

### **COMPT={1|2|3|4}**

Especifica el componente de salida asociado a esta sesión. El componente especificado determina el protocolo que IMS ISC utiliza para procesar los mensajes. Se recomienda utilizar un componente de salida definido como SINGLE1.

#### **ICOMPT={1|2|3|4}**

Especifica el componente de entrada asociado a esta sesión. Cuando IMS recibe un mensaje, determina el terminal origen de entrada buscando la macro NAME que tiene el mismo número de componente de entrada. Debe definirse un componente de entrada COMPT1 para cada sesión que CICS utiliza para enviar mandatos START.

#### **EDIT=[{NO|YES}][,{ULC|UC}]**

El primer parámetro especifica si va a utilizarse la rutina de edición del terminal lógico proporcionado por el usuario (DFSCNTEO).

El segundo parámetro especifica si la salida se va a convertir a mayúsculas (UC) o no (ULC) antes de la transmisión.

#### **La macro SUBPOOL:**

Hace falta una macro SUBPOOL para cada sesión del sistema remoto.

#### **NAME=subpool-name**

Especifica el nombre IMS para esta sesión. Una sesión CICS-to-IMS se identifica por un clave formada por el nombre de CICS de cada sesión y el nombre del subgrupo de IMS.

El nombre de CICS de la sesión se especifica en la opción SESSNAME del mandato DEFINE SESSIONS de la sesión.

El nombre del subgrupo de IMS es especifica a CICS en la opción NETNAMEQ del mandato DEFINE SESSIONS.

#### **La macro TERMINAL:**

La macro TERMINAL identifica el sistema remoto CICS para IMS. Se puede comparar con DEFINE CONNECTION en CICS.

#### **NAME=name**

Identifica el nodo CICS para el IMS. Tiene que ser el mismo que el identificador de aplicación (APPLID) del sistema CICS.

#### **OUTBUF=number**

Especifica el tamaño del almacenamiento intermedio de salida del IMS. Tiene que ser igual o superior a 256 y debería incluir el tamaño de cualquier encabezado de administración de función enviado con los datos. No debe ser superior al valor especificado en la opción RECEIVESIZE de los mandatos DEFINE SESSIONS para sesiones entre sistemas.

#### **SEGSIZE=number**

Especifica el tamaño del área de trabajo que el IMS utiliza para desbloquearlos mensajes entrantes. Se recomienda que utilice el tamañao de la cadena más larga que pueda enviarCICS. Sin embargo, si la modalidad de registro del IMS (VLVB) se usa de forma exclusiva, podría especificar el tamaño de registro máximo (RU).

#### **MODETBL=name**

Especifica el nombre de la entrada de tabla de modalidad de z/OS Communications Server que se va a utilizar. Tiene que omitir este parámetro si el sistema CICS reside en un dominio SNA diferente.

#### **OPTIONS=[NOLTWA|LTWA]**

Especifica si es necesario Log Tape Write Ahead (LTWA). Para LTWA, IMS registra información de reinicio de sesión de todas las sesiones paralelas activas antes de enviar una solicitud de punto de sincronización. Se recomienda LTWA por motivos de integración, pero puede afectar al rendimiento de forma negativa. El valos predeterminado es NOLTWA.

#### **OPTIONS=[SYNCSESS|FORCSESS]**

Especifica el requisito de resincronización del mensaje tras producirse una terminación anómala de sesión. El valor predeterminado es SYNCSESS. Es necesario que coincidan los números de secuencia de entrada y salida (o que CICS se arranque en frío) para permitir que la sesión pueda volver a inciarse. FORCSESS permite que vuelva inciarse la sesión incluso si no se produce la coincidencia. Se recomienda SYNCSESS.

#### **OPTIONS=[TRANSRESP|NORESP|FORCRESP]**

Especifica la modalidad de respuesta necesaria.

#### **TRANSRESP**

Especifica que la modalidad de respuesta se determina transacción a transacción. Este es el valor predeterminado.

#### **NORESP**

Especifica que no están permitidas las transacciones de modalidad de respuesta. En términos de CICS, esto significa que una aplicación CICS no puede iniciar una transacción IMS utilizando el mandato SEND, sino solo con el mandato START.

#### **FORCRESP**

Impone la modalidad de respuesta de todas las transacciones. En términos de CICS, esto significa que una aplicación CICS no puede iniciar una transacción IMS utilizando el mandato START, sino solo por medio de un mandato SEND.

Se recomienda TRANSRESP.

#### **OPTIONS=[OPNDST|NOPNDST]**

Especifica si las sesiones se pueden establecer desde este sistema deIMS. Se recomienda OPNDST.

#### **{COMPT1|COMPT2|COMPT3|COMPT4}={SINGLEn|MULTn}**

Especifica los componentes IMS para el nodo ISC de IMS.Pueden definirse hasta cuatro componentes para cada nodo. Los componentes de entrada y salida que van a utilizarse en cada sesión se seleccionan mediante los parámetros ICOMPT y COMPT de la macro SUBPOOL.

Se pueden definir los siguientes tipos de componentes:

#### **SINGLE1**

IMS lo utiliza para salidas asíncronas. Se envía un mensaje de salida para cada delimitador SNA. El mensaje puede iniciar o no el delimitador, pero siempre lo termina.

#### **SINGLE2**

Cada mensaje se envía con el indicador de cambio de dirección de SNA(CD).

#### **MULT1**

Todos los mensajes asíncronos de un determinado LTERM se envían antes de que se termine el delimitador. El delimitador final (EB) tiene lugar después de que se reciba y se elimine de la cola el último mensaje para el LTERM.

#### **MULT2**

Igual que MULT1, pero se envía CD en lugar de EB.

#### **SESSION=number**

Especifica el número de sesiones paralelas para el enlace. Cada sesión se representa mediante una macro SUBPOOL de IMS y por un mandato DEFINE SESSIONS de CICS.

### **EDIT=[{NO|YES}][,{NO|YES}]**

Especifica si van a utilizarse las rutinas de edición de entrada y salida físicas proporcionados por el usuario.

#### **La macro TYPE:**

La macro TYPE especifica el tipo de terminal. Los parámetros de la macro TERMINAL también pueden especificarse en la macro TYPE si son comunes a todos los terminales definidos para este tipo.

#### **UNITYPE=LUTYPE6**

Debe especificarse para ISC.

#### **La macro VTAMPOOL:**

La macro VTAMPOOL encabeza la lista de macros SUBPOOL que definen las sesiones individuales con el sistema remoto.

### **Definición de conexiones de Comunicaciones entre sistemas a través de SNA**

Antes de poder utilizar Comunicaciones entre sistemas a través de SNA, debe definir e instalar conexiones con atributos adecuados para su entorno CICS y SNA.

### **Información relacionada**

[Atributos CONNECTION en la Guía de definición de recursos](http://publib.boulder.ibm.com/infocenter/cicsts/v4r2/topic/com.ibm.cics.ts.resourcedefinition.doc/resources/connection/dfha4_attributes.html)

## **Activar las conexiones Interconectividad IP (IPIC)**

Interconectividad IP requiere la activación de los servicios TCP/IP de CICS.

### **Parámetros de inicialización del sistema**

Para activar IPIC en el arranque de CICS, especifique TCPIP=YES e ISC=YES como parámetros de inicialización de sistema. El valor predeterminado de los parámetros **TCPIP** e **ISC** es NO.

# **Definición de conexiones IPIC**

Antes de utilizar IPIC, debe:

- v Definir e instalar los IPCONN son los atributos apropiados para su entornoCICS.
- v Definir e instalar una definición de TCPIPSERVICE con el atributo PROTOCOL establecido para IPIC.
- v Revise los valores de los parámetros de inicialización del sistema MAXSOCKETS. Asegúrese de asignar suficientes sockets para soportar conexiones IPIC y el tráfico que requiera sockets IP.

### **Información relacionada**

[Parámetro de inicialización del sistema TCPIP en la Guía de definición de](http://publib.boulder.ibm.com/infocenter/cicsts/v4r2/topic/com.ibm.cics.ts.doc/dfha2/parameters/dfha2_tcpip.html) [sistema](http://publib.boulder.ibm.com/infocenter/cicsts/v4r2/topic/com.ibm.cics.ts.doc/dfha2/parameters/dfha2_tcpip.html)

[Recursos IPCONN en la Guía de definición de recursos](http://publib.boulder.ibm.com/infocenter/cicsts/v4r2/topic/com.ibm.cics.ts.resourcedefinition.doc/resources/ipconn/dfha4_overview.html)

[Recursos TCPIPSERVICE en la Guía de definición de recursos](http://publib.boulder.ibm.com/infocenter/cicsts/v4r2/topic/com.ibm.cics.ts.resourcedefinition.doc/resources/tcpipservice/dfha4_overview.html)

[Parámetro de inicialización del sistema MAXSOCKETS en la Guía de definición](http://publib.boulder.ibm.com/infocenter/cicsts/v4r2/topic/com.ibm.cics.ts.doc/dfha2/parameters/dfha2_maxsockets.html) [del sistema](http://publib.boulder.ibm.com/infocenter/cicsts/v4r2/topic/com.ibm.cics.ts.doc/dfha2/parameters/dfha2_maxsockets.html)

# **Capítulo 43. Habilitación de TCP/IP en una región CICS**

El dominio de socket de CICS proporciona soporte TCP/IP, con servicios de red proporcionados por z/OS.

### **Acerca de esta tarea**

El dominio de sockets proporciona soporte de escucha y soporte de sockets de salida.

#### **La escucha**

La escucha supervisa los puertos TCP/IP especificados para las solicitudes entrantes. La escucha se configura con una definición de recurso TCPIPSERVICE para escuchar en un puerto TCP/IP determinado y adjuntar una transacción de receptor de solicitudes específica con el fin de gestionar cada conexión. Cuando se ha establecido la conexión entre un programa cliente y un receptor de solicitudes determinado, todas las solicitudes posteriores del programa cliente en esa conexión se dirigen al mismo receptor de solicitudes. La escucha admite aplicaciones de usuario iniciadas por servicios TCP/IP para los siguiente protocolos:

#### **Interfaz de llamada externa (ECI)**

La ECI permite a una aplicación cliente utilizar una conexión TCP/IP directamente en una región CICS. La interfaz de presentación externa (EPI) y la interfaz de seguridad externa (ESI) no están soportadas.

Consulte Utilización de adaptadores de recursos de CICS Transaction Gateway para invocar programas de servidor CICS para obtener más información sobre la interfaz de llamada externa.

#### **Protocolo de transferencia de hipertexto (HTTP)**

Los mensajes HTTP se reciben u envían a través de Internet, utilizando el soporte web de CICS. Consulte Proceso de solicitud y respuesta HTTP para CICS(r) como cliente HTTP para obtener información sobre la transmisión de mensajes HTTP en la web.

#### **Protocolo Inter-ORB de Internet (IIOP)**

Los mensajes IIOP se envían entre aplicaciones cliente y servidor que conforman la Common Object Request Broker Architecture (CORBA). Consulte el apartado Soporte IIOP en CICS para obtener más información sobre los mensajes IIOP.

#### **Protocolo Interconectividad IP (IPIC)**

IPIC da soporte a los siguientes tipos de funciones de intercomunicación para sus respectivos releases del producto:

- Llamadas de enlace de programa distribuido (Distributed program link - DPL) entre regiones CICS TS 3.2 o posteriores.
- v Llamadas de vinculación de programa distribuido (Distributed program link - DPL) entre CICS TS y TXSeries Versión 7.1 o posteriores.
- Proceso asíncrono de mandatos **EXEC CICS START**, START CHANNEL y CANCEL, entre regiones CICS TS 4.1 o posteriores.

v Direccionamiento de transacciones de terminales 3270, donde la región propietaria del terminal (TOR) se identifica de forma exclusiva mediante un APPLID entre regiones CICS TS 4.1 o posteriores. v Método mejorado de direccionamiento de transacciones invocadas por mandatos EXEC CICS START entre CICS TS 4.2 o regiones posteriores. Solicitudes de ECI desde CICS Transaction Gateway Versión 7.1 o posteriores. v Envío de funciones de todas las solicitudes de control de archivos, datos transitorios y almacenamiento temporal entre regiones CICS TS 4.2 o posteriores. El envío de funciones de las solicitudes de control de archivos y almacenamiento temporal utilizando la conectividad IPIC es de enhebramiento seguro. v Proceso de enhebramiento seguro del programa duplicado y el mandato LINK en regiones CICS TS 4.2 o posteriores para mejorar el rendimiento de las aplicaciones de enhebramiento seguro.

#### **Sockets de salida**

El soporte de sockets de salida permite que CICS abra sockets y se comunique utilizando uno de los protocolos de red TCP/IP soportados, como HTTP, IPIC o RMI/IIOP.

# **Utilizar TCP/IP en una región CICS**

| | |

| | | | | | | | |

> Para utilizar el protocolo de control de transmisiones/protocolo Internet (TCP/IP) en una región CICS, instale Communications Server, establezca y defina los parámetros de inicialización del sistema y proporcione definiciones de recurso. Tiene tareas adicionales si utiliza la autenticación SSL o la optimización de conexión DNS.

- 1. Instale Communications Server. Haga que los puertos que pertenecen al Communications Server estén disponibles para su uso con la región CICS implicada.
- 2. Establezca el parámetro de inicialización TCPIP en YES.
- 3. proporcione las definiciones de recurso TCPIPSERVICE para cada puerto activo y el tipo de servicio asociado a él. La escucha TCP/IP de CICS TCP/IP se activa en los puertos especificados cuando se instala TCPIPSERVICE, si también se especifica **TCPIP(YES)**.
- 4. Si se utiliza la autenticación capa de sockets seguros (SSL), tiene que definir el parámetro de inicialización del sistema KEYRING, para identificar el conjunto de claves de RACF que contienen las claves y certificados X.509 utilizados en el reconocimiento SSL.
- 5. Cuando utilice la optimización de conexión DNS, configure las regiones de escucha CICS para que se comuniquen con el mismo servidor de nombres que se ha configurado para utilizar con z/OS Workload Manager. De esta forma, puede volver a configurar el servidor DNS que CICS utiliza para resolver nombres de host, porque CICS tiene que resolver su propio nombre de host, utilizando una llamada a la función **gethostbyaddr**, usando el servidor DNS configurado para la optimización de conexión en el sysplex. Este servidor podría no ser el servidor de nombres configurado por el sistema si el sysplex ya está configurado por la operación TCP/IP. El servidor de nombres del sistema podría no estar en z/OS ni en ninguno de los sistemas del sysplex.

Puede cambiar la configuración del solucionador de CICS modificando los archivos de configuración TCP/IP del sistema o añadiendo o cambiando el nombre DD SYSTCPD en el JCL de inicio de CICS. De esta forma, establece la variable de entorno RESOLVER\_CONFIG en el conjunto de datos de MVS que especificó. Este archivo se describe en *z/OS IBM Communications Server: IP Configuration Guide*, SC31-8775. Incluye una referencia a la dirección IP del servidor DNS.

Como mínimo, tiene que especificar la siguiente entrada:

NSINTERADDR *n.n.n.n*

donde *n.n.n.n* es la dirección decimal con puntos del servidor de nombres que se va a utilizar.

Si no incluye el nombre DD en el JCL de inicio, se busca en un serie de archivos del sistema hasta que se encuentra uno.

Las definiciones de recurso TCPIPSERVICE solo están indicadas para su uso con los servicios TCP/IP proporcionados por CICS, y no están relacionadas con la interfaz de sockets de CICS para z/OS Communications Server IP. La interfaz de sockets TCP/IP de CICS se proporciona con z/OS Communications Server, que es una parte integral de z/OS y no utiliza el dominio de sockets de CICS.

Un TCPIPSERVICE soporta una dirección IP específica o todas las direcciones IP (INADDR\_ANY). Por lo tanto, si dos regiones CICS necesitan realizar escuchas en el mismo puerto en la misma dirección IP, tiene que utilizar un formulario de equilibrio de carga de red, por ejemplo, la compartición de puertos TCP/IP.

El equilibrio de conexión de TCP/IP, por ejemplo, la compartición de puertos TCP/IP, no se soporta utilizando IPIC y puede producir resultados no deseados cuando se intenta conseguir una conexión IPIC.

**Información relacionada**

# **Capítulo 44. Habilitación de REXX para CICS**

El REXX Development System para CICS y el REXX Runtime Facility para CICS son dos programas producto a los que se hace referencia de forma conjunta como REXX para CICS. Con REXX para CICS, puede escribir y ejecutar programas REXX en una región CICS.

Estos programas tienen acceso a la mayoría de mandatos EXEC de CICS, las transacciones CEDA Y CEMT de CICS, y bases de datos DB2 a través de la interfaz EXEC SQL.

En los siguientes temas se explica cómo puede personalizar la información para REXX y configurar el sistema CICS para facilitar los recursos de REXX para CICS.

# **Información de personalización para REXX**

Para personalizar su configuración REXX, revise los mandatos y los valores antes de modificar las definiciones de recursos para añadir entradas REXX.

### **Modificación de las definiciones RDO para añadir las entradas necesarias**

El trabajo CICRDOR, para Runtime Facility, o el trabajo CICRDOD, para Development System, del conjunto de datos CICSTS42.REXX.SCICJCL añade las entradas que el producto necesita, incluyendo los perfiles REXX/CICS, archivos VSAM, programas, transacciones y colas de datos transitorios.

Las colas de datos transitorios se utilizan para los mandatos REXX/CICS IMPORT y EXPORT. Los trabajos también contienen definiciones para la interfaz REXX/CICS SQL que autorizan las transacciones al plan DB2.

- 1. Revise "Cambio de los códigos de transacción de CICS facilitados" si pretende modificar los ID de transacción y ["Definición de agrupaciones de archivos RFS"](#page-300-0) [en la página 285](#page-300-0) si desea cambiar los nombres de agrupación del sistema de archivos REXX (RFS) o el número de agrupaciones que se van a instalar.
- 2. Edite el JCL, asegurándose de comentar las entradas como se explica en los comentarios del principio del JCL, y ejecute el trabajo.

Un código de retorno 4 es aceptable.

### **Verificación de la instalación**

Cuando haya realizado estos pasos, puede verificar que la instalación ha sido satisfactoria especificando CALL CICIVP1 en el entorno REXX interactivo. El exec indica lo que está sucediendo.

# **Cambio de los códigos de transacción de CICS facilitados**

El producto facilita tres ID de transacción: REXX, EDIT y FLST. Puede cambiar estos ID de transacción facilitados.

## **Funciones de REXX, EDIT y FLST**

REXX, EDIT y FLST realizan estas funciones:

- **REXX** Es el ID de transacción predeterminado.
	- v Si no se proporcionan operandos adicionales, se inicia la ejecución de CICRXTRY. CICRXTRY permite al usuario escribir instrucciones REXX de forma interactiva y ejecutarlas.
	- v Si se escribe REXX y va seguida de una cadena, separada de REXX por espacios en blanco, la cadena se interpreta com o un nombre de ejecución REXX seguido de operandos que se pasan al nombre de ejecución REXX. Esta acción hace que dicha ejecución se lleve a cabo.

Cuando la ejecución de REXX termina, se devuelve el control a CICS.

- **EDIT** Es el ID de transacción asociado con el editor REXX Development System.
	- v Si no se proporcionan operandos adicionales, se inicia la ejecución de CICRXTRY y se abre el archivo "NONAME" que se encuentra en directorio RFS del usuario para editarlo.
	- v Si se escribe EDIT con un operando adicional, separado del ID de transacción por un espacio en blanco, el operando se interpreta como el nombre de un archivo particular en el directorio actual de usuario, que se va a abrir para editarlo.

Cuando la sesión EDIT termina, se devuelve el control a CICS.

- **FLST** Es el ID de transacción asociado con la ejecución de la lista de archivos de REXX Development System, CICFLST.
	- Si no se proporcionan operandos adicionales se inicia la ejecución de CICFLST y se muestra el contenido del directorio RFS actual del usuario.
	- v Si se escribe FLST con un operando adicional separado del ID de transacción por un espacio en blanco, el operando se interpreta como el nombre de un directorio RFS particular cuyo contenido va a mostrarse.

Cuando la sesión FLST termina, se devuelve el control a CICS.

## **Cambio de los ID de transacción proporcionados**

Puede modificar los nombres de los ID de transacción proporcionados, y puede añadir transacciones adicionales que llaman a los mandatos EXEC que posee.

v Los mandatos DEFTRNID del miembro CICSTART, en el conjunto de datos CICSTS42.REXX.SCICEXEC, definen los ID de transacciones proporcionados REXX, EDIT y FLST, y los asocian con sus mandatos EXEC.

Si decide modificar las entradas proporcionadas, asegúrese de que actualiza las definiciones de recursos para que coincidan con sus cambios. Si no quiere que los usuarios llamen a los mandatos EXEC de editor o de la lista de archivos directamente desde CICS, puede eliminar los mandatos DEFTRNID, de uno de ellos o de los dos, desde CICSTART y desde las definiciones de recursos. A los usuarios no se les permite acceder a estos mandatos directamente desde CICS. Asegúrese de que no elimina la sentencia DEFTRNID para el mandato CICRXTRY.

v Si quiere añadir transacciones adicionales que llamen a los mandatos EXEC directamente desde CICS, añada definiciones de recursos a los ID de transacción y añada más mandatos DEFTRNID al mandato CICSTART. Las transacciones que acaba de definir estarán disponibles para sus usuarios cuando reinicie el sistema CICS. Un usuario autorizado puede escribir el mandato DEFTRNID directamente para dar una disponibilidad inmediata, pero hasta que se cambie el miembro CICSTART, estas definiciones se pierden cuando se reinicia CICS.

# <span id="page-300-0"></span>**Definición de agrupaciones de archivos RFS**

El miembro facilitado, CICVSAM, en CICSTS42.REXX.SCICJCL, crea los conjuntos de datos VSAM para dos agrupaciones de archivos RFS. Puede cambiar los nombres de esos conjuntos de datos VSAM se pueden cambiar para que coincidan con sus estándares de instalación.

Si cambia dichos nombres, también debe realizar los cambios correspondientes en el miembro CICRDOD. Dado que las definiciones de recursos facilitadas contienen los nombres de los conjuntos de datos, no se necesitan sentencias DD en el trabajo de inicio de CICS. Puede utilizar esta técnica para añadir archivos adicionales a una agrupación RFS o añadir agrupaciones de archivos RFS adicionales sin reiniciar su sistema CICS.

Los mandatos FILEPOOL DEFINE del miembro CICSTART del conjunto de datos CICSTS42.REXX.SCICEXEC tienen dos fines. El primero es definir los nombres de las agrupaciones de archivos facilitadas. Éstas son: POOL1 y POOL2. Puede modificar estos nombres de acuerdo con sus estándares de instalación. Pueden contener entre 1 y 8 caracteres. No utilice caracteres especiales, ":" o " $\vee$ ". El segundo fin es asociar los ID de agrupación de archivos a las definiciones de recursos del conjunto de datos VSAM utilizado para su directorio y el primer archivo VSAM utilizado para el almacenamiento de datos.

Si desea añadir agrupaciones de archivos RFS adicionales a su sistema, debe añadir definiciones de recursos y mandatos FILEPOOL DEFINE al miembro CICSTART. Si desea permitir que los usuarios añadan archivos RFS a una nueva agrupación de datos, debe definir la agrupación para incluir el directorio \USERS.

Para que estas nuevas agrupaciones de archivos estén disponibles para el uso, reinicie CICS. No obstante, también puede añadir agrupaciones de archivos mientras su sistema CICS esté activo:

- 1. Añada las definiciones RDS de los nuevos archivos y defínalos utilizando un trabajo por lotes.
- 2. Haga que un usuario autorizado introduzca los mandatos FILEPOOL DEFINE y FILEPOOL FORMAT.
- 3. Modifique CICSTART o perderá las nuevas definiciones al reiniciar el sistema CICS.

Si los conjuntos de datos no existen, recibirá un código de condición 8 para las sentencias de control de supresión. Si el trabajo se ejecuta correctamente, recibirá un código de condición 0 para las sentencias de control de clúster.

# **Modificación de las colas TD para los mandatos IMPORT y EXPORT**

REXX Development System utiliza la asignación dinámica para importar (IMPORT) miembros desde un conjunto de datos particionado o para exportar (EXPORT) archivos RFS a un conjunto de datos particionado.

El miembro CICRDOD en el conjunto de datos CICSTS42.REXX.SCICJCL define tres entradas de datos transitorios para la salida de EXPORT, para que tres usuarios puedan importar (IMPORT) de forma simultánea y tres usuarios puedan exportar (EXPORT) de forma simultánea desde y hacia los conjuntos de datos particionados.

Modifique el número de entradas TDQ de acuerdo con sus requisitos, pero permita al menos una entrada y una salida. TDQUEUE NAME debe comenzar con REX e ir seguido de un carácter válido. No permita que otras aplicaciones utilicen nombres TDQUEUE que empiecen por REX, porque IMPORT y EXPORT los utilizan y los archivos podrían dañarse.

# **Modificación de las definiciones SQL utilizadas para autorizar transacciones DB2**

El miembro CICRDOD del conjunto de datos CICSTS42.REXX.SCICJCL autoriza a las transacciones REXX, EDIT, FLST, y DXB0 para que utilicen el plan DB2.

Las tres primeras de estas transacciones son transacciones REXX para CICS y la transacción DXB0 se añade si tiene OfficeVision/MVS y desea utilizar llamadas de la interfaz DB2 que puedan ejecutarse en el ID de transacción OV/MVS. Si decide modificar las transacciones facilitadas para el REXX Development System, debe modificar también las definiciones de entrada DB2.

Si implementa nuevas transacciones que utilicen el código de interfaz DB2, añada también estas definiciones de entrada DB2 al grupo de definición de recursos.

### **Enlace del programa CICSQL con su plan DB2**

El trabajo CICBIND del conjunto de datos CICSTS42.REXX.SCICJCL enlaza CICSQL con el plan DB2 correcto. Edite y ejecute el trabajo.

Podrá recibir un código de condición 4 para el trabajo dependiendo del nivel de DB2 que se esté utilizando.

# **Concatenación de conjuntos de datos exec especiales utilizados por REXX Development System**

REXX Development System utiliza tres concatenaciones de conjuntos de datos que no tienen definiciones de recursos en CICS. Son los nombres DD CICCMDS, CICEXEC y CICUSER. Estos conjuntos de datos son conjuntos particionados y se accede a ellos utilizando recursos de MVS.

#### **CICCMDS**

La concatenación de nombre DD CICCMDS comienza haciendo referencia al conjunto de datos CICSTS42.REXX.SCICCMDS. Este conjunto de datos contiene los exec que implementan los mandatos autorizados de REXX Development System. Solo los usuarios o exec autorizados para utilizar mandatos autorizados pueden acceder a dichos exec. Si decide ampliar REXX Development System con sus propios mandatos autorizados, concatene su conjunto de datos con esta concatenación de nombre DD.

#### **CICEXEC**

La concatenación de nombre DD CICEXEC comienza haciendo referencia al conjunto de datos CICSTS42.REXX.SCICEXEC. Este conjunto de datos contiene los exec facilitados por REXX Development System que utilizan mandatos autorizados. Si decide ampliar REXX Development System con sus propios exec que utilizan mandatos autorizados, concatene su conjunto de datos con esta concatenación de nombre DD.

#### **CICUSER**

La concatenación de nombre DD CICUSER comienza haciendo referencia al conjunto de datos CICSTS42.REXX.SCICUSER. Este conjunto de datos contiene los exec facilitados por REXX Development System que no

utilizan mandatos autorizados. Si decide ampliar REXX Development System con sus propios exec que no utilizan mandatos autorizados, concatene su conjunto de datos con esta concatenación de nombre DD.

Los recursos utilizados para acceder a estas concatenaciones de conjuntos de datos usan prestaciones CICS WAIT EXTERNAL para evitar poner la región CICS en espera.

### **Adición de sentencias DD al trabajo de inicio de CICS**

Añada las siguientes sentencias DD a su trabajo de inicio de CICS:

//CICAUTH DD DSN=CICSTS42.REXX.SCICCMDS,DISP=SHR //CICEXEC DD DSN=CICSTS42.REXX.SCICEXEC,DISP=SHR //CICUSER DD DSN=CICSTS42.REXX.SCICUSER,DISP=SHR

También se debe añadir una sentencia DD para los conjuntos de datos REXXa en la concatenación DFHRPL.

//DFHRPL DD DSN=CICSTS42.REXX.SCICLOAD,DISP=SHR

# **Identificación de los ID de usuario especiales y su uso**

Utilice el entorno de CICS con seguridad externa. Se requiere la seguridad externa porque la información de los usuarios individuales se conserva en REXX Development System mediante la designación de ID de usuario.

Cada usuario debe ser identificado de forma única y debe iniciar sesión en REXX Development System solo una vez. Si dos usuarios con el mismo ID de usuario operan a la vez se pueden obtener resultados inusuales.

Si un usuario no ha iniciado sesión en la región CICS, se utilizará el ID de usuario especial "\*RCUSER\*" para acceder a los recursos RLS y RFS.

A los usuarios autorizados se les identifica en REXX Development System mediante el mandato AUTHUSER. Este mandato es un mandato autorizado y solo puede ser utilizado por un usuario o mandato autorizado. CICSTART es uno de esos exec porque está en la concatenación de nombre DD CICEXEC.

Modifique e miembro CICSTART del conjunto de datos facilitado CICSTS42.REXX.SCICEXEC para que contenga una sentencia AUTHUSER que identifique al menos un ID de usuario que sea un usuario autorizado. Añadala sentencia AUTHUSER tras la sentencia AUTHUSER existente para RCUSER. Por ejemplo:

'AUTHUSER RCUSER' IF RC ¬= 0 THEN EXIT RC 'AUTHUSER your-userid' IF RC ¬= 0 THEN EXIT RC

También puede llamar a otro exec, de la concatenación CICEXEC, que puede contener los ID de los usuarios autorizados.

# **Personalización del miembro CICSTART**

El miembro CICSTART, en el conjunto de datos CICSTS42.REXX.SCICEXEC, contiene definiciones predeterminadas para REXX Development System. CICSTART se ejecuta cuando se emite la primera transacción que utiliza el programa CICREXD, tras el inicio del sistema CICS. Actualice el miembro CICSTART con cualquier cambio de personalización, si las ejecuciones CICS requieren dichos cambios.

Con REXX Development System, puede ejecutar programas en modalidad pseudo conversacional o conversacional. El valor predeterminado del sistema para la modalidad conversacional está especificado por la sentencia SETSYS PSEUDO en el miembro CICSTART, en el conjunto de datos CICSTS42.REXX.SCICEXEC. El predeterminado facilitado le permite utilizar la modalidad pseudo conversacional. CICSTART se debe ejecutar en modalidad conversacional porque el sistema aún no se ha inicializado completamente para garantizar la correcta operación.

El miembro CICSTART también contiene mandatos EXECLOAD comentados cuando se entregan. Los exec que utilizan EXECLOAD reducen la cantidad de almacenamiento usado por REXX Development System dado que los usuarios comparten determinados exec. El rendimiento puede mejorar porque estos exec no se cargan en la memoria de CICS cada vez que se ejecutan. Los exec que utilizan EXECLOAD siempre se usan antes que el resto de exec. Nombre sus programas con cuidado, ya que si tiene dos exec con el mismo nombre, uno que reside en su directorio RFS activo y otro que utiliza EXECLOAD, no podrá ejecutar su copia RFS. La autorización asociada con nombres DD especiales se conserva cuando los exec se cargan utilizando EXECLOAD desde concatenaciones de nombre DD.

# **Formateo de las agrupaciones de archivos RFS**

Siga los pasos indicados para dar formato a las agrupaciones de archivos RFS.

- 1. Prepare las agrupaciones de archivos que se van a utilizar introduciendo el mandato: 'FILEPOOL FORMAT *pool1*' , donde *pool1* se sustituye por el nombre de la agrupación de archivos especificada en CICSTART exec. El mandato debe introducirse tal y como se muestra, incluyendo los apóstrofos. El entorno interactivo hace eco de cada mandato en la siguiente línea disponible de la pantalla y se muestra también cualquier salida solicitada. El mandato FILEPOOL FORMAT no muestra información alguna. Para determinar si el mandato FILEPOOL FORMAT ha funcionado correctamente, introduzca "SAY RC". Si aparece un "0" en la siguiente línea disponible, el mandato FILEPOOL FORMAT habrá sido correcto.
- 2. Continúe con este proceso hasta que haya dado formato a todas las agrupaciones de archivos RFS. Solo tiene que dar formato a las agrupaciones de archivos cuando se define una nueva agrupación o si suprimen y redefinen los clústeres de una agrupación de archivos existente.
- 3. Opcional: si en el proceso de formateo de las agrupaciones de archivos o ejecución interactiva de los mandatos e instrucciones REXX o REXX/CICS, llena la pantalla, aparecerá un indicador "MORE" en la esquina inferior derecha. Para borrar la pantalla, pulse la tecla Intro. Para borrar los datos de la pantalla, pulse la tecla CLEAR. Para salir del entorno interactivo, pulse la tecla F3, que simula la introducción de la sentencia REXX "EXIT". También puede introducir la sentencia "EXIT".
- 4. Opcional: el entorno interactivo también permite recuperar mandatos introducidos con anterioridad. Pulse la tecla RETRIEVE. El sistema cuenta con un valor predeterminado para esto, la tecla F12. Puede personalizar este valor utilizando el mandato SETSYS RETRIEVE. Si pulsa la tecla RETRIEVE la línea introducida anteriormente se volverá a mostrar en la ubicación de entrada. A continuación, puede modificar este área si fuera necesario y volver a ejecutar la sentencia pulsando Intro. Si pulsa la tecla Intro varias veces, el siguiente mandato introducido anteriormente aparecerá en el área de entrada.

# **Activación del recurso HELP en línea y acceso a la documentación**

Puede utilizar un recurso HELP en línea como ejemplo del panel REXX/CICS. El recurso permite buscar y visualizar el manual LIST3270 que se proporciona con el producto. Siga estos pasos en orden para activar la ayuda en línea.

En estos pasos, si se ha aplicado mantenimiento PTF que afecta a los conjuntos de datos de este procedimiento, utilice la biblioteca de destino. De lo contrario, utilice la biblioteca de distribución.

- 1. Modifique el miembro CICSTART del conjunto de datos CICSTS42.REXX.SCICEXEC para reflejar la agrupación de archivos RFS correcta y la vía de acceso en la que se encuentran los archivos de la ayuda en línea. Si elige utilizar el predeterminado, no es necesario hacer ningún cambio en CICSTART.
- 2. Copie el conjunto de datos facilitado CICSTS42.REXX.SCICDOC en un conjunto de datos con un cualificador de conjunto de datos de máximo nivel que coincida con el ID del usuario que ejecuta el exec CICHPREP. El motivo de esto es que la salida de seguridad facilitada para los mandatos REXX/CICS IMPORT y EXPORT comprueba el cualificador de mayor nivel y éste debe coincidir con el ID del usuario que emite el mandato IMPORT.
- 3. Copie el conjunto de datos facilitado CICSTS42.REXX.SCICPNL en un conjunto de datos con cualificador de conjunto de datos de máximo nivel que coincida con el ID del usuario que ejecuta el exec CICHPREP. Este conjunto de datos contiene las definiciones del panel que utiliza la ayuda en línea. Deben ser IMPORTados en la agrupación de archivos RFS y la vía de acceso definida para la ayuda en línea.
- 4. Inicie una sesión en REXX/CICS utilizando el ID de transacción REXX. Si ha cambiado las transacciones predeterminadas, este ID de transacción es el que está asociado con el exec CICRXTRY. Emita el mandato EXEC CICHPREP. Siga las instrucciones emitidas por el exec. Este exec lee el formato LIST3270 del manual desde el conjunto de datos especificado en el directorio RFS en CICSTART. También divide el manual en diversos archivos que se utilizarán la ayuda en línea. De forma adicional, los paneles utilizados por la ayuda en línea se importan al sistema RFS.

El recurso HELP en línea ya está listo para el uso.

El usuario puede acceder a HELP en línea de varias formas:

- v Especifique 'HELP' en la línea de mandatos desde en entorno interactivo para mostrar una tabla de contenidos. También puede introducir este mandato desde la línea de mandatos del editor REXX/CICS o la lista de archivos de REXX/CICS.
- v Especifique 'HELP xxxxx' para buscar el INDEX del manual para la entrada xxxxx. Si se encuentra, irá directamente a esa sección del manual.
- v Utilice una tecla HELP definida para el editor y la lista de archivos. Ésta se define en las macros de personalización del editor y la lista de archivos. La tecla predeterminada es F1. Puede decidir modificar el predeterminado mediante la modificación de estos perfiles.

## **Acceso a la documentación de copia de software facilitada**

El conjunto de datos facilitado CICSTS42.REXX.SCICDOC contiene dos miembros:

- v El miembro CICR3270 contiene el manual en formato LIST3270, un formato que tiene una longitud de registro de 80 caracteres. CICR3270 se utiliza como entrada en el recurso de ayuda en línea.
- v El miembro CICR3820 contiene el manual en formato LIST3820. El trabajo CICBPRNT del conjunto de datos CICSTS42.REXX.SCICJCL contiene un trabajo de muestra, que imprime el manual a un dispositivo que admite los datos con el formato LIST3820.

# <span id="page-306-0"></span>**Capítulo 45. Configurar un CICSPlex SM espacio de direcciones (CMAS)**

Realice estos pasos para que el espacio de direcciones (CMAS) de CICSPlex SM sea operativo.

Para ver un resumen de las tareas de configuración de CMAS que puede utilizar mientras realiza estos pasos, consulte el apartado ["Lista de comprobación y listas](#page-28-0) [de trabajo de configuración de CICSPlex SM" en la página 13.](#page-28-0)

### **Antes de configurar un CMAS**

Compruebe sus valores de inicialización, cambios de release, compatibilidad de niveles de release y mantenimiento que pueda necesitar aplicar a su sistema.

Compruebe el miembro IEASYSxx de SYS1.PARMLIB que utiliza para la inicialización de MVS. Para conocer más detalles sobre los valores de inicialización, consulte ["Observar valores IEASYSxx para CICSPlex SM" en la página 118.](#page-133-0)

Si está convirtiendo su sistema o sistemas CICSPlex SM de un release anterior a CICSPlex SM para CICS TS para z/OS, Versión 4.2, lea la información de actualización para su nivel de CICSPlex SM.

Un CMAS de CICSPlex SM solo se ejecuta en un sistema CICS en el mismo nivel de release. Por ejemplo, un CMAS CICS TS 4.2 se ejecuta solo en una región CICS TS 4.2. Durante el inicio, el CMAS comprueba el nivel de release de CICS y termina con el mensaje EYUXL0142 si los releases no coinciden. Los sistemas CICS gestionados no tienen la misma restricción.

Para conocer más detalles sobre el mantenimiento correctivo o preventivo de CICSPlex SM, consulte [Capítulo 34, "Aplicar servicios al CICS Transaction Server](#page-244-0) [para z/OS", en la página 229.](#page-244-0)

Anote la información de Espacio de direcciones de CICSPlex SM (CMAS) sobre el uso adecuado de un CMAS.

## **Uso del almacenamiento auxiliar de CICSPlex SM**

Cuando se inicializa un CMAS, se crean hasta nueve espacios de datos MVS.

CICSPlex SM utiliza estos espacios de datos para permitir un acceso rápido a los datos de un CMAS y a los MAS vinculados a él. A pesar de CMAS posee de forma lógica los espacios de datos, físicamente son propiedad de los espacios de direcciones ESSS (EYUX420). Los espacios de datos se borran cuando el CMAS, que posee de forma lógica los espacios de datos, y todos los MAS locales vinculados al CMAS se detienen. Los espacios de datos se vuelven a crear cuando se vuelve a inicializar el CMAS.

El tamaño de los espacios de datos depende de la cantidad de trabajo (por ejemplo, la interfaz del usuario final, la gestión de la carga de trabajo, la supervisión de recurso y el proceso de análisis en tiempo real) que el CMAS esté llevando a cabo y del número de MAS conectados al CMAS. El tamaño varía

desde 20 MB de almacenamiento en una configuración CICSPlex SM relativamente desocupada a más de 100 MB de almacenamiento en una configuración compleja tanto en número de MAS como en la cantidad de trabajo solicitada. Si no se prepara para un aumento tal en el uso del almacenamiento, podría encontrarse con faltas de espacio en el almacenamiento auxiliar cuando empiece a utilizar CICSPlex SM.

Para evitar que falte espacio en el almacenamiento auxiliar de esta manera, asegúrese de que el almacenamiento auxiliar pueda manejar un aumento de 100 MB de almacenamiento en el entorno. Además, puede supervisar el uso del espacio de datos de CICSPlex SM utilizando un paquete de vigilancia externa para determinar la cantidad de almacenamiento que utiliza el trabajo EYUX420.

Si se pone en contacto con el personal deIBM a causa de falta de espacio en el almacenamiento temporal, se le pedirá que utilice las transacciones de depuración en línea (COD0 y CODB) de CICSPlex SM para evaluar el uso de almacenamiento de EYUX420. Para obtener más información sobre las transacciones COD0 y CODB, consulte Utilización de las transacciones de depuración interactiva (COD0 y CODB)l.

Si se producen faltas de espacio en el almacenamiento auxiliar, puede aliviar el problema aumentando su capacidad de almacenamiento dinámicamente o haciendo que CICSPlex SM libere los espacios de datos asignados:

- 1. Para aumentar dinámicamente la capacidad de almacenamiento auxiliar, asigne un conjunto de datos de páginas adicional y, a continuación, utilice el mandato PAGEADD de la consolaMVS para que el nuevo conjunto de datos de páginas esté disponible.
- 2. Para hacer que CICSPlex SM libere los espacios de datos asignados, tiene que detener primero el agente de CICSPlex SM en todos los MAS locales conectados al CMAS. Para detener el agente, utilice la transacción COSH para cada MAS o, si el MAS es un servidor, WUI utilice las transacciones COVC y COSH.

Si un MAS local actúa como CICSPlex SM WLM TOR, y el programa de la DTR está especificado como EYU9XLOP para ese MAS, tiene que cambiar el programa de la DTR desde EYU9XLOP antes de que pueda utilizar la transacción COSH en ese MAS. Por ejemplo, puede cambiarlo por el programa predeterminado de IBM DFHDYP.

- 3. Una vez se haya definido el agente CICSPlex SM en todos los MAS locales, detenga el CMAS utilizando la transacción COSD.
- 4. Una vez aumentada la capacidad de almacenamiento auxiliar, puede reiniciar el CMAS. Para volver a conectar uno de los MAS locales que permanecieron activos una vez detenido el agente de CICSPlex ejecute la transacción COLM en esas regiones CICS.

Puede ejecutar COLM utilizando un mandato de modificación desde la consola.

## **Preparación para transmitir alertas genéricas a IBM Tivoli NetView**

Puede hacer que el componente de análisis en tiempo real (RTA) deCICSPlex SM transmita alertas genéricas al sistema IBM Tivoli NetView cuando se produzcan una o varias condiciones definidas por el usuario durante el análisis.

Para asegurarse de que un sistema IBM Tivoli NetView está listo para recibir alertas, utilice el mandato NPDA:

DFILTER AREC

Este mandato verifica que el registro Tipo de evento IMPD se pasa a la base de datos de IBM Tivoli NetView en el sistema IBM Tivoli NetView.

La lista resultante muestra una ACTION de PASS para ETYPES de IMPD y RSLV.

Si necesita añadir estos tipos de registro al filtro, puede emitir los siguientes mandatos:

SRFILTER AREC PASS E IMPD SRFILTER AREC PASS E RSLV

Si el nombre del receptor de alertas de IBM Tivoli NetView se ha modificado respecto a su valor predeterminado (NETVALRT), puede utilizar el parámetro ALERTRCVR del sistema CICSPlex SM para especificar el nombre necesario. Consulte el apartado [Capítulo 48, "Parámetros del sistema CICSPlex SM", en la](#page-366-0) [página 351](#page-366-0) para obtener información sobre el parámetro ALERTRCVR.

# **Preparación para iniciar un CMAS**

Puede iniciar un CMAS durante la IPL de un sistema MVS desde la consola del sistema o como un trabajo por lotes.

Puede iniciar un CMAS utilizando los siguientes métodos:

v Durante la IPL de un sistema MVS.

Para utilizar este método:

- Compruebe que el procedimiento de inicio del CMAS se encuentra en una biblioteca de procedimiento, como SYS1.PROCLIB.
- Compruebe que el procedimiento de inicio del CMAS se encuentra en la tabla "Tareas iniciadas" del gestor de seguridad externa (EMS).
- Modifique el miembro COMMNDaa al que hace referencia el miembro IEASYSxx de SYS1.PARMLIB, tal como se describe en ["Observar valores](#page-133-0) [IEASYSxx para CICSPlex SM" en la página 118,](#page-133-0) para que incluya un mandato START para el CMAS.

El mandato START que va a incluirse se describe en el apartado ["Mandato](#page-324-0) [START para un CMAS" en la página 309.](#page-324-0)

v Desde la consola del sistema

Para iniciar un CMAS desde la consola del sistema:

- Compruebe que el procedimiento de inicio del CMAS se encuentra en una biblioteca de procedimiento, como SYS1.PROCLIB.
- Compruebe que el procedimiento de inicio del CMAS se encuentra en la tabla "Tareas iniciadas" del gestor de seguridad externa (EMS).
- Haga que el operador emita el mandato START que se describe en el apartado ["Mandato START para un CMAS" en la página 309.](#page-324-0)
- Como trabajo por lotes
	- Para iniciar un CMAS como trabajo por lotes:
	- Compruebe que el procedimiento de inicio del CMAS se encuentra en una biblioteca de procedimiento, como SYS1.PROCLIB.
	- Construya una secuencia de trabajos para invocar el procedimiento CMAS.
	- Envíe el trabajo para invocar un CMAS.

Sea cual sea el método que utilice para iniciar un CMAS, debe comprobar que el procedimiento haga referencia a los parámetros correctos:

- v Los parámetros CICS SIT, que se describen en el apartado ["Parámetros de](#page-317-0) [inicialización del sistema CICS relacionados con CMAS" en la página 302.](#page-317-0)
- v Los parámetros de inicio CICSPlex SM, que se describen en el apartado [Capítulo 48, "Parámetros del sistema CICSPlex SM", en la página 351.](#page-366-0)
- 1. Como el trabajo del CMAS es gestionar un MAS, es importante que el CMAS procese los datos con una mayor prioridad que el MAS. Por lo tanto, cuando la imagen MVS se ejecuta en la modalidad de objetivo de gestión de carga de trabajo, defina los trabajos de CMAS en la clase de servicio de MVS SYSSTC para conseguir un rendimiento óptimo. Si no lo hace, puede tener problemas de rendimiento en CICSPlex SM.
- 2. Después de iniciar un CMAS por primera vez, tiene que configurarlo para su entorno. Esta configuración implica establecer los CICSplexes que va a manejar CMAS y los enlaces de comunicación necesarios entre este CMAS y otro CMAS.

En el miembro EYUCMASP se proporciona un procedimiento de ejemplo que puede utilizar para iniciar un CMAS. Este miembro se generó al ejecutar el trabajo DFHISTAR. El miembro se almacena en la biblioteca que ha especificado en el parámetro LIB del trabajo DFHISTAR.

Tiene que crear los conjuntos de datos para esta región CICS. En el miembro EYUCMSDS de CICSTS42.CPSM.XDFHINST se proporciona lenguaje de control de trabajos JCL para crear los conjuntos de datos de la región CICS para el CMAS. Este miembro se generó al ejecutar el trabajo DFHISTAR.

La Figura 22 muestra segmentos del procedimiento EYUCMASP que resaltan los requisitos adicionales de CICSPlex SM.

```
//EYUCMASP PROC DSNCSD=CICSTS42.CPSM.CMAS01.DFHCSD, CSD Data Set name
// DSNTBL=CICSTS42.CPSM.RGNLOAD, CICS Table Module library
// RGNHLQ=CICSTS42.CPSM.CMAS01, CICS Region DSN qualifier
// CICSHLQ=CICSTS42.CICS
// CPSMHLQ=CICSTS42.CPSM
// PRMLIB=CICSTS42.XDFHINST
// CICSPRM=EYUCMSSP, CPSM Parameters
// CPSMPRM=EYUCMS0P
//CICS EXEC PGM=EYU9XECS, CMAS Startup program
// PARM='SYSIN', CICS Parameters location
// PARM='SYSIN', CICS Parameters location<br>// REGION=0K Region Size
//*
//STEPLIB DD DISP=SHR,DSN=&CPSMHLQ..SEYUAUTH
// DD DISP=SHR,DSN=&CICSHLQ..SDFHAUTH
//DFHRPL DD DISP=SHR,DSN=&CPSMHLQ..SEYULOAD
// DD DISP=SHR,DSN=&CICSHLQ..SDFHLOAD
//SYSIN DD DISP=SHR,DSN=&PRMLIB,(&CICSPRM)
.
.
.
//EYULOG DD SYSOUT=*
.
.
.
//EYUDREP DD DISP=SHR,DSN=CICSTS42.CPSM.EYUDREP.cmasname
//EYUPARM DD DISP=SHR,DSN=&PRMLIB(&CPSMPRM)
```
*Figura 22. requisitos JCL específicos de CMAS*

Revise las siguientes sentencias del JCL de ejemplo que se ilustran en el apartado Figura 22. Verifique que se haya modificado el JCL de la siguiente manera:

#### <span id="page-310-0"></span>**Sentencia EXEC PGM=EYU9XECS**

Inicia el CMAS y verifica la existencia de ESSS o crea uno. EYU9XECS, el programa de inicio de CMAS, debe estar ejecutándose para que se inicialice el CMAS.

#### **Sentencia STEPLIB DD**

Incluye la biblioteca de carga autorizadaCICSTS42.CPSM.SEYUAUTH.

#### **Sentencia DFHRPL DD**

Incluye la biblioteca de carga CICSTS42.CPSM.SEYULOAD. Incluye la biblioteca de carga que contiene los módulos de carga de la tabla de definiciones de recurso de CICS. Deben estar editados mediante enlaces en una biblioteca de carga proporcionada por el usuario, que especifica en la concatenación DFHRPL.

No incluya bibliotecas de carga de la aplicación en la concatenación DFHRPL.

#### **Sentencia SYSIN DD**

Identifica el miembro de la biblioteca que contiene los parámetros de sustitución de inicialización del sistema CICS.

#### **Sentencia EYULOG DD**

Identifica el registro al que van a dirigirse los mensajes del CMAS y de los sistemas de aplicaciones gestionados asociados (MAS).

Cuando utiliza un conjunto de datos secuencial para EYULOG, asigne tres cilindros primarios y un cilindro secundario.

#### **Sentencia EYUDREP DD**

Identifica la biblioteca que CMAS va a utilizar como repositorio de datos, en la que:

#### **cmasname**

Es el nombre especificado para el parámetro CMASNAME en el trabajo DFHISTAR. EYU9XDUT utiliza el valor CMASNAME para crear el repositorio de datos de CICSPlex SM.

#### **Sentencia EYUPARM DD**

Identifica la biblioteca que contiene los parámetros del sistemaCICSPlex SM.

# **Creación y gestión del repositorio de datos de CICSPlex SM**

Utilice el trabajo de postinstalación EYUCMSDS para crear los conjuntos de datos de CICSPlex SM. El trabajo EYUCMSDS se genera al ejecutar el trabajo DFHISTAR.

["CICSPlex SM miembros posteriores a la instalación" en la página 239](#page-254-0) describe cómo crear una configuración CICSPlex SM simple. El trabajo EYUCMSDS se almacena en la biblioteca que ha especificado en el parámetro LIB del trabajo DFHISTAR.

## **Crear el repositorio de datos de CICSPlex SM**

El conjunto de datos relacionado con CMAS es el repositorio de datos. Cada CMAS tiene que tener un único repositorio de datos asociado a él. El repositorio de datos contiene las definiciones administrativas de CICSPlex SM aplicables a su CMAS asociado.

El repositorio de datos es un componente fundamental de la gestión del sistema de CICSPlex. Debe realizar copias de seguridad de forma regular asociadas a cada CMAS de su entorno.

El repositorio de datos se define en CICS como un archivo recuperable que forma parte en las operaciones SYNCPOINT y SYNCPOINT ROLLBACK. El CMAS tiene que tener un registro del sistema CICS para que estas operaciones funcionen correctamente. No ejecute un CMAS con un registro de sistema definido como tipo DUMMY, ya que comprometerá la integridad de los datos en el repositorio de datos de CICSPlex SM.

Para crear el conjunto de datos que contiene el repositorio de datos, puede utilizar el trabajo posterior a la instalación EYUCMSDS.

Si ejecuta varios CMAS en la misma imagen MVS, tiene que crear un repositorio de datos para cada uno de ellos. Puede editar y volver a someter el trabajo DFHISTAR, el cual genera el trabajo posterior a la instalación EYUCMSDS.

Para asegurarse de que no sobrescribe sus trabajos personalizados existentes, puede utilizar el parámetro SELECT, tal y como se describe en el apartado [Capítulo 45, "Configurar un CICSPlex SM espacio de direcciones \(CMAS\)", en la](#page-306-0) [página 291.](#page-306-0) Si prefiere no volver a someter DFHISTAR, también puede editar el trabajo EYUCMSDS, dando a los parámetros SYSIDNT y CMASNAME un nombre único cada vez que ejecuta el trabajo.

El trabajo EYUCMSDS incluye los siguientes pasos relativos a la creación del repositorio de datos:

#### **DELDREP**

Este paso elimina el conjunto del repositorio de datos. Le permite volver a someter el trabajo.

#### **DEFDREP**

Este paso asigna el clúster KSDS de VSAM para el conjunto de datos del repositorio de datos:

dsindex.EYUDREP.cmasname

#### **dsindex**

está definido por el parámetro DSINFO del trabajo DFHISTAR.

#### **cmasname**

Está definido por el parámetro CMASNAME del trabajo DFHISTAR.

CICSPlex SM no soporta los registros de VSAM que distribuyen los intervalos de control. Asegúrese de que el trabajo IDCAMS que utiliza para crear un repositorio de datos de CICSPlex SM no especifique el parámetro SPANNED. Acepta el valor predeterminado de IDCAMS sin registros distribuidos.

#### **DREPINIT**

Este paso se utiliza para configurar un repositorio de datos para un CICS TS para z/OS, Versión 4.2 CMAS.

El paso DREPINIT se genera en el trabajo EYUCMSDS si no especifica un valor con el parámetro OLDDREP cuando ejecuta el trabajo DFHISTAR. Este paso ejecuta EYU9XDUT para inicializar el nuevo repositorio de datos asignado por el paso DREPALOC. El nuevo repositorio de datos no

contiene registros de una versión anterior de CICSPlex SM. El recurso EYU9XDUT utiliza los siguientes parámetros para el paso DREPINIT:

#### **CMASNAME=xxxxxxxx**

- v No puede cambiar este nombre una vez inicializado el repositorio de datos.
- v Este nombre tiene que ser único en el entorno CICSPlex SM. No utilice el mismo nombre que el de otro CMAS, CICSplex, sistema CICS o grupo de sistemas CICS.
- v La posición 1 tiene que ser alfabética o nacional y no puede ser numérica.
- v De la posición 2 a la 8 pueden ser alfabéticas, nacionales o numéricas.

#### **SYSID=xxxx**

- v No puede cambiar este identificador una vez inicializado el repositorio de datos.
- v Este valor tiene que coincidir con el valor SYSIDNT (parámetro SIT) del CMAS; consulte el apartad[o"Parámetros de](#page-317-0) [inicialización del sistema CICS relacionados con CMAS" en la](#page-317-0) [página 302.](#page-317-0)
- v Este valor no debe ser el mismo que el valor SYSID de otro CMAS o sistema CICS definido en CICSPlex SM.
- v De la posición 1 a la 4 pueden ser alfabéticas, nacionales o numéricas.

#### **TIMEZONE=x**

x tiene que ser un carácter alfabético individual (de la B a la Z), que representa uno de los códigos de los husos horarios de Greenwich.

#### **ZONEOFFSET=nn**

nn tienen que ser un valor numérico de dos dígitos (del 00 al 59), que representa un ajuste (desplazamiento) de TIMEZONE.

#### **DAYLIGHT=x**

x tiene que ser un un carácter individual (Y o N), que representa el horario de verano.

El paso DREPINIT necesita una sentencia DD para EYUXDPRM, que configura los parámetros WUI:

#### **WUI=YES|NO**

El valor predeterminado de WUI=YES crea las definiciones del recurso CICSPlex SM necesarias para iniciar un servidor de WUI y su CICSplex. Este parámetro permite crear las definiciones del recurso necesarias para iniciar un servidor de WUI y su CICSplex cuando crea el repositorio de datos. Para añadir una WUI a un sistema existente, utilice los programas de utilidad EYU9XDBT o BATCHREP.

### **WUIAPPLID=xxxxxxxx**

xxxxxxxx tienen que ser caracteres alfabéticos, nacionales o numéricos que especifiquen el identificador de aplicación asignado a una WUI. El primer carácter debe ser alfabético o nacional. Este parámetro es obligatorio si se especifica WUI=YES.

#### **WUINAME=xxxxxxxx**

xxxxxxxx tienen que ser caracteres alfabéticos, nacionales o numéricos que especifiquen el nombre asignado a una WUI. El primer carácter debe ser alfabético o nacional. Si no se especifica WUINAME, toma el valor especificado para WUIAPPLID.

#### **WUIPLEX=xxxxxxxx**

xxxxxxxx tienen que ser caracteres alfabéticos, nacionales o numéricos que especifiquen el nombre asignado a un CICSplex de la WUI. El primer carácter debe ser alfabético o nacional. El valor predeterminado se crea a partir de los caracteres WUIP, seguidos por el CMSSYSID. Por ejemplo, al usar el CMSSYSID predeterminado, CM01, el nombre predeterminado del WUIPLEX es WUIPCM01.

#### **WUISYSID=xxxx**

xxxx tienen que ser caracteres alfabéticos, nacionales o numéricos que especifiquen el nombre asignado al identificador del sistema de una WUI. El primer carácter debe ser alfabético o nacional. Este parámetro es obligatorio si se especifica WUI=YES.

#### **DREPCNVT**

Este paso se genera si especificó el nombre de un repositorio de datos existente en el parámetro OLDDREP. Este paso ejecuta EYU9XDUT para convertir los registros de un repositorio de datos existente de un release anterior de CICSPlex SM y que pueda usarlos CICSPlex SM para CICS TS para z/OS, Versión 4.2. Todos los registros del repositorio de datos de entrada especificados en el parámetro OLDDREP se añaden al nuevo repositorio de datos que asignó el paso DREPALOC. El repositorio de datos de entrada no se modifica. El programa de utilidad EYU9XDUT utiliza el siguiente parámetro para el paso DREPCNVT:

#### **TARGETVER=0420**

0420 representa la versión del nuevo repositorio de datos de salida.

Consulte el apartado "Convertir el repositorio de datos de CICSPlex SM"

## **Llenar el repositorio de datos de CICSPlex SM**

Puede utilizar la rutina de extracción proporcionada por CICSPlex EYU9BCSD para generar registros de definiciones de recursos CICSPlex SM para cada registro CSD identificado en su archivo de entrada.

La salida desde EYU9BCSD se utiliza para llenar el repositorio de datos.

Para obtener más información sobre EYU9BCSD, consulte Salida de EYU9BCSD.

# **Convertir el repositorio de datos de CICSPlex SM**

Ejecute el programa de utilidad EYU9XDUT para actualizar el repositorio de datos al release actual de CICSPlex SM.

La conversión la controla el parámetro TARGETVER y las sentencias DD que utiliza para ejecutar EYU9XDUT. Para pasar a un release anterior de CICSPlex SM para CICS Transaction Server para z/OS, Versión 4 Release 2 son necesarias las sentencias EYUDREP, NEWREP y BYPASS DD en el lenguaje de control de trabajos. La sentencia EYUDREP tiene que hacer referencia a un repositorio de datos de entrada existente, y la sentencia NEWREP a un repositorio de datos de salida.

CRESxxxx es un objeto CICSPlex SM Topology Manager que describe instancias de un recurso en un sistema CICS. Todos los objetos de la tabla de recursos CRESxxxx se eliminan durante el proceso de conversión. Estos registros eliminados se vuelven a crear la primera vez que el MAS se conecta o se une al CMAS. Después se envía el siguiente mensaje a la sentencia SYSPRINT DD con un recuento de los registros que no se convirtieron: EYUXD0708I Tabla de recursos CRESxxxx nnnnn registros sin convertir.

Cierre el CMAS que está utilizando EYUDREP antes de ejecutar EYU9XDUT, si no, se devolverá X'A8' cuando se abra el conjunto de datos.

EYU9XDUT Devuelve los códigos:

- **0** La ejecución se ha realizado con normalidad. Este código viene acompañado del mensaje: EYUXD0702I Repositorio convertido correctamente. Este mensaje puede estar precedido del mensaje: EYUXD0708I Tabla de recursos CRESxxxx nnnnn registros sin convertir
- **4** Algunos registros no se pueden convertir. Este código viene acompañado del mensaje: EYUXD0706W DDNAME NEWREP se saltaron nnnnn registros, que indica que el repositorio se convirtió correctamente pero se saltaron algunos registros que no se grabaron en el repositorio nuevo. Estos registros se graban en la sentencia BYPASS DD. Este mensaje puede estar precedido del mensaje: EYUXD0708I Tabla de recursos CRESxxxx nnnnn registros sin convertir
- **8** EYU9XDUT ha dado error.Busque mensajes de error en el registro de trabajo que indiquen el motivo del error. Por ejemplo, falta la sentencia DD o conjunto de datos NEWREP no válido.

Utilice un lenguaje de control de trabajos JCL parecido al de Figura 23 para pasar de CICS TS 4.1 de CICSPlex SM al CICSPlex SM de CICS TS para z/OS, Versión 4.2. Este lenguaje de control de trabajos JCL de ejemplo da por hecho que ya ha asignado el clúster VSAM al que hace referencia la sentencia NEWREP DD. El archivo identificado por la sentencia NEWREP DD tiene que ser un archivo vacío.

//DREPCNVT EXEC PGM=EYU9XDUT,PARM=('TARGETVER=0420') //STEPLIB DD DISP=SHR,DSN=CICSTS42.CPSM.SEYUAUTH //EYUDREP DD DISP=SHR,DSN=CPSM420.EYUDREP.cmasname DISP=OLD,DSN=CICSTS42.CPSM.EYUDREP.cmasname //BYPASS DD SYSOUT=\* //SYSPRINT DD SYSOUT=\*

*Figura 23. Lenguaje de control de trabajos JCL de ejemplo para ejecutar EYU9XDUT*

En el lenguaje de control de trabajos, utilice un valor para TARGETVER que indique el release al que se está convirtiendo. Por ejemplo:

**Para convertir en... Utilice:** CICSPlex SM para CICS Transaction Server para z/OS, Versión 3 Release 2 TARGETVER=0320 CICSPlex SM para CICS Transaction Server para z/OS, Versión 4 Release 1 TARGETVER=0410 CICSPlex SM para CICS Transaction Server TARGETVER=0420 para z/OS, Versión 4, release 2

Cuando el repositorio de datos se actualiza desde un release anterior a la versión actual, la información almacenada en la versión anterior se transfiere a la versión actual del repositorio de datos:

- v Cuando el repositorio de datos vuelve del release actual a un release anterior, y el registro en el se ha modificado la información es igual en ambos releases, los cambios se transfieren de vuelta al release anterior.
- v Del mismo modo, si un campo de un registro existe en ambos releases, las últimas modificaciones a la información de un campo se transfieren a la versión anterior.
- v Sin embargo, cuando el repositorio de datos se convierte desde la versión actual a una versión anterior y el registro o el campo no existen en el release anterior, la información incluida en la versión posterior se pierde de forma permanente.

Para obtener información sobre los repositorios de datos, consulte los apartados ["Crear el repositorio de datos de CICSPlex SM" en la página 295](#page-310-0) y"Expansión del repositorio de datos de CICSPlex SM".

# **Expansión del repositorio de datos de CICSPlex SM**

El repositorio de datos de CICSPlex SM podría estar lleno y necesita expansión. Para expandir el repositorio de datos de CICSPlex SM, utilice la función REPRO del programa de utilidad IDCAMS. Encontrará un ejemplo del JCL para hacerlo en el miembro EYUJXDRP de la biblioteca CICSTS42.CPSM.SEYUSAMP.

En este JCL, en la sentencia RECORDS(xx,yy), especifique un valor primario (xx) y secundario (yy) adecuados para su entorno. Los valores iniciales son 500 y 3.000.

# **Realizar copias de seguridad del repositorio de datos de CICSPlex SM**

El repositorio de datos de CICSPlex SM se define en CICS como un archivo VSAM llamado EYUDREP. Como se accede al conjunto de datos utilizando el Control de archivo de CICS, todos los métodos normales deCICS para realizar copias de seguridad de los conjuntos de datos de VSAM para llevar a cabo una recuperación tras desastre están disponibles para utilizar con el repositorio de datos.

Puede utilizar las siguientes técnicas para realizar copias del repositorio de datos y para restaurar el repositorio de datos tras una anomalía del conjunto de datos.

- v Utilice HSM, DSS o cualquier otro recurso para realizar copias mientras no se esté ejecutando el CMAS asociado, utilizando posiblemente la técnica de copia simultánea para reducir el tiempo durante el que el repositorio no está disponible.
- v Utilice HSM o DSS para realizar copias mientras se esté ejecutando el CMAS asociado utilizando la técnica Copia de seguridad durante el uso, lo cual mejora la facilidad de uso de Copia de seguridad durante el uso. Este procedimiento necesita un registro de recuperación hacia delante; consulte el apartado ["Definir](#page-316-0) [un registro de recuperación hacia delante para el repositorio de datos" en la](#page-316-0) [página 301.](#page-316-0)
- Utilice HSM o DSS para restaurar un conjunto de datos tras producirse una anomalía en el conjunto de datos.
- Utilice un producto de recuperación hacia delante, como CICS VSAM Recovery (CICS/VR), para volver a aplicar las actualizaciones que se hicieron al conjunto de datos desde que se realizó la copia más reciente. Este procedimiento necesita un registro de recuperación hacia delante.
- v Utilice las técnicas de recuperación del sitio si necesita una copia actualizada de los conjuntos de datos de un sitio remoto para llevar a cabo una recuperación tras desastre. Para esto es necesario un registro de recuperación hacia delante.

<span id="page-316-0"></span>El apartado *Guía de recuperación y reinicio de CICS* proporciona información sobre todos los términos a los que se hace referencia anteriormente. En concreto, proporciona información sobre los registros de recuperación hacia delante, la recuperación hacia delante, el producto CICS/VR, la Copia de seguridad durante el uso, la Copia simultánea y sus requisitos previos de hardware asociados, realizar copias de seguridad de conjuntos de datos, restaurar conjuntos de datos a partir de copias de seguridad y recuperaciones de sitios remotos.

### **Definir un registro de recuperación hacia delante para el repositorio de datos**

El repositorio de datos se define en el CMAS como un archivo VSAM llamado EYUDREP.

CICSPlex SM proporciona una definición predeterminada que define este archivo sin un registro de recuperación hacia delante asociado y, por tanto, como un archivo no apto para una recuperación de este tipo.

Si utiliza la recuperación hacia delante, necesita una secuencia de registro de diario. En Planificación de secuencias de registro para su uso en los registros de recuperación hacia adelante, se explica cómo definir y configurar secuencias de registro de CICS.

Si quiere utilizar la recuperación hacia delante, la copia de seguridad durante uso o la recuperación de un sitio remoto, modifique la definición de EYUDREP. Especifique las siguientes palabras claves en la definición de EYUDREP para definirlo con registro de recuperación hacia delante:

```
RECOVERY(ALL)
FWDRECOVLOG(nn)
```
nn es un número entre el 1 y el 99.

Consulte el apartado ["Sustituir las definiciones de recurso de CICS creadas](#page-266-0) [dinámicamente para CICSPlex SM" en la página 251](#page-266-0) para ver un ejemplo de cómo hacerlo.

La definición predeterminada de EYUDREP tampoco define el repositorio como apto para la copia de seguridad durante el uso. Para hacer que el repositorio sea apto para realizar una copia de seguridad durante el uso, especifique las siguientes palabras clave:

RECOVERY(ALL) FWDRECOVLOG(*nn*) BACKUPTYPE(DYNAMIC)

en el que *nn* es un número entre el 1 y el 99.

Los parámetros RECOVERY, FWDRECOVLOG y BACKUPTYPE de DEFINE FILE se describen en [Atributos de definición FILE en la Guía de definición de recursos.](https://ut-ilnx-r4.hursley.ibm.com/ts42_latest/help/topic/com.ibm.cics.ts.resourcedefinition.doc/resources/file/dfha4_attributes.html)

- 1. No modifique ninguna palabra clave de la definición EYUDREP distinta a RECOVERY, FWDRECOVLOG y BACKUPTYPE. Asimismo, no debe establecer el valor RECOVERY(NONE). Al establecer el valor RECOVERY(NONE) se corrompe el repositorio tras producirse anomalías en transacciones o en el CMAS.
- 2. No cambie las opciones de recuperación de la definición de EYUDREPN FILE. Esta definición se utiliza cuando CPSM determina que las operaciones del archivo del repositorio de datos no necesitan un registro cronológico. Es normal recibir mensajes de la agrupación LSR en relación a EYUDREPN durante la

<span id="page-317-0"></span>inicialización de un CMAS e ignorarlos. Asegúrese de que el JCL de CICS no tenga una sentencia DD para EYUDREPN, y no asocie EYUDREPN al nombre de un conjunto de datos.

- 3. Si la inicialización del repositorio de datos de CPSM no se realiza correctamente (como indica el mensaje EUIXD0105E) porque el conjunto de datos EYUDREP requiere una restitución por lotes (por ejemplo, CICS emite el mensaje DFHFC0921), tiene que recuperar el conjunto de datos EYUDREP y a continuación eliminar y volver a definir los catálogos local y global del CMAS para restablecer el estado de restauración de CICS necesario para el conjunto de datos.
- 4. No se puede solicitar una copia de seguridad durante el uso para el conjunto de datos del repositorio de CICSPlex utilizando la definición IDCAMS DEFINE CLUSTER del catálogo ICF.

# **Editar los parámetros del sistemaCICSPlex SM**

El miembro EYUCMS0P, en el conjunto de datos CICSTS42.CPSM.XDFHINST o TDFHINST, contiene parámetros de ejemplo para un CMAS; debe editar este miembro.

[Capítulo 48, "Parámetros del sistema CICSPlex SM", en la página 351](#page-366-0) le ofrece una descripción detallada de cada parámetro.

Cuando el CMAS se va a conectar a un MAS con seguridad activa (el parámetro de inicialización del sistema CICS para el MAS es SEC=YES), el CMAS tiene que tener la seguridad deCICSPlex SM activa. Cuando la seguridad de CICSPlex SM no está activada en el CMAS, no puede establecerse la conexión entre el CMAS y el MAS. Si se intenta la conexión, se envía el siguiente mensaje a la consola, al registro de trabajo de CMAS, y al EYULOG de CMAS:

EYUCR0007E Security mismatch between CMAS cmasname and MAS masname. Connection terminating.

Para activar la seguridad de CICSPlex SM en el CMAS, especifique el parámetro SEC(YES) del sistema CICSPlex SM. El valor predeterminado es SEC(NO). Para obtener más información acerca del parámetro SEC, consulte el apartado [Capítulo 48, "Parámetros del sistema CICSPlex SM", en la página 351.](#page-366-0) La especificación SEC=YES en los parámetros de inicialización del sistema CICS para el CMAS no afecta a la seguridad de CICSPlex SM.

## **Parámetros de inicialización del sistema CICS relacionados con CMAS**

Se proporciona el miembro EYUCMSSP sin personalizar en TDFHINST y personalizado por DFHISTAR en XDFHINST. Esto contiene los parámetros de inicialización del sistema CICS para un CMAS.

[Tabla 16 en la página 303](#page-318-0) identifica los parámetros de inicialización del sistema CICS relacionados con CMAS y sus valores predeterminados.

- 1. Cuando la segunda columna de la tabla contiene un asterisco, antes de iniciar un CMAS debe proporcionar su propio valor para el parámetro que aparece en la primera columna.
- 2. Cuando la segunda columna de la tabla no contiene un asterisco, no cambie el valor del parámetro de la primera columna.

<span id="page-318-0"></span>*Tabla 16. Parámetros de inicialización del sistema CICS para un CMAS*

| Parámetro                                                            | Valor  | Explicación                                                                                                    |
|----------------------------------------------------------------------|--------|----------------------------------------------------------------------------------------------------|
| AIEXIT=DFHZATDX                                                      |        | Programa autoinstalable del terminal z/OS<br>Communications Server.                                                                                                    |
| $APPLID =$                                                           | *      | ID de aplicación z/OS Communications Server para este<br>CICS, que está actuando como CMAS. Utilizado como un<br>nombre de CMAS cuando no se especifica NAME(valor)<br>como parámetro del sistema de CICSPlex SM.                                     |
| <b>AUXTR=ON</b>                                                      |        | Rastreo auxiliar - Registros de excepción.                                                                                                    |
| AUTORESETTIME=YES                                                    |        | Sincronización de la hora del día                                                                                                    |
| <b>AUXTRSW=NEXT</b>                                                  |        | Conmutación del rastreo auxiliar no continuo                                                                                                    |
| CICSSVC=216                                                          | *      | CICS SVC instalado en LPA.                                                                                                    |
| CPSMCONN=CMAS                                                        |        | Inicialice esta región como un CMAS.                                                                                                    |
| CSDACC=READWRITE                                                     |        | Habilitar las actualizaciones de lectura y escritura en el<br>CSD.                                                                                                    |
| CSDRECOV=ALL                                                         |        | Recuperación hacia delante y restitución del CSD.                                                                                                    |
| DFLTUSER=CICSUSER                                                    | *      | Identificador de usuario de RACF sin CESN.                                                                                                    |
| DSALIM=5M                                                            |        | Límite del almacenamiento DSA por debajo de 16 MB. 5<br>MB es el valor inicial mínimo.                                                                                                    |
| DUMPDS=A                                                             | $\ast$ | Conjunto de datos de volcado de transacción.                                                                                                    |
| <b>DUMPSW=NEXT</b>                                                   | *      | Cambio al siguiente conjunto de datos de volcado de<br>transacción.                                                                                                    |
| EDSALIM=100M                                                         |        | Límite del almacenamiento EDSA por encima de 16 MB,<br>pero por debajo de 2 GB. 100 MB es el valor inicial<br>mínimo. Consulte el apartado "Control del<br>almacenamiento de CICS en un CMAS" en la página 308<br>para obtener información adicional. |
| $FCT = NO$                                                           |        | Sin tabla de control de archivos                                                                                                    |
| GMTEXT='CICSPlex System Manager<br>CICS Transaction Server for z/OS' | *      | Mensaje de inicio de sesión predeterminado                                                                                                    |
| <b>GRPLIST=DFHLIST</b>                                               |        | Lista de grupo de CICS. Consulte el apartado "Sustituir<br>las definiciones de recurso de CICS creadas<br>dinámicamente para CICSPlex SM" en la página 251 para<br>obtener información adicional.                                                     |
| $ICV=100$                                                            |        | Intervalo de salida de la región.                                                                                                    |
| ICVR=20000                                                           |        | intervalo de la tarea de escape. Para un CMAS que se<br>ejecuta en un procesador pequeño y que tiene muchos<br>recursos definidos mediante BAS, este valor puede<br>aumentarse hasta 90000.                                                           |
| ICVTSD=1                                                             |        | Intervalo de retardo de exploración del terminal.                                                                                                    |
| <b>INTTR=ON</b>                                                      |        | Activar el rastreo de almacenamiento principal.                                                                                                    |
| <b>IRCSTRT=YES</b>                                                   |        | IRC iniciado en la inicialización del sistema.                                                                                                    |
| ISC=YES                                                              |        | Programas de carga necesarios para las comunicaciones<br>entre regiones o entre sistemas durante la inicialización.                                                                                                    |
| $MXT=300$                                                            |        | Máximo de tareas que existen. 300 es el valor inicial<br>mínimo. Consulte el apartado "Control del<br>almacenamiento de CICS en un CMAS" en la página 308<br>para obtener información adicional.                                                      |
| PSTYPE=NOPS                                                          |        | No hay sesiones persistentes para CMAS                                                                                                    |

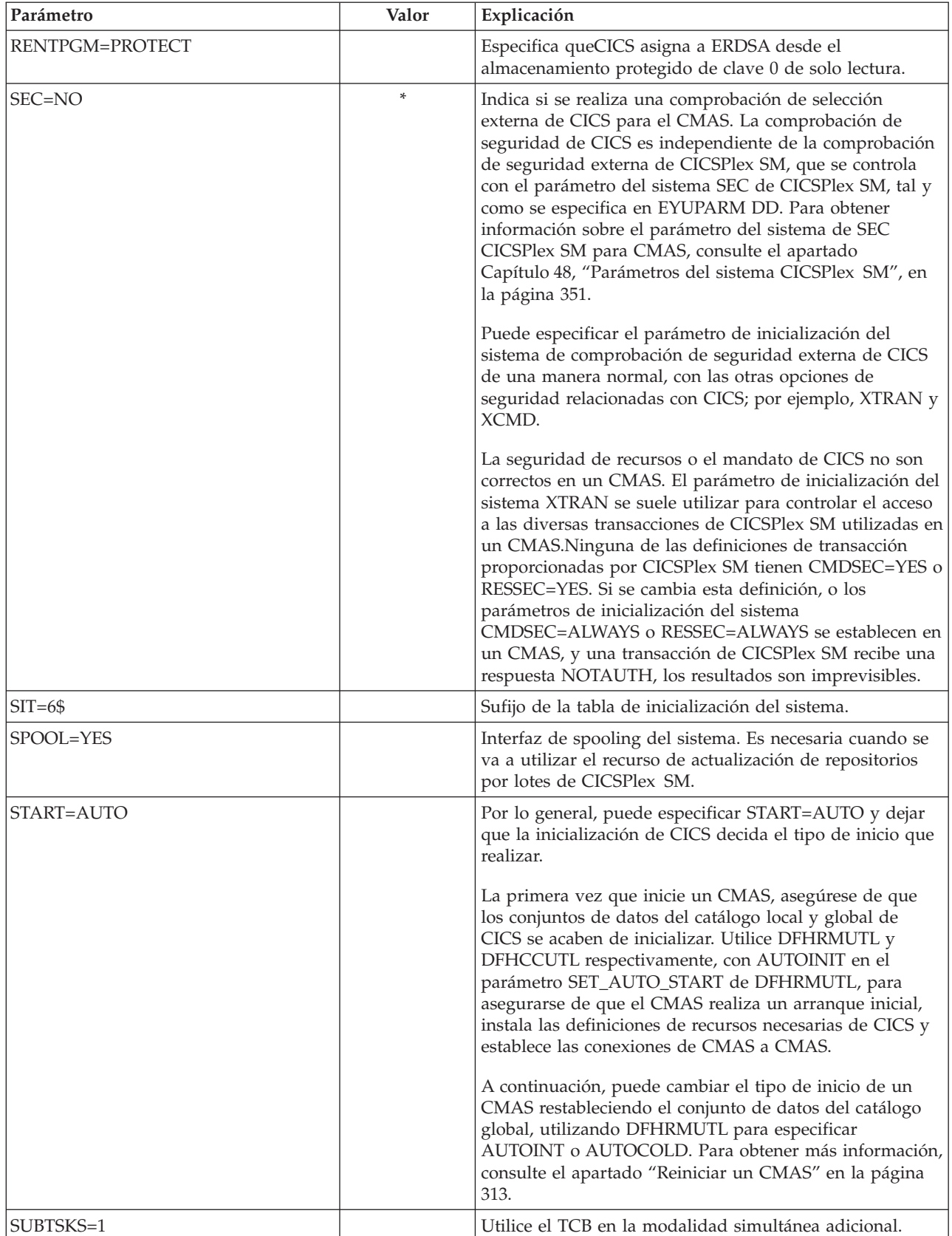

## *Tabla 16. Parámetros de inicialización del sistema CICS para un CMAS (continuación)*

| Parámetro        | Valor | Explicación                                                                                                    |
|------------------|-------|----------------------------------------------------------------------------------------------------|
| SYSIDNT=         | *     | ID del sistema de CICS. El valor SYSIDNT debe coincidir<br>con el valor del parámetro EYU9XDUT SYSID utilizado<br>para inicializar el repositorio de datos al que hace<br>referencia la sentencia EYUDREP DD. |
| SYSTR=OFF        |       | Sin rastreo de actividad en el sistema.                                                                                                    |
| TCT=NO           |       | No es necesaria una tabla tabla de control de terminal.                                                                                                    |
| $TST=NO$         |       | No es necesaria una tabla de almacenamiento temporal.                                                                                                    |
| <b>USERTR=ON</b> |       | Habilitar el recurso de rastreo del usuario.                                                                                                    |
| WRKAREA=2048     |       | Bytes para el área de trabajo común.                                                                                                    |
| $XAPPC=NO$       |       | Comprobación RACF de sesiones APPC.                                                                                                    |
| XCMD=NO          |       | Para un CMAS debre especificar NO para los mandatos<br>CICS.                                                                                                    |
| $XDB2=NO$        |       | Comprobación RACF de recursos DB2.                                                                                                    |
| XDCT=NO          |       | Comprobación RACF de las colas de datos transitorios.                                                                                                    |
| XEJB=NO          |       | Comprobación RACF de los roles de seguridad.                                                                                                    |
| XFCT=NO          |       | Para un CMAS, debe especificar NO para los archivos.                                                                                                    |
| XHFS=NO          |       | Comprobación de seguridad del acceso de cliente web a<br>los archivos z/OS UNIX. Para un CMAS, debe especificar<br>XHFS=NO.                                                                                   |
| XJCT=NO          |       | Comprobación RACF de diarios.                                                                                                    |
| XPSB=NO          |       | Comprobación RACF de PSB de DL/I.                                                                                                    |
| XRES=NO          |       | Comprobación RACF de plantillas del documento de<br>CICS.                                                                                                    |
| XRF=NO           |       | Sin soporte de XRF. No se da soporte al recurso de<br>recuperación ampliado (XRF), debido a la manera en que<br>el CMAS utiliza los espacios de datos de MVS.                                                 |
| XTRAN=NO         |       | Comprobación RACF de la conexión de transacciones.                                                                                                    |
| XTST=NO          |       | Comprobación RACF de las colas de almacenamiento<br>temporal.                                                                                                    |

*Tabla 16. Parámetros de inicialización del sistema CICS para un CMAS (continuación)*

# **Control de tareas en un CMAS**

Muchas de las operaciones de un CMAS están ejecutadas por varias tareas asíncronas, en concreto, varias tareas que se ejecutan entre CMAS en una red de CMAS.

Las operaciones como, por ejemplo, la sincronización del repositorio de datos, la compartición de estados de gestión de carga de trabajo y la imagen de sistema individual pueden generar el establecimiento o el uso de un determinado número de tareas asíncronas independientes para ejecutar la solicitud. El número de tareas que se pueden utilizar se basa en otros factores como el tamaño de la red CMAS, los MAS que es gestionan, los CICSplexes definidos, la cantidad de actividad API realizada, el ámbito de solicitudes WUI/API/RTA y las principales funciones ofrecidas por CICSPlex SM.

Aunque los CMAS pueden regular por sí mismos su modelo de tareas y toleran las solicitudes y respuestas retrasadas a través de mecanismos de tiempo de espera, el

máximo de tareas de usuario (MXT) no se aplica al control de un modelo asíncrono de multitareas independientes. Si la configuración no es adecuada, la WUI podría colgarse durante un largo periodo de tiempo en caso de que una o varias tareas asíncronas que requieren la ejecución de la función solicitada se retardan mientras esperan una ranura MXT. Configure MXT para evitar retardos en la asociación de tareas.

Dado que el uso de una tarea en un CMAS aumenta con los requisitos adicionales establecidos, por ejemplo, un mayor uso de API, más CMAS, más MAS y el uso de nuevas funciones, establezca el valor MXT a un nivel que continúe evitando retardos de MXT.

Supervise todos los valores MXT para ver su relación frente a la actividad de la tarea en cada CMAS a intervalos regulares. Si el CMAS comienza a experimentar retardos de MXR, ajuste el valor MXT para evitar dichos retardos.

Para supervisar la actividad de tareas en un CMAS individual, recopile y analice las estadísticas generadas por el sistema CICS. Las estadísticas globales del gestor de transacciones de CICS contienen información sobre el efecto del valor MXT en la asociación de tareas.

# **Creación y personalización de conjuntos de datos de CMAS**

DFHISTAR le permite crear y personalizar los conjuntos de datos del CMAS, según los parámetros que establece al someter el trabajo DFHISTAR.

### **Miembros posteriores a la instalación de DFHISTAR para un CMAS**

Cuando ejecuta DFHISTAR, con un SCOPE de POST o ALL, se crean los siguientes miembros posteriores a la instalación para un CMAS en la biblioteca XDFHINST:

- v EYUCMSDS crea e inicializa todos los conjuntos de datos para un CMAS. EYUCMSDS incluye pasos para suprimir los conjuntos de datos de forma que se pueda volver a ejecutar el trabajo, si es necesario. Se espera que estas supresiones fallen la primera vez que ejecute el trabajo. EYUCMSDS contiene los pasos siguientes:
	- 1. DELDREP y DEFDREP suprimen y definen un nuevo repositorio de datos del CMAS.
	- 2. DREPINIT se incluye si no especifica el parámetro DFHISTAR OLDDREP. Inicializa el nuevo repositorio de datos del CMAS utilizando el programa de utilidad EYU9XDUT. EYU9XDUT crea registros en el repositorio de datos para definir el CMAS y, de manera predeterminada, un CICSplex de la WUI.No se creará un CICSplex de la WUI si especifica la opción DFHISTAR WUI=NO.
	- 3. DREPCNVT se incluye si especifica el nombre de un repositorio de datos existente utilizando el parámetro DFHISTAR OLDDREP. Copia todos los registros del repositorio existente en un nuevo repositorio de datos, actualizándolos a un formato adecuado para el release de CICS TS para z/OS, Versión 4.2.
	- 4. DELREGDS suprime los conjuntos de datos de CICS.
	- 5. DEFTRACE define los conjuntos de datos de rastreo auxiliar de CICS, DFHAUXT y DFHBUXT.
	- 6. DEFHTML define los conjuntos de datos DFHHTML de CICS.
- 7. DEFDMPS define los conjuntos de datos de volcado de transacción CICS, DFHDMPA y DFHDMPB.
- 8. DEFTSTD define el conjunto de datos de almacenamiento temporal auxiliar de CICS, DFHTEMP.
- 9. DEFINTD define el conjunto de datos transitorios de intrapartición de CICS, DFHINTRA.
- 10. DEFLCD define el catálogo local de CICS, DFHLCD.
- 11. INITLCD utiliza el programa de utilidad DFHCCUTL para inicializar el catálogo local de CICS.
- 12. DEFGCD define el catálogo global de CICS, DFHGCD.
- 13. INITGCD utiliza el programa de utilidad DFHRMUTL para inicializar el catálogo global de CICS.
- 14. DEFLRQ define el conjunto de datos de cola de solicitudes local de CICS, DFHLRQ.
- 15. JES3DELA y JES3DELB se incluyen si especifica la opción DFHISTAR JES=JES3. Suprimen y definen el conjunto de datos DFHCSD de CICS.
- 16. DELCSD suprime el conjunto de datos DFHCSD de CICS.
- 17. DEFCSD define el conjunto de datos DFHCSD de CICS.
- 18. INITCSD utiliza el programa de utilidad DFHCSDUP para inicializar el conjunto de datos DFHCSD.
- v EYUCMSSP Alteraciones temporales de inicialización del sistema CICS para el CMAS.
- EYUCMS0P Parámetros de EYUPARM para un CMAS.
- EYUCMASP inicia un CMAS.
- EYUCMASJ JCL para iniciar un CMAS. Ejecuta EYUCMASP.

Si utiliza los valores predeterminados para los parámetros de CICSPlex SM, la sentencia EYUCMASP PROC es la siguiente:

EYUCMASP PROC DSNCSD='CICSTS42.CPSM.CMAS01.DFHCSD', RGNHLQ='CICSTS42.CPSM.CMAS01',

CICSHLQ='CICSTS42.CICS', CPSMHLQ='CICSTS42.CPSM', PRMLIB='CICSTS42.XDFHINST' CICSPRM=EYUCMSSP, Parámetros de CICS CPSMPRM=EYUCMS0P Parámetros de CPSM

### **Personalización de trabajos posteriores a la instalación utilizando DFHISTAR**

Puede utilizar DFHISTAR para generar copias de los trabajos posteriores a la instalación del CMAS para un CMAS distinto. DFHISTAR tiene un parámetro SELECT que permite especificar un nuevo nombre para una copia de un trabajo posterior a la instalación. Tiene el formato:

SELECT nombretrabajo nuevonombre

#### **nombretrabajo**

Es el nombre del trabajo que desea regenerar.

#### **nuevonombre**

Es el nombre de la nueva copia.

Puede especificar más de un parámetro SELECT para seleccionar que se regeneren varios trabajos en una única ejecución del trabajo DFHISTAR. Cuando se incluye

<span id="page-323-0"></span>un parámetro SELECT en el trabajo DFHISTAR, solo se generan los trabajos especificados por SELECT.

Para un CMAS con el nombre CMAS02 y un identificador de sistema CICS de CM02, puede cambiar los parámetros de DFHISTAR para especificar los siguientes valores:

CMASNAME CMAS02 CMSSYSID CM02 WUI YFS WUIPLEX WUIPCM02 WUINAME WUINCM02 WUISYSID WU02

SELECT EYUCMSDS CM02CMDS JCL para crear los conjuntos de datos para CMAS02 SELECT EYUCMSSP CM02CMSP Alteraciones temporales SIT de CICS para CMAS02 SELECT EYUCMS0P CM02CM0P Parámetros de EYPARM de CICSPlex SM para CMAS02

Utilizando estos parámetros, CM02CMDS incluye un paso para inicializar el repositorio de datos del CMAS con las definiciones para una WUI denominada WUINCM02 en un CICSplex denominado WUIPCM02. A continuación, puede iniciar CMAS CMAS02, utilizando el procedimiento EYUCMASP para especificar estos parámetros:

START EYUCMASP, DSNCSD='CICSTS42.CPSM.CMAS02.DFHCSD', RGNHLQ='CICSTS42.CPSM.CMAS02', CICSHLQ='CICSTS42.CICS', CPSMHLQ='CICSTS42.CPSM', PRMLIB='CICSTS42.XDFHINST' CICSPRM=CM02CMSP, CPSMPRM=CM02CM0P

Si utiliza EYUCMASJ para iniciar la WUI, debe editarlo para que especifique estos valores:

CICSPRM=CM02CMSP, CPSMPRM=CM02CM0P

## **Control del almacenamiento de CICS en un CMAS**

Un espacio de direcciones de CICSPlex SM (CMAS) utiliza el almacenamiento de espacio de datos de MVS y el almacenamiento proporcionado por el sistema CICS que aloja el CMAS. Debe establecer el valor de EDSALIM y supervisar el uso del almacenamiento CICS en un CMAS para garantizar el funcionamiento correcto del CMAS.

Un CMAS es una aplicación especial dedicada a la gestión y el control de los sistemas de aplicaciones gestionados (MAS). Un CMAS no tiene un modelo de tareas típico y utiliza el almacenamiento de espacio de datos MVS de manera exhaustiva. No obstante, también utiliza el almacenamiento proporcionado por el sistema CICS que aloja el CMAS.

Con un modelo asíncrono de multitareas interdependientes, un CMAS se basa en el almacenamiento compartido para comunicarse entre las tareas y las funciones que se están ejecutando. Asimismo, dependiendo de los requisitos de un CMAS, se basa ampliamente en almacenamiento compartido para guardar en el almacenamiento intermedio las solicitudes y las respuestas que se van a transferir utilizando enlaces de CMAS a CMAS y de CMAS a MAS. El sistema CICS que aloja el CMAS gestiona este almacenamiento compartido.

El uso del almacenamiento de CICS en un CMAS aumenta a la vez que aumentan los requisitos. Por ejemplo, el uso del almacenamiento de CICS aumenta cuando aumenta el uso de la API, o si hay más CMAS, más MAS, un mayor tráfico de red de CMAS a CMAS y nuevos usos de funciones.
El valor de EDSALIM especifica el límite general del área de almacenamiento dinámico (EDSA) ampliada. Establezca EDSALIM en un valor que proporcione a CMAS almacenamiento suficiente para operar sin obstáculos. En concreto, disponer de suficiente almacenamiento para el tráfico de red de CMAS a CMAS y de CMAS a MAS es fundamental para los tiempos de respuesta de la WUI, ya que puede haber grandes cantidades de datos esperando su envío en cualquiera de los enlaces en los que se comunica un CMAS.

Supervise el valor EDSALIM para ver su efecto en el uso de almacenamiento de cada CMAS a intervalos regulares. Si el CMAS experimenta condiciones de falta de almacenamiento (SOS) o fragmentación del almacenamiento, o existe una tendencia a estas condiciones, se recomienda aumentar el valor de EDSALIM para cumplir los requisitos de almacenamiento del CMAS. La fragmentación de almacenamiento por debajo de un área libre de 64 KB puede afectar negativamente al rendimiento y los tiempos de respuesta.

Para supervisar el uso de almacenamiento de un CMAS individual, recopile y analice las estadísticas generadas por el sistema CICS del CMAS. Las estadísticas globales del gestor de transacciones de CICS contienen información sobre el uso general del almacenamiento CICS por parte del CMAS que aloja.

# **Mandato START para un CMAS**

Se explica la sintaxis del mandato que puede utilizar para iniciar un CMAS. START procname [,DSNCSD=dsn][,RGNHLQ=idx][,CICSHLQ=idx] [,CPSMHLQ=idx] [,PRMLIB=lib] [,CICSPRM=mem][,CPSMPRM=mem]

#### **procname**

Es el nombre del procedimiento compuesto por entre 1 y 8 caracteres. EYUCMASP es el nombre del procedimiento del ejemplo. Se proporciona, sin personalizar, en la biblioteca TDFHINST y, personalizado por DFHISTAR, en la biblioteca XDFHINST.

#### **DSNCSD=dsn**

Especifica el nombre del conjunto de datos que contiene el archivo CSD para el CMAS.

#### **RGNHLQ=idx**

Especifica el cualificador de alto nivel que se utiliza con los conjuntos de datos DFHxxxx exclusivos de este CMAS.

#### **CICSHLQ=idx**

Especifica el cualificador de alto nivel que se utiliza con las bibliotecas SDFHAUTH y SDFHLOAD.

#### **CPSMHLQ=idx**

Especifica el cualificador de alto nivel que se utiliza con las bibliotecas SEYUAUTH y SEYULOAD.

#### **PRMLIB=idx**

Especifique el nombre de la biblioteca que contiene los miembros especificados por CICSPRM y CPSMPRM.

#### **CICSPRM=mem**

Identifica al miembro que contiene los parámetros de inicialización del sistema CICS. El ejemplo EYUCMSSP se proporciona, sin personalizar, en la biblioteca TDFHINST y, personalizado por DFHISTAR, en la biblioteca XDFHINST.

#### **CPSMPRM=mem**

Identifica al miembro que contiene los parámetros del sistemaCICSPlex SM. El ejemplo EYUCMS0P se proporciona, sin personalizar, en la biblioteca TDFHINST y, personalizado por DFHISTAR, en la biblioteca XDFHINST.

# **Registro por diario de CMAS**

Un CMAS puede producir registros por diario de CICS para rastrear varias actividades del CICSplex. Estos registros por diario proporcionan un seguimiento de auditoría que puede ayudar en la recuperación de datos o en la reconstrucción de eventos que han afectado a CICSplex.

Se puede escribir un registro por diario en las siguientes circunstancias:

- v Se añade, elimina o actualiza una definición del repositorio de datos.
- v Se emite una acción de operaciones contra un MAS.
- Se genera un evento de análisis en tiempo real.

Los registros por diario se almacenan en un almacenamiento intermedio de 32 KB y se desechan en las secuencias de registro correspondientes cuando el almacenamiento intermedio se llena o cuando se inicia un cierre normal de la región de CICS.

Para hacer que el almacenamiento intermedio se deseche en una secuencia de registros mientras la región de CICS sigue activa, puede especificar la opción WAIT en el mandato WRITE JOURNALNAME utilizando EXEC CICS o la transacción CECI.

Para solicitar uno o varios tipos de registro, especifique los parámetros del sistema CICSPlex SM adecuados en el JCL de inicio de un CMAS:

#### **JRNLDEFCH(YES)**

Para cambios en las definiciones del repositorio de datos

#### **JRNLOPACT(YES)**

Para acciones de funcionamiento

#### **JRNLRTAEV(YES)**

Para eventos de análisis en tiempo real

Para obtener más información sobre estos parámetros, consulte el apartado [Capítulo 48, "Parámetros del sistema CICSPlex SM", en la página 351.](#page-366-0)

Si no desea utilizar el nombre predeterminado de la secuencia de registro EYUJRNL, defina un recurso JOURNALMODEL en el CSD con el nombre deseado de la secuencia de registro.

- v Para que la definición de recurso JOURNALMODEL esté disponible durante la inicialización de CMAS, incluya la definición de recurso JOURNALMODEL en su lista de grupos CSD. Incluya esta lista de grupos en su inicio CMAS mediante el parámetro GRPLIST de inicialización del sistema.
- v Para añadir el recurso JOURNALMODEL al CSD, edite y ejecute el JCL contenido en el miembro de ejemplo CICSTS42.CPSM.SEYUSAMP(EYUJRNE\$) para ejecutar el programa de utilidad por lotes DFHCSDUP o utilizar la transacción CEDA de CICS.

v Debe actualizar también los parámetros de inicialización del sistema CICS utilizados para iniciar el CMAS. Para ello, configure el parámetro GRPLIST para que haga referencia a la nueva lista de grupos.

Los registros por diario producidos por un CMAS contienen los datos correlacionados por un DSECT denominado EYUBCPJR. Cada registro consta de un prefijo estándar y un área de datos de variables. El contenido del área de datos es específico del tipo de registro por diario que se está grabando.

En el apartado [Figura 24 en la página 312](#page-327-0) se muestra el formato de EYUBCPJR.

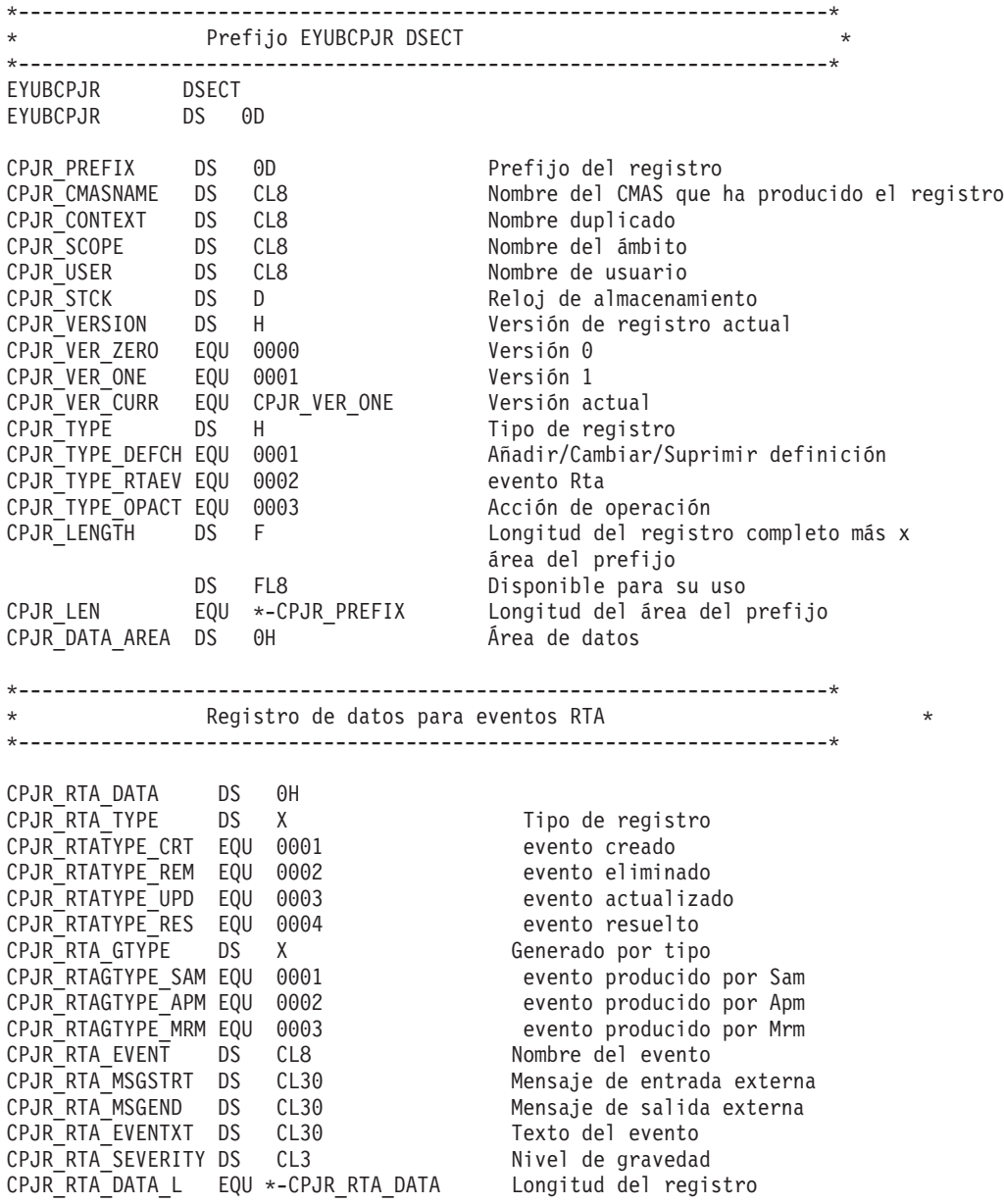

<span id="page-327-0"></span>\*---------------------------------------------------------------------\* Registro de datos para cambios de la definición \*---------------------------------------------------------------------\* CPJR DEF DATA DS 0H CPJR DEF TYPE DS X Tipo de registro CPJR\_DEFTYPE\_ADD EQU 0001 Definición añadida CPJR\_DEFTYPE\_DEL EQU 0002 Definición suprimida CPJR\_DEFTYPE\_UPD EQU 0003 Definición actualizada DS X Reservado CPJR DEF MAJORNM DS CL8 Nombre mayor CPJR\_DEF\_MAJORID DS CL8 ADMIN Restype CPJR DEF MAJORVR DS XL4 Versión mayor CPJR\_DEF\_MAJORVR\_NONE EQU -1 Ninguna versión mayor CPJR DEF MINORNM DS CL8 Nombre menor CPJR DEF MINORID DS CL8 ADMIN Restype CPJR\_DEF\_MINORVR DS XL4 Versión menor CPJR\_DEF\_MINORVR\_NONE EQU -1 Ninguna versión menor CPJR DEF SYSID DS CL8 ID de sistema donde el cambio de x se ha originado CPJR\_DEF\_DATA\_L EQU \*-CPJR\_DEF\_DATA Longitud del registro \*---------------------------------------------------------------------\* Registro de datos para los mandatos de funcionamiento \*---------------------------------------------------------------------\* CPJR\_OPS\_DATA DS 0H CPJR\_OPS\_LENGTH DS H Longitud de la x fija y variable porción del área de datos CPJR\_OPS\_NUMFLDS DS H Número de campos CPJR ACTION DS CL12 Nombre de la acción CPJR RESNAME DS CL8 Nombre del recurso CPJR\_OPS\_STRTENT DS 0C Inicio de las entradas de datos CPJR\_OPS\_DATA\_L EQU \*-CPJR\_OPS\_DATA Longitud del registro \* CPJR\_OPS\_ENTRY DS 0C CPJR OPS FIELD DS CL12 Nombre del campo CPJR OPS DATALEN DS X Longitud de los datos CPJR<sup>T</sup>OPS<sup>T</sup>ENTLEN DS X Longitud de la entrada completa<br>CPJR<sup>T</sup>OPSTELDDATA DS 0C 1nicio de los datos CPJR<sup>OPS</sub><sup>-</sup>FLDDATA DS 0C</sup>  $CPJR$ <sup>OPS</sub> $\overline{ENT}$  L  $EQU$  \*-CPJR OPS ENTRY Longitud de la porción fija</sup>

*Figura 24. EYUBCPJR DSECT*

Para obtener información sobre como crear un programa para acceder y dar formato a los registros de diario de CICS, consulte el apartado El gestor de registros de CICS.

# **Cerrar un CMAS**

Puede cerrar un CMAS utilizando el botón de cerrar de la WUI o utilizando una transacción COSD.

Puede utilizar el mandato CMASSTOP de la transacción de depuración a nivel del sistema CODB para cerrar el CMAS, pero CODB está restringida y solo puede utilizarse bajo solicitud del personal de atención al cliente de IBM. No intente concluir un CMAS utilizando los siguientes métodos:

- v Emitiendo el mandato CEMT PERFORM SHUTDOWN contra un CMAS
- v Cancelando el trabajo CMAS desde MVS

Si realiza una de estas acciones, el CMAS no se cerrará correctamente.

### **Utilizar el botón de cierre**

1.

- v Desde el menú principal, pulse **vistas de operaciones de CICSPlex SM> CMAS conocidos por el CMAS local** para abrir la vista tabular **CMAS conocidos por el CMAS local**.
- v Seleccione el recuadro de selección de registro junto al CMAS y pulse **Cerrar...**. Se muestra la vista de confirmación **Cierre**.
- v Pulse **Sí** para confirmar. Aparece de nuevo la vista tabular **CMAS conocidos por el CMAS local**, que muestra el estado INACTIVO de ese CMAS.

2.

- v Desde el menú principal, pulse **vistas de operaciones de CICSPlex SM> CMAS conocidos por el CICSplex** para mostrar la vista tabular **CMAS conocidos por el CICSplex**.
- v Pulse sobre el nombre del CMAS para mostrar la vista **detalles del CMAS**.
- v Pulse **Cerrar**. Se muestra la vista de confirmación **Cierre**.
- v Pulse **Sí** para confirmar. Se vuelve a mostrar la vista tabular **MAS conocidos por el CICSplex**.

# **Utilizar la transacción COSD**

Puede emitir el identificador de transacción, COSD, desde cualquier terminal, incluyendo una consola MVS: COSD

# **Reiniciar un CMAS**

Un CMAS que se ha cerrado de forma correcta, utilizando la transacción COSD o el botón WUI SHUTDOWN, normalmente puede reiniciarse con un parámetro de inicialización del sistema de START=AUTO.

No obstante, debe especificar START=COLD en las siguientes circunstancias:

- v Si ha modificado alguna de las definiciones de recurso de CICS utilizadas por el CMAS.
- v Si ha añadido o eliminado definiciones de conexión de CMAS a CMAS (CMTCMDEF).

Si un CMAS termina de forma anómala(es decir, por un medio distinto a la transacción COSD o al botón WUI SHUTDOWN), tiene que realizar un reinicio de emergencia para que CICS pueda llevar a cabo un proceso de restitución. Puede realizar un reinicio de emergencia de un CMAS de dos maneras:

- v Si el CMAS está registrado con el gesto r de reinicio automático (ARM) de MVS, se produce un reinicio de emergencia.
- v Si el CMAS no está registrado con ARM, especifique START=AUTO en los parámetros de sustitución de inicialización del sistema CICS (SIT) del CMAS.

Un CMAS se inicializa y funciona correctamente después de un reinicio de emergencia, siempre que no haya hecho cambios en las definiciones de recurso de CICS o en las definiciones de conexión de CICSPlex SM.

Si ha realizado dichos cambios desde la última ejecución del CMAS (es decir, la ejecución que terminó de forma anómala), el CMAS podría no funcionar correctamente. En ese caso, cierre el CMAS utilizando la transacción COSD o el

botón WUI SHUTDOWN y reinícielo, especificando START=COLD. Para obtener más información acerca de cómo cerrar un CMAS, consulte el apartado ["Cerrar un](#page-327-0) [CMAS" en la página 312.](#page-327-0)

# <span id="page-330-0"></span>**Capítulo 46. Configuración de un sistema de aplicación gestionado (MAS) de CICS**

Debe realizar varios pasos para que un sistema CICS se pueda conocer como un sistema de aplicación gestionado (MAS) en CICSPlex SM.

Un MAS de CICS TS se conoce como un MAS de MVS.

# **Antes de configurar un MAS**

Compruebe sus valores de inicialización, cambios de release y mantenimiento que pueda necesitar aplicar a su sistema.

Compruebe el miembro IEASYSxx de SYS1.PARMLIB que utiliza para la inicialización de MVS y anote los valores de inicialización a los que se hace referencia durante la instalación. Para conocer más detalles sobre los valores de inicialización, consulte ["Observar valores IEASYSxx para CICSPlex SM" en la](#page-133-0) [página 118.](#page-133-0)

Si está convirtiendo su sistema o sistemas CICSPlex SM de un release anterior a CICSPlex SM para CICS Transaction Server para z/OS, Versión 4 Release 2, lea la información de actualización correspondiente a su nivel de CICSPlex SM.

# **Utilizar las salidas de usuario global de CICS y los módulos sustituibles por el usuario**

Puede utilizar las salidas de usuario global de CICS y el módulo sustituible por el usuario DTRPROG para supervisar un MAS.

La forma en que CICSPlex SM utiliza estas salidas cumple con el estándar descrito en [Descripción general de la personalización en la Guía de personalización.](http://publib.boulder.ibm.com/infocenter/cicsts/v4r2/topic/com.ibm.cics.ts.doc/dfha3/topics/overview.html) CICSPlex SM solo utiliza estas salidas para obtener información; el entorno de la aplicación no se ve alterado.

Las salidas XMNOUT y XSTOUT se utilizan al supervisar servicios habilitados para un sistema de aplicación gestionado (MAS):

- v La salida XMNOUT obtiene datos de supervisión de CICS y tareas. XMNOUT solo se utiliza con un MAS local.
- v La salida XSTOUT obtiene datos estadísticos antes de que CICS restablezca los datos.

Estas salidas obtienen información de supervisión y estadísticas y siempre devuelven un código de retorno "continuar proceso". No están disponibles cuando se recibe una solicitud de conclusión para el MAS.

Las salidas XMEOUT, XDUREQ, XDUREQC, XRSINDI, XSNOFF y XDUOUT se utilizan cuando se habilitan las solicitudes de topología para un MAS local:

- v La salida XMEOUT detecta sucesos de almacenamiento insuficiente.
- v La salida XDUREQ detecta volcados del sistema y sucesos de volcado de transacción.
- v La salida XDUREQC detecta que se ha completado una acción de volcado.
- <span id="page-331-0"></span>v La salida XRSINDI detecta cambios en la topología de un recurso.
- v La salida XSNOFF detecta eventos de fin de sesión del usuario.
- v La salida XDUOUT detecta sucesos de volcado de transacción.

CICSPlex SM utiliza el módulo sustituible por el usuario del programa de direccionamiento dinámico (DTRPROG) como parte del equilibrio de la carga de trabajo.

# **Controlar el uso de módulos del LPA**

Puede controlar si CICS utiliza módulos del área de empaquetado de enlaces, especificando los parámetros de inicialización del sistema CICS LPA y PRVMOD o incluyendo o excluyendo la biblioteca SYS1.CICSTS42.CPSM.SEYULPA (definida en MVS como una biblioteca LPA) en las concatenaciones STEPLIB o DFHRPL.

- 1. Un módulo que está enlazado al atributo RMODE(ANY) se carga en el ELPA.
- 2. Es importante que recuerde que la versión residente en el LPA de un módulo que se carga normalmente desde STEPLIB no se utiliza desde el LPA si se deja en la concatenación de bibliotecas STEPLIB DD. Si se encuentra un módulo en la concatenación STEPLIB, se carga en el área privada del espacio de direcciones y se ignora la versión del área de empaquetado de enlaces. Puede evitar esta situación moviendo los módulos aptos para el área de empaquetado de enlaces a una biblioteca LPA, tal y como se describe en el apartado ["Instalar](#page-177-0) [los módulos de CICSPlex SM en el LPA" en la página 162.](#page-177-0)

para obtener más información sobre cómo controlar el uso de los módulos aptos para el LPA, consulte el apartado [Capítulo 21, "Instalación de módulos CICSPlex](#page-176-0) [SM en el área de empaquetado de enlaces MVS", en la página 161](#page-176-0) y observe detenidamente la información relativa a:

- v El mensaje de advertencia de módulo no encontrado DFHLD0109I
- v Los parámetros de inicialización del sistema CICS relacionados con los módulos LPA

# **Preparación para iniciar MAS en z/OS**

Antes de iniciar un MAS, cree los conjuntos de datos, cambie el JCL de arranque, active las conexiones externas, revise los parámetros de inicialización del sistema y prepare los registros.

Inicie los MAS (es decir, los sistemas CICS que va a gestionar CMAS) que desee después del CMAS, ya que un sistema CICS es desconocido para CICSPlex SM hasta que se inicia el CMAS con el que está asociado el sistema CICS.

# **Creación y personalización de conjuntos de datos de MAS**

Utilice DFHISTAR para crear y personalizar los conjuntos de datos del sistema CICS gestionado (MAS), según los parámetros que establezca al someter el trabajo DFHISTAR.

### **Miembros posteriores a la instalación de DFHISTAR para un MAS**

Cuando ejecuta DFHISTAR, con un SCOPE de POST o ALL, crea los siguientes miembros posteriores a la instalación para un sistema CICS gestionado (MAS) en la biblioteca XDFHINST:

v EYUCSYDS – crea e inicia todos los conjuntos de datos para un MAS. EYUCSYDS incluye pasos para suprimir los conjuntos de datos de forma que se pueda volver a ejecutar el trabajo, si es necesario. Se espera que estas supresiones fallen la primera vez que ejecute el trabajo. EYUCSYDS contiene los pasos siguientes:

- 1. DELHIST y DEFHIST suprimen y definen los conjuntos de datos de historial de CICSPlex SM EYUHISTA y EYUHISTB.
- 2. HISTINIT utiliza el programa de utilidad EYU9XHID para iniciar los conjuntos de datos de historial.
- 3. JES3DELA y JES3DEFA se incluyen si especifica la opción DFHISTAR JES=JES3. Suprimen y definen el catálogo global de CICS, el catálogo global y la cola de solicitudes local.
- 4. DELREGDS suprime los conjuntos de datos de CICS.
- 5. DEFTRACE define los conjuntos de datos de rastreo auxiliar de CICS, DFHAUXT y DFHBUXT.
- 6. DEFHTML define los conjuntos de datos DFHHTML de CICS.
- 7. DEFDMPS define los conjuntos de datos de volcado de transacción CICS, DFHDMPA y DFHDMPB.
- 8. DEFTSTD define el conjunto de datos de almacenamiento temporal auxiliar de CICS, DFHTEMP.
- 9. DEFINTD define el conjunto de datos transitorios de intrapartición de CICS, DFHINTRA.
- 10. DEFLCD define el catálogo local de CICS, DFHLCD.
- 11. INITLCD utiliza el programa de utilidad DFHCCUTL para iniciar el catálogo local de CICS.
- 12. DEFGCD define el catálogo global de CICS, DFHGCD.
- 13. INITGCD utiliza el programa de utilidad DFHRMUTL para iniciar el catálogo global de CICS.
- 14. DEFLRQ define el conjunto de datos de cola de solicitudes local de CICS, DFHLRQ.
- 15. JES3DEFA y JES3DELB se incluyen si especifica la opción DFHISTAR JES=JES3. Suprimen y definen el conjunto de datos DFHCSD de CICS.
- 16. DELCSD suprime el conjunto de datos DFHCSD de CICS.
- 17. DEFCSD define el conjunto de datos DFHCSD de CICS.
- 18. INITCSD utiliza el programa de utilidad DFHCSDUP para iniciar el conjunto de datos DFHCSD.
- v EYUJHIST crea un par de conjuntos de datos de historial de CICSPlex SM. EYUCSYDS incluye pasos para crear dos conjuntos de datos de historial, EYUHISTA y EYUHISTB. Puede utilizar EYUJHIST si desea añadir más conjuntos de datos de historial (hasta un máximo de 26). Contiene los pasos siguientes:
	- DELHIST y DEFHIST suprimen y definen un par de conjuntos de datos de historial de CICSPlex SM.
	- HISTINIT utiliza el programa de utilidad EYU9XHID para iniciar los conjuntos de datos de historial.
- v EYULMSSP proporciona alteraciones temporales de inicialización del sistema CICS para un sistema CICS gestionado.
- EYULMS0P proporciona parámetros EYUPARM de CICSPlex SM para un sistema CICS gestionado.
- v EYUCSYSP inicia un sistema CICS gestionado.
- EYUCSYSJ inicia un sistema CICS gestionado. Ejecuta EYUCSYSP.

Si utiliza los valores predeterminados para los parámetros de CICSPlex SM, la sentencia EYUCSYSP PROC es la siguiente:

EYUCSYSP PROC DSNCSD='CICSTS42.CPSM.CSYS01.DFHCSD', RGNHLQ='CICSTS42.CPSM.CSYS01', CICSHLQ='CICSTS42.CICS', CPSMHLQ='CICSTS42.CPSM', PRMLIB='CICSTS42.XDFHINST',<br>CICSPRM=EYULMSSP, CICSPRM=EYULMSSP,<br>CPSMPRM=FYULMS0P<br>Parámetros de CPSM Parámetros de CPSM

### **Personalización de trabajos posteriores a la instalación utilizando DFHISTAR**

Puede utilizar DFHISTAR para generar copias de los trabajos posteriores a la instalación del sistema CICS gestionado para una región CICS distinta. Utilice el parámetro SELECT de DFHISTAR para especificar un nuevo nombre para una copia de un trabajo posterior a la instalación. Tiene el siguiente formato:

SELECT nombretrabajo nuevonombre

#### **nombretrabajo**

Es el nombre del trabajo que desea regenerar

#### **nuevonombre**

Es el nombre de la nueva copia.

Puede especificar más de un parámetro SELECT para seleccionar que se regeneren varios trabajos en una única ejecución del trabajo DFHISTAR. Cuando se incluye un parámetro SELECT en el trabajo DFHISTAR, solo se generan los trabajos especificados por SELECT.

Para un MAS con el nombre CSYS02 y un identificador de sistema CICS de CS02, puede cambiar los parámetros DFHISTAR para especificar estas opciones:

```
CMASNAME Nombre del CMAS al que se conecta este sistema gestionado
CMSSYSID Identificador del sistema CMAS al que se conecta este sistema gestionado
CSYSPLEX Nombre del CICSplex al que se debe asociar este sistema gestionado
CSYSNAME CSYS02
CSYSYSID CS02<br>SELECT EYUCSYDS CS02CSDS
                                                  JCL para crear los conjuntos de datos para CSYS02
SELECT EYULMSSP CS02CSSP                     Alteraciones temporales de inicialización del sistema CICS para CSYS02<br>SELECT EYULMS0P CS02CS0P                     Parámetros de EYUPARM de CICSPlex SM para CSYS02
                                                  Parámetros de EYUPARM de CICSPlex SM para CSYS02
```
A continuación, puede iniciar el sistema CICS gestionado, CSYS02, utilizando el procedimiento EYUCSYSP:

START EYUCSYSP, DSNCSD='CICSTS42.CPSM.CSYS02.DFHCSD', RGNHLQ='CICSTS42.CPSM.CSYS02', CICSHLQ='CICSTS42.CICS', CPSMHLQ='CICSTS42.CPSM', PRMLIB='CICSTS42.XDFHINST' CICSPRM=CM02CSSP, CPSMPRM=CM02CS0P

Si utiliza EYUCSYSJ para iniciar la WUI, debe editarlo para especificar estas opciones:

CICSPRM=CS02CSSP, CPSMPRM=CS02CS0P

# **Cambio del JCL de inicio antes de iniciar un MAS**

Para cambiar el JCL de inicio del sistema, modifique las sentencias DD para que incluyan los conjuntos de datos de CICSPlex SM y compruebe que se hayan incluido los parámetros de inicialización del sistema CICS correctos.

Las sentencias DD que debe modificar se muestran en la [Figura 25 en la página](#page-334-0) [319.](#page-334-0)

...

<span id="page-334-0"></span>//STEPLIB DD DSN=CICSTS42.CPSM.SEYUAUTH,DISP=SHR //DFHRPL DD DSN=CICSTS42.CPSM.SEYULOAD,DISP=SHR //EYUPARM DD DSN=(Any PO or PS data set with LRECL=80) //EYUHISTA DD DSN=(Optional 1st history dataset) //EYUHISTB DD DSN=(Optional 2nd history dataset) //EYUHISTn DD DSN=(Optional nth history dataset) ...

Cuando cambie estas sentencias DD en el JCL de inicio de un sistema CICS, codifique las sentencias de la siguiente manera:

#### **instrucción STEPLIB DD**

Incluye la biblioteca de carga autorizadaCICSTS42.CPSM.SEYUAUTH.

#### **instrucción DFHRPL DD**

Incluye la biblioteca de carga CICSTS42.CPSM.SEYULOAD.

#### **instrucción EYUPARM DD**

Identifica la biblioteca que contiene los parámetros del CICSPlex SM.

- v El miembro EYULMS0P, en el conjunto de datos CICSTS42.CPSM.SEYUPARM, incluye parámetros del sistema de muestra para un MAS local; debe editar este miembro. Consulte el apartado [Capítulo 48, "Parámetros del sistema CICSPlex SM", en la página 351](#page-366-0) para obtener una descripción detallada de cada parámetro. EYULMS0P se proporciona sin personalizar en TDFHINST y personalizado en XDFHINST.
- v Si quiere utilizar Business Application Services para instalar recursosCICS en un MAS, tiene que especificar el parámetro del sistema MASPLTWAIT(YES) de CICSPlex SM para ese sistema. Este parámetro suspende el proceso CICS PLT hasta que se han instalado todos los re cursos CICS y se ha inicializado por completo el MAS de CICSPlex SM.

### **instrucción EYUHISTx DD**

Identifica los conjuntos de datos de historial para el MAS. Cada MAS debe tener su propio grupo de conjuntos de datos de historial de CICSPlex SM. Los conjuntos de datos se asignan a la región MAS por medio de tarjetas DD en el lenguaje de control de trabajos con nombres DD de la forma EYUHISTx, donde x es un carácter de sufijo que toma un valor entre la A y la Z. La asignación dinámica no es compatible. Asigne los conjuntos de datos con una disposición de OLD. Utilice las letras del sufijo en orden ascendente sin omitir ninguna letra. Por ejemplo, si hacen falta cuatro conjuntos de datos de historial, utilice los nombres DD EYUHISTA, EYUHISTB, EYUHISTC y EYUHISTD. Consulte el apartado ["Preparar el](#page-338-0) [MAS para el registro del historial" en la página 323.](#page-338-0)

# **Activación de las conexiones de DB2 y WebSphere MQ durante el inicio deCICS**

Si utiliza DB2 o WebSphere MQ con CICS, debe realizar disposiciones especiales para definir y activar las conexiones.

### **Conexiones de DB2**

Si utiliza sistemas CICS de CICS Transaction Server para z/OS, Versión 4 Release 2 con el recurso de conexión DB2 de CICS, realice disposiciones especiales cuando

utilice BAS para instalar una conexión DB2 definida en CICSPlex SM. Cuando se utiliza BAS para definir e instalar una conexión DB2, la conexión se inicia con estado NOTCONNECTED. Puede utilizar la WUI para que la conexión con el subsistema DB2 se active de la siguiente manera:

- 1. En el menú principal de la WUI, pulse **Vistas de operaciones de CICS > DB2, DBCTL** y **Vistas de operaciones de WebSphere MQ > Conexiones** (en las vistas de operaciones de DB2).
- 2. Seleccione los objetos que desee cambiar.
- 3. Pulse el botón **Conectar**.

En un entorno de prueba, deberá esperar a que se inicie el MAS y después instalar la definición de BAS. A continuación, emita un mandato CONNECT en el DB2CONN resultante.

Sin embargo, en un sistema de producción, puede querer que la conexión se active automáticamente cuando el MAS se inicia, como parte de la secuencia de proceso de PLT, para que los programas y los usuarios puedan acceder inmediatamente al subsistemaDB2. Especificar el parámetro de inicialización del sistema de CICS DB2CONN=YES no basta para activar la conexión, porque cuando se procesan los parámetros de inicialización del sistema,CICSPlex SM todavía no ha instalado ningún objeto DB2CDEF.

Active una conexión de DB2 durante el inicio de CICS de la siguiente manera:

- 1. Asegúrese de que puede instalar una definición de recurso DB2CDEF correcta para CICSPlex SM, y que la definición está configurada para la instalación automática.
- 2. Especifique el parámetro MASPLTWAIT(YES) CICSPlex SM, para que la definición de recurso DB2CDEF (así como otras definiciones de recurso BAS) se instale durante el proceso de PLT.
- 3. Encárguese de que el programa de conexión de DB2 adecuado se inicie *después* que el programa de inicio de MAS (EYU9NXLM para un MAS local).

### **Conexiones de WebSphere MQ**

No puede utilizar BAS para definir e instalar WebSphere MQ para conexiones z/OS antes de que se haya inicializado el entorno CICSPlex SM.

# **Parámetros de inicialización del sistema CICS relacionados con MAS z/OS**

Compruebe que el miembro del conjunto de datos secuencial o del conjunto de datos particionados identificado por la sentencia SYSIN de CICS incluye los parámetros de inicialización del sistema CICS adecuados.

[Tabla 17 en la página 321](#page-336-0) describe los parámetros con más detalle.

Revise todos los parámetros recogidos para cada MAS, para asegurarse de que los valores especificados sean los correctos. Cuando especifica YES para un tipo de recurso específico (XCMD, XFCT, XPCT o XPPT), tiene que existir un perfil de seguridad de CICSPlex SM para ese tipo de recurso. Consulte el apartado [Seguridad CICSPlex SM en la Guía de seguridad RACF](http://publib.boulder.ibm.com/infocenter/cicsts/v4r2/topic/com.ibm.cics.ts.doc/dfht5/dfht5_part8.html) para obtener información sobre la creación del perfiles de seguridad.

**Nota:** Para obtener todos los datos disponibles para las vistas TASK y MLOCTRAN, MCT tiene que tener un valor especificado, la vigilancia de CICS para las clases de rendimiento tiene que estar activada y tiene que recoger datos sobre la clase de rendimiento. Consulte la nota de los parámetros MCT, MONITOR, MN y MNPER en la tabla siguiente.

<span id="page-336-0"></span>*Tabla 17. Parámetros de inicialización del sistema CICS para un MAS en z/OS*

| Parámetro                                                               | Explicación                                                                                                    |  |  |
|-------------------------------------------------------------------------|----------------------------------------------------------------------------------------------------|--|--|
| APPLID=                                                                 | ID de la aplicación z/OS Communications Server para este sistema CICS.<br>Utilizado como nombre MAS cuando no se especifica NAME(valor) como<br>un parámetro del sistema CICSPlex.                                                |  |  |
| AIEXIT=DFHZATDX                                                         | Programa autoinstalable del terminal z/OS Communications Server.                                                                                                    |  |  |
| <b>AUTORESETTIME=YES</b>                                                | Sincronización de la hora del día                                                                                                    |  |  |
| <b>AUXTR=ON</b>                                                         | Rastreo auxiliar - Registros de excepción.                                                                                                    |  |  |
| <b>AUXTRSW=NEXT</b>                                                     | Conmutación del rastreo auxiliar no continuo                                                                                                    |  |  |
| CPSMCONN=LMAS                                                           | Inicialice la región como un MAS local.                                                                                                    |  |  |
| DFLTUSER=userid                                                         | Especifique el identificador de usuario que se va a utilizar para la<br>verificación de seguridad cuando no se define un usuario en el ESM.                                                                                       |  |  |
| DSALIM=5M                                                               | Límite del almacenamiento DSA por debajo de 16 MB. Establezca este<br>valor al menos en 5 MB.                                                                                                    |  |  |
| EDSALIM=50M                                                             | Límite del almacenamiento EDSA por encima de 16 MB. Establezca este<br>valor al menos en 50 MB.                                                                                                    |  |  |
| DSRTPGM=EYU9XLOP                                                        | Programa de direccionamiento START distribuido.                                                                                                    |  |  |
| DTRPGM=EYU9XLOP                                                         | Programa de direccionamiento dinámico.                                                                                                    |  |  |
| DUMPDS=A                                                                | Conjunto de datos de volcado de transacción.                                                                                                    |  |  |
| <b>DUMPSW=NEXT</b>                                                      | Cambio al siguiente conjunto de datos de volcado de transacción.                                                                                                    |  |  |
| FCT=NO                                                                  | No se utiliza una tabla de control de archivos.                                                                                                    |  |  |
| GMTEXT='CICSPlex System Manager -<br>CICS Transaction Server para z/OS' | Mensaje de inicio de sesión predeterminado                                                                                                    |  |  |
| GRPLIST=DFHLIST                                                         | Añada listas de grupo a las definiciones de recurso de la aplicación.<br>Consulte el apartado Capítulo 38, "Definiciones de recurso CICS para<br>CICSPlex SM", en la página 251 para obtener información adicional.               |  |  |
| $ICV=100$                                                               | Intervalo de salida de la región.                                                                                                    |  |  |
| <b>ICVR=5000</b>                                                        | intervalo de la tarea de escape.                                                                                                    |  |  |
| ICVTSD=1                                                                | Intervalo de retardo de exploración del terminal.                                                                                                    |  |  |
| <b>INTTR=ON</b>                                                         | Activar el rastreo de almacenamiento principal.                                                                                                    |  |  |
| <b>IRCSTRT=YES</b>                                                      | IRC iniciado en la inicialización del sistema.                                                                                                    |  |  |
| ISC=YES                                                                 | Codifique YES para incluir los programas de CICS que son necesarios<br>para la comunicación entre regiones y entre sistemas.                                                                                                    |  |  |
| $MCT=$                                                                  | Tabla de control de supervisión. Si tiene la vigilancia de la clase de<br>rendimiento de CICS activa, debe especificar un valor para este parámetro.<br>Puede utilizar 2\$ (predeterminado) o una tabla existente. Véase la nota. |  |  |
| MN=ON                                                                   | Activa la vigilancia de CICS. Véase la nota.                                                                                                    |  |  |
| MNFREQ=001500                                                           | Graba los datos de la clase de rendimiento cada 15 minutos.                                                                                                    |  |  |
| MNPER=ON                                                                | Le dice a CICS que vigile las clases de rendimiento. Véase la nota.                                                                                                    |  |  |

| Parámetro                       | Explicación                                                                                                    |  |  |
|---------------------------------|----------------------------------------------------------------------------------------------------|--|--|
|                                 | Anote para MCT, los parámetros MONITOR, MN y MNPER: Para obtener todos los datos disponibles para las<br>vistas TASK y MLOCTRAN, MCT tiene que tener un valor especificado, la vigilancia de CICS para las clases de<br>rendimiento tiene que estar activada y tiene que recoger datos sobre la clase de rendimiento.                                                                                                    |  |  |
| CICSPlex SM", en la página 351. | Si no quiere que estos datos se graben en un conjunto de datos SMF, puede eliminar los registros de vigilancia.<br>Consulte la descripción del parámetro SUPPRESSCMF en el apartado Capítulo 48, "Parámetros del sistema                                                                                                    |  |  |
| $MXT=120$                       | Tareas máximas. Se incrementa a 20 para dar cabida a las tareas del MAS<br>de CICSPlex SM. CICSPlex SM utiliza muy pocas veces las 20 tareas<br>adicionales. Si utiliza el valor MXT solo para controla las transacciones de<br>la aplicación, al aumentar este valor permite que se ejecuten más<br>transacciones de la aplicación a la vez. Para que no se produzca esta<br>situación, puede definir una clase de transacción para la aplicación.<br>Después, defina un valor de tarea máxima de clase (CMXT) que limite el<br>número de transacciones simultáneas. |  |  |
| SEC= {YES   NO}                 | Indica si va a realizarse una verificación de seguridad externa para este<br>sistema CICS:<br><b>YES</b><br>Si se concede el acceso READ:<br>• READ está permitido<br>• Se rechaza UPDATE.                                                                                                    |  |  |
|                                 | Si se concede el acceso UPDATE:<br>• READ está permitido<br>• UPDATE está permitido.                                                                                                    |  |  |
|                                 | NO.<br>No se lleva a cabo una verificación de la seguridad.<br>1. Para la seguridad de CICS, el valor especificado con SEC= para un<br>CMAS anula el valor especificado con SEC= para un MAS.                                                                                                    |  |  |
|                                 | 2. Para que la seguridad CICSPlex SM esté activa, establezca SEC=YES<br>para un MAS. El CMAS al que se conecta debe tener el parámetro de<br>sistema CICSPlex SM SEC(YES). Cuando la seguridad de CICSPlex SM<br>no está activada en el CMAS, no puede establecerse la conexión entre<br>el CMAS y el MAS. Si se intenta la conexión, se envía el mensaje<br>EYUCR0007E a la consola, al registro de trabajo de CMAS y al<br>EYULOG.                                                                                                    |  |  |
|                                 | Para obtener más información acerca del parámetro SEC para el CMAS,<br>consulte el apartado Capítulo 48, "Parámetros del sistema CICSPlex SM",<br>en la página 351.                                                                                                    |  |  |
| SECPRFX={YES   NO   prefix}     | Especifique si el identificador de usuario se utiliza como el prefijo que se<br>añade al inicio de todos los nombres de recurso para distinguir este<br>sistema CICS de otros sistemas CICS.                                                                                                    |  |  |
| $STT=6$ \$                      | Sufijo de la tabla de inicialización del sistema.                                                                                                    |  |  |
| SPOOL=YES                       | Interfaz de spooling del sistema.                                                                                                    |  |  |
| START=AUTO                      | Arranque en frío que sustituye a otras opciones.                                                                                                    |  |  |
| SYSIDNT=                        | Indique el ID del sistema CICS. Este nombre tiene que ser único en un<br>CICSplex.                                                                                                    |  |  |
| SYSTR=OFF                       | Rastreo auxiliar - no hay actividad en el sistema.                                                                                                    |  |  |
| TCT=NO                          | No se utiliza una tabla de control de terminal.                                                                                                    |  |  |
| $TS=(COLD,3)$                   | Arranque en frío almacenamiento temporal.                                                                                                    |  |  |
| TST=NO                          | No se utiliza una tabla de almacenamiento temporal.                                                                                                    |  |  |

*Tabla 17. Parámetros de inicialización del sistema CICS para un MAS en z/OS (continuación)*

| Parámetro                  | Explicación                                                                                                    |  |  |
|----------------------------|----------------------------------------------------------------------------------------------------|--|--|
| <b>USERTR=ON</b>           | Rastreo auxiliar - habilita el rastreo del usuario.                                                                                                    |  |  |
| XAPPC=NO                   | Comprobación RACF de sesiones APPC.                                                                                                    |  |  |
| TCPIP=YES                  | Active los servicios TCPIP de CICS.                                                                                                    |  |  |
| XCMD= {YES   name   NO}    | Indique si los mandatos EXEC del sistema CICS se van a incluir en la<br>verificación de seguridad.                                                                                                    |  |  |
| XDB2= {No   name}          | Indique si los recursos DB2 se van a incluir en la verificación de<br>seguridad.                                                                                                    |  |  |
| XDCT=NO                    | Comprobación RACF de las colas de datos transitorios.                                                                                                    |  |  |
| XEJB=NO                    | Comprobación RACF de los roles de seguridad.                                                                                                    |  |  |
| $XFCT = {YES   name   NO}$ | Indique si los archivos se van a incluir en la verificación de seguridad.                                                                                                    |  |  |
| XHFS=NO                    | Comprobación de seguridad del acceso de cliente web a los archivos z/OS<br>UNIX.                                                                                                    |  |  |
| <b>XPCT= NO</b>            | Comprobación RACF de transacciones EXEC.                                                                                                    |  |  |
| XPPT= {YES   name   NO}    | Indique si los programas se van a incluir en la verificación de seguridad.                                                                                                    |  |  |
| $XRES=NO$                  | Comprobación de seguridad del acceso a los recursos de CICS sujetos a<br>las comprobaciones de seguridad XRES. Para obtener una lista de recursos<br>sujetos a comprobaciones de seguridad de XRES, consulte el apartado.                           |  |  |
| XRF=NO                     | No se ha generado el soporte de XRF.                                                                                                    |  |  |
| XPSB=NO                    | Comprobación RACF de PSB de DL/I.                                                                                                    |  |  |
| <b>XTRAN=NO</b>            | Comprobación RACF de la conexión de transacciones.                                                                                                    |  |  |
| XTST=NO                    | Comprobación RACF de las colas de almacenamiento temporal.                                                                                                    |  |  |
| XUSER={YES   NO}           | Indica si CICS va a realizar comprobaciones del usuario sustituto. Si<br>especifica YES, debe definir el ID de usuario de la región CICS como<br>sustituto del identificador de usuario que inicia un MAS utilizando la<br>transacción COLM o CORM. |  |  |

<span id="page-338-0"></span>*Tabla 17. Parámetros de inicialización del sistema CICS para un MAS en z/OS (continuación)*

# **Preparar el MAS para el registro del historial**

Con CICSPlex SM, puede guardar y ver datos de las tareas completadas; es decir, datos de tareas del historial.

Cuando se completa una tarea activa, sus datos se almacenan en un almacén de datos del historial. El almacén de datos está formado por varios conjuntos de datos VSAM KSDS. Necesita un mínimo de dos conjuntos de datos y un máximo de veintiséis conjuntos de datos.

Cada MAS tiene que tener su grupo de conjuntos de datos del historial de CICSPlex SM. Asigne los conjuntos de datos a la región MAS por medio de tarjetas DD en el lenguaje de control de trabajos con nombres DD de la forma EYUHISTx, donde x es un carácter de sufijo que toma un valor entre la A y la Z. La asignación dinámica no es compatible. Asigne los conjuntos de datos con una disposición de OLD. Utilice las letras del sufijo en orden ascendente sin omitir ninguna letra. Por ejemplo, si hacen falta cuatro conjuntos de datos de historial, utilice los nombres DD EYUHISTA, EYUHISTB, EYUHISTC y EYUHISTD.

Defina los conjuntos de datos de historial de CICSPlex SM con la palabra clave REUSE. La tarea registro de historial utiliza el conjunto de datos menos utilizado recientemente o, cuando se inicia por primera vez, EYUHISTA. Cuando se

completa EYUHISTA, pasa a utilizar EYUHISTB y así sucesivamente. Cada conjunto de datos completo permanece abierto y sus datos están disponibles hasta que el registro del historial completa todos los conjuntos de datos y empieza a reutilizarlos. En este momento, EYUHISTA se cierra, se vacía y se vuelve a abrir y a utilizar seguido de EYUHISTB y así sucesivamente. Si un conjunto de datos se reutiliza, su contenido anterior se destruye.

Hasta que el registro del historial necesite vaciar un conjunto de datos para volver a utilizarlo, los datos de la tarea del historial están disponibles para su uso. Los datos se mantienen tras los reinicios de los CMAS y MAS. No tiene que definir los conjuntos de datos del historial como recuperables, porque la capacidad de recuperación de la unidad de trabajo no es necesaria. Sin embargo, el registro de historial de CICSPlex SM necesita que se definan archivos como no recuperables para evitar registros innecesarios en la región MAS.

Asimismo, no defina los conjuntos de datos del historial para que utilicen la compresión VSAM. La función del historial CPSM inicializa los conjuntos de datos para calcular el número de registros que caben en el con junto de datos, para que pueda realizar de forma segura grabaciones secuenciales en el conjunto de datos, reduciendo el uso de entrada/salida. El uso de la compresión VSAM anula ese cálculo y provoca la pérdida de datos cuando el conjunto de datos se llena y hace falta un cambio de conjunto de datos.

CICSPlex SM proporciona una ayuda de ajuste, el parámetro HISTRECSMSG EYUPARM, para determinar el tamaño óptimo de los conjuntos de datos del historial. HISTRECSMSG puede activar la salida periódica de mensajes que detallan cuántos miles de registros se han grabado en el conjunto de datos. Cada tarea completada tiene un registro. Como el control de archivos de CICS soporta el formato ampliado de los conjuntos de datos KSDS, puede definir conjuntos de datos de historial con un tamaño mayor de 4 GB. Sin embargo, si desea utilizar conjuntos de datos de gran tamaño, tenga en cuenta que cuando el registro de historial de CICSPlex SM vuelve a utilizar un conjunto de datos vaciándolo, se pierde una gran cantidad de datos que no están disponibles para posteriores consultas. La alternativa a un número pequeño de conjuntos de datos de gran tamaño es repartir los datos entre más conjuntos de datos. Por ejemplo, al tener 25 conjuntos de datos, cada uno de ellos capaz de albergar el valor de una hora de datos de una tarea completada, siempre se puede mantener al menos un día de datos. Cuando se vuelve a utilizar el conjunto de datos de mayor antigüedad, solo se pierde una hora de datos.

CICSPlex SM proporciona un trabajo de ejemplo, EYUJHIST, para definir e inicializar dos conjuntos de datos de historial. Se proporciona sin personalizar en TDFHINST y personalizado por DFHISTAR en XDFHINST.

### **Detener y reiniciar la gestión de un sistema CICS**

Puede detener y reiniciar la gestión de un MAS en un sistema CICS activo. También puede comprobar que el proceso de conclusión de MAS se haya instalado correctamente.

### **Detener la gestión de un sistema CICS**

Puede detener el código del agente MAS en un sistemaCICS activo de dos formas:

v Desde el Menú principal de la WUI, pulse **Vistas de operaciones de CICSPlex SM > MAS conocidos por CICSplex >**, seleccione los sistemas CICS y pulse **Detener**, o bien

v Ejecute la transacción COSH en el MAS. COSH se inicia en un terminal 3270, en una consola o utilizando ATI.

Al detener al agente MAS, CICSPlex SM no puede acceder al MAS hasta que se reinicie el sistema CICS (consulte ["Preparación para iniciar MAS en z/OS" en la](#page-331-0) [página 316\)](#page-331-0) o se emita la transacción COLM o CORM.

Cuando un MAS está activo como región de direccionamiento de la gestión de carga de CICSPlex SM, y el programa de direccionamiento dinámico está establecido en EYU9XLOP, el mandato STOP no se ejecuta. En esta situación, antes de emitir el mandato STOP, tiene que utilizar la vista de operaciones de las regiones CICS de la WUI para modificar el programa de direccionamiento desde EYU9XLOP al programa de direccionamiento dinámico predeterminado de CICS, DFHDYP, o cualquier otro programa de direccionamiento dinámico válido.

### **Reiniciar la gestión de un sistema CICS**

Para reactivar la ejecución de un sistema CICS como un MAS, emita la transacción COLM de CICS.

Si quiere que un MAS local se reconozca como región de direccionamiento de la gestión de la carga de trabajo cuando CICSPlex SM reanude la gestión de sistema, establezca el programa de direccionamiento dinámico en EYU9XLOP. Para modificar el programa de direccionamiento dinámico, utilice la transacción CEMT de CICS CEMT antes de reactivar el MAS local.

### **Terminar un MAS**

Para verificar que el proceso de conclusión de MAS de CICSPlex SM se ha instalado correctamente, puede terminar el sistema CICS y comprobar que aparece el siguiente mensaje de conclusión en el registro.

EYUXL0016I MAS shutdown complete

Para finalizar un sistema CICS que ejecuta el código de agente del MAS:

- 1. En el menú principal de la WUI, pulse **Regiones CICS >**
- 2. Seleccione los sistemas CICS
- 3. Pulse **Cerrar**

# **Controlar el número de tareas de larga ejecución en un MAS**

El agente MAS contiene una tarea de larga ejecución (LRT) primaria, que se ejecuta bajo la transacción CONL. De forma predeterminada, esta tarea gestiona la mayoría de las solicitudes dirigidas al MAS mediante la API, la WUI y RTA. la tarea CONL también gestiona las solicitudes internas del MAS, incluyendo la recogida de información en recursos instalados dinámicamente y la entrega de esta información al CMAS. Si la LRT está ocupada gestionando una solicitud, las siguientes solicitudes dirigidas al MAS se retrasan hasta que termine la solicitud actual.

Las tareas de larga ejecución alternativas, que se ejecutan bajo la transacción CONA, pueden solicitarse especificando un valor distinto de cero para MASALTLRTCNT EYUPARM. Si se activan, las tareas de larga ejecución alternativas gestionan las solicitudes de la API, WUI y RTA gestionadas habitualmente por la LRT primaria. Sólo hay una tarea de larga ejecución alternativa activa en un determinado momento. Si la tarea de larga ejecución alternativa activa está ocupada más tiempo que el valor especificado por MASALTLRTTIM EYUPARM, las siguientes solicitudes de la API, WUI y RTA dirigidas al MAS se dirigen a otra tarea CONA.

Utilizar tareas de larga ejecución alternativas permite que las siguientes solicitudes se procesen aunque haya una solicitud anterior que todavía no se ha completado. Esto también permite que la tarea de larga ejecución primaria procese solicitudes internas sin retrasarse por procesar solicitudes de una WUI, API o RTA.

El número de tareas de larga ejecución alternativas (MASLATLRTCNT) puede calibrarse utilizando los mensajes EYUNL0911I, EYUNL0912I y EYUNL0913I emitidos cuando se cierra un CMAS o pasa a la modalidad de reinicio. EYUNL0911I muestra el número de tareas CONA activas para esta ejecución. EYUNL012I muestra el número máximo de tareas CONA ocupadas al mismo tiempo. Si este valor es inferior al valor que muestra EYUNL0911I, puede reducir el número de MASALTLRTCNT para que sea igual al valor EYUNL0912I o que sea uno superior. Si el valor de EYUNL0912I es igual ql valor que muestra EYUNL0911I, entonces el valor que indica EYUNL0913I, el número de veces que todas las tareas CONA activas estuvieron ocupadas al mismo tiempo, es distinto a cero. Basándose en este valor puede aumentar el valor de MASALTLRTCNT.

La prioridad de las tareas de larga ejecución puede controlarse mediante MASALTLRTPRI EYUPARM. Especificar un valor inferior al predeterminado de 255 puede afectar negativamente al tiempo de respuesta de los usuarios de la API y WUI, y podría provocar que no se creen eventos RTA o que no se resuelvan correctamente.

**Nota:** Especificar valores diferentes a MASALTLRTCNT para varias regiones de destino WLM podría tener como consecuencia una distribución desigual de las transacciones en dichas regiones debido a recuentos de tareas de larga ejecución diferentes.

# **Capítulo 47. Configuración de un servidor de Interfaz de usuario web de CICSPlex SM**

Para utilizar la interfaz de usuario web de CICSPlex SM, debe realizar varias tareas como, por ejemplo, especificar parámetros, crear conjuntos de datos y establecer la seguridad.

# **Preparar un sistema CICS que actúe como servidor de la interfaz de usuario web**

Se proporcionan pasos y una guía de planificación de alto nivel para ayudarle a configurar su sistema CICS para que actúe como servidor de la interfaz de usuario web y para habilitar el soporte web.

- v El sistema CICS que seleccione para funcionar como servidor se la interfaz de usuario web tiene que ser un MAS CICS Transaction Server para z/OS, Versión 4 Release 2 dedicado o un MAS de CICSplex SM conectado a un CMAS CICS Transaction Server para z/OS, Versión 4 Release 2. Para obtener información sobre cómo configurar un servidor de autenticación maestro (MAS), consulte el apartado [Capítulo 46, "Configuración de un sistema de aplicación gestionado](#page-330-0) [\(MAS\) de CICS", en la página 315.](#page-330-0)
- v Decida la cantidad de servidores de la interfaz de usuario web que necesita:
	- Si pretende dar soporte a más de un idioma nacional, necesita un servidor de la interfaz de usuario web para cada idioma al que quiera dar soporte.
	- Puede tener servidores de la interfaz de usuario web en varias imágenes MVS.
	- Puede tener más de un servidor de la interfaz de usuario web por cuestiones de disponibilidad.
	- El servidor de la interfaz de usuario web crea y mantiene datos de estado cuando un usuario inicia sesión utilizando un navegador web (o una aplicación utilizando la interfaz de datos DATA/CONNECTs). Debido a estos datos de estado, se crea una afinidad entre el navegador web o la aplicación que utiliza la interfaz de datos y el servidor.

El uso de técnicas como direcciones IP virtuales dinámicas (DVIPA) o direcciones IP virtuales dinámicas distribuidas podrían no mantener esta afinidad. Si no se conserva esta afinidad, los navegadores web suelen volver a mostrar la pantalla de inicio de sesión, o las aplicaciones de la interfaz de datos reciben un estado BADSTUB.

– Si el servidor de la interfaz de usuario web tiene un nombre o una dirección IP local diferente de los utilizados por los usuarios en sus navegadores web, por ejemplo, debido a un cortafuegos o a otra razón que provoca la conversión de direcciones de red, puede utilizar el parámetro de inicialización del servidor de la interfaz de usuario web TCPIPHTTPHOST para controlar la forma en que el servidor de la interfaz de usuario web crea las direcciones web enviadas a los navegadores web.

Para configurar el sistema CICS para que actúe como un servidor de la interfaz de usuario web, siga estos pasos:

1. Cree el sistema CICS y confirme que funciona utilizando los procedimientos de comprobación de las instalaciones proporcionados por CICS.

- 2. Configure un CICSplex distinto para su servidor de la interfaz de usuario web.
- 3. Asegúrese de que el CMAS al que se va a conectar la interfaz de usuario web gestiona todos los CICSplexes a los que tiene que acceder el servidor de la interfaz de usuario web, porque el servidor de la interfaz de usuario web actúa como una aplicación de API de CICSPlex SM. No obstante, el CMAS al que se conecta la interfaz de usuario web no tiene que gestionar ninguno de los MAS de estos CICSplexes.

Si hay más de un CMAS en la imagen MVS en la que se ejecuta el servidor de la interfaz de usuario web, decida a qué CMAS se conecta la interfaz de usuario web dependiendo de qué CICSplexes gestiona el CMAS. Tiene dos formas de controlar esta conexión:

- v Asegúrese de que el CICSplex al que pertenece el servidor de autenticación maestro (MAS) local del servidor de la interfaz de usuario web solo está gestionado por el CMAS o los CMAS a los que se conecta la interfaz de usuario web, o
- v Asegúrese de que el servidor de la interfaz de usuario web se conecta a un CMAS determinado especificando el CMASSYSID EYUPARM del servidor de autenticación maestro local.
- 4. Defina el servidor de la interfaz de usuario web del sistemaCICS en CICSPlex SM como un MAS local y asegúrese de que el sistema CICS se ha configurado correctamente utilizando los procedimientos de verificación de instalaciones de CICSPlex SM.
- 5. Considere la opción de supervisión básica para sus servidores de la interfaz de usuario web. Puede utilizar la supervisión de CICSPlex SM estándar ya que el servidor de la interfaz de usuario web está definido con una servidor de autenticación maestro (MAS).

### **Configuración del soporte web para CICS**

Puede configurar la interfaz de usuario web para dar soporte web.

- 1. En la inicialización de la interfaz de usuario web, se crea y se abre una definición de recurso TCPIPSERVICE. Sin embargo, tiene que crear una definición de recurso TCPIPSERVICE temporal para ejecutar las aplicaciones de ejemplo de soporte web para CICS. Descarte esta definición de recurso TCPIPSERVICE temporal una vez haya comprobado el soporte web para CICS y antes de que se haya inicializado la interfaz de usuario web.
- 2. Para SSL, la interfaz de usuario web puede utilizar el certificado predeterminado que se encuentra en la base de datos principal o un certificado con nombre asignado. Sin embargo, solo puede utilizar un certificado con nombre asignado si la etiqueta contiene solo caracteres alfanuméricos y no excede los 32 caracteres.

En el apartado [Configuración de los componentes de soporte web de CICS en la](http://publib.boulder.ibm.com/infocenter/cicsts/v4r2/topic/com.ibm.cics.ts.internet.doc/topics/dfhtlbw.html) [Guía de Internet](http://publib.boulder.ibm.com/infocenter/cicsts/v4r2/topic/com.ibm.cics.ts.internet.doc/topics/dfhtlbw.html) se explica cómo configurar los componentes base del soporte web para CICS y verificar su funcionamiento utilizando los programas de ejemplo proporcionados.

En el apartado [Configuración de CICS para utilizar SSL](http://publib.boulder.ibm.com/infocenter/cicsts/v4r2/topic/com.ibm.cics.ts.doc/dfht5/topics/dfht560.html) se explica la configuración adicional necesaria para utilizar la capa de sockets seguros (SSL).

# **Revisión de los parámetros de inicialización del sistema CICS para la WUI**

Revise estos parámetros de inicialización del sistema cuando configure un servidor de interfaz de usuario web de CICSPlex SM para garantizar que CICS se ha configurado correctamente.

1. Especifique la clave de almacenamiento del área de trabajo común (CWA) CICS y la cantidad de almacenamiento necesario para la CWA en los parámetros de inicialización del sistema CICS CWAKEY y WRKAREA.

Utilice el siguiente formato: CWAKEY=CICS

WRKAREA=2048

2. Para garantizar que las entradas de rastreo de excepción de la interfaz de usuario web están grabadas en el conjunto de datos de rastreo auxiliar de CICS, como es necesario para conseguir la captura de datos de primera anomalía, especifique los parámetros de inicialización del sistema USERTR, SYSTR y AUXTR de CICS:

USERTR=ON SYSTR=OFF AUXTR=ON

Si establece AUXTR=OFF, se sustituye en el inicio. La interfaz de usuario web activa el rastreo auxiliar para registrar las entradas de rastreo de excepción si se produce un problema que no da como resultado un SVCDUMP.

- 3. Especifique el parámetro de inicialización del sistema CPSMCONN de CICS para iniciar el código de CICSPlex SM automáticamente durante la inicialización de CICS e inicializar la región como servidor de la interfaz de usuario web de CICSPlex SM. La utilización del parámetro de inicialización del sistema es la alternativa a especificar los programas de inicialización y cierre de la interfaz de usuario web de CICSPlex SM en las tablas de lista de programas de inicialización y cierre de programas (PLTPI y PLTSD). CPSMCONN=WUI
- 4. Especifique la acción que lleva a cabo CICS si, a la siguiente medianoche local, la hora del día del sistema CICS difiere de la hora del día del sistema en más de 30 minutos (por ejemplo, después de adelantar o atrasar los relojes para ajustarlos a los horarios de verano e invierno): AUTORESETTIME=YES

Los clientes siguen emitiendo el mandato CEMT PERFORM RESET.

5. Además de especificar los parámetros de inicialización del sistema CICS necesarios para ejecutar el servidor de autenticación maestro local de CICSPlex SM, especifique los parámetros de inicialización del sistema CICS adecuados para dar soporte a la interfaz web de CICS, para su release de CICS.

# **Especificación de la información de página de códigos e idioma para la WUI**

La interfaz de usuario web requiere un parámetro de inicialización del sistema INITPARM para especificar el idioma del servidor y la página de códigos del cliente.

Codifique EYU9VKEC para representar el idioma del servidor de la interfaz de usuario web y EYU9VWAN para representar la página de códigos del cliente en el parámetro INITPARM.

Puede seleccionar el idioma del servidor y la página de códigos del cliente desde Tabla 18 y especificarlos en el parámetro INITPARM: INITPARM=(EYU9VKEC='xxx',EYU9VWAN='yyyy')

xxx es el identificador de idioma del servidor de la interfaz de usuario web e yyyy es el identificador de la página de códigos del cliente.

| Idioma                      | Identificador de<br>idioma (EYU9VKEC) | Página de códigos<br>del cliente | Identificador de la<br>página de códigos<br>del cliente<br>predeterminado<br>(EYU9VWAN) |  |  |  |  |
|-----------------------------|---------------------------------------|----------------------------------|-----------------------------------------------------------------------------------------|--|--|--|--|
| Inglés norteamericano   ENU |                                       | ISO-8859-1 (819)                 | ENU1                                                                                    |  |  |  |  |
| Japonés                     | <b>IPN</b>                            | Shift-JIS (943)                  | <b>IPN1</b>                                                                             |  |  |  |  |
| Chino simplificado          | <b>CHS</b>                            | GB2312 (1381)                    | CH <sub>S1</sub>                                                                        |  |  |  |  |
| Chino simplificado          | <b>CHS</b>                            | GB18030 (05488)                  | CHS <sub>2</sub>                                                                        |  |  |  |  |

*Tabla 18. Identificadores de idioma y páginas de código para INITPARM*

Por ejemplo, si el idioma que escoge es inglés, codifique el parámetro INITPARM: INITPARM=(EYU9VKEC='ENU',EYU9VWAN='ENU1')

1. Puede sustituir el identificador de la página de códigos de las solicitudes de usuarios individuales colocándolo en la dirección web que se utiliza para acceder a la interfaz de usuario web, tal como se muestra en este ejemplo: http://*hostname:port*/CICSPlexSM/*codepage*

*hostname* es el nombre especificado en el parámetro de inicialización del servidor de la interfaz de usuario web TCPIPHOSTNAME y *port* es el valor especificado en el parámetro de inicialización del servidor de la interfaz de usuario web TCPIPPORT. Para obtener información sobre los parámetros de inicialización del servidor de la interfaz de usuario web, consulte el apartado ["parámetros de inicialización del servidor de la interfaz de usuario web" en la](#page-350-0) [página 335.](#page-350-0)

- 2. Si el parámetro de inicialización del sistema INITPARM no se especifica o si no se especifica un valor para EYU9VKEC o EYU9VWAN, los valores predeterminados son ENU para el idioma y ENU1 para la página de códigos. Sin embargo, se emiten mensajes de operador cada vez que se utilizan valores predeterminados.
- 3. Un servidor de la WUI en chino simplificado puede dar soporte a los navegadores web de clientes que utilizan GB2312 (CHS1) o GB18030 (CHS2). Para clientes GB2312, el servidor utiliza la página de códigos EBCDIC, 935. Para clientes GB18030, el servidor asume una segunda página de códigos EBCDIC, 1388, que es un superconjunto de la página de códigos 935.

Los conjuntos de vistas y menús editados utilizan do un navegador web cliente GB2312 se almacenan en 935 y pueden utilizarse en la página de códigos de cliente. Sin embargo, si un conjunto de vistas o un menú se edita utilizando un cliente GB18030 y se utilizan caracteres que no están disponibles en 935, el conjunto de vistas o menú resultante no se muestra correctamente en los clientes GB2312.

4. Algunos navegadores web no dan soporte a todas las páginas de códigos de cliente disponibles. Por ejemplo, muchos navegadores web antiguos no dan soporte a GB18030.

# **Preparación de la tabla de conversión de la página de códigos para la WUI**

Puede utilizar la versión predeterminada de DFHCNV, proporcionada en la biblioteca SDFHLOAD, que incluye las páginas de códigos de CICSPlex SM automáticamente.

Si utiliza su propia versión del módulo de origen DFHCNV, ensámblelo y edite sus enlaces utilizando los procedimientos de CICS de mantenimiento de los módulos de carga de la tabla de conversión.

Se proporciona un libro de copia de ejemplo en CICSTS42.CPSM.SEYUSAMP llamado EYU\$CNV1, para mostrar qué entradas se añaden automáticamente a DFHCNV cuando ensambla la tabla. Este libro de copia contiene una entrada para cada combinación de idioma y página de códigos que tiene soporte:

#### **EYUENU1**

Entrada para inglés

#### **EYUJPN1**

Entrada para japonés

#### **EYUCHS1**

Entrada para chino simplificado (clientes GB2312)

#### **EYUCHS2**

Entrada para chino simplificado (clientes GB18030)

No es necesario incluir una sentencia de copia para EYU\$CNV1 en el origen DFHCNV.

**Nota:** Debe utilizar el ejemplo DFHCNVW \$, no el ejemplo EYU\$CNV1. El ejemplo EYU\$CNV1 solo se incluye para mostrar cuáles son las definiciones de conversión de CPSM; no obstante, la macro DFHCNV genera automáticamente las definiciones y no deben añadirse explícitamente a ninguna tabla DFHCNV. La tabla DFHCNV que se incluye con CICS también contiene entradas para DFHWBUD y DFHWBHH, pero la única vez que debe modificar estas entradas concretas es cuando se utilizan distintas páginas de código.

# **Creación del repositorio del servidor de la interfaz de usuario web (EYUWREP)**

El repositorio del servidor de la interfaz de usuario web EYUWREP contiene las definiciones de vista y menú del servidor de la interfaz de usuario web.

Puede utilizar el programa de utilidad IDCAMS para crear un archivo VSAM para estas definiciones:

| DEFINE CLUSTER ( |                           |  |
|------------------|---------------------------|--|
|                  | NAME (dsname)             |  |
|                  | VOLUMES (dsvol)           |  |
|                  | RECORDS ( 5000 5000 )     |  |
|                  | RECORDSIZE ( 8192 32000 ) |  |
|                  | CONTROLINTERVALSIZE(8192) |  |
|                  | SPANNED                   |  |
|                  | INDEXED                   |  |
|                  | KEYS (20 20 )             |  |
|                  | SHAREOPTIONS (2)          |  |
|                  |                           |  |

*Figura 26. Definición de ejemplo para crear un repositorio de la interfaz de usuario web*

De forma predeterminada, cada servidor de la interfaz de usuario web tiene su propio repositorio del servidor de la interfaz de usuario web que no está compartido con ningún otro servidor de la interfaz de usuario web.

Actualizar definiciones utilizando las funciones de importación y exportación. Para obtener información, consulte el apartado y el tema *Web User Interface administration* en el apartado *Guía de la interfaz de usuario web de CICSPlex System Manager*.

Realice una copia de seguridad de los datos del repositorio del servidor de la interfaz de usuario web ya que el repositorio se actualiza siempre que se realizan cambios utilizando el editor de vista o cuando se importan definiciones utilizando la transacción COVC. Puede hacer copias del repositorio de la interfaz de usuario web utilizando IDCAMS, DFSMSdss o un programa de utilidad equivalente.

JCL de ejemplo, EYUJWREP, crea el repositorio de la interfaz de usuario web. El JCL de ejemplo se proporciona sin personalizar en TDFHINST y personalizado por DFHISTAR en XDFHINST.

### **Compartir el repositorio del servidor de la interfaz de usuario web (EYUWREP) entre servidores**

El repositorio del servidor de la interfaz de usuario web puede compartirse entre distintos servidores de la WUI que se ejecuten con el mismo release de CICSPlex SM si se accede al repositorio utilizando VSAM RLS. Siga estos pasos para permitir que se comparta el repositorio del servidor de la WUI:

- 1. Añada el parámetro **RLS=YES** a la tabla DFHSIT o cuando sustituya los parámetros de inicialización del sistema.
- 2. Añada el parámetro **LOG(UNDO)** a la definición de archivo del repositorio cuando utilice el programa de utilidad IDCAMS para crear el archivo VSAM.

Durante la inicialización, el servidor de la interfaz de usuario web determina si debería habilitarse RLS para el repositorio del servidor de la interfaz de usuario web y establece los atributos apropiados para el archivo EYUWREP y la definición enqmodel.

El servidor de la interfaz de usuario web almacena objetos en la memoria caché para mejorar el rendimiento. Si un usuario que inició sesión en un servidor crea o actualiza un objeto utilizando el editor de vista, el editor de usuario o el editor de favoritos, los usuarios que hayan iniciado sesión en otros servidores que comparten el repositorio del servidor podrían no ver los cambios hasta que su caché local vuelva a cargarse. La caché se recarga al reiniciar el servidor.

# **Creación y personalización del conjunto de datos de WUI**

Utilice DFHISTAR para crear y personalizar los conjuntos de datos del servidor de la Interfaz de usuario web (WUI) según los parámetros que establezca al someter el trabajo DFHISTAR.

### **Miembros posteriores a la instalación de DFHISTAR para una WUI**

Cuando ejecuta DFHISTAR, con un SCOPE de POST o ALL, se crean los siguientes miembros posteriores a la instalación para un servidor de la Interfaz de usuario web (WUI) de CICSPlex SM en la biblioteca XDFHINST:

- v EYUWUIDS crea e inicia todos los conjuntos de datos para una WUI. EYUWUIDS incluye pasos para suprimir los conjuntos de datos de forma que se pueda volver a ejecutar el trabajo, si es necesario. Se espera que estas supresiones fallen la primera vez que ejecute el trabajo. EYUWUIDS contiene los pasos siguientes:
	- DELWREP suprime el repositorio de datos de la WUI de CICSPlex SM, EYUWREP.
	- DEFWREP define el repositorio de datos de la WUI de CICSPlex SM, EYUWREP.
	- DELCOVDS suprime los conjuntos de datos de importación y exportación de la WUI, EYUCOVI y EYUCOVE
	- DEFCOVDS define los conjuntos de datos de importación y exportación de la WUI, EYUCOVI y EYUCOVE
	- JES3DELA y JES3DEFA se incluyen si especifica la opción DFHISTAR JES=JES3. Suprimen y definen el catálogo global de CICS, el catálogo global y la cola de solicitudes local.
	- DELREGDS suprime los conjuntos de datos de CICS.
	- DEFTRACE define los conjuntos de datos de rastreo auxiliar de CICS, DFHAUXT y DFHBUXT.
	- DEFHTML define los conjuntos de datos DFHHTML de CICS.
	- DEFDMPS define los conjuntos de datos de volcado de transacción CICS, DFHDMPA y DFHDMPB.
	- DEFTSTD define el conjunto de datos de almacenamiento temporal auxiliar de CICS, DFHTEMP.
	- DEFINTD define el conjunto de datos transitorios de intrapartición de CICS, DFHINTRA.
	- DEFLCD define el catálogo local de CICS, DFHLCD.
	- INITLCD utiliza el programa de utilidad DFHCCUTL para iniciar el catálogo local de CICS.
	- DEFGCD define el catálogo global de CICS, DFHGCD.
	- INITGCD utiliza el programa de utilidad DFHRMUTL para iniciar el catálogo global de CICS.
	- DEFLRQ define el conjunto de datos de cola de solicitudes local de CICS, DFHLRQ.
	- JES3DELA y JES3DELB se incluyen si especifica la opción DFHISTAR JES=JES3. Suprimen y definen el conjunto de datos DFHCSD de CICS.
	- DELCSD suprime el conjunto de datos DFHCSD de CICS.
	- DEFCSD define el conjunto de datos DFHCSD de CICS.
- INITCSD utiliza el programa de utilidad DFHCSDUP para iniciar el conjunto de datos DFHCSD.
- v EYUJWREP crea el repositorio de datos de la WUI, EYUWREP. EYUWUIDS incluye pasos para suprimir y definir EYUWREP. Puede ejecutar EYUJWREP si desea suprimir y definir solo EYUWREP pero ninguno de los demás conjuntos de datos para una WUI.
	- DELWREP: suprime el repositorio de datos de la WUI de CICSPlex SM, EYUWREP.
	- DEFWREP: define el repositorio de datos de la WUI de CICSPlex SM, EYUWREP.
- v EYUWUISP alteraciones temporales de parámetros de inicialización del sistema CICS para una WUI.
- v EYUWUI0P parámetros de EYUPARM de CICSPlex SM para una WUI.
- v EYUWUIIN parámetros de EYUWUI de CICSPlex SM para una WUI.
- EYUWUIP inicia una WUI.
- EYUWUIJ invoca EYUWUIP.

Si utiliza los valores predeterminados para los parámetros de CICSPlex SM, la sentencia EYUWUIP PROC es la siguiente:

```
EYUWUIP PROC DSNCSD='CICSTS42.CPSM.WUINCM01.DFHCSD',
   RGNHLQ='CICSTS42.CPSM.WUINCM01',
   CICSHLQ='CICSTS42.CICS',
   CPSMHLQ='CICSTS42.CPSM',
   PRMLIB='CICSTS42.XDFHINST',
   CICSPRM=EYUWUISP, Parámetros de CICS
   CPSMPRM=EYUWUI0P, Parámetros de CPSM
   WUIPRM=EYUWUIIN Parámetros de la WUI
```
### **Personalización de trabajos posteriores a la instalación utilizando DFHISTAR**

Puede utilizar DFHISTAR para generar copias de los trabajos posteriores a la instalación de la WUI para una región CICS distinta. Utilice el parámetro SELECT de DFHISTAR para especificar un nuevo nombre para una copia de un trabajo posterior a la instalación. Tiene el siguiente formato:

SELECT nombretrabajo nuevonombre

#### **nombretrabajo**

Es el nombre del trabajo que desea regenerar

#### **nuevonombre**

Es el nombre de la nueva copia.

Puede especificar más de un parámetro SELECT para seleccionar que se regeneren varios trabajos en una única ejecución del trabajo DFHISTAR. Cuando se incluye un parámetro SELECT en el trabajo DFHISTAR, solo se generan los trabajos especificados por SELECT.

Para una WUI con el nombre WUINCM02 y un identificador de sistema CICS de WU02, que se conecta a un CMAS con el nombre CMAS02 y un identificador de sistema CICS de CM02, puede cambiar los parámetros de DFHISTAR para especificar estas opciones:

CMASNAME CMAS02 CMSSYSID CM02 WUIPLEX WUIPCM02 WUINAME WUINCM02

<span id="page-350-0"></span>WUISYSID WU02 TCPIPHST Nombre de host TCP/IP para esta WUI TCPIPPRT Número de puerto TCPIP para esta WUI SELECT EYUWUIDS WU02WUDS JCL para crear los conjuntos de datos para WUINCM02<br>SELECT EYUWUISP WU02WUSP Alteraciones temporales SIT de CICS para WUINCM02 Alteraciones temporales SIT de CICS para WUINCM02 SELECT EYUWUI0P WU02WU0P Parámetros de EYUPARM de CICSPlex SM para WUINCM02 Parámetros de EYUWUI de CICSPlex SM para WUINCM02 SELECT EYUWUIIN WU02WUIN Parámetros de EYU<br>SELECT EYUWUIJ CW02WUIJ Sentencia de JCL<br>SELECT EYUWUIP CW02WUIP Sentencia PROC SELECT EYUWUIP CW02WUIP

A continuación, puede iniciar la WUI WUINCM02, utilizando el procedimiento EYUWUIP con estos mandatos:

START EYUWUIP, DSNCSD='CICSTS42.CPSM.WUINCM02.DFHCSD', RGNHLQ='CICSTS42.CPSM.WUINCM02', CICSHLQ='CICSTS42.CICS', CPSMHLQ='CICSTS42.CPSM', PRMLIB='CICSTS42', CICSPRM=WU02WUSP, CPSMPRM=WU02WU0P, WUIPRM=WU02WUIN

Si utiliza EYUWUIJ para iniciar la WUI, debe editarlo para que especifique estos valores:

CICSPRM=WU02WUSP, CSMPRM=WU02WU0P, WUIPRM=WU02WUIN

# **Especificación del conjunto de datos de ayuda del menú y la vista personalizable de la WUI**

La interfaz de usuario web permite que un sitio proporcione ayuda personalizada para menús y vistas individuales.

Esta ayuda toma la forma de documentos HTML que pueden ser servidor por el servidor de la interfaz de usuario web o por un servidor externo. Si la interfaz de usuario web va a servir los documentos HTML, tiene que proporcionar un conjunto de datos particionados que contenga los documentos HTML.

Puede utilizar el editor de vista para personalizar sus vistas y menús para que incluyan un enlace al conjunto de datos de ayuda de vista y menú. Con el editor de vistas, puede especificar estas opciones:

- v Que no haya ayuda disponibles desde esta vista o menú
- v El nombre del miembro de una página de ayuda que va a servirse mediante la interfaz de usuario web desde DFHHTML
- v Las direcciones web de una página de ayuda externa que va a servir otro servidor HTTP

Para obtener información sobre el Editor de vista, consulte [Cómo personalizar la](http://publib.boulder.ibm.com/infocenter/cicsts/v4r2/topic/com.ibm.cics.ts.cpsmwui.doc/topics/eyuadcu.html) [interfaz de usuario web.](http://publib.boulder.ibm.com/infocenter/cicsts/v4r2/topic/com.ibm.cics.ts.cpsmwui.doc/topics/eyuadcu.html)

El conjunto de datos de ayuda de vista y menú personalizable (DFHHTML) tiene que ser un conjunto de datos individual y no estar unido a otro conjunto de datos.

# **parámetros de inicialización del servidor de la interfaz de usuario web**

Especifique los parámetros de inicialización del servidor de la interfaz de usuario web en el trabajo de inicio o en un conjunto de datos de bloque fijo 80.

Consulte el apartado ["Especificación de las sentencias DD de JCL para la WUI" en](#page-360-0) [la página 345](#page-360-0) para ver el nombre DD. Todos estos parámetros están sujetos a las siguientes condiciones mientras no se indique lo contrario:

v Las líneas con un asterisco en la columna 1 son comentarios y se ignoran.

- v Los valores no pueden incluir caracteres en minúsculas.
- v Los valores tienen que estar especificados entre paréntesis inmediatamente después del parámetro.
- Los valores no pueden exceder los 32 caracteres.

Por ejemplo:

\* An EYUWUI parameter data set DEFAULTMENU(OURHOME) TCPIPHOSTNAME(MVSXX.COMPANY.COM) TCPIPPORT(4445) CMCIPORT(4446)

# **Parámetros necesarios para la WUI**

Establezca los parámetro TCPIPHOSTNAME y TCPIPPORT para inicializar el servidor de la interfaz de usuario web. La interfaz de usuario web admite nombres de hasta 44 caracteres de longitud para todos los parámetros.

#### **TCPIPHOSTNAME(name)**

Especifica el nombre de host TCP/IP de este servidor de la interfaz de usuario web. Este nombre suele ser el nombre de host y el nombre de dominio del sistema MVS; es decir un nombre completo, pero puede ser una dirección IP específica en formato hexadecimal con dos puntos o en formato decimal con puntos. El nombre de host lo utiliza normalmente la interfaz de usuario web para construir direcciones web, dependiendo de la versión del cliente HTTP y del valor de parámetro del servidor de la interfaz de usuario web TCPIPHTTPHOST.

Este valor siempre se devuelve en la cabecera TCPIPHOSTNAME de una solicitud de interfaz DATA/CONNECT de la interfaz de usuario web.

#### **TCPIPPORT(value)**

Especifique el número de puerto TCP/IP del puerto que haya asignado para la interfaz de usuario web.

### **Parámetros opcionales para la WUI**

Puede especificar varios parámetros de inicialización opcionales al configurar el servidor de la interfaz de usuario web. Algunos parámetros son necesarios en determinadas circunstancias. Por ejemplo, si desea utilizar la interfaz de cliente de gestión de CICS (CMCI) con CICSPlex SM, debe establecer el parámetro CMCIPORT.

### **Opciones TCP/IP adicionales**

Puede especificar opciones TCP/IP adicionales para configurar las conexiones TCP/IP. La interfaz de usuario web admite nombres de hasta 44 caracteres de longitud para todas las opciones:

#### **CMCIPORT(***valor***)**

Especifica el número de puerto TCP/IP asociado a la interfaz de cliente de gestión de CICS (CMCI). Este parámetro es necesario para poder utilizar CMCI en un entorno CICSPlex SM. Especifique un número en el rango entre 1 y 65535, pero no utilice el mismo número especificado por la WUI en el parámetro TCPIPPORT. Cuando se establece este parámetro, las definiciones TCPIPSERVICE y URIMAP se instalan automáticamente para dar soporte a CMCI. El nivel de seguridad de CMCI se deriva del parámetro de inicialización del sistema CICS SEC y del parámetro de inicialización del servidor de la WUI TCPIPSSL.

#### **TCPIPADDRESS(name | INADDR\_ANY)**

Especifica la dirección IP decimal con puntos o hexadecimal con dos puntos en la que la interfaz de usuario web escucha las solicitudes entrantes. Si se especifica INADDR\_ANY (predeterminado), la interfaz de usuario web escucha en cualquiera de las direcciones que conoce el TCP/IP para el host z/OS.

Normalmente, no tiene que especificar la opción TCPIPADDRESS, a no ser que el host z/OS tenga varias direcciones TCP/IP.

#### **TCPIPHTTPHOST(NO|YES)**

Indica si necesita el nombre de host de TCP/IP utilizado para crear direcciones web que van generarse basándose en la solicitud HTTP entrante de solicitudes HTTP versión 1.1. o posterior.

Esta opción no tiene efecto en las solicitudes HTTP enviadas antes de la versión 1.1. al servidor de la interfaz de usuario web. El servidor de la interfaz de usuario web siempre construye direcciones web utilizando el nombre de host especificado en el parámetro del servidor de la interfaz de usuario web TCPIPHOSTNAME para solicitudes HTTP 1.0 (y anteriores).

- **NO** Para solicitudes HTTP 1.1 (o posteriores), el nombre de host utilizado en direcciones web construidas por el servidor de la interfaz de usuario web se basa en el valor especificado en el parámetro del servidor de la interfaz de usuario web TCPIPHOSTNAME.
- **YES** Para solicitudes HTTP 1.1 (o posteriores), el nombre de host utilizado en direcciones web construidas por el servidor de la interfaz de usuario web se basa en la cabecera 'Host' de URI, de acuerdo con la especificación HTTP 1.1.

Cuando los clientes HTTP 1.1 se utilizan con un servidor de la interfaz de usuario web que se ejecuta TCPIPHTTPHOST(YES), la dirección IP o el nombre utilizado en el servidor no tiene que ser el mismo que el utilizado por el cliente HTTP 1.1. De esta forma, puede utilizar la interfaz de usuario web cuando se realice la conversión de direcciones de red (NAT), quizás debido a un cortafuegos.

Si se utiliza TCPIPSSL(YES) con TCPIPHTTPHOST(YES) y los clientes HTTP 1.1 se utilizan con nombres de direcciones IP diferentes, podría recibir advertencias de certificado SSL debido a que los nombres de host no coinciden.

#### **TCPIPSSL(YES | NO)**

Indica si necesita un cifrado de datos entre su interfaz de usuario web y el navegador web. Si selecciona YES, especifique los parámetros de inicialización del sistema apropiados para habilitar el soporte SSL en la interfaz web de CICS. Para obtener más información, consulte [SSL con soporte web CICS en la](http://publib.boulder.ibm.com/infocenter/cicsts/v4r2/topic/com.ibm.cics.ts.internet.doc/topics/dfhtl_cwsssl.html) [Guía de Internet.](http://publib.boulder.ibm.com/infocenter/cicsts/v4r2/topic/com.ibm.cics.ts.internet.doc/topics/dfhtl_cwsssl.html)

#### **TCPIPSSLCERT(***nombre***)**

Especifica la etiqueta del certificado SSL que va a utilizarse para establecer la conexión entre la interfaz de usuario y el navegador web. Si especifica un certificado explícito, la etiqueta no puede superar los 44 caracteres.

El valor predeterminado es el certificado predeterminado en el conjunto de claves. Este campo distingue entre mayúsculas y minúsculas y no se convierte a mayúsculas.

#### **TCPIPSSLCIPHERS(***lista\_cifrado***)**

Especifica una serie de un máximo de 44 dígitos hexadecimales que se interpreta como una lista de hasta 22 códigos de suite de cifrado de 2 dígitos. Los códigos de suite de cifrado se utilizan para describir el conjunto de algoritmos soportados por el servidor de interfaz de usuario web para las

comunicaciones SSL. Si no se especifica el parámetro TCPIPSSLCIPHERS, el suite de cifrado se establece utilizando la opción de inicialización del sistema ENCRYPTION que utiliza el servidor de interfaz de usuario web. Para obtener más información sobre la especificación de suites de cifrado, consulte [Suites de](http://publib.boulder.ibm.com/infocenter/cicsts/v4r2/topic/com.ibm.cics.ts.doc/dfht5/topics/dfht5nv.html) [cifrado.](http://publib.boulder.ibm.com/infocenter/cicsts/v4r2/topic/com.ibm.cics.ts.doc/dfht5/topics/dfht5nv.html)

### **Opciones de importación**

Los opciones de importación permiten importar automáticamente definiciones del repositorio de datos de la WUI desde la interfaz de usuario web. El repositorio de datos de WUI incluye menús y conjuntos de vistas, objetos de correlación de WUI, objetos de usuario y perfiles de grupos de usuarios. las definiciones pueden importarse de una cola de datos transitorios, de un conjunto de datos, o de ambos.

La importación automática es una alternativa a la función de importación de la transacción COVC. Cuando utilice la importación automática, puede utilizar los tres parámetros para especificar una cola de datos transitoria y un conjunto de datos. Cuando utilice COVC, estará limitado a especificar una cola de datos transitoria o un conjunto de datos en una operación de importación.

#### **AUTOIMPORTDSN(***nombre\_dsn***)**

Especifica el nombre del conjunto de datos que contiene las definiciones de menús y vistas proporcionadas por IBM. Los conjuntos de datos no pueden superar los 31 caracteres. Actualmente, el conjunto proporcionado de las definiciones de menús y vistas de la WUI se encuentra en el conjunto de datos SEYUVIEW. Si especifica un nombre AUTOIMPORTDSN, tiene que especificar el nombre de un miembro del conjunto de datos utilizando el parámetro AUTOIMPORTMEM.

Utilice los parámetros AUTOIMPORTDSN y AUTOIMPORTMEM cuando quiera importar definiciones de menú y conjuntos de vistas específicos proporcionados por IBM como resultado de un servicio (por un PTF).

#### **AUTOIMPORTMEM(***nombre\_miembro***)**

Determina el nombre del miembro del conjunto de datos que contiene las definiciones de menú y la vista proporcionada por IBM específicas que necesita para la importación. Puede utilizar un asterisco al final del nombre para especificar un grupo de miembros de conjunto de datos que empiecen por los mismos caracteres. Por ejemplo, si especifica AUTOIMPORTMEM(EYUEA\*) con el conjunto de datos SEYUVIEW proporcionado por IBM en AUTOIMPORTDSN se importarán todos los miembros que empiecen por los caracteres EYUEA.

Utilice los parámetros AUTOIMPORTDSN y AUTOIMPORTMEM cuando quiera importar definiciones de menú y conjuntos de vistas específicos proporcionados por IBM como resultado de un servicio (por un PTF).

#### **AUTOIMPORTTDQ(***nombre\_tdq***)**

Especifica el nombre de la cola de datos transitorios de la partición extra de CICS desde la que quiere que el servidor importe una conjunto completo de definiciones de repositorios de datos de la WUI durante la inicialización del servidor. Para utilizar esta opción, debe escribir un valor de forma explícita. No hay un valor predeterminado automático; no obstante, el nombre de cola COVI (nombre DD EYUCOVI) se define como se muestra en el EYU£WDEF de ejemplo.

Utilice el parámetro AUTOIMPORTTDQ cuando inicie un servidor WUI por primera vez o si ya es un usuario de CICSPlex SM y quiere importar otras definiciones del repositorio de datos, incluyendo sus propias definiciones, a un conjunto de datos ya existente. Evite utilizar este parámetro en otros momentos debido a los recursos necesarios para realizar operaciones de importación.

### **Opciones de formateo de datos**

estas opciones determinan cómo aparecen los datos en la interfaz de usuario web.

#### **CVDASTYLE(MIXED | UPPER)**

Indica si los valores de CVDA y EYUDA se muestran en mayúsculas o en mayúsculas y minúsculas.

#### **MIXED**

usa mayúsculas y minúsculas, es decir, el primer carácter aparece en letra mayúscula y el resto en minúsculas, por ejemplo, 'Habilitado'.

#### **UPPER**

el texto se muestra en letras mayúsculas.

#### **DATEFORMAT (format)**

Especifica el formato que se va a utilizar para mostrar la fecha en la interfaz de usuario web:

#### **YYMMDD**

**DDMMYY**

#### **MMDDYY**

#### **YYYYMMDD**

#### **DDMMYYYY**

#### **MMDDYYYY**

donde:

**DD** es el día.

**MM** es el mes.

#### **YY y YYYY**

son el año en formato de dos y cuatro dígitos respectivamente.

#### **DATESEPARATOR(character|/)**

Especifica el carácter que se va a utilizar para separar los elementos de fecha que muestra la interfaz de usuario de web.

#### **DECIMALSEPARATOR(character|.)**

Especifica el carácter que se va a utilizar para denotar un separador decimal en las visualizaciones de la interfaz de usuario web.

#### **GMMTEXTMSG( NO | YES | BEFORE | AFTER)**

Especifica cómo se va a gestionar el mensaje CICS "buenos días".

**NO** El mensaje no se emite

**YES** El mensaje se emite antes y después de iniciar sesión.

#### **BEFORE**

El mensaje solo se emite antes de iniciar sesión.

#### **AFTER**

El mensaje solo se emite después de iniciar sesión.

#### **THOUSNDSEPARATOR(character|,)**

Especifica el carácter que se va a utilizar para separar los miles en la interfaz

de usuario web, cuando sea necesario. Por ejemplo, 100000 se visualiza como 100,000 si se usa el valor predeterminado.

- 1. El carácter de espacio (hex 40) es un valor THOUSNDSEPARATOR válido, que permite que los dígitos se agrupen en un espacio.
- 2. Utilice 0 (cero) para suprimir el valor THOUSNDSEPARATOR.
- 3. El valor THOUSNDSEPARATOR solo se utiliza cuando lo solicita la definición de vista del individuo.

#### **TIMESEPARATOR(character|:)**

Especifica el carácter que se va a utilizar para separar las horas, minutos y segundos en la interfaz de usuario web.

### **Opciones del entorno**

Estas opciones especifican los valores de ámbito y contexto, el menú de inicio y el marco de navegación, objetos de correlación predeterminados y el aspecto de correlaciones abiertas.

#### **AUTOREFRESH(YES | NO)**

Inhabilita la opción de renovación automática del servidor de WUI. El valor predeterminado, YES, muestra un control de renovación automática, basado en la definición de la vista. Cuando se especifica NO, no se muestra el control de renovación automática, ni siquiera si se establece un control de renovación automático en la definición de la vista. Consulte el apartado *Guía de la interfaz de usuario web de CICSPlex System Manager* para obtener más información sobre la opción de renovación automática.

### **DEFAULTCMASCTXT(name | EYUCMS1A)**

Especifica el contexto del CMAS que se establece cuando el usuario inicia sesión en la interfaz de usuario web.

#### **DEFAULTCONTEXT(name | EYUPLX01)**

Especifica el contexto que se establece cuando el usuario inicia sesión en la interfaz de usuario web.

#### **DEFAULTMAPBAS(name | EYUSTARTMAPBAS)**

Especifica el nombre el objeto de correlación utilizado para generar correlaciones de definiciones de Business Application Services.

#### **DEFAULTMAPCOLL(value | 0)**

Especifica el número de filas de una correlación generada bajo la cual se abre una correlación en estado expandido. Si el número de filas que se mostrará está por encima de este número, la correlación se abre en un estado completamente contraído. El valor predeterminado 0 implica que, en todas las correlaciones generadas, se ven todas las filas cuando se abren.

#### **DEFAULTMAPMON(name | EYUSTARTMAPMON)**

Especifica el nombre del objeto de correlación utilizado para generar las correlaciones de las definiciones de supervisión.

#### **DEFAULTMAPRTA(name | EYUSTARTMAPRTA)**

Especifica el nombre del objeto de correlación utilizado para generar correlaciones de definiciones de análisis en tiempo real.

#### **DEFAULTMAPWLM(name | EYUSTARTMAPWLM)**

Especifica el nombre del objeto de correlación utilizado para generar correlaciones de definiciones de gestión de la carga de trabajo.

#### **DEFAULTMENU(name | EYUSTARTMENU)**

Especifica el nombre del menú que se presenta a los usuarios tras iniciar sesión en la interfaz de usuario web.

#### **DEFAULTNAVIGATE(name | EYUSTARTNAVIGATE)**

Especifica el nombre del marco de navegación que se presenta a los usuarios tras iniciar sesión en la interfaz de usuario web.

#### **DEFAULTSCOPE(name | EYUPLX01)**

Especifica el ámbito establece cuando el usuario inicia sesión en la interfaz de usuario web.

#### **DEFAULTWARNCNT(value)**

Especifica el número de registros necesarios para activar el mecanismo de aviso de recuento de registros. El valor entero está en el rango de 0 a 99.999.999; el valor predeterminado es 0, que indica que no se emiten avisos. Esta opción afecta al comportamiento de la interfaz de cliente de gestión de CICS (CMCI) y la WUI.

Sólo para la WUI, también puede establecer un valor de aviso de recuento de registros que se aplica a un grupo de usuarios cuando se configura un grupo de usuarios de WUI; el establecimiento de DEFAULTWARNCNT en un grupo de usuarios solo se aplica a la WUI si la WUI se ejecuta con la seguridad activada. Un conjunto de valores en un grupo de usuarios tiene prioridad sobre un conjunto de valores del parámetro DEFAULTWARNCNT para los usuarios de ese grupo.

#### **GLOBALPREFILTER(YES | NO)**

Especifica parámetros de filtro la primera vez que se muestre una vista; es decir, antes de que se recopilen datos. También puede especificar este parámetro cuando configure un grupo de usuarios de la WUI si la WUI se ejecuta con la seguridad habilitada. Un valor establecido en un grupo de usuarios tiene prioridad para los usuarios de ese grupo sobre el valor establecido en el parámetro GLOBALPREFILTER.

#### **RESOURCELIMIT(WARNING | FAIL)**

Especifica si se emite una anomalía o un mensaje cuando se alcanza el límite de recursos. El valor predeterminado, WARNING, emite mensajes EYUVC1258W y el usuario puede seleccionar OK para evitar el umbral de advertencia. Especifique FAIL para emitir el mensaje EYUVC1267E y denegar la nueva solicitud de recurso. El servidor de la WUI puede utilizarse para cambiar el filtro RESOURCELIMIT, sin embargo, el servidor de la WUI no puede utilizarse para evitar el umbral de advertencia.

### **Opciones de operación**

Estas opciones dan nombre al conjunto de vistas predeterminado que se va a utilizar si la interfaz de usuario web recibe una solicitud externa que no especifica el nombre un conjunto de vistas pero especifica un nombre de objeto.Los conjuntos de vistas que nombra en estas opciones tienen que representar a los objetos que pueden especificarse. Para obtener más información, consulte el tema *Proporcionar acceso a las vistas y menús de la WUI* de la publicación *Guía de la interfaz de usuario web de CICSPlex System Manager*.

Puede ignorar estos parámetros si no tiene previsto iniciar las visualizaciones de la interfaz de usuario web de esta manera.

#### **DEFAULTCICSPLEX(name | EYUSTARTCICSPLEX)**

Especifica el nombre del conjunto de vistas del CICSplex predeterminado.

# **DEFAULTCICSRGN(name | EYUSTARTCICSRGN)** Especifica el nombre del conjunto de vistas de la región CICS predeterminada. **DEFAULTCONNECT(name | EYUSTARTCONNECT)** Especifica el nombre del conjunto de vistas de la conexión predeterminada. **DEFAULTCSYSGRP(name | EYUSTARTCSYSGRP)** Especifica el nombre del conjunto de vistas del grupo del sistema CICS predeterminado. **DEFAULTDB2SS(name | EYUSTARTDB2SS)** Especifica el nombre del conjunto de vistas del subsistema DB2 predeterminado. **DEFAULTEJCOBEAN(name | EYUSTARTEJCOBEAN)** Especifica el nombre del conjunto de vistas del Enterprise Bean predeterminado en CorbaServer. **DEFAULTEJDJBEAN(name | EYUSTARTEJDJBEAN)** Especifica el nombre del conjunto de vistas del Enterprise Bean predeterminado en un archivo JAR desplegado por CICS. **DEFAULTEVENT(name | EYUSTARTEVENT)** Especifica el nombre del conjunto de vistas del evento predeterminado. **DEFAULTLOCFILE(name | EYUSTARTLOCFILE)** Especifica el nombre del conjunto de vistas del archivo local predeterminado. **DEFAULTLOCTRAN(name | EYUSTARTLOCTRAN)** Especifica el nombre del conjunto de vistas de la transacción local predeterminada. **DEFAULTPROGRAM(name | EYUSTARTPROGRAM)** Especifica el nombre del conjunto de vistas del programa predeterminado. **DEFAULTREMFILE(name | EYUSTARTREMFILE)** Especifica el nombre del conjunto de vistas del archivo remoto predeterminado. **DEFAULTREMTRAN(name | EYUSTARTREMTRAN)** Especifica el nombre del conjunto de vistas de la transacción remota predeterminada. **DEFAULTTASK(name | EYUSTARTTASK)** Especifica el nombre del conjunto de vistas de la tarea predeterminada. **Opciones de usuario** Estas opciones especifican ajustes de usuario que se pueden configurar. **INACTIVETIMEOUT(value | 30)** Especifica el periodo de tiempo, en minutos, tras el que se termina una sesión de usuario inactiva. El máximo periodo permitido es 10080 minutos (7 días).

#### **MAXUSERS(value | 20)**

Especifica el número máximo de usuarios simultáneos de la interfaz de usuario web. El número máximo de usuarios simultáneos permitido es 50.

#### **SIGNONPANEL(BASIC | ENHANCED)**

Especifica si el servidor de la interfaz web de usuario tiene la seguridad CICS (SEC=YES en el parámetro de inicialización del sistema), si la pantalla de inicio de sesión de la interfaz de usuario web realiza una de las siguientes acciones:

• Muestra una opción GROUP

- v Guarda valores USER y GROUP utilizados anteriormente
- v Coloca el cursor en el campo de inicio de sesión solicitando los datos de entrada

Cuando se especifica el valor predeterminado, ENHANCED, la opción GROUP se muestra en la pantalla de inicio de sesión y se producen los siguientes eventos:

- v Si el usuario especifica un valor, se lleva a cabo el inicio de sesión y si:
	- El ID de usuario está conectado a un grupo especificado, el grupo se utiliza para el perfil de grupo de usuarios de la WUI
	- El ID de usuario no está conectado al grupo especificado o el nombre de grupo no es válido, el inicio de sesión sigue adelante, pero el perfil de grupo de la WUI se establece en en grupo predeterminado del usuario, y se envía el mensaje EYUVC1227W al usuario de la WUI cuando se completa el inicio de sesión. El mensaje EYUVS0024W se graba en el EYULOG del servidor de la WUI.
- v Si el usuario no especifica un valor, el perfil de grupo de usuarios se establece al grupo predeterminado del usuario

La opción GROUP no modifica el grupo de conexión actual del usuario que está iniciando sesión. El entorno de seguridad construido por la WUI se basa siempre en el grupo predeterminado del usuario. La opción de grupo de la pantalla de inicio de sesión de la WUI especifica con qué perfil de grupo de usuarios de la WUI tiene que estar asociado el usuario y no modifica las decisiones de seguridad que pudiera hacer el gestor de seguridad interno.

Cuando se establece la opción SIGNONPANEL(ENHANCED) y está habilitado JavaScript en el navegador web, el proceso de inicio de sesión lleva a cabo las siguientes opciones:

- v Guarda los valores de grupo e ID de usuario en una cookie, para que cuando se ejecute el siguiente inicio de sesión, el formulario se rellene con los valores introducidos anteriormente
- v Coloca el cursor hacia el campo de inicio de sesión solicitando los datos de entrada

Cunado se especifica el valor, BASIC, la opción GROUP no se muestra en la pantalla de inicio de sesión y el perfil del grupo de usuarios se establece al grupo predeterminado del usuario. Los valores no se guardan y el cursor no se coloca en el panel de inicio de sesión.

Si el perfil de grupo de usuario de la interfaz de usuario web se establece en base al grupo predeterminado, o se especifica en la opción GROUP, si no se encuentra un perfil de grupo de la interfaz de usuario web que coincida, los valores normalmente definidos utilizando un perfil de grupo se establecen a los predeterminados del sistema.

La opción SIGNONPANEL se ignora si el servidor de la interfaz de usuario web se ejecuta con la seguridad CICS inactiva (SEC=NO en el parámetro de inicialización del sistema).

### **Opciones de accesibilidad**

Estas opciones especifican los colores predeterminados que va a mostrar la interfaz de usuario web.

Las opciones de accesibilidad no suelen modificarse ya que afectan a todos los usuarios del servidor de la interfaz de usuario web. Si quiere modificar estas

opciones por motivos de accesibilidad, asegúrese de que las visualizaciones de la interfaz de usuario web no se convierten en ilegibles.

Cada opción especifica un color como seis dígitos hexadecimales. Cada par de dígitos describe los componentes rojos, verdes y azules del color, respectivamente. Por ejemplo, FFFFFF representa al blanco, 000000 al negro, FF0000 al rojo brillante, 00FF00 al verde vivo, y 0000FF al azul oscuro.

#### **COLORPAPER(color)**

color de fondo del marco de trabajo principal.

#### **COLORPAPERHEAVY(color)**

Color de fondo del marco de navegación y asistencia.

#### **COLORPAPERLIGHT(color)**

Color de fondo utilizado para diferentes elementos de la interfaz; por ejemplo, mensajes informativos, cabeceras de columnas en las tablas, etiquetas de vista de detalles, selección de vista y área de renovación.

#### **COLORPAPERWARN(color)**

Color de fondo de los mensajes de advertencia.

#### **COLORPAPERERROR(color)**

Color de fondo de los mensajes de error.

#### **COLORPAPERALT(color)**

Color de fondo de filas alternas en visualizaciones tabulares.

#### **COLORPAPERRULE(color)**

Color de fondo de la barra del marco de asistencia que incluye los iconos de navegación y ayuda.

#### **COLORINK(color)**

Color del texto del marco de trabajo principal.

#### **COLORINKBANNER(color)**

Color del texto del marco de navegación y asistencia.

#### **COLORINKLINK(color)**

Color de los enlaces de texto sin visitar.

### **COLORINKVLINK(color)**

Color de los enlaces texto visitados.

#### **Opción determinación de problemas**

Esta opción le permite especificar el nivel de rastreo que necesita para el servidor de la interfaz de usuario web.

**Atención:** El rastreo solo se activa bajo solicitud de personal del centro de asistencia técnica de IBM.

#### **WUITRACE(trace levels)**

Especifica el nivel de rastreo para el servidor de la interfaz de usuario web.

Los niveles de rastreo que especifique tienen que estar separados por una coma, tal como se muestra en este ejemplo:

WUITRACE(8,11,13,15,18)

Puede definir un rango de niveles de rastreo, tal como se muestra en estos ejemplos:
```
WUITRACE(1:5)
   activates trace levels 1 through 5
WUITRACE(1:5,13,28:31)
     activates trace levels 1 through 5, 13, and 28 through 31
```
## <span id="page-360-0"></span>**Definiciones de colas de datos transitorios para la WUI**

Necesita definiciones para las colas de datos transitorios COVP, COLG, COVI y COVE (TDQ).

- **COVP** Conjunto de datos de parámetros de inicialización del servidor de la interfaz de usuario web, EYUWUI. Este es un conjunto de datos de entrada de bloque fijo 80.
- **COLG** El registro de salida de CICSPlex SM, EYULOG. Est e es un conjunto de datos de salida de longitud variable.
- **COVI** Definición de ejemplo para el conjunto de datos de importación de la interfaz de usuario web, EYUCOVI. Est e es un conjunto de datos de entrada de longitud variable.
- **COVE** Definición de ejemplo para el conjunto de datos de exportación de la interfaz de usuario web, EYUCOVE. Est e es un conjunto de datos de salida de longitud variable.

## **Definiciones de CICS Transaction Server**

Las definiciones de la cola de datos transitorios (TDQ) se proporcionan en el ejemplo EYU\$WDEF, que se proporciona en la biblioteca SEYUSAMP. COVI y COVE se proporcionan como ejemplos que pueden utilizarse para crear colas de datos transitorios de importación y exportación adicionales.

## **Especificación de las sentencias DD de JCL para la WUI**

Añada sentencias DD al servidor de la interfaz de usuario web para los conjuntos de datos EYUWUI, EYUWREP, EYULOG, DFHHTML, EYUCOVI y EYUCOVE.

#### **EYUWUI**

Conjunto de datos de parámetros de inicialización del servidor de la interfaz de usuario web. Consulte el apartado ["parámetros de inicialización](#page-350-0) [del servidor de la interfaz de usuario web" en la página 335.](#page-350-0)

#### **EYUWREP**

Conjunto de datos del repositorio del servidor de la interfaz de usuario web. Consulte el apartado ["Creación del repositorio del servidor de la](#page-346-0) [interfaz de usuario web \(EYUWREP\)" en la página 331.](#page-346-0)

#### **EYULOG**

Registro de salida de CICSPlex SM.

#### **DFHHTML**

Conjunto de datos de ayuda de menú y vista personalizable. Consulte el apartado ["Especificación del conjunto de datos de ayuda del menú y la](#page-350-0) [vista personalizable de la WUI" en la página 335.](#page-350-0) Esta sentencia es opcional.

#### **EYUCOVI**

Conjunto de datos de importación del servidor de la interfaz de usuario web. Para obtener más información, consulte "Definiciones de colas de datos transitorios para la WUI". Esta sentencia es opcional.

#### **EYUCOVE**

Conjunto de datos de exportación del servidor de la interfaz de usuario web. Para obtener más información, consulte ["Definiciones de colas de](#page-360-0) [datos transitorios para la WUI" en la página 345.](#page-360-0) Esta sentencia es opcional.

Aquí tiene un ejemplo:

```
//*
//DFHHTML DD DISP=SHR,DSN=data set name
//EYUWREP DD DISP=SHR,DSN=data set name
//EYUCOVI DD DISP=SHR,DSN=data set name
//EYULOG DD SYSOUT=*
//EYUWUI DD *
DEFAULTMENU(OURHOME)
TCPIPHOSTNAME(MVSXX.COMPANY.COM)
TCPIPPORT(4445)
/*
```
## **Seguridad de la interfaz de usuario web**

Puede establecer los requisitos de seguridad de la interfaz de usuario web para la seguridad de CICS, el soporte para capa de sockets (SSL) y el acceso a los conjuntos de datos MVS.

### **Resumen de acceso de seguridad de usuario**

Tabla 19 resume los accesos de seguridad que necesitan los usuarios de la interfaz de usuario web.

| Roles de usuario                             | Soporte web<br>para CICS | Administrador | Usuario                                 | Editor de vistas                        |
|----------------------------------------------|--------------------------|---------------|-----------------------------------------|-----------------------------------------|
| Transacciones                                | <b>COVP COVE</b><br>COVU | COVG COVC     | <b>COVA</b>                             | <b>COVA</b>                             |
| Seguridad de<br>usuario sustituto<br>de CICS |                          | Sí            |                                         |                                         |
| Perfil de editor<br>de vistas                |                          |               |                                         | Sí                                      |
| Seguridad de<br>CICSPlex SM y<br><b>CICS</b> |                          |               | Según<br>corresponda<br>para el usuario | Según<br>corresponda<br>para el usuario |

*Tabla 19. Accesos de seguridad requeridos por los usuarios de la interfaz de usuario web*

### **Seguridad CICS en la región del servidor de la interfaz de usuario web**

Si la región del servidor de la interfaz de usuario web se está ejecutando con la seguridad de CICS activada, tiene que definir el acceso de seguridad requerido para el soporte web por el administrador y los usuarios del editor de vistas.

Puede utilizar la seguridad de transacciones de CICS para limitar el número de usuarios autorizados a controlar el servidor de la interfaz de usuario web utilizando la transacción COVC.

Consulte [Consideraciones de seguridad en la Guía de la interfaz de usuario web](http://publib.boulder.ibm.com/infocenter/cicsts/v4r2/topic/com.ibm.cics.ts.cpsmwui.doc/topics/eyuadac.html) [de CPSM](http://publib.boulder.ibm.com/infocenter/cicsts/v4r2/topic/com.ibm.cics.ts.cpsmwui.doc/topics/eyuadac.html) para obtener información sobre cómo controlar a los usuarios de la

interfaz de usuario web y limitar a qué recursos pueden acceder.

### **Acceso de seguridad para la interfaz web de CICS**

Si la seguridad de transacción de CICS está en uso, el DFLTUSER de CICS tiene que tener acceso a las transacciones COVP, COVU y COVE.

### **Acceso de seguridad para el administrador**

El identificador de usuario que inicia la interfaz de usuario web (el usuario del terminal de COVC o PLTPIUSR, si se inició automáticamente utilizando PLTPI) tiene que tener acceso a las transacciones COVC y COVG. Si la comprobación de seguridad de usuario sustituto de CICS está activa en la región del servidor de la interfaz de usuario web, el identificador de usuario que inició la interfaz de usuario web (el usuario del terminal de COVC o PLTPIUSR, si se inició automáticamente utilizando PLTPI) tiene que tener acceso READ a wui-userid.DFHSTART en la clase SURROGAT para todos los usuarios de la interfaz de usuario web.

### **Acceso de seguridad para los usuarios del editor de vistas**

Los usuarios de la interfaz de usuario web necesitan acceso a la transacción COVA y a CICSPlex SM. Los usuarios del editor de vistas necesitan acceso a la transacción COVA, a CICSPlex SM y al perfil del editor de vistas. Para obtener más información sobre el acceso al editor de vistas, consulte [Consideraciones de](http://publib.boulder.ibm.com/infocenter/cicsts/v4r2/topic/com.ibm.cics.ts.cpsmwui.doc/topics/eyuadac.html) [seguridad en la Guía de la interfaz de usuario web de CPSM.](http://publib.boulder.ibm.com/infocenter/cicsts/v4r2/topic/com.ibm.cics.ts.cpsmwui.doc/topics/eyuadac.html)

Todos los usuarios que han iniciado una sesión correctamente en la interfaz de usuario web tienen acceso a todos las páginas de ayuda de menú y vistas personalizables, si la ayuda de menú y la vista personalizables las sirve la interfaz de usuario web.

### **Soporte para la capa de sockets seguros**

Puede proporcionar conexiones seguras utilizando el soporte para la capa de sockets seguros (SSL) que cifra las conexiones. Para obtener más información sobre el soporte SSL, consulte ["parámetros de inicialización del servidor de la interfaz de](#page-350-0) [usuario web" en la página 335.](#page-350-0) Para obtener más información sobre los parámetros de inicialización del servidor de la interfaz de usuario web **TCPIPSSL** y **TCPIPSSLCERT** que debe especificar para el soporte SSL y obtener ayuda sobre SSL, consulte [Configuración de CICS para utilizar SSL.](http://publib.boulder.ibm.com/infocenter/cicsts/v4r2/topic/com.ibm.cics.ts.doc/dfht5/topics/dfht560.html)

El soporte para SSL de la interfaz de usuario web utiliza solo autenticación del servidor. La autenticación de usuario se produce mediante el identificador de usuario del gestor de seguridad externo (ESM) y una contraseña.

## **Autorizar el acceso a conjuntos de datos de MVS**

Además de los requisitos de CICS estándar y CICSPlex SM, el identificador de usuario de la región CICS tiene que tener autorización para acceder a los conjuntos de datos asociados a los nombres de DD que se describen en la tabla.

*Tabla 20. Acceso de seguridad necesario para los conjuntos de datos de MVS*

| <b>DD</b> names | Acceso necesario |
|-----------------|------------------|
| <b>EYUWUI</b>   | <b>REAL</b>      |

| DFHHTML            | <b>READ</b>   |
|--------------------|---------------|
| EYUCOVI (y clones) | <b>READ</b>   |
| EYUWREP            | <b>UPDATE</b> |
| <b>EYULOG</b>      | <b>UPDATE</b> |
| EYUCOVE (y clones) | <b>UPDATE</b> |
|                    |               |

*Tabla 20. Acceso de seguridad necesario para los conjuntos de datos de MVS (continuación)*

## **Inicio y detención de la interfaz de usuario web**

Después de haber configurado la interfaz de usuario web tiene que llevar a cabo algunas tareas adicionales.

## **Envío del JCL de inicio**

Envíe el lenguaje de control de trabajos de inicio para el servidor de la interfaz de usuario web para iniciarlo por primera vez.

Los mensajes del registro de trabajos se muestran para confirmar que el servidor de la interfaz de usuario web se ha iniciado correctamente.

08.52.33 JOB03331 +EYUVS0001I IYCQCTA5 CICSPLEX SM WEB USER INTERFACE INITIALIZATION STARTED. 08.52.37 JOB03331 +EYUVS0002I IYCQCTA5 CICSPlex SM Web User Interface initialization complete.

Si decide no iniciar el servidor de la interfaz de usuario web durante el proceso PLTPI, puede iniciarlo utilizando el mandato START de la transacción COVC.

## **Comprobación de la conexión del navegador web**

Compruebe la conexión entre la interfaz de usuario web y el navegador web escribiendo en la dirección web: http://*hostname:port*/CICSPlexSM.

*hostname* es el nombre especificado en el parámetro de inicialización del servidor de la interfaz de usuario web TCPIPHOSTNAME y *port* es el valor especificado en el parámetro de inicialización del servidor de la interfaz de usuario web TCPIPPORT.

Para obtener información sobre los parámetros de inicialización del servidor de la interfaz de usuario web, consulte el apartado ["parámetros de inicialización del](#page-350-0) [servidor de la interfaz de usuario web" en la página 335.](#page-350-0) Aparece el panel de bienvenida del servidor de la interfaz de usuario web que contiene un botón **Empezar inicio de sesión**.

## **Obtención de definiciones de menú y vista**

Cuando se ha iniciado la interfaz de usuario web, puede obtener algunas definiciones de menú y vista. Puede obtener estas vistas de dos formas:

- Inicie una sesión en el terminal CICS y ejecute la transacción COVC. Utilice la opción de importación de la transacción COVC para importar el conjunto de inicio de vistas y menús. El conjunto de inicio de vistas y menús se proporciona en CICSTS42.CPSM.SEYUVIEW. Para obtener información sobre la transacción COVC, consulte el apartado [La transacción de la interfaz de usuario web](http://publib.boulder.ibm.com/infocenter/cicsts/v4r2/topic/com.ibm.cics.ts.cpsmwui.doc/topics/eyuadaa.html) [\(COVC\).](http://publib.boulder.ibm.com/infocenter/cicsts/v4r2/topic/com.ibm.cics.ts.cpsmwui.doc/topics/eyuadaa.html)
- v Utilice el Editor de vistas, que se describe en [El editor de vistas.](http://publib.boulder.ibm.com/infocenter/cicsts/v4r2/topic/com.ibm.cics.ts.cpsmwui.doc/topics/eyuadca.html)

## **Cierre del servidor de la interfaz de usuario web**

Puede cerrar el servidor de la interfaz de usuario web cerrando el sistema CICS en el que se está ejecutando la interfaz de usuario web o utilizando la transacción COVC. Para obtener más información sobre la transacción COVC, consulte el apartado [La transacción de la interfaz de usuario web \(COVC\).](http://publib.boulder.ibm.com/infocenter/cicsts/v4r2/topic/com.ibm.cics.ts.cpsmwui.doc/topics/eyuadaa.html)

# <span id="page-366-0"></span>**Capítulo 48. Parámetros del sistema CICSPlex SM**

Existen diversos parámetros del sistema que puede utilizar para identificar o modificar atributos de CICSPlex SM. Una cola de datos transitorios fuera de partición denominada COPR especifica estos parámetros.

Puede asignar estos parámetros a un archivo DD \*, un conjunto de datos secuencial o un miembro de conjunto de datos particionados. El nombre DD de la cola de datos transitorios de extrapartición es EYUPARM.

Codifique los parámetros del sistema en registros de 80 bytes. Puede especificar varios parámetros del sistema en un registro individual si están separados por comas y no tienen una longitud superior a 71 caracteres. El formato de los parámetros del sistema es el siguiente:

palabra clave (v)

### **palabra clave**

Es el nombre de un parámetro del sistema CICSPlex SM.

**v** Es un valor de datos alfanumérico que puede especificar con el parámetro del sistema.

Tabla 21 identifica los parámetros de CICSPlex SM utilizados en el CMAS y MAS e indica si estos parámetros son necesarios u opcionales.

Para CMAS, MAS y servidores WUI, los siguientes miembros de las bibliotecas TDFHINST y XDFHINST contienen ejemplos de estos parámetros:

#### **EYUCMS0P**

Parámetros CMAS

#### **EYULMS0P**

Parámetros MAS locales

EYUCMS0P y EYULMS0P se proporcionan sin personalizar en TDFHINST y personalizados en XDFHINST. Antes de utilizar estos miembros para iniciar un CMAS, un MAS o un servidor WUI, elimine los comentarios de los ejemplos e indique los valores adecuados.

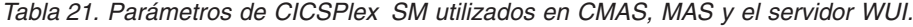

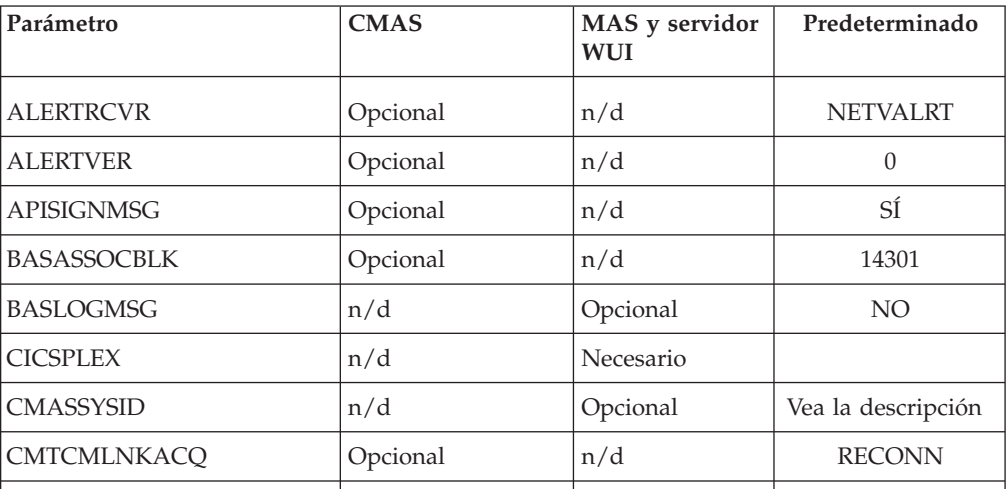

| Parámetro           | <b>CMAS</b> | MAS y servidor<br><b>WUI</b> | Predeterminado  |
|---------------------|-------------|------------------------------|-----------------|
| <b>COHTTASKPRI</b>  | n/d         | Opcional                     | 200             |
| COIRTASKPRI         | n/d         | Opcional                     | 200             |
| COMMTSBLOCKS        | Opcional    | Opcional                     | 128 (MAS)       |
|                     |             |                              | 512 (CMAS)      |
| <b>HISTORYONLY</b>  | n/d         | Opcional                     | NO              |
| <b>HISTRECSMSG</b>  | n/d         | Opcional                     | $\overline{0}$  |
| <b>HISTSECS</b>     | n/d         | Opcional                     | 30              |
| <b>JRNLDEFCH</b>    | Opcional    | n/d                          | NO              |
| <b>JRNLOPACT</b>    | Opcional    | n/d                          | NO              |
| <b>JRNLRTAEV</b>    | Opcional    | n/d                          | NO              |
| <b>MASALRLRTCNT</b> | n/d         | Opcional                     | $\Omega$        |
| MASALRLRTPRI        | n/d         | Opcional                     | 255             |
| <b>MASALRLRTTIM</b> | n/d         | Opcional                     | 10              |
| <b>MASINITTIME</b>  | n/d         | Opcional                     | 10              |
| <b>MASPLTWAIT</b>   | n/d         | Opcional                     | NO              |
| <b>MAXAUXCPSM</b>   | Opcional    | n/d                          | 50              |
| <b>MAXAUXTOTL</b>   | Opcional    | n/d                          | 70              |
| <b>MAXHISTRECS</b>  | n/d         | Opcional                     | $\mathbf{1}$    |
| <b>MSGBUCKETS</b>   | n/d         | Opcional                     | 1024            |
| <b>NAME</b>         | Opcional    | Opcional                     |                 |
| <b>RESSTATUS</b>    | Opcional    | n/d                          | <b>NOTIFY</b>   |
| <b>SEC</b>          | Opcional    | n/d                          | NO <sub>1</sub> |
| <b>SECLOGMSG</b>    | Opcional    | n/d                          | NO              |
| <b>SECRPTLVL</b>    | Opcional    | n/d                          | <b>RESPONSE</b> |
| <b>SECTIMEOUT</b>   | Opcional    | n/d                          | 30              |
| <b>SPOOLCLASS</b>   | Opcional    | Opcional                     | ${\bf P}$       |
| <b>STALLCONTSK</b>  | n/d         | Opcional                     | $\overline{2}$  |
| STALLCONCNT         | n/d         | Opcional                     | 3               |
| <b>STALLDBCTSK</b>  | n/d         | Opcional                     | $\overline{4}$  |
| <b>STALLDBCCNT</b>  | n/d         | Opcional                     | $\overline{4}$  |
| STALLDB2TSK         | n/d         | Opcional                     | $\overline{4}$  |
| STALLDB2CNT         | n/d         | Opcional                     | $\overline{4}$  |
| <b>STALLDLITSK</b>  | n/d         | Opcional                     | $\overline{4}$  |
|                     |             |                              |                 |

*Tabla 21. Parámetros de CICSPlex SM utilizados en CMAS, MAS y el servidor WUI. (continuación)*

 $\bar{\mathbb{I}}$ 

| Parámetro          | <b>CMAS</b> | MAS y servidor<br>WUI | Predeterminado              |
|--------------------|-------------|-----------------------|-----------------------------|
| <b>STALLDLICNT</b> | n/d         | Opcional              | $\overline{4}$              |
| <b>STALLDSPTSK</b> | n/d         | Opcional              | $\overline{4}$              |
| STALLDSPCNT        | n/d         | Opcional              | $\overline{2}$              |
| <b>STALLEJBCNT</b> | n/d         | Opcional              | $\,3$                       |
| <b>STALLEJBTSK</b> | n/d         | Opcional              | $\overline{2}$              |
| <b>STALLENQTSK</b> | n/d         | Opcional              | $\overline{4}$              |
| STALLENQCNT        | n/d         | Opcional              | $\overline{4}$              |
| <b>STALLFLETSK</b> | n/d         | Opcional              | 3                           |
| <b>STALLFLECNT</b> | n/d         | Opcional              | $\overline{4}$              |
| <b>STALLILKTSK</b> | n/d         | Opcional              | $\overline{2}$              |
| <b>STALLILKCNT</b> | n/d         | Opcional              | 3                           |
| <b>STALLIPCTSK</b> | n/d         | Opcional              | $\overline{2}$              |
| <b>STALLIPCCNT</b> | n/d         | Opcional              | 3                           |
| <b>STALLLCKTSK</b> | n/d         | Opcional              | $\overline{4}$              |
| STALLLCKCNT        | n/d         | Opcional              | $\overline{4}$              |
| <b>STALLLGRCNT</b> | n/d         | Opcional              | $\mathfrak{Z}$              |
| <b>STALLLGRTSK</b> | n/d         | Opcional              | $\overline{2}$              |
| <b>STALLITVTSK</b> | n/d         | Opcional              | $\boldsymbol{0}$            |
| <b>STALLITVCNT</b> | n/d         | Opcional              | $\theta$                    |
| <b>STALLJNLTSK</b> | n/d         | Opcional              | $\mathbf{1}$                |
| <b>STALLJNLCNT</b> | n/d         | Opcional              | $\mathfrak{Z}$              |
| STALLMQSCNT        | n/d         | Opcional              | $\ensuremath{\mathfrak{Z}}$ |
| <b>STALLMQSTSK</b> | n/d         | Opcional              | $\mathbf{2}$                |
| <b>STALLPGMTSK</b> | n/d         | Opcional              | $\overline{2}$              |
| STALLPGMCNT        | n/d         | Opcional              | $\overline{4}$              |
| <b>STALLRMITSK</b> | n/d         | Opcional              | $\overline{2}$              |
| <b>STALLRMICNT</b> | n/d         | Opcional              | 3                           |
| <b>STALLSESTSK</b> | n/d         | Opcional              | $\overline{2}$              |
| STALLSESCNT        | n/d         | Opcional              | $\mathfrak{Z}$              |
| <b>STALLSOCTSK</b> | n/d         | Opcional              | $\overline{2}$              |
| STALLSOCCNT        | n/d         | Opcional              | $\,3$                       |
| <b>STALLSTGTSK</b> | n/d         | Opcional              | $\mathbf{1}$                |
| <b>STALLSTGCNT</b> | n/d         | Opcional              | $\overline{2}$              |

*Tabla 21. Parámetros de CICSPlex SM utilizados en CMAS, MAS y el servidor WUI. (continuación)*

| <b>CMAS</b> | MAS y servidor<br><b>WUI</b> | Predeterminado   |
|-------------|------------------------------|------------------|
| n/d         | Opcional                     | 3                |
| n/d         | Opcional                     | $\overline{4}$   |
| n/d         | Opcional                     | $\boldsymbol{0}$ |
| n/d         | Opcional                     | $\boldsymbol{0}$ |
| n/d         | Opcional                     | $\overline{0}$   |
| n/d         | Opcional                     | $\overline{0}$   |
| n/d         | Opcional                     | 3                |
| n/d         | Opcional                     | $\overline{4}$   |
| n/d         | Opcional                     | $\boldsymbol{0}$ |
| n/d         | Opcional                     | $\boldsymbol{0}$ |
| n/d         | Opcional                     | 3                |
| n/d         | Opcional                     | $\overline{2}$   |
| n/d         | Opcional                     | $\overline{4}$   |
| n/d         | Opcional                     | $\overline{2}$   |
| n/d         | Opcional                     | $\mathbf{1}$     |
| n/d         | Opcional                     | $\overline{2}$   |
| n/d         | Opcional                     | $NO$             |
| Opcional    | n/d                          | $\overline{0}$   |
| Opcional    | n/d                          | $\boldsymbol{0}$ |
| Opcional    | n/d                          | 300              |
|             |                              |                  |

*Tabla 21. Parámetros de CICSPlex SM utilizados en CMAS, MAS y el servidor WUI. (continuación)*

**Nota:** El soporte para los valores WLMLOADCOUNT y WLMLOADTHRSH EYUPARM se deja de mantener en CICS TS para z/OS, versión 4.1. Para obtener más información, consulte [Actualización de la gestión de carga de trabajo de](http://publib.boulder.ibm.com/infocenter/cicsts/v4r2/topic/com.ibm.cics.ts.migration.doc/topics/dfheab0094.html) [CICSPlex SM en Actualización.](http://publib.boulder.ibm.com/infocenter/cicsts/v4r2/topic/com.ibm.cics.ts.migration.doc/topics/dfheab0094.html)

#### **ALERTRCVR(NETVALRT | nombre)**

Identifica el nombre de 1 a 8 caracteres del NetView Alert Receiver que va a ser utilizado por el CMAS si el CMAS envía alertas genéricas de NetView a NetView.

#### **ALERTVER(0|1)**

Identifica la versión del registro de alerta genérica CPSM que CMAS envía a NetView. Consulte [Generic alert and resolution structures in CPSM](http://publib.boulder.ibm.com/infocenter/cicsts/v4r2/topic/com.ibm.cics.ts.doc/eyuab/topics/eyuabho.html) [Managing Resource Usage](http://publib.boulder.ibm.com/infocenter/cicsts/v4r2/topic/com.ibm.cics.ts.doc/eyuab/topics/eyuabho.html) para obtener más detalles sobre los registros de alerta genérica que CICSPlex SM envía a NetView.

ALERTVER solo es relevante para un CMAS especificado en un ACTNDEF como un CMAS que envía alertas genéricas a NetView.

#### **APISIGNMSG(YES | NO)**

Indica si se emite el mensaje de inicio y finalización de sesión correctos, EYUXD0807I, cuando un usuario de la API de CICSPlex SM se conecta o se desconecta (TERMINATE) de la API de CICSPlex SM.

#### **BASASSOCBLK(valor | 14301)**

Especifica el número de bloques de asociación BAS que se puede obtener de un elemento de asociación individual. El valor predeterminado EYUPARM crea un segmento de asociación que requiere aproximadamente 1,2 MB de almacenamiento. Si especifica el valor máximo de 114597 bloques por segmento, el tamaño de segmento resultado será solo de unos 8 MB.

#### **BASLOGMSG(YES | NO)**

Indica si las definiciones de los recursos de CICS definidos mediante BAS deben estar en la Cola de datos transitorios CSDL del MAS al ser instaladas.

Si la versión de CICS utilizada por el MAS no admite la opción LOGMESSAGE del mandato EXEC CICS CREATE, BASLOGMSG no tendrá efecto.

#### **CICSPLEX(nombre)**

Identifica el nombre de 1 a 8 caracteres del CICSplex al que se va a asociar el MAS local.

<span id="page-370-0"></span>EL nombre de un CICSplex no debe ser el mismo que el de un CMAS, un sistema CICS, o un grupo de sistemas CICS.

#### **CMASSYSID(nombre)**

Identifica el nombre de 1 a 4 caracteres del CMAS al que se va a asociar el MAS local.

También puede utilizar este parámetro cuando se va a asociar un MAS local a un CMAS específico en la misma imagenMVS.

**Nota:** Este parámetro es opcional. No obstante; para un release específico de CICSPlex SM, si no especifica un valor para el parámetro CMASSYSID y tiene varios CMASs en un sistema MVS, un MAS local se conectará al último CMAS iniciado en el sistema MVS que gestiona el CICSplex especificado por el parámetro CICSPLEX.

### **CMTCMLNKACQ(ALWAYS | RECONN)**

Especifica si desea que el CMAS intente volver a adquirir enlaces LU6.2 CMAS a CMAS (CMTCMLNKs) si el intento de adquisición inicial realizado por CICS falla. La adquisición inicial la realiza CICS cuando se inicia un CMAS, se abre un z/OS Communications Server ACB, o se instala una definición de CMAS a CMAS (CMTCMDEF). Si el intento de adquisición inicial falla, es posible que la vigilancia de red de CICSPlex SM intente volver a adquirir los enlaces LU6.2 CMAS a CMAS dependiendo del valor de CMTCMLNKACQ:

- Si CMTCMLNKACQ se establece en ALWAYS, CMAS intenta adquirir CMTCMLNK, independientemente de si se han establecido los enlaces en la ejecución actual de CMAS.
- Si CMTCMLNKACQ se establece en RECONN, CMAS intenta adquirir de nuevo CMTCMLNK solo si se han establecido CMTCMLNK en la ejecución actual de CMAS.

Si los CMTCMLNK no se han adquirido en la ejecución actual de CMAS y los intentos de adquisición iniciales fallan, CMTCMLNK debe adquirirse manualmente.

Dependiendo de la opción CMTCMLNKACQ que esté utilizando, varios intentos de adquisición anómalos pueden producir mensajes DFHZC3437, DFHZC3462 y DFHZC2405 y z/OS Communications Server IST663 y IST664.

CMTCMLNKACQ puede cambiarse de forma dinámica en un CMAS utilizando el mandato COD0 SET.

#### **COHTTASKPRI( valor | 200)**

Especifica la prioridad de tarea de CICS para la tarea MAS COHT. COHT se invoca en un MAS cuando una API o una interfaz de usuario web solicita registros de historial de tareas completadas (registros HTASK) al MAS. Utilice este parámetro para ajustar la prioridadparade las solicitudes HTASK para que las consultas intensivas de recursos no afecten al rendimiento de otras tareas del MAS.

#### **COIRTASKPRI(valor| 200)**

Especifica la prioridad de tarea de COIR, con un intervalo de 0 - 255. COIR es una tarea de CICSPlex SM que puede utilizar para procesar definiciones de evaluación EVALDEF independientes del MAS.

Para cada EVALDEF que solicita una tarea independiente, se inicia una COIR con la prioridad especificada. Si especifica una prioridad de 0, no se iniciará tarea COIR independiente alguna; todas las EVALDEF serán procesadas por la tarea de ejecución larga MAS (LRT).

#### **COMMTSBLOCKS((valor | 512/128)**

Especifica el número de conjuntos de bloques de control asignados al inicio del CMAS o MAS para los Servicios de transporte de comunicaciones CPSM. Estos bloques de control se utilizan cuando los datos se deben transportar de un CMAS o MAS a otro CMAS y MAS.

Los valores predeterminado y mínimo para este parámetro son 512 en un CMAS y 128 en un MAS. El valor máximo es de 8.192 tanto en CMAS como en MAS.

Cada conjunto requiere 1204 bytes de almacenamiento asignados en in ESDSA en el CMAS o MAS. Si se utilizan los valores predeterminados, se asignará esta cantidad de almacenamiento total:

 $CMAS - 512 \times 1.204 = 616.448$  bytes MAS - 128 \* 1.204 = 154.112 bytes

Si se utiliza el valor máximo, se asignará esta cantidad de almacenamiento total:

 $CMAS - 8.192 \times 1.204 = 9.863.168$  bytes MAS - 8.192 \* 1.204 = 9.863.168 bytes

Si se producen problemas al ejecutar un CMAS o MAS, se emitirá el mensaje EYUCT0105E. Al finaliza el CMAS o MAS, se emitirá el mensaje EYUCT0106W. El último mensaje incluye un valor igual a la mayor falta concurrente de conjuntos (marca de límite superior). Aumente el parámetro COMMTSBLOCKS del CMAS o MAS al menos la cantidad especificada por el mensaje EYUCT0106W antes de reiniciar el CMAS o MAS.

#### **HISTORYONLY( YES | NO)**

Especifica si los datos del historial se recopilan sin recopilar también datos

de supervisión normales de CICSPlex SM. Por ejemplo, si no se necesitan los datos MLOCTRAN y MREMTRAN especifique HISTORYONLY(YES) para evitar que se recopilen estos datos.

#### **HISTRECSMSG( valor | 0)**

Especifica que el mensaje EYUNL0179I 'El conjunto de datos de registro de historial de tareas EYUHISTx ha acumulado nnnn registros' se produce cada vez que 'valor' mil registros se graban en los conjuntos de datos de historial. EL valor máximo permitido es 1.000, lo que especifica que se producirá un mensaje cada vez que se graben 1 millón de registros en los conjuntos de datos de historial.

El mensaje es una ayuda para determinar el tamaño óptimo de los conjuntos de datos de historial. Un valor de 0 significa que no se emitirán mensajes EYUNL0179I.

#### **HISTSECS( valor | 30)**

Especifica el número de segundos de uso predeterminado cuando los usuarios de la API o Interfaz de usuario web especifican un parámetro RECENT(HISTSECS) al solicitar registros de la tabla de recursos de tareas completadas (HTASK). El valor máximo permitido es a 86.400 (24 horas).

#### **JRNLDEFCH(YES | NO)**

Hace que se grabe un registro de diario para cada operación de adición, supresión y actualización del .

#### **JRNLOPACT(YES | NO)**

Hace que se grabe un registro de diario para cada mandato de acción emitido en un MAS o CMAS.

#### **JRNLRTAEV(YES | NO)**

Hace que se grabe un registro de diario cada vez que se genera un evento de análisis en tiempo real .

#### **MASALTLRTCNT(0 - 5 | 0)**

Indica el número de tareas de ejecución larga alternativas (CONA) iniciadas en el MAS durante la inicialización del agente del MAS. Estas tareas permanecen activas hasta que el agente de MAS se detiene o pasa a la modalidad de reinicio y maneja todas las solicitudes de la API, la WUI O del RTA que normalmente maneja la tarea CONL, lo que permite que la tarea CONL realice otro proceso en el MAS. En cada momento, solo una de las tareas CONA procesa solicitudes. Si la tarea CONA que actualmente está procesando solicitudes pasara a estar ocupada (según determina el valor de MASALTLRTTIM EYUPARM), las siguientes solicitudes se enviarán a otra tarea CONA.

Si especifica cero (0), no se iniciará ninguna tarea CONA y la tarea CONL se encargará de las solicitudes de API, WUI o RTA que se dirigen normalmente a la tarea de ejecución larga. Si especifica valores diferentes de MASALTLRTCNT para varias regiones de destino WLM, puede provocar una distribución desigual de las transacciones en dichas regiones debido a recuentos de tareas de larga ejecución diferentes.

#### **MASALTLRTPRI(0 - 255 | 255)**

Especifica la prioridad dada a la transacción CONA para ejecutar el MAS actual. Si especifica este valor por debajo de 255, puede afectar de forma adversa al tiempo de respuesta de los usuarios de API Y WUI, y que dejen de crearse o resolverse a tiempo los eventos RTA EVENT.

### **MASALTLRTTIM(1 - 3600 | 10)**

Especifica el tiempo en segundos durante el que una tarea CONA puede estar ocupada antes de que las siguientes solicitudes se envíen a otra tarea CONA activa.

### **MASINITTIME(valor | 10)**

Especifica los minutos, de 5 a 59, que CICSPlex SM espera para que el MAS se inicialice.

- v Si especifica MASPLTWAIT(YES), el valor MASINITTIME será el tiempo máximo durante el que el proceso PLT se puede suspender para la inicialización del MAS. (Si se suspende el proceso PLT, aumentan las posibilidades de que la inicialización del MAS se complete en un tiempo especificado, ya que se tendrá que hacer menos trabajo en un intervalo de tiempo determinado y se reducirá el ámbito de contienda durante dicho tiempo).
- v Si especifica MASPLTWAIT(NO), el valor MASINITTIME será el tiempo máximo que puede transcurrir antes de que se detenga la inicialización del MAS en caso de que ésta no haya finalizado.

### **MASPLTWAIT(YES | NO)**

Indica siCICSPlex SM suspende todos los procesos PLT hasta que el MAS se haya inicializado completamente y se haya conectado al CMAS.

- Si especifica MASPLTWAIT(YES), no se podrá iniciar ninguna aplicación de CICS y ningún usuario podrá iniciar sesión en el sistema hasta que CICSPlex SM haya completado la instalación de los recursos y haya reanudado el proceso PLT.
- v Si CICSPlex SM no completa la instalación de recursos y reanuda el proceso PLT en el intervalo de tiempo especificado por MASINITTIME, se emitirá el mensaje EYUTS0003I.
- v Si no finalizara en el intervalo de tiempo especificado por MASINITTIME, se emitirá el mensaje EYUNL0090W, se detendrá la inicialización del MAS y se reanudará el proceso PLT para permitir a la región funcionar como región CICS región sin control CICSPlex SM.
- v La inicialización del MAS se puede reintentar introduciendo la transacción COLM de forma manual.
- Si especifica MASPLTWAIT(NO), CICSPlex SM sigue observando el valor MASINITTIME a la espera de que el agente MAS complete la conexión de topología.
- v Si CICSPlex SM no completa la conexión de topología en el intervalo especificado por MASINITTIME o su valor predeterminado, se emitirá el mensaje EYUNL0090W, se detendrá la inicialización del MAS y el proceso PLT se reanudará para permitir a la región funcionar como región CICS región sin control CICSPlex SM.
- v La inicialización del MAS se puede reintentar introduciendo la transacción COLM de forma manual.

Si utiliza Business Application Services (BAS) para instalar automáticamente recursos durante la inicialización del sistema CICS, especifique MASPLTWAIT(YES) para dicho sistema. Si utiliza Business Application Services (BAS) para instalar automáticamente una conexión DB2, y desea que la conexión se active durante el inicio de CICS, consulte la información del apartado ["Activación de las conexiones de DB2 y](#page-334-0) [WebSphere MQ durante el inicio deCICS" en la página 319.](#page-334-0)

#### **MAXAUXCPSM(valor | 50)**

Especifica el porcentaje de almacenamiento auxiliar total que se puede

asignar a cada CMAS, en un intervalo de 0 a 99. Un valor 0 hace que CPSM deje de comprobar la cantidad de espacio utilizado.

**Importante:** Si establece un valor 0, puede hacer que falte almacenamiento auxiliar y que sea necesario realizar una IPL del sistema MVS.

Cada CMAS requiere 24.160 páginas de 4 KB (94 MB) de almacenamiento en memoria caché durante la inicialización. Si la solicitud de almacenamiento en memoria caché adicional hace que CMAS exceda el umbral de MAXAUXCPSM, se tomará un SDUMP y el CMAS terminará. Si se excede el umbral durante la inicialización del CMAS, éste no podría obtener las asignaciones iniciales para todas las zonas de memoria caché de datos de componentes requeridas. Aumente el valor de MAXAUXCPSM o la cantidad total de almacenamiento auxiliar añadiendo o expandiendo conjuntos de datos de páginas externos. Si se alcanza este límite durante un intento de creación o ampliación de la memoria caché de datos tras la inicialización del CMAS, se invocará el mecanismo de reinicio automático (AMR) para intentar reiniciar el CMAS.

#### **MAXAUXTOTL(valor | 70)**

Especifica el uso máximo de almacenamiento auxiliar total al que CMAS permite solicitar almacenamiento de memoria caché adicional, en un intervalo de 0 a 99. Un valor 0 hace que CPSM deje de comprobar la cantidad de espacio utilizado.

**Importante:** Si establece un valor 0, puede hacer que falte almacenamiento auxiliar y que sea necesario realizar una IPL del sistema MVS.

Si establece un valor distinto de cero para MAXAUXTOTL, el CMAS no solicitará una cantidad de almacenamiento en memoria caché que haga que al sistema MVS le falte almacenamiento auxiliar. Si la solicitud de almacenamiento en memoria caché adicional hace que CMAS exceda este límite, se tomará un SDUMP y el CMAS terminará. Este parámetro puede hacer que un CMAS se cierre aunque éste no sea el usuario principal del almacenamiento auxiliar. Si se cierra durante la inicialización del CMAS, éste no podría obtener las asignaciones iniciales para todas las zonas de memoria caché de datos de componentes requeridas. Debe aumentar la cantidad total de almacenamiento auxiliar disponible añadiendo o expandiendo conjuntos de datos de páginas externos. Si se alcanza este límite durante un intento de creación o ampliación de la memoria caché de datos tras la inicialización del CMAS, se invocará el mecanismo de reinicio automático (AMR) para intentar reiniciar el CMAS.

#### **MAXHISTRECS( valor | 1)**

Especifica un valor en millares, entre 1 y 50. Este valor es un límite en el número de registros devueltos tras una consulta de tarea completada del MAS. Puede limitar la cantidad de datos de las solicitudes de registros de tablas de recursos de tareas completadas (HTASK). Cuando se alcanza este límite, la solicitud CICSPlex SM API GET recibe una respuesta WARNING y un motivo MAXRECORDS.

### **MSGBUCKETS(valor| 1024)**

Especifica un valor en un intervalo de 1 - 32768. Este valor especifica el número de almacenamientos intermedios que se asignan a la recopilación de datos de topología del MAS. Cada almacenamiento intermedio tiene 64 bytes. La agrupación de almacenamiento intermedios, asignada al espacio de datos de memoria caché MAS, es utilizada por las salidas de usuario global CICSPlex SM XMEOUT y XRSINDI y por la tarea Pulsación del

MAS. El número de almacenamientos intermedios debe ser igual o superior al número total de conexiones, DSNAME, GLUE, TRUE y FEPI definidas en el MAS. Si el número de almacenamientos intermedios no es suficiente para los recursos correlacionados de topología del MAS, se grabará un registro de rastreo con el texto de depuración XDATLOST en todo intervalo de pulsación durante la recopilación de datos de recursos de topología del MAS. Si no hay suficientes almacenamientos intermedios, faltarán recursos en los Mapas de recursos de topología del MAS de todos los CMAS del CICSplex y se producirá un error en todas las consultas o acciones realizadas desde la WUI o API para recursos específicos, ya que los recursos de destino serán desconocidos para la topología.

#### **NAME(nombre)**

Identifica el nombre de 1 a 8 caracteres del CMAS o MAS local que se va a iniciar. Si no especifica este parámetro, el valor predeterminado es el ID de aplicación z/OS Communications Server.

#### **RESSTATUS(NOTIFY | MSG | CONMSG)**

Indica cómo va a responder el CMAS cuando un recurso CICS se notifica al recurso de estado un cambio en el estado operativo:

#### **NOTIFY**

Emite notificaciones de evento en forma de registros de tabla de recursos ERESSTAT.

Puede supervisar estas notificaciones de eventos utilizando el mandato LISTEN del CICSPlex SM API. Para obtener más información, consulte [cpsm.api.listen.](http://publib.boulder.ibm.com/infocenter/cicsts/v4r2/topic/com.ibm.cics.ts.doc/eyup2/topics/eyup2as.html)

**MSG** Graba mensajes externos en EYULOG.

Si especifica MSG, se producirán notificaciones de eventos además de los mensajes.

#### **CONMSG**

Graba mensajes externos en el registro de trabajo, consola y EYULOG.

Si especifica CONMSG, se producirán notificaciones de eventos además de los mensajes. Utilice esta opción con cuidado. Puede provocar que muchos mensajes se envíen a la consola.

#### **SEC(YES | NO)**

Para un CMAS, indica si el CMAS va a realizar la comprobación de seguridad de solicitudes CICSPlex SM dirigidas a los sistemas CICS que gestiona.

Si especifica NO, se ignoran todos los parámetros relacionados con la seguridad.

Si un CMAS gestiona cualquier región CICS que se ejecuta con la seguridad activa (SEC=YES especificado como un parámetro de inicialización del sistema), el CMAS debe incluir SEC(YES) en EYUPARM. Si no activa la seguridad CICSPlex SM en el CMAS, no se podrá establecer conexión con un sistema CICS que especifique SEC=YES. Si se intenta realizar una conexión, se emitirá el siguiente mensaje en la consola, registro de trabajo de CMAS y CMAS EYULOG:

EYUCR0007E Falta de coincidencia entre cmasname de CMAS y masname de MAS. Finalización de la conexión.

Si un CMAS iniciado con SEC(NO) se conecta directa o indirectamente con un CMAS iniciado con SEC(YES), se producirá un error en todas las solicitudes enviadas al CMAS SEC(YES).

- v Si la solicitud se origina en la API de CICSPlex SM conectado al CMAS SEC(NO), la solicitud de la API recibirá: RESPONSE 1031 NOTPERMIT REASON 1345 USRID
- v Si la solicitud se origina en la Interfaz de usuario web de CICSPlex SM conectada al CMAS SEC(NO), el navegador web recibirá el mensaje EYUVC1220E

#### **SECLOGMSG(NO | YES | ALL)**

Controla si CICSPlex SM emite un mensaje EYUCR0009I a CMAS EYULOG para registrar errores de seguridad.

Cuando especifica NO, el mensaje predeterminado EYUCR0009I no se emite.

Si se especifica YES, o ALL, se emitirá el mensaje EYUCR0009I.

SECLOGMSG(YES) puede ser útil si el Gestor de seguridad externo (EMS) no emite mensajes cuando no puede tomar una decisión o cuando se produce un error.

Cuando especifica SECLOGMSG(YES), se emite EYUCR0009I solo para las solicitudes que van a registrarse en el ESM.

SECLOGMSG(ALL) hace que se emita EYUCR0009I incluso cuando el EMS permite el acceso al recurso. El operandos ALL puede producir un gran número de mensajes EYUCR0009I y normalmente debe utilizarse únicamente bajo la dirección del soporte de IBM.

Puede cambiar SECLOGMSG de forma dinámica en un CMAS con el mandato COD0 SET.

#### **SECRPTLVL (NONE | RESPONSE | DETAIL)**

| | | | | | | | | | | | | | |

| | | | | | Controla el nivel de detalle disponible para una tarea de la API de cliente cuando una solicitud devuelve una respuesta de NOTPERMIT con razón USRID.

Si especifica NONE, se suprimirán todas las indicaciones de una excepción de validación de seguridad. Se devuelve una respuesta OK o NODATA, según resulte apropiado, a la tarea de la API de cliente.

Si se especifica el valor predeterminado, RESPONSE, causa que la respuesta de la API original de NOTPERMIT y la razón de USRID se devuelvan a la tarea de cliente.

Si especifica DETAIL causa que se genere un conjunto de resultados de MASQRYER, identificando las regiones en las que se ha denegado el acceso a un recurso al usuario que realiza la solicitud. Los recursos MASQRYER se pueden recuperar ejecutando un mandato FETCH, analizando el parámetro QUERYERROR.

**Nota:** El parámetro SECRPTLVL controla la respuesta de CMAS en la que es procesado, aunque es posible que la solicitud de la API se haya originado en un CMAS diferente. Por ello, un CMAS que gestiona MAS que contienen recursos sensibles se puede iniciar con SECRPTLVL(NONE), mientras que otros CMAS que gestionan MAS con una menor sensibilidad se pueden iniciar con SECRPTLVL(RESPONSE) o SECRPTLVL(DETAIL).

#### **SECTIMEOUT(valor|30)**

Especifica el tiempo en minutos, en un intervalo de 1 a 1.440 (1 día), que el ID de usuario desocupado permanece conectado al CMAS antes de considerarse que excede el tiempo de espera.

También puede utilizar este valor para controlar la frecuencia con la que CMAS comprueba la existencia de usuarios desocupados que exceden el tiempo de espera. Por ejemplo, con el valor predeterminado de 30, el CMAS comprueba cada 30 minutos qué usuarios no han utilizado el CMAS durante 30 minutos. Sin embargo, como los tiempos no están sincronizados, puede que el ID de usuario no exceda el tiempo de espera hasta el doble del valor de SECTIMEOUT. Si establece un valor bajo, aumenta el número de llamadas al Gestor de seguridad externo (ESM). Si establece un valor alto, los usuarios quizá tengan que esperar demasiado tiempo antes de elegir automáticamente cambios de seguridad que afecten al ID de usuario (por ejemplo, añadir al usuario a un nuevo grupo).

Puede utilizar la solicitud CMAS o CMASLIST PURGE, disponible en la API y la WUI, para hacer que un CMAS busque los usuarios para que excedan el tiempo de espera inmediatamente.

Puede utilizar la solicitud CMAS o CMASLIST RESET, disponible en la API y la WUI, para hacer que el CMAS reconstruya la información de seguridad del usuario la próxima vez que se utilice. Esta solicitud se utiliza después de añadir o eliminar un ID de usuario a o de un grupo, y cuando el usuario no quiere esperar para ser desconectado y observar el cambio.

#### **SPOOLCLASS(clase | P)**

Especifica un valor de clase SYSOUT, de A a Z, que identifica dónde se va a enviar la salida de spool de CICSPlex SM.

La salida de spool puede ser generada por estas funciones de CICSPlex SM:

- v La transacción de programa de utilidad en línea COLU
- v Los mandatos PRINT y CAPTURE de la transacción de depuración interactiva COD0.

#### **STALLxxxCNT**

xxx representa una clase de suspensión de CICSPlex SM. Los valores para xxx se muestran en [Tabla 22 en la página 363.](#page-378-0)

Identifica el número de ejemplos consecutivos de una entrada en la clase de suspensión requerida para que CICSPlex SM notifique un STALL. El valor puede ser de entre 0 - 999. Utilice 0 para indicar que la detección STALL para la clase de suspensión xxx no está activa. El valor predeterminado para cada tarea se muestra en [Tabla 21 en la página 351.](#page-366-0)

#### **STALLxxxTSK**

xxx representa una clase de suspensión de CICSPlex SM. Los valores para xxx se muestran en [Tabla 22 en la página 363.](#page-378-0)

Identifique el número mínimo de tareas simultáneas requeridas para entrar en la clase de suspensión. El valor puede ser de entre 0 - 999. Utilice 0 para indicar que la detección STALL para la clase de suspensión xxx no está activa. El valor predeterminado para cada tarea se muestra en [Tabla 21 en](#page-366-0) [la página 351.](#page-366-0)

<span id="page-378-0"></span>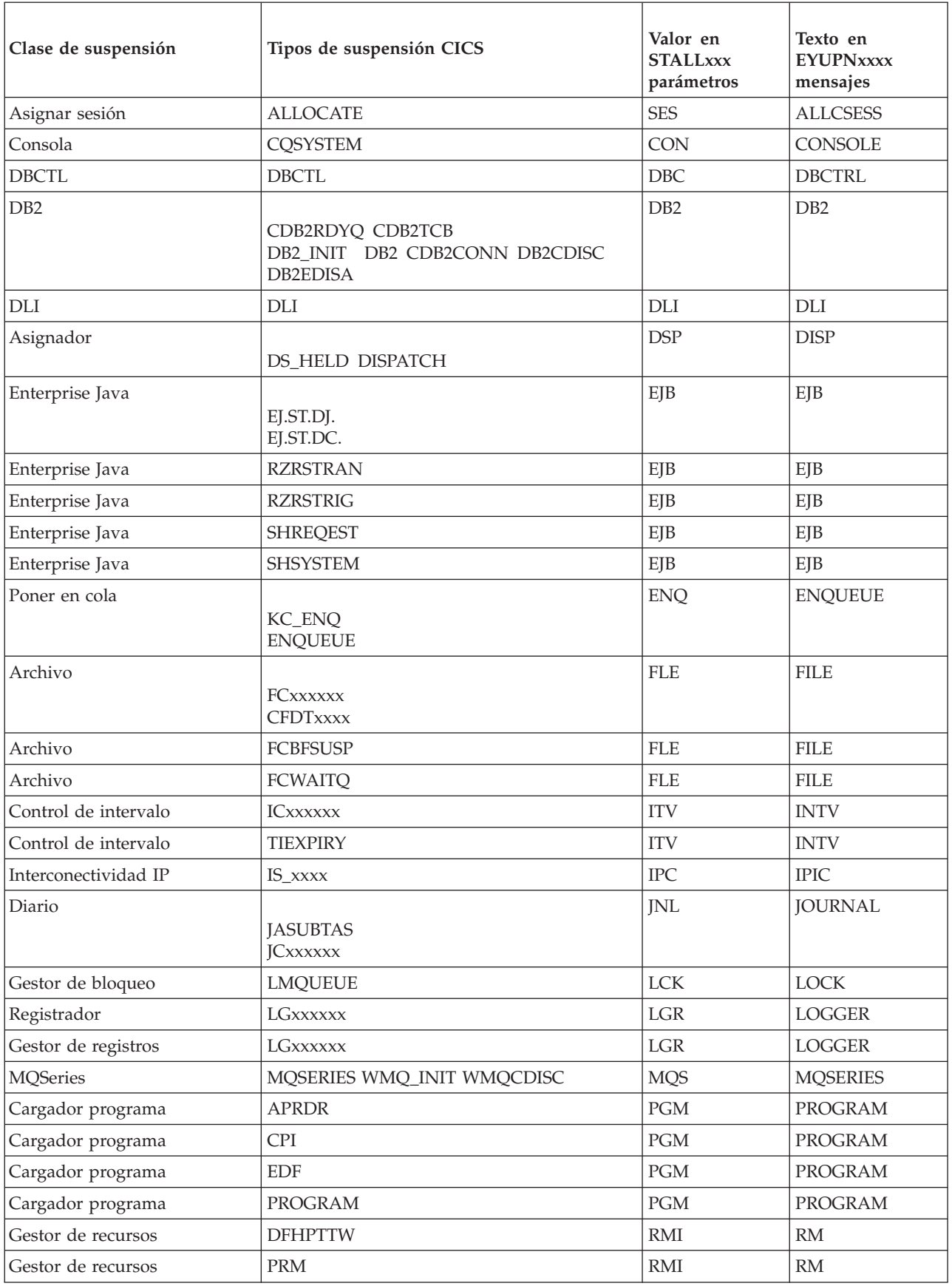

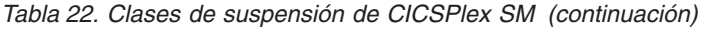

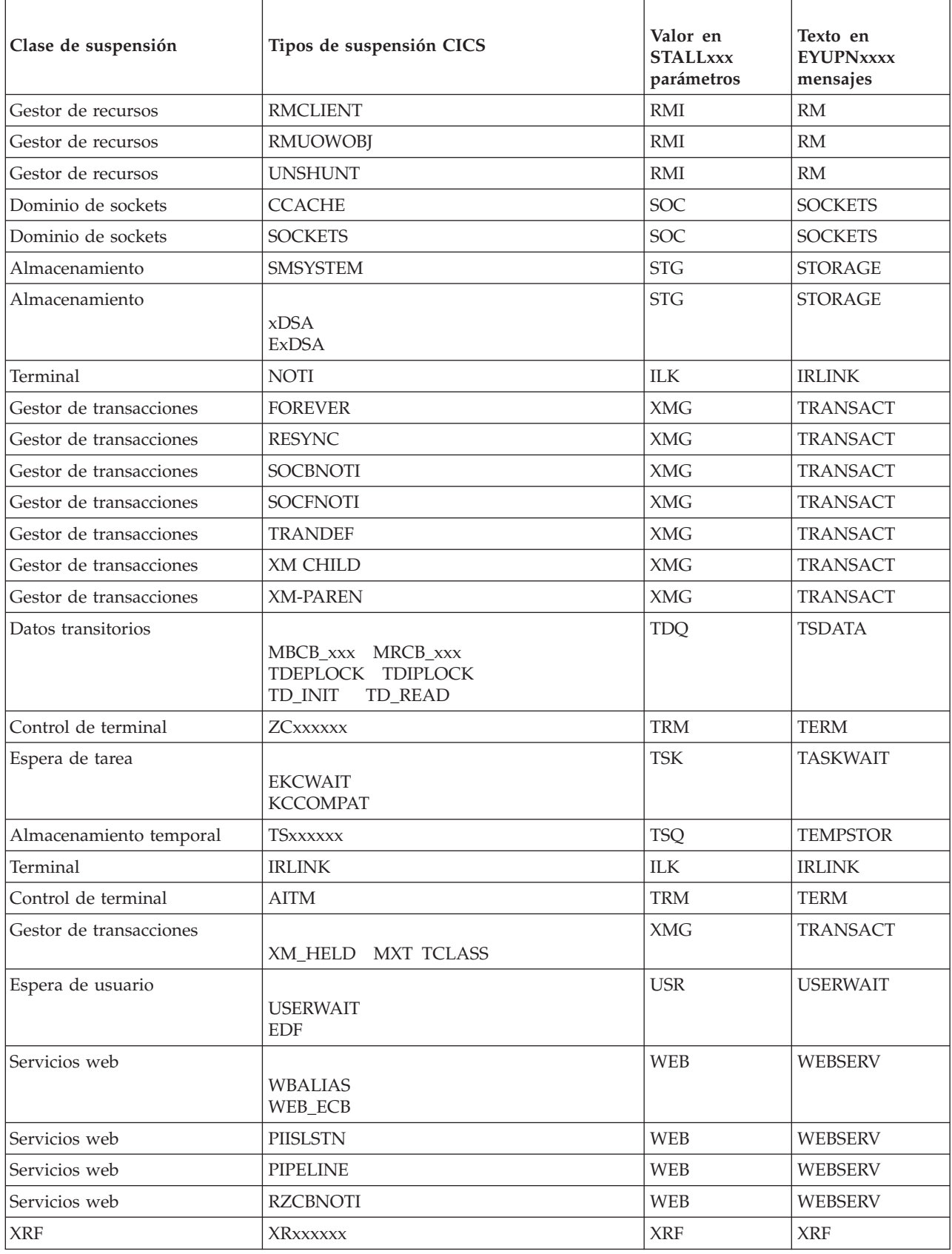

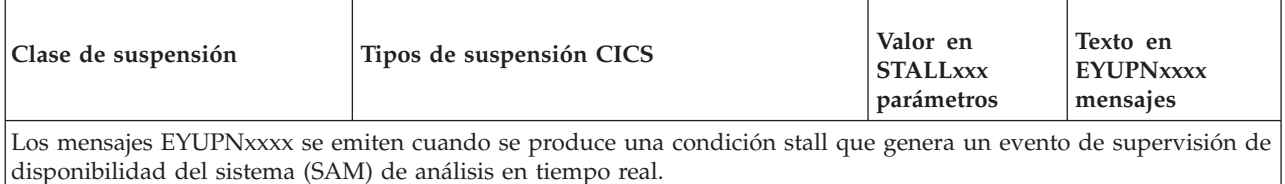

#### **SUPPRESSCMF(YES | NO)**

Para un MAS local, indica que un si los registros recopilador por el recurso de supervisión de CICS se graban en SMF.

El parámetro solo suprime registros de clase de rendimiento de tipo 3 de CICS. Los registros de excepción de tipo 4 y los registros de transacción de tipo 5 no se suprimen. Los registros de rendimiento de tipo 3 solo se suprimen si la región CICS tiene una definición de supervisión CICSPlex SM instalada para la clase de supervisión MTRAN. Puede verificar qué regiones CICS tienen una supervisión activa de la clase MTRAN utilizando la vista tabular Especificaciones de supervisión activas (POLMON) de la WUI.

#### **TOBATCHREQ(valor | 0)**

Especifica el tiempo en segundos antes de que se exceda el tiempo de espera de una solicitud por lotes dirigida a un MAS. Este tiempo incluye las solicitudes de RTA y API iniciadas desde programas que no sean de CICS. Especifique cero o un valor entre 10 - 1.800.

- v Si especifica cero, se aplicará el valor predeterminado de 240 segundos (4 minutos). Este valor se duplicará cuando la solicitud se transmita al MAS.
- v Si especifica un valor diferente a cero entre 10 1.800, se utilizará dicho valor.
- Si especifica un valor diferente a cero e inferior a 10, TOBATCHREQ se establecerá en 10.

Dependiendo del valor especificado para TOBATCHREQ, pueden recibirse más tiempos de espera. Puede comprobarlo de la siguiente manera:

#### **Solicitudes RTA**

No se procesa ningún dato de un MAS que exceda el tiempo de espera y no se muestran mensajes externos. Esto puede significar que no se crea ningún evento o puede suponer la terminación prematura de eventos existentes.

#### **Solicitudes API iniciadas desde programas no CICS**

Todas las solicitudes API iniciadas desde programas no CICS reciben un RESPONSE de ENVIRONERROR (1030) y REASON de REQTIMEOUT (1342) y no se devuelven registros de datos, independientemente del CONTEXT y SCOPE de la solicitud.

#### **TOONLINEREQ(valor | 0)**

Especifica el tiempo en segundos antes de que se exceda el tiempo de espera de una solicitud en línea dirigida a un MAS, incluidas las solicitudes de API iniciadas desde programas CICS. Especifique cero o un valor entre 10 y 1.800.

v Si especifica cero, se aplicará el valor predeterminado de 240 segundos (4 minutos). Este valor se duplica cuando se cruza un enlace de CMAS a CMAS. Por ejemplo, podría tener una WUI conectada a CMAS-1 y

MAS-2 conectado a CMAS-2. Si hace una consulta desde la WUI a MAS-2, el valor predeterminado TOONLINEREQ de 240 segundos se dobla 480 segundos porque la solicitud se transmite desde el CMAS-1 al CMAS-2.

- v Si especifica un valor diferente a cero entre 10 1.800, se utilizará dicho valor.
- Si especifica un valor diferente a cero e inferior a 10, TOONLINEREQ se establecerá en 10.

Dependiendo del valor especificado para TOONLINEREQ, pueden recibirse más tiempos de espera. Puede comprobarlo de la siguiente manera:

#### **Solicitudes WUI**

Todas las solicitudes WUI reciben el siguiente mensaje y no se muestran registros de datos, independientemente del CONTEXT y SCOPE de la solicitud.

#### **EYUVC1220E**

Error en el mandato CICSPlex SM API (GET). (Environerror, Reqtimeout)

#### **Solicitudes API iniciadas desde programas CICS**

Todas las solicitudes API iniciadas desde los programas CICS reciben un RESPONSE de ENVIRONERROR (1030) y REASON de REQTIMEOUT (1342) y no se devuelven registros de datos, independientemente del CONTEXT y SCOPE de la solicitud.

#### **TOPOLLINT(valor | 300)**

Especifica el tiempo en segundos que tarda un CMAS entre la comprobación de todas las solicitudes para determinar si han excedido el tiempo de interrupción. Como se utiliza el sondeo para comprobar cuándo se excede el tiempo de espera de una solicitud, se producen tiempos de espera más fiables si este valor se establece en un valor menor o igual que TOBATCHREQ y TOONLINEREQ.

Cuando se dirige una solicitud a un MAS que no está conectado al CMAS de origen, ésta se transmite del CMAS de origen al CMAS remoto al que el MAS está conectado. En este caso, el CMAS remoto realiza el proceso de tiempo de espera basándose en los valores de TOBATCHREQ y TOONLINEREQ especificados en el CMAS de origen y el valor de TOPOLLINT especificado en el CMAS remoto. Por este motivo, el proceso de tiempo de espera es más coherente si todos los CMAS de la red tienen el mismo valor de TOPOLLINT.

# **Parte 6. Verificar la instalación de CICS**

Después de haber instalado CICS y aplicado los servicios necesarios, puede utilizar los procedimientos de verificación de instalaciones (IVP) que proporciona CICS, DFHIVPBT y DFHIVPOL, para confirmar que CICS está operativo.

Antes de ejecutar trabajos IVP, prepare su sistema. En el apartado [Capítulo 49,](#page-384-0) ["Preparación de la ejecución de IVP", en la página 369](#page-384-0) se describen los pasos para hacerlo.

# <span id="page-384-0"></span>**Capítulo 49. Preparación de la ejecución de IVP**

Debe ejecutar varias tareas para preparar CICS para la ejecución de los procedimientos de verificación de instalación de CICS.

## **Creación y definición de actividades para los trabajos IVP**

Para preparar la ejecución de los trabajos de IVP, cree los conjuntos de datos CICS, instale la SVC CICS, defina y active los applids de CICS y defina las secuencias de registros.

## **Creación de los conjuntos de datos de CICS para los trabajos IVP**

Para poder ejecutar cualquiera de los trabajos IVP proporcionados por CICS, primero tiene que crear los conjuntos de datos que utilizan. Para obtener más información sobre la creación de conjuntos de datos para trabajos IVP, consulte [Capítulo 37, "Crear los conjuntos de datos de CICS", en la página 241.](#page-256-0)

## **Instalación de la SVC de CICS para los trabajos IVP**

Todos los trabajos IVP requieren las SVC tipo 3 de CICS, que deben instalarse en el área de empaquetado de enlaces.

Si todavía no ha instalado la SVC de CICS en el área de empaquetado de enlaces, tal y como se describe en el apartado [Capítulo 20, "Instalación de módulos CICS](#page-162-0) [en Área de paquetes de enlaces MVS", en la página 147,](#page-162-0) hágalo ahora antes de intentar ejecutar uno de los trabajos IVP. Los trabajos IVP no utilizan la SVC tipo 6 (DFHHPSVC).

## **Definición y activación de los identificadores de aplicación de CICS**

Si desea utilizar SNA con una región CICS iniciada por uno de los trabajos IVP de CICS, cree y active una definición APPL de SNA para los identificadores de aplicación (applid) de la región CICS.

El identificador de aplicación definido en SNA tiene que coincidir con el identificador de aplicación que es especifica en el parámetro de inicialización del sistema APPLID que utiliza el trabajo IVP. Por ejemplo, para poder iniciar una sesión en la región CICS iniciada por el trabajo DFHIVPOL, debe realizar una de las siguientes acciones:

- v Crear y activar una definición APPL para su propio identificador de aplicación, que especifica en el parámetro APPLID del miembro DFH\$SIP1 del conjunto de datos SYSIN.
- Definir y activar una definición APPL para el identificador de aplicación predeterminado DBDCCICS, que especifica e n el parámetro APPLID del miembro DFH\$SIP1 del conjunto de datos SYSIN.

Para obtener más información sobre la creación y activación de definiciones APPL de SNA para CICS, consulte [Capítulo 19, "Definición de regiones CICS como](#page-150-0) [aplicaciones en SNA", en la página 135](#page-150-0) y ["Convenios de denominación" en la](#page-257-0) [página 242.](#page-257-0)

Asimismo, si desea utilizar servicios entre dominios SNA para comunicarse entre regiones CICS en imágenes de MVS distintas, tiene que crear y activar definiciones CDRSC de SNA en las imágenes de MVS implicadas en la comunicación. Para obtener más información sobre la creación y activación de definiciones CDRSC de SNA para CICS, consulte ["Definición de servicios de dominios cruzados cuando se](#page-152-0) [utiliza SNA" en la página 137.](#page-152-0)

## **Definición de secuencias de registro**

CICS intenta conectarse automáticamente a su secuencia de registro del sistema, a no ser que defina una definición de recurso de modelo de diario para definir la secuencia de registro como TYPE(DUMMY). Decida si desea ejecutar los trabajos IVP con registros del sistema o con registros cronológicos ficticios.

Si decide realizar la ejecución con secuencias de registro reales, consulte [Capítulo 32, "Definir el entorno registrador para CICS", en la página 189](#page-204-0) para obtener información sobre la definición de secuencias de registro.

También puede definir un definición de recurso JOURNALMODEL de CICS con TYPE(DUMMY) para evitar tener que definir secuencias de registro. Para ejecutar trabajos IVP con el mínimo esfuerzo:

- v Defina definiciones de recurso JOURNALMODEL en el CSD para los registros del sistema primario y secundario, DFHLOG y DFHSHUNT respectivamente, especificando TYPE(DUMMY); consulte el apartado Figura 27 para ver un trabajo de ejemplo.
- v Añada el grupo CSD que contiene sus modelos de diario de registro del sistema ficticio a su propia lista de grupos, e incluya su lista de grupos en el parámetro de inicialización del sistema GRPLIST.

Tenga en cuenta que su lista de grupos tiene que *seguir* la lista DFHLIST proporcionada por IBM. DFHLIST incluye el grupo DFHLGMOD, que contiene las definiciones JOURNALMODEL DFHLOG y DFHSHUNT. La concatenación de su lista después de DFHLIST garantiza que sus definiciones DUMMY sustituyan a las definiciones de IBM.

```
//CSDUP EXEC PGM=DFHCSDUP,REGION=1M,PARM='CSD(READWRITE)'
//STEPLIB DD DSN=CICSTS42.SDFHLOAD,DISP=SHR
//DFHCSD DD DSN=CICSTS42.DFHCSD,DISP=SHR
//SYSPRINT DD SYSOUT=*
//SYSABOUT DD SYSOUT=*
//SYSABEND DD SYSOUT=*
//SYSUDUMP DD SYSOUT=*
//SYSIN
*
* DEFINE JOURNAL MODELS FOR CICS LOG STREAMS AS DUMMY *
DEFINE JOURNALMODEL(DFHLOG) GROUP(LOGTEST)
DESCRIPTION(DEFINE SYSTEM LOG AS DUMMY)
JOURNALNAME(DFHLOG) TYPE(DUMMY)
ADD GROUP(LOGTEST) LIST(mylist)
/*
//
```
*Figura 27. Trabajo de ejemplo para definir DUMMY JOURNALMODELs para los registros del sistema CICS*

## <span id="page-386-0"></span>**Revisión y definición de la seguridad de IVP**

Puede ejecutar trabajos IVP con o sin seguridad externa.Para ejecutar trabajos IVP con seguridad externa, tiene que definir un identificador de usuario de CICS predeterminado para IVP en RACF que tenga autoridad para ejecutar las transacciones utilizadas como parte de los trabajos IVP.

## **Revisión de los requisitos de seguridad**

Los parámetros de inicialización del sistema, tal y como se proporcionan, especifican que la seguridad externa está activada. Sin embargo, los trabajos IVP se han configurado con SEC=NO, indicando que la seguridad externa no está activada. Los parámetros de inicialización del sistema también especifican que los trabajos IVP están sujetos a la seguridad de transacciones (XTRAN=YES), seguridad de recursos (Xyyy=YES) y seguridad de mandatos (XCMD=YES).

El miembro DFH\$SIP2 del conjunto de datos SYSIN utilizado por el trabajo DFHIVPBT, tal y como se proporciona, especifica SEC=NO, para que pueda ejecutar este trabajo sin seguridad externa.

Para ejecutar los trabajos IVP con seguridad externa:

- 1. Defina perfiles de recursos CICS en RACF.
- 2. Defina un identificador de usuario CICS predeterminado para IVP en RACF.
- 3. Especifique el identificador de usuario de IVP en el parámetro de inicialización del sistema DFLTUSER=userid.

También tiene que otorgar al identificador de usuario de IVP la autoridad suficiente para utilizar transacciones y recursos necesarios para ejecutar trabajos IVP:

- 1. Autorice el identificador de usuario de IVP para ejecutar transacciones utilizadas como parte de los trabajos IVP. (Consulte el apartado [Tabla 23 en la](#page-387-0) [página 372.](#page-387-0)) Para ello, añada el identificador de usuario de IVP, con acceso READ, a la lista de acceso de los perfiles RACF para la clase miembro de la transacción (TCICSTRN) o la clase de grupo de la transacción (GCICSTRN).
- 2. Si define las transacciones como recursos prefijados, también tiene que especificar el parámetro de inicialización del sistema SECPRFX={YES |prefix} para los trabajos IVP.
- 3. Autorice el identificador de usuario de IVP para acceder a los recursos utilizados por las transacciones. Para ello, añada el identificador de usuario de IVP, con la autoridad apropiada, a la lista de acceso para los perfiles de las clases de recursos.
- 4. Autorice el identificador de usuario de IVP para emitir mandatos del tipo SP utilizando la transacción del terminal maestro CEMT. Para ello, añada el identificador de usuario de IVP, con el acceso adecuado, a la lista de acceso de los perfiles RACF para la clase miembro de recurso (CCICSCMD) o la clase de grupo de recurso (VCICSCMD). Tiene que otorgar al identificador de usuario de IVP acceso UPDATE a las clase de recurso SHUTDOWN; de lo contrario, el identificador de usuario no podrá terminar los trabajos IVP. Otorgue al identificador de usuario de IVP acceso UPDATE a las clases de recurso DUMPDS y SYSTEM, si el trabajo DFHIVPBT va a ejecutarse con seguridad externa.

<span id="page-387-0"></span>Para obtener información sobre la implementación de seguridad externa, consulte la [Descripción general de seguridad RACF en la Guía de seguridad RACF.](http://publib.boulder.ibm.com/infocenter/cicsts/v4r2/topic/com.ibm.cics.ts.doc/dfht5/topics/dfht5_overview.html) También puede ejecutar trabajos IVP con seguridad limitada, por ejemplo:

- v Sin el mandato de seguridad (XCMD=NO), el identificador de usuario de IVP ejecuta trabajos IVP sin necesidad de autoridad para utilizar mandatos tipo SP de CEMT y los recursos a los que accede.
- Solo con seguridad de transacción (Xyyy=NO incluyendo XCMD=NO), el identificador de usuario de IVP ejecuta trabajos IVP si está autorizado a utilizar solo las transacciones utilizadas como parte de los trabajos IVP.

## **Autorización del identificador de usuario de IVP**

Para ejecutar trabajos IVP con seguridad externa, tiene que definir un identificador de usuario de CICS predeterminado para IVP en RACF que tenga autoridad para ejecutar las transacciones utilizadas como parte de los trabajos IVP.

Estas transacciones incluyen las transacciones proporcionadas por CICS recogidas en el apartadoTabla 23. El nivel de autoridad necesario para el identificador de usuario de IVP depende de la seguridad que quiera utilizar para los trabajos IVP. En un sistema de producción, el usuario predeterminado no debe tener acceso a ninguna transacción proporcionada por CICS excepto a aquellas que necesite en su entorno CICS. Limite las autorizaciones de acceso a los recursos que otorga al usuario predeterminado únicamente a los recursos que quiere que estén disponibles de forma general, y por tanto que no estén restringidos de ninguna forma.

Para obtener información sobre los requisitos de seguridad de las transacciones proporcionadas por CICS y sobre la seguridad de CICS en general, consulte el apartado [Seguridad para transacciones suministradas por CICS en la Guía de](http://publib.boulder.ibm.com/infocenter/cicsts/v4r2/topic/com.ibm.cics.ts.doc/dfht5/topics/dfht53v.html) [seguridad RACF](http://publib.boulder.ibm.com/infocenter/cicsts/v4r2/topic/com.ibm.cics.ts.doc/dfht5/topics/dfht53v.html) .

| Aplicación      | Transacciones                                                              |
|-----------------|----------------------------------------------------------------------------|
| DFH\$BTCH       | CWTO, CEMT, CEOT, CSFE                                                     |
| ejemplos FILEA  |                                                                            |
| DFH\$MNU        | AMNU, MENU, PMNU, DMNU                                                     |
| <b>DFH\$ALL</b> | AINO, INOY, PINO, DINO<br>AADD, ADDS, PADD, DADD<br>AUPD, UPDT, PUPD, DUPD |
| DFH\$xBRW       | ABRW, BRWS, PBRW, DBRW                                                     |
| <b>DFH\$REN</b> | AORD, OREN, PORD, DORD                                                     |
| DFH\$xCOM       | AORQ, OREQ, PORQ, DORQ                                                     |
| <b>DFH\$REP</b> | AREP, REPT, PREP, DREP                                                     |
| Otras funciones | CETR, CEDA, CMAC, CMSG, CSGM                                               |

*Tabla 23. Transacciones utilizadas como parte de los trabajos IVP*

## <span id="page-388-0"></span>**Especificar parámetros de inicialización del sistema para trabajos IVP**

Todos los trabajos IVP utilizan parámetros de inicialización del sistema que están especificados en el miembro DFH\$SIPn asociado del conjunto de datos SYSIN.

Los miembros DFH\$SIPn, tal y como los proporciona CICS, utilizar los valores predeterminados de inicialización del sistema, y los recursos definidos en CICS solo son adecuados para una región CICS básica. Por ejemplo, en el caso del trabajo DFHIVPOL, los recursos definidos limitan el número de terminales que puede utilizar.

Los miembros DFH\$SIPn del conjunto de datos SYSIN también incluyen parámetros de inicialización del sistema para excluir los recursos de CICS que no son obligatorios para los trabajos IVP, o para incluir algunos no especificados por los parámetros de inicialización del sistema predeterminados.

Uno de esos parámetros es TCT=5\$, que especifica que la tabla de control de LU de ejemplo de CICS, en la biblioteca *hlq*.SDFHLOAD. Esta tabla de control de LU define el par de dispositivos de entrada y salid a secuenciales, CARDIN y PRINTER. (Estos son los únicos dispositivos definidos en DFHTCT5\$.)

Puede editar los miembros DFH\$SIPn del conjunto de datos SYSIN para realizar estos cambios:

v El número SVC predeterminado es 216. Para utilizar un número SVC distinto, especifique CICSSVC=nnn en el miembro DFH\$SIPn correspondiente. Para obtener más información sobre la definición de las SVC de CICS [Capítulo 17,](#page-144-0) ["Instalar SVC de CICS", en la página 129.](#page-144-0)

Los trabajos IVP no necesitan la SVC tipo 6.

- v El identificador de aplicación que se utiliza es CICSIVP1. Para usar un identificador de aplicación distinto, modifique el parámetro de inicialización del sistema APPLID=CICSIVP1 en el miembro DFH\$SIPn correspondiente.
- Los trabajos IVP tienen la seguridad externa desactivada. Para ejecutarlos con seguridad (SEC=YES), defina un identificador de usuario predeterminado que sea adecuado (como, IVPUSER) con la autoridad necesaria para ejecutar las transacciones IVP. Añada DFLTUSER=IVPUSER en el miembro DFH\$SIPn correspondiente. Para obtener más información sobre la definición del identificador de usuario de IVP, consulte el apartad[o"Revisión y definición de la](#page-386-0) [seguridad de IVP" en la página 371.](#page-386-0)

Puede definir transacciones como recursos prefijados utilizando como prefijo el identificador de usuario de IVP, IVPUSER o cualquier otro prefijo (por ejemplo, IVPUSER.CEMT o prefix.CEMT). Para ello, añada SECPRFX=YES o SECPRFX=prefix en el miembro DFH\$SIPn que corresponda al trabajo IVP.

El uso de un prefijo permite que las transacciones se ejecuten como parte de los trabajos IVP sin afectar a otras regiones CICS. Por ejemplo, cuando se ejecuta la secuencia por lotes DFH\$BTCH, CICS envía solicitudes de autorización a RACF para las transacciones y las identifica como IVPUSER.*xxxx*, siendo *xxxx* el identificador de la transacción (por ejemplo, CWTO o CEMT).

v CICS proporciona el soporte Language Environment para todos los programas de ejemplo de lenguaje de alto nivel. Para los módulos de Language Environment, CICS requiere que las definiciones de CSD predefinidas estén instaladas o que la instalación automática de programas esté activa.

Los trabajos IVP incluyen como comentarios las sentencias DD necesarias paras las bibliotecas del Language Environment.

- v Los trabajos IVP se ejecutan con el rastreo auxiliar activado(AUXTR=ON), y el dispositivo de conmutación del conjunto de datos de rastreo auxiliar está establecido para conmutarse una sola vez (AUXTRSW=NEXT).
- v TCT=NO se especifica como una alteración temporal de inicialización de sistema, que hace que CICS utilice la tabla de control de LU ficticia, DFHTCTDY. La tabla de control de LU ficticia contiene solo los bloques de control de CICS y SNA que se utilizan con las LU de SNA, pero no las entradas de LU.

## **Recursos para el recurso de mensajes de CICS, CMAC**

v

Puede utilizar el recurso de mensajes deCICS, la transacción CMAC proporcionada por CICS, para proporcionar descripciones de códigos y mensajes en línea. Antes de utilizar CMAC, tiene que crear e inicializar el conjunto de datos de mensajes de CICS DFHCMACD, definir los recursos necesarios y hacer que estén disponibles para su región CICS.

Para obtener información sobre cómo crear e inicializar el conjunto de datos DFHCMACD, consulte el apartado ["Crear el conjunto de datos mensajes de CICS,](#page-260-0) [trabajo DFHCMACI" en la página 245.](#page-260-0)

El archivo DFHCMACD, gestionado por el control de archivos de CICS, accede al conjunto de datos DFHCMACD. Tiene que crear una definición para este archivo en el CSD. La definición proporcionado por CICS para el archivo DFHCMACD y otros recursos necesarios para el recurso de mensajes de CICS se encuentran en el grupo de CSD DFHCMAC. El procedimiento de inicio de CICS CICS (en los trabajos IVP) tiene una sentencia DD para el archivo CMAC, pero para una asignación dinámica copie la definición del recurso proporcionado para el archivo DFHCMACD y añada la opción DSNAME.

Especifique el grupo DFHCMAC de recursos para el recurso de mensajes de CICS solamente en las regiones CICS que lo utilicen; por ejemplo, en algunas regiones que poseen el terminal pero quizás no en regiones que poseen datos.

## **Procedimiento de inicio de CICS, DFHSTART**

Todos los trabajos IVP incluyen un procedimiento para iniciar CICS. Puede utilizar este procedimiento como base de sus propios procedimientos de inicio de CICS.

El procedimiento DFHSTART está formado por los siguientes pasos:

- 1. CICSCNTL: determina si va a iniciarse CICS.
- 2. DTCNTL: determina si van a realizarse los análisis de volcado y rastreo.
- 3. CICS: ejecuta CICS.
- 4. PRTDMPA: imprime el contenido del conjunto de datos de volcado DFHDMPA de CICS.
- 5. PRTDMPB: imprime el contenido del conjunto de datos de volcado DFHDMPB de CICS
- 6. PRTAUXT: imprime el contenido del conjunto de datos DFHAUXT de rastreo auxiliar.
- 7. PRTBUXT: imprime el contenido del conjunto de datos DFHBUXT de rastreo auxiliar.

Cuando ejecuta el trabajo DFHISTAR, este sustituye los valores predeterminados en los trabajos IVP por los valores especificados en el trabajo DFHISTAR.

Los siguientes parámetros simbólicos se definen en los trabajos IVP:

#### **INDEX1(hlq)**

Es el índice de alto nivel de los conjuntos de datos de tiempo de ejecución de CICS, tal y como se especifica en el parámetro DSINFO del trabajo DFHISTAR.

#### **INDEX2(hlq)**

Es el índice de alto nivel de las bibliotecas de carga de CICS, tal y como se especifica en el parámetro INDEX del trabajo DFHISTAR.

#### **REGNAM(TR)**

Es el nombre REGION de una región única o MRO.

|

**REG(80M)**

define el tamaño de la región MVS en el paso para ejecutar CICS.

#### **START(AUTO)**

Es el tipo de inicio de CICS que va a realizarse.

#### **DUMPTR(YES)**

Especifica si es necesario un análisis de rastreo y volcado. Los pasos PRTDMPA, PRTDMPB, DFHAUXT y DFHBUXT se ejecutan solo si especifica DUMPTR=YES.

#### **RUNCICS(YES)**

Especifica si va a iniciarse CICS. El paso para ejecutar CICS solo se realiza si el código RUNCICS=YES (valor predeterminado). Para realizar un volcado y rastrear el análisis sin iniciar CICS, el código RUNCICS=NO.

#### **OUTC(\*)**

Es la clase de impresión de salida.

**SIP(T)** Es el sufijo del miembro DFH\$SIP (en el conjunto de datos SYSIN) que se utiliza durante el inicio de CICS.

## **Sentencias DD para conjuntos de datos de CICS**

El paso de trabajo de inicio, DFHSTART, contiene sentencias DD para los conjuntos de datos de CICS.

Los trabajos IVP incluyen como comentarios las sentencias DD necesarias paras las bibliotecas del Language Environment.

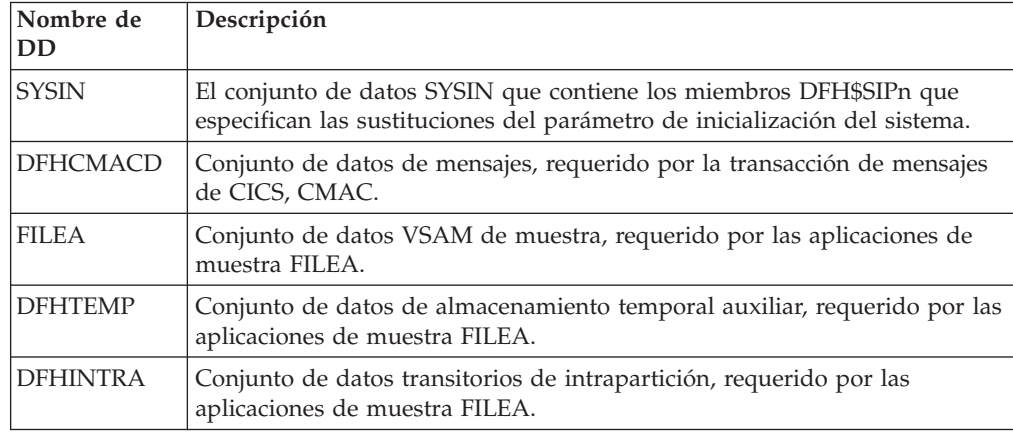

*Tabla 24. Sentencias DD para conjuntos de datos de CICS en el procedimiento DFHSTART*

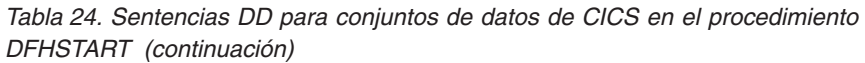

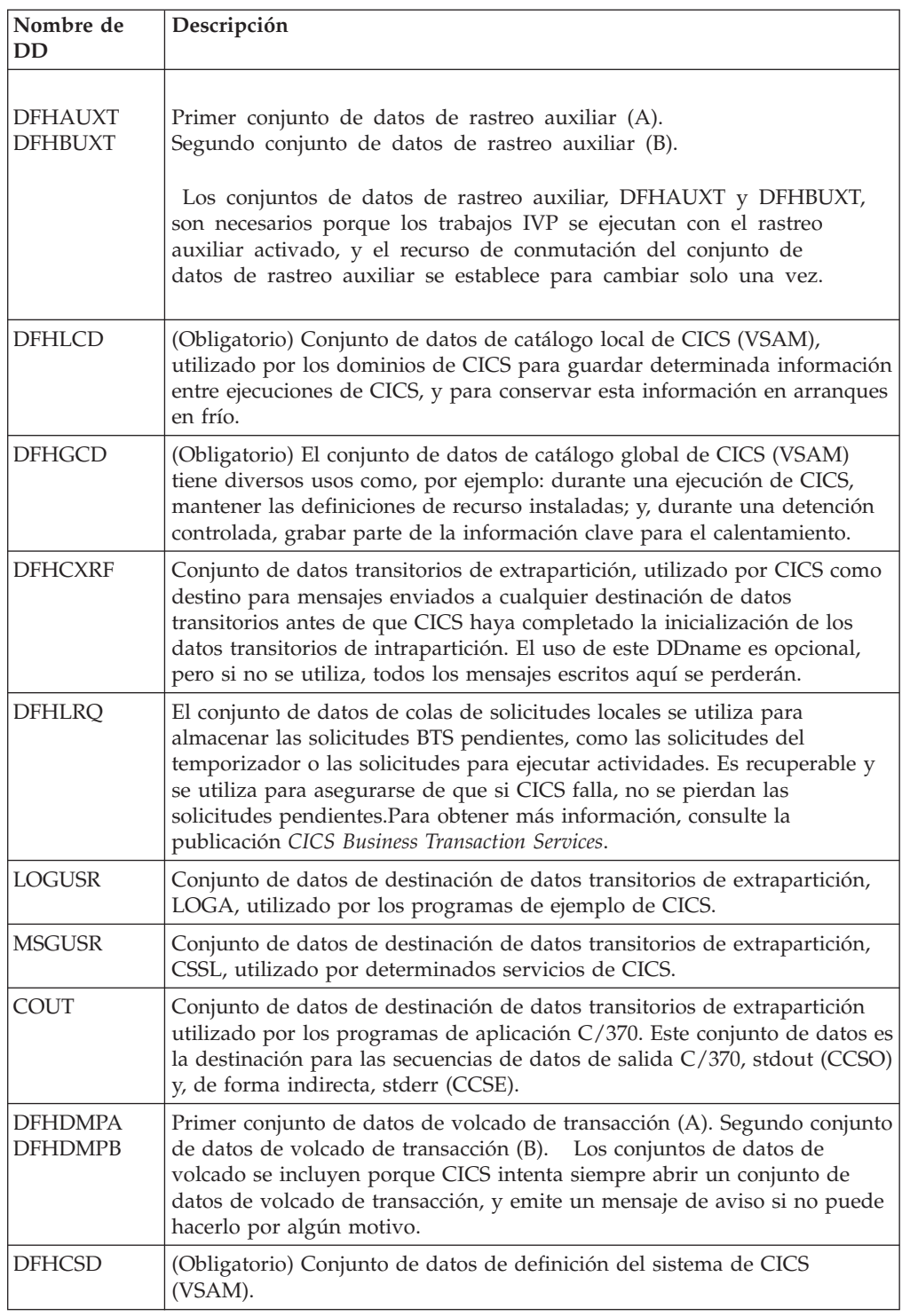

# **Trabajo de verificación por lotes, DFHIVPBT**

El trabajo de verificación por lotes proporcionado por CICS, DFHIVPBT, se crea a medida para su entorno CICS y se almacena en la biblioteca *hlq*.XDFHINST cuando ejecuta el trabajo DFHISTAR.

Para obtener más información sobre cómo instalar CICS utilizando DFHISTAR, consulte el apartado [Instalación de CICS TS con DFHISTAR.](#page-42-0)

DFHIVPBT inicia CICS, especificando un par de dispositivos de entrada y salida (CARDIN y PRINTER) que van a utilizarse en lugar de un terminal convencional. Después ejecuta varias transacciones CICS que se leen desde CARDIN. La última transacción de la corriente de entrada cierra CICS.

Este IVP comprende los siguientes pasos:

- 1. El paso GENINPT descarga el miembro DFH\$BTCH de la biblioteca *hlq*.SDFHSAMP al conjunto de datos CARDIN mediante el programa de utilidad MVS IEBGENER.
- 2. El paso DFHSTART invoca el programa de inicialización de CICS, DFHSIP, para que inicie CICS. El programa DFHSIP lee los parámetros de inicialización del sistema de inicio en el miembro DFH\$SIP2 del conjunto de datos SYSIN.

El conjunto de datos DFH\$BTCH, tal y como se describe en Figura 28, se utiliza como entrada de terminal y produce una salida impresa similar al ejemplo mostrado en ["Salida del trabajo DFHIVPBT" en la página 380.](#page-395-0)

```
CWTO START OF BATCH STREAM DFH$BTCH\
CEMT S TIME(120)\<br>
CEMT S DUMPDS SWITCH\ FROM DUMP A TO B
                        EAIT TIME INTERNATION<br>SWITCH FROM DUMP A TO B
CEOT\ INQUIRE TERMINAL STATUS
CSFE\ F. E. TERMINAL TEST REQUEST
PRINT\ TO SEND ALL CHARACTERS
THIS MESSAGE HAS BEEN RECEIVED FROM THE TERMINAL AND IS BEING SENT BACK\
END\<br>
TO END THE TEST
CSXX\ INVALID TRANSACTION IDENT.
CWTO END OF BATCH STREAM DFH$BTCH - SHUTTING DOWN CICS\
CEMT P SHUT\ NORMAL TERMINATION OF CICS
```
donde \ es el carácter de Entrada de fin de los datos X'E0'.

*Figura 28. DFH\$BTCH conjunto de datos, entrada al trabajo DFHIVPBT*

## **Registro de trabajo de muestra para el trabajo DFHIVPBT**

Cuando ejecute el trabajo DFHIVPBT , su registro de trabajo será similar al siguiente ejemplo.

```
1 J E S 2 J O B L O G -- S Y S T E M M V 2 6 -- N O D E W I N M V S 2 C
\Theta16.24.15 JOB35409 ---- TUESDAY, 24 APR 2007 ----
16.24.15 JOB35409 ICH70001I CICINST LAST ACCESS AT 16:23:52 ON TUESDAY, APRIL 24, 2007
16.24.15 JOB35409 $HASP373 DFHIVPBT STARTED - INIT 60 - CLASS A - SYS MV26
16.24.15 JOB35409 IEF403I DFHIVPBT - STARTED - TIME=16.24.15
                                            16.24.15 JOB35409 - --TIMINGS (MINS.)-- ----PAGING COUNTS---
16.24.15 JOB35409 -JOBNAME STEPNAME PROCSTEP RC EXCP CPU SRB CLOCK SERV PG PAGE SWAP VIO SWAPS STEPNO
16.24.15 JOB35409 -DFHIVPBT
16.24.15 JOB35409 -DFHIVPBT CICS CICSCNTL 01 20 .00 .00 .00 168 0 0 0 002
16.24.15 JOB35409 -DFHIVPBT CICS
16.24.15 JOB35409 DFHPA1101 CICSIVP1 DFHSIT IS BEING LOADED.
16.24.15 JOB35409 DFHPA1108 CICSIVP1 DFHSIT HAS BEEN LOADED. (GENERATED AT: MM/DD= 01/12 HH:MM= 13:57).
16.24.15 JOB35409 DFHPA1100 CICSIVP1 OVERRIDE PARAMETERS FROM JCL EXEC STATEMENT: START=AUTO,SYSIN
 16.24.15 JOB35409 DFHPA1102 CICSIVP1 OVERRIDE PARAMETERS FROM SYSIN: 1
 16.24.15 JOB35409 DFHPA1927 CICSIVP1 TCT=5$, SEQUENTIAL DEVICES 00020000
16.24.15 JOB35409 DFHPA1927 CICSIVP1 TS=(,0), 0003000 CHA CHA CHA CHA CHA CHA CHA CHA CHA CHO CO CO CO CO CO C<br>16.24.15 JOB35409 DFHPA1927 CICSIVP1 AUXTR=ON.
16.24.15 JOB35409 DFHPA1927 CICSIVP1 AUXTR=ON,<br>16.24.15 JOB35409 DFHPA1927 CICSIVP1 AUXTRSW=NEXT.
16.24.15 JOB35409 DFHPA1927 CICSIVP1 AUXTRSW=NEXT,<br>16.24.15 JOB35409 DFHPA1927 CICSIVP1 FCT=NO. 00070000 DFHPA1020 DFHPA1020000 DFHPA1020 DFG070000
16.24.15 JOB35409 DFHPA1927 CICSIVP1 FCT=NO, 00070000
16.24.15 JOB35409 DFHPA1927 CICSIVP1 XRF=NO, 00090000
16.24.15 JOB35409 DFHPA1927 CICSIVP1 SEC=NO,
 16.24.15 JOB35409 DFHPA1927 CICSIVP1 SRT=NO, 40000100
 16.24.15 JOB35409 DFHPA1927 CICSIVP1 TRTABSZ=64, 40000200
16.24.15 JOB35409 DFHPA1927 CICSIVP1 APPLID=CICSIVP1, 40000300
16.24.15 JOB35409 DFHPA1927 CICSIVP1 CICSSVC=216, 40000400
16.24.15 JOB35409 DFHPA1927 CICSIVP1 .END 70000000
16.24.15 JOB35409 DFHPA1103 CICSIVP1 END OF FILE ON SYSIN.
16.24.16 JOB35409 +DFHTR0103 TRACE TABLE SIZE IS 64K
 16.24.16 JOB35409 +DFHSM0122I CICSIVP1 Limit of DSA storage below 16MB is 5,120K. 2-

16.24.16 JOB35409 +DFHSM0123I CICSIVP1 Limit of DSA storage above 16MB is 48M.
16.24.16 JOB35409 +DFHSM0113I CICSIVP1 Storage protection is not active.
16.24.16 JOB35409 +DFHSM0126I CICSIVP1 Transaction isolation is not active.
 16.24.16 JOB35409 +DFHDM0101I CICSIVP1 CICS is initializing.
16.24.17 JOB35409 +DFHSI1500 CICSIVP1 CICS startup is in progress for CICS Transaction Server Version 4.1.0
16.24.17 JOB35409 +DFHDH0100I CICSIVP1 Document domain initialization has started.
16.24.17 JOB35409 +DFHEJ0101 CICSIVP1 747
   747 Enterprise Java domain initialization has started. Java is a
                  trademark of Sun Microsystems, Inc.
16.24.17 JOB35409 +DFHLG0101I CICSIVP1 Log manager domain initialization has started.
16.24.17 JOB35409 +DFHRX0100I CICSIVP1 RX domain initialization has started.
16.24.17 JOB35409 +DFHSO0100I CICSIVP1 Sockets domain initialization has started.
16.24.17 JOB35409 +DFHWB0109I CICSIVP1 Web domain initialization has started.
16.24.17 JOB35409 +DFHXS1100I CICSIVP1 Security initialization has started.
16.24.17 JOB35409 +DFHRX0101I CICSIVP1 RX domain initialization has ended.
16.24.17 JOB35409 +DFHSI1501I CICSIVP1 Loading CICS nucleus.
16.24.17 JOB35409 +DFHDU0304I CICSIVP1 Transaction Dump Data set DFHDMPA opened.
 16.24.17 JOB35409 +DFHXS1102I CICSIVP1 Security is inactive.
16.24.19 JOB35409 +DFHTR0113 CICSIVP1 Auxiliary trace is being started on data set DFHAUXT.
16.24.19 JOB35409 +DFHCQ0100I CICSIVP1 Console queue initialization has started.
16.24.19 JOB35409 +DFHCQ0101I CICSIVP1 Console queue initialization has ended.
16.24.19 JOB35409 +DFHCQ0103I CICSIVP1 MVS console queue is open.
16.24.19 JOB35409 +DFHCQ0200I CICSIVP1 CEKL transaction enabled.
16.24.19 JOB35409 +DFHXS1101I CICSIVP1 Security initialization has ended.
16.24.19 JOB35409 +DFHRM0140 CICSIVP1 Recovery manager autostart override found with value: 'AUTOINIT'.
16.24.19 JOB35409 +DFHRM0149I CICSIVP1 Recovery manager autostart override record will be deleted.
16.24.19 JOB35409 +DFHDH0101I CICSIVP1 Document domain initialization has ended.
16.24.19 JOB35409 +DFHSO0101I CICSIVP1 Sockets domain initialization has ended.
```
16.24.19 JOB35409 +DFHMN0105I CICSIVP1 Using default Monitoring Control Table. 16.24.19 JOB35409 +DFHWB0110I CICSIVP1 Web domain initialization has ended. 16.24.19 JOB35409 IEC031I D37-04,IFG0554P,DFHIVPBT,CICS,DFHAUXT,D306,P2P0C6,INST.CICSTS42.CICS.DFHAUXT 16.24.19 JOB35409 +DFHTR0110 - AUXILIARY TRACE DATA SET DFHAUXT FULL - SWITCHING TO DFHBUXT 16.24.19 JOB35409 +DFHMN0110I CICSIVP1 CICS Monitoring is inactive. 16.24.19 JOB35409 IEC031I D37-04,IFG0554P,DFHIVPBT,CICS,DFHBUXT,D50B,P2P14B,INST.CICSTS42.CICS.DFHBUXT 16.24.19 JOB35409 +DFHTR0109 - AUXILIARY TRACE DATA SET DFHBUXT FULL - AUXILIARY TRACE HAS BEEN STOPPED 16.24.19 JOB35409 +DFHSI1502I CICSIVP1 CICS startup is Initial. 16.24.19 JOB35409 +DFHTS0100I CICSIVP1 Temporary Storage initialization has started. 16.24.19 JOB35409 +DFHLG0102I CICSIVP1 Log manager domain initialization has ended. 16.24.19 JOB35409 +DFHSI1503I CICSIVP1 Terminal data sets are being opened. 16.24.19 JOB35409 +DFHSI1592 CICSIVP1 CICS applid not (yet) active to VTAM. 16.24.19 JOB35409 +DFHSI1572 CICSIVP1 Unable to OPEN VTAM ACB - RC=00000008, ACB Code=5A. 16.24.19 JOB35409 +DFHKE0406I CICSIVP1 786 786 CICS is about to wait for predecessors defined in the MVS automatic<br>786 The restart management policy for this region. restart management policy for this region. 16.24.20 JOB35409 +DFHKE0412I CICSIVP1 CICS WAITPRED call to automatic restart manager has completed. 16.24.20 JOB35409 +DFHCP0101I CICSIVP1 CPI initialization has started. 16.24.20 JOB35409 +DFHPR0104I CICSIVP1 Partner resource manager initialization has started. 16.24.20 JOB35409 +DFHAI0101I CICSIVP1 AITM initialization has started. 16.24.20 JOB35409 +DFHFC0100I CICSIVP1 File Control initialization has started. 16.24.20 JOB35409 +DFHTD0100I CICSIVP1 Transient Data initialization has started. 16.24.20 JOB35409 +DFHTS0101I CICSIVP1 Temporary Storage initialization has ended. 16.24.20 JOB35409 +DFHTD0101I CICSIVP1 Transient Data initialization has ended. 16.24.20 JOB35409 +DFHFC0101I CICSIVP1 File Control initialization has ended. 16.24.20 JOB35409 +DFHCP0102I CICSIVP1 CPI initialization has ended. 16.24.20 JOB35409 +DFHPR0105I CICSIVP1 Partner resource manager initialization has ended. 16.24.20 JOB35409 +DFHAI0102I CICSIVP1 AITM initialization has ended. 16.24.20 JOB35409 +DFHSI1511I CICSIVP1 Installing group list DFHLIST. 4- 16.24.22 JOB35409 +DFHLG0103I CICSIVP1 System log (DFHLOG) initialization has started. 16.24.22 JOB35409 IXG231I IXGCONN REQUEST=CONNECT TO LOG STREAM CICINST.CICSIVP1.DFHLOG 801 801 DID NOT SUCCEED FOR JOB DFHIVPBT. RETURN CODE: 00000008 REASON CODE: 5- 801 0000080B DIAG1: 00000008 DIAG2: 0000F801 DIAG3: 05030004 DIAG4: 05020010 16.24.24 JOB35409 +DFHLG0104I CICSIVP1 808808 System log (DFHLOG) initialization has ended. Log stream 808 **CICINST.CICSIVP1.DFHLOG** is connected to structure LOG\_GENERAL\_008. 6 16.24.24 JOB35409 +DFHLG0103I CICSIVP1 System log (DFHSHUNT) initialization has started. 16.24.25 JOB35409 IXG231I IXGCONN REQUEST=CONNECT TO LOG STREAM 810 810 CICINST.CICSIVP1.DFHSHUNT DID NOT SUCCEED FOR JOB DFHIVPBT. RETURN 810 CODE: 00000008 REASON CODE: 0000080B DIAG1: 00000008 DIAG2: 810 0000F801 DIAG3: 05030004 DIAG4: 05020010 16.24.27 JOB35409 +DFHLG0104I CICSIVP1 817 System log (DFHSHUNT) initialization has ended. Log stream 817 CICINST.CICSIVP1.DFHSHUNT is connected to structure LOG\_GENERAL\_008. 16.24.27 JOB35409 +DFHAP1203I CICSIVP1 Language Environment is being initialized. 16.24.27 JOB35409 +DFHAP1200 CICSIVP1 A CICS request to the Language Environment has failed. Reason code '0011020'. 16.24.27 JOB35409 +DFHAP1208 CICSIVP1 Language Environment cannot support the Cobol language. 7- 16.24.27 JOB35409 +DFHAP1209 CICSIVP1 Language Environment cannot support the C/C++ languages. 7-16.24.27 JOB35409 +DFHAP1210 CICSIVP1 Language Environment cannot support the PL/I language. 7 16.24.27 JOB35409 +DFHAP1211I CICSIVP1 Language Environment initialization completed. 16.24.27 JOB35409 +DFHWB1007 CICSIVP1 Initializing CICS Web environment. 16.24.27 JOB35409 +DFHWB1008 CICSIVP1 CICS Web environment initialization is complete. 16.24.27 JOB35409 +DFHSI1517 CICSIVP1 Control is being given to CICS. 16.24.27 JOB35409 +DFHEJ0102 CICSIVP1 Enterprise Java domain initialization has ended. 16.24.28 JOB35409 +DFHIVPBT SAMA 16.24.29 JOB35409 +DFHDU0303I CICSIVP1 Transaction Dump Data set DFHDMPA closed. 16.24.29 JOB35409 +DFHDU0304I CICSIVP1 Transaction Dump Data set DFHDMPB opened. 16.24.29 JOB35409 +DFHDU0305I CICSIVP1 Transaction Dump Data set switched to DFHDMPB END OF BATCH STREAM DFH\$BTCH - SHUTTING DOWN CICS 16.24.35 JOB35409 +DFHTM1715 CICSIVP1 CICS is being quiesced by userid CICSUSER in transaction CEMT at terminal SAMA. 16.24.35 JOB35409 +DFHDM0102I CICSIVP1 CICS is quiescing. 16.24.35 JOB35409 +DFHTM1782I CICSIVP1 All non-system tasks have been successfully terminated. 16.24.35 JOB35409 +DFHCQ0104I CICSIVP1 MVS console queue is closed. 16.24.35 JOB35409 +DFHCESD CICSIVP1 SHUTDOWN ASSIST TRANSACTION CESD STARTING. SHUTDOWN IS NORMAL. 16.24.37 JOB35409 +DFHRM0204 CICSIVP1 There are no indoubt, commit-failed or backout-failed UOWs.

<span id="page-395-0"></span>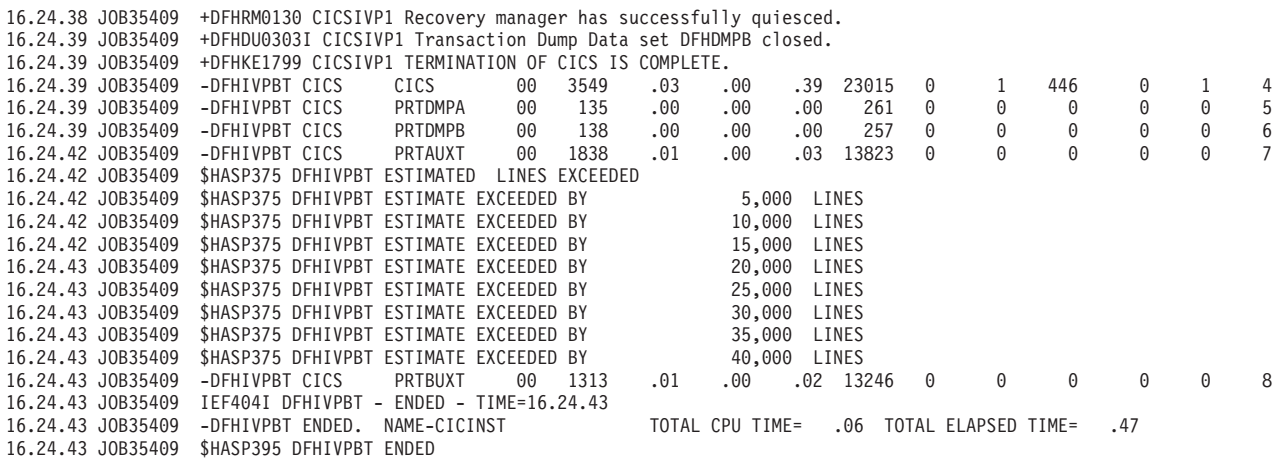

*Figura 29. Registro de trabajo de muestra para el trabajo DFHIVPBT*

- 1. Para obtener información sobre los parámetros de inicialización del sistema utilizados por los trabajos IVP, consulte ["Especificar parámetros de](#page-388-0) [inicialización del sistema para trabajos IVP" en la página 373.](#page-388-0) Consulte también 2 a continuación.
- 2. Los mensajes DFHSM0122 y DFHSM0123 muestran los límites disponibles para las áreas de almacenamiento dinámico de menos de 16 MB y de más de 16 MB pero menos de 2 GB. Para obtener información sobre estas áreas de almacenamiento, consulte . El almacenamiento para el DSA ampliado de solo almacenamiento, ERDSA, se obtiene a partir de almacenamiento protegido de clave 0 y solo lectura, ya que el parámetro de inicialización del sistema predeterminado es RENTPGM=PROTECT.
- 3. El trabajo DFHIVPBT se ha ejecutado sin seguridad externa activa porque SEC=NO está especificado como un parámetro de sustitución de inicialización del sistema.
- 4. La lista de grupos predeterminada, DFHLIST, se utiliza para ejecutar este trabajo DFHIVPBT. No existen funciones no predeterminadas (por ejemplo, el recurso de mensajes en línea de CICS) disponibles porque sus recursos CICS no están definidos en esta lista de grupos.
- 5. Estos mensajes se emiten cuando se inicializa CICS y las secuencias de registro no existen. CICS emite una solicitud para crear la secuencia de registro de forma dinámica mediante los servicios de definición de secuencia de registro MVS.
- 6. Si la inicialización del registro del sistema falla, CICS finalizará de forma anómala. Consulte también 1 en "Salida del trabajo DFHIVPBT".
- 7. Si desea los lenguajes COBOL, C, C++ y PL/I, elimine las marcas de comentario de las bibliotecas SCEERUN y SCEERUN2, y aumente el tamaño de memoria del trabajo.

**Nota:** VTAM es ahora z/OS Communications Server.

## **Salida del trabajo DFHIVPBT**

La salida del trabajo DFHIVPBT incluye mensajes CICS grabados en uno de las destinaciones de extrapartición, respuestas a las transacciones del conjunto de datos DFH\$BTCH y un rastreo auxiliar.
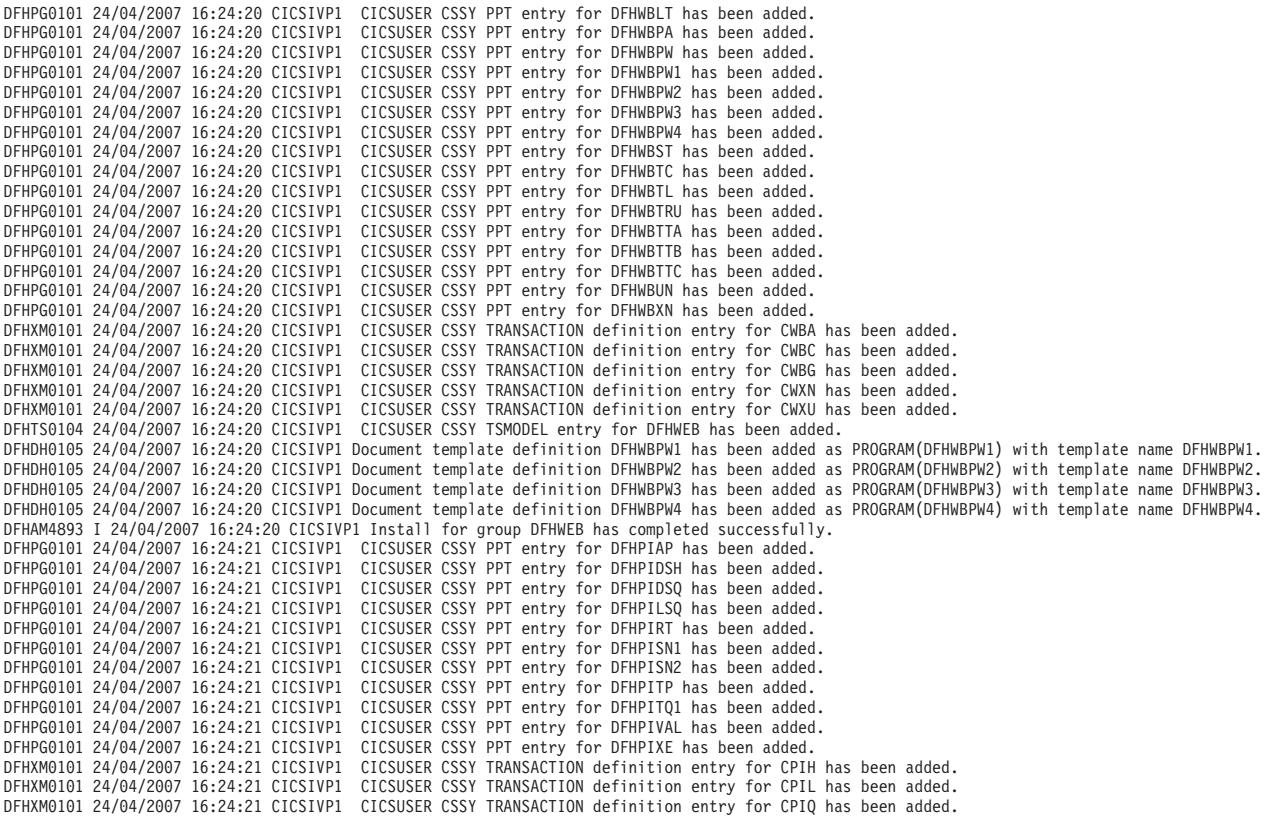

DFHAM4893 I 24/04/2007 16:24:21 CICSIVP1 Install for group DFHPIPE has completed successfully. DFHFC0202 24/04/2007 16:24:21 CICSIVP1 CICSUSER CSSY FCT entry for DFHLRQ has been added. DFHAM4893 I 24/04/2007 16:24:21 CICSIVP1 Install for group DFHCBTS has completed successfully. DFHKC0102 24/04/2007 16:24:21 CICSIVP1 CICSUSER CSSY PFT entry for DFHCICSI has been added. DFHPG0101 24/04/2007 16:24:21 CICSIVP1 CICSUSER CSSY PPT entry for DFHIIRRS has been added. DFHPG0101 24/04/2007 16:24:21 CICSIVP1 CICSUSER CSSY PPT entry for DFHXOPUS has been added. DFHPG0101 24/04/2007 16:24:21 CICSIVP1 CICSUSER CSSY PPT entry for DFJIIRP has been added. DFHPG0101 24/04/2007 16:24:21 CICSIVP1 CICSUSER CSSY PPT entry for DFJIIRQ has been added. DFHXM0101 24/04/2007 16:24:21 CICSIVP1 CICSUSER CSSY TRANSACTION definition entry for CIRP has been added. DFHXM0101 24/04/2007 16:24:21 CICSIVP1 CICSUSER CSSY TRANSACTION definition entry for CIRR has been added. DFHAM4893 I 24/04/2007 16:24:21 CICSIVP1 Install for group DFHIIOP has completed successfully. DFHPG0101 24/04/2007 16:24:21 CICSIVP1 CICSUSER CSSY PPT entry for DFHIEP has been added. DFHXM0101 24/04/2007 16:24:21 CICSIVP1 CICSUSER CSSY TRANSACTION definition entry for CIEP has been added. DFHAM4893 I 24/04/2007 16:24:21 CICSIVP1 Install for group DFHIPECI has completed successfully. DFHPG0101 24/04/2007 16:24:21 CICSIVP1 CICSUSER CSSY PPT entry for DFHDLLOD has been added. DFHPG0101 24/04/2007 16:24:21 CICSIVP1 CICSUSER CSSY PPT entry for DFHEJDNX has been added. DFHPG0101 24/04/2007 16:24:21 CICSIVP1 CICSUSER CSSY PPT entry for DFHJVCVT has been added. DFHPG0101 24/04/2007 16:24:21 CICSIVP1 CICSUSER CSSY PPT entry for DFJ1ESN has been added. DFHPG0101 24/04/2007 16:24:21 CICSIVP1 CICSUSER CSSY PPT entry for DFJ1ICS has been added. DFHPG0101 24/04/2007 16:24:21 CICSIVP1 CICSUSER CSSY PPT entry for DFJ1ICSB has been added. DFHPG0101 24/04/2007 16:24:21 CICSIVP1 CICSUSER CSSY PPT entry for DFJ1ZDTC has been added. DFHAM4893 I 24/04/2007 16:24:21 CICSIVP1 Install for group DFHJAVA has completed successfully. DFHPG0101 24/04/2007 16:24:21 CICSIVP1 CICSUSER CSSY PPT entry for DFHOTR has been added. DFHXM0101 24/04/2007 16:24:21 CICSIVP1 CICSUSER CSSY TRANSACTION definition entry for CJTR has been added.<br>DFHAM4893 I 24/04/2007 16:24:21 CICSIVP1 Install for group DFHOTS has completed successfully. DFHPG0101 24/04/2007 16:24:21 CICSIVP1 CICSUSER CSSY PPT entry for DFHRZJN has been added. DFHAM4893 I 24/04/2007 16:24:21 CICSIVP1 Install for group DFHRQS has completed successfully. DFHPG0101 24/04/2007 16:24:21 CICSIVP1 CICSUSER CSSY PPT entry for ICCFCDLL has been added. DFHAM4893 I 24/04/2007 16:24:21 CICSIVP1 Install for group DFHCFC has completed successfully. DFHPG0101 24/04/2007 16:24:21 CICSIVP1 CICSUSER CSSY PPT entry for DFHDHEI has been added. DFHAM4893 I 24/04/2007 16:24:21 CICSIVP1 Install for group DFHDOC has completed successfully. DFHPG0101 24/04/2007 16:24:21 CICSIVP1 CICSUSER CSSY PPT entry for DFHBRCV has been added. DFHPG0101 24/04/2007 16:24:21 CICSIVP1 CICSUSER CSSY PPT entry for DFHBRMP has been added. DFHPG0101 24/04/2007 16:24:21 CICSIVP1 CICSUSER CSSY PPT entry for DFHL3270 has been added. DFHAM4893 I 24/04/2007 16:24:21 CICSIVP1 Install for group DFHBR has completed successfully. DFHPG0101 24/04/2007 16:24:21 CICSIVP1 CICSUSER CSSY PPT entry for DFHZPCT has been added. DFHPG0101 24/04/2007 16:24:21 CICSIVP1 CICSUSER CSSY PPT entry for DFHZRTP has been added. DFHPG0101 24/04/2007 16:24:21 CICSIVP1 CICSUSER CSSY PPT entry for DFHZSGN has been added. DFHXM0101 24/04/2007 16:24:21 CICSIVP1 CICSUSER CSSY TRANSACTION definition entry for CPCT has been added. DFHXM0101 24/04/2007 16:24:21 CICSIVP1 CICSUSER CSSY TRANSACTION definition entry for CPSS has been added. DFHXM0101 24/04/2007 16:24:21 CICSIVP1 CICSUSER CSSY TRANSACTION definition entry for CRTP has been added. DFHAM4893 I 24/04/2007 16:24:21 CICSIVP1 Install for group DFHPSSGN has completed successfully. DFHPG0101 24/04/2007 16:24:21 CICSIVP1 CICSUSER CSSY PPT entry for DFHADMS has been added. DFHPG0101 24/04/2007 16:24:21 CICSIVP1 CICSUSER CSSY PPT entry for DFHADDRM has been added. DFHPG0101 24/04/2007 16:24:21 CICSIVP1 CICSUSER CSSY PPT entry for DFHADJR has been added. DFHXM0101 24/04/2007 16:24:21 CICSIVP1 CICSUSER CSSY TRANSACTION definition entry for CREA has been added. DFHXM0101 24/04/2007 16:24:21 CICSIVP1 CICSUSER CSSY TRANSACTION definition entry for CREC has been added. DFHAM4893 I 24/04/2007 16:24:21 CICSIVP1 Install for group DFHADST has completed successfully. DFHPG0101 24/04/2007 16:24:21 CICSIVP1 CICSUSER CSSY PPT entry for DFHEJEP has been added. DFHAM4893 I 24/04/2007 16:24:21 CICSIVP1 Install for group DFHEJBU has completed successfully. DFHPG0101 24/04/2007 16:24:21 CICSIVP1 CICSUSER CSSY PPT entry for DFHDPMS has been added. DFHPG0101 24/04/2007 16:24:21 CICSIVP1 CICSUSER CSSY PPT entry for DFHDPCP has been added. DFHPG0101 24/04/2007 16:24:21 CICSIVP1 CICSUSER CSSY PPT entry for DFHDPIN has been added. DFHPG0101 24/04/2007 16:24:21 CICSIVP1 CICSUSER CSSY PPT entry for DFHDPLU has been added. DFHXM0101 24/04/2007 16:24:21 CICSIVP1 CICSUSER CSSY TRANSACTION definition entry for CADP has been added.<br>DFHXM0101 24/04/2007 16:24:21 CICSIVP1 CICSUSER CSSY TRANSACTION definition entry for CIDP has been added.<br>DFHAM4 DFHPG0101 24/04/2007 16:24:21 CICSIVP1 CICSUSER CSSY PPT entry for DFHDPWB has been added. DFHPG0101 24/04/2007 16:24:21 CICSIVP1 CICSUSER CSSY PPT entry for DFHDPWM0 has been added. DFHPG0101 24/04/2007 16:24:21 CICSIVP1 CICSUSER CSSY PPT entry for DFHDPWM1 has been added. DFHPG0101 24/04/2007 16:24:21 CICSIVP1 CICSUSER CSSY PPT entry for DFHDPWM2 has been added. DFHPG0101 24/04/2007 16:24:21 CICSIVP1 CICSUSER CSSY PPT entry for DFHDPWM3 has been added. DFHPG0101 24/04/2007 16:24:21 CICSIVP1 CICSUSER CSSY PPT entry for DFHDPWM4 has been added. DFHPG0101 24/04/2007 16:24:21 CICSIVP1 CICSUSER CSSY PPT entry for DFHDPWM5 has been added. DFHPG0101 24/04/2007 16:24:21 CICSIVP1 CICSUSER CSSY PPT entry for DFHDPWM6 has been added. DFHPG0101 24/04/2007 16:24:21 CICSIVP1 CICSUSER CSSY PPT entry for DFHDPWT0 has been added. DFHPG0101 24/04/2007 16:24:21 CICSIVP1 CICSUSER CSSY PPT entry for DFHDPWT1 has been added.

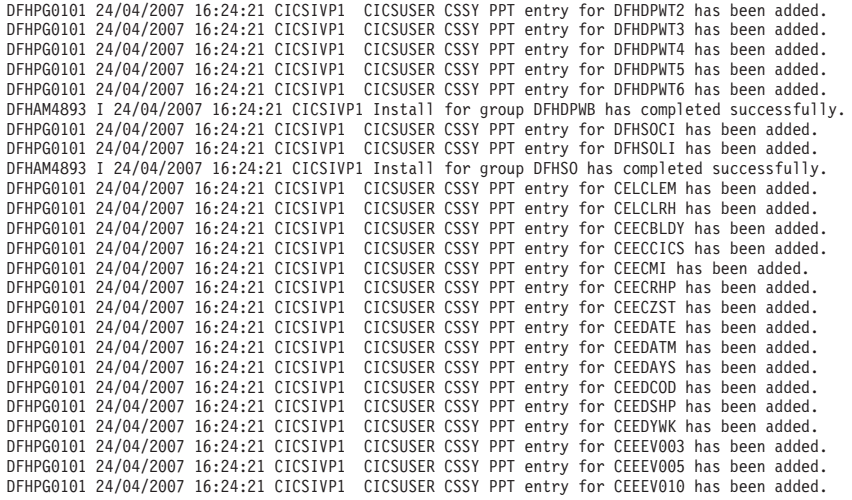

....... the rest of group CEE

DFHPG0101 24/04/2007 16:24:22 CICSIVP1 CICSUSER CSSY PPT entry for IIGZMSGT has been added.<br>DFHXM0101 24/04/2007 16:24:22 CICSIVP1 CICSUSER CSSY TRANSACTION definition entry for CLER has been added.<br>DFHAM0893 I 24/04/200 <code>DFHLG0502</code> 24/04/2007 16:24:23 CICSIVP1 Log stream CICINST.CICSIVP1.DFHLOG defined to MVS using model stream  $\,$   $\,1$ MV26.DFHLOG.MODEL. DFHLG0302 24/04/2007 16:24:24 CICSIVP1 Journal name DFHLOG has been installed. Journal type: MVS 2- CICINST.CICSIVP1.DFHLOG. DFHLG0502 24/04/2007 16:24:25 CICSIVP1 Log stream CICINST.CICSIVP1.DFHSHUNT defined to MVS using model stream 1- MV26.DFHSHUNT.MODEL. DFHLG0302 24/04/2007 16:24:27 CICSIVP1 Journal name DFHSHUNT has been installed. Journal type: MVS 2- CICINST.CICSIVP1.DFHSHUNT. DFHLG0744 24/04/2007 16:24:27 CICSIVP1 All records in log stream CICINST.CICSIVP1.DFHLOG have been deleted.<br>DFHLG0744 24/04/2007 16:24:27 CICSIVP1 All records in log stream CICINST.CICSIVP1.DFHSHUNT have been deleted.<br>DFHR DFHLG0743 24/04/2007 16:24:37 CICSIVP1 Tail of log stream CICINST.CICSIVP1.DFHLOG deleted at block id X'0000000000000001'.

MESSAGE HAS BEEN SENT

Aging( 32768 ) Akp( 04000 ) Cicstslevel(030100) Cmdprotect(Cmdprot) Db2conn() Debugtool( Nodebug ) Dfltuser(CICSUSER) Dsalimit( 05242880 ) Dsrtprogram( NONE )

Dtrprogram( DFHDYP ) Dumping( Sysdump ) Edsalimit( 0031457280 ) Forceqr( Noforce ) Logdefer( 00005 ) Maxtasks( 005 ) Mrobatch<sup>(001)</sup> Oslevel(010400) Progautoctlg( Ctlgmodify ) Progautoexit( DFHPGADX ) Progautoinst( Autoinactive ) Reentprotect(Reentprot) Release(0640) Runaway( 0005000 ) Scandelay(0500) Sdtran(CESD) Sosstatus(Notsos) Storeprotect(Inactive) Time( 0001000 ) Tranisolate(Inactive) TIME < SCANDELAY RESPONSE: 1 ERROR TIME: 16.24.29 DATE: 24.04.07 SYSID=CICS APPLID=CICSIVP1 Dumpds Currentdds(B) Openstatus( Open ) Switchstatus( Noautoswitch ) NORMAL RESPONSE: NORMAL TIME: 16.24.30 DATE: 24.04.07 SYSID=CICS APPLID=CICSIVP1 Ter(SAMA) Tra(CEOT) Pri(000) Aut Ins Tti CEOT SYNTAX: < Pageable | Autopageable > < Ati | Noati > < Tti | Notti > < Uctran | Nouctran | Tranidonly > RESPONSE: NORMAL TIME: 16.24.30 DATE: 24.04.07 SYSID=CICS APPLID=CICSIVP1

*Figura 30. Registro de trabajo de muestra para el trabajo DFHIVPBT*

- 1. Mensajes CICS emitidos cuando se crea la secuencia de registro.
- 2. Este mensaje se envía a la destinación CRDI.

# **Trabajo de verificación interactiva, DFHIVPOL**

El trabajo de verificación interactiva, DFHIVPOL, se adapta a su entorno CICS y se almacena en la biblioteca *hlq*.XDFHINST cuando ejecuta el trabajo DFHISTAR.

Puede utilizar el trabajo DFHIVPOL para iniciar una región CICS y probar algunas funciones, por ejemplo:

- v Utilice la transacción de LU maestra, CEMT. También puede utilizar CEMT desde la consola del sistema MVS. Para obtener información sobre CEMT, consulte .
- v Utilice la transacción en línea de definición de recursos, CEDA. Para obtener información sobre CEDA, consulte [Mandatos CEDA de la transacción de gestión](http://publib.boulder.ibm.com/infocenter/cicsts/v4r2/topic/com.ibm.cics.ts.resourcedefinition.doc/ceda/commands/dfha4_commands.html) [de recursos en la Guía de definición de recursos.](http://publib.boulder.ibm.com/infocenter/cicsts/v4r2/topic/com.ibm.cics.ts.resourcedefinition.doc/ceda/commands/dfha4_commands.html)
- v Utilice la transacción de aplicaciones de muestra AMNU, para acceder al archivo de VSAM de muestra, FILEA.

Necesita una LU de IBM 3270 Information Display System o un dispositivo de consola, o ambos.

Si utiliza una LU de IBM 3270 Information Display System con este IVP, puede probar CEDA, CEMT y las aplicaciones de ejemplo.

Desde un dispositivo de la consola, la transacción CEDA solo puede utilizarse para instalar definiciones de recurso. Los programas de ejemplo no pueden ejecutarse desde un dispositivo de la consola.

### **Definición de una LU de SNA para el IVP en línea**

Puede definir una LU de SNA utilizando uno de estos métodos:

- v Utilice el recurso de instalación automática para no tener que definir LU en CICS de forma explícita antes de que se puedan utilizar; consulte "Instalación automática para una LU de SNA".
- v Defina una LU de forma explícita en CSD, utilizando el mandato DEFINE de DFHCSDUP (el programa de utilidad por lotes para actualizar el CSD); consulte ["Definición de una LU de SNA en el CSD" en la página 386.](#page-401-0)

### **Instalación automática para una LU de SNA**

Con la instalación automática, las definiciones de recursos que crea utilizando RDO pueden actuar como modelos o plantillas para muchos recursos del mismo tipo. Deje que CICS ajuste los recursos reales a uno de los modelos. CICS instala entradas de tablas para los recursos reales dinámicamente, siempre que son necesarias.

Cuando utilice la instalación automática, tenga en cuenta que cuando CICS procesa una solicitud de instalación automática, utiliza datos de la tabla logmode de SNA. Recuerde que es un factor importante. Una solicitud de instalación automática solo se completa correctamente cuando los datos de logmode, que se pasan a CICS en la imagen BIND, coinciden con uno de los modelos de definiciones del terminal registrados en la tabla de modelos de instalación automática (AMT) del CSD. Antes de intentar iniciar CICS e instalar de forma automática una LU para este IVP, compare las definiciones de SNA con las que se proporcionan e[nCoding entries in](http://publib.boulder.ibm.com/infocenter/cicsts/v4r2/topic/com.ibm.cics.ts.doc/dfha3/topics/dfha37n.html) [the z/OS Communications Server LOGON mode table.](http://publib.boulder.ibm.com/infocenter/cicsts/v4r2/topic/com.ibm.cics.ts.doc/dfha3/topics/dfha37n.html) Si CICS no logra hacer coincidir el modelo y los datos de logmode, recibirá el mensaje DFHZC6987I.

El CSD se define e inicializa para todos los trabajos IVP cuando ejecuta el trabajo DFHCOMDS e incluye diversas definiciones proporcionadas por IBM para su uso con la instalación automática. Estas definiciones se encuentran en los siguientes grupos:

### **DFHTERM**

Definiciones de LU de modelo para su uso con la instalación automática. Por ejemplo, dos de las definiciones TERMINAL son 3270 y LU2.

#### **DFHTYPE**

Definiciones parciales de LU (TYPETERM) que definen atributos o propiedades comunes de LU. Por ejemplo, dos de las definiciones TYPETERM son DFH3270 (para definir una LU no SNA 3270) y DFHLU2E2 (para definir una LU modelo 2 SNA 3270). La definición de recurso DFHLU2E2 coincide con la modalidad de registro proporcionada por SNA SNX32702.

Los grupos DFHTERM y DFHTYPE se incluyen en la lista de grupos definida por CICS denominada DFHLIST, que está definida en el operando GRPLIST. Si las definiciones proporcionadas por CICS no son adecuadas para su instalación, puede <span id="page-401-0"></span>crear definiciones TYPETERM y TERMINAL modelo en el CSD, aunque sin una LU debe hacerlo fuera de línea, utilizando el programa de utilidad DFHCSDUP. Para obtener información sobre las definiciones de instalación automática, consulte [Instalación automática en la Guía de definición de recursos.](http://publib.boulder.ibm.com/infocenter/cicsts/v4r2/topic/com.ibm.cics.ts.resourcedefinition.doc/topics/dfha4_autoinstall.html)

La instalación automática requiere además un programa de usuario para asignar identificadores de LU y, si fuera necesario, controlar el acceso al sistema. Cuando ejecuta el IVP en línea, probablemente no necesitará requisitos especiales para los identificadores de LU o para controlar el acceso, caso en el cual puede utilizar el programa de usuario para instalación automática proporcionado por IBM DFHZATDX. Si utiliza la instalación automática para conexiones APPC y LU, el programa de usuario de instalación automática de muestra se denomina DFHZATDY.

### **Definición de una LU de SNA en el CSD**

Si desea utilizar una LU definida de forma explícita, en lugar de dejar que CICS instale automáticamente la LU, defínala fuera de línea utilizando el programa de utilidad DFHCSDUP.

La forma normal de crear definiciones de recursos en el CSD es utilizar el mandato CEDA DEFINE desde un terminal maestro de CICS, pero sin una LU solo podrá hacerlo mediante el uso del programa de utilidad DFHCSDUP. Para ver un ejemplo del trabajo DFHCSDUP para definir una LU de SNA en el CSD, consulte Figura 31.

```
//DEFTERM JOB (accounting information),MSGCLASS=A,
// MSGLEVEL=(1,1),CLASS=A,NOTIFY=userid
//VTAMDEF EXEC PGM=DFHCSDUP
//STEPLIB DD DSN=CICSTS42.CICS.SDFHLOAD,DISP=SHR
//DFHCSD DD DSN=CICSTS42.CICS.DFHCSD,DISP=SHR
//SYSPRINT DD SYSOUT=*
//SYSIN DD *
*
DEFINE TERMINAL(trmidnt) NETNAME(vtamname) GROUP(grpname)
      TYPETERM(name) INSERVICE(NO) AUTINSTMODEL(NO)
*
APPEND LIST(DFHLIST) TO(yourlist)
*
ADD GROUP(grpname) LIST(yourlist)
*
LIST LIST(yourlist) OBJECTS
/*
//
```
*Figura 31. Definición de una LU utilizando el programa de utilidad DFHCSDUP*

### **GROUP(name)**

Codifique un nombre único para el grupo al que va a pertenecer la definición de recurso de la LU.

### **NETNAME(name)**

Codifique un nombre SNA de 8 caracteres que identifique esta LU en el sistema SNA.

### **TERMINAL(name)**

Codifique un identificador de LU de 4 caracteres único como el nombre con el que CICS conocerá a la LU.

### **TO(yourlist) y LIST(yourlist)**

Codifique un nombre único para *yourlist*. Si su nueva lista de grupos no incluye todos los recursos proporcionados por CICS, así como sus propios recursos, debe especificar DFHLIST y *yourlist* en el parámetro de inicialización del sistema GRPLIST de su trabajo de inicio de CICS.

### **TYPETERM(name)**

Especifique un nombre único para identificar la definición de recurso que coincida con las propiedades del tipo de LU que está utilizando. Por ejemplo, para definir una LU de SNA 3270 modelo 2, especifique la definición TYPETERM proporcionada por CICS DFHLU2E2.

Para incluir la lista de recursos proporcionada por CICS en una nueva lista de grupos, cree una lista nueva copiando la lista proporcionada por CICS, DFHLIST, mediante el mandato APPEND. La lista de grupos proporcionada por CICS, DFHLIST, es un grupo protegido que no puede modificar. A continuación puede añadir sus grupos de definición de recursos a la nueva lista. Antes de ejecutar el IVP, defina su nueva lista de grupos en CICS añadiendo una alteración temporal de inicialización del sistema al conjunto de datos SYSIN en la secuencia de trabajos DFHIVPOL.

# **Definición de APPLID de CICS en SNA**

Asegúrese de que SNA conoce el identificador de aplicación de CICS (APPLID) o de cambiar el APPLID de CICS por uno conocido para el sistema SNA.

Si utiliza el APPLID predeterminado (DBDCCICS), defínalo en SNA tal y como se describe en ["Especificación de definiciones APPL y parámetros APPL específicos de](#page-150-0) [SNA" en la página 135,](#page-150-0) antes de iniciar el trabajo DFHIVPOL.

### **Comunicación con CICS desde una consola MVS o una sesión TSO**

Si quiere comunicarse con CICS desde una consola MVS, tiene que definir una consola en el CSD antes de iniciar el IVP. No puede definir una consola en el TCT. Para obtener más información sobre la definición de consolas, consulte [Definición](http://publib.boulder.ibm.com/infocenter/cicsts/v4r2/topic/com.ibm.cics.ts.resourcedefinition.doc/terminals/dfha23o.html) [de dispositivos de consola en CICS en la Guía de definición de recursos.](http://publib.boulder.ibm.com/infocenter/cicsts/v4r2/topic/com.ibm.cics.ts.resourcedefinition.doc/terminals/dfha23o.html)

Si quiere comunicarse con CICS desde una sesión TSO, tiene que definir el usuario de TSO como un dispositivo de la consola en el CSD antes de iniciar el IVP. Para obtener más información, consulte [Definición de dispositivos de consola en CICS](http://publib.boulder.ibm.com/infocenter/cicsts/v4r2/topic/com.ibm.cics.ts.resourcedefinition.doc/terminals/dfha23o.html) [en la Guía de definición de recursos.](http://publib.boulder.ibm.com/infocenter/cicsts/v4r2/topic/com.ibm.cics.ts.resourcedefinition.doc/terminals/dfha23o.html)

# **Ejecución del trabajo DFHIVPOL**

El trabajo DFHIVPOL incluye un procedimiento, DFHSTART, que invoca el programa de inicialización de CICS, DFHSIP, para iniciar CICS.

Una vez haya iniciado sesión correctamente en CICS, podrá llevar a cabo las operaciones interactivas descritas en ["Verificación de operaciones de LU de SNA"](#page-405-0) [en la página 390.](#page-405-0)

Mientras inicie sesión en CICS, realice un CEMT SET DUMPDS SWITCH para asegurarse de que se inicializan ambos conjuntos de datos de volcado antes de que el programa de utilidad de volcado se ejecute al cerrar CICS.

Por último, cierre CICS.

### **Registro de trabajo de muestra para el trabajo DFHIVPOL**

Cuando ejecute el trabajo DFHIVPOL, su registro de trabajo será similar al siguiente ejemplo.

1 J E S 2 J O B L O G -- S Y S T E M M V 2 6 -- N O D E W I N M V S 2 C 0 17.17.29 JOB35727 ---- TUESDAY, 24 APRIL 2007 ---- 17.17.29 JOB35727 ICH70001I CICINST LAST ACCESS AT 16:24:15 ON TUESDAY, APRIL 24, 2007 17.17.29 JOB35727 \$HASP373 DFHIVPOL STARTED - INIT 69 - CLASS A - SYS MV26 17.17.29 JOB35727 IEF403I DFHIVPOL - STARTED - TIME=17.17.29 17.17.29 JOB35727 -<br>17.17.29 JOB35727 -JOBNAME STEPNAME PROCSTEP RC EXCP CPU SRB CLOCK SERV PG PAGE SWAP VIO SWAPS STEPNO -JOBNAME STEPNAME PROCSTEP RC EXCP CPU SRB CLOCK SERV PG PAGE SWAP VIO SWAPS<br>-DFHIVPOL CICS CICSCNTL 01 23 .00 .00 .00 167 0 0 0 0 0 17.17.29 JOB35727 -DFHIVPOL CICS CICSCNTL 01 23 .00 .00 .00 167 0 0 0 0 0 0 1<br>17.17.29 JOB35727 -DFHIVPOL CICS DTCNTL 01 19 .00 .00 .00 147 0 0 0 0 0 2 17.17.29 JOB35727 -DFHIVPOL CICS DTCNTL 01 19 .00 .00 .00 147 0 0 0 002 17.17.30 JOB35727 DFHPA1101 CICSIVP1 DFHSIT<br>17.17.30 JOB35727 DFHPA1108 CICSIVP1 DFHSIT 17.17.30 JOB35727 DFHPA1108 CICSIVP1 DFHSIT HAS BEEN LOADED. (GENERATED AT: MM/DD= 01/12 HH:MM= 13:57). 17.17.30 JOB35727 DFHPA1100 CICSIVP1 OVERRIDE PARAMETERS FROM JCL EXEC STATEMENT: START=AUTO,SYSIN 17.17.30 JOB35727 DFHPA1102 CICSIVP1 OVERRIDE PARAMETERS FROM SYSIN: 1 17.17.30 JOB35727 DFHPA1927 CICSIVP1 XRF=NO, 17.17.30 JOB35727 DFHPA1927 CICSIVP1 AUXTR=ON, 17.17.30 JOB35727 DFHPA1927 CICSIVP1 AUXTRSW=NEXT, 17.17.30 JOB35727 DFHPA1927 CICSIVP1 APPLID=CICSIVP1, 2- 17.17.30 JOB35727 DFHPA1927 CICSIVP1 FCT=NO, DFHPA1927 CICSIVP1 TCT=NO, 17.17.30 JOB35727 DFHPA1927 CICSIVP1 SRT=NO, 17.17.30 JOB35727 DFHPA1927 CICSIVP1 SEC=NO, 17.17.30 JOB35727 DFHPA1927 CICSIVP1 TRTABSZ=64, 17.17.30 JOB35727 DFHPA1927 CICSIVP1 PGRET=P/, 17.17.30 JOB35727 DFHPA1927 CICSIVP1 PGPURGE=T/, 17.17.30 JOB35727 DFHPA1927 CICSIVP1 PGCOPY=C/, 17.17.30 JOB35727 DFHPA1927 CICSIVP1 PGCHAIN=X/, 17.17.30 JOB35727 DFHPA1927 CICSIVP1 CICSSVC=233, 17.17.30 JOB35727 DFHPA1927 CICSIVP1 .END 17.17.30 JOB35727 DFHPA1103 CICSIVP1 END OF FILE ON SYSIN. 17.17.31 JOB35727 +DFHTR0103 TRACE TABLE SIZE IS 64KB 17.17.31 JOB35727 +DFHSM0122I CICSIVP1 Limit of DSA storage below 16MB is 5 120KB. 17.17.31 JOB35727 +DFHSM0123I CICSIVP1 Limit of DSA storage above 16MB is 48MB. 17.17.31 JOB35727 +DFHSM0113I CICSIVP1 Storage protection is not active. 17.17.31 JOB35727 +DFHSM0126I CICSIVP1 Transaction isolation is not active. +DFHDM0101I CICSIVP1 CICS is initializing. 17.17.32 JOB35727 +DFHWB0109I CICSIVP1 Web domain initialization has started. 17.17.32 JOB35727 +DFHSO0100I CICSIVP1 Sockets domain initialization has started. 17.17.32 JOB35727 +DFHRX0100I CICSIVP1 RX domain initialization has started. 17.17.32 JOB35727 +DFHRX0101I CICSIVP1 RX domain initialization has ended. 17.17.33 JOB35727 +DFHLG0101I CICSIVP1 Log manager domain initialization has started. 17.17.33 JOB35727 +DFHEJ0101 CICSIVP1 296 Enterprise Java domain initialization has started. Java is a 296 trademark of Sun Microsystems, Inc. 17.17.33 JOB35727 +DFHDH0100I CICSIVP1 Document domain initialization has started. 17.17.33 JOB35727 +DFHXS1100I CICSIVP1 Security initialization has started. +DFHSI1500 CICSIVP1 CICS startup is in progress for CICS Transaction Server Version 4.1.0 17.17.33 JOB35727 +DFHDU0304I CICSIVP1 Transaction Dump Data set DFHDMPA opened. 17.17.33 JOB35727 +DFHXS1102I CICSIVP1 Security is inactive. 17.17.33 JOB35727 +DFHSI1501I CICSIVP1 Loading CICS nucleus. 17.17.34 JOB35727 +DFHTR0113 CICSIVP1 Auxiliary trace is being started on data set DFHAUXT. 17.17.34 JOB35727 +DFHCQ0100I CICSIVP1 Console queue initialization has started. 17.17.34 JOB35727 +DFHCQ0101I CICSIVP1 Console queue initialization has ended. +DFHCQ0103I CICSIVP1 MVS console queue is open. 17.17.34 JOB35727 +DFHCQ0200I CICSIVP1 CEKL transaction enabled. 17.17.34 JOB35727 +DFHXS1101I CICSIVP1 Security initialization has ended. 17.17.34 JOB35727 +DFHRM0141 CICSIVP1 Recovery manager autostart override record is not present. Normal processing continues. 17.17.34 JOB35727 +DFHDH0101I CICSIVP1 Document domain initialization has ended. 17.17.34 JOB35727 +DFHMN0105I CICSIVP1 Using default Monitoring Control Table. 17.17.34 JOB35727 +DFHMN0110I CICSIVP1 CICS Monitoring is inactive. 17.17.34 JOB35727 +DFHSO0101I CICSIVP1 Sockets domain initialization has ended.

|

17.17.35 JOB35727 IEC031I D37-04,IFG0554P,DFHIVPOL,CICS,DFHAUXT,D306,P2P0C6,INST.CICSTS42.CICS.DFHAUXT 17.17.35 JOB35727 +DFHTR0110 - AUXILIARY TRACE DATA SET DFHAUXT FULL - SWITCHING TO DFHBUXT 17.17.35 JOB35727 +DFHWB0110I CICSIVP1 Web domain initialization has ended. 17.17.35 JOB35727 IEC031I D37-04,IFG0554P,DFHIVPOL,CICS,DFHBUXT,D50B,P2P14B,INST.CICSTS42.CICS.DFHBUXT 17.17.35 JOB35727 +DFHTR0109 - AUXILIARY TRACE DATA SET DFHBUXT FULL - AUXILIARY TRACE HAS BEEN STOPPED +DFHSI1502I CICSIVP1 CICS startup is Warm. 17.17.35 JOB35727 +DFHTS0100I CICSIVP1 Temporary Storage initialization has started. 17.17.35 JOB35727 +DFHLG0103I CICSIVP1 System log (DFHLOG) initialization has started. 17.17.35 JOB35727 +DFHLG0104I CICSIVP1 322 322 System log (DFHLOG) initialization has ended. Log stream<br>322 CICINST.CICSIVP1.DFHLOG is connected to structure LOG GEI 322 CICINST.CICSIVP1.DFHLOG is connected to structure LOG\_GENERAL\_008. 17.17.35 JOB35727 +DFHLG0103I CICSIVP1 System log (DFHSHUNT) initialization has started. 17.17.35 JOB35727 +DFHSI1503I CICSIVP1 Terminal data sets are being opened. 17.17.36 JOB35727 +DFHLG0104I CICSIVP1 327 327 System log (DFHSHUNT) initialization has ended. Log stream 327 CICINST.CICSIVP1.DFHSHUNT is connected to structure LOG\_GENERAL\_008.<br>17.17.36 JOB35727 +DFHLG0102I CICSIVP1 Log manager domain initialization has ended. +DFHLG0102I CICSIVP1 Log manager domain initialization has ended. 17.17.36 JOB35727 +DFHKE0406I CICSIVP1 329 CICS is about to wait for predecessors defined in the MVS automatic 329 restart management policy for this region. 17.17.36 JOB35727 +DFHKE0412I CICSIVP1 CICS WAITPRED call to automatic restart manager has completed. 17.17.36 JOB35727 +DFHCP0101I CICSIVP1 CPI initialization has started. +DFHPR0104I CICSIVP1 Partner resource manager initialization has started. 17.17.36 JOB35727 +DFHAI0101I CICSIVP1 AITM initialization has started. 17.17.36 JOB35727 +DFHFC0100I CICSIVP1 File Control initialization has started. 17.17.36 JOB35727 +DFHTD0100I CICSIVP1 Transient Data initialization has started. 17.17.39 JOB35727 +DFHTS0101I CICSIVP1 Temporary Storage initialization has ended. +DFHER5730 CICSIVP1 User recovery beginning 17.17.39 JOB35727 +DFHLG0745I CICSIVP1 System log full scan has started. 17.17.39 JOB35727 +DFHLG0748I CICSIVP1 System log selective scan has started. 17.17.39 JOB35727 +DFHLG0749I CICSIVP1 System log scan has completed. 17.17.40 JOB35727 +DFHER5731 CICSIVP1 No active user records on the system log 17.17.40 JOB35727 +DFHER5732 CICSIVP1 User recovery completed 17.17.40 JOB35727 +DFHTD0101I CICSIVP1 Transient Data initialization has ended. +DFHFC0101I CICSIVP1 File Control initialization has ended. 17.17.40 JOB35727 +DFHTC1575 CICSIVP1 No TCT entry for SAMA 17.17.40 JOB35727 +DFHCP0102I CICSIVP1 CPI initialization has ended. 17.17.40 JOB35727 +DFHPR0105I CICSIVP1 Partner resource manager initialization has ended. 17.17.40 JOB35727 +DFHAI0102I CICSIVP1 AITM initialization has ended. +DFHAP1203I CICSIVP1 Language Environment is being initialized. 17.17.40 JOB35727 +DFHAP1200 CICSIVP1 A CICS request to the Language Environment has failed. Reason code '0011020'. 17.17.40 JOB35727 +DFHAP1208 CICSIVP1 Language Environment cannot support the Cobol language. <mark>5</mark><br>17.17.40 JOB35727 +DFHAP1209 CICSIVP1 Language Environment cannot support the C/C++ languages. <mark>5</mark> 17.17.40 JOB35727 +DFHAP1210 CICSIVP1 Language Environment cannot support the PL/I language.<br>17.17.40 JOB35727 +DFHAP1211I CICSIVP1 Language Environment initialization completed. +DFHAP1211I CICSIVP1 Language Environment initialization completed. 17.17.40 JOB35727 +DFHWB1007 CICSIVP1 Initializing CICS Web environment. 17.17.40 JOB35727 +DFHWB1008 CICSIVP1 CICS Web environment initialization is complete. 17.17.40 JOB35727 +DFHSI1517 CICSIVP1 Control is being given to CICS. 17.17.40 JOB35727 +DFHEJ0102 CICSIVP1 Enterprise Java domain initialization has ended. 17.23.42 JOB35727 +DFHFC0208I CICSIVP1 069 LSR pool 1 is being built dynamically by CICS because all of the 069 necessary parameters have not been supplied. Either there is no 069 LSRPOOL definition or it is incomplete. The following are not 069 defined: 'CI SIZE' 'STRINGS' 'MAXKEYLENGTH'. A delay is possible. 17.24.17 JOB35727 +DFHFC0208I CICSIVP1 137 137 LSR pool 1 is being built dynamically by CICS because all of the<br>137 **Incressary parameters have not been** supplied Fither there is no 137 **137** necessary parameters have not been supplied. Either there is no<br>137 137 1.SRPOOL definition or it is incomplete. The following are not 137 LSRPOOL definition or it is incomplete. The following are not<br>137 defined: 'CI SIZE' 'STRINGS' 'MAXKEYLENGTH'. A delay is noss 137 defined: 'CI SIZE' 'STRINGS' 'MAXKEYLENGTH'. A delay is possible. 17.24.28 JOB35727 +DFHTM1715 CICSIVP1 CICS is being quiesced by userid CICSUSER in transaction CEMT at netname IYCQTC70. 4 17.24.28 JOB35727 +DFHDM0102I CICSIVP1 CICS is quiescing. 17.24.28 JOB35727 +DFHTM1782I CICSIVP1 All non-system tasks have been successfully terminated. 17.24.28 JOB35727 +DFHZC2305I CICSIVP1 Termination of VTAM sessions beginning 17.24.28 JOB35727 +DFHCESD CICSIVP1 SHUTDOWN ASSIST TRANSACTION CESD STARTING. SHUTDOWN IS NORMAL.<br>17.24.29 JOB35727 +DFHCC2316 CICSIVP1 VTAM ACB is closed 17.24.29 JOB35727 +DFHZC2316 CICSIVP1 VTAM ACB is closed 17.24.29 JOB35727 +DFHCQ0104I CICSIVP1 MVS console queue is closed.<br>17.24.31 JOB35727 +DFHRM0204 CICSIVP1 There are no indoubt, commit-<br>17.24.32 JOB35727 +DFHRM0130 CICSIVP1 Recovery manager has successf 17.24.31 JOB35727 +DFHRM0204 CICSIVP1 There are no indoubt, commit-failed or backout-failed UOWs. 17.24.32 JOB35727 +DFHRM0130 CICSIVP1 Recovery manager has successfully quiesced. 17.24.32 JOB35727 +DFHDU0303I CICSIVP1 Transaction Dump Data set DFHDMPA closed. 17.24.32 JOB35727 +DFHKE1799 CICSIVP1 TERMINATION OF CICS IS COMPLETE.

<span id="page-405-0"></span>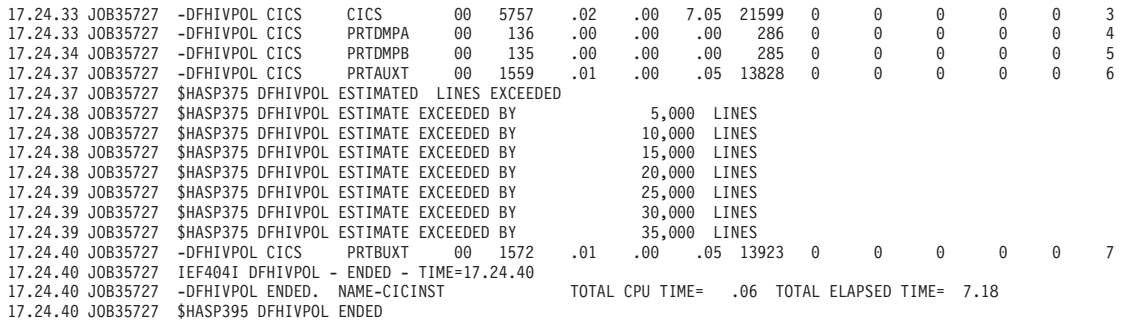

*Figura 32. Registro de trabajo de muestra para el trabajo DFHIVPOL*

**Nota:** VTAM es ahora z/OS Communications Server.

- 1. Para obtener información sobre los parámetros de inicialización del sistema que utilizan los trabajos IVP, consulte ["Especificar parámetros de inicialización del](#page-388-0) [sistema para trabajos IVP" en la página 373.](#page-388-0) Consulte también 2 y 3.
- 2. Para obtener más información sobre la definición de APPLID para los trabajos CICS IVP, consulte [Capítulo 19, "Definición de regiones CICS como aplicaciones](#page-150-0) [en SNA", en la página 135.](#page-150-0) En Figura 32 se ha utilizando un APPLID CICSIVP1.
- 3. Los mensajes DFHSM0122 y DFHM0123 le informan de los límites disponibles para las áreas de almacenamiento dinámico de menos de 16 MB y de más de 16 MB pero menos de 2 GB. Para obtener información sobre estas áreas de almacenamiento, consulte [Áreas de almacenamiento dinámico de CICS en Guía](http://publib.boulder.ibm.com/infocenter/cicsts/v4r2/topic/com.ibm.cics.ts.performance.doc/topics/dfht367.html) [de rendimiento.](http://publib.boulder.ibm.com/infocenter/cicsts/v4r2/topic/com.ibm.cics.ts.performance.doc/topics/dfht367.html) El almacenamiento para el DSA ampliado de solo almacenamiento, ERDSA, se obtiene a partir de almacenamiento protegido de clave 0 y solo lectura, ya que la inicialización del sistema predeterminado especifica RENTPGM=PROTECT.
- 4. El mensaje DFHTM1715 se emite porque la región CICS ha sido cerrada por el usuario del terminal, con el nombre de red IYCWTC30, emitiendo un mandato CEMT PERFORM SHUTDOWN.
- 5. Si desea los lenguajes COBOL, C, C++ y PL/I, elimine las marcas de comentario de las bibliotecas SCEERUN y SCEERUN2, y aumente el tamaño de memoria del trabajo.

# **Verificación de operaciones de LU de SNA**

Puede realizar varias actividades para verificar que CICS funciona correctamente, por ejemplo, iniciar una sesión, utilizar transacciones, ejecutar programas de ejemplo y cerrar CICS.

### **Inicio de sesión en una LU de SNA**

Cuando el trabajo DFHIVPOL muestra el mensaje de la consola CONTROL IS BEING GIVEN TO CICS, puede iniciar sesión en CICS mediante el uso de un terminal IBM 3270 Information Display System.

Utilice el identificador de aplicación que ha especificado al iniciar CICS para iniciar una sesión mediante la LU de SNA. Por ejemplo, a menos que haya cambiado el identificador de aplicación tal como se especifica en la inicialización de sistema (CICSIVP1), especifique LOGON APPLID(CICSIVP1).

Si utiliza la instalación automática, su solicitud de inicio de sesión se enviará a CICS, y si se cumplen todos los requisitos necesarios para la instalación automática [Instalación automática en la Guía de definición de recursos,](http://publib.boulder.ibm.com/infocenter/cicsts/v4r2/topic/com.ibm.cics.ts.resourcedefinition.doc/topics/dfha4_autoinstall.html) CICS instalará la LU.

Para ello, se crea una entrada de terminal TCT (TCTTE) utilizando las definiciones de modelo indicadas en la lista de grupos, DFHLIST, y el identificador de la LU devuelto por el programa de usuario de instalación automática (DFHZATDX en este caso).

Si utiliza una LU definida en el CSD de forma explícita, e incluida en la lista de grupos especificada en la secuencia de trabajos de inicio, CICS identifica las definiciones de recurso instaladas mediante el nombre de red SNA y crea el TCTTE necesario.

Cuando inicia una sesión en CICS, la LU puede mostrar un mensaje de "buenos días", tal como se especifica en el parámetro de inicialización del sistema GMTRAN. La transacción predeterminada, CSGM, muestra un mensaje de bienvenida según se ha definido en el parámetro de inicialización del sistema GMTEXT.

### **Utilización de transacciones proporcionadas por CICS mediante un terminal**

Una vez haya iniciado CICS con el trabajo DFHIVPOL, podrá utilizar las transacciones proporcionadas por CICS para probar diferentes funciones de CICS, que le ayudarán a verificar que CICS funciona correctamente. Puede utilizar las transacciones en un terminal de CICS como, por ejemplo, CEMT y, si se ha definido, en la consola del sistema.

Para obtener información sobre las transacciones de CICS que puede probar con el trabajo DFHIVPOL, y sobre las respuestas de conmutación de mensajes a dichas transacciones, consulte la [Descripción general de transacciones suministradas en](http://publib.boulder.ibm.com/infocenter/cicsts/v4r2/topics/com.ibm.cics.ts.systemprogramming.doc/topics/overview.html) [Transacciones suministradas por CICS.](http://publib.boulder.ibm.com/infocenter/cicsts/v4r2/topics/com.ibm.cics.ts.systemprogramming.doc/topics/overview.html)

| Entrada del operador                          | Respuesta del sistema                                                                                                    |  |
|-----------------------------------------------|----------------------------------------------------------------------------------------------------|--|
| <b>CEMT</b>                                   | Estado: ESCRIBA UNA DE LAS SIGUIENTES OPCIONES<br>Discard<br>Inquire<br>Perform<br>Set                                                        |  |
| I                                             | Estado: ESCRIBA UNA DE LAS SIGUIENTES<br>OPCIONES O PULSE INTRO PARA ELEGIR LA OPCIÓN<br>PREDETERMINADA<br>(Seguida de una lista de opciones) |  |
| <b>PROG</b><br>Pulse la tecla INTRO           | ESTADO: RESULTADOS - SOBRESCRIBIR<br>PARA MODIFICAR<br>Prog(CEECBLDY) Len(0000000) Ass Pro Ena Pri<br>Res(000) Use(0000000000) Any Cex Ful    |  |
| Pulse la tecla F3<br>Pulse la tecla BORRAR    |                                                                                                    |  |
| <b>ESTADÍSTICAS DE</b><br>RENDIMIENTO DE CEMT |                                                                                                    |  |

*Tabla 25. Interacciones del terminal típicas*

| Entrada del operador                       | Respuesta del sistema                                                                                                    |  |
|--------------------------------------------|----------------------------------------------------------------------------------------------------|--|
| Pulse la tecla F3<br>Pulse la tecla BORRAR | SESIÓN TERMINADA                                                                                                    |  |
| <b>CETR</b>                                |                                                                                                    |  |
| Pulse la tecla F3<br>Pulse la tecla BORRAR | Pulsar Borrar o F3<br>Terminación normal de CETR                                                                                                    |  |
| CEMT I TA                                  | Muestra la lista de tareas en el sistema                                                                                                    |  |
| Pulse la tecla F3<br>Pulse la tecla BORRAR | SESIÓN TERMINADA                                                                                                    |  |
| CEMT I<br>PROG(DFHFEP)                     | Prog(DFHFEP ) Len(005848) Ass Pro Ena Pri<br>Res(000) Use(0000000) Any Cex Ful Qua                                                                                                    |  |
| Pulse la tecla F3<br>Pulse la tecla BORRAR | SESIÓN TERMINADA                                                                                                    |  |
|                                            |                                                                                                    |  |
| CEOT<br>(Informar sobre este<br>terminal)  | Ter (tmid) Tra (CEOT) Pri (nnn) Pag Ins Ati Tti<br>(Recuerde 'tmid' para utilizarlo en la siguiente<br>transacción, CMSG)                                                              |  |
| Pulse la tecla F3<br>Pulse la tecla BORRAR | SESIÓN TERMINADA                                                                                                    |  |
| CMSG 'HELLO', R=tmid, S                    | (Envíe el mensaje 'HELLO' a su terminal)<br>MRS OK MESSAGE HAS BEEN ROUTED<br>(esquina inferior derecha de la pantalla)<br><b>HELLO</b><br>(esquina superior izquierda de la pantalla) |  |

*Tabla 25. Interacciones del terminal típicas (continuación)*

Puede escribir su entrada de CEMT en letras mayúsculas o minúsculas, ya que la transacción del terminal maestro convierte todas las entradas a mayúsculas. Utilice la tecla BORRAR y las tecla F3 según se indica.

Si escribe la transacción CETR, CICS muestra el estado de las diferentes opciones de rastreo.

Puede modificar el estado de cualquiera de las opciones de rastreo sobrescribiendo el valor actual, indicado por ===> en la visualización de CETR.

# **Utilización de la transacción CEDA**

Cuando DFHIVPOL inicia CICS, la inicialización del sistema especifica GRPLIST=DFHLIST, que hace que se instalen todas las definiciones de recurso de CICS necesarias para una ejecución normal.

Puede ver qué recursos se han incluido en DFHLIST utilizando la transacción CEDA; por ejemplo, utilizando el mandato CEDA EXPAND LIST(DFHLIST).

Pulse F8 para ver la continuación de la lista. Si inició el trabajo DFHIVPOL especificando su propia lista de grupos en lugar de la lista de grupos de DFHLIST, especifique el nombre de su lista en el mandato CEDA EXPAND. Todos los grupos definidos por CICS comienzan por "DFH". Para obtener información sobre CEDA y las interacciones de una secuencia típica de mandatos CEDA, consulte la publicación *Guía de definición de recurso de CICS*.

La lista de grupos DFHLIST no incluye ninguno de los grupos de aplicaciones de ejemplo, cuyos nombres de grupo comienzan por "DFH\$". Para utilizar programas de ejemplo, tiene que instalar primero las definiciones de recurso de los ejemplos necesarios.Por ejemplo, para utilizar las aplicación de ejemplo FILEA:

1. Instale los programas de ejemplo necesarios para las aplicaciones FILEA. Utilice este mandato:

CEDA INSTALL GROUP(DFH\$AFLA)

- 2. Realice una de estas tareas para que el conjunto de datos FILEA esté disponible para CICS:
	- v Instale una definición de recurso FILEA para el conjunto de datos FILEA: CEDA INSTALL GROUP(DFH\$FILA)
	- v Proporcione una sentencia DD para el conjunto de datos FILEA en su JCL de inicio de CICS. Por ejemplo,
		- //FILEA DD DISP=SHR,DSN=CICSTS42.CICS.CICSHTH1.FILEA

Para finalizar una sesión CEDA, pulse F3.

### **Invocación y ejecución de programas de ejemplo**

Para probar la versión de lenguaje de ensamblado de la aplicación de ejemplo FILEA, instale el grupo DFH\$AFLA e introduzca la transacción AMNU.

### **Utilización de transacciones desde un dispositivo de la consola**

Puede invocar las transacciones de CICS distintas de CECI desde un dispositivo de la consola, y otros operadores de CICS pueden comunicarse con el operador de la consola. En particular, puede utilizar el dispositivo de la consola para realizar funciones del terminal maestro de CICS para controlar los terminales de CICS o para controlar varias regiones CICS con una operación multirregión.

No se impide el uso del dispositivo de la consola de un sistema operativo normal, y CICS admite varios dispositivos de consola cuando se presentan.

- v La transacción CEDA puede utilizarse desde un dispositivo de la consola únicamente para instalar definiciones de recurso.
- v La transacción CECI y los programas de ejemplo no pueden usarse desde un dispositivo de la consola.

Si emite el mandato de MVS d consoles, se muestra una lista con los dispositivos de la consola. Esta lista identifica los dispositivos de la consola por el nombre.

Puede utilizar un dispositivo de la consola para someter mandatos MODIFY desde su secuencia de trabajos si define un dispositivo de la consola en su CSD como CONSNAME(INTERNAL).

Para obtener más información sobre la definición de consolas, consulte el apartado [Definición de dispositivos de consola en CICS en la Guía de definición de recursos.](http://publib.boulder.ibm.com/infocenter/cicsts/v4r2/topic/com.ibm.cics.ts.resourcedefinition.doc/terminals/dfha23o.html)

Para escribir un mandato, utilice: {MODIFY|F} jobname,[']command[']

donde:

#### **jobname**

Es el identificador de región de la región CICS. Este identificador puede ser el nombre del trabajo utilizado para ejecutar CICS, por ejemplo, DFHIVPOL, o el nombre de un procedimiento si CICS se inició como una tarea iniciada.

#### **command**

Es una serie de datos que comienza con un ID de transacción de CICSCICS. Si la transacción requiere más entradas, se solicita el operador de la misma forma que cualquier operador del terminal normal. El mensaje de CICS contiene un número de respuesta que debe entrecomillarse en la respuesta.

Puede utilizar los mandatos que aparecen en el apartado [Figura 33 en la página](#page-410-0) [395](#page-410-0) para verificar las transacciones CEMT y CEOT desde la consola MVS.

### **Introducción de mandatos desde TSO**

Los usuarios TSO pueden introducir mandatos CICS tras invocar el mandato TSO CONSOLE, en cualquiera de sus dos formatos.

```
CONSOLE {MODIFY|F} cicsid,[']command[']
CONSOLE
{MODIFY|F} cicsid,[']command[']
END
```
Cuando se utiliza el mandato CONSOLE de TSO, TSO comprueba que el usuario tenga autoridad para emitir mandatos de la consola. Además, si la seguridad de mandatos del operador de la consola está activada, el usuario TSO debe tener autorización específica para emitir MODIFY cicsid.

El usuario TSO puede interactuar con un CICS alternativo mediante el uso del mandato CONSOLE MODIFY altcics,CEBT.

También puede utilizar el proceso TSO CLIST para emitir secuencias de mandatos CICS.

<span id="page-410-0"></span>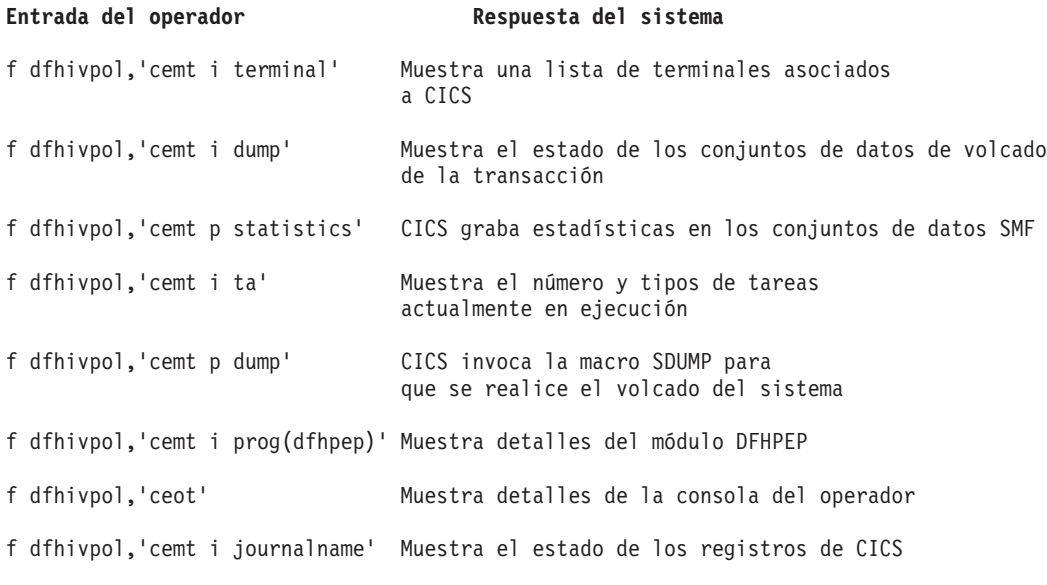

*Figura 33. Uso de una consola MVS para operaciones de terminal maestro*

# **Detención de CICS**

Para detener CICS, introduzca CEMT P SHUT en la LU de SNA o la consola MVS. CEMT P SHUT es la forma abreviada de CEMT PERFORM SHUTDOWN.

El sistema responderá con el mensaje DFH1713 y los siguientes mensajes, tal como se indica en el registro de trabajo de ejemplo que se muestra en la [Figura 32 en la](#page-405-0) [página 390.](#page-405-0)

# **Capítulo 50. Comprobar el soporte para tablas de datos compartidos**

Puede comprobar que las tablas de datos compartidos pueden utilizarse de diferentes maneras.

- 1. Inicie una región CICS en la que haya instalado soporte para las tablas de datos compartidos. Para utilizar tablas de datos compartidos, tiene que instalar los módulos DFHDTSVC, DFHDTCV y DFHMVRMS en una biblioteca autorizada del sistema en la lista de enlaces de MVS (concatenación LNKLST del sistema MVS) o en el LPA. Cuando instala CICS, estos módulos se instalan en la biblioteca *hlq*.SDFHLINK, que normalmente se incluye en la lista de enlaces de MVS.
- 2. Defina e instale una tabla de datos mantenida por el usuario.
- 3. Pruebe un mandato de lectura genérico en la tabla de datos, utilizando la transacción CECI. Las lecturas genéricas de tablas de datos mantenidas por el usuario solo se permiten con tablas de datos compartidos. Si tablas de datos compartidos está en funcionamiento obtendrá una respuesta normal. Si no está en funcionamiento, obtendrá una respuesta INVREQ. Este proceso de verificación utiliza tablas de datos mantenidas por el usuario porque el comportamiento de las tablas de datos mantenidas por CICS no les resulta evidente a sus usuarios. Por ejemplo, se devuelve una respuesta normal para una lectura genérica de una tabla de datos mantenida por CICS, independientemente de si las tablas de datos compartidos funcionan o no.

Para verificar que los servicios entre memorias de tablas de datos compartidos funcionan:

- 1. Inicie una segunda región CICS (el *solicitante*) que tiene una conexión de comunicación entre regiones con la primera región CICS (el *servidor*, que contiene la tabla de datos mantenida por el usuario y el conjunto de datos de origen).
- 2. En la región CICS solicitante, realice las siguientes tareas:
	- a. Defina e instale un archivo remoto que haga referencia a (asociado con) la tabla de datos mantenida por el usuario en la región CICS del servidor.
	- b. Cierre la conexión de comunicación entre regiones entre las dos regiones CICS de forma que el envío de funciones sea imposible; es decir, los servicios entre memorias de tablas de datos compartidos solo pueden utilizarse para acceder a la tabla de datos compartidos desde la región CICS solicitante. Para cerrar la conexión puede escribir este mandato: CEMT SET IRC CLOSED

Para verificar que el envío de funciones no funciona, pruebe un mandato READ remoto de un archivo (no de una tabla de datos) en la región CICS del servidor; obtiene una respuesta SYSIDERR.

- c. Pruebe un mandato de lectura genérico en la tabla de datos, utilizando la transacción CECI. Si los servicios entre memorias de tablas de datos compartidos pueden utilizarse, verá una respuesta normal.
- 3. Para restaurar la comunicación entre regiones entres las dos regiones CICS, abra la conexión de nuevo. Para ello, puede escribir el siguiente mandato: CEMT SET IRC OPEN

# <span id="page-413-0"></span>**Verificación de ejemplo de tablas de datos compartidas**

Este ejemplo muestra los pasos que deben realizarse para comprobar las tablas de datos compartidas para el entorno de tablas de datos compartidas de CICS.

- 1. Se inicia una región CICS, CICSIDC. CICSIDC es la región CICS del servidor de este ejemplo.
- 2. En CICSIDC, se llevan a cabo los siguientes pasos:
	- a. Se define y se instala la tabla de datos mantenida por el usuario. La tabla de datos MYSDT se basa en el conjunto de datos de ejemplo, *hlq*.CICSIDC.FILEA, instalado en esa región.
	- b. En el terminal se escribe el siguiente mandato READ genérico: CECI READ FILE(MYSDT) RIDFLD(00092) KEYLENGTH(5) GE GTEQ

La [Figura 35 en la página 399](#page-414-0) muestra la respuesta inicial (LOADING), y la [Figura 36 en la página 400](#page-415-0) muestra la respuesta posterior cuando el mandato se repite después de que la tabla de datos haya completado la carga.

Los siguientes pasos se llevaron a cabo para verificar los servicios entre memorias de tablas de datos compartidas:

- 1. Se inicia una segunda región CICS, CICSIDA, con soporte para las tablas de datos compartidas. CICSIDA es la región CICS solicitante en este ejemplo.
- 2. Las siguientes conexiones y sesiones IRC se definen y se instalan en las regiones CICS asociadas:

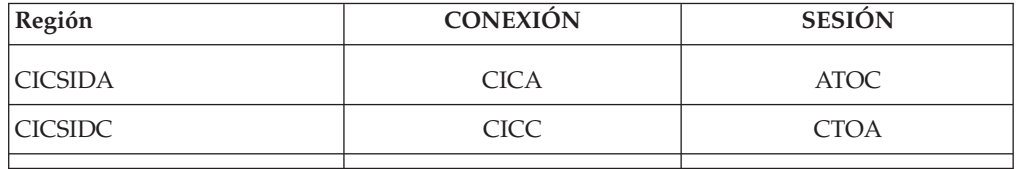

Consulte la [Figura 39 en la página 401](#page-416-0) y la [Figura 40 en la página 402](#page-417-0) para ver los atributos de las definiciones de recurso CICA y ATOC. Los atributos de las definiciones de recurso CICC y CTOA son parecidos.

- 3. En CICSIDA, se llevan a cabo los siguientes pasos:
	- a. Se define y se instala el archivo, REMSDT, como un archivo remoto, haciendo referencia a la tabla de datos MYSDT en CICSIDC. Consulte la [Figura 41 en la página 402](#page-417-0) para ver los parámetros utilizados para la definición de recurso REMSDT.
	- b. Se define y se instala el archivo, REMFIL, como un archivo remoto, haciendo referencia a la tabla de datos FILEA en CICSIDC.
	- c. Se utiliza el mandato CEMT SET IRC CLOSED para cerrar la conexión IRC con CICSIDC.
	- d. En el terminal se escribe el siguiente mandato READ genérico: CECI READ FILE(REMFIL) RIDFLD(00092) KEYLENGTH(5) LENGTH(80) GE GTEQ

La [Figura 37 en la página 400](#page-415-0) muestra la respuesta SYSIDERR, ya que no se puede acceder al archivo remoto mediante envío de funciones. También puede ver esta respuesta para la tabla de datos remota, REMSDT, si se cierra la conexión IRC.

e. En el terminal se escribe el siguiente mandato READ genérico: CECI READ FILE(REMSDT) RIDFLD(00092) KEYLENGTH(5) LENGTH(80) GE GTEQ

La [Figura 38 en la página 401](#page-416-0) muestra la respuesta NORMAL. Sólo recibe una respuesta NORMAL si MYSDT ya está abierto CICSIDC, como ocurre en el paso [2b en la página 398.](#page-413-0)

<span id="page-414-0"></span>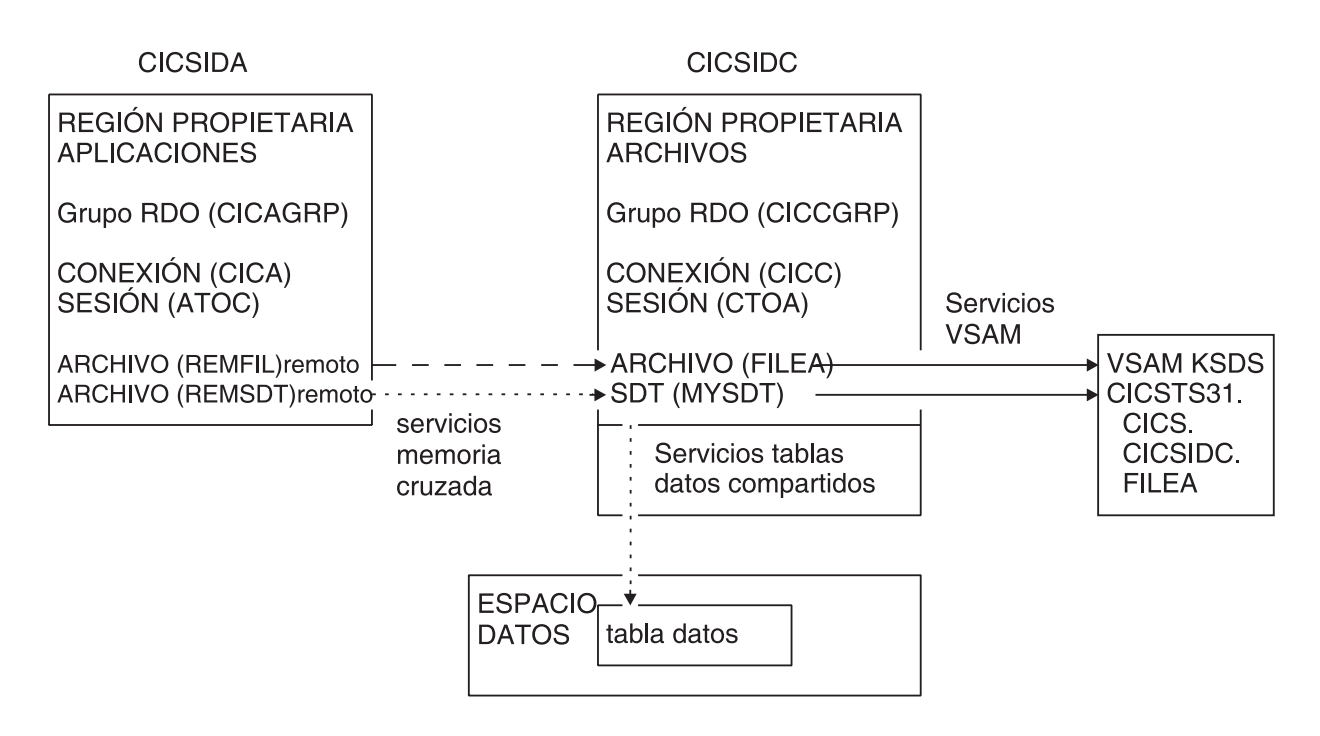

*Figura 34. El entorno CICS para verificación de ejemplo de tablas de datos compartidos.*

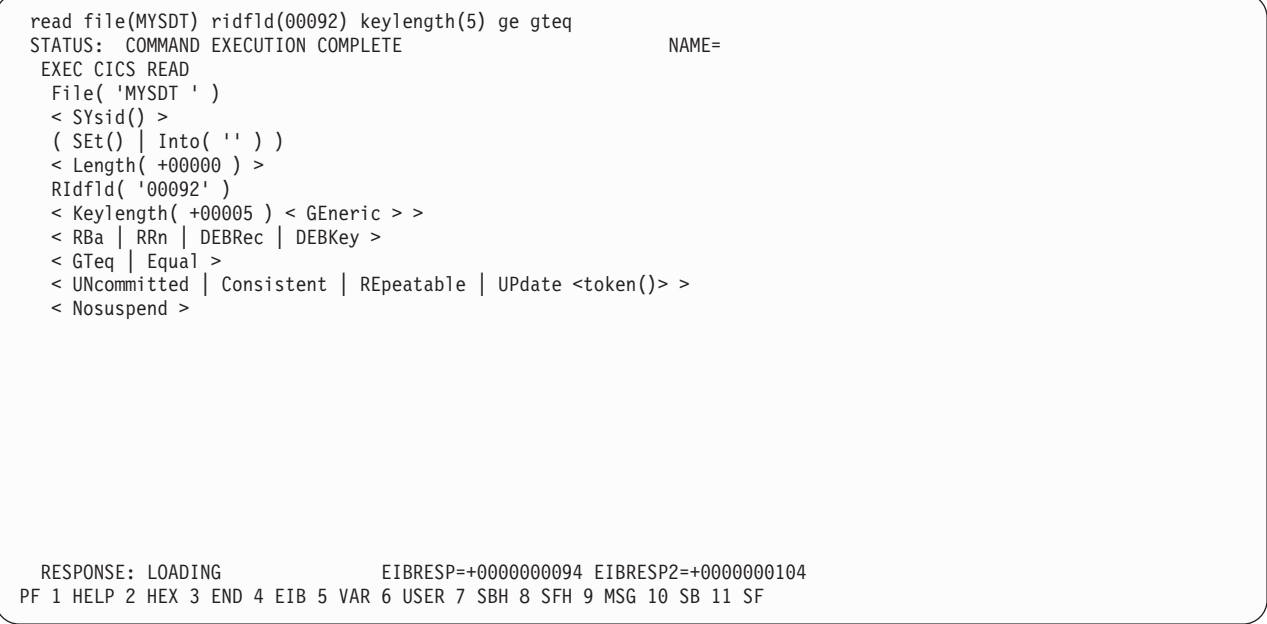

*Figura 35. En CICSIDC, la respuesta al mandato READ FILE genérico de CECI con soporte SDT..* La tabla de datos se carga en la primera referencia y los mandatos READ genéricos no están permitidos en una tabla de datos mantenida por el usuario mientras se carga.

```
read file(MYSDT) ridfld(00092) keylength(5) ge gteq
 STATUS: COMMAND EXECUTION COMPLETE NAME=
 EXEC CICS READ
  File( 'MYSDT ' )
  < SYsid() >
  ( SEt()
    | Into( ' 000983J. S. TILLING WASHINGTON, DC 34512' ... ) )
  < Length( +00080 ) >
  RIdfld( '00092' )
  < Keylength( +00005 ) < GEneric > >
  < RBa | RRn | DEBRec | DEBKey >
  < GTeq | Equal >
  < UNcommitted | Consistent | REpeatable | UPdate <token()> >
  < Nosuspend >
 RESPONSE: NORMAL EIBRESP=+0000000000 EIBRESP2=+0000000000
PF 1 HELP 2 HEX 3 END 4 EIB 5 VAR 6 USER 7 SBH 8 SFH 9 MSG 10 SB 11 SF
```
*Figura 36. En CICSIDC, la respuesta al mandato READ FILE genérico de CECI con soporte SDT..* Respuesta Normal.

```
read file(FILEA) ridfld(00092) keylength(5) length(80) ge gteq
 STATUS: COMMAND EXECUTION COMPLETE
 EXEC CICS READ
  File( 'FILEA ' )
  \leq SYsid() >
  ( SEt()
    | Into( ' \cdots ) )
  < Length( +00080 ) >
  RIdfld( '00092' )
   < Keylength( +00005 ) < GEneric > >
   < RBa | RRn | DEBRec | DEBKey >
  < GTeq | Equal >
  < UNcommitted | Consistent | REpeatable | UPdate <token()> >
  < Nosuspend >
 RESPONSE: SYSIDERR EIBRESP=+0000000053 EIBRESP2=+0000000130
PF 1 HELP 2 HEX 3 END 4 EIB 5 VAR 6 USER 7 SBH 8 SFH 9 MSG 10 SB 11
```
*Figura 37. En CICSIDA, la respuesta al mandato READ FILE genérico de CECI con IRC cerrado..* Respuesta SYSIDERR para el archivo, REMFIL, intentando utilizar el envío de funciones para el archivo asociado, FILEA, en CICSIDC.

```
read file(MYSDT) ridfld(00092) keylength(5) length(80) ge gteq
STATUS: COMMAND EXECUTION COMPLETE
 EXEC CICS READ
  File( 'MYSDT ' )
  < SYsid() >
  ( SEt()<br>| Into( ' 000983J. S. TILLING
                                     WASHINGTON, DC 34512' ... ) )
  \frac{1}{2} Length( +00080 ) >
  RIdfld( '00092' )
  < Keylength( +00005 ) < GEneric > >
  < RBa | RRn | DEBRec | DEBKey >
  < GTeq | Equal >< UNcommitted | Consistent | REpeatable | UPdate <token()> >
  < Nosuspend >
 RESPONSE: NORMAL EIBRESP=+0000000000 EIBRESP2=+0000000000
PF 1 HELP 2 HEX 3 END 4 EIB 5 VAR 6 USER 7 SBH 8 SFH 9 MSG 10 SB 11 SF
```
*Figura 38. En CICSIDA, la respuesta al mandato READ FILE genérico de CECI con IRC cerrado..* Respuesta normal para el archivo, REMSDT, utilizando servicios entre memorias para tablas de datos compartidas asociadas, MYSDT, en CICSIDC.

| OBJECT CHARACTERISTICS                               |                        | $CICS$ RELEASE = 0670                           |  |  |
|------------------------------------------------------|------------------------|-------------------------------------------------|--|--|
| Connection : CICA<br>Group<br>CONNECTION IDENTIFIERS | : CICAGRP<br>: CICSIDC | DEscription : MRO CONNECTION CICSIDA TO CICSIDC |  |  |
| Netname                                              |                        |                                                 |  |  |
| INDsys<br>REMOTE ATTRIBUTES                          |                        |                                                 |  |  |
| REMOTESystem                                         |                        |                                                 |  |  |
| <b>REMOTEName</b>                                    |                        |                                                 |  |  |
| CONNECTION PROPERTIES                                |                        |                                                 |  |  |
| ACcessmethod : IRc                                   |                        | IRc   INdirect   Xm<br>Vtam                     |  |  |
| Protocol :                                           |                        | $ $ Lu61<br>Appc                                |  |  |
| SInglesess : No                                      |                        | No   Yes                                        |  |  |
| DAtastream : User                                    |                        | User $ 3270 $ SCs $ 51$ rfield $ 20$            |  |  |
| RECordformat : U                                     |                        | $U$   $Vb$                                      |  |  |
| OPERATIONAL PROPERTIES                               |                        |                                                 |  |  |
| AUtoconnect                                          | $\cdot$ No             | No   Yes   All                                  |  |  |
| INService                                            | : Yes                  | Yes   No                                        |  |  |

*Figura 39. Ejemplo de la definición de recurso de CONNECTION, CICA, instalada en CICSIDA..* Solo se muestran los parámetros relevantes; el resto de valores son los predeterminados.

**Nota:** VTAM es ahora z/OS Communications Server.

<span id="page-417-0"></span>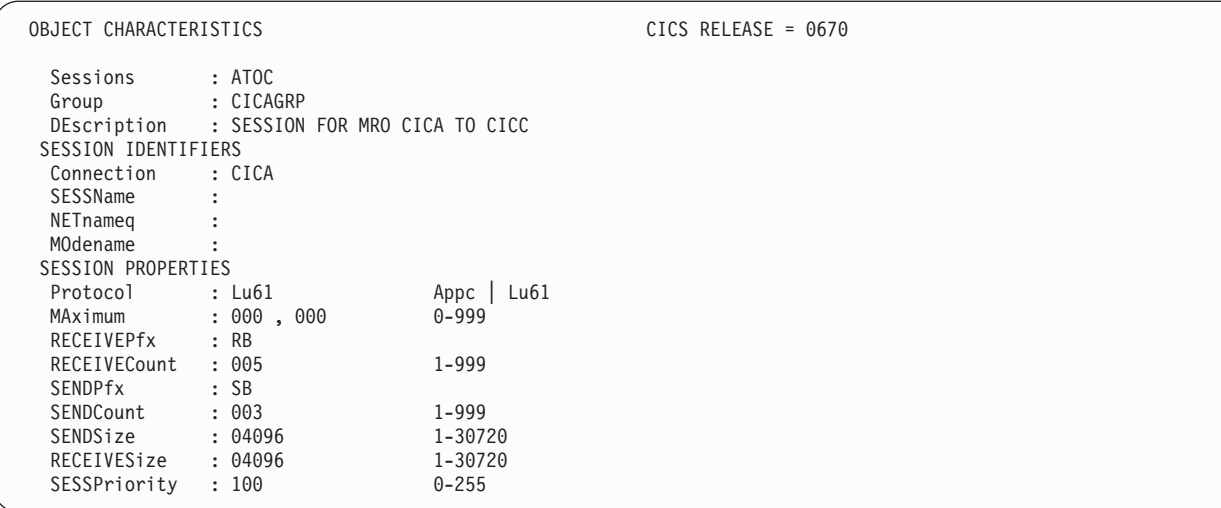

*Figura 40. Ejemplo de la definición de recurso de SESSION, ATOC, asociada a la conexión, CICA..* Solo se muestran los parámetros relevantes; el resto de valores son los predeterminados.

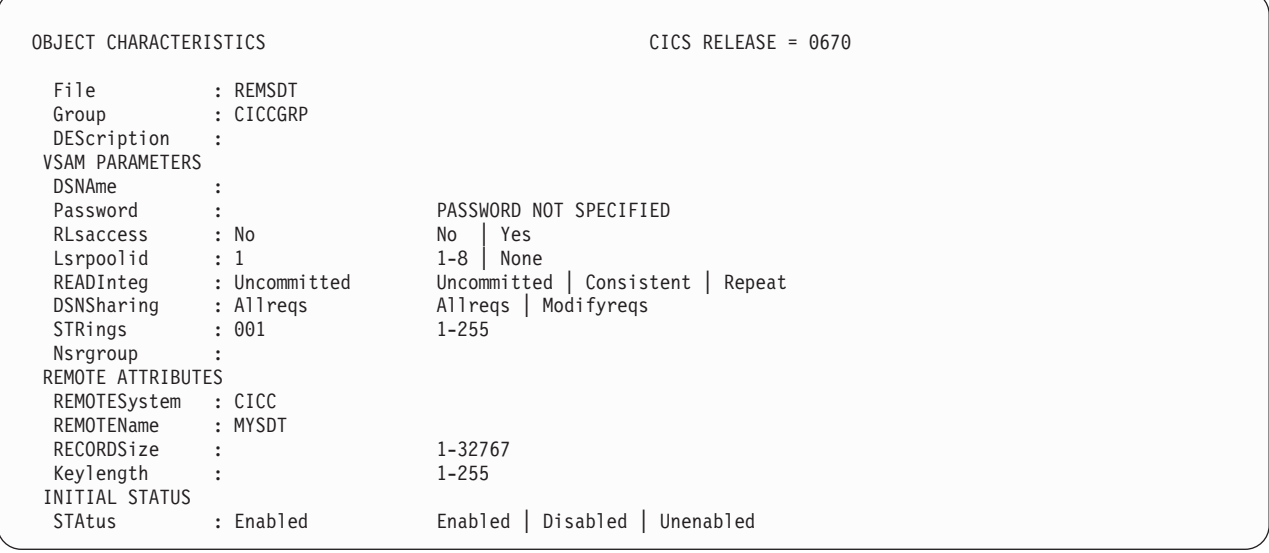

*Figura 41. Ejemplo de la definición de recurso de FILE remota, REMSDT, instalada en CICSIDA..* Solo se muestran los parámetros relevantes; el resto de valores son los predeterminados.

# **Capítulo 51. Verificar la interfaz CICS-DBCTL**

Puede utilizar el procedimiento de verificación de instalaciones, DFHIVPDB, para comprobar que la interfaz CICS-DBCTL puede utilizarse correctamente.

Para ejecutar el trabajo DFHIVPDB correctamente:

1. Adapte el trabajo DFHIVPDB a su entorno CICS e IMS.

Puede adaptar DFHIVPDB como parte del proceso de adaptación de todos los trabajos de instalación posterior de muestra CICS, tal y como se describe en [Capítulo 39, "Definición del soporte DL/I", en la página 255.](#page-270-0) Cuando ejecuta el trabajo DFHISTAR como parte del proceso de instalación de CICS, el trabajo DFHIVPDB se instala en la biblioteca *hlq*.XDFHINST.Cambie el prefijo de la bibliotecaIMS.SDFSRESL, anteriormente denominada IMS.RESLIB, en el trabajo DFHIVPDB por el prefijo que utilice para sus bibliotecas IMS.

2. Cree los conjuntos de datos que necesita la región CICS que utiliza el trabajo DFHIVPDB.

Para crear los conjuntos de datos, puede adaptar y ejecutar copias de los siguientes trabajos de muestra CICS:

### **DFHCOMDS**

Este trabajo crea los conjuntos de datos de CICS comunes a todas las regionesCICS.

### **DFHDEFDS**

Este trabajo crea los conjuntos de datos necesarios para cada región CICS.

Cuando ejecuta el trabajo DFHISTAR como parte del proceso de instalación de CICS, estos trabajos se instalan en la biblioteca *hlq*.XDFHINST.

3. Ejecute los procedimientos de verificación de instalaciones de IMS, tal y como se indica en el apartado"Requisitos de instalación IMS para el trabajo DFHIVPDB".

# **Requisitos de instalación IMS para el trabajo DFHIVPDB**

El trabajo DFHIVPDB depende de la ejecución de los procedimientos de verificación de instalaciones de IMS, como parte del proceso INSTALL/IVP descrito en la *Guía de instalación* de IMS.

Se realizan los siguientes supuestos sobre el proceso INSTALL/IVP de IMS:

- 1. La base de datos de ejemplo de IMS, DI21PART, se ha definido correctamente. Esta base de datos está formada por dos conjuntos de datos:
	- DI21PART
	- DI21PARO
- 2. La base de datos DI21PART se ha cargado con los datos de ejemplo proporcionados por IMS.
- 3. Los siguientes procedimientos proporcionados por IMS se han instalado en una biblioteca de procedimiento ejecutable:
	- ACBGEN
	- PSBGEN
- 4. La tabla de inicio DRA de ejemplo, DFSPZPIV, se ha creado e instalado en la biblioteca IMS.SDFSRESL, anteriormente denominada IMS.RESLIB.

5. El sistema DBCTL de ejemplo, IVP3, está disponible.

Para obtener información sobre la instalación de IMS, el proceso INSTALL/IVP, y la ejecución de trabajos IVP de IMS, consulte la guía de instalación de *IMS*.

# **Pasos del trabajo DFHIVPDB**

El trabajo DFHIVPDB consta de los pasos GEN y CICS.

1. **GEN**. Este paso descarga el miembro DFH\$DBAN de la biblioteca *hlq*.SDFHSAMP a un conjunto de datos secuenciales temporal denominado CARDIN. Este miembro contiene las transacciones para invocar las versiones de ensamblador de las aplicaciones de muestra DL/I que CICS lee en CARDIN una vez que se completa la inicialización. El conjunto de datos secuenciales CARDIN se define en la tabla de control del terminal de muestra, DFHTCT5\$, como un terminal simulado.

La versión COBOL, DFH\$DBCB, y la versión PL/I, DFH\$DBPL, de las transacciones DL/I de muestra también se encuentran en la biblioteca *hlq*.SDFHSAMP. Si desea ejecutar las versiones COBOL o PL/I, modifique este paso de trabajo para cargar CARDIN con el miembro adecuado.

La salida generada por las transacciones se envía a un dispositivo similar, un conjunto de datos secuenciales definido como PRINTER.

2. **CICS**. Este paso emite el procedimiento DFHSTART para iniciar CICS, con la lista de grupos de recurso proporcionada por CICS DFH\$IVPL. CICS intenta conectarse al sistema DBCTL IVP3, ejecuta las transacciones DLI de muestra y cierra la región CICS. Si el sistema DBCTL, IVP3, no se está ejecutando, las transacciones DLI de muestra finalizan con un mensaje de anomalía.

Si desea examinar los miembros de muestra utilizados por este IVP, a continuación se indican todos ellos y el lugar donde puede encontrarlos:

#### **DFHIVPDB**

Este IVP contiene diversos comentarios explicativos, y fue instalado en la biblioteca *hlq*.XDFHINST al ejecutar el trabajo DFHISTAR. Para obtener más detalles sobre el trabajo DFHISTAR, consulte [Capítulo 36, "Cómo](#page-252-0) [adaptar los trabajos de esqueleto proporcionados por CICS", en la página](#page-252-0) [237.](#page-252-0)

### **DFH\$SIP5**

DFH\$SIP5 es el miembro del conjunto de datos *hlq*.SYSIN que contiene las sustituciones del parámetro de inicialización del sistema específico del trabajo DFHIVPDB. Puede especificar otros parámetros de inicialización del sistema (por ejemplo, APPLID, CICSSVC, y DFLTUSER) para el trabajo DFHIVPDB; el miembro DFH\$SIP5 del conjunto de datos *hlq*.SYSIN es un lugar adecuado para hacerlo.

#### **DFHTCT5\$**

DFHTCT5\$ es el TCT de muestra que especifica los dispositivos secuenciales que utiliza CICS en este IVP como terminal simulado, con el nombre de terminal SAMA. Las sentencias de origen se encuentran en el miembro DFH\$TCTS de la biblioteca *hlq*.SDFHSAMP.

# **Ejecución del trabajo DFHIVPDB**

Antes de someter el trabajo DFHIVPDB, ejecute el programa DFHRMUTL para restablecer el registro de control del catálogo global y realizar un inicio INITIAL en el próximo inicio CICS.

### Aquí tiene un ejemplo del programa DFHRMUTL:

```
//DFHRMUTI JOB 24116475,'DFHRMUTL',
// CLASS=A,MSGCLASS=H,NOTIFY=userid
1/x//*--------------------------------------------------------*/
//* RESET GLOBAL CATALOG CONTROL RECORD TO INITIAL START */
            //*--------------------------------------------------------*/
//DFHRMUTL EXEC PGM=DFHRMUTL,REGION=1M
//STEPLIB DD DSN=CICSTS42.CICS.SDFHLOAD,DISP=SHR
//SYSPRINT DD SYSOUT=*
//DFHGCD DD DSN=CICSTS42.CICS.DBDCCICX.DFHGCD,DISP=OLD
//SYSIN DD *
SET_AUTO_START=AUTOINIT
/*
```
Cuando crea haber hecho todas las preparaciones necesarias y haber ejecutado todos los trabajos requeridos previamente, someta el trabajo DFHIVPDB. El trabajo carga las transacciones DL/I en CARDIN. CICS lee las transacciones y envía la salida al conjunto de datos secuencial PRINTER. El proceso es el siguiente:

- v La primera transacción que se copia desde el miembro DFH\$DBAN de la biblioteca *hlq*.SDFHSAMP a CARDIN es CDBC CONNECT SUFFIX(IV). Esta transacción conecta CICS a DBCTL, utilizando la tabla de inicio DRA de muestra, DFSPZPIV.
- v La última transacción que se copia desde el miembro DFH\$DBAN de la biblioteca *hlq*.SDFHSAMP a CARDIN es CEMT PERFORM SHUT.
- v Si desea utilizar mandatos en línea antes de que se cierre CICS, suprima el mandato CEMT antes de ejecutar el trabajo. Puede emitir CEMT, CEDA y otras transacciones proporcionadas por CICS e iniciar la conclusión desde un terminal de CICS o a través de una consola MVS.
- v Si desea comunicarse con CICS a través de una consola MVS, debe definir la consola en CICS antes de iniciar DFHIVPDB, como se describe en [Definición de](http://publib.boulder.ibm.com/infocenter/cicsts/v4r2/topic/com.ibm.cics.ts.resourcedefinition.doc/terminals/dfha23o.html) [dispositivos de consola en CICS en la Guía de definición de recursos.](http://publib.boulder.ibm.com/infocenter/cicsts/v4r2/topic/com.ibm.cics.ts.resourcedefinition.doc/terminals/dfha23o.html)
- v Si desea introducir mandatos MODIFY desde terminales conectados a TSO, debe definir los usuarios TSO como dispositivos de consola, como se describe en [Definición de dispositivos de consola en CICS en la Guía de definición de](http://publib.boulder.ibm.com/infocenter/cicsts/v4r2/topic/com.ibm.cics.ts.resourcedefinition.doc/terminals/dfha23o.html) [recursos.](http://publib.boulder.ibm.com/infocenter/cicsts/v4r2/topic/com.ibm.cics.ts.resourcedefinition.doc/terminals/dfha23o.html)

En [Figura 42 en la página 407](#page-422-0) se muestra un registro de trabajo de muestra de una ejecución del trabajo DFHIVPDB. Los resultados que obtiene en el proceso de la transacción son similares a los indicados en [Figura 42 en la página 407,](#page-422-0) [Figura 43](#page-423-0) [en la página 408,](#page-423-0) y [Figura 44 en la página 408.](#page-423-0)

J E S 2 J O B L O G -- S Y S T E M M V 2 6 -- N O D E W I N M V S 2 C  $\Theta$ 09.36.19 JOB36923 ---- TUESDAY, 24 APR 2007 ---- 09.36.19 JOB36923 ICH70001I CICINST LAST ACCESS AT 08:27:32 ON TUESDAY, APRIL 24, 2007 09.36.19 JOB36923 \$HASP373 DFHIVPDB STARTED - INIT 4 09.36.19 JOB36923 IEF403I DFHIVPDB - STARTED - TIME=09.36.19<br>09.36.19 JOB36923 -09.36.19 JOB36923 - --TIMINGS (MINS.)-- ----PAGING COUNTS--- 09.36.19 JOB36923 -JOBNAME STEPNAME PROCSTEP RC EXCP CPU SRB CLOCK SERV PG PAGE SWAP VIO SWAPS<br>09.36.19 JOB36923 -DFHIVPDB GEN 00 53 .00 .00 .00 184 0 0 0 0 0 09.36.19 JOB36923 -DFHIVPDB GEN 00 53 .00 .00 .00 184 0 0 0 0 0 0<br>09.36.19 JOB36923 -DFHIVPDB CICS CICSCNTL 01 16 .00 .00 .00 148 0 0 0 0 0 2 09.36.19 JOB36923 -DFHIVPDB CICS CICSCNTL 01 16 .00 .00 .00 148 0 0 0 0 0 0 2<br>09.36.19 JOB36923 -DFHIVPDB CICS DTCNTL 01 15 .00 .00 .00 161 0 0 0 0 0 3 09.19 DEHIVPDB CICS OTCNTL 01 15 .0 09.36.20 JOB36923 DFHPA1101 CICSIVP1 DFHSIT<br>09.36.20 JOB36923 DFHPA1108 CICSIVP1 DFHSIT HAS BEEN LOADED. (GENERATED AT: MM/DD= 01/12 HH:MM= 13:57). 09.36.20 JOB36923 DFHPA1100 CICSIVP1 OVERRIDE PARAMETERS FROM JCL EXEC STATEMENT: START=AUTO,SYSIN 09.36.20 JOB36923 DFHPA1102 CICSIVP1 OVERRIDE PARAMETERS FROM SYSIN: *1* 09.36.20 JOB36923 DFHPA1927 CICSIVP1 GRPLIST=DFH\$IVPL, INCLUDE DLI SAMPLE PROGRAMS & TRANSACTIONS 20000000 09.36.20 JOB36923 DFHPA1927 CICSIVP1 FCT=NO,<br>09.36.20 JOB36923 DFHPA1927 CICSIVP1 TCT=5\$, STORE TO TINCLUDES SEO DEVICES STORE TO A0000000 09.36.20 JOB36923 DFHPA1927 CICSIVP1 TCT=5\$, TCT INCLUDES SEQ DEVICES 40000000 40000000<br>09.36.20 JOB36923 DFHPA1927 CICSIVP1 XRF=NO 09.36.20 JOB36923 DFHPA1927 CICSIVP1 XRF=NO,<br>09.36.20 JOB36923 DFHPA1927 CICSIVP1 XRF=NO,<br>09.36.20 JOB36923 DFHPA1927 CICSIVP1 STNTR=OFF. 09.36.20 JOB36923 DFHPA1927 CICSIVP1 STNTR=OFF,<br>09.36.20 JOB36923 DFHPA1927 CICSIVP1 STNTRFC=1. TRACE FILE CONTROL AND DLI EVENTS 550000000000000000000000000 09.36.20 JOB36923 DFHPA1927 CICSIVP1 STNTRFC=1, TRACE FILE CONTROL AND DLI EVENTS 56000000 09.36.20 JOB36923 DFHPA1927 CICSIVP1 AUXTR=ON, GOODCOO, GOODCOO, GOODCOO, GOODCOO, GOODCOO, GOODCOO, GOODCOO,<br>09.36.20 JOB36923 DFHPA1927 CICSIVP1 AUXTRSW=NFXT. 09.36.20 JOB36923 DFHPA1927 CICSIVP1 AUXTRSW=NEXT, 09.36.20 JOB36923 DFHPA1927 CICSIVP1 SRT=NO,<br>09.36.20 JOB36923 DFHPA1927 CICSIVP1 SEC=NO, 70000200 PHP 70000200 PHP 70000200 09.36.20 JOB36923 DFHPA1927 CICSIVP1 TRTABSZ=64,<br>09.36.20 JOB36923 DFHPA1927 CICSIVP1 APPLID=CICSIVP1.<br>09.36.20 JOB36923 DFHPA1927 CICSIVP1 APPLID=CICSIVP1. 09.36.20 JOB36923 DFHPA1927 CICSIVP1 APPLID=CICSIVP1,<br>09.36.20 JOB36923 DFHPA1927 CICSIVP1 CICSSVC=233, 70000500 PHATER PRODUCT APPLICED ASSESSED TO 20000500 09.36.20 J0B36923 DFHPA1927 CICSIVP1 CICSSVC=233, 09.36.20 J0B36923 DFHPA1927 CICSIVP1 .END 09.36.20 JOB36923 DFHPA1927 CICSIVP1 .END<br>09.36.20 JOB36923 DFHPA1103 CICSIVP1 END OF FILE ON SYSIN. 09.36.21 JOB36923 +DFHTR0103 TRACE TABLE SIZE IS 64KB<br>09.36.21 JOB36923 +DFHSM0122I CICSIVP1 Limit of DSA storage below 09.36.21 JOB36923 +DFHSM0113I CICSIVP1 Storage protection is not active. 09.36.21 JOB36923 +DFHSM0126I CICSIVP1 Transaction isolation is not active. 09.36.21 JOB36923 +DFHDM0101I CICSIVP1 CICS is initializing. 09.36.23 JOB36923 +DFHWB0109I CICSIVP1 Web domain initialization has started. 09.36.23 JOB36923 +DFHSO0100I CICSIVP1 Sockets domain initialization has started. 09.36.23 JOB36923 +DFHRX0100I CICSIVP1 RX domain initialization has started. 09.36.23 JOB36923 +DFHRX0101I CICSIVP1 RX domain initialization has ended. 09.36.23 JOB36923 +DFHLG0101I CICSIVP1 Log manager domain initialization has started. 09.36.23 JOB36923 +DFHEJ0101 CICSIVP1 790 790 Enterprise Java domain initialization has started. Java is a 790 trademark of Sun Microsystems, Inc. 09.36.23 JOB36923 +DFHDH0100I CICSIVP1 Document domain initialization has started. 09.36.23 JOB36923 +DFHXS1100I CICSIVP1 Security initialization has started. 09.36.23 JOB36923 +DFHSI1500 CICSIVP1 CICS startup is in progress for CICS Transaction Server Version 4.1.0 09.36.23 JOB36923 +DFHXS1102I CICSIVP1 Security is inactive. 09.36.23 JOB36923 +DFHDU0304I CICSIVP1 Transaction Dump Data set DFHDMPB opened. 09.36.23 JOB36923 +DFHSI1501I CICSIVP1 Loading CICS nucleus. 09.36.26 JOB36923 +DFHTR0113 CICSIVP1 Auxiliary trace is being started on data set DFHAUXT. 09.36.26 JOB36923 +DFHCQ0100I CICSIVP1 Console queue initialization has started. 09.36.26 JOB36923 +DFHCQ0101I CICSIVP1 Console queue initialization has ended. 09.36.26 JOB36923 +DFHCQ0103I CICSIVP1 MVS console queue is open. 09.36.26 JOB36923 +DFHCQ0200I CICSIVP1 CEKL transaction enabled. 09.36.26 JOB36923 +DFHXS1101I CICSIVP1 Security initialization has ended. 09.36.26 JOB36923 +DFHRM0140 CICSIVP1 Recovery manager autostart override found with value: 'AUTOINIT'. 09.36.26 JOB36923 +DFHRM0149I CICSIVP1 Recovery manager autostart override record will be deleted. 09.36.26 JOB36923 +DFHDH0101I CICSIVP1 Document domain initialization has ended. 09.36.26 JOB36923 +DFHMN0105I CICSIVP1 Using default Monitoring Control Table. 09.36.26 JOB36923 +DFHSO0101I CICSIVP1 Sockets domain initialization has ended. 09.36.26 JOB36923 +DFHWB0110I CICSIVP1 Web domain initialization has ended. 09.36.26 JOB36923 +DFHMN0110I CICSIVP1 CICS Monitoring is inactive. 09.36.26 JOB36923 +DFHSI1502I CICSIVP1 CICS startup is Initial. 09.36.26 JOB36923 +DFHTS0100I CICSIVP1 Temporary Storage initialization has started. 09.36.26 JOB36923 +DFHSI1503I CICSIVP1 Terminal data sets are being opened. 09.36.27 JOB36923 +DFHLG0102I CICSIVP1 Log manager domain initialization has ended.<br>09.36.27 JOB36923 IEC161I 080-053,DFHIVPDB,CICS CICS,DFHTEMP,,, 09.36.27 JOB36923 IEC161I 080-053,DFHIVPDB,CICS CICS,DFHTEMP,,,<br>09.36.27 JOB36923 IEC161I INST.CICSTS42.CNTL.CICS.DFHTEMP,<br>09.36.27 JOB36923 IEC161I INST.CICSTS42.CNTL.CICS.DFHTEMP.DATA, 09.36.27 JOB36923 IEC161I ICFCAT.SYSPLEX2.CATALOGB 09.36.27 JOB36923 +DFHTS0102I CICSIVP1 About to format the temporary storage data set (359 control intervals). 09.36.27 J0B36923 +DFHKE0406I CICSIVP1 825<br>825 CICS is about to wait for CICS is about to wait for predecessors defined in the MVS automatic 825 restart management policy for this region. 09.36.27 JOB36923 +DFHKE0412I CICSIVP1 CICS WAITPRED call to automatic restart manager has completed. 09.36.27 JOB36923 +DFHCP0101I CICSIVP1 CPI initialization has started. 09.36.27 JOB36923 +DFHPR0104I CICSIVP1 Partner resource manager initialization has started. 09.36.27 JOB36923 +DFHAI0101I CICSIVP1 AITM initialization has started.

|

```
09.36.27 JOB36923 +DFHFC0100I CICSIVP1 File Control initialization has started.
                       +DFHTD0100I CICSIVP1 Transient Data initialization has started.
09.36.27 JOB36923 +DFHFC0101I CICSIVP1 File Control initialization has ended.
09.36.27 JOB36923 +DFHTD0101I CICSIVP1 Transient Data initialization has ended.
09.36.27 JOB36923 +DFHTS0101I CICSIVP1 Temporary Storage initialization has ended.<br>09.36.27 JOB36923 +DFHCP0102I CICSIVP1 CPI initialization has ended.
09.36.27 JOB36923 +DFHCP0102I CICSIVP1 CPI initialization has ended.<br>09.36.27 JOB36923 +DFHPR0105I CICSIVP1 Partner resource manager init
                       +DFHPR0105I CICSIVP1 Partner resource manager initialization has ended.
09.36.27 JOB36923 +DFHAI0102I CICSIVP1 AITM initialization has ended.
09.36.28 JOB36923 +DFHSI1511I CICSIVP1 Installing group list DFH$IVPL.<br>09.36.29 JOB36923 IEC031I D37-04.IFG0554P.DFHIVPDB.CICS.DFHAUXT.D306.P
09.36.29 JOB36923  IEC031I D37-04,IFG0554P,DFHIVPDB,CICS,DFHAUXT,D306,P2P0C6,INST.CICSTS42.CICS.DFHAUXT<br>09.36.29 JOB36923  +DFHTR0110 - AUXILIARY TRACE DATA SET DFHAUXT  FULL - SWITCHING TO DFHBUXT
09.36.29 JOB36923 +DFHTR0110 - AUXILIARY TRACE DATA SET DFHAUXT FULL - SWITCHING TO DFHBUXT<br>09.36.29 JOB36923 IEC031I D37-04,IFG0554P,DFHIVPDB,CICS,DFHBUXT,D50B,P2P14B,INST.CICSTS42.CI
09.36.29 JOB36923 IEC031I D37-04,IFG0554P,DFHIVPDB,CICS,DFHBUXT,D50B,P2P14B,INST.CICSTS42.CICS.DFHBUXT
                       09.36.29 JOB36923 +DFHTR0109 - AUXILIARY TRACE DATA SET DFHBUXT FULL - AUXILIARY TRACE HAS BEEN STOPPED
09.36.30 JOB36923 +DFHLG0103I CICSIVP1 System log (DFHLOG) initialization has started.
09.36.31 JOB36923 +DFHLG0104I CICSIVP1 844
   844 System log (DFHLOG) initialization has ended. Log stream<br>844 CICINST.CICSIVP1.DFHLOG is connected to structure LOG GE
                         844 CICINST.CICSIVP1.DFHLOG is connected to structure LOG_GENERAL_008.
09.36.31 JOB36923 +DFHLG0103I CICSIVP1 System log (DFHSHUNT) initialization has started.
09.36.31 JOB36923 +DFHLG0104I CICSIVP1 846
846 System log (DFHSHUNT) initialization has ended. Log stream
   846 CICINST.CICSIVP1.DFHSHUNT is connected to structure LOG GENERAL 008.
09.36.31 JOB36923 +DFHAP1203I CICSIVP1 Language Environment is being initialized.
09.36.31 JOB36923 +DFHAP1200 CICSIVP1 A CICS request to the Language Environment has failed. Reason code '0011020'.
09.36.31 JOB36923 +DFHAP1208 CICSIVP1 Language Environment cannot support the Cobol language. 2
09.36.31 JOB36923 +DFHAP1209 CICSIVP1 Language Environment cannot support the C/C++ languages. 2
09.36.31 JOB36923 +DFHAP1210 CICSIVP1 Language Environment cannot support the PL/I language. 2
09.36.31 JOB36923 +DFHAP1211I CICSIVP1 Language Environment initialization completed.<br>09.36.31 JOB36923 +DFHWB1007 CICSIVP1 Initializing CICS Web environment.
09.36.31 JOB36923 +DFHWB1007 CICSIVP1 Initializing CICS Web environment.
09.36.32 JOB36923 +DFHWB1008 CICSIVP1 CICS Web environment initialization is complete.<br>09.36.32 JOB36923 +DFHSI1517 CICSIVP1 Control is being given to CICS.
09.36.32 JOB36923 +DFHSI1517 CICSIVP1 Control is being given to CICS.
09.36.32 JOB36923 +DFHEJ0102 CICSIVP1 Enterprise Java domain initialization has ended.
09.37.54 JOB36923 +DFHTM1715 CICSIVP1 CICS is being quiesced by userid CICSUSER in transaction CEMT at terminal SAMA.<br>09.37.54 JOB36923 +DFHDM0102I CICSIVP1 CICS is quiescing.
09.37.54 JOB36923 +DFHDM0102I CICSIVP1 CICS is quiescing.<br>09.37.54 JOB36923 +DFHDB8122I CICSIVP1 CICS is about to d
                       +DFHDB8122I CICSIVP1 CICS is about to disconnect from DBCTL for CICS shutdown.
09.37.54 JOB36923 +DFHCESD CICSIVP1 SHUTDOWN ASSIST TRANSACTION CESD STARTING. SHUTDOWN IS NORMAL.
09.37.54 JOB36923 +DFHDB8123I CICSIVP1 CICS disconnection from DBCTL for CICS shutdown has completed successfully.
09.37.54 JOB36923 +DFHTM1782I CICSIVP1 All non-system tasks have been successfully terminated.
09.37.55 JOB36923 +DFHZC2305I CICSIVP1 Termination of VTAM sessions beginning
09.37.55 JOB36923 +DFHZC2316 CICSIVP1 VTAM ACB is closed
                       +DFHCQ0104I CICSIVP1 MVS console queue is closed.
09.37.58 JOB36923 +DFHRM0204 CICSIVP1 There are no indoubt, commit-failed or backout-failed UOWs.
09.37.59 JOB36923 +DFHRM0130 CICSIVP1 Recovery manager has successfully quiesced.
09.37.59 JOB36923 +DFHDU0303I CICSIVP1 Transaction Dump Data set DFHDMPB closed.
09.37.59 JOB36923 +DFHKE1799 CICSIVP1 TERMINATION OF CICS IS COMPLETE.
09.37.59 JOB36923 -DFHIVPDB CICS CICS 00 4070 .03 .00 1.66 23769 0 0 0 0 0 0 4<br>09.38.00 JOB36923 -DFHIVPDB CICS PRTDMPA 00 137 .00 .00 .00 289 0 0 0 0 0 5
09.38.00 JOB36923 -DFHIVPDB CICS PRTDMPA 00 137 .00 .00 .00 289 0 0 0 005
09.38.00 JOB36923 -DFHIVPDB CICS PRTDMPB 00 138 .00 .00 .00 291 0 0 0 006
09.38.03 JOB36923 -DFHIVPDB CICS PRTAUXT 00 1935 .01 .00 .04 13326 0<br>09.38.04 JOB36923 $HASP375 DFHIVPDB ESTIMATED LINES EXCEEDED
09.38.04 JOB36923 $HASP375 DFHIVPDB ESTIMATED LINES EXCEEDED<br>09.38.04 JOB36923 $HASP375 DFHIVPDB ESTIMATE EXCEEDED BY
09.38.04 JOB36923 $HASP375 DFHIVPDB ESTIMATE EXCEEDED BY 5,000 LINES<br>09.38.05 JOB36923 $HASP375 DFHIVPDB ESTIMATE EXCEEDED BY $10,000 LINES
                       $HASP375 DFHIVPDB ESTIMATE EXCEEDED BY
09.38.05 JOB36923 $HASP375 DFHIVPDB ESTIMATE EXCEEDED BY 15,000 LINES
09.38.05 JOB36923 $HASP375 DFHIVPDB ESTIMATE EXCEEDED BY 20,000 LINES
09.38.05 JOB36923 $HASP375 DFHIVPDB ESTIMATE EXCEEDED BY 25,000 LINES
                       09.000 LINES ו99.06 SHASP375 DFHIVPDB ESTIMATE EXCEEDED BY<br>200 109 -DFHIVPDB CICS PRTBUXT -00 1909 191 .00 .05 .05
09.38.06 JOB36923 -DFHIVPDB CICS PRTBUXT 00 1909 .01 .00 .05 13560 0 0 0 008
09.38.06 J0B36923 IEF404I DFHIVPDB - ENDED - TIME=09.38.06<br>09.38.06 J0B36923 - DFHIVPDB ENDED. NAME-CICINST
                                                                              TOTAL CPU TIME= .06 TOTAL ELAPSED TIME= 1.78
09.38.06 JOB36923 $HASP395 DFHIVPDB ENDED
```
*Figura 42. Registro de trabajo de muestra para el trabajo DFHIVPDB*

- v El trabajo DFHIVPDB utiliza diversos parámetros de inicialización del sistema incluidos en el miembro DFH\$SIP5 del conjunto de datos SYSIN para sustituir los parámetros de inicialización del sistema predeterminados. Además, el miembro DFH\$SIP5 se ha editado para especificar otros parámetros de inicialización del sistema con el fin de crear el registro del trabajo DFHIVPDB indicado. Para obtener información sobre los parámetros de inicialización del sistema adicionales utilizados por los trabajos IVP, consulte ["Especificar](#page-388-0) [parámetros de inicialización del sistema para trabajos IVP" en la página 373.](#page-388-0)
- Si desea los lenguajes COBOL, C, C++ y PL/I, elimine las marcas de comentario de las bibliotecas SCEERUN y SCEERUN2, y aumente el tamaño de memoria del trabajo.

Verá mensajes similares a los de [Figura 43 en la página 408](#page-423-0) al final de la sección MSGUSER de la salida del trabajo.

<span id="page-423-0"></span>DFHLG0302 04/24/2007 09:36:31 CICSIVP1 Journal name DFHLOG has been installed. Journal type: MVS CICINST.CICSIVP1.DFHLOG. DFHLG0302 04/24/2007 09:36:31 CICSIVP1 Journal name DFHSHUNT has been installed. Journal type: MVS CICINST.CICSIVP1.DFHSHUNT. DFHLG0744 04/24/2007 09:36:31 CICSIVP1 All records in log stream CICINST.CICSIVP1.DFHLOG have been deleted. DFHLG0744 04/24/2007 09:36:31 CICSIVP1 All records in log stream CICINST.CICSIVP1.DFHSHUNT have been deleted.<br>DFHDB8116 I 04/24/2007 09:36:32 CICSIVP1 Connection to DBCTL IM7D is proceeding. Startup Table Suffix used is IV DFHZC3441 I 04/24/2007 09:37:55 CICSIVP1 Orderly termination of VTAM sessions requested. ((1) Module name: DFHZSHU) DFHRM0205 04/24/2007 09:37:58 CICSIVP1 An activity keypoint has been successfully taken. DFHLG0743 04/24/2007 09:37:58 CICSIVP1 Tail of log stream CICINST.CICSIVP1.DFHLOG deleted at block id X'0000000000000FDD'.

**Nota:** VTAM es ahora el z/OS Communications Server.

*Figura 43. Salida de registro de trabajo de muestra al final de la sección MSGUSER del trabajo DFHIVPDB*

Verá mensajes similares a los de Figura 44 en la sección PRINTER de la salida del trabajo.

1DFHDB8210D Connection to DBCTL is proceeding. Check CDBC TD queue. DFHDB8225I CICSIVP1 The DBCTL ID is IM7D. The DRA Startup Table suffix is IV.

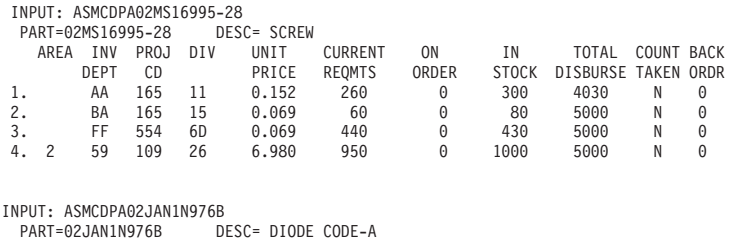

AREA INV PROJ DIV UNIT CURRENT ON IN TOTAL COUNT BACK

PRICE REQMTS ORDER STOCK DISBURSE TAKEN ORDR<br>0.000 170 2000 170 4710 N 0 1. 2 55 091 26 0.000 170 2000 170 4710 N 0 *Figura 44. Salida de registro de trabajo de muestra de la sección PRINTER de la salida del trabajo DFHIVPDB*

# **Capítulo 52. Probar el entorno CICS DB2**

Utilice la fase 5 del procedimiento de verificación de instalación de DB2 para probar el entorno CICS DB2.

Para usar el procedimiento de verificación de instalaciones de DB2, y la fase 5 en particular, consulte la documentación de administración de DB2, en la que encontrará información sobre el procedimiento y una descripción de los pasos necesarios.

# **Ejecución de los trabajos DB2 DSNTEJ5C y DSNTEJ5P**

Para preparar las aplicaciones de muestra que se van a utilizar en un entorno CICS DB2, ejecute los trabajos DSNTEJ5C y DSNTEJ5P proporcionados con DB2.

DSNTEJ5C instala las transacciones de la aplicación de muestra en COBOL y prepara la aplicación de organización. DSNTEJ5P instala las transacciones de PL/I y prepara las aplicaciones de organización, proyecto y teléfono.

Ambos trabajos realizan las siguientes funciones:

- Compilan y enlazan las aplicaciones en línea de CICS.
- v Enlazan las aplicaciones en línea de CICS.
- Crean los mapas BMS para las aplicaciones en línea.

### **Inicio de una aplicación de proyecto u organización DB2**

Tras iniciar sesión en CICS, puede iniciar una aplicación de proyecto u organización introduciendo uno de los códigos de transacción de CICS: D8PP, D8PS o D8CS.

- v D8PP inicia la versión de proyecto PL/I
- v D8PS inicia la versión de organización PL/I
- v D8CS inicia la versión de organización COBOL

Si introduce uno de estos códigos de transacción, se muestran los paneles indicados en [Figura 45 en la página 410](#page-425-0) o [Figura 46 en la página 410.](#page-425-0)

```
ACTION SELECTION
MAJOR SYSTEM ...: O ORGANIZATION
ACTION .........:
OBJECT .........:
SEARCH CRITERIA.:
DATA ...........:
SELECT AN ACTION FROM FOLLOWING LIST
   A ADD (INSERT)
   D DISPLAY (SHOW)
  E ERASE (REMOVE)<br>U UPDATE (CHANGE
      U UPDATE (CHANGE)
```
*Figura 45. Panel inicial para la aplicación de proyecto DB2 en CICS*

ACTION SELECTION MAJOR SYSTEM ...: P PROJECTS ACTION .........: OBJECT .........: SEARCH CRITERIA.: DATA ...........: SELECT AN ACTION FROM FOLLOWING LIST A ADD (INSERT)<br>D DISPLAY (SHOW) D DISPLAY (SHOW) E ERASE (REMOVE) U UPDATE (CHANGE)

*Figura 46. Panel inicial para la aplicación de proyecto DB2 en CICS*

Para obtener información detallada sobre la ejecución de aplicaciones de organización y proyecto, consulte el apartado [Descripción general en la Guía DB2.](http://publib.boulder.ibm.com/infocenter/cicsts/v4r2/topic/com.ibm.cics.ts.doc/dfhtk/topics/overview.html)

# **Inicio de la aplicación de teléfono DB2**

Para iniciar la aplicación de teléfono, borre la pantalla e introduzca el código de transacción D8PT. Puede cambiar los códigos de transacción al instalar DB2. Consulte con su administrador del sistema para saber si se han cambiado.

# **Capítulo 53. Ejecución del ejemplo EJB "Hello World"**

Ejecute el ejemplo EJB "Hello World" como parte de los procedimientos de verificación de la instalación.

Para obtener una descripción de este procedimiento, consulte *Aplicaciones Java en CICS*.

# **Parte 7. Verificar la instalación de CICSPlex SM**

Utilice el procedimiento de verificación de instalaciones para CICSPlex SM para confirmar que la instalación ha sido satisfactoria.

# **Capítulo 54. Verificar la instalación de CICSPlex SM utilizando DFHISTAR**

Una vez haya instalado CICSPlex SM, puede verificar que la instalación fue correcta configurando un entorno CICSPlex SM, utilizando los ejemplos generados al ejecutar el trabajo DFHISTAR.

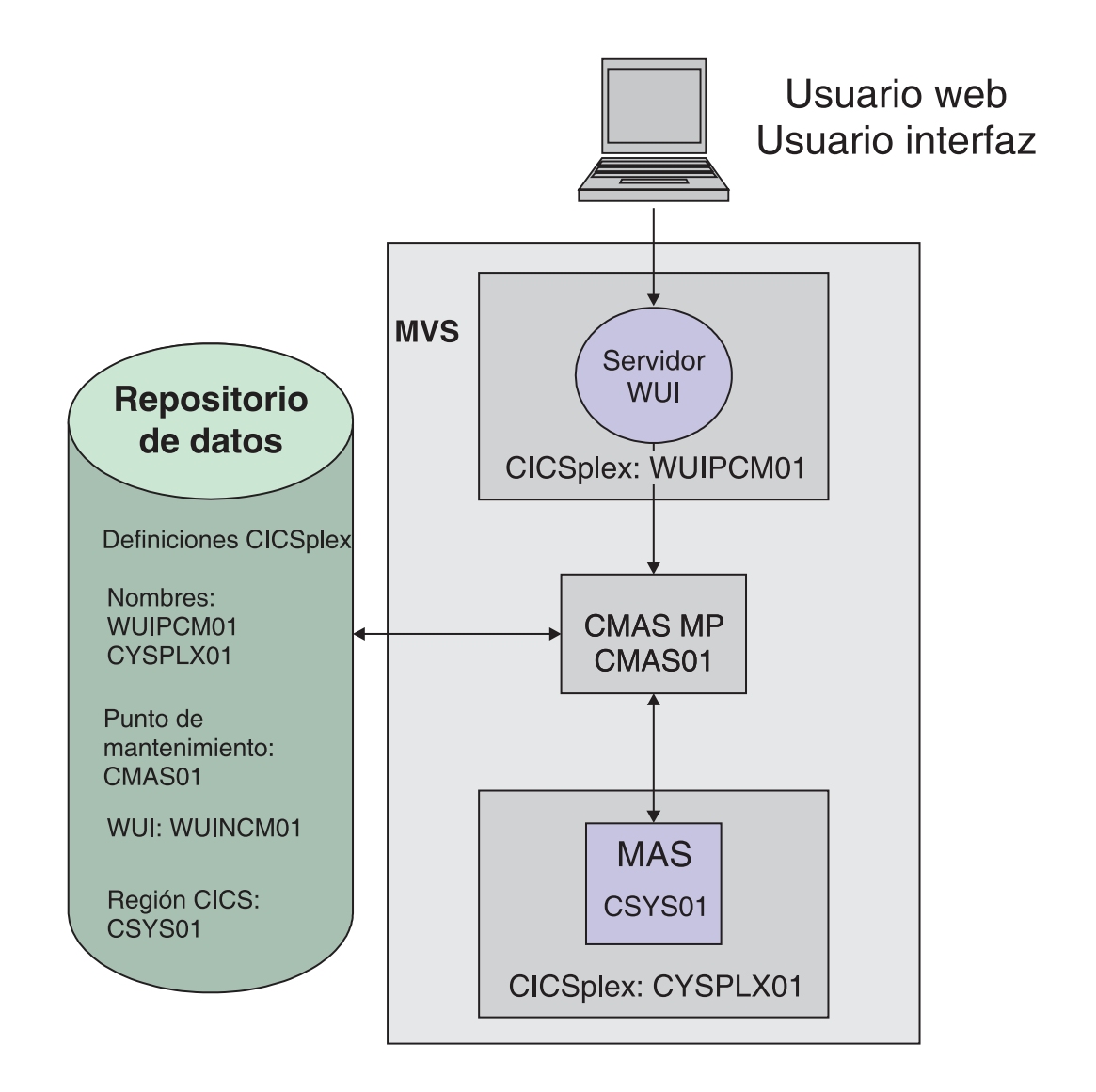

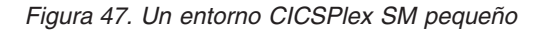

Los miembros posteriores a la instalación de CICSPlex SM se almacenan en la biblioteca TDFHINST. Puede personalizar los miembros posteriores a la instalación de CICSPlex SM ejecutando un trabajo DFHISTAR adaptado. Los miembros posteriores a la instalación personalizados se guardan en la biblioteca XDFHINST. Los miembros utilizados para iniciar el CMAS (EYUCMASP), WUI (EYUWUIP), y

sistema CICS gestionado (EYUCSYSP) contienen parámetros EYUPARM, EYUWUI y SYSIN. Estos parámetros se mantienen en miembros también almacenados en la biblioteca XDFHINST.

Los ejemplos creados al ejecutar DFHISTAR no tienen la seguridad activada. Puede obtener detalles sobre la implementación de la seguridad RACF para CICSPlex SM en el apartadoImplementing CICSPlex SM security de *Guía de seguridad RACF de CICS*.

Como parte del procedimiento de verificación de la instalación, defina un CICSplex distinto para el servidor de la WUI.

# **Comprobación del entorno MVS**

Antes de comenzar compruebe que su entorno MVS se ha definido correctamente para dar soporte a CICSPlex SM.

### **Acerca de esta tarea**

Para grabar información sobre la instalación y configuración de su entorno CICSPlex SM, puede utilizar las listas de comprobación y hojas de trabajo en el apartado ["Lista de comprobación y listas de trabajo de configuración de CICSPlex](#page-28-0) [SM" en la página 13.](#page-28-0)

### **Procedimiento**

- 1. Asegúrese de que la biblioteca SEYUAUTH de CICSPlex SM se ha definido en MVS como una biblioteca con autorización APF.
- 2. Asegúrese de que la biblioteca SEYULINK de CICSPlex SM se ha incluido en la lista de enlaces de MVS.
- 3. El número de índices de enlace aumenta en 1 en CICSPlex SM. Defínalo con el parámetro NSYSLX de MVS en IEASYSxx, que se incrementa en 1.
- 4. El número de espacios de datos MVS comunes se incrementa añadiendo 6 en cada CMAS. Defínalo con el parámetro MAXCAD de MVS en IEASYSxx.
- 5. Compruebe el miembro IEASYSxx de SYS1.PARMLIB que utiliza para la inicialización de MVS y anote los valores de inicialización. Se hace referencia a estos valores durante la instalación de un CMAS. Para obtener una descripción de tallada de estos valores, consulte el apartado ["Observar valores IEASYSxx](#page-133-0) [para CICSPlex SM" en la página 118.](#page-133-0)
- 6. Asegúrese de que hay suficiente almacenamiento auxiliar en MVS para soportar los espacios de datos utilizados por cada CMAS. Un CMAS utiliza hasta nueve espacios de datos MVS, lo que puede aumentar el almacenamiento auxiliar hasta 100 MB. Para obtener información sobre cómo aumentar el almacenamiento auxiliar, consulte la publicación *z/OS Initialization and Tuning Guide*.
- 7. Asigne un SYSID y un APPLID de SNA a cada una de las regiones CMAS, MAS y las regiones de la interfaz de usuario web. Los miembros de biblioteca SEYUDEF, EYUDVTIA y EYUDVTIB, contienen sentencias APPL de SNA que puede utilizar y modificar. Consulte [Capítulo 19, "Definición de regiones CICS](#page-150-0) [como aplicaciones en SNA", en la página 135](#page-150-0) para obtener más información sobre SNA y CICS. Puede grabar los valores de APPLID y SYSID en la hoja de trabajo de planificación.
- 8. Reserve un puerto TCP/IP para el servidor de la interfaz de usuario web. Puede grabar el número de puerto en la hoja de trabajo de planificación.
# **Generar ejemplos utilizando el trabajo DFHISTAR**

Puede adaptar el trabajo DFHISTAR para que genere ejemplos que se ajusten a su entorno.

## **Acerca de esta tarea**

En los siguientes pasos se muestra el subconjunto mínimo de parámetros que hay que adaptar, pero puede adaptar cualquiera de los parámetros mencionados en la hoja de trabajo de planificación del IVP. Puede grabar sus valores en la hoja de trabajo de planificación del IVP; consulte el apartado ["Hoja de planificación de](#page-33-0) [IVP" en la página 18.](#page-33-0)

# **Procedimiento**

- 1. Edite el parámetro **LIB** para especificar el lugar en el que quiere añadir los miembros personalizados generados por el trabajo DFHISTAR. Puede especificar el nombre de una biblioteca de 1 a 44 caracteres. El valor predeterminado es CICSTS42.XDFHINST.
- 2. Edite el parámetro **SCOPE** para especificar POST.
- 3. Edite el parámetro **TCPIPHST** para especificar la dirección del servidor host; por ejemplo, MVSXX.COMPANY.COM.
- 4. Edite el parámetro **TCPIPPRT** para especificar el número de puerto que tiene que utilizar el servidor de la interfaz web del usuario.
- 5. Edite el parámetro **CMCIPORT** para especificar el número de puerto que tiene que utilizar la interfaz de cliente de gestión de CICS (CMCI).
- 6. Edite el parámetro **TIMEZONE** para especificar el huso horario utilizado para el repositorio de datos. Para ver una lista completa de husos horarios, consulte *CICSPlex SM Administration*.
- 7. Ejecute el trabajo DFHISTAR adaptado.

## **Resultados**

- v DFHISTAR crea los calificadores de alto nivel para las bibliotecas de carga de CICS y CICSPlex SM utilizando dos parámetros:
	- **TINDEX** proporciona el índice de máximo nivel.
	- **XTRAQUAL** es un índice de nivel menor opcional.
- v El índice 'CICS' o 'CPSM' aparece después de TINDEX y antes de XTRAQUAL.
- v DFHISTAR utiliza el mismo parámetro para el nombre del sistema y el identificador de aplicación.

Consulte el apartado ["CICSPlex SM miembros posteriores a la instalación" en la](#page-254-0) [página 239](#page-254-0) para ver una lista completa de los ejemplos generados al ejecutar DFHISTAR.

# **Definir conjuntos de datos**

los ejemplos generados mediante DFHISTAR incluyen miembros para crear los conjuntos de datos CICS y CICSPlex SM para CMAS, el servidor WUI y MAS.

## **Acerca de esta tarea**

Ejecute los siguientes trabajos:

# **Procedimiento**

- 1. EYUCMSDS. Este trabajo crea los conjuntos de datos CICS y CICSPlex SM para un CMAS. De forma predeterminada, DFHISTAR personaliza el paso de trabajos DREPINIT, en EYUCMSDS, para crear un repositorio de datos CMAS, un servidor WUI y un CICSplex para ese servidor WUI.
- 2. EYUWUIDS. Crea el conjunto de datos CICS y CICSPlex SM para el servidor WUI.
- 3. EYUCSYDS. Crea los conjuntos de datos CICS y CICSPlex SM para un MAS.

# **Crear un espacio de direcciones CICSPlex SM (CMAS)**

Para crear un CMAS, lleve a cabo estas tareas.

### **Acerca de esta tarea**

El miembro de ejemplo, EYUCMS0P, generado por DFHISTAR, contiene datos personalizados para este parámetro de CICSPlex SM: NAME(CMAS01) CMAS Name (Default is APPLID)

Para obtener una lista completa de los parámetros de CICSPlex SM, consulte el apartado [Capítulo 48, "Parámetros del sistema CICSPlex SM", en la página 351.](#page-366-0)

## **Procedimiento**

- 1. Revise y edite el parámetro de inicialización del sistema de miembro de ejemplo EYUCMSSP. Edite el número SVC de CICS (CICSSVC) si utiliza un número distinto al número SVC predeterminado por CICS.
- 2. Ejecute el miembro de ejemplo EYUCMASJ para iniciar el CMAS.

### **Resultados**

Se inicia la región CICS y el CMAS se inicializa. Busque en el registro de trabajos el mensaje:

EYUXL0010I *applid* CMAS initialization complete

# **Crear un servidor para la interfaz de usuario web de CICSPlex SM**

El miembro de muestra, EYUWUI0P, generado por DFHISTAR contiene datos personalizados para distintos parámetros de CICSPlex SM.

### **Acerca de esta tarea**

Una región del servidor WUI se ejecuta como un MAS y está gestionada por el CMAS. Su funcionamiento está controlado por los parámetros de CICSPlex SM necesarios para un MAS y los parámetros de inicialización del servidor de la WUI.

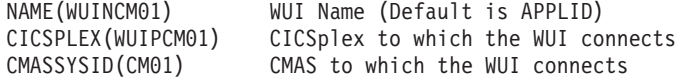

Para obtener una lista completa de los parámetros de CICSPlex SM, consulte el apartado [Capítulo 48, "Parámetros del sistema CICSPlex SM", en la página 351.](#page-366-0)

El miembro de ejemplo, EYUWUIIN, generado por DFHISTAR contiene datos personalizados para los siguientes parámetros de inicialización del servidor de WUI:

TCPIPHOSTNAME(@tcpiphst@) TCP/IP host name of this WUI Server TCPIPPORT(@tcpipprt@) TCP/IP port number DEFAULTCMASCTXT(@cmasname@) CMAS context - CMAS name DEFAULTCONTEXT(@wuiplex@) Context - CICSplex name DEFAULTSCOPE(@wuiplex@) Scope - CICSplex, CICS group or MAS name \*\*\*\*\*\*\*\*\*\*\*\*\*\*\*\*\*\*\*\*\*\*\*\*\*\*\*\*\*\*\*\*\*\*\*\*\*\*\*\*\*\*\*\*\*\*\*\*\*\*\*\*\*\*\*\*\*\*\*\*\*\*\*\*\*\*\*\*\*\* \* AUTOIMPORTDSN is required only when importing view sets from \* a data set. Use it when starting the WUI for the first time \* or when importing new or modified view sets. \* \* The SEYUVIEW data set contains the IBM-supplied menus and view \* sets. \* \* To import menus and view sets for languages other than English, \* change AUTOIMPORTMEM to: \* \* EYUSA\* for Chinese \* EYUKA\* for Japanese \* \*\*\*\*\*\*\*\*\*\*\*\*\*\*\*\*\*\*\*\*\*\*\*\*\*\*\*\*\*\*\*\*\*\*\*\*\*\*\*\*\*\*\*\*\*\*\*\*\*\*\*\*\*\*\*\*\*\*\*\*\*\*\*\*\*\*\*\*\*\* AUTOIMPORTDSN(@thlq@.CPSM.@tqual@.SEYUVIEW) AUTOIMPORTMEM(EYUEA\*) Import the English menus and view sets \*\*\*\*\*\*\*\*\*\*\*\*\*\*\*\*\*\*\*\*\*\*\*\*\*\*\*\*\*\*\*\*\*\*\*\*\*\*\*\*\*\*\*\*\*\*\*\*\*\*\*\*\*\*\*\*\*\*\*\*\*\*\*\*\*\*\*\*\*\*

Para obtener una lista completa de los parámetros de inicialización del servidor de la interfaz de usuario web, consulte el apartado ["parámetros de inicialización del](#page-350-0) [servidor de la interfaz de usuario web" en la página 335.](#page-350-0)

Para crear un servidor para la interfaz de usuario web de CICSPlex SM:

### **Procedimiento**

- 1. Revise y edite los parámetros de la inicialización del sistema CICS relacionada con WUI en un miembro de ejemplo EYUWUISP.
	- v Edite el número SVC de CICS (CICSSVC) si utiliza un número distinto al número SVC predeterminado por CICS.
	- v El parámetro opcional INITPARM se establece de forma predeterminada a inglés. INITPARM establece el idioma y la página de códigos de la WUI. Si quiere utilizar otros idioma, especifique el valor de INITPARM utilizando este formato:

INITPARM=(EYU9VKEC='xxx',EYU9VWAN='yyyy')

en el que xxx representa el idioma del servidor de la interfaz de usuario web e yyyy representa la página de códigos del cliente. Por ejemplo, si el idioma que escoge es japonés, use el código:

INITPARM=(EYU9VKEC='JPN',EYU9VWAN='JPN1').

Para obtener una lista de los identificadores de idioma y de páginas de código, consulte el apartado ["Especificación de la información de página de](#page-344-0) [códigos e idioma para la WUI" en la página 329.](#page-344-0)

- 2. Prepare la tabla de conversión DFHCNV de la página de códigos, tal como se describe en el apartado ["Preparación de la tabla de conversión de la página de](#page-346-0) [códigos para la WUI" en la página 331.](#page-346-0)
- 3. Ejecute el miembro de ejemplo EYUWUIJ para iniciar la WUI.

## **Resultados**

EYUWUIJ importa automáticamente las vistas de la interfaz de usuario web al repositorio del servidor. Compruebe si hay mensajes de EYULOG:

EYUVS0002I CICSPlex SM Web User Interface initialization complete.

EYUVS0010I Server connected to CMAS, SYSID(sysid).

# **Comprobar su interfaz de usuario web**

Una vez se han importado las vistas de la WUI y se ha completado la inicialización de la misma, podrá comprobar que su interfaz de usuario web se está ejecutando.

## **Acerca de esta tarea**

## **Procedimiento**

- 1. Escriba la siguiente dirección web: http://nombrehost:númeropuerto
	- v nombrehost es el nombre del host TCP/IP definido en el parámetro TCPIPHOSTNAME del miembro EYUWIIN (especificado como TCPIPHST para DFHISTAR).
	- v númeropuerto es el número de puerto TCP/IP definido en el parámetro TCPIPPORT del miembro EYUWUIIN (especificado como TCPIPPRT para DFHISTAR).

Una vez haya iniciado una sesión en el sistema, verá el menú principal de la interfaz de usuario web.

2. En el menú principal, seleccione la opción **Regiones CICS**. Se muestran detalles acerca de la región del servidor WUI. De forma predeterminada, DFHISTAR personaliza EYUWUIIN para establecer DEFAULTCONTEXT y DEFAULTSCOPE en el nombre del CICSplex definido para la WUI.

# **Utilizar la interfaz de usuario web para definir un CICSplex y un MAS**

Antes de iniciar el MAS, utilice la WUI para definir un CICSplex y un MAS.

## **Acerca de esta tarea**

## **Procedimiento**

- 1. Defina un CICSplex para su MAS a partir del menú principal de la WUI:
	- v Pulse **Vistas de administración > Vistas de administración de configuración CMAS > Definiciones CICSplex**
	- v Cree una definición CICSplex:
		- Pulse **Crear**.
		- Especifique CICSplex utilizando el nombre especificado en el parámetro CICSPLEX del miembro EYULMS0P. Puede dejar los valores predeterminados en el resto de campos.
		- Pulse **Sí**.
- 2. Añada un MAS a su recién definido CICSplex desde el menú principal de la WUI:
	- v Modifique los campos **Contexto** y **Ámbito** por el nombre del CICSplex y pulse **Establecer**. El nombre coincide con el parámetro CICSPLEX del miembro EYULMS0P.
	- v Pulse **Vistas de operaciones de CICSPlex SM > Definiciones del sistema CICS**.
	- v Pulse **Crear** para crear una definición del sistema CICS.
- v Establezca el nombre de la definición del sistema CICS utilizando el parámetro NAME de EYULMS0P.
- v Establezca el nombre del CMAS primario utilizando el parámetro NAME de EYUCMS0P.
- v Puede dejar el nombre de definición Periodo en blanco. Hace falta un PERIODEF para establecer periodos de tiempo para el recurso de vigilancia de disponibilidad del sistema CICSPlex SM (SAM). SAM no está activado en este IVP.
- v Establezca el identificador de aplicación de MAS utilizando el parámetro APPLID de EYULMSSP.
- v Establezca el identificador del sistema MAS utilizando el parámetro SYSIDNT de EYULMSSP.

# **Crear un sistema gestionado de CICS (MAS) CICSPlex SM**

Para crear un MAS, realice las siguientes tareas.

## **Acerca de esta tarea**

El miembro de ejemplo, EYULMS0P, generado por DFHISTAR contiene datos personalizados para los siguientes parámetros de CICSPlex SM:

NAME(CSYS01) MAS Name (Default is APPLID) CICSPLEX(CSYPLX01) CICSplex to which the MAS is associated with<br>CMASSYSID(CM01) CMAS to which the MAS connects CMAS to which the MAS connects

Para obtener una lista completa de los parámetros de CICSPlex SM, consulte el apartado [Capítulo 48, "Parámetros del sistema CICSPlex SM", en la página 351.](#page-366-0)

# **Procedimiento**

- 1. Revise y edite los parámetros de la inicialización del sistema CICS relacionados con MAS en el miembro de ejemplo EYULMSSP. Edite el número SVC de CICS (CICSSVC) si utiliza un número distinto al número SVC predeterminado por CICS.
- 2. Ejecute el miembro de ejemplo EYUCSYSJ para iniciar el MAS.

# **Resultados**

Se inicia la región CICS y el MAS se inicializa. Compruebe si aparecen estos mensajes en el registro de trabajos de MAS: EYUNL0099I LMAS LRT initialization complete.

EYUTS0003I Topology event for sysname Complete - APPLID (applid) CICSplex (plexname)

Compruebe si aparece este mensaje en el registro de trabajos de CMAS: EYUTS0003I Topology event for sysname Complete - APPLID (applid) CICSplex (plexname)

# **Verificación de que el IVP se ha completado utilizando la WUI**

Compruebe que el IVP ha concluido llevando a cabo estas tareas.

# **Acerca de esta tarea**

# **Procedimiento**

- 1. Pulse **Regiones CICS** en el menú principal de la WUI. Asegúrese de que los campos **Contexto** y **Ámbito** se han establecido en el nombre del CICSplex utilizado como parámetro CICSPLEX en EYULMS0P. Se muestran detalles de su sistema CICS gestionado.
- 2. Pulse **Vistas de administración > administración de configuración CMAS > Definiciones CICSplex**. Se muestran dos CICSplexes, uno creado por el paso EYU9XDUT en el trabajo EYUCMSDS y el otro creado por usted utilizando la WUI.

# **Resultados**

Ahora se ha completado el IVP.

# **Cerrar el MAS,el servidor WUI y el CMAS**

Cuando haya finalizado el IVP, puede cerrar el MAS, el servidor WUI y el CMAS.

# **Procedimiento**

- v Para cerrar el MAS, consulte el apartado ["Detener y reiniciar la gestión de un](#page-339-0) [sistema CICS" en la página 324.](#page-339-0)
- v Para cerrar el servidor WUI, consulte el apartado ["Inicio y detención de la](#page-363-0) [interfaz de usuario web" en la página 348.](#page-363-0)
- v Para cerrar el CMAS, consulte el apartado ["Cerrar un CMAS" en la página 312.](#page-327-0)

# **Capítulo 55. Establecer una configuración más compleja**

Para establecer una configuración más compleja y de esta forma aumentar la disponibilidad, puede tener varias WUI; no obstante, cada CMAS no necesita una WUI única.

# **Acerca de esta tarea**

Puede seguir definiendo más sistemas gestionados CICS y añadirlos a su CICSplex. En una configuración mayor, podría tener varios CMAS. Un CMAS especificado como contexto cuando se crea una definición CICSplex es el punto de mantenimiento CMAS de ese CICSplex. Cuando se aplican servicios a CICSPlex SM, debe aplicar algunos PTF primero a los puntos de mantenimiento, antes de que se actualicen las otras regiones. Por esta razón, mantenga el número de puntos de mantenimiento de CMAS al mínimo.

Cuando conecta una WUI a un CMAS, puede enlazar el CMAS a otros espacios de direcciones de su red. Tras enlazar los CMAS, puede eliminar las WUI y sus definiciones CICSplex de algunos de sus espacios de direcciones para reducir el número de puntos de mantenimiento de CMAS.

**Parte 8. Apéndices**

# **Apéndice A. Información sobre los módulos aptos para el Área de paquetes de enlaces MVS**

Se facilitan las cabeceras de columna de las tablas que detallan los módulos aptos y requeridos para LPA.

Las tablas que facilitan esta información se encuentran en [Tabla 26 en la página 430](#page-445-0) y [Tabla 27 en la página 431.](#page-446-0) Diversa información se aplica únicamente a los módulos indicados en [Tabla 27 en la página 431.](#page-446-0)

#### **Nombre**

El nombre del módulo.

### **Descripción**

Una breve descripción del módulo. Se ofrecen algunas claves de la función asociada, útiles si el módulo no tiene una opción CICS de control.

### **Biblioteca**

[Tabla 27 en la página 431](#page-446-0) solo. La biblioteca en la que se instala el módulo:

#### **Biblioteca**

**Nombre DS**

**AUTH**

*hlq*.SDFHAUTH

### **LOAD**

*hlq*.SDFHLOAD

**LINK** SYS1.*hlq*.SDFHLINK

Puede utilizar los usermod proporcionados por CICS para mover los módulos desde estas bibliotecas a la biblioteca *hlq*.SDFHLPA.

### **LPA/ELPA**

[Tabla 27 en la página 431](#page-446-0) solo. En esta columna, los términos **LPA** y **ELPA** se utilizan para indicar si un módulo se carga en la parte del Área de paquetes de enlaces MVS inferior (LPA) o superior (ELPA) a 16MB.

### **Prioridad**

[Tabla 27 en la página 431](#page-446-0) solo. Una "prioridad" nominal para indicar si un módulo se encuentra en el Área de paquetes de enlaces MVS y para elegir entre módulos si le falta espacio en su Área de paquetes de enlaces MVS. La lista siguiente muestra la prioridad de los módulos aptos para el LPA:

- 1. Debe estar en el Área de paquetes de enlaces MVS. Se facilita información sobre estos módulos, instalados en la biblioteca *hlq*.SDFHLPA, de [Tabla 26 en la página 430.](#page-445-0)
- 2. De forma general, un buen candidato para la inclusión en el Área de paquetes de enlaces MVS. Incluya estos módulos en el LPA para apoyar la opción asociada.
- 3. De forma general, un buen candidato para la inclusión en el Área de paquetes de enlaces MVS. Incluya estos módulos en el Área de paquetes de enlaces MVS si es un usuario muy común de la función asociada.

#### **Tamaño**

El tamaño del módulo.El tamaño de los módulos se toma de la última

<span id="page-443-0"></span>información disponible en el momento de la publicación, pero puede ser diferente a la de su entorno CICS dependiendo de las opciones seleccionadas y si cualquier PTF aplicado afecta a los módulos.

Los tamaños facilitados para ayudarle a planificar la cantidad de almacenamiento que necesita para los módulos que desea instalar en el Área de paquetes de enlaces MVS. Puede conocer el tamaño real de estos módulos en la lista de módulos del directorio o en el índice de módulos facilitado en la parte trasera de un SDUMP formateado con el parámetro de inicialización del sistema LPA=NO especificado.

### **Opción/Nota**

Identifica una o varias notas sobre el uso del módulo desde el Área de paquetes de enlaces MVS y toda opción de CICS asociada que debe especificarse para la función que utiliza el módulo. Consulte el apartado "Columna Opción/Nota de las tablas de módulos aptos y requeridos para LPA" para obtener más información.

# **Columna Opción/Nota de las tablas de módulos aptos y requeridos para LPA**

Esta columna de las tablas de módulos requeridos por el LPA y los módulos aptos para el LPA identifica las opciones de CICS asociadas al uso del módulo desde el Área de paquetes de enlaces MVS, o hace referencia a una nota de la siguiente lista para obtener información adicional o ambas opciones.

- 1. El programa se utiliza desde el Área de paquetes de enlaces MVS únicamente si establece la opción USELPACOPY de su definición de recurso de programa en YES.
- 2. Siempre debe instalar el último nivel de servicio del módulo SVC de CICS, DFHCSVC. Instale el módulo DFHCSVC en el Área de paquetes de enlaces MVS antes de ejecutar los procedimientos de verificación de instalaciones de CICS.

Debe definir el módulo DFHCSVC en un miembro IEASVCxx de la biblioteca SYS1.PARMLIB con las sentencias SVCPARM. Seleccione el miembro IEASVCxx necesario codificando el parámetro SVC (SVC=xx) en un miembro de SYS1.PARMLIB (IEASYSyy), el cual utilizara para iniciar la carga del programa inicial de su MVS.

Puede ejecutar varias regiones CICS, en diferentes niveles de release, en la misma imagen MVS. Cada región utiliza su propia versión del módulo DFHCSVC. Si alguna de estas regiones utiliza MRO, todas las regiones que utilicen MRO deben utilizar el último módulo DFHCSVC y el último módulo DFHIRP.

Si algunas regiones utilizan el módulo DFHCSVC, y otorga al SVC un número distinto al número SVC utilizado por las regiones, debe generar una nueva versión del programa DFHCRC en las regiones.

Para obtener más información sobre el módulo DFHCSVC, consulte la publicación *Directorio de programa para CICS Transaction Server para z/OS*.

3. Todos los módulos requeridos por el LPA son compatibles con releases anteriores de CICS. Si ejecuta releases anteriores de CICS, asegúrese de que se ha instalado la versión correcta en el área de empaquetado de enlaces (LPA). El módulo debe estar en el LPA por razones de integridad, pero la rutina posterior a la salida puede estar en el LPA o en el espacio de direcciones de CICS. A continuación, puede utilizar distintas versiones del módulo

<span id="page-444-0"></span>DFHDSAUT en distintas regiones CICS que se ejecuten en la misma imagen MVS, ya que el módulo DFHDSAUT puede que no sea compatible con todos los releases.

4. Puede establecer el estado de rastreo del sistema mediante la codificación de los parámetros de inicialización del sistema adecuados, y además puede configurarlo de forma dinámica utilizando la transacción CETR.

Los parámetros de inicialización del sistema que puede utilizar son los siguientes:

### **Parámetro**

**Uso**

## **AUXTR**

Activa rastreo auxiliar.

## **AUXTRSW**

Define el estado del conmutador auxiliar.

### **GTFTR**

Habilita CICS para utilizar el rastreo MVS GTF.

## **INTTR**

Activa el rastreo interno de CICS.

## **TRTABSZ**

Especifica el tamaño de la tabla de rastreo interno.

### **USERTR**

Activa y desactiva el distintivo de rastreo de usuario principal.

Para obtener información sobre el uso del rastreo de CICS y cómo controlar el estado de rastreo con la transacción CETR, consulte *Guía para determinación de problemas de CICS*.

5. El módulo DFHIRP tiene que estar en Área de paquetes de enlaces MVS únicamente si está utilizando MRO, bases de datos compartidas de CICS o el recurso de gestión de mensajes de la consola. Si instala el módulo DFHIRP en elÁrea de paquetes de enlaces MVS, también debe instalar DFHSSEN si va a utilizar el recurso de gestión de mensajes de la consola.

Tiene que instalar siempre el último nivel de servicio de los módulos DFHIRP (si fuese necesario) y DFHSSEN.

Si ejecuta CICS con MRO en diferentes niveles de release, todas las regiones de la misma imagen MVS deben utilizar el último módulo DFHIRP.

6. Para utilizar el recurso de formateado de mensajes de la consola de la interfaz del subsistema de MVS, debe instalar los módulos DFHSSGC y DFHSSWT en Área de paquetes de enlaces MVS o en una biblioteca con autorización APF de la lista de enlaces de MVS. Estos módulos los utiliza la interfaz del subsistema y no CICS directamente. Por lo tanto, el uso de estos módulos desde el Área de paquetes de enlaces MVS no está controlado por los parámetros u opciones de CICS.

Para obtener información sobre cómo habilitar el recurso de formato de mensaje de la consola y sobre otros módulos necesarios, consulte el apartado ["Módulos necesarios para utilizar los recursos de gestión de mensajes de la](#page-140-0) [consola" en la página 125.](#page-140-0)

- 7. CICS necesita los siguientes módulos de carga, suministrados con CICS, para utilizar los servicios de la tabla de datos:
	- $\cdot$  DFHDTINT
	- DFHDTOC
- <span id="page-445-0"></span>• DFHDTLD
- DFHDTRD
- DFHDTES

Todos estos módulos son aptos para el Área de paquetes de enlaces MVS, pero probablemente DFHDTRD y DFHDTES sean los únicos que se utilizan con la frecuencia suficiente para tenerlos en cuenta.

- 8. BMS=STANDARD
- 9. BMS=FULL
- 10. BMS=MINIMUM
- 11. DTRPGM=DFHDYP
- 12. SPOOL=YES
- 13. FCT=YES/xx
- 14. ISC=YES/xx
- 15. VTAM=YES
- 16.  $XRF=YES/xx$
- 17. AUXTR=ON
- 18. TST= $YES/xx$
- 19. TCP=YES/xx

La columna Opción/Nota también ofrece cualquier opción asociada que tenga que especificar para utilizar la función asociada con el módulo apto para el LPA. A menos que se indique lo contrario, las opciones son especificadas por los parámetros de inicialización del sistema tal y como se han definido en *Guía de definición del sistema CICS*

## **Información relacionada**

"Módulos aptos y requeridos para LPA"

Los módulos requeridos para LPA y los módulos aptos para LPA se listan en tablas para proporcionar información sobre cada módulo en Área de paquetes de enlaces MVS, como se proporciona en *hlq*.SDFHLPA. Las tablas no listan los alias que CICS puede utilizar para otros de módulos.

# **Módulos aptos y requeridos para LPA**

Los módulos requeridos para LPA y los módulos aptos para LPA se listan en tablas para proporcionar información sobre cada módulo en Área de paquetes de enlaces MVS, como se proporciona en *hlq*.SDFHLPA. Las tablas no listan los alias que CICS puede utilizar para otros de módulos.

Para obtener información específica sobre la columna Opción/Nota de cada tabla, consulte el apartado ["Columna Opción/Nota de las tablas de módulos aptos y](#page-443-0) [requeridos para LPA" en la página 428.](#page-443-0)

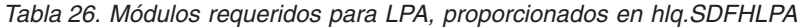

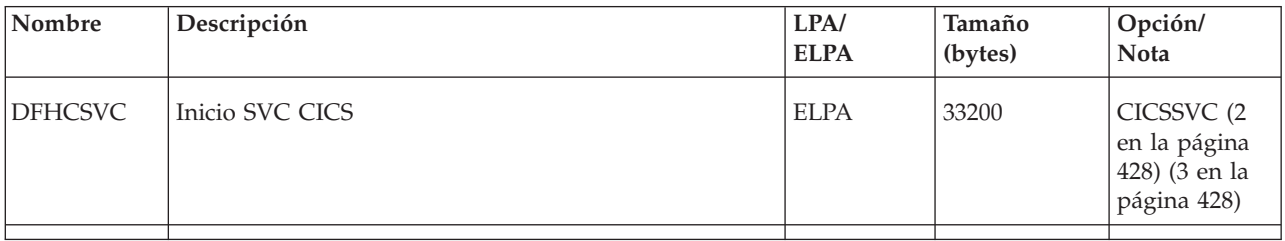

| Nombre          | Descripción                                                          | LPA/<br><b>ELPA</b> | Tamaño<br>(bytes) | Opción/<br><b>Nota</b>                                     |
|-----------------|----------------------------------------------------------------------|---------------------|-------------------|------------------------------------------------------------|
| <b>DFHDSPEX</b> | Dominio DS - apéndice POST salida de MVS                             | <b>ELPA</b>         | 216               | $(3$ en la<br>página 428)                                  |
| <b>DFHDUMPX</b> | Salida SDUMPX IEASDUMP QUERY                                         | <b>ELPA</b>         | 4080              | $(3 \n{ en } la$<br>página 428)                            |
| <b>DFHIRP</b>   | Programa de comunicación entre regiones                              | <b>ELPA</b>         | 50112             | $(5$ en la<br>página 429) (3<br>en la página<br>428)       |
| <b>DFHSSEN</b>  | Fin memoria interfaz subsistema / rutina de limpieza<br>fin de tarea | <b>ELPA</b>         | 736               | $(5$ en la<br>página 429) (3<br>en la página<br>428)       |
| <b>DFHSSGC</b>  | Conexión genérica interfaz subsistema                                | ELPA                | 1192              | $(6$ en la<br>página 429) (3<br>en la página<br>428)       |
| <b>DFHSSWT</b>  | Direccionador WTO de la interfaz del subsistema                      | ELPA                | 5920              | $(6 \n{ en } la$<br>página 429) (3<br>en la página<br>428) |
| DFH99SVC        | Asign. Din. - Servicios SVC                                          | <b>ELPA</b>         | 8                 | $(3 \n{ en } la$<br>página 428)                            |

<span id="page-446-0"></span>*Tabla 26. Módulos requeridos para LPA, proporcionados en hlq.SDFHLPA (continuación)*

*Tabla 27. Módulos aptos para LPA*

| Nombre       | Descripción                     | <b>Biblioteca</b> | LPA/<br><b>ELPA</b> | Prioridad      | Tamaño<br>(bytes) | Opción/<br>Nota          |
|--------------|---------------------------------|-------------------|---------------------|----------------|-------------------|--------------------------|
| <b>AXMSC</b> | Rutinas de conexión de servidor | <b>SDFHLINK</b>   | <b>ELPA</b>         | 2              | 19168             | $\overline{\phantom{0}}$ |
| EYUMCT1C     |                                 | <b>SEYUAUTH</b>   | <b>ELPA</b>         | $\overline{2}$ | 115904            | $\overline{\phantom{0}}$ |
| EYUMCT1E     |                                 | <b>SEYUAUTH</b>   | <b>ELPA</b>         | $\overline{2}$ | 119432            | $\overline{\phantom{a}}$ |
| EYUMCT1K     |                                 | <b>SEYUAUTH</b>   | <b>ELPA</b>         | $\overline{2}$ | 10560             | $\overline{\phantom{a}}$ |
| DFHADWM0     |                                 | <b>SDFHLOAD</b>   | <b>ELPA</b>         | $\overline{2}$ | 17624             | $\overline{\phantom{0}}$ |
| DFHADWM1     |                                 | <b>SDFHLOAD</b>   | <b>ELPA</b>         | 2              | 21376             | $\overline{\phantom{a}}$ |
| DFHADWM2     |                                 | SDFHLOAD          | <b>ELPA</b>         | $\mathbf{2}$   | 20168             | $\overline{\phantom{0}}$ |
| DFHADWM3     |                                 | <b>SDFHLOAD</b>   | <b>ELPA</b>         | 2              | 21064             |                          |
| DFHADWM4     |                                 | <b>SDFHLOAD</b>   | <b>ELPA</b>         | 2              | 24912             | $\overline{\phantom{a}}$ |
| DFHADWM5     |                                 | <b>SDFHLOAD</b>   | <b>ELPA</b>         | $\overline{2}$ | 19928             | $\overline{\phantom{a}}$ |
| DFHADWM6     |                                 | SDFHLOAD          | <b>ELPA</b>         | $\overline{2}$ | 16040             | $\overline{\phantom{0}}$ |
| DFHADWT0     |                                 | <b>SDFHLOAD</b>   | <b>ELPA</b>         | $\overline{2}$ | 2656              | $\overline{a}$           |
| DFHADWT1     |                                 | <b>SDFHLOAD</b>   | <b>ELPA</b>         | 2              | 2656              |                          |
|              |                                 |                   |                     |                |                   |                          |

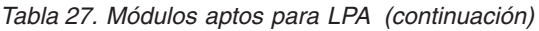

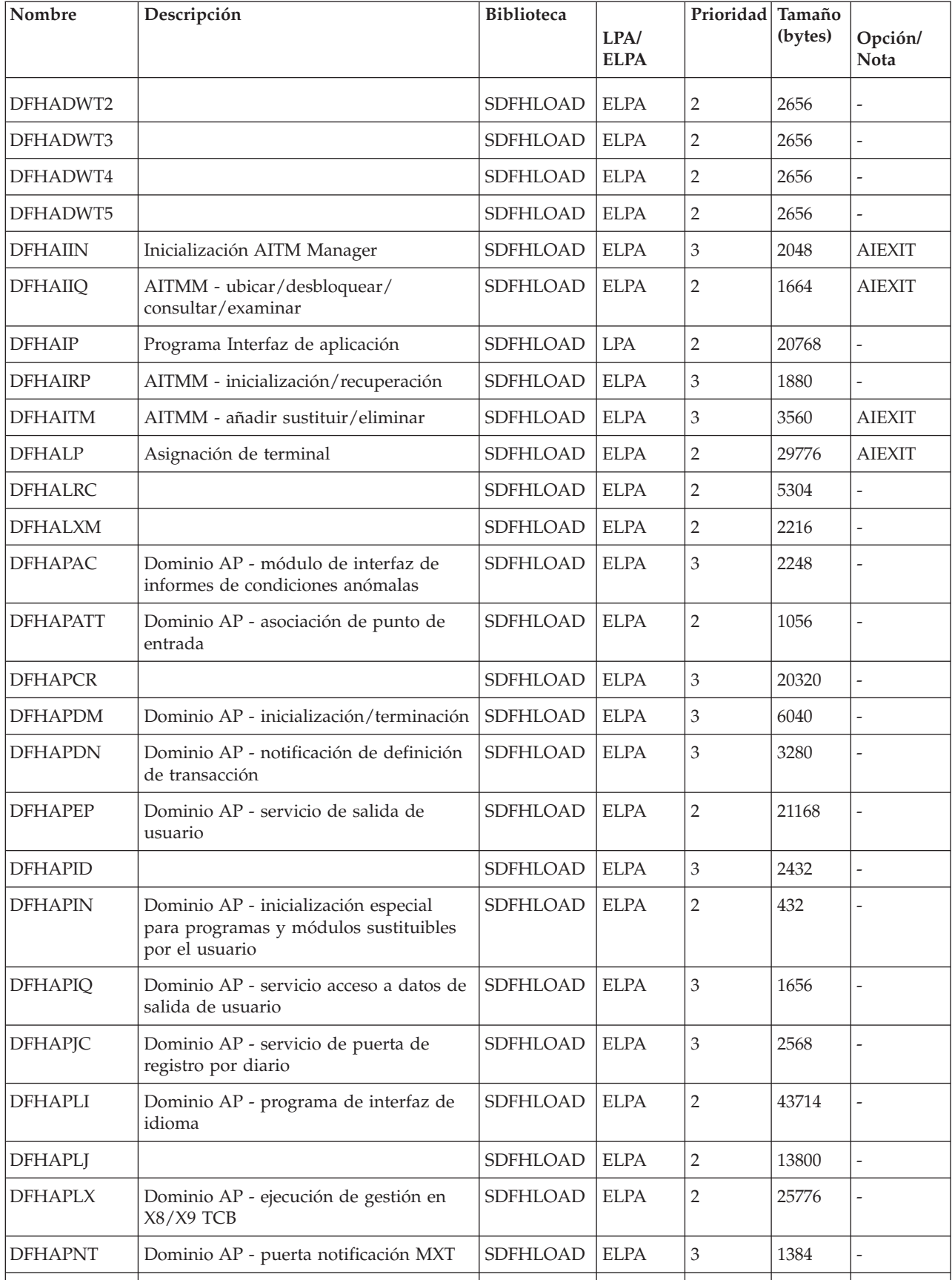

| Nombre          | Descripción                                                              | <b>Biblioteca</b> | LPA/<br><b>ELPA</b> | Prioridad Tamaño | (bytes) | Opción/<br><b>Nota</b>   |
|-----------------|--------------------------------------------------------------------------|-------------------|---------------------|------------------|---------|--------------------------|
| <b>DFHAPPG</b>  | Dominio AP - optimizar enlace_inicial<br>para                            | SDFHLOAD          | <b>ELPA</b>         | $\overline{2}$   | 2744    |                          |
| <b>DFHAPRDR</b> | Puerta dominio AP APRD                                                   | SDFHLOAD          | <b>ELPA</b>         | $\overline{2}$   | 22536   |                          |
| <b>DFHAPRT</b>  | Dominio AP - puerta de vía de acceso                                     | SDFHLOAD          | <b>ELPA</b>         | $\mathfrak{Z}$   | 44072   |                          |
| <b>DFHAPSTL</b> | Dominio AP - programa de recopilación<br>de estadísticas                 | SDFHLOAD          | <b>ELPA</b>         | $\overline{2}$   | 57440   |                          |
| <b>DFHAPTC</b>  |                                                                          | SDFHLOAD          | <b>ELPA</b>         | $\mathfrak{Z}$   | 4848    |                          |
| <b>DFHAPTI</b>  | Dominio AP - puerta de notificación de<br>temporizador                   | SDFHLOAD          | <b>ELPA</b>         | $\overline{2}$   | 1360    |                          |
| <b>DFHAPTIX</b> | Dominio AP - tarea de análisis de<br>expiración                          | SDFHLOAD          | <b>ELPA</b>         | $\overline{2}$   | 1400    |                          |
| <b>DFHAPXM</b>  | Dominio AP - servicios de inicialización<br>y terminación de transacción | SDFHLOAD          | <b>LPA</b>          | $\overline{2}$   | 4720    |                          |
| <b>DFHAPXME</b> | Dominio AP - manejador de excepciones<br>XM                              | SDFHLOAD          | <b>ELPA</b>         | 3                | 3152    |                          |
| <b>DFHASV</b>   | Interfaz de servicios autorizados                                        | <b>SDFHAUTH</b>   | <b>LPA</b>          | $\overline{2}$   | 2760    | $\overline{a}$           |
| <b>DFHBADML</b> |                                                                          | SDFHLOAD          | <b>ELPA</b>         | $\overline{2}$   | 212072  | $\overline{a}$           |
| <b>DFHBRAI</b>  | Funciones puente                                                         | SDFHLOAD          | <b>ELPA</b>         | 3                | 5536    |                          |
| <b>DFHBRAT</b>  | Funciones puerta BRAT                                                    | SDFHLOAD          | <b>ELPA</b>         | 3                | 3368    |                          |
| <b>DFHBRFM</b>  | Gestión de recurso puente                                                | SDFHLOAD          | <b>ELPA</b>         | $\mathfrak{Z}$   | 24096   |                          |
| <b>DFHBRFR</b>  | Funciones puente                                                         | SDFHLOAD          | <b>ELPA</b>         | 3                | 12648   |                          |
| <b>DFHBRIC</b>  | Interfaz de salida puente IC                                             | SDFHLOAD          | <b>ELPA</b>         | $\overline{2}$   | 6288    | $\overline{a}$           |
| <b>DFHBRIQ</b>  | Funciones puerta BRIQ puente                                             | SDFHLOAD          | <b>ELPA</b>         | $\mathfrak{Z}$   | 1752    | $\overline{a}$           |
| <b>DFHBRLK</b>  | Funciones puente                                                         | SDFHLOAD          | <b>ELPA</b>         | 3                | 4496    |                          |
| <b>DFHBRME</b>  | Funciones puente                                                         | SDFHLOAD          | <b>ELPA</b>         | 3                | 8480    | -                        |
| <b>DFHBRMF</b>  | Funciones puente                                                         | SDFHLOAD          | <b>ELPA</b>         | $\mathfrak{Z}$   | 22408   |                          |
| <b>DFHBRMG</b>  | Funciones puente                                                         | SDFHLOAD          | <b>ELPA</b>         | $\mathfrak{Z}$   | 10912   |                          |
| <b>DFHBRMR</b>  | Funciones puente                                                         | SDFHLOAD          | <b>ELPA</b>         | $\mathfrak{Z}$   | 14536   | $\overline{\phantom{0}}$ |
| <b>DFHBRMS</b>  | Interfaz de salida puente BMS                                            | SDFHLOAD          | <b>ELPA</b>         | $\overline{2}$   | 16936   | -                        |
| <b>DFHBRNS</b>  | Funciones puente                                                         | SDFHLOAD          | <b>ELPA</b>         | 3                | 21728   |                          |
| <b>DFHBRRM</b>  | Funciones de gestor de recuperación<br>puente                            | SDFHLOAD          | <b>ELPA</b>         | $\mathfrak{Z}$   | 2344    |                          |
| <b>DFHBRSP</b>  | Interfaz de salida puente SP                                             | SDFHLOAD          | <b>ELPA</b>         | $\overline{2}$   | 4344    | $\overline{a}$           |
| <b>DFHBRTB</b>  | Programa de gestión de almacenamiento<br>intermedio de terminal puente   | SDFHLOAD          | <b>ELPA</b>         | $\sqrt{2}$       | 18240   |                          |
|                 |                                                                          |                   |                     |                  |         |                          |

*Tabla 27. Módulos aptos para LPA (continuación)*

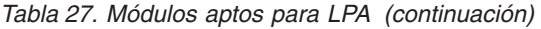

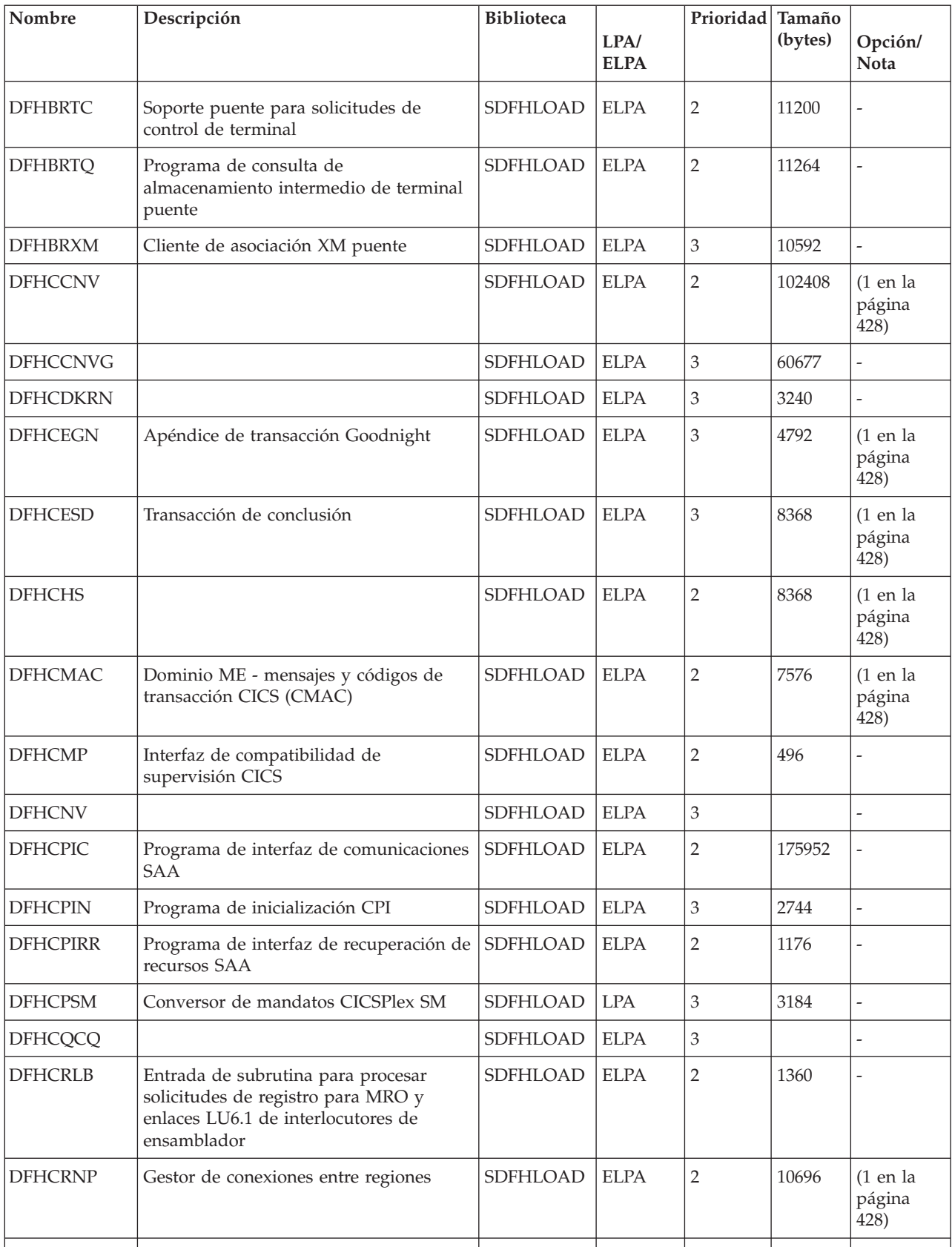

**Nombre** Descripción Biblioteca **LPA/ ELPA Prioridad Tamaño (bytes) Opción/ Nota** DFHCRQ Programa de depuración ATI SDFHLOAD ELPA 2 872 [\(1 en la](#page-443-0) [página](#page-443-0) [428\)](#page-443-0) DFHCRR Programa de recuperación de sesiones entre regiones  $S$ DFHLOAD ELPA 3 4840 [\(1 en la](#page-443-0) [página](#page-443-0)  $428)$ DFHCRS Programa planificador remoto SDFHLOAD ELPA 2 6800 [\(1 en la](#page-443-0) [página](#page-443-0) [428\)](#page-443-0) DFHCRSP | Módulo de inicio IRC de CICS | SDFHLOAD | ELPA | 3 3528 | [\(1 en la](#page-443-0) [página](#page-443-0) [428\)](#page-443-0) DFHCRT Programa de relevo de direccionamiento de transacciones para dispositivos APPC SDFHLOAD ELPA  $\begin{array}{|c|c|c|c|c|} \hline 2 & 648 & (1 \text{ en la}) \hline \end{array}$ [página](#page-443-0) [428\)](#page-443-0) DFHCRU Realiza la inicialización de puertas AP para diversos gestores de recursos y recursos  $S$ DFHLOAD ELPA  $\vert$  2  $\vert$  34448 DFHDBAT | Adaptador/transformador CICS-DBCTL | SDFHLOAD | ELPA | 2 7960 | [\(1 en la](#page-443-0) [página](#page-443-0)  $428$ DFHDBCT Programa de control CICS-DBCTL SDFHLOAD ELPA 3 16968 [\(1 en la](#page-443-0) [página](#page-443-0) [428\)](#page-443-0) DFHDBMOX Salida de supervisión CICS-DBCTL SDFHLOAD ELPA 2 488 DFHDBREX Salida de reanudación CICS-DBCTL SDFHLOAD ELPA 2 472  $\text{DFHDBSPX}$  Salida de suspensión CICS-DBCTL  $\vert$  SDFHLOAD ELPA  $\vert$  2  $\vert$  1000 DFHDBSSX Salida de estado CICS-DBCTL SDFHLOAD ELPA 3 672 -DFHDBSTX Salida de estadísticas CICS-DBCTL SDFHLOAD ELPA 3 656 DFHDBTI Tabla EXEC DLI LD SDFHLOAD ELPA 3 9024 [\(1 en la](#page-443-0) [página](#page-443-0)  $428$ DFHDBTOX Salida de señal CICS-DBCTL SDFHLOAD ELPA 3 488 DFHDCP Programa de control de volcado SDFHLOAD ELPA 3 848 DFHDHDML SDFHLOAD ELPA 2 - DFHDHRP SDFHLOAD ELPA 3 - DFHDIP Programa de intercambio de datos SDFHLOAD ELPA 2 3936 DIP=YES DFHDIPDY | Programa de intercambio de datos (ficticio)  $S$ DFHLOAD ELPA  $\vert$  2  $\vert$  168 DIP=NO DFHDLI Direccionador de llamadas DL/I  $\vert$ SDFHLOAD  $\vert$  LPA  $\vert$  2  $\vert$  4504 DFHDLIDP Procesador de llamadas DBCTL SDFHLOAD ELPA 2 7032

*Tabla 27. Módulos aptos para LPA (continuación)*

| Nombre          | Descripción                                              | <b>Biblioteca</b> | LPA/<br><b>ELPA</b> | Prioridad Tamaño | (bytes) | Opción/<br><b>Nota</b>             |
|-----------------|----------------------------------------------------------|-------------------|---------------------|------------------|---------|------------------------------------|
| <b>DFHDLLOD</b> |                                                          | SDFHLOAD          | <b>ELPA</b>         | $\overline{2}$   |         |                                    |
| <b>DFHDMRM</b>  | Programa de apertura/cierre                              | SDFHLOAD          | <b>ELPA</b>         | 3                | 888     | $\frac{1}{2}$                      |
| <b>DFHDPDML</b> |                                                          | SDFHLOAD          | <b>ELPA</b>         | $\mathfrak 3$    |         | $\overline{a}$                     |
| DFHDPWM0        |                                                          | SDFHLOAD          | <b>ELPA</b>         | $\sqrt{2}$       |         |                                    |
| DFHDPWM1        |                                                          | SDFHLOAD          | <b>ELPA</b>         | $\sqrt{2}$       |         |                                    |
| DFHDPWM2        |                                                          | SDFHLOAD          | <b>ELPA</b>         | $\mathbf{2}$     |         |                                    |
| DFHDPWM3        |                                                          | SDFHLOAD          | <b>ELPA</b>         | $\mathbf{2}$     |         |                                    |
| DFHDPWM4        |                                                          | SDFHLOAD          | <b>ELPA</b>         | $\sqrt{2}$       |         | ۳                                  |
| DFHDPWM5        |                                                          | SDFHLOAD          | <b>ELPA</b>         | $\sqrt{2}$       |         |                                    |
| DFHDPWM6        |                                                          | SDFHLOAD          | <b>ELPA</b>         | $\overline{2}$   |         | $\overline{a}$                     |
| DFHDPWT0        |                                                          | SDFHLOAD          | <b>ELPA</b>         | $\sqrt{2}$       |         | $\overline{a}$                     |
| DFHDPWT1        |                                                          | SDFHLOAD          | <b>ELPA</b>         | $\sqrt{2}$       |         | $\overline{a}$                     |
| DFHDPWT2        |                                                          | SDFHLOAD          | <b>ELPA</b>         | $\mathbf{2}$     |         | L.                                 |
| DFHDPWT3        |                                                          | SDFHLOAD          | <b>ELPA</b>         | $\overline{2}$   |         | ÷,                                 |
| DFHDPWT4        |                                                          | SDFHLOAD          | <b>ELPA</b>         | $\overline{2}$   |         | ÷,                                 |
| DFHDPWT5        |                                                          | SDFHLOAD          | <b>ELPA</b>         | $\overline{2}$   |         | $\overline{a}$                     |
| DFHDPWT6        |                                                          | SDFHLOAD          | <b>ELPA</b>         | $\overline{2}$   |         |                                    |
| <b>DFHDSAUT</b> | Dominio DS - servicios autorizados                       | <b>SDFHAUTH</b>   | <b>ELPA</b>         | $\overline{2}$   | 2280    | $(3 \n{ en } la$<br>página<br>428) |
| DFHDSBA\$       | Compilación de secuencia de datos BMS<br>(estándar)      | SDFHLOAD          | <b>ELPA</b>         | $\overline{2}$   | 1592    | (8 en la<br>página<br>430)         |
| DFHDSB1\$       | Compilación de secuencia de datos BMS<br>(completa)      | SDFHLOAD          | <b>ELPA</b>         | $\overline{2}$   | 1592    | $(9$ en la<br>página<br>430)       |
| <b>DFHDSRP</b>  |                                                          | SDFHLOAD          | <b>ELPA</b>         | $\overline{2}$   |         |                                    |
| <b>DFHDTAM</b>  | Tablas de datos compartidos: gestor de<br>acceso         | SDFHAUTH          | <b>ELPA</b>         | $\sqrt{2}$       | 11680   | ÷,                                 |
| <b>DFHDTAOR</b> | Tablas de datos compartidos: módulo<br>AOR               | <b>SDFHAUTH</b>   | <b>ELPA</b>         | $\sqrt{2}$       | 3264    |                                    |
| <b>DFHDTCV</b>  | Validación de conexión de tablas de<br>datos compartidos | <b>SDFHLINK</b>   | <b>ELPA</b>         | $\sqrt{2}$       | 288     |                                    |
| <b>DFHDTFOR</b> | Tablas de datos compartidos: módulo<br>FOR               | SDFHAUTH          | <b>ELPA</b>         | $\sqrt{2}$       | 13400   |                                    |
| <b>DFHDTLX</b>  |                                                          | SDFHLOAD          | <b>ELPA</b>         | $\sqrt{2}$       |         |                                    |

*Tabla 27. Módulos aptos para LPA (continuación)*

|                 |                                                         |                 | LPA/        |                | Prioridad Tamaño<br>(bytes) | Opción/                                                     |
|-----------------|---------------------------------------------------------|-----------------|-------------|----------------|-----------------------------|-------------------------------------------------------------|
|                 |                                                         |                 | <b>ELPA</b> |                |                             | Nota                                                        |
| <b>DFHDTSVC</b> | Tablas de datos compartidos: servicios<br><b>SVC</b>    | <b>SDFHLINK</b> | <b>ELPA</b> | $\mathfrak 3$  | 10944                       |                                                             |
| <b>DFHDTXS</b>  | Seguridad de conexión de tablas de<br>datos compartidos | <b>SDFHAUTH</b> | <b>ELPA</b> | 3              | 1616                        |                                                             |
| <b>DFHDUIO</b>  | Dominio DU - abrir/cerrar/conmutar/<br>grabar           | SDFHLOAD        | <b>LPA</b>  | $\overline{2}$ | 5016                        | $\overline{\phantom{a}}$                                    |
| <b>DFHDUSVC</b> | Dominio DU - rutina de proceso SVC                      | <b>SDFHAUTH</b> | <b>ELPA</b> | $\overline{2}$ | 4160                        | $\overline{a}$                                              |
| <b>DFHDYP</b>   | Programa de direccionamiento dinámico                   | SDFHLOAD        | <b>ELPA</b> | $\overline{2}$ | 320                         | $(11$ en la<br>página<br>$(430)$ (1 en<br>la página<br>428) |
| DFHD2CC         |                                                         | SDFHLOAD        | <b>ELPA</b> | $\mathfrak 3$  |                             |                                                             |
| DFHD2CM0        |                                                         | SDFHLOAD        | <b>ELPA</b> | 3              |                             |                                                             |
| DFHD2CM1        |                                                         | SDFHLOAD        | <b>ELPA</b> | $\mathfrak 3$  |                             |                                                             |
| DFHD2CM2        |                                                         | SDFHLOAD        | <b>ELPA</b> | $\mathfrak{Z}$ |                             |                                                             |
| DFHD2CM3        |                                                         | SDFHLOAD        | <b>ELPA</b> | $\mathfrak 3$  |                             |                                                             |
| DFHD2CO         |                                                         | SDFHLOAD        | <b>ELPA</b> | $\mathfrak{Z}$ |                             |                                                             |
| DFHD2D2         |                                                         | SDFHLOAD        | <b>ELPA</b> | $\mathfrak 3$  |                             |                                                             |
| DFHD2EDF        |                                                         | SDFHLOAD        | <b>ELPA</b> | $\mathfrak{Z}$ |                             |                                                             |
| DFHD2EX1        |                                                         | SDFHLOAD        | <b>ELPA</b> | 3              |                             | $\overline{\phantom{a}}$                                    |
| DFHD2EX2        |                                                         | SDFHLOAD        | <b>ELPA</b> | $\mathfrak{Z}$ |                             |                                                             |
| DFHD2EX3        |                                                         | SDFHAUTH        | <b>ELPA</b> | 3              |                             |                                                             |
| DFHD2IN         |                                                         | SDFHLOAD        | <b>ELPA</b> | 3              |                             |                                                             |
| DFHD2INI        |                                                         | SDFHLOAD        | <b>ELPA</b> | $\mathfrak 3$  |                             |                                                             |
| DFHD2MSB        |                                                         | SDFHAUTH        | <b>ELPA</b> | $\mathfrak{Z}$ |                             |                                                             |
| DFHD2RP         |                                                         | SDFHLOAD        | <b>ELPA</b> | 3              |                             |                                                             |
| DFHD2STP        |                                                         | SDFHLOAD        | <b>ELPA</b> | $\mathfrak{Z}$ |                             |                                                             |
| DFHD2STR        |                                                         | SDFHLOAD        | <b>ELPA</b> | 3              |                             |                                                             |
| DFHD2TM         |                                                         | SDFHLOAD        | <b>ELPA</b> | $\mathfrak{Z}$ |                             |                                                             |
| <b>DFHEBU</b>   | Construcción EXEC FMH                                   | SDFHLOAD        | <b>ELPA</b> | $\sqrt{2}$     | 432                         | $(14$ en la<br>página<br>430)                               |
| <b>DFHECBAM</b> |                                                         | SDFHLOAD        | <b>ELPA</b> | 3              |                             |                                                             |
| <b>DFHECID</b>  | Programa de servicio CECI                               | SDFHLOAD        | <b>ELPA</b> | 3              | 77424                       | $(1$ en la<br>página<br>428)                                |
|                 |                                                         |                 |             |                |                             |                                                             |

*Tabla 27. Módulos aptos para LPA (continuación)*

*Tabla 27. Módulos aptos para LPA (continuación)*

| Nombre          | Descripción                                                 | <b>Biblioteca</b> | LPA/<br><b>ELPA</b> | Prioridad Tamaño | (bytes) | Opción/<br><b>Nota</b>       |
|-----------------|-------------------------------------------------------------|-------------------|---------------------|------------------|---------|------------------------------|
| <b>DFHECIP</b>  | Programa Intérprete de mandatos<br>(CECI)                   | SDFHLOAD          | <b>ELPA</b>         | $\mathfrak 3$    | 3008    | $(1$ en la<br>página<br>428) |
| <b>DFHECSP</b>  | Programa de comprobación de sintaxis<br>del mandato (CECS)  | SDFHLOAD          | <b>ELPA</b>         | 3                | 3008    | $(1$ en la<br>página<br>428) |
| <b>DFHEDAD</b>  | Programa de servicio RDO (CEDA)                             | SDFHLOAD          | <b>ELPA</b>         | 3                | 127688  | $(1$ en la<br>página<br>428) |
| <b>DFHEDAP</b>  | Programa RDO (CEDA)                                         | SDFHLOAD          | <b>ELPA</b>         | 3                | 3144    | $(1$ en la<br>página<br>428) |
| <b>DFHEDC</b>   | Interfaz EXEC para control de volcado                       | SDFHLOAD          | <b>ELPA</b>         | $\overline{2}$   | 152     | $\overline{\phantom{0}}$     |
| <b>DFHEDCP</b>  | Interfaz EXEC para sistema/transacción<br>de volcado        | SDFHLOAD          | <b>ELPA</b>         | $\mathfrak 3$    | 3776    | ÷,                           |
| <b>DFHEDFBR</b> | Transacción de análisis de<br>almacenamiento temporal, CEBR | SDFHLOAD          | <b>ELPA</b>         | 3                | 12024   | $(1$ en la<br>página<br>428) |
| <b>DFHEDFD</b>  | Programa de muestra EDF                                     | SDFHLOAD          | <b>ELPA</b>         | 3                | 63552   | $(1$ en la<br>página<br>428) |
| <b>DFHEDFE</b>  | Gestor de errores de asociación EDF                         | SDFHLOAD          | <b>ELPA</b>         | 3                | 1360    | $(1$ en la<br>página<br>428) |
| <b>DFHEDFP</b>  | Programa de control EDF                                     | SDFHLOAD          | <b>ELPA</b>         | 3                | 7512    | $(1$ en la<br>página<br>428) |
| <b>DFHEDFR</b>  | Tabla de respuestas EDF                                     | SDFHLOAD          | <b>ELPA</b>         | 3                | 576     | $(1$ en la<br>página<br>428) |
| <b>DFHEDFX</b>  | Programa de conmutación de tareas EDF                       | SDFHLOAD          | <b>ELPA</b>         | 3                | 4296    | $(1$ en la<br>página<br>428) |
| <b>DFHEDI</b>   | Interfaz EXEC para el intercambio de<br>datos               | SDFHLOAD          | <b>ELPA</b>         | $\overline{2}$   | 1352    | $DIP = YES$                  |
| <b>DFHEDP</b>   | Apéndice de mandato EXEC DLI                                | SDFHLOAD          | <b>ELPA</b>         | $\sqrt{2}$       | 7128    | $(1$ en la<br>página<br>428) |
| <b>DFHEEI</b>   | Interfaz EXEC para HANDLE,<br>ADDRESS, ASSIGN               | SDFHLOAD          | <b>ELPA</b>         | $\overline{2}$   | 6536    | $\overline{a}$               |
| <b>DFHEEX</b>   | Extracción EXEC FMH                                         | SDFHLOAD          | <b>ELPA</b>         | $\overline{2}$   | 752     |                              |
| <b>DFHEGL</b>   | Interfaz EXEC para mandatos LU6.2 no<br>correlacionados     | SDFHLOAD          | <b>ELPA</b>         | $\overline{2}$   | 3664    | (15 en la<br>página<br>430)  |
|                 |                                                             |                   |                     |                  |         |                              |

| Nombre          | Descripción                                                                          | <b>Biblioteca</b> | LPA/<br><b>ELPA</b> | Prioridad Tamaño | (bytes) | Opción/<br>Nota              |
|-----------------|--------------------------------------------------------------------------------------|-------------------|---------------------|------------------|---------|------------------------------|
| <b>DFHEIACQ</b> | EXEC ACQUIRE TERMINAL                                                                | SDFHLOAD          | <b>ELPA</b>         | 3                | 1464    |                              |
| <b>DFHEIBAM</b> |                                                                                      | SDFHLOAD          | <b>ELPA</b>         | $\overline{2}$   |         |                              |
| <b>DFHEICRE</b> | Mandatos EXEC de CICS CREATE                                                         | SDFHLOAD          | <b>ELPA</b>         | 3                | 86880   | L.                           |
| <b>DFHEIDEF</b> |                                                                                      | SDFHLOAD          | <b>ELPA</b>         | 3                |         |                              |
| <b>DFHEIDEL</b> |                                                                                      | SDFHLOAD          | <b>ELPA</b>         | 3                |         |                              |
| <b>DFHEIDH</b>  |                                                                                      | SDFHLOAD          | <b>ELPA</b>         | $\overline{2}$   |         |                              |
| <b>DFHEIDLI</b> | Tabla de carga DL/I                                                                  | SDFHLOAD          | <b>LPA</b>          | 3                | 9248    | DLI                          |
| <b>DFHEIDTI</b> | Programa de tiempo de pregunta y<br>tiempo de formato EXEC                           | SDFHLOAD          | <b>ELPA</b>         | $\overline{2}$   | 3048    |                              |
| <b>DFHEIEM</b>  |                                                                                      | SDFHLOAD          | <b>ELPA</b>         | $\overline{2}$   |         |                              |
| <b>DFHEIFC</b>  | Control de archivos: Módulo de interfaz<br><b>EXEC</b>                               | SDFHLOAD          | <b>ELPA</b>         | $\overline{2}$   | 11800   |                              |
| <b>DFHEIGDS</b> | Tabla de conversión (mandatos GDS)                                                   | SDFHLOAD          | <b>ELPA</b>         | 3                | 2752    | $(1$ en la<br>página<br>428) |
| <b>DFHEIGDX</b> | Tabla de carga de interfaz EXEC                                                      | SDFHLOAD          | <b>LPA</b>          | 3                | 3024    | $\overline{a}$               |
| <b>DFHEIIC</b>  | Módulo IC de interfaz EXEC                                                           | SDFHLOAD          | <b>ELPA</b>         | 2                | 7824    |                              |
| <b>DFHEIINS</b> |                                                                                      | SDFHLOAD          | <b>ELPA</b>         | 3                |         |                              |
| <b>DFHEIPI</b>  |                                                                                      | SDFHLOAD          | <b>ELPA</b>         | $\overline{2}$   |         |                              |
| <b>DFHEIPRT</b> | Interfaz EXEC para tiempo de<br>restablecimiento                                     | SDFHLOAD          | <b>ELPA</b>         | 3                | 680     |                              |
| <b>DFHEIPSE</b> | Interfaz EXEC para seguridad                                                         | SDFHLOAD          | <b>ELPA</b>         | 3                | 896     | SEC=YES                      |
| <b>DFHEIPSH</b> | Interfaz EXEC para conclusión                                                        | SDFHLOAD          | <b>ELPA</b>         | 3                | 2800    | $\overline{a}$               |
| <b>DFHEIQBA</b> |                                                                                      | SDFHLOAD          | <b>ELPA</b>         | 3                |         |                              |
| <b>DFHEIQBR</b> | Recurso de consulta puente EXEC                                                      | SDFHLOAD          | <b>ELPA</b>         | 3                | 5848    | $\overline{\phantom{a}}$     |
| <b>DFHEIQCF</b> |                                                                                      | SDFHLOAD          | <b>ELPA</b>         | 3                |         |                              |
| <b>DFHEIQDH</b> |                                                                                      | SDFHLOAD          | <b>ELPA</b>         | 3                |         |                              |
| <b>DFHEIQDI</b> |                                                                                      | SDFHLOAD          | <b>ELPA</b>         | 3                |         |                              |
| <b>DFHEIQDN</b> | Consulta/conjunto EXEC para conjuntos<br>de datos externos                           | SDFHLOAD          | <b>ELPA</b>         | 3                | 7576    |                              |
| <b>DFHEIQDS</b> | Consulta/conjunto/descarte EXEC para<br>archivos                                     | SDFHLOAD          | <b>ELPA</b>         | 3                | 14344   |                              |
| <b>DFHEIQDU</b> | Consulta/conjunto EXEC para conjuntos<br>de datos de volcado y códigos de<br>volcado | SDFHLOAD          | <b>ELPA</b>         | 3                | 8584    |                              |
| DFHEIQD2        |                                                                                      | SDFHLOAD          | <b>ELPA</b>         | 3                |         |                              |

*Tabla 27. Módulos aptos para LPA (continuación)*

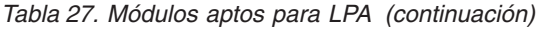

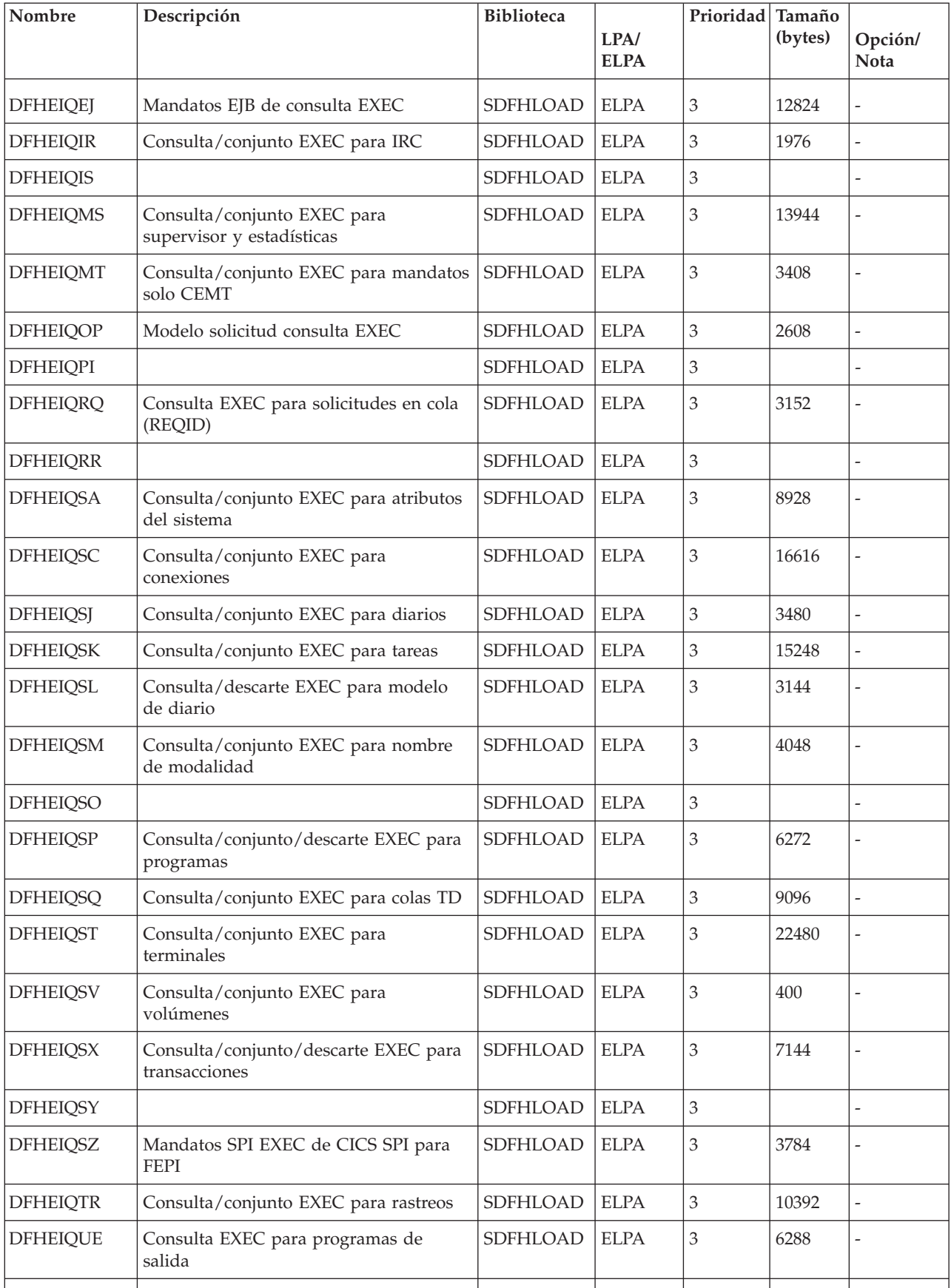

| Nombre          | Descripción                                                                      | <b>Biblioteca</b> | LPA/<br><b>ELPA</b>          | Prioridad Tamaño | (bytes) | Opción/<br>Nota              |
|-----------------|----------------------------------------------------------------------------------|-------------------|------------------------------|------------------|---------|------------------------------|
| <b>DFHEIQVT</b> | Consulta / conjunto EXEC para z/OS<br>Communications Server y<br>autoinstalación | SDFHLOAD          | $\ensuremath{\mathrm{ELPA}}$ | $\mathfrak 3$    | 5968    |                              |
| <b>DFHEIQWB</b> |                                                                                  | SDFHLOAD          | <b>ELPA</b>                  | 3                |         |                              |
| <b>DFHEIQWR</b> |                                                                                  | SDFHLOAD          | <b>ELPA</b>                  | 3                |         |                              |
| <b>DFHEISO</b>  |                                                                                  | SDFHLOAD          | <b>ELPA</b>                  | 3                |         |                              |
| <b>DFHEISP</b>  | Procesador de punto de sincronización<br>de interfaz EXEC                        | SDFHLOAD          | <b>ELPA</b>                  | $\overline{2}$   | 1576    |                              |
| <b>DFHEITAB</b> | Tabla de conversión (mandatos básicos)                                           | <b>SDFHLOAD</b>   | <b>ELPA</b>                  | 3                | 46272   | $(1$ en la<br>página<br>428) |
| <b>DFHEITBS</b> | Tabla de conversión (mandatos<br>especiales)                                     | SDFHLOAD          | <b>ELPA</b>                  | 3                | 47984   | $(1$ en la<br>página<br>428) |
| <b>DFHEITHG</b> | Tabla de búsqueda de interfaz EXEC                                               | SDFHLOAD          | <b>LPA</b>                   | $\overline{2}$   | 13800   |                              |
| <b>DFHEITMT</b> | Tabla de idioma de mandatos para<br><b>CEMT</b>                                  | <b>SDFHLOAD</b>   | <b>ELPA</b>                  | 3                | 34432   | $(1$ en la<br>página<br>428) |
| <b>DFHEITOT</b> | Tabla de idioma de mandatos para<br><b>CEOT</b>                                  | SDFHLOAD          | <b>ELPA</b>                  | 3                | 1192    | $(1$ en la<br>página<br>428) |
| <b>DFHEITS</b>  | Gestor de consultas TS EXEC                                                      | SDFHLOAD          | <b>ELPA</b>                  | $\overline{2}$   | 7096    |                              |
| <b>DFHEITST</b> | Tabla de definición de idioma CEST                                               | SDFHLOAD          | <b>ELPA</b>                  | 3                | 4984    | $(1$ en la<br>página<br>428) |
| <b>DFHEITSZ</b> | Tabla de definición de idioma EXEC de<br><b>CICS</b>                             | <b>SDFHLOAD</b>   | <b>ELPA</b>                  | 3                | 8592    | $(1$ en la<br>página<br>428) |
| <b>DFHEIWB</b>  |                                                                                  | SDFHLOAD          | <b>ELPA</b>                  | $\overline{2}$   |         |                              |
| <b>DFHEJC</b>   | Interfaz EXEC para registro por diario                                           | SDFHLOAD          | <b>ELPA</b>                  | $\sqrt{2}$       | 984     |                              |
| <b>DFHEJDML</b> |                                                                                  | SDFHLOAD          | <b>ELPA</b>                  | 3                |         |                              |
| <b>DFHEJITL</b> |                                                                                  | SDFHLOAD          | <b>ELPA</b>                  | $\overline{2}$   |         |                              |
| <b>DFHEKC</b>   | Interfaz EXEC para control de tareas                                             | SDFHLOAD          | <b>ELPA</b>                  | $\overline{2}$   | 1448    |                              |
| <b>DFHEMDML</b> |                                                                                  | SDFHLOAD          | <b>ELPA</b>                  | $\overline{2}$   |         |                              |
| <b>DFHEMEX</b>  | Interfaz EXEC para dominio ME                                                    | SDFHLOAD          | <b>ELPA</b>                  | 3                | 2792    |                              |
| <b>DFHEMS</b>   | Interfaz EXEC para BMS                                                           | SDFHLOAD          | <b>ELPA</b>                  | $\sqrt{2}$       | 4264    | <b>BMS</b>                   |
| <b>DFHEMTA</b>  | Interfaz programable para programa de<br>terminal maestro                        | SDFHLOAD          | <b>ELPA</b>                  | 3                | 3232    | $(1$ en la<br>página<br>428) |
|                 |                                                                                  |                   |                              |                  |         |                              |

*Tabla 27. Módulos aptos para LPA (continuación)*

*Tabla 27. Módulos aptos para LPA (continuación)*

| Nombre          | Descripción                                                            | <b>Biblioteca</b> | LPA/        | Prioridad Tamaño | (bytes) | Opción/                            |
|-----------------|------------------------------------------------------------------------|-------------------|-------------|------------------|---------|------------------------------------|
|                 |                                                                        |                   | <b>ELPA</b> |                  |         | <b>Nota</b>                        |
| <b>DFHEMTD</b>  | Programa de servicio de terminal<br>maestro (CEMT)                     | SDFHLOAD          | <b>ELPA</b> | 3                | 98120   | (1 en la<br>página<br>428)         |
| <b>DFHEMTP</b>  | Programa de terminal maestro (CEMT)                                    | SDFHLOAD          | <b>ELPA</b> | 3                | 3232    | $(1$ en la<br>página<br>428)       |
| <b>DFHEOP</b>   | Interfaz EXEC para operador de<br>grabación                            | SDFHLOAD          | <b>ELPA</b> | $\mathfrak 3$    | 2752    |                                    |
| <b>DFHEOTP</b>  | Programa de servicio CEOT                                              | SDFHLOAD          | <b>ELPA</b> | 3                | 3232    | $(1$ en la<br>página<br>428)       |
| <b>DFHEPC</b>   | Interfaz EXEC para control de<br>programas                             | SDFHLOAD          | <b>ELPA</b> | 2                | 8280    |                                    |
| <b>DFHEPS</b>   | Apéndice de interfaz de spooling de<br>sistema                         | SDFHLOAD          | <b>ELPA</b> | $\overline{2}$   | 2856    | $(12$ en la<br>página<br>430)      |
| <b>DFHERM</b>   | Módulo de interfaz del gestor de<br>recursos (RMI)                     | SDFHLOAD          | <b>LPA</b>  | $\overline{2}$   | 14056   |                                    |
| <b>DFHERMRS</b> | Procesador de resincronización de gestor<br>de recursos externo        | SDFHLOAD          | <b>ELPA</b> | 3                | 4312    |                                    |
| <b>DFHERMSP</b> | Procesador de punto de sincronización<br>de gestor de recursos externo | SDFHLOAD          | <b>ELPA</b> | 3                | 4400    |                                    |
| <b>DFHESC</b>   | Interfaz EXEC para control de<br>almacenamiento                        | SDFHLOAD          | <b>ELPA</b> | $\overline{2}$   | 1320    | $\overline{a}$                     |
| <b>DFHESE</b>   | Interfaz EXEC para seguridad de<br>consultas                           | SDFHLOAD          | <b>ELPA</b> | $\overline{2}$   | 4664    |                                    |
| <b>DFHESN</b>   | Interfaz EXEC para inicio y fin de sesión                              | SDFHLOAD          | <b>ELPA</b> | $\sqrt{2}$       | 4992    |                                    |
| <b>DFHESTP</b>  | Programa de servicio CEST                                              | SDFHLOAD          | <b>ELPA</b> | 3                | 3232    | $(1$ en la<br>página<br>428)       |
| <b>DFHESZ</b>   | Mandatos API EXEC de CICS para FEPI                                    | SDFHLOAD          | <b>ELPA</b> | 3                | 1136    |                                    |
| <b>DFHETC</b>   | Interfaz EXEC para control de terminales                               | SDFHLOAD          | <b>ELPA</b> | $\overline{2}$   | 7376    |                                    |
| <b>DFHETD</b>   | Interfaz EXEC para datos transitorios                                  | SDFHLOAD          | <b>ELPA</b> | $\sqrt{2}$       | 2728    |                                    |
| <b>DFHETL</b>   | Apéndice de interfaz LU6.2 EXEC                                        | SDFHLOAD          | <b>ELPA</b> | $\overline{2}$   | 7944    |                                    |
| <b>DFHETR</b>   | Interfaz EXEC para control de rastreo                                  | SDFHLOAD          | <b>ELPA</b> | $\sqrt{2}$       | 792     | $(4 \n{ en } la$<br>página<br>429) |
| <b>DFHETRX</b>  | Interfaz EXEC para introducir num.<br>rastreo, supervisor              | SDFHLOAD          | <b>ELPA</b> | $\overline{2}$   | 1232    | <b>USERTR</b>                      |
| <b>DFHFCAT</b>  | Gestor de catálogo de control de<br>archivos                           | SDFHLOAD          | <b>ELPA</b> | $\overline{2}$   | 7328    | $\overline{a}$                     |

| Nombre          | Descripción                                                                                      | <b>Biblioteca</b> | LPA/<br><b>ELPA</b> | Prioridad Tamaño | (bytes) | Opción/<br>Nota               |
|-----------------|--------------------------------------------------------------------------------------------------|-------------------|---------------------|------------------|---------|-------------------------------|
| <b>DFHFCBD</b>  | Procesador de solicitud BDAM de<br>control de archivos                                           | SDFHLOAD          | <b>LPA</b>          | $\overline{2}$   | 5192    | $(13$ en la<br>página<br>430) |
| <b>DFHFCCA</b>  | Gestor ACB de control RLS para control<br>de archivos                                            | SDFHLOAD          | <b>ELPA</b>         | $\overline{2}$   | 14984   |                               |
| <b>DFHFCDL</b>  |                                                                                                  | SDFHLOAD          | <b>ELPA</b>         | $\overline{2}$   |         |                               |
| <b>DFHFCDN</b>  | Gestor de bloque DNS para control de<br>archivos                                                 | SDFHLOAD          | <b>ELPA</b>         | 3                | 9856    | $(13$ en la<br>página<br>430) |
| <b>DFHFCDO</b>  |                                                                                                  | SDFHLOAD          | <b>ELPA</b>         | $\overline{2}$   |         |                               |
| <b>DFHFCDR</b>  |                                                                                                  | SDFHLOAD          | <b>ELPA</b>         | $\overline{c}$   |         |                               |
| <b>DFHFCDUW</b> |                                                                                                  | SDFHLOAD          | <b>ELPA</b>         | $\overline{2}$   |         |                               |
| DFHFCD2         | Manejador de solicitud de registro de<br>tablas de datos compartidos para control<br>de archivos | SDFHLOAD          | <b>ELPA</b>         | $\overline{2}$   | 16120   | $(13$ en la<br>página<br>430) |
| <b>DFHFCFL</b>  | Procesador FRAB/FLAB para control de<br>archivos                                                 | SDFHLOAD          | <b>ELPA</b>         | $\overline{c}$   | 6896    |                               |
| <b>DFHFCFR</b>  | Manejador de consultas de control de<br>archivos                                                 | SDFHLOAD          | <b>ELPA</b>         | $\overline{2}$   | 10760   | $(13$ en la<br>página<br>430) |
| <b>DFHFCFS</b>  | Programa de estado de control de<br>archivos                                                     | SDFHLOAD          | <b>ELPA</b>         | $\overline{2}$   | 54632   | $(13$ en la<br>página<br>430) |
| <b>DFHFCIN</b>  | Programa de inicialización de control de<br>archivos                                             | SDFHLOAD          | <b>ELPA</b>         | 3                | 1448    | $(13$ en la<br>página<br>430) |
| <b>DFHFCLJ</b>  | Registro y registro por diario del control<br>de archivos                                        | SDFHLOAD          | <b>ELPA</b>         | $\overline{2}$   | 16968   |                               |
| <b>DFHFCMT</b>  | Gestor de tabla de control de archivos                                                           | SDFHLOAD          | <b>ELPA</b>         | 3                | 11864   | $(13$ en la<br>página<br>430) |
| <b>DFHFCNQ</b>  | Intérprete de nombre de bloqueo de<br>control de archivos                                        | SDFHLOAD          | <b>ELPA</b>         | $\overline{2}$   | 3088    |                               |
| <b>DFHFCQI</b>  | Inmovilización RLS VSAM de control de<br>archivos - Iniciación                                   | SDFHLOAD          | <b>ELPA</b>         | $\overline{2}$   | 5408    |                               |
| <b>DFHFCOT</b>  | Inmovilización RLS VSAM de control de<br>archivos - Transacción de sistema común                 | SDFHLOAD          | <b>ELPA</b>         | $\overline{2}$   | 14376   |                               |
| <b>DFHFCQU</b>  | Inmovilización RLS VSAM de control de<br>archivos - Proceso                                      | SDFHLOAD          | <b>ELPA</b>         | $\overline{2}$   | 8304    | L,                            |
| <b>DFHFCQX</b>  | Inmovilización RLS VSAM de control de<br>archivos - Salida de inmovilización RLS<br>de CICS      | SDFHLOAD          | <b>ELPA</b>         | $\overline{2}$   | 2440    |                               |
|                 |                                                                                                  |                   |                     |                  |         |                               |

*Tabla 27. Módulos aptos para LPA (continuación)*

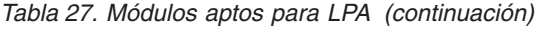

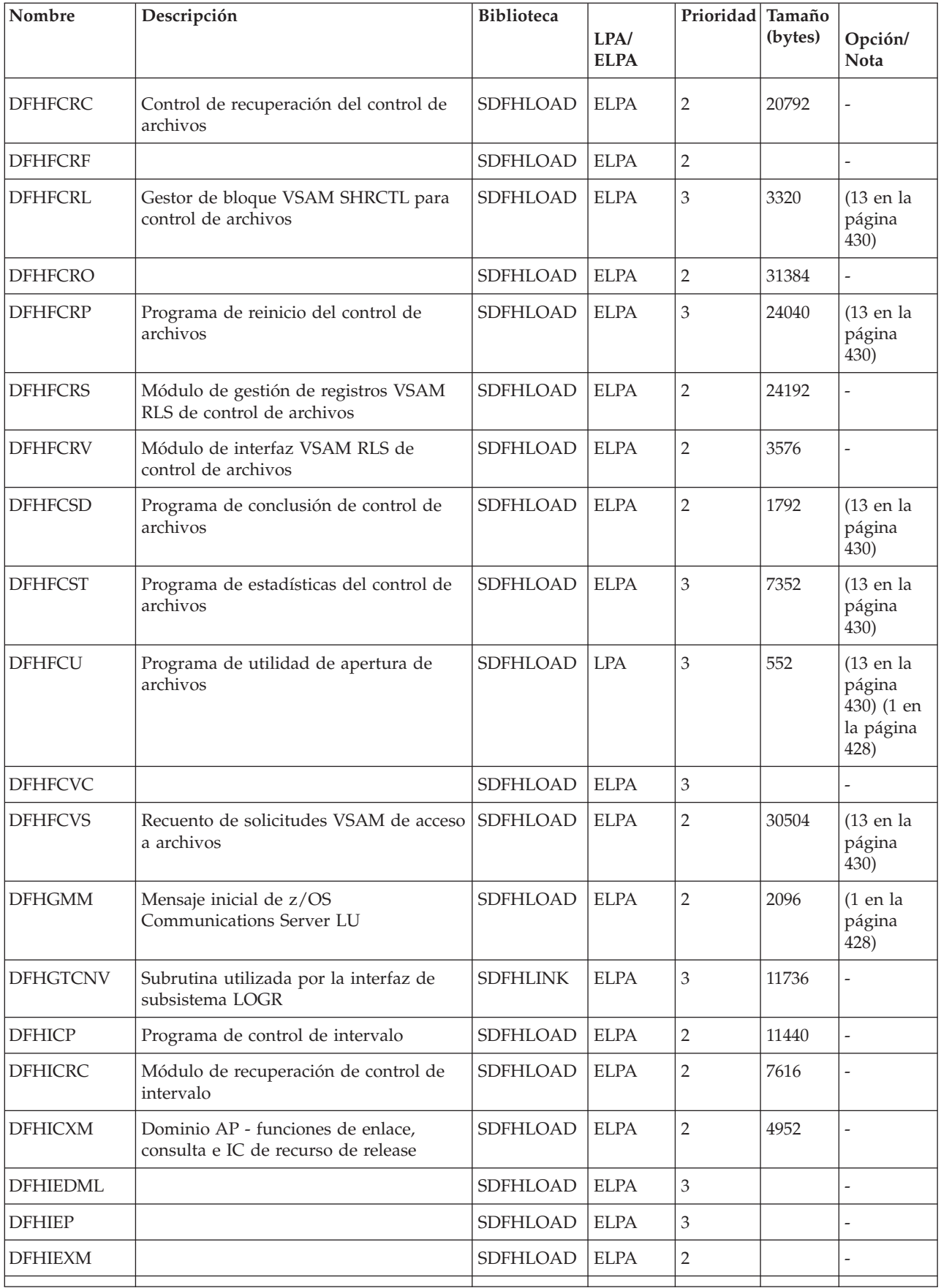

| Nombre          | Descripción                                                        | <b>Biblioteca</b> | LPA/<br><b>ELPA</b>         | Prioridad Tamaño | (bytes) | Opción/<br>Nota                       |
|-----------------|--------------------------------------------------------------------|-------------------|-----------------------------|------------------|---------|---------------------------------------|
| DFHIIDML        |                                                                    | SDFHLOAD          | <b>ELPA</b>                 | 3                |         |                                       |
| DFHIIPA\$       | Correlación de entrada BMS no 3270<br>(estándar)                   | SDFHLOAD          | <b>ELPA</b>                 | 3                | 2048    | $(8$ en la<br>página<br>430)          |
| DFHIIP1\$       | Correlación de entrada BMS no 3270<br>(completa)                   | SDFHLOAD          | <b>ELPA</b>                 | 3                | 2048    | $(9$ en la<br>página<br>430)          |
| <b>DFHIIXM</b>  |                                                                    | SDFHLOAD          | <b>ELPA</b>                 | $\overline{2}$   |         |                                       |
| <b>DFHINDAP</b> | Herramienta Indoubt                                                | SDFHLOAD          | <b>ELPA</b>                 | 3                | 1912    | $(1 \text{ en la})$<br>página<br>428) |
| <b>DFHINDSP</b> | Procesador de punto de sincronización<br>de herramienta Indoubt    | SDFHLOAD          | <b>ELPA</b>                 | 3                | 1688    |                                       |
| <b>DFHINDT</b>  | Herramienta Indoubt                                                | SDFHLOAD          | <b>ELPA</b>                 | 3                | 6464    | $(1$ en la<br>página<br>428)          |
| <b>DFHINTRU</b> | Salida de usuario relacionada con tareas<br>de herramienta Indoubt | SDFHLOAD          | <b>ELPA</b>                 | 3                | 2224    | $(1$ en la<br>página<br>428)          |
| DFHIRW10        | Programa de salida de entrega de<br>trabajo IRC                    | <b>SDFHAUTH</b>   | <b>ELPA</b>                 | $\overline{2}$   | 1328    |                                       |
| <b>DFHISCOP</b> |                                                                    | SDFHLOAD          | <b>ELPA</b>                 | 3                |         |                                       |
| <b>DFHISDML</b> |                                                                    | SDFHLOAD          | <b>ELPA</b>                 | 3                |         |                                       |
| <b>DFHISP</b>   | Programa de comunicación entre<br>sistemas                         | SDFHLOAD          | <b>ELPA</b>                 | $\overline{c}$   | 3512    | ISC=YES                               |
| <b>DFHISRRP</b> |                                                                    | SDFHLOAD          | <b>ELPA</b>                 | 3                |         | -                                     |
| <b>DFHISXM</b>  |                                                                    | SDFHLOAD          | <b>ELPA</b>                 | $\overline{2}$   |         |                                       |
| <b>DFHJCICS</b> |                                                                    | SDFHLOAD          | <b>ELPA</b>                 | $\overline{2}$   |         |                                       |
| <b>DFHJCP</b>   | Componente de registro por diario                                  | SDFHLOAD          | $\ensuremath{\mathrm{LPA}}$ | $\overline{2}$   | 2288    |                                       |
| <b>DFHJVMAT</b> |                                                                    | <b>SDFHAUTH</b>   | <b>ELPA</b>                 | $\overline{2}$   |         |                                       |
| <b>DFHKCP</b>   | Rutina de inicio del gestor de<br>transacciones                    | SDFHLOAD          | <b>ELPA</b>                 | $\overline{2}$   | 8936    |                                       |
| <b>DFHKCSC</b>  | Exploración de cadena DFHKCQ para<br>descarte                      | SDFHLOAD          | <b>ELPA</b>                 | 3                | 1072    |                                       |
| <b>DFHKESVC</b> | Dominio KE - rutina de servicio<br>autorizada                      | <b>SDFHAUTH</b>   | <b>ELPA</b>                 | $\overline{2}$   | 1768    |                                       |
| DFHLDDMI        | Dominio LD - inicialización secundaria                             | SDFHLOAD          | <b>ELPA</b>                 | 3                | 18480   | $\frac{1}{2}$                         |
| <b>DFHLDNT</b>  | Dominio LD - manejador de<br>notificaciones de almacenamiento      | SDFHLOAD          | <b>ELPA</b>                 | $\overline{2}$   | 2464    |                                       |

*Tabla 27. Módulos aptos para LPA (continuación)*

*Tabla 27. Módulos aptos para LPA (continuación)*

| Nombre          | Descripción                                                      | <b>Biblioteca</b> | LPA/<br><b>ELPA</b> | Prioridad Tamaño | (bytes) | Opción/<br>Nota                         |
|-----------------|------------------------------------------------------------------|-------------------|---------------------|------------------|---------|-----------------------------------------|
| <b>DFHLDST</b>  | Dominio LD - recopilación de<br>estadísticas                     | <b>SDFHLOAD</b>   | <b>ELPA</b>         | 3                | 3592    |                                         |
| <b>DFHLDSVC</b> | Dominio LD - rutina de servicio<br>autorizada                    | <b>SDFHAUTH</b>   | <b>LPA</b>          | $\overline{2}$   | 2256    | ÷,                                      |
| <b>DFHLEDT</b>  | Servicio de volcado de transacciones                             | SDFHLOAD          | <b>ELPA</b>         | $\overline{2}$   | 330     | $\overline{\phantom{a}}$                |
| <b>DFHLGCNV</b> | Rutina de salida utilizada por la interfaz<br>de subsistema LOGR | <b>SDFHLINK</b>   | <b>ELPA</b>         | $\mathfrak 3$    | 20088   |                                         |
| <b>DFHLGDM</b>  | Inicialización del dominio del gestor de<br>registros            | SDFHLOAD          | <b>ELPA</b>         | $\mathfrak 3$    | 346736  | $\overline{a}$                          |
| <b>DFHLIRET</b> | Programa de devolución de interfaz de<br>idioma                  | SDFHLOAD          | <b>LPA</b>          | $\overline{2}$   | 136     |                                         |
| DFHMCPA\$       | Programa de control de correlación BMS<br>(estándar)             | SDFHLOAD          | <b>ELPA</b>         | $\overline{2}$   | 8248    | $(8$ en la<br>página<br>430)            |
| DFHMCPE\$       | Programa de control de correlación BMS<br>(mínimo)               | SDFHLOAD          | <b>ELPA</b>         | $\overline{2}$   | 7064    | $(10$ en la<br>página<br>430)           |
| DFHMCP1\$       | Programa de control de correlación BMS<br>(completo)             | SDFHLOAD          | <b>ELPA</b>         | $\mathbf{2}$     | 12920   | $(9$ en la<br>página<br>430)            |
| <b>DFHMCX</b>   | Módulo de vía de acceso rápida BMS                               | SDFHLOAD          | <b>ELPA</b>         | $\mathbf{2}$     | 7136    | <b>BMS</b>                              |
| <b>DFHMCY</b>   | Solicitudes MAPPINGEV de proceso                                 | SDFHLOAD          | <b>ELPA</b>         | $\overline{2}$   | 7192    | <b>BMS</b>                              |
| DFHMET1C        |                                                                  | <b>SDFHAUTH</b>   | <b>ELPA</b>         | $\overline{2}$   |         |                                         |
| DFHMET1E        | Módulo de edición de enlaces de<br>mensajes de base DFHMEU       | <b>SDFHAUTH</b>   | <b>ELPA</b>         | $\overline{2}$   | 340872  | <b>NATLANG</b>                          |
| DFHMET1K        |                                                                  | SDFHAUTH          | <b>ELPA</b>         | $\overline{2}$   |         | $\overline{\phantom{a}}$                |
| DFHMET5C        |                                                                  | <b>SDFHAUTH</b>   | <b>ELPA</b>         | $\sqrt{2}$       |         |                                         |
| DFHMET5E        | Módulo de edición de enlaces de<br>mensajes DFHMEU ONC RPS       | <b>SDFHAUTH</b>   | <b>ELPA</b>         | $\overline{2}$   | 67512   |                                         |
| DFHMET5K        |                                                                  | <b>SDFHAUTH</b>   | <b>ELPA</b>         | $\overline{2}$   |         |                                         |
| DFHMET9C        |                                                                  | <b>SDFHAUTH</b>   | <b>ELPA</b>         | $\overline{2}$   |         |                                         |
| DFHMET9E        | Módulo de edición de enlaces de<br>mensajes de usuario DFHMEU    | <b>SDFHAUTH</b>   | <b>ELPA</b>         | $\overline{2}$   | 360     |                                         |
| DFHMET9K        |                                                                  | <b>SDFHAUTH</b>   | <b>ELPA</b>         | $\overline{2}$   |         |                                         |
| <b>DFHMGP</b>   | Programa de grabación de mensajes                                | SDFHLOAD          | <b>ELPA</b>         | $\mathfrak{Z}$   | 14560   |                                         |
| <b>DFHMGT</b>   | Tabla de generación de mensajes                                  | SDFHLOAD          | <b>ELPA</b>         | 3                | 23272   |                                         |
| <b>DFHMIRS</b>  | <b>DFHMIRS</b>                                                   | SDFHLOAD          | <b>ELPA</b>         | $\overline{2}$   | 4816    | ISC=YES<br>$(1$ en la<br>página<br>428) |

| Nombre          | Descripción                                                                                                    | <b>Biblioteca</b> | LPA/<br><b>ELPA</b> | Prioridad Tamaño | (bytes) | Opción/<br>Nota                    |
|-----------------|----------------------------------------------------------------------------------------------------|-------------------|---------------------|------------------|---------|------------------------------------|
| DFHML1          | Programa de correlación de impresoras<br><b>BMS LU1</b>                                                           | SDFHLOAD          | <b>ELPA</b>         | $\overline{2}$   | 5144    | <b>BMS</b>                         |
| <b>DFHMNDML</b> | Dominio MN - inicialización/<br>terminación                                                                       | SDFHLOAD          | <b>ELPA</b>         | $\overline{2}$   | 74936   |                                    |
| <b>DFHMNSVC</b> | Dominio MN - rutina de servicio<br>autorizada                                                                     | <b>SDFHAUTH</b>   | <b>ELPA</b>         | $\overline{2}$   | 4600    |                                    |
| <b>DFHMQBAS</b> | Programa BMS que gestiona el panel de<br>base                                                                     | SDFHLOAD          | <b>ELPA</b>         | 3                | 8432    | $(1$ en la<br>página<br>428)       |
| DFHMQBP0        | Puente CICS - manejador de solicitudes                                                                            | <b>SDFHLOAD</b>   | <b>ELPA</b>         | 3                | 59608   | $(1 \n{ en } la$<br>página<br>428) |
| DFHMQBP1        | Puente CICS MQ - Manejador de<br>terminaciones anómalas DPL                                                       | SDFHLOAD          | <b>ELPA</b>         | 3                | 31640   | $(1$ en la<br>página<br>428)       |
| DFHMQBR0        | Puente CICS MQ - Programa de<br>supervisión principal                                                             | SDFHLOAD          | <b>ELPA</b>         | 3                | 53816   | $(1 \n{ en } la$<br>página<br>428) |
| <b>DFHMQCOD</b> | Programa PLT para iniciar conexiones<br>utilizando INITPARM                                                       | SDFHLOAD          | <b>ELPA</b>         | 3                | 3968    | $(1$ en la<br>página<br>428)       |
| <b>DFHMQCON</b> | Módulo de fondo que emite una<br>solicitud de conexión al subsistema<br>WebSphere MQ                              | SDFHLOAD          | <b>ELPA</b>         | 3                | 18576   | $(1$ en la<br>página<br>428)       |
| <b>DFHMQCTL</b> | Transacción de primer nivel para<br>operaciones. Este programa gestiona<br>solo operaciones de modalidad de texto | SDFHLOAD          | <b>ELPA</b>         | 3                | 6032    | $(1$ en la<br>página<br>428)       |
| <b>DFHMQDCI</b> | Salida de conversión de datos para datos<br>de entrada hacia el puente MQ-CICS,<br>para uso en el entorno CICS    | SDFHLOAD          | <b>ELPA</b>         | 3                | 4480    | $(1$ en la<br>página<br>428)       |
| <b>DFHMQDCO</b> | Salida de conversión de datos para datos<br>de salida desde el puente MQ-CICS                                     | SDFHLOAD          | <b>ELPA</b>         | 3                | 3112    | $(1$ en la<br>página<br>428)       |
| <b>DFHMQDIS</b> | Módulo de fondo que da servicio a<br>solicitudes de muestra                                                       | SDFHLOAD          | <b>ELPA</b>         | 3                | 15448   | $(1 \n{ en } la$<br>página<br>428) |
| <b>DFHMQDSC</b> | Módulo de fondo que emite una<br>solicitud de desconexión al subsistema<br>WebSphere MQ                           | SDFHLOAD          | <b>ELPA</b>         | 3                | 15600   | $(1 \n{ en } la$<br>página<br>428) |
| <b>DFHMQDSL</b> | Transacción de segundo nivel para<br><b>DISPLAY</b>                                                               | SDFHLOAD          | <b>ELPA</b>         | 3                | 6592    | $(1$ en la<br>página<br>428)       |
| <b>DFHMQMON</b> | Programa de supervisión para eventos<br>pendientes                                                                | SDFHLOAD          | <b>ELPA</b>         | 3                | 6384    | $(1$ en la<br>página<br>428)       |
|                 |                                                                                                    |                   |                     |                  |         |                                    |

*Tabla 27. Módulos aptos para LPA (continuación)*

*Tabla 27. Módulos aptos para LPA (continuación)*

| Nombre           | Descripción                                                                              | <b>Biblioteca</b> | LPA/        | Prioridad Tamaño            | (bytes) | Opción/                      |
|------------------|------------------------------------------------------------------------------------------|-------------------|-------------|-----------------------------|---------|------------------------------|
|                  |                                                                                          |                   | <b>ELPA</b> |                             |         | Nota                         |
| <b>DFHMQPLT</b>  | Programa CONNECT de muestra en<br>ejecución PLT fase 2                                   | SDFHLOAD          | <b>ELPA</b> | $\mathfrak{Z}$              | 640     | $(1$ en la<br>página<br>428) |
| <b>DFHMQPOP</b>  | Programa BMS que gestiona todas las<br>correlaciones desplegables                        | SDFHLOAD          | <b>ELPA</b> | 3                           | 10936   | $(1$ en la<br>página<br>428) |
| <b>DFHMQPRM</b>  | Recupera todos los parámetros de<br>adaptador predeterminados                            | SDFHLOAD          | <b>ELPA</b> | 3                           | 1928    | $(1$ en la<br>página<br>428) |
| <b>DFHMQPUL</b>  | Programa BMS que gestiona todas las<br>correlaciones desplegables                        | SDFHLOAD          | <b>ELPA</b> | 3                           | 11104   | $(1$ en la<br>página<br>428) |
| <b>DFHMQQCN</b>  | Transacción de segundo nivel para<br><b>CONNECT</b>                                      | SDFHLOAD          | <b>ELPA</b> | 3                           | 8416    | $(1$ en la<br>página<br>428) |
| <b>DFHMQRET</b>  | Programa BMS que gestiona la pantalla<br>final, incluyendo el deslizamiento              | SDFHLOAD          | <b>ELPA</b> | 3                           | 10936   | $(1$ en la<br>página<br>428) |
| <b>DFHMQRS</b>   | Módulo de fondo que da servicio a<br>solicitudes de restablecimiento (cambio)            | SDFHLOAD          | <b>ELPA</b> | $\mathfrak 3$               | 7528    | $(1$ en la<br>página<br>428) |
| <b>DFHMQSSQ</b>  | Módulo de fondo que da servicio a<br>solicitudes de inicio y detención de<br><b>CKTI</b> | SDFHLOAD          | <b>ELPA</b> | $\mathfrak 3$               | 9256    | $(1$ en la<br>página<br>428) |
| <b>DFHMQTRU</b>  | Programa de salida de usuario<br>relacionado con tareas de CICS<br>paraWebsphere MQ      | SDFHLOAD          | <b>ELPA</b> | 3                           | 32384   | $(1$ en la<br>página<br>428) |
| <b>DFHMQTSK</b>  | Soporte de inicio de tareas (transacción<br>CKTI)                                        | SDFHLOAD          | <b>ELPA</b> | 3                           | 14760   | $(1$ en la<br>página<br>428) |
| <b>DFHMRXM</b>   |                                                                                          | SDFHLOAD          | <b>ELPA</b> | $\sqrt{2}$                  |         |                              |
| <b>DFHMSP</b>    | Programa de conmutación de mensajes                                                      | SDFHLOAD          | <b>ELPA</b> | $\overline{2}$              | 11440   | $(1$ en la<br>página<br>428) |
| <b>DFHMXP</b>    | Consignador de cola local                                                                | SDFHLOAD          | <b>ELPA</b> | $\overline{2}$              | 1176    | $(1$ en la<br>página<br>428) |
| DFHM32A\$        | Correlación BMS 3270 (estándar)                                                          | SDFHLOAD          | <b>ELPA</b> | $\overline{2}$              | 6520    | (8 en la<br>página<br>430)   |
| <b>DFHM321\$</b> | Correlación BMS 3270 (completa)                                                          | SDFHLOAD          | <b>ELPA</b> | $\overline{2}$              | 6520    | $(9$ en la<br>página<br>430) |
| <b>DFHNCIF</b>   |                                                                                          | <b>SDFHLINK</b>   | <b>ELPA</b> | $\ensuremath{\mathfrak{Z}}$ |         |                              |
|                  |                                                                                          |                   |             |                             |         |                              |

| Descripción                                                                              | <b>Biblioteca</b> | LPA/<br><b>ELPA</b>                   |                | (bytes) | Opción/<br>Nota                    |
|------------------------------------------------------------------------------------------|-------------------|---------------------------------------|----------------|---------|------------------------------------|
| Funciones de inicialización,<br>inmovilización y finalización de dominio<br><b>NQ</b>    | SDFHLOAD          | <b>ELPA</b>                           | $\overline{2}$ | 34760   |                                    |
|                                                                                          | SDFHLOAD          | <b>ELPA</b>                           | $\overline{2}$ |         |                                    |
| Compilación de texto y páginas BMS<br>(estándar)                                         | SDFHLOAD          | <b>ELPA</b>                           | $\overline{2}$ | 8552    | $(8$ en la<br>página<br>430)       |
| Compilación de texto y páginas BMS<br>(completa)                                         | SDFHLOAD          | <b>ELPA</b>                           | $\overline{2}$ | 9352    | $(9$ en la<br>página<br>430)       |
| Programa de control de programas                                                         | SDFHLOAD          | <b>ELPA</b>                           | $\overline{2}$ | 2488    |                                    |
| Salida de instalación automática de<br>programas - Ensamblador                           | SDFHLOAD          | <b>ELPA</b>                           | $\overline{c}$ | 200     | $(1 \n{ en } la$<br>página<br>428) |
| Dominio PG - funciones de<br>inicialización, inmovilización y<br>finalización de dominio | SDFHLOAD          | <b>ELPA</b>                           | $\overline{2}$ | 153328  |                                    |
|                                                                                          | SDFHLOAD          | <b>ELPA</b>                           | $\overline{2}$ | 12888   |                                    |
| Programa de gestión de particiones                                                       | SDFHLOAD          | <b>ELPA</b>                           | $\overline{2}$ | 2248    | <b>BMS</b>                         |
|                                                                                          | SDFHLOAD          | <b>ELPA</b>                           | $\overline{c}$ |         |                                    |
|                                                                                          | SDFHLOAD          | <b>ELPA</b>                           | $\overline{2}$ |         |                                    |
|                                                                                          | SDFHLOAD          | <b>ELPA</b>                           | 3              |         |                                    |
|                                                                                          | SDFHLOAD          | <b>ELPA</b>                           | 3              |         |                                    |
|                                                                                          | SDFHLOAD          | <b>ELPA</b>                           | $\overline{c}$ |         |                                    |
|                                                                                          | SDFHLOAD          | <b>ELPA</b>                           | 3              |         |                                    |
|                                                                                          | SDFHLOAD          | <b>ELPA</b>                           | $\overline{c}$ |         |                                    |
|                                                                                          | SDFHLOAD          | <b>ELPA</b>                           | 3              |         |                                    |
|                                                                                          | SDFHLOAD          | <b>ELPA</b>                           | $\mathfrak{Z}$ |         |                                    |
|                                                                                          | SDFHLOAD          | <b>ELPA</b>                           | 3              |         |                                    |
|                                                                                          | SDFHLOAD          | <b>ELPA</b>                           | $\overline{2}$ |         |                                    |
|                                                                                          | SDFHLOAD          | <b>ELPA</b>                           | $\overline{2}$ |         |                                    |
|                                                                                          | SDFHLOAD          | <b>ELPA</b>                           | 3              |         |                                    |
|                                                                                          | SDFHLOAD          | <b>ELPA</b>                           | $\mathfrak{Z}$ |         |                                    |
|                                                                                          | SDFHLOAD          | <b>ELPA</b>                           | $\sqrt{2}$     |         |                                    |
|                                                                                          | SDFHLOAD          | <b>ELPA</b>                           | $\sqrt{2}$     |         |                                    |
| Interfaz de mandatos de socio gestor de<br>recursos                                      | SDFHLOAD          | <b>ELPA</b>                           | 3              | 1360    |                                    |
|                                                                                          |                   | Dominio PG - Programa de recuperación |                |         | Prioridad Tamaño                   |

*Tabla 27. Módulos aptos para LPA (continuación)*

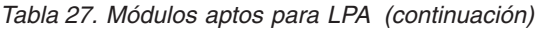

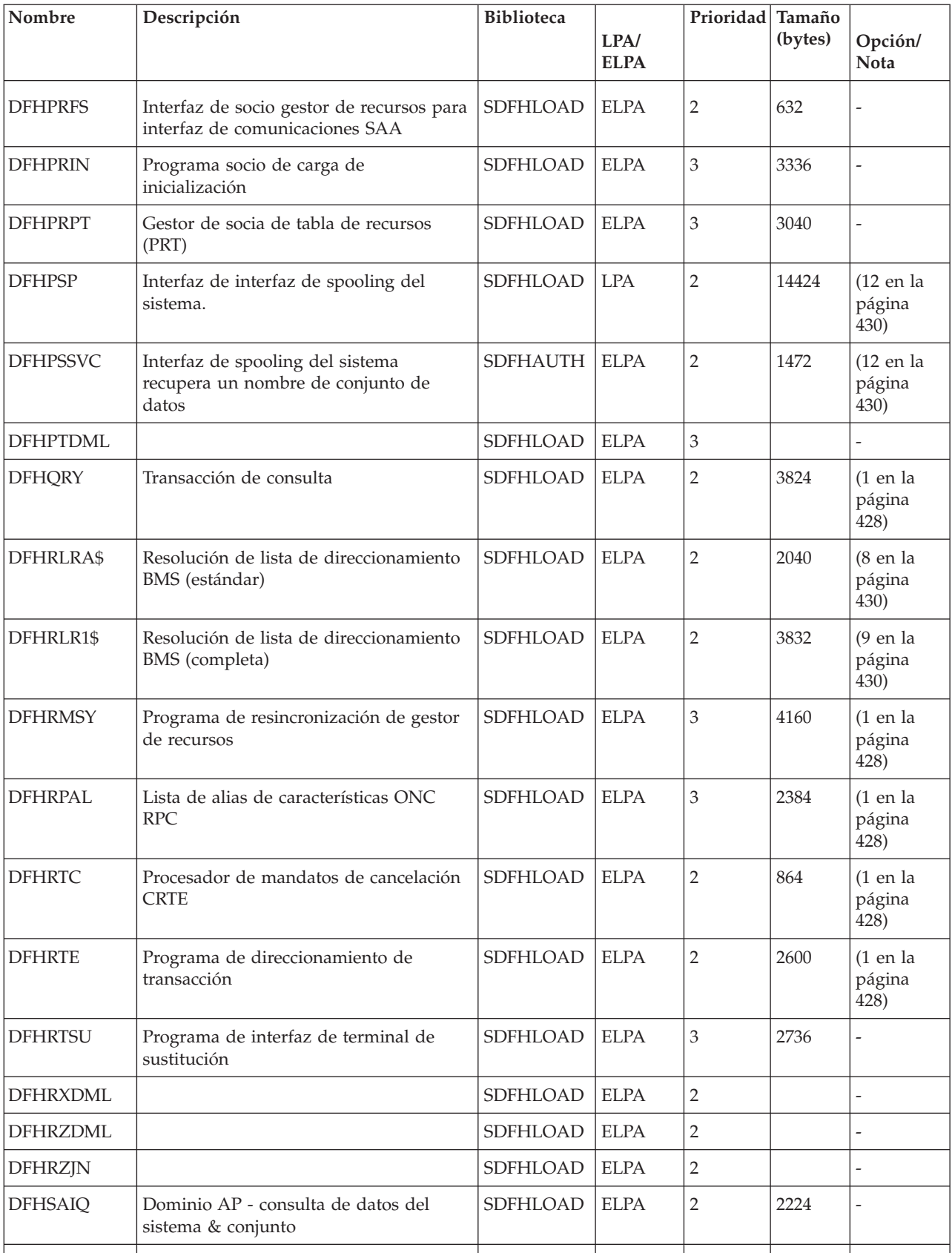

| Nombre          | Descripción                                             | <b>Biblioteca</b> | LPA/        | Prioridad Tamaño | (bytes) | Opción/                             |
|-----------------|---------------------------------------------------------|-------------------|-------------|------------------|---------|-------------------------------------|
|                 |                                                         |                   | <b>ELPA</b> |                  |         | <b>Nota</b>                         |
| <b>DFHSFP</b>   | Programa de finalización de sesión                      | SDFHLOAD          | <b>ELPA</b> | $\overline{2}$   | 4144    | $(1$ en la<br>página<br>428)        |
| <b>DFHSHDML</b> |                                                         | SDFHLOAD          | <b>ELPA</b> | $\overline{2}$   |         |                                     |
| <b>DFHSHRRP</b> |                                                         | SDFHLOAD          | <b>ELPA</b> | $\overline{2}$   |         | $\overline{\phantom{0}}$            |
| <b>DFHSHRSP</b> |                                                         | SDFHLOAD          | <b>ELPA</b> | $\overline{2}$   |         |                                     |
| <b>DFHSHSY</b>  |                                                         | SDFHLOAD          | <b>ELPA</b> | $\overline{2}$   |         |                                     |
| <b>DFHSJDML</b> |                                                         | SDFHLOAD          | <b>ELPA</b> | 3                |         |                                     |
| <b>DFHSJJLL</b> |                                                         | SDFHAUTH          | <b>ELPA</b> | $\mathfrak 3$    |         |                                     |
| <b>DFHSKP</b>   | Programa de gestión de subtareas                        | SDFHLOAD          | <b>ELPA</b> | $\sqrt{2}$       | 6448    |                                     |
| <b>DFHSKTSK</b> | Punto de entrada de subtareas con fines<br>generales    | <b>SDFHAUTH</b>   | <b>ELPA</b> | 3                | 40      |                                     |
| <b>DFHSMSVC</b> | Dominio SM - rutina de servicio<br>autorizada           | SDFHAUTH          | <b>ELPA</b> | $\mathfrak 3$    | 11336   |                                     |
| <b>DFHSMTAB</b> | Tabla de idioma de mandatos de<br><b>CICSPlex SM</b>    | SDFHLOAD          | <b>ELPA</b> | 3                | 632     |                                     |
| <b>DFHSNP</b>   | Programa de inicio de sesión                            | SDFHLOAD          | <b>ELPA</b> | $\overline{2}$   | 13184   | $(1$ en la<br>página<br>428)        |
| <b>DFHSNUS</b>  | Dominio US - inicio de sesión local y<br>remoto         | SDFHLOAD          | <b>ELPA</b> | $\overline{2}$   | 52984   | L                                   |
| <b>DFHSODML</b> |                                                         | SDFHLOAD          | <b>ELPA</b> | $\overline{2}$   |         |                                     |
| <b>DFHSOSE</b>  |                                                         | SDFHLOAD          | <b>ELPA</b> | $\mathfrak 3$    |         |                                     |
| <b>DFHSPP</b>   | Programa de punto de sincronización                     | SDFHLOAD          | <b>ELPA</b> | $\overline{2}$   | 1744    | $\overline{\phantom{a}}$            |
| <b>DFHSTDML</b> | Dominio ST - inicialización/terminación                 | SDFHLOAD          | <b>ELPA</b> | 3                | 30520   | $\overline{a}$                      |
| <b>DFHSUSX</b>  | Inicio de sesión XRF                                    | SDFHLOAD          | <b>ELPA</b> | $\overline{2}$   | 9240    | $(16 \n{ cm }$ la<br>página<br>430) |
| <b>DFHSUWT</b>  | Subrutina de interfaz WTO/WTOR                          | SDFHLOAD          | <b>ELPA</b> | $\mathfrak{Z}$   | 7152    |                                     |
| <b>DFHSUZX</b>  | Controlador de rastreo ZC                               | SDFHLOAD          | <b>ELPA</b> | $\mathfrak{Z}$   | 6808    | $\overline{\phantom{a}}$            |
| <b>DFHSZATR</b> | Programa adaptador FEPI                                 | SDFHLOAD          | <b>ELPA</b> | 3                | 17328   | $\overline{\phantom{m}}$            |
| <b>DFHTBSS</b>  | Procesador de punto de sincronización<br>de constructor | SDFHLOAD          | <b>ELPA</b> | $\sqrt{2}$       | 19168   | $\overline{\phantom{0}}$            |
| <b>DFHTCRP</b>  | Programa de recuperación de control de<br>terminales    | SDFHLOAD          | <b>ELPA</b> | 3                | 25392   |                                     |
| <b>DFHTDP</b>   | Programa de datos transitorios                          | SDFHLOAD          | <b>LPA</b>  | $\overline{2}$   | 25448   | $\overline{\phantom{m}}$            |
| <b>DFHTDQ</b>   | Programa de datos transitorios                          | SDFHLOAD          | <b>ELPA</b> | $\overline{2}$   | 30280   | $\overline{\phantom{m}}$            |

*Tabla 27. Módulos aptos para LPA (continuación)*

| Nombre          | Descripción                                                             | <b>Biblioteca</b> | LPA/<br><b>ELPA</b> | Prioridad Tamaño | (bytes) | Opción/<br><b>Nota</b>         |
|-----------------|-------------------------------------------------------------------------|-------------------|---------------------|------------------|---------|--------------------------------|
| <b>DFHTDRM</b>  | Procesador de gestor de recuperación de<br>datos transitorios           | SDFHLOAD          | <b>ELPA</b>         | 2                | 31080   |                                |
| <b>DFHTDRP</b>  | Programa de recuperación de datos<br>transitorios                       | SDFHLOAD          | <b>ELPA</b>         | 3                | 6432    |                                |
| <b>DFHTDTM</b>  | Puerta de gestión de tabla TD                                           | <b>SDFHLOAD</b>   | <b>ELPA</b>         | $\overline{2}$   | 17656   |                                |
| <b>DFHTDXM</b>  | Dominio XM - servicios de gestión de<br>recurso TD                      | SDFHLOAD          | <b>ELPA</b>         | $\overline{2}$   | 3696    |                                |
| <b>DFHTFBF</b>  | Funciones de recurso de enlace de gestor<br>de recurso de terminal      | SDFHLOAD          | <b>ELPA</b>         | $\overline{2}$   | 14528   | $\overline{a}$                 |
| <b>DFHTFIQ</b>  | Funciones de consulta/configuración de<br>gestor de recurso de terminal | SDFHLOAD          | <b>ELPA</b>         | $\overline{2}$   | 5632    |                                |
| <b>DFHTFRF</b>  | Función de release de gestor de recurso<br>de terminal                  | SDFHLOAD          | <b>ELPA</b>         | $\overline{2}$   | 4176    |                                |
| <b>DFHTFXM</b>  |                                                                         | SDFHLOAD          | <b>ELPA</b>         | $\overline{2}$   |         |                                |
| <b>DFHTIDM</b>  | Dominio TI - inicialización/terminación                                 | <b>SDFHLOAD</b>   | <b>ELPA</b>         | $\mathfrak 3$    | 9264    |                                |
| <b>DFHTMP</b>   | Programa gestor de tablas                                               | SDFHLOAD          | <b>ELPA</b>         | $\overline{2}$   | 21088   |                                |
| <b>DFHTON</b>   | Módulo de resolución de objetos de<br>terminal                          | SDFHLOAD          | <b>ELPA</b>         | $\overline{2}$   | 816     |                                |
| <b>DFHTONR</b>  | Recuperación de resolución de objetos<br>de terminal                    | SDFHLOAD          | <b>ELPA</b>         | $\overline{2}$   | 2248    |                                |
| <b>DFHTORP</b>  | Programa de recuperación de objetos de<br>terminales                    | SDFHLOAD          | <b>LPA</b>          | 3                | 544     |                                |
| DFHTPPA\$       | Procesador de páginas de terminal BMS<br>(estándar)                     | <b>SDFHLOAD</b>   | <b>ELPA</b>         | $\sqrt{2}$       | 3344    | (8 en la<br>página<br>430)     |
| DFHTPP1\$       | Procesador de páginas de terminal BMS<br>(completa)                     | SDFHLOAD          | <b>ELPA</b>         | $\overline{2}$   | 4336    | $(9$ en la<br>página<br>430)   |
| <b>DFHTPQ</b>   | Programa de limpieza de páginas de<br>terminal BMS                      | SDFHLOAD          | <b>ELPA</b>         | $\sqrt{2}$       | 4040    | BMS (1 en<br>la página<br>428) |
| <b>DFHTPR</b>   | Programa de recuperación de páginas de<br>terminal BMS                  | SDFHLOAD          | <b>ELPA</b>         | $\overline{2}$   | 21688   | BMS (1 en<br>la página<br>428) |
| <b>DFHTPS</b>   | Programa de planificación de páginas de<br>terminal BMS                 | SDFHLOAD          | <b>ELPA</b>         | $\sqrt{2}$       | 4632    | BMS (1 en<br>la página<br>428) |
| <b>DFHTRAO</b>  | Dominio TR - salida de rastreo auxiliar                                 | SDFHLOAD          | LPA                 | 3                | 1480    | $(17$ en la<br>página<br>430)  |
| <b>DFHTSDML</b> | Dominio de almacenamiento temporal                                      | SDFHLOAD          | <b>ELPA</b>         | $\sqrt{2}$       | 123248  | $\overline{\phantom{a}}$       |

*Tabla 27. Módulos aptos para LPA (continuación)*
| Nombre          | Descripción<br><b>Biblioteca</b>                                                         |                 | LPA/        | Prioridad Tamaño | (bytes) | Opción/                        |
|-----------------|------------------------------------------------------------------------------------------|-----------------|-------------|------------------|---------|--------------------------------|
|                 |                                                                                          |                 | <b>ELPA</b> |                  |         | Nota                           |
| <b>DFHTSDQ</b>  |                                                                                          | SDFHLOAD        | <b>ELPA</b> | 2                |         |                                |
| <b>DFHTSP</b>   | Programa de control de almacenamiento<br>temporal                                        | SDFHLOAD        | <b>ELPA</b> | $\overline{2}$   | 3928    | $(18$ en la<br>página<br>430)  |
| <b>DFHUEH</b>   | Manejador de salida de usuario<br>(dominio AP)                                           | SDFHLOAD        | <b>ELPA</b> | $\overline{2}$   | 7960    |                                |
| <b>DFHUEM</b>   | Gestor de salida de usuario                                                              | SDFHLOAD        | <b>ELPA</b> | 3                | 7864    | $\overline{\phantom{a}}$       |
| <b>DFHUSDM</b>  | Dominio US - funciones de<br>inicialización, inmovilización y<br>finalización de dominio | SDFHLOAD        | <b>ELPA</b> | 3                | 58640   | L.                             |
| <b>DFHWBAAX</b> |                                                                                          | SDFHLOAD        | <b>ELPA</b> | $\overline{2}$   |         |                                |
| <b>DFHWBADX</b> |                                                                                          | SDFHLOAD        | <b>ELPA</b> | $\overline{2}$   |         |                                |
| <b>DFHWBDML</b> |                                                                                          | SDFHLOAD        | <b>ELPA</b> | 2                |         |                                |
| <b>DFHWBENV</b> |                                                                                          | SDFHLOAD        | <b>ELPA</b> | 3                |         |                                |
| <b>DFHWBERX</b> |                                                                                          | SDFHLOAD        | <b>ELPA</b> | $\overline{2}$   |         |                                |
| <b>DFHWBIMG</b> |                                                                                          | SDFHLOAD        | <b>ELPA</b> | 3                |         |                                |
| <b>DFHWBPA</b>  |                                                                                          | SDFHLOAD        | <b>ELPA</b> | 3                |         |                                |
| <b>DFHWBUN</b>  |                                                                                          | SDFHLOAD        | <b>ELPA</b> | 3                |         |                                |
| <b>DFHWSMS</b>  | <b>DFHWSMS</b>                                                                           | <b>SDFHAUTH</b> | <b>ELPA</b> | $\overline{2}$   | 38456   | $(16$ en la<br>página<br>430)  |
| <b>DFHWSSON</b> | Manejador de consultas de inicio de<br>sesión de gestión de estado CAVM                  | <b>SDFHAUTH</b> | <b>ELPA</b> | $\overline{2}$   | 14280   | $(16$ en la<br>página<br>430)  |
| <b>DFHWTI</b>   | Programa de iniciación de toma de<br>control XRF                                         | <b>SDFHAUTH</b> | <b>ELPA</b> | 3                | 11648   | $(16$ en la<br>página<br>43U). |
| <b>DFHXCEIX</b> |                                                                                          | <b>EXCI</b>     | <b>ELPA</b> | $\overline{2}$   |         |                                |
| <b>DFHXCI</b>   | Programa de interfaz de CICS<br>externa(EXCI)                                            | SDFHLOAD        | <b>LPA</b>  | 3                | 3152    |                                |
| <b>DFHXCPRX</b> |                                                                                          | <b>EXCI</b>     | <b>ELPA</b> | $\overline{2}$   |         |                                |
| <b>DFHXCSVC</b> | Servicios SVC EXCI                                                                       | <b>SDFHLINK</b> | <b>ELPA</b> | 3                | 512     | L,                             |
| <b>DFHXCTAB</b> | Tabla de idioma EXCI                                                                     | SDFHLOAD        | <b>ELPA</b> | 3                | 504     |                                |
| <b>DFHXFP</b>   | Programa de transformación de datos en<br>línea                                          | SDFHLOAD        | <b>ELPA</b> | $\overline{2}$   | 31744   | ISC=YES                        |
| <b>DFHXFRM</b>  | Recuperación de almacenamiento de<br>entrega de funciones                                | SDFHLOAD        | <b>ELPA</b> | $\overline{2}$   | 1744    |                                |
| <b>DFHXFX</b>   | Programa de transformación de datos<br>optimizado                                        | SDFHLOAD        | <b>ELPA</b> | $\overline{2}$   | 8024    | ISC=YES                        |
|                 |                                                                                          |                 |             |                  |         |                                |

*Tabla 27. Módulos aptos para LPA (continuación)*

*Tabla 27. Módulos aptos para LPA (continuación)*

| Nombre          | Descripción                                                             | <b>Biblioteca</b> | LPA/<br><b>ELPA</b> | Prioridad Tamaño | (bytes) | Opción/<br>Nota                      |
|-----------------|-------------------------------------------------------------------------|-------------------|---------------------|------------------|---------|--------------------------------------|
| <b>DFHXRP</b>   | Programa de solicitudes XRF                                             | SDFHLOAD          | <b>ELPA</b>         | $\overline{2}$   | 9272    | $(16$ en la<br>página<br>430)        |
| <b>DFHXRSP</b>  | Programa de vigilancia XRF                                              | SDFHLOAD          | <b>ELPA</b>         | $\mathbf{2}$     | 4800    | $(16$ en la<br>página<br>430)        |
| <b>DFHXSS</b>   | Dominio XS - servicios de solicitud de<br>supervisor                    | <b>SDFHAUTH</b>   | <b>ELPA</b>         | 3                | 30576   | SEC-=NO                              |
| <b>DFHXSWM</b>  | Gestor de mensajes XRF para gestor de<br>seguridad                      | SDFHLOAD          | <b>ELPA</b>         | $\overline{2}$   | 1744    | $(16$ en la<br>página<br>430)        |
| <b>DFHXTP</b>   | Programa de transformación de reparto<br>de terminal                    | SDFHLOAD          | <b>ELPA</b>         | $\mathbf{2}$     | 11656   | ISC=YES                              |
| <b>DFHZATA</b>  | Programa de instalación automática                                      | SDFHLOAD          | <b>ELPA</b>         | $\overline{2}$   | 18648   | $(1$ en la<br>página<br>428)         |
| <b>DFHZATD</b>  | Programa de supresión de instalación<br>automática                      | SDFHLOAD          | <b>ELPA</b>         | $\overline{2}$   | 6584    | $(1$ en la<br>página<br>428)         |
| <b>DFHZATDX</b> | Salida de instalación automática<br>sustituible por el usuario          | SDFHLOAD          | <b>ELPA</b>         | $\mathbf{2}$     | 392     | AIEXIT (1<br>en la<br>página<br>428) |
| <b>DFHZATDY</b> | Salida de instalación automática<br>sustituible por el usuario con APPC | SDFHLOAD          | <b>ELPA</b>         | $\mathbf{2}$     | 560     | AIEXIT (1<br>en la<br>página<br>428) |
| <b>DFHZBAN</b>  | Análisis de enlace de control de terminal                               | SDFHLOAD          | <b>ELPA</b>         | $\overline{2}$   | 10288   |                                      |
| <b>DFHZCA</b>   | Módulo de conjunto de trabajo z/OS<br><b>Communications Server</b>      | SDFHLOAD          | <b>ELPA</b>         | $\mathbf{2}$     | 9888    | $(15$ en la<br>página<br>430)        |
| <b>DFHZCB</b>   | Módulo de conjunto de trabajo z/OS<br><b>Communications Server</b>      | SDFHLOAD          | <b>ELPA</b>         | $\overline{2}$   | 39496   | $(15$ en la<br>página<br>430)        |
| <b>DFHZCC</b>   | Módulo de conjunto de trabajo z/OS<br>Communications Server             | SDFHLOAD          | <b>ELPA</b>         | $\overline{2}$   | 63160   | $(15$ en la<br>página<br>430)        |
| DFHZCN1         | Transacción CCIN cliente CICS                                           | SDFHLOAD          | <b>ELPA</b>         | $\mathfrak{Z}$   | 4472    | $(1$ en la<br>página<br>428)         |
| DFHZCN2         | Transacción CCIN cliente CICS                                           | SDFHLOAD          | <b>ELPA</b>         | $\mathfrak{Z}$   | 4464    | $\overline{\phantom{a}}$             |
| <b>DFHZCP</b>   | Programa de gestión de terminales                                       | SDFHLOAD          | <b>ELPA</b>         | $\overline{2}$   | 33528   | $(15$ en la<br>página<br>430)        |
|                 |                                                                         |                   |                     |                  |         |                                      |

 $\,$   $\,$ 

| Nombre          | <b>Biblioteca</b><br>Descripción                                                 |                 | LPA/        | Prioridad Tamaño | (bytes) | Opción/                       |
|-----------------|----------------------------------------------------------------------------------|-----------------|-------------|------------------|---------|-------------------------------|
|                 |                                                                                  |                 | <b>ELPA</b> |                  |         | Nota                          |
| DFHZCT1         | Transacción CCIN cliente CICS                                                    | SDFHLOAD        | <b>ELPA</b> | 3                | 103046  | $(1$ en la<br>página<br>428)  |
| <b>DFHZCUT</b>  | Programa de gestión de listas de inicio<br>de sesión de verificación persistente | SDFHLOAD        | <b>ELPA</b> | $\overline{2}$   | 5376    | $(15$ en la<br>página<br>430) |
| <b>DFHZCW</b>   | Módulo de conjunto sin funcionamiento<br>z/OS Communications Server              | SDFHLOAD        | <b>ELPA</b> | 3                | 7072    | $(15$ en la<br>página<br>430) |
| <b>DFHZCX</b>   | Solicitud LOCATE, ISC/IRC                                                        | SDFHLOAD        | <b>ELPA</b> | $\overline{2}$   | 34728   | ISC=YES                       |
| <b>DFHZCXR</b>  | Lista de direcciones de módulos de<br>direccionamiento de transacción            | SDFHLOAD        | <b>ELPA</b> | $\overline{2}$   | 28984   | ISC=YES                       |
| <b>DFHZCY</b>   | Módulo de conjunto sin funcionamiento<br>z/OS Communications Server              | SDFHLOAD        | <b>ELPA</b> | 3                | 82976   | $(15$ en la<br>página<br>430) |
| <b>DFHZCZ</b>   | Módulo de conjunto sin funcionamiento<br>z/OS Communications Server              | SDFHLOAD        | <b>ELPA</b> | 3                | 25712   | $(15$ en la<br>página<br>430) |
| <b>DFHZGAI</b>  | Instalación automática APPC - crear<br>clones APPC                               | SDFHLOAD        | <b>ELPA</b> | $\overline{2}$   | 9288    | <b>AIEXIT</b>                 |
| <b>DFHZGBM</b>  | Mapa de bits de manipulación APPC                                                | SDFHLOAD        | <b>ELPA</b> | $\overline{2}$   | 4776    | $(15$ en la<br>página<br>430) |
| <b>DFHZGCA</b>  | Acción de LU6.2 CNOS                                                             | SDFHLOAD        | <b>ELPA</b> | 3                | 6168    | $(15$ en la<br>página<br>430) |
| <b>DFHZGCC</b>  | Servicios CNOS de catálogo                                                       | SDFHLOAD        | <b>ELPA</b> | 3                | 2440    | $(15$ en la<br>página<br>430) |
| <b>DFHZGCH</b>  | ZC z/OS Communications Server<br>cambia la función de dominio de macro           | SDFHLOAD        | <b>ELPA</b> | 3                | 4056    | $\overline{\phantom{m}}$      |
| <b>DFHZGCN</b>  | Negociación LU6.2 CNOS                                                           | SDFHLOAD        | <b>ELPA</b> | 3                | 12272   | $(15$ en la<br>página<br>430) |
| <b>DFHZGIN</b>  | ZC z/OS Communications Server emite<br>la consulta                               | SDFHLOAD        | <b>ELPA</b> | 3                | 3544    |                               |
| <b>DFHZGPR</b>  | Manejador de recursos de sesiones<br>persistentes z/OS Communications<br>Server  | SDFHLOAD        | <b>ELPA</b> | 3                | 2848    | $(15$ en la<br>página<br>430) |
| <b>DFHZGTA</b>  | Alteración de tabla ZC                                                           | SDFHLOAD        | <b>ELPA</b> | $\sqrt{2}$       | 23312   |                               |
| <b>DFHZGTI</b>  | Puerta de consulta de tabla ZC                                                   | SDFHLOAD        | ELPA        | $\overline{2}$   | 14744   |                               |
| <b>DFHZHPRX</b> | z/OS Communications Server EXECRPL<br>vía de acceso autorizada modalidad SRB     | <b>SDFHAUTH</b> | <b>ELPA</b> | 2                | 712     | HPO=YES                       |

*Tabla 27. Módulos aptos para LPA (continuación)*

*Tabla 27. Módulos aptos para LPA (continuación)*

| Nombre          | Descripción                                          | <b>Biblioteca</b> | LPA/<br><b>ELPA</b> | Prioridad Tamaño | (bytes) | Opción/<br><b>Nota</b>                                   |
|-----------------|------------------------------------------------------|-------------------|---------------------|------------------|---------|----------------------------------------------------------|
| DFHZLS1         | Programa de transacción de solicitudes<br>LU6.2 CNOS | <b>SDFHLOAD</b>   | <b>ELPA</b>         | 3                | 2160    | $(15$ en la<br>página<br>430) (1 en<br>la página<br>428) |
| <b>DFHZRSP</b>  | Programa de envío de resincronización                | <b>SDFHLOAD</b>   | <b>ELPA</b>         | $\overline{2}$   | 248     | $(19$ en la<br>página<br>430) (1 en<br>la página<br>428) |
| DFH62XM         |                                                      | <b>SDFHLOAD</b>   | <b>ELPA</b>         | $\overline{2}$   |         | -                                                        |
| <b>ICCFCTAB</b> |                                                      | <b>SDFHLOAD</b>   | <b>ELPA</b>         | 3                |         |                                                          |
| <b>ICCFCTBH</b> |                                                      | <b>SDFHLOAD</b>   | <b>ELPA</b>         | 3                |         | $\overline{\phantom{a}}$                                 |
|                 |                                                      |                   |                     |                  |         |                                                          |

# **Apéndice B. Módulos CICSPlex SM aptos para el Área de paquetes de enlaces MVS**

Los módulos CICSPlex SM aptos para el área de empaquetado de enlaces (LPA) de MVS se especifican en el USERMOD, EYU\$UM01 proporcionado por CICSPlex SM.

En la siguiente tabla se indican los módulos CICSPlex SM aptos para su inclusión en el LPA.

Debe disponer de espacio suficiente en el área de empaquetado de enlaces para la instalación de los módulos CICSPlex SM seleccionados.

El espacio total necesario depende de cómo el sistema operativo empaqueta los módulos en el área de empaquetado de enlaces, un MAS local requiere aproximadamente 2034KB.

Todos los módulos CICSPlex SM se instalan en la biblioteca LOAD y se cargan en el ELPA.

| Módulo   | Descripción                        |
|----------|------------------------------------|
| EYU9BA01 | Objeto BAS MAS                     |
| EYU9CM01 | Comunicaciones MAS                 |
| EYU9MN01 | Supervisor MAS                     |
| EYU9NA01 | Agentes MAS                        |
| EYU9PS01 | Análisis MAS en tiempo real        |
| EYU9TS01 | Topología MAS                      |
| EYU9WM01 | Gestión de carga de trabajo de MAS |
| EYU9XC01 | Memoria caché MAS                  |
| EYU9XD01 | Repositorio de datos MAS           |
| EYU9XL01 | Enlace kernel MAS                  |
| EYU9XM01 | Formato de mensajes MAS            |
| EYU9XQ01 | Gestor de colas MAS                |
| EYU9XS01 | Servicios comunes MAS              |
| EYU9XZ01 | Rastreo MAS                        |

*Tabla 28. Módulos CICSPlex SM aptos para el LPA*

# **Apéndice C. Definiciones de recurso predeterminadas de CICS para CICSPlex SM**

Estas tablas describen las definiciones de recurso predeterminadas de CICS facilitadas para que CICSPlex SM inicie un CMAS, MAS y WUI.

### **Definiciones de recurso predeterminadas de CICS para un CMAS**

Definiciones de recurso predeterminadas de CICS facilitadas para que CICSPlex SM inicie un CMAS, MAS y WUI.Éstas se facilitan en los ejemplos EYU\$CDEF, EYU\$MDEF, y EYU\$WDEF de la biblioteca SEYUSAMP.

En un inicio INITIAL de un CMAS, CICSPlex SM utiliza las definiciones de recurso predeterminadas de CICS facilitadas en el ejemplo EYU\$CDEF. Tabla 29 indica estas definiciones.

*Tabla 29. Definiciones de recurso de muestra facilitadas en EYU\$CDEF (Parte 1)*

| Tipo de recurso   Nombre |                 | Descripción                                              |
|--------------------------|-----------------|----------------------------------------------------------|
| <i>Archivo</i>           | <b>EYUDREP</b>  | Repositorio de datos CICSPlex SM                         |
|                          | <b>EYUDREPN</b> | Repositorio de datos, definición alternativa CICSPlex SM |
| Perfil                   | EYUCICSD        | Depurador CICSPlex SM                                    |

| Tipo de recurso | Nombre          | Descripción                                                                                   |
|-----------------|-----------------|-----------------------------------------------------------------------------------------------|
| Programa        | <b>EYUTMMDT</b> | Tabla de definición de supervisor CICSPlex SM                                                 |
|                 | <b>EYUTXDDA</b> | Tabla de control de registro de repositorio CICSPlex SM                                       |
|                 | <b>EYUTXLNT</b> | Tabla de notificaciones CICSPlex SM                                                           |
|                 | <b>EYUTXLPD</b> | Tabla de parámetros CICSPlex SM                                                               |
|                 | EYU9BA00        | Objeto BAS CICSPlex SM                                                                        |
|                 | EYU9CM00        | Comunicaciones CMAS CICSPlex SM                                                               |
|                 | EYU9DBG0        | Depurador CICSPlex SM                                                                         |
|                 | EYU9DBG1        | Depurador CICSPlex SM                                                                         |
|                 | EYU9DBG2        | Depurador CICSPlex SM                                                                         |
|                 | EYU9DBUG        | Depurador CICSPlex SM                                                                         |
|                 | EYU9MN00        | Supervisor MAS CICSPlex SM                                                                    |
|                 | EYU9NA00        | Componente MAS de CMAS CICSPlex SM                                                            |
|                 | EYU9NA01        | Tabla de relaciones por lotes CICSPlex SM                                                     |
|                 | EYU9NXOP        | Programas MAS de CMAS CICSPlex SM                                                             |
|                 | EYU9PS00        | Análisis en tiempo real de CMAS (RTA) CICSPlex SM                                             |
|                 | EYU9TS00        | Topología CMAS CICSPlex SM                                                                    |
|                 | EYU9WM00        | Gestión de carga de trabajo de CMAS CICSPlex SM                                               |
|                 | EYU9XC00        | Memoria caché de CMAS CICSPlex SM                                                             |
|                 | EYU9XDBU        | Programa de utilidad de entrada/salida de repositorio por lotes CMAS<br><b>CICSPlex SM</b>    |
|                 | EYU9XD00        | Repositorio de datos CMAS CICSPlex SM                                                         |
|                 | EYU9XLCI        | Programa ATTACH depurador CICSPlex SM                                                         |
|                 | EYU9XLCS        | Programa de inicio PLTPI CICSPlex SM                                                          |
|                 | EYU9XLEV        | Inicialización principal CICSPlex SM                                                          |
|                 | EYU9XLGR        | Salida atípica de usuario global CICSPlex SM                                                  |
|                 | EYU9XLME        | Salida de mensajes CICSPlex SM                                                                |
|                 | EYU9XLOP        | CREATE entorno de objetos CICSPlex SM                                                         |
|                 | EYU9XLSR        | Salida atípica de usuario de sistema CICSPlex SM                                              |
|                 | EYU9XL00        | Enlace kernel CMAS CICSPlex SM                                                                |
|                 | EYU9XM00        | Formato de mensajes CMAS CICSPlex SM                                                          |
|                 | EYU9XQ00        | Gestor de colas CICSPlex SM                                                                   |
|                 | EYU9XS00        | Servicios comunes CICSPlex SM                                                                 |
|                 | EYU9XSTR        | Salida de usuario relacionada con tareas de recuperación de tareas de<br>CMAS-MAS CICSPlex SM |
|                 | EYU9XZ00        | Rastreo CMAS CICSPlex SM                                                                      |

*Tabla 29. Definiciones de recurso de muestra facilitadas en EYU\$CDEF (Parte 1) (continuación)*

| Tipo de recurso | Nombre           | Descripción                                                       |
|-----------------|------------------|-------------------------------------------------------------------|
| Transacción     | <b>BMLT</b>      | Tarea de ejecución larga BAS CICSPlex SM                          |
|                 | <b>CODB</b>      | Depurador CICSPlex SM                                             |
|                 | COD <sub>0</sub> | Depurador CICSPlex SM                                             |
|                 | COD1             | Depurador CICSPlex SM                                             |
|                 | COD <sub>2</sub> | Depurador CICSPlex SM                                             |
|                 | <b>COLU</b>      | Programa de utilidad en línea de CICS CICSPlex SM                 |
|                 | COSD             | Detención CMAS CICSPlex SM                                        |
|                 | <b>LCMU</b>      | Listas de argumentos de mensajes remotos obligatorios CICSPlex SM |
|                 | <b>LCPP</b>      | CMAS de unión de comprobación para exportaciones plex CICSPlex SM |
|                 | <b>LECI</b>      | Contacto inicial CMAS-MAS CPI-C - CMASCICSPlex SM                 |
|                 | <b>LECR</b>      | Gestor CMAS-MAS CPI-C RECEIVE - CMAS CICSPlex SM                  |
|                 | <b>LECS</b>      | Gestor CMAS-MAS CPI-C SEND - CMAS CICSPlex SM                     |
|                 | <b>LEEI</b>      | Contacto transitorio inicial ESSS CICSPlex SM                     |
|                 | <b>LEER</b>      | Gestor de enlaces RECEIVE ESSS CICSPlex SM                        |
|                 | <b>LEMI</b>      | Contacto inicial CMAS-MAS MRO - CMAS CICSPlex SM                  |
|                 | <b>LEMS</b>      | Gestor CMAS-MAS MRO SEND - CMAS CICSPlex SM                       |
|                 | <b>LENS</b>      | Gestor de enlaces SEND CMAS-NetView CICSPlex SM                   |
|                 | <b>LMIR</b>      | Enlace MRO RECEIVE - CMAS CICSPlex SM                             |
|                 | <b>LNCI</b>      | Contacto inicial CMAS-CMAS CPI-C CICSPlex SM                      |
|                 | <b>LNCS</b>      | Gestor de enlaces SEND CMAS-CMASCICSPlex SM                       |
|                 | <b>LNMI</b>      | Tarea de contacto inicial CMAS-CMAS CICSPlex SM                   |
|                 | <b>LNMS</b>      | Tarea de contacto inicial CMAS-CMAS MRO CICSPlex SM               |
|                 | LPDG             | Generación de direcciones directas de red CICSPlex SM             |
|                 | LPLK             | Bloqueo de red CICSPlex SM                                        |
|                 | <b>LPLT</b>      | Tarea de ejecución larga de conexión CICSPlex SM                  |
|                 | <b>LPRT</b>      | Enlace de eliminación de servicios de conexión CICSPlex SM        |
|                 | ${\rm LPSC}$     | Comprobación de sincronización de repositorio CICSPlex SM         |
|                 | <b>LPSM</b>      | CMAS - conclusión MAS CICSPlex SM                                 |
|                 | <b>LRLT</b>      | Tarea de ejecución larga de seguridad CICSPlex SM                 |
|                 | <b>LSGT</b>      | Tarea de ejecución larga de recogida de basura CICSPlex SM        |
|                 | <b>LSRT</b>      | Tarea de ejecución larga de comunicaciones CICSPlex SM            |
|                 | <b>LWTM</b>      | Transacción de temporización CICSPlex SM                          |
|                 | <b>MCCM</b>      | Gestor de recogida de datos CICSPlex SM                           |
|                 | <b>MCTK</b>      | Recolector de datos de fin de tarea de supervisión CICSPlex SM    |
|                 | <b>MMEI</b>      | Procesador de fin de intervalo CICSPlex SM                        |
|                 | <b>MMIS</b>      | Adjunto MAS de supervisor CICSPlex SM                             |
|                 | <b>MMST</b>      | Inicialización de supervisor CICSPlex SM                          |
|                 | PEAD             | Procesador de datos asíncronos de evaluación RTA CICSPlex SM      |
|                 | PELT             | Tarea de ejecución larga de evaluación RTA CICSPlex SM            |
|                 | <b>PMLT</b>      | Tarea de ejecución larga MRM RTA CICSPlex SM                      |

*Tabla 29. Definiciones de recurso de muestra facilitadas en EYU\$CDEF (Parte 1) (continuación)*

| Tipo de recurso | Nombre      | Descripción                                                          |
|-----------------|-------------|----------------------------------------------------------------------|
|                 | <b>PNLT</b> | Tarea de ejecución larga ACT RTA CICSPlex SM                         |
|                 | <b>PPLT</b> | Tarea de ejecución de punto de análisis RTA CICSPlex SM              |
|                 | PRLT        | Tarea de ejecución larga ANL RTA CICSPlex SM                         |
|                 | PRPR        | Procesador de datos asíncronos de análisis RTA CICSPlex SM           |
|                 | PSLT        | Transacción de ejecución larga POL CICSPlex SM                       |
|                 | <b>TICT</b> | Cambio de mapa de tareas de ejecución larga de topología CICSPlex SM |
|                 | <b>TIRT</b> | RODM de tareas de ejecución larga de topología CICSPlex SM           |
|                 | <b>TIST</b> | Servicios de tareas de ejecución larga de topología CICSPlex SM      |
|                 | <b>TSMH</b> | Tarea de lista de correlación residente de topología CICSPlex SM     |
|                 | <b>TSPD</b> | Supresión de CICSPlex de topología CICSPlex SM                       |
|                 | <b>TSSC</b> | evento de inicio de sistema de topología CICSPlex SM                 |
|                 | <b>TSSJ</b> | evento de unión de topología CICSPlex SM                             |
|                 | <b>WMCC</b> | Trabajo de creación de gestor de carga de trabajo (WLM) CICSPlex SM  |
|                 | <b>WMGR</b> | Tarea de ejecución larga WLM CICSPlex SM                             |
|                 | <b>WMLA</b> | Actualización WLM listas de terminaciones anómalas AOR CICSPlex SM   |
|                 | <b>WMQB</b> | Cargas de trabajo de consulta para CICSplex CICSPlex SM              |
|                 | <b>WMQM</b> | Gestión de proceso de carga de trabajo de consulta CICSPlex SM       |
|                 | <b>WMQS</b> | Inactividad tarea AOR CICSPlex SM                                    |
|                 | <b>WMSC</b> | Actualización ámbito tablas de clases de servicio CICSPlex SM        |
|                 | <b>WMWC</b> | Creación WLM carga de trabajo CICSPlex SM                            |
|                 | <b>WMWD</b> | Generación del descriptor AOR WLM CICSPlex SM                        |
|                 | <b>WMWT</b> | Finalización WLM carga de trabajo CICSPlex SM                        |
|                 | <b>WSCL</b> | Servicio de bloque global CICSPlex SM                                |
|                 | <b>WSLW</b> | Tarea de bloque CICSPlex SM                                          |
|                 | <b>XDBM</b> | Línea principal repositorio por lotes CICSPlex SM                    |
|                 | <b>XDNC</b> | Tarea de ejecución larga de notificación de API CICSPlex SM          |
|                 | <b>XDND</b> | Tarea de ejecución larga de disposición de API CICSPlex SM           |
|                 | <b>XDNE</b> | Tarea de ejecución larga de conexión de API CICSPlex SM              |
|                 | <b>XDNR</b> | Tarea de proceso de mandatos API CICSPlex SM                         |
|                 | <b>XDNS</b> | Tarea de ejecución larga de servicio de API CICSPlex SM              |
|                 | <b>XDSR</b> | Construcción cola de registro MPSYNCCR CICSPlex SM                   |
|                 | <b>XLEV</b> | Transacción de inicialización CICSPlex SM                            |
|                 | <b>XLNX</b> | Notificación de tarea de ejecución larga CICSPlex SM                 |
|                 | <b>XLST</b> | Transacción de selector CICSPlex SM                                  |
|                 | XMLT        | Tarea de ejecución larga de mensajes consolidada CICSPlex SM         |
|                 | <b>XQST</b> | CICSPlex SM spooling asíncrono de cola CICSPlex SM                   |
|                 | <b>XZLT</b> | Procesador de rastreo CMAS-MAS CICSPlex SM                           |
| Cola de datos   | COLG        | Salida de registro CICSPlex SM                                       |
| transitorios    | COPR        | Parámetros CICSPlex SM                                               |

*Tabla 30. Definiciones de recurso de muestra facilitadas en EYU\$CDEF (Parte 2)*

## **Definiciones de recurso predeterminadas de CICS para un MAS**

En un inicio INITIAL de un MAS, o si se ha iniciado mediante la transacción COLM, CICSPlex SM utiliza las definiciones de recurso predeterminadas de CICS facilitadas en el ejemplo EYU\$MDEF. Tabla 31 indica estas definiciones.

<span id="page-478-0"></span>*Tabla 31. Definiciones de recurso de muestra facilitadas en EYU\$MDEF*

| Tipo de recurso   Nombre |          | Descripción                          |
|--------------------------|----------|--------------------------------------|
| Perfil                   | EYUCICSD | Transacción de depurador CICSPlex SM |

| Tipo de recurso | Nombre          | Descripción                                                                                   |
|-----------------|-----------------|-----------------------------------------------------------------------------------------------|
| Programa        | <b>EYUTXLPD</b> | Tabla de parámetros CICSPlex SM                                                               |
|                 | EYU9AEDF        | Formateador EDF API CICSPlex SM                                                               |
|                 | EYU9BA01        | Objetos BAS MAS CICSPlex SM                                                                   |
|                 | EYU9CM01        | Comunicaciones CMAS CICSPlex SM                                                               |
|                 | EYU9DBG0        | Depurador CICSPlex SM                                                                         |
|                 | EYU9DBG1        | Depurador CICSPlex SM                                                                         |
|                 | EYU9DBG2        | Depurador CICSPlex SM                                                                         |
|                 | EYU9DBUG        | Depurador CICSPlex SM                                                                         |
|                 | EYU9MN01        | Supervisor MAS CICSPlex SM                                                                    |
|                 | EYU9NA01        | Agentes MAS CICSPlex SM                                                                       |
|                 | EYU9NLDC        | Salida XDUREQC MAS CICSPlex SM                                                                |
|                 | EYU9NLDR        | Salida XDUREQ MAS CICSPlex SM                                                                 |
|                 | EYU9NLID        | Salida XRSUBDU MAS CICSPlex SM                                                                |
|                 | EYU9NLME        | Salida XMEOUT MAS CICSPlex SM                                                                 |
|                 | EYU9NLSO        | Salida XSNOFF MAS CICSPlex SM                                                                 |
|                 | EYU9NMST        | Salida XSTOUT MAS CICSPlex SM                                                                 |
|                 | EYU9NMTE        | Salida XMNOUT MAS CICSPlex SM                                                                 |
|                 | EYU9NPS2        | Tarea de conclusión MAS CICSPlex SM                                                           |
|                 | EYU9NXLM        | MAS PLTPI CICSPlex SM                                                                         |
|                 | EYU9NXSD        | Tarea de conclusión global MAS CICSPlex SM                                                    |
|                 | EYU9NXSH        | Programa de conclusión global MAS CICSPlex SM                                                 |
|                 | EYU9PS01        | Análisis en tiempo real MAS CICSPlex SM                                                       |
|                 | EYU9TS01        | Topología MAS CICSPlex SM                                                                     |
|                 | EYU9WM01        | Gestión de carga de trabajo de MAS CICSPlex SM                                                |
|                 | EYU9WRAM        | vía de acceso WLM CICSPlex SM                                                                 |
|                 | EYU9XC01        | Memoria caché MAS CICSPlex SM                                                                 |
|                 | EYU9XC02        | Memoria caché MAS CICSPlex SM                                                                 |
|                 | EYU9XD01        | Repositorio de datos MAS CICSPlex SM                                                          |
|                 | EYU9XLAP        | CREATE entorno de objetos API CICSPlex SM                                                     |
|                 | EYU9XLEV        | Inicialización principal CICSPlex SM                                                          |
|                 | EYU9XLGR        | Salida XPCTA anómala de usuario global CICSPlex SM                                            |
|                 | EYU9XLOP        | CREATE entorno de objetos CICSPlex SM                                                         |
|                 | EYU9XLSR        | Salida XSRAB anómala de usuario de sistema CICSPlex SM                                        |
|                 | EYU9XL01        | Enlace kernel MAS CICSPlex SM                                                                 |
|                 | EYU9XM01        | Formato de mensajes MAS CICSPlex SM                                                           |
|                 | EYU9XQ01        | Gestor de colas MAS CICSPlex SM                                                               |
|                 | EYU9XSTR        | Salida de usuario relacionada con tareas de recuperación de tareas de<br>CMAS-MAS CICSPlex SM |
|                 | EYU9XS01        | Servicios comunes MAS CICSPlex SM                                                             |
|                 | EYU9XZ01        | Rastreo MAS CICSPlex SM                                                                       |

*Tabla 31. Definiciones de recurso de muestra facilitadas en EYU\$MDEF (continuación)*

| Tipo de recurso               | Nombre           | Descripción                                                          |
|-------------------------------|------------------|----------------------------------------------------------------------|
| Transacción                   | <b>CODB</b>      | Depurador CICSPlex SM                                                |
|                               | COD <sub>0</sub> | Depurador CICSPlex SM                                                |
|                               | COD <sub>1</sub> | Depurador CICSPlex SM                                                |
|                               | COD <sub>2</sub> | Depurador CICSPlex SM                                                |
|                               | <b>COIE</b>      | Transacción de estado MAS CICSPlex SM                                |
|                               | <b>COHT</b>      | Transacción de colección de datos históricos MAS CICSPlex SM         |
|                               | <b>COIR</b>      | Tarea de ejecución larga de evaluación RTA - MAS CICSPlex SM         |
|                               | COI0             | Transacción de recepción de comunicaciones MAS CICSPlex SM           |
|                               | <b>COLM</b>      | Inicio de MAS CICSPlex SM                                            |
|                               | <b>COLU</b>      | Programa de utilidad en línea de CICS CICSPlex SM                    |
|                               | <b>CONA</b>      | Transacción de tarea de ejecución larga alternativa MAS CICSPlex SM  |
|                               | <b>COND</b>      | Transacción de conclusión MAS CICSPlex SM                            |
|                               | <b>CONH</b>      | Tarea de historial MAS CICSPlex SM                                   |
|                               | CONL             | Transacción de inicialización MAS CICSPlex SM                        |
|                               | <b>CONM</b>      | Tarea de supervisor MAS CICSPlex SM                                  |
|                               | <b>CORT</b>      | Tarea RTA CICSPlex SM                                                |
|                               | <b>COSH</b>      | Conclusión de MAS CICSPlex SM                                        |
|                               | COWC             | Recogida de basura de gestión de carga de trabajo de MAS CICSPlex SM |
| Cola de datos<br>transitorios | <b>COPR</b>      | Almacenamientos intermedios CICSPlex SM                              |

*Tabla 31. Definiciones de recurso de muestra facilitadas en EYU\$MDEF (continuación)*

## **Definiciones de recurso predeterminadas de CICS para una WUI**

En un inicio INITIAL de una WUI, o si se ha iniciado mediante la transacción COVC, CICSPlex SM utiliza las definiciones de recurso predeterminadas de CICS facilitadas en el ejemplo EYU\$WDEF. Tabla 32 indica estas definiciones.Como servidor WUI de un MAS, CICSPlex SM utiliza también las definiciones de recurso predeterminadas de CICS facilitadas en el ejemplo EYU\$MDEF, que figuran en [Tabla 31 en la página 463.](#page-478-0)

*Tabla 32. Definiciones de recurso de muestra facilitadas en EYU\$WDEF*

| Tipo de recurso | Nombre         | Descripción                                                |
|-----------------|----------------|------------------------------------------------------------|
| Enqmodel        | <b>EYUWREP</b> | Serialización de actualización repositorio WUI CICSPlex SM |
| <i>Archivo</i>  | <b>EYUWREP</b> | Repositorio de datos WUI CICSPlex SM                       |
| Mapset          | EYU9VCE        | Conjunto mapas de control WUI CICSPlex SM                  |

| Tipo de recurso               | Nombre          | Descripción                                                           |
|-------------------------------|-----------------|-----------------------------------------------------------------------|
| Programa                      | EYU9VKEC        | Servidor WUI CICSPlex SM                                              |
|                               | EYU9VKIT        | Inicialización WUI CICSPlex SM                                        |
|                               | EYU9VWAN        | Analizador WUI CICSPlex SM                                            |
|                               | EYU9VWCV        | Conversor WUI CICSPlex SM                                             |
|                               | <b>EYUTVOSE</b> | Series de texto tabla de recursos WUI (inglés EE.UU.) CICSPlex SM     |
|                               | <b>EYUTVTGE</b> | Archivos GIF WUI (inglés EE.UU.) CICSPlex SM                          |
|                               | <b>EYUTVTHE</b> | Páginas HTML WUI (inglés EE.UU.) CICSPlex SM                          |
|                               | <b>EYUTVTJE</b> | Clases Java (inglés EE.UU.) CICSPlex SM                               |
|                               | <b>EYUTVTME</b> | Mensajes WUI (inglés EE.UU.) CICSPlex SM                              |
|                               | <b>EYUTVTSE</b> | Series WUI (inglés EE.UU.) CICSPlex SM                                |
|                               | <b>EYUTVOSK</b> | Series de texto tabla derecursos WUI (japonés) CICSPlex SM            |
|                               | <b>EYUTVTGK</b> | Archivos GIF WUI (japonés) CICSPlex SM                                |
|                               | <b>EYUTVTHK</b> | Páginas HTML WUI (japonés) CICSPlex SM                                |
|                               | <b>EYUTVTJK</b> | Clases Java (japonés) CICSPlex SM                                     |
|                               | <b>EYUTVTMK</b> | Mensajes WUI (japonés) CICSPlex SM                                    |
|                               | <b>EYUTVTSK</b> | Series WUI (japonés) CICSPlex SM                                      |
|                               | <b>EYUTVOSS</b> | Series de texto tabla derecursos WUI (chino simplificado) CICSPlex SM |
|                               | <b>EYUTVTGS</b> | Archivos GIF WUI (chino simplificado) CICSPlex SM                     |
|                               | <b>EYUTVTHS</b> | Páginas HTML WUI (chino simplificado) CICSPlex SM                     |
|                               | <b>EYUTVTJS</b> | Clases Java (chino simplificado) CICSPlex SM                          |
|                               | <b>EYUTVTMS</b> | Mensajes WUI (chino simplificado) CICSPlex SM                         |
|                               | <b>EYUTVTSS</b> | Series WUI (chino simplificado) CICSPlex SM                           |
| Transacción                   | <b>COVA</b>     | Tarea API usuario WUI CICSPlex SM                                     |
|                               | COVC            | Controlador de servidor WUI CICSPlex SM                               |
|                               | <b>COVE</b>     | Manejador de errores HTTP WUI CICSPlex SM                             |
|                               | COVG            | Tarea global WUI CICSPlex SM                                          |
|                               | COVP            | Proxy WUI CICSPlex SM                                                 |
|                               | COVU            | Servidor de recursos WUI CICSPlex SM                                  |
| Cola de datos<br>transitorios | COLG            | Salida de registro CICSPlex SM                                        |
|                               | COVE            | Conjunto de datos de exportación WUI CICSPlex SM                      |
|                               | COVI            | Conjunto de datos de importación WUI CICSPlex SM                      |
|                               | COVP            | Parámetros WUI CICSPlex SM                                            |

*Tabla 32. Definiciones de recurso de muestra facilitadas en EYU\$WDEF (continuación)*

# **Avisos**

Esta información se desarrolló para los productos y servicios ofrecidos en los EE. UU. Es posible que IBM no ofrezca en otros países los productos, servicios o características que se explican en este documento. Consulte con su representante de IBM local para obtener información sobre los productos y servicios disponibles en su zona actualmente. Las referencias a productos, programas o servicios IBM no pretenden afirmar ni implicar que sólo pueda utilizarse ese producto, programa o servicio IBM. En su lugar, puede utilizarse cualquier producto, programa o servicio equivalente que no vulnere ningún derecho de propiedad intelectual de IBM. Sin embargo, es responsabilidad del usuario evaluar y verificar la operación de cualquier producto, programa o servicio que no sea de IBM.

IBM puede tener patentes o solicitudes de patentes pendientes que abarquen el tema descrito en este documento. La provisión de este documento no le otorga ninguna licencia para estas patentes. Puede enviar consultas sobre licencias, por escrito, a:

IBM Director of Licensing IBM Corporation North Castle Drive Armonk, NY 10504-1785 EE. UU.

Si tiene preguntas sobre licencia referentes a información de doble-byte (DBCS), póngase en contacto con el Departamento de Propiedad Intelectual de IBM de su país, o envíe sus consultas, por escrito, a:

IBM World Trade Asia Corporation Licensing 2-31 Roppongi 3-chome, Minato-ku Tokyo 106, Japón

#### **El siguiente párrafo no es válido para el Reino Unido ni cualquier otro país donde estas disposiciones no sean consistentes con la legislación local:**

INTERNATIONAL BUSINESS MACHINES CORPORATION OFRECE ESTA PUBLICACIÓN "TAL COMO SE PRESENTA" SIN NINGUNA GARANTÍA DE NINGÚN TIPO, YA SEA EXPRESA O IMPLÍCITA, INCLUYENDO, PERO SIN LIMITARSE A ELLAS, LAS GARANTÍAS IMPLÍCITAS DE NO INFRACCIÓN, COMERCIABILIDAD O ADECUACIÓN PARA UN PROPÓSITO CONCRETO. Algunos estados no permiten ninguna declaración de limitación de responsabilidad de garantías expresas o implícitas en ciertas transacciones, por lo que esta declaración puede no ser válida para usted.

Esta publicación podría incluir inexactitudes técnicas o errores tipográficos. La información que aparece aquí se somete a cambios periódicos; estos cambios se incorporarán en nuevas ediciones de la publicación. IBM puede introducir mejoras y/o cambios al producto o productos y/o al programa o los programas descritos en esta publicación en cualquier momento y sin previo aviso.

Los poseedores de licencias de este programa que deseen tener información sobre él con el propósito de permitir: (i) el intercambio de información entre programas

<span id="page-483-0"></span>creados independientemente y otros programas (incluido este) y (ii) la utilización mutua de la información que se ha intercambiado, deberían contactar con IBM United Kingdom Laboratories, MP151, Hursley Park, Winchester, Hampshire, Inglaterra, SO21 2JN.: Dicha información puede estar disponible sujeta a los términos y condiciones adecuados, lo que en algunos casos incluirá el pago de una tarifa.

El programa bajo licencia descrito en esta información y todo el material con licencia disponible para el mismo los proporciona IBM bajo los términos del Acuerdo de cliente IBM, el Acuerdo de licencia de programa internacional de IBM o cualquier acuerdo equivalente entre nosotros.

## **Marcas registradas**

IBM, el logotipo de IBM, e ibm.com son marcas registradas de International Business Machines Corp registradas en varias jurisdicciones de distintas partes del mundo. Otros nombres de servicios o productos pueden ser marcas registradas de IBM o de otras empresas. Hay disponible una lista actual de marcas registradas de IBM en la web, en ["Copyright and trademark information" \(Información sobre](http://www.ibm.com/legal/copytrade.shtml) [copyright y marcas registradas\),](http://www.ibm.com/legal/copytrade.shtml) en www.ibm.com/legal/copytrade.shtml.

Adobe y el logotipo de Adobe son marcas registradas de Adobe Systems Incorporated en los Estados Unidos y en otros países.

Java y todas las marcas registradas o logotipos basados en Java son marcas registradas de Oracle y de sus filiales.

Microsoft y Windows son marcas registradas de Microsoft Corporation en los Estados Unidos, otros países o ambos.

Linux es una marca registrada de Linus Torvalds en los Estados Unidos, otros países o ambos.

UNIX es una marca registrada de The Open Group en los Estados Unidos y otros países.

Otros nombres de servicios o productos pueden ser marcas registradas de IBM o de otras empresas.

# **Bibliografía**

# **Libros de CICS para CICS Transaction Server para z/OS**

### **Generales**

*CICS Transaction Server para z/OSDirectorio de programas*, GI13-0565 *CICS Transaction Server para z/OSNovedades*, GC34-7192 *CICS Transaction Server para z/OSActualización desde CICS TS versión 3.1*, GC11-7905 *CICS Transaction Server para z/OS Actualización desde CICS TS versión 3.2*, GC11-7962 *CICS Transaction Server para z/OSActualización desde CICS TS versión 4.1*, GC11-7963 *CICS Transaction Server para z/OS Guía de instalación*, GC11-7927

## **Acceso a CICS**

*Guía de acceso a Internet de CICS*, SC34-7173 *Guía de servicios web de CICS*, SC34-7191

### **Administración**

*Guía de definición del sistema CICS*, SC34-7185 *Guía de personalización de CICS*, SC34-7161 *Guía de definición de recurso de CICS*, SC34-7181 *Guía de operaciones y programas de utilidad de CICS*, SC34-7213 *Guía de seguridad RACF de CICS*, SC34-7179 *Transacciones suministradas de CICS*, SC34-7184

#### **Programación**

*Guía de programación de la aplicación de CICS*, SC34-7158 *Referencia de programación de la aplicación de CICS*, SC34-7159 *Referencia de programación del sistema CICS*, SC34-7186 *Guía del usuario de la interfaz de programación de aplicaciones para usuarios*, SC34-7169 *Bibliotecas de clases C++ OO de CICS*, SC34-7162 *Guía de programación de transacción distribuida de CICS*, SC34-7167 *CICS Business Transaction Services*, SC34-7160 *Aplicaciones Java en CICS*, SC34-7174

### **Diagnóstico**

*Guía de determinación de problemas de CICS*, GC34-7178 *Guía de rendimiento de CICS*, SC34-7177 *Mensajes y códigos de CICS Vol 1*, GC34-7175 *Mensajes y códigos de CICS Vol 2*, GC34-7176 *Referencia de diagnóstico de CICS*, GC34-7166 *Guía de recuperación y reinicio de CICS*, SC34-7180 *Áreas de datos de CICS*, GC34-7163 *Entradas de rastreo de CICS*, SC34-7187 *Referencia de interfaces de herramientas de depuración de CICS*, GC34-7165

#### **Comunicación**

*Guía de intercomunicación de CICS*, SC34-7172 *Guía de interfaces externas de CICS*, SC34-7168

### **Bases de datos**

*Guía de DB2 de CICS*, SC34-7164 *Guía de control de bases de datos IMS de CICS*, SC34-7170 *Guía de tablas de datos compartidos de CICS*, SC34-7182

## **Libros de CICSPlex SM para CICS Transaction Server para z/OS**

#### **Generales**

*Conceptos y planificación de CICSPlex SM*, SC34-7196 *Guía de interfaz de usuario web CICSPlex SM*, SC34-7214

### **Administración y gestión**

*Administración CICSPlex SM*, SC34-7193 *Referencia de vistas de operaciones de CICSPlex SM*, SC34-7202 *Referencia de vistas de supervisión de CICSPlex SM*, SC34-7200 *Cargas de trabajo de gestión de CICSPlex SM*, SC34-7199 *Uso de recursos de gestión de CICSPlex SM*, SC34-7198 *Aplicaciones de negocio de gestión de CICSPlex SM*, SC34-7197

### **Programación**

*Guía de programación de la aplicación de CICSPlex SM*, SC34-7194 *Referencia de programación de la aplicación de CICSPlex SM*, SC34-7195

#### **Diagnóstico**

*Referencia de tablas de recursos de CICSPlex SM Vol 1*, SC34-7204 *Referencia de tablas de recursos de CICSPlex SM Vol 2*, SC34-7205 *Mensajes y códigos de CICSPlex SM*, GC34-7201 *Determinación de problemas de CICSPlex SM*, GC34-7203

## **Otras publicaciones sobre CICS**

En las siguientes publicaciones hay más información acerca de CICS, pero no se incluyen como parte de CICS Transaction Server para z/OS, Versión 4 Release 2.

*Diseño y programación de aplicaciones de CICS*, SR23-9692 *Guía de ayuda para la migración de aplicaciones de CICS*, SC33-0768 *Familia CICS: estructura de la API*, SC33-1007 *Familia CICS: programación cliente/servidor*, SC33-1435 *Familia CICS: comunicación interproducto*, SC34-6853 *Familia CICS: comunicación desde CICS en el sistema/390*, SC34-6854 *Pasarela de transacción de CICS para administración de z/OS*, SC34-5528 *Familia CICS: información general*, GC33-0155 *Guía de aplicaciones de muestra de CICS 4.1*, SC33-1173 *Guía XRF de CICS/ESA 3.3* , SC33-0661

## **Otras publicaciones de IBM**

Las siguientes publicaciones contienen información sobre productos relacionados con IBM.

### **Systems Network Architecture (SNA)**

*z/OS Communications Server: SNA Network Implementation*, SC31-8777 *z/OS Communications Server: SNA Resource Definition Reference*, SC31-8778

*Systems Network Architecture - Function Description of Logical Unit Types*, GC20-1868

*Systems Network Architecture - Types of Logical Unit to Logical Unit Sessions*, GC20-1869.

### **Función de comunicaciones avanzadas para VTAM (ACF/VTAM)**

*Network Program Products General Information*, GC30-3350 *Advanced Communications Function for VTAM Installation and Resource Definition*, SC23-0111 *Advanced Communications Function for VTAM Customization*, SC23-0112 *Advanced Communications Function for VTAM Operation*, SC23-0113 *Advanced Communications Function for VTAM Messages and Codes*, SC23-0114 *Advanced Communications Function for VTAM Diagnosis Guide*, SC23-0116 *Advanced Communications Function for VTAM Diagnosis Reference*, LY30-5582

*Advanced Communications Function for VTAM Data Areas*, LY30-5584

*Advanced Communications Function for VTAM Programming*, SC23-0115

*Advanced Communications Function for VTAM Reference Summary*, SC23-0135.

### **NetView Version 3.1**

*NetView User's Guide*, SC31-8056 *NetView Installation and Administration Guide*, SC31-8043 *NetView Installation and Administration and Security Reference*, SC31-8045 *NetView Customization Guide*, SC31-8052 *NetView Customization: Writing Command Lists*, SC31-8055 *NetView Automation Planning*, SC31-8051 *NetView Automation Implementation*, SC31-8050 *NetView RODM and GMFHS Programming Guide*, SC31-8049 *NetView Messages*, SC31-8046

### **NetView MultiSystem Manager Version 2.2**

*MultiSystem Manager: Open Topology Interface*, SC31-8144 *MultiSystem Manager: Lovell NetWare NetworksOpen Topology Interface*, SC31-8129 *MultiSystem Manager: OS/2 LAN Network Manager Networks*, SC31-8130 *MultiSystem Manager: Internet Protocol Networks*, SC31-8131

### **DATABASE 2 (DB2)**

*IBM DATABASE 2 Administration Guide*, SC26-4888 *IBM DATABASE 2 Application Programming and SQL Guide*, SC26-4889 *IBM DATABASE 2 Command and Utility Reference*, SC26-4891.

## **eNetwork Communications Server para OS/2 Warp, Versión 5**

*Quick Beginnings*, GC31-8189

#### **Método de acceso a almacenamiento virtual (VSAM)**

*MVS/ESA Access Method Services Reference for VSAM Catalogs*, GC26-4075 *MVS/ESA VSAM Administration Guide*, GC26-4151 *MVS/ESA Catalog User's Guide*, GC26-4041.

#### **Servicio de control de acceso a recursos (RACF)**

*Resource Access Control Facility (RACF): General Information*, GC28-0722 *System Programming Library: Resource Access Control Facility (RACF)*, SC28-1343 *z/OS V1R4.0 Security Server RACF Command Language Reference*, SA22-7687 *Resource Access Control Facility (RACF) Security Administrators Guide*, SC28-1340.

## **System Modification Program Extended (SMP/E)**

*System Modification Program Extended: User's Guide*, SC28-1302 *System Modification Program Extended: (SMP/E) Terminal User's Guide*, SC28-1109 *System Modification Program Extended: General Information*, GC28-1106 *System Modification Program Extended: Reference*, SC28-1107.

### **Planificación del Sysplex**

*System/390 MVS Sysplex Application Migration*, GC28-1211

#### **DFSMS/MVS**

*z/OS DFSMSdfp Storage Administration Reference*, SC26-7402 *DFSMS/MVS Access Method Services for ICF*, SC26-4906

#### **MVS**

*z/OS MVS Assembler Services Guide*, SA22-7605

*z/OS MVS Assembler Services Reference, Volume 1*, SA22-7606

*z/OS MVS Assembler Services Reference, Volume 2*, SA22-7607

*z/OS MVS Setting Up a Sysplex*, SA22-7625

*z/OS MVS Using the Subsystem Interface*, SA22-7642

*z/OS MVS Installation Exits*, SA22-7593

*z/OS MVS Programming: Authorized Assembler Services Reference Vol 1*, SA22-7609

*z/OS MVS Programming: Authorized Assembler Services Reference Vol 2*, SA22-7610

*z/OS MVS Programming: Authorized Assembler Services Reference Vol 3*, SA22-7611

*z/OS MVS Programming: Authorized Assembler Services Reference Vol 4*, SA22-7612

*z/OS MVS Planning: Workload Management*, SA22-7602.

*z/OS MVS Initialization and Tuning Guide*, SA22-7591

*z/OS MVS Initialization and Tuning Reference*, SA22-7592

*z/OS MVS Routing and Descriptor Codes*, SA22-7624

*z/OS Program Directory*, GI10-6730

*z/OS UNIX System Services Planning*, GA22-7800

# **Accesibilidad**

Las funciones de accesibilidad ayudan a los usuarios que sufren una discapacidad física, como problemas de movilidad o limitaciones en la visión, a utilizar productos de software correctamente.

Pueden realizarse la mayor parte de las tareas necesarias para configurar, ejecutar y mantener el sistema CICS de uno de estos modos:

- v con el uso de un emulador 3270 con sesión iniciada en CICS
- v con el uso de un emulador 3270 con sesión iniciada en TSO
- v con el uso de un emulador 3270 como una consola del sistema MVS

IBM Personal Communications proporciona emulación 3270 con funciones de accesibilidad para personas con discapacidades. Puede utilizar este producto para proporcionar las funciones de accesibilidad que necesite en su sistema CICS.

# **Índice**

# **Caracteres Especiales**

&JAVA\_HOME [Subdirectorio Java 263](#page-278-0) &símbolo CICS\_DIRECTORY [subdirectorio z/OS UNIX 263](#page-278-0)

# **A**

[ABC de z/OS Communications Server,](#page-115-0) [autorizar al ID de usuario de la región](#page-115-0) [a abrir 100](#page-115-0) [ACB \(z/OS Communications Server\),](#page-115-0) [autorizar al ID de usuario de la región](#page-115-0) [para abrir 100](#page-115-0) [ACBNAME, parámetro de una sentencia](#page-151-0) [APPL de SNA 136](#page-151-0) [ACBNAME, parámetro de una sentencia](#page-158-0) [APPL de VTAM 143](#page-158-0) [ACCEPT, función de SMP/E 64](#page-79-0)[, 229](#page-244-0) Acceso a UNIX System Services [MAXPROCUSER 105](#page-120-0) [acceso a z/OS UNIX 105](#page-120-0) [acceso a z/OS UNIX System](#page-120-0) [Services 105](#page-120-0) [ACCTFILE, conjunto de datos de cuentas](#page-261-0) [de aplicación de muestra 246](#page-261-0) [ACIXFILE, conjunto de datos de índice](#page-261-0) [de aplicación de muestra 246](#page-261-0) activar el análisis en tiempo real definiciones de SNA [para CMAS 145](#page-160-0) actualización de la definición CICSplex [BLSCECT 167](#page-182-0) actualizar la definición de CICSplex [archivos CSD que utilizan](#page-266-0) DFHCSDUP<sup>1</sup>251 adaptar CICS [instalar soporte para MRO 267](#page-282-0) [ADDTVOL, parámetro de](#page-64-0) [DFHISTAR 49](#page-64-0) [AINDEX, parámetro de DFHISTAR 48](#page-63-0) alertas a IBM Tivoli NetView [preparar IBM Tivoli NetView para](#page-307-0) [recibir 292](#page-307-0) [alias de LU dinámico 139](#page-154-0) [parámetro LUAPFX 136](#page-151-0) [alias de LU predefinido 139](#page-154-0) [alias de LU VTAM 138](#page-153-0) [ALINDEX, parámetro de DFHISTAR 48](#page-63-0) [almacenamiento de CICS en un](#page-323-0) [CMAS 308](#page-323-0) [almacenamiento temporal de enlace](#page-58-0) [\(LTS\) 43](#page-58-0) [almacenamiento temporal de macros](#page-58-0) [\(MTS\) 43](#page-58-0) [almacenamiento temporal de origen](#page-58-0) [\(STS\) 43](#page-58-0)

[almacenamiento temporal de PTF](#page-58-0) [\(PTS\) 43](#page-58-0) [anomalía del sistema 722 64](#page-79-0) APF, parámetro de inicialización de MVS [valor IEASYSxx 118](#page-133-0) [APF \(recurso del programa](#page-112-0) [autorizado\) 97](#page-112-0) [aplicación de clases de almacenamiento](#page-197-0) [ISMF 182](#page-197-0) aplicación de servicio [procedimiento SMP/E](#page-248-0) [proporcionado 233](#page-248-0) aplicaciones de ejemplo FILEA [transacciones utilizadas 372](#page-387-0) [aplicar servicios a CICS 229](#page-244-0) [arreglos correquisito 231](#page-246-0) APPLID [acceder desde varias imágenes](#page-152-0) [MVS 137](#page-152-0) [notificación a SNA del APPLID de](#page-402-0) [CICS 387](#page-402-0) [utilizar para el inicio de sesión](#page-405-0) [SNA 390](#page-405-0) [y entrada LOGMODE de IMS 273](#page-288-0) [APPLY, función de SMP/E 64](#page-79-0)[, 229](#page-244-0) archivos CSD [actualizar 251](#page-266-0) archivos de definición del sistema CICS (CSD) [actualizar 251](#page-266-0) archivos de propiedades [ejemplos 263](#page-278-0) área de empaquetado de enlaces (LPA) [instalación de módulos CICSPlex](#page-176-0) [en 161](#page-176-0) área de paquetes de enlaces (LPA) [espacio para requisitos de CICS 151](#page-166-0) [instalación de módulos CICS en 147](#page-162-0)[,](#page-167-0) [152](#page-167-0) [módulos aptos 150](#page-165-0) [módulos CICSplex aptos 162](#page-177-0) [módulos de CICS necesario en el](#page-164-0) [LPA 149](#page-164-0) [arreglo temporal del programa](#page-246-0) [\(PTF\) 231](#page-246-0) [arreglos APAR 229](#page-244-0)[, 231](#page-246-0) asignación [bibliotecas de distribución y](#page-77-0) [destino 62](#page-77-0) [conjuntos de datos RELFILE 62](#page-77-0) [Asignación de conductos EXCI 127](#page-142-0) asignar [conjuntos de datos de SMP/E 62](#page-77-0) [ASMHCL exec, para crear una lista de](#page-149-0) [módulos de núcleo de MVS para](#page-149-0) [CICS 134](#page-149-0) [ASMPLTS, parámetro de DFHISTAR 49](#page-64-0) [ASMPMTS, parámetro de DFHISTAR 49](#page-64-0) [ASMPSCDS, parámetro de](#page-64-0) [DFHISTAR 49](#page-64-0) [ASMPSTS, parámetro de DFHISTAR 49](#page-64-0)

[ASREXIT 179](#page-194-0) [ATCCONxx, miembro de la lista de](#page-159-0) [SNA 144](#page-159-0) [ATCSTRxx, miembro de la lista de](#page-160-0) [SNA 145](#page-160-0) [atributos de instalación de CICSPlex](#page-70-0) [SM 55](#page-70-0) [atributos para los conjuntos de datos de](#page-57-0) [SMP/E 42](#page-57-0)[, 43](#page-58-0) [AUTH, parámetro de una sentencia APPL](#page-151-0) [de SNA 136](#page-151-0) [CMAS 143](#page-158-0) [AUTOIMPORTDSN 338](#page-353-0) [AUTOIMPORTMEM 338](#page-353-0) [AUTOIMPORTTDQ 338](#page-353-0) [AUTOREFRESH 340](#page-355-0) [AUTORESETTIME 329](#page-344-0) [autorización de hlq.SDFJAUTH 265](#page-280-0) [autorización del SDFHAUTH 97](#page-112-0) [autorización del SDFHLINK 97](#page-112-0) [autorización del SDFHLPA 97](#page-112-0) [autorización del SEYUAUTH 97](#page-112-0) [autorización del SEYULINK 97](#page-112-0) [autorización del SEYULPA 97](#page-112-0) [AUXTR 329](#page-344-0) ayuda [ayuda de menú y vista](#page-350-0) [personalizable 335](#page-350-0) [ayuda de menú y vista](#page-350-0) [personalizable 335](#page-350-0) [AZONE, parámetro de DFHISTAR 48](#page-63-0) [AZONECSI, parámetro de](#page-63-0) [DFHISTAR 48](#page-63-0) [AZONELOG, parámetro de](#page-63-0) [DFHISTAR 48](#page-63-0)

## **B**

[biblioteca de destino SDFHPL1 39](#page-54-0) [biblioteca de distribución de](#page-54-0) [ADFHAPD1 39](#page-54-0) [biblioteca de distribución de](#page-54-0) [ADFHAPD2 39](#page-54-0) [biblioteca de distribución de](#page-54-0) [ADFHCLIB 39](#page-54-0) [biblioteca de distribución de](#page-54-0) [ADFHINST 39](#page-54-0) [biblioteca de distribución de](#page-54-0) [ADFHMAC 39](#page-54-0) [biblioteca de distribución de](#page-54-0) [ADFHMLIB 39](#page-54-0) [biblioteca de distribución de](#page-54-0) [ADFHMOD 39](#page-54-0) [biblioteca de distribución de](#page-54-0) [ADFHMSGS 39](#page-54-0) [biblioteca de distribución de](#page-54-0) [ADFHMSRC 39](#page-54-0) [biblioteca de distribución de](#page-54-0) [ADFHPARM 39](#page-54-0) [biblioteca de distribución de](#page-54-0) [ADFHPROC 39](#page-54-0)

[biblioteca de distribución de](#page-54-0) [ADFHSAMP 39](#page-54-0) biblioteca SYS1.PARMLIB [miembro con mandatos de operador](#page-308-0) [COMMNDaa 293](#page-308-0) miembro IEASYSxx [cuando se crean tareas iniciadas de](#page-134-0) [un CMAS 119](#page-134-0) [establecer requisitos 119](#page-134-0) biblioteca SYS1.VTAMLST [definiciones de aplicación 143](#page-158-0) bibliotecas [autorización 97](#page-112-0) bibliotecas de carga [compatibilidad con extensiones](#page-244-0) [secundarias 229](#page-244-0) [bibliotecas de destino 39](#page-54-0) [crear bibliotecas múltiples 69](#page-84-0) [función SMP/E ACCEPT](#page-79-0) [\(DFHINST6\) 64](#page-79-0) [proteger con RACF 99](#page-114-0) bibliotecas, CICSPlex SM [relacionado con DFHISTAR 239](#page-254-0) [trabajos de esqueleto 239](#page-254-0) [bibliotecas autorizadas 97](#page-112-0) bibliotecas CICS [autorización 97](#page-112-0) [función SMP/E ACCEPT](#page-79-0) [\(DFHINST6\) 64](#page-79-0) [bibliotecas de carga 97](#page-112-0) [extensiones secundarias 229](#page-244-0) bibliotecas de CICSPlex SM [autorización 97](#page-112-0) bibliotecas de destino [asignación y catalogación 62](#page-77-0) [función SMP/E ACCEPT](#page-79-0) [\(DFHINST6\) 64](#page-79-0) bibliotecas de distribución [asignación y catalogación 62](#page-77-0) [función SMP/E ACCEPT](#page-79-0) [\(DFHINST6\) 64](#page-79-0) bibliotecas múltiples [crear 69](#page-84-0) [bloqueo de sistemas cruzados, VSAM](#page-196-0) [RLS 181](#page-196-0)

# **C**

catálogo local (DFHLCD) [crear para cada región CICS 244](#page-259-0) [sentencia DD en procedimiento de](#page-391-0) [inicio IVP 376](#page-391-0) catálogos [bibliotecas de distribución y](#page-77-0) [destino 62](#page-77-0) [CDRSC 143](#page-158-0) crear o acceder a un miembro [de la biblioteca](#page-159-0) [SYS1.VTAMLST 144](#page-159-0) [definir 143](#page-158-0) [CDRSCTI, parámetro de mandato START](#page-154-0) [de SNA 139](#page-154-0) [CDS \(conjuto de datos de control\),](#page-58-0) [guardado 43](#page-58-0) [CEECCICS, módulo de interfaz de](#page-274-0) [Language Environment 259](#page-274-0)

[CEEMSG, destino de datos transitorios,](#page-275-0) [Language Environment 260](#page-275-0) [CEEOUT, destino de datos transitorio,](#page-275-0) [Language Environment 260](#page-275-0) [cerrar un CMAS 312](#page-327-0) [CESE, destino de datos transitorios,](#page-275-0) [Language Environment 260](#page-275-0) [CESO, destino de datos transitorios,](#page-275-0) [Language Environment 260](#page-275-0) [CHS 330](#page-345-0) [CHS1 330](#page-345-0) [CHS2 330](#page-345-0) CICS Explorer [Instalación 83](#page-98-0)[, 89](#page-104-0) [Configuración del espacio de](#page-104-0) [trabajo 89](#page-104-0) [Instalación de la unidad de red](#page-99-0) [remota 84](#page-99-0) [instalación en un servidor Linux](#page-100-0) [compartido 85](#page-100-0) [opciones de instalación 10](#page-25-0) [Planificación de la instalación 9](#page-24-0) [Requisitos previos 9](#page-24-0) CICS TS [instalación 21](#page-36-0)[, 27](#page-42-0) [introducción a la instalación 3](#page-18-0) [requisitos de almacenamiento 7](#page-22-0) [software y hardware requerido 7](#page-22-0) clase de servicio (COS) [Entrada LOGMODE de](#page-288-0) [ACF/Communications Server 273](#page-288-0) [clases de recursos, activar 108](#page-123-0) CMAC, recurso de mensajes de CICS [conjunto de datos de mensajes,](#page-390-0) [DFHCMACD 375](#page-390-0) [definir el conjunto de datos de](#page-260-0) [mensajes, DFHCMACD 245](#page-260-0) [definir los recursos necesarios 245](#page-260-0) [recursos necesarios para utilizar con](#page-389-0) [los trabajos IVP 374](#page-389-0) [sentencia DD en procedimiento de](#page-390-0) [inicio IVP 375](#page-390-0) CMAS [crear conjuntos de datos 306](#page-321-0) [hoja de trabajo de configuración 16](#page-31-0) [personalizar conjuntos de datos 306](#page-321-0) CMAS (espacio de direcciones) [actualizar IEASYSxx 119](#page-134-0) [añadir definiciones del sistema](#page-311-0) [CICS 296](#page-311-0) [crear repositorio de datos 296](#page-311-0) [definir requisitos de SNA 142](#page-157-0) [activar los nodos principales 145](#page-160-0) definir requisitos de z/OS Communications Server [definir recursos entre](#page-157-0) [dominios 142](#page-157-0) [definir sentencia APPL 142](#page-157-0) definir requisitos de z/OS Communications Server para SNA [definir sentencia APPL 143](#page-158-0) iniciar [como trabajo por lotes 293](#page-308-0) [desde la consola del sistema 293](#page-308-0) [iniciar ESSS 112](#page-127-0) [Mandato START para un CMAS 309](#page-324-0) [modelo de diario 254](#page-269-0)

CMAS (espacio de direcciones) *(continuación)* [parámetros de inicialización del](#page-317-0) [sistema CICS 302](#page-317-0) [parámetros SIT de CICS 351](#page-366-0) [preparar para la API 114](#page-129-0) [reiniciar 313](#page-328-0) CMAS (espacio de direcciones de CICSPlex SM) [control de tareas 305](#page-320-0) [control del almacenamiento de](#page-323-0) [CICS 308](#page-323-0) **CMCI** [parámetro de inicialización del](#page-351-0) [servidor WUI CMCIPORT 336](#page-351-0) [CMCIPORT 336](#page-351-0) CMD, parámetro de inicialización de MVS [valor IEASYSxx 118](#page-133-0) [COBOL en Language Environment 261](#page-276-0) [códigos de direccionamiento,](#page-138-0) [genéricos 123](#page-138-0) [códigos de direccionamiento](#page-138-0) [genéricos 123](#page-138-0) coexistencia [programas de operación](#page-141-0) [automatizada 126](#page-141-0) [releases de CICS anteriores a este](#page-141-0) [release 126](#page-141-0) [COLG 345](#page-360-0) [color de las pantallas 343](#page-358-0) [COLORINK 344](#page-359-0) [COLORINKBANNER 344](#page-359-0) [COLORINKLINK 344](#page-359-0) [COLORINKVLINK 344](#page-359-0) [COLORPAPER 344](#page-359-0) [COLORPAPERALT 344](#page-359-0) [COLORPAPERERROR 344](#page-359-0) [COLORPAPERHEAVY 344](#page-359-0) [COLORPAPERLIGHT 344](#page-359-0) [COLORPAPERRULE 344](#page-359-0) [COLORPAPERWARN 344](#page-359-0) COMMNDaa, miembro de mandatos de operador [para CMAS 293](#page-308-0) [comunicación entre regiones \(IRC\) 267](#page-282-0) comunicación entre sistemas sobre TCP/IP (IPIC) [definición de conexiones 277](#page-292-0) comunicaciones [de CMAS a CMAS 143](#page-158-0) [conexión del navegador web 348](#page-363-0) configuración [CMAS 251](#page-266-0)[, 291](#page-306-0) [MVS MAS 315](#page-330-0) [Configuración de TS Explorer 87](#page-102-0)[, 91](#page-106-0) Configuración de una conexión del sistema FTP [FTP 93](#page-108-0) conjunto de datos base de perfiles de depuración, DFHDPFMB [crear para cada región CICS 244](#page-259-0) conjunto de datos base de perfiles de depuración DFHDPFMB [crear para cada región CICS 244](#page-259-0)

conjunto de datos de almacenamiento temporal, DFHTEMP [crear para cada región CICS 244](#page-259-0) [sentencia DD en procedimiento de](#page-390-0) [inicio IVP 375](#page-390-0) conjunto de datos de aplicaciones de muestra, creación [ACCTFILE, cuentas de aplicación de](#page-261-0) [muestra 246](#page-261-0) [ACIXFILE, índice de aplicación de](#page-261-0) [muestra 246](#page-261-0) [DFHCTAIX, índice alternativo de](#page-261-0) [aplicación de muestra 246](#page-261-0) [DFHCTCUS, detalles de aplicación de](#page-261-0) [muestra 246](#page-261-0) [DFHCTHLP, ayuda de aplicación de](#page-261-0) [muestra 246](#page-261-0) [conjunto de datos de ayuda de menú y](#page-350-0) [vista personalizable 335](#page-350-0) conjunto de datos de catálogo global, DFHGCD [crear para una región CICS 244](#page-259-0) [sentencia DD en procedimiento de](#page-391-0) [inicio IVP 376](#page-391-0) [conjunto de datos de control guardado](#page-58-0) [\(SCDS\) 43](#page-58-0) [conjunto de datos de definición del](#page-400-0) [sistema CICS, DFHCSD 385](#page-400-0) [requisitos para la instalación](#page-400-0) [automática 385](#page-400-0) [sentencia DD en procedimiento de](#page-391-0) [inicio IVP 376](#page-391-0) Conjunto de datos de definición del sistema CICS, DFHCSD [crear para todas las regiones](#page-257-0) [CICS 242](#page-257-0) conjunto de datos de índice alternativo de perfiles de depuración, DFHDPFMP [crear para cada región CICS 244](#page-259-0) conjunto de datos de índice alternativo de perfiles de depuración DFHDPFMB [crear para cada región CICS 244](#page-259-0) Conjunto de datos de plantillas HTML, DFHHTML [crear para una región CICS 244](#page-259-0) conjunto de datos de rastreo auxiliar (A), DFHAUXT [crear para una región CICS 244](#page-259-0) [sentencia DD en procedimiento de](#page-391-0) [inicio IVP 376](#page-391-0) conjunto de datos de rastreo auxiliar (B), DFHBUXT [crear para una región CICS 244](#page-259-0) [sentencia DD en procedimiento de](#page-391-0) [inicio IVP 376](#page-391-0) conjunto de datos de vía de acceso de perfiles de depuración, DFHDPFMP [crear para cada región CICS 244](#page-259-0) conjunto de datos de vía de acceso de perfiles de depuración DFHDPFMB [crear para cada región CICS 244](#page-259-0) conjunto de datos de volcado (A), DFHDMPA [crear para una región CICS 244](#page-259-0) conjunto de datos de volcado (B), DFHDMPB [crear para una región CICS 244](#page-259-0)

Conjunto de datos DFHAUXT, rastreo auxiliar [crear para una región CICS 244](#page-259-0) [sentencia DD en procedimiento de](#page-391-0) [inicio IVP 376](#page-391-0) conjunto de datos DFHBUXT, rastreo auxiliar [sentencia DD en procedimiento de](#page-391-0) [inicio IVP 376](#page-391-0) Conjunto de datos DFHBUXT, rastreo auxiliar [crear para una región CICS 244](#page-259-0) conjunto de datos DFHCSD, definición de sistema CICS [sentencia DD en procedimiento de](#page-391-0) [inicio IVP 376](#page-391-0) [conjunto de datos DFHCSD, definición](#page-400-0) [del sistema CICS 385](#page-400-0) [crear para todas las regiones](#page-257-0) [CICS 242](#page-257-0) [requisitos para la instalación](#page-400-0) [automática 385](#page-400-0) conjunto de datos DFHDMPA, volcado [sentencia DD en procedimiento de](#page-391-0) [inicio IVP 376](#page-391-0) Conjunto de datos DFHDMPA, volcado [crear para una región CICS 244](#page-259-0) conjunto de datos DFHDMPB, volcado [sentencia DD en procedimiento de](#page-391-0) [inicio IVP 376](#page-391-0) Conjunto de datos DFHDMPB, volcado [crear para una región CICS 244](#page-259-0) conjunto de datos DFHGCD, catálogo global [sentencia DD en procedimiento de](#page-391-0) [inicio IVP 376](#page-391-0) Conjunto de datos DFHGCD, catálogo global [crear para una región CICS 244](#page-259-0) conjunto de datos DFHHTML para plantillas HTML [crear para una región CICS 244](#page-259-0) conjunto de datos DFHINTRA, datos transitorios de intrapartición [crear para una región CICS 244](#page-259-0) [sentencia DD en procedimiento de](#page-390-0) [inicio IVP 375](#page-390-0) conjunto de datos DFHLCD, catálogo local de CICS [sentencia DD en procedimiento de](#page-391-0) [inicio IVP 376](#page-391-0) Conjunto de datos DFHLCD, catálogo local de CICS [crear para cada región CICS 244](#page-259-0) conjunto de datos DFHTEMP, almacenamiento temporal [sentencia DD en procedimiento de](#page-390-0) [inicio IVP 375](#page-390-0) Conjunto de datos DFHTEMP, almacenamiento temporal [crear para cada región CICS 244](#page-259-0) conjunto de datos EYUDREP [convertir el repositorio de datos 298](#page-313-0) [crear el repositorio de datos 296](#page-311-0) [en lenguaje de control de trabajos JCL](#page-310-0) [de inicio de CMAS 295](#page-310-0)

programa de ejemplo [sentencia DD en procedimiento de](#page-390-0) [inicio IVP 375](#page-390-0) Conjunto de datos FILEA, datos de programa de ejemplo [crear para cada región CICS 244](#page-259-0) conjunto de datos SYSIN, particionado [sentencia DD en procedimiento de](#page-390-0) [inicio IVP 375](#page-390-0) conjunto de datos SYSIN, particionados [crear para todas las regiones](#page-258-0) [CICS 243](#page-258-0) conjunto de datos transitorios de extrapartición [destinación, LOGA, utilizada por](#page-391-0) [programas de ejemplo de CICS 376](#page-391-0) [destinación anterior a la inicialización](#page-391-0) [de datos transitorios,](#page-391-0) [DFHCXRF 376](#page-391-0) [destinación anterior a la inicialización](#page-391-0) [de datos transitorios, DFHLRQ 376](#page-391-0) [destinación utilizada por programas](#page-391-0) [de aplicación C/370 376](#page-391-0) [destinación utilizada por servicios de](#page-391-0) [CICS 376](#page-391-0) conjunto de datos transitorios de intrapartición, DFHINTRA [crear para una región CICS 244](#page-259-0) [sentencia DD en procedimiento de](#page-390-0) [inicio IVP 375](#page-390-0) conjuntos de datos [RELFILE, asignación 62](#page-77-0) [conjuntos de datos \(no SMP/E\), asignar](#page-62-0) [un índice de nivel superior 47](#page-62-0) [conjuntos de datos comunes de CICS,](#page-257-0) [crear \(trabajo DFHCOMDS\) 242](#page-257-0) [conjuntos de datos de CICS 241](#page-256-0) [comunes a todas las regiones, crear](#page-257-0) [\(trabajo DFHCOMDS\) 242](#page-257-0) [únicos para cada región, crear](#page-259-0) [\(trabajos DFHDEFDS\) 244](#page-259-0) [conjuntos de datos de control de reparto,](#page-198-0) [VSAM RLS 183](#page-198-0) [conjuntos de datos de organización 217](#page-232-0) [conjuntos de datos de SMP/E,](#page-57-0) [atributos 42](#page-57-0)[, 43](#page-58-0) conjuntos de datos de volcado de transacción [volcado \(A\) conjunto de datos,](#page-391-0) [DFHDMPA 376](#page-391-0) [volcado \(B\) conjunto de datos,](#page-391-0) [DFHDMPB 376](#page-391-0) conjuntos de datos RELFILE [asignación 62](#page-77-0) [convertir el repositorio de datos 298](#page-313-0) [copia de seguridad del repositorio de](#page-315-0) [datos 300](#page-315-0) COUT, conjunto de datos transitorios de extrapartición [sentencia DD en procedimiento de](#page-391-0) [inicio IVP 376](#page-391-0) [COVA 346](#page-361-0) [COVC 346](#page-361-0)[, 348](#page-363-0)[, 349](#page-364-0) [COVE 345](#page-360-0)[, 346](#page-361-0) [COVG 346](#page-361-0) [COVI 345](#page-360-0)

conjunto de datos FILEA, datos de

[COVP 345](#page-360-0)[, 346](#page-361-0) [COVU 346](#page-361-0) CPSM.EYUDREP [en lenguaje de control de trabajos JCL](#page-310-0) [de inicio de CMAS 295](#page-310-0) CPSM.SEYUADEF [en lenguaje de control de trabajos JCL](#page-309-0) [de inicio de CMAS 294](#page-309-0) CPSM.SEYUAUTH [en lenguaje de control de trabajos JCL](#page-310-0) [de inicio de CMAS 295](#page-310-0) CPSM.SEYULOAD [en lenguaje de control de trabajos JCL](#page-310-0) [de inicio de CMAS 295](#page-310-0) CPSM.SEYUVDEF [en lenguaje de control de trabajos JCL](#page-309-0) [de inicio de CMAS 294](#page-309-0) CPSM310.SEYUAUTH [en lenguaje de control de trabajos JCL](#page-334-0) [de inicio de MAS 319](#page-334-0) CPSM310.SEYULOAD [en lenguaje de control de trabajos JCL](#page-334-0) [de inicio de MAS 319](#page-334-0) [CPSMCONN 329](#page-344-0) crear definiciones del sistema CICS [repositorio de datos 296](#page-311-0) [CSI \(inventario de software consolidado](#page-59-0) [\) 44](#page-59-0)[, 45](#page-60-0) [CVDASTYLE 339](#page-354-0) [CWAKEY 329](#page-344-0)

# **D**

[DATEFORMAT 339](#page-354-0) [DATESEPARATOR 339](#page-354-0) datos de programa de ejemplo, FILEA [crear para cada región CICS 244](#page-259-0) [sentencia DD en procedimiento de](#page-390-0) [inicio IVP 375](#page-390-0) DBCTL [procedimiento de verificación de](#page-418-0) [instalaciones \(IVP\) 403](#page-418-0) [DECIMALSEPARATOR 339](#page-354-0) [DEFAULTCICSPLEX 341](#page-356-0) [DEFAULTCICSRGN 342](#page-357-0) [DEFAULTCMASCTXT 340](#page-355-0) [DEFAULTCONNECT 342](#page-357-0) [DEFAULTCONTEXT 340](#page-355-0) [DEFAULTCSYSGRP 342](#page-357-0) [DEFAULTDB2SS 342](#page-357-0) [DEFAULTEJCOBEAN 342](#page-357-0) [DEFAULTEJDJBEAN 342](#page-357-0) [DEFAULTEVENT 342](#page-357-0) [DEFAULTLOCFILE 342](#page-357-0) [DEFAULTLOCTRAN 342](#page-357-0) [DEFAULTMAPBAS 340](#page-355-0) [DEFAULTMAPCOLL 340](#page-355-0) [DEFAULTMAPMON 340](#page-355-0) [DEFAULTMAPRTA 340](#page-355-0) [DEFAULTMAPWLM 340](#page-355-0) [DEFAULTMENU 341](#page-356-0) [DEFAULTNAVIGATE 341](#page-356-0) [DEFAULTPROGRAM 342](#page-357-0) [DEFAULTREMFILE 342](#page-357-0) [DEFAULTREMTRAN 342](#page-357-0) [DEFAULTSCOPE 341](#page-356-0) [DEFAULTTASK 342](#page-357-0)

[DEFAULTWARNCNT 341](#page-356-0) [definición de conexiones IPIC 277](#page-292-0) [definición de la agrupación de](#page-185-0) [almacenamiento 170](#page-185-0) [Definición de las credenciales de](#page-105-0) [conexión 90](#page-105-0) [definición del subsistema en z/OS 267](#page-282-0) [definiciones de colas de datos](#page-360-0) [transitorios 345](#page-360-0) [COLG 345](#page-360-0) [COVE 345](#page-360-0) [COVI 345](#page-360-0) [COVP 345](#page-360-0) definiciones de recurso [creación dinámica durante la](#page-266-0) [inicialización de CICSPlex SM 251](#page-266-0) [definiciones de rendimiento para](#page-186-0) [MVS 171](#page-186-0) definiciones MVS [para el rendimiento de CICS 171](#page-186-0) [para mensajes de la consola 187](#page-202-0) [Definir la biblioteca hlq.SDFHLPA en su](#page-166-0) [MVS 151](#page-166-0) [definir una LU para el IVP en línea 385](#page-400-0) [destino de datos transitorios CSNE 137](#page-152-0) detener [MVS MAS 324](#page-339-0) [DFH\\$BTCH, entrada al trabajo de](#page-392-0) [verificación por lotes 377](#page-392-0) [DFH99SVC, servicios SVC 149](#page-164-0) [DFHASMVS, procedimientos](#page-82-0) [proporcionados por 67](#page-82-0) [DFHAUPLE, procedimiento](#page-82-0) [proporcionados por 67](#page-82-0) [DFHBMSU, procedimiento](#page-82-0) [proporcionados por 67](#page-82-0) [DFHCMACD, conjunto de datos de](#page-260-0) [mensajes 245](#page-260-0) [definición de recursos CICS](#page-260-0) [asociados 245](#page-260-0) [DFHCMACI, trabajo para crear e](#page-260-0) [inicializar los conjuntos de datos de](#page-260-0) [mensajes 245](#page-260-0) [DFHCNV 331](#page-346-0) [DFHCOMDS, trabajo para crear](#page-257-0) [conjuntos de datos comunes de](#page-257-0) [CICS 242](#page-257-0) DFHCSVC, la SVC tipo 3 de CICS [comprobación de nivel correcto 130](#page-145-0) [instalación 129](#page-144-0) [usar más de una versión 130](#page-145-0) [utilizar para MRO entre distintos](#page-146-0) [releases de CICS 131](#page-146-0) [DFHCSVC, SVC tipo 3 de CICS 149](#page-164-0) [DFHCTAIX, índice alternativo de](#page-261-0) [aplicación de muestra 246](#page-261-0) [DFHCTCUS, conjunto de datos de](#page-261-0) [detalles de aplicación de muestra 246](#page-261-0) [DFHCTHLP, conjunto de datos de ayuda](#page-261-0) [de aplicación de muestra 246](#page-261-0) DFHCXRF, conjunto de datos transitorios de extrapartición [conjunto de datos de colas de](#page-391-0) [solicitudes locales 376](#page-391-0) [sentencia DD en procedimiento de](#page-391-0) [inicio IVP 376](#page-391-0)

[DFHDEFDS, trabajo para crear conjuntos](#page-259-0) [de datos para cada región 244](#page-259-0) [DFHDSPEX, apéndice posterior a la](#page-164-0) [salida de CICS 149](#page-164-0) DFHDUMPX, salida de solicitudes de volcado de CICS [LPA \(área de empaquetado de](#page-164-0) [enlaces\) 149](#page-164-0) [DFHEBTAL, procedimiento](#page-82-0) [proporcionado por 67](#page-82-0) [DFHEITAL, procedimiento proporcionado](#page-82-0) [por 67](#page-82-0) [DFHEXTAL, procedimiento](#page-82-0) [proporcionados por 67](#page-82-0) DFHHPSVC, SVC de vía de acceso autorizada de SNA [cargar en los núcleos de MVS 133](#page-148-0) [DFHHTML 335](#page-350-0)[, 345](#page-360-0)[, 347](#page-362-0) [DFHIJVMJ 65](#page-80-0)[, 263](#page-278-0) [DFHINST1, trabajo de instalación 62](#page-77-0) [DFHINST2, trabajo de instalación 62](#page-77-0) [DFHINST3, trabajo de instalación 62](#page-77-0) [DFHINST4, trabajo de instalación 63](#page-78-0) [DFHINST5, trabajo de instalación 63](#page-78-0) [DFHINST6, trabajo de instalación 64](#page-79-0) DFHINSTA [someter 71](#page-86-0) [DFHIRP, programa de comunicación](#page-164-0) [entre regiones 149](#page-164-0) [requisitos MRO 268](#page-283-0) [DFHISMKD, trabajo de instalación 62](#page-77-0) DFHISTAR [DSINFO 296](#page-311-0) [edición 69](#page-84-0) [miembros posteriores a la instalación](#page-321-0) [para un CMAS 306](#page-321-0) [miembros posteriores a la instalación](#page-331-0) [para un MAS 316](#page-331-0) [miembros posteriores a la instalación](#page-348-0) [para una WUI 333](#page-348-0) [parámetro CMASNAME 296](#page-311-0) [personalización de trabajos posteriores](#page-349-0) [a la instalación de la WUI 334](#page-349-0) [personalización de trabajos posteriores](#page-333-0) [a la instalación de MAS 318](#page-333-0) [personalización de trabajos posteriores](#page-322-0) [a la instalación del CMAS 307](#page-322-0) [someter 70](#page-85-0) [DFHISTAR, crear trabajos posteriores a la](#page-253-0) [instalación 238](#page-253-0) [DFHISTAR, trabajo para definir trabajos](#page-48-0) [relacionados con la instalación 33](#page-48-0) [CMCIPORT parámetro 55](#page-70-0) [disposiciones de zona y registro de](#page-61-0) [zonas de SMP/E 46](#page-61-0) [parámetro BLKFB80 37](#page-52-0) [parámetro BLKU 38](#page-53-0) [parámetro CMACVOL 40](#page-55-0) [parámetro CMASNAME 55](#page-70-0) [parámetro CMSSYSID 55](#page-70-0) [parámetro CSSLIB 50](#page-65-0) [parámetro CSYSNAME 56](#page-71-0) [parámetro CSYSPLEX 55](#page-70-0) [parámetro CSYSYSID 55](#page-70-0) [parámetro DEFVOL 39](#page-54-0) [parámetro DINDEX 35](#page-50-0) [parámetro DISTVOL 39](#page-54-0)

[DFHISTAR, trabajo para definir trabajos](#page-48-0) [relacionados con la instalación](#page-48-0) *[\(continuación\)](#page-48-0)* [parámetro DSINFO 47](#page-62-0) [parámetro DZONE 46](#page-61-0) [parámetro DZONECSI 45](#page-60-0) [parámetro DZONELOG 44](#page-59-0) [parámetro GINDEX 35](#page-50-0) [parámetro GZONE 45](#page-60-0) [parámetro GZONECSI 44](#page-59-0) [parámetro GZONELOG 44](#page-59-0) [parámetro JAVADIR 37](#page-52-0) [parámetro JES 34](#page-49-0) [parámetro JOB 33](#page-48-0) [parámetro LIB 33](#page-48-0) [parámetro LINDEX 36](#page-51-0) [parámetro LOGGER-INFO 54](#page-69-0) [parámetro NEWDREP 57](#page-72-0) [parámetro OLDDREP 56](#page-71-0) [parámetro OPTVOL 40](#page-55-0) [parámetro PREFIX 35](#page-50-0) [parámetro SCEECPP 51](#page-66-0) [parámetro SCEELKED 50](#page-65-0) [parámetro SCEELKEX 51](#page-66-0) [parámetro SCEEOBJ 51](#page-66-0) [parámetro SCEESAM 52](#page-67-0) [parámetro SCLBSID 51](#page-66-0) [parámetro SCOPE 34](#page-49-0)[, 58](#page-73-0) [parámetro SCSQAU 53](#page-68-0) [parámetro SCSQCI 53](#page-68-0) [parámetro SCSQL 53](#page-68-0) [parámetro SCSQLE 53](#page-68-0) [parámetro SISPLOAD 49](#page-64-0) [parámetro SMPLTS 43](#page-58-0) [parámetro SMPMTS 43](#page-58-0) [parámetro SMPPTS 43](#page-58-0) [parámetro SMPSCDS 43](#page-58-0) [parámetro SMPSTS 43](#page-58-0) [parámetro SMPVOL 40](#page-55-0) [parámetro SMPWORK 42](#page-57-0) [parámetro SMS 38](#page-53-0) [parámetro TAPEUNIT 47](#page-62-0) [parámetro TARGVOL 39](#page-54-0) [parámetro TCPIPHST 56](#page-71-0) [parámetro TCPIPPRT 56](#page-71-0) [parámetro TEMPLIB 33](#page-48-0) [parámetro TIMEZONE 56](#page-71-0) [parámetro TINDEX 35](#page-50-0) [parámetro TZONE 46](#page-61-0) [parámetro TZONECSI 45](#page-60-0) [parámetro TZONELOG 44](#page-59-0) [parámetro UTILITIES 34](#page-49-0) [parámetro WORKUNIT 38](#page-53-0) [parámetro WUI 56](#page-71-0) [parámetro WUINAME 56](#page-71-0) [parámetro WUIPLEX 56](#page-71-0) [parámetro WUISYSID 55](#page-70-0) SCEEBND<sub>2</sub> dsname 50 [SCEECICS dsname 52](#page-67-0) [SCEELIB dsname 50](#page-65-0) [SCEERUN dsname 52](#page-67-0) [SCEERUN2 dsname 52](#page-67-0) [SCSFMOD0 dsname 54](#page-69-0) [SEZACMTX dsname 51](#page-66-0) [SEZARPCL dsname 51](#page-66-0) [SIXMEXP dsname 54](#page-69-0)

[DFHISTAR, trabajo para definir trabajos](#page-48-0) [relacionados con la instalación](#page-48-0) *[\(continuación\)](#page-48-0)* [valores predeterminados de los](#page-42-0) [parámetros 27](#page-42-0) [DFHIVPBT, IVP por lotes 367](#page-382-0) [parámetros de inicialización del](#page-388-0) [sistema 373](#page-388-0) [DFHIVPBT, lote IVP 377](#page-392-0) [entrada DFH\\$BTCH 377](#page-392-0) [salida prevista 380](#page-395-0) [DFHIVPOL, IVP interactivo 384](#page-399-0) [programas de ejemplo 390](#page-405-0) [terminación de CICS 395](#page-410-0) [transacciones 390](#page-405-0) [Transacciones suministradas por](#page-405-0) [CICS 390](#page-405-0) [DFHLNKVS, procedimiento](#page-82-0) [proporcionado por 67](#page-82-0) [DFHMAPS, procedimiento proporcionado](#page-82-0) [por 67](#page-82-0) [DFHMAPT, procedimiento proporcionado](#page-82-0) [por 67](#page-82-0) DFHRPL (salida de direccionamiento de transacciones dinámicas) [en lenguaje de control de trabajos JCL](#page-310-0) [de inicio de CMAS 295](#page-310-0) [en lenguaje de control de trabajos JCL](#page-333-0) [de inicio de MAS 318](#page-333-0) [DFHSMPE, procedimiento](#page-245-0) [catalogado 230](#page-245-0) [DFHSMPE, procedimiento proporcionado](#page-82-0) [por 67](#page-82-0) [DFHSSEN, rutina de limpieza fin de](#page-164-0) [memoria/fin de tarea de la interfaz del](#page-164-0) [sistema 149](#page-164-0) [DFHSSGC, módulo de conexión 149](#page-164-0) [DFHSSIyy, miembro de inicialización de](#page-138-0) [formato de mensaje 123](#page-138-0) [DFHSSWT, direccionador WTO 149](#page-164-0) [DFHSTART, procedimiento de inicio de](#page-389-0) [CICS 374](#page-389-0) [DFHSTART, procedimiento](#page-82-0) [proporcionado por 67](#page-82-0) [DFHYBTPL, procedimiento](#page-82-0) [proporcionado por 67](#page-82-0) [DFHYBTVL, procedimiento](#page-82-0) [proporcionado por 67](#page-82-0) [DFHYITDL, procedimiento](#page-82-0) [proporcionado por 67](#page-82-0) [DFHYITEL, procedimiento proporcionado](#page-82-0) [por 67](#page-82-0) [DFHYITGL, procedimiento](#page-82-0) [proporcionado por 67](#page-82-0) [DFHYITPL, procedimiento proporcionado](#page-82-0) [por 67](#page-82-0) [DFHYITVL, procedimiento](#page-82-0) [proporcionado por 67](#page-82-0) [DFHYXTDL, procedimiento](#page-82-0) [proporcionado por 67](#page-82-0) [DFHYXTEL, procedimiento](#page-83-0) [proporcionado por 68](#page-83-0) [DFHYXTPL, procedimiento](#page-83-0) [proporcionado por 68](#page-83-0) [DFHYXTVL, procedimiento](#page-83-0) [proporcionado por 68](#page-83-0)

[DFHZITCL, procedimiento](#page-83-0) [proporcionado por 68](#page-83-0) [DFHZITDL, procedimiento](#page-83-0) [proporcionado por 68](#page-83-0) [DFHZITEL, procedimiento proporcionado](#page-83-0) [por 68](#page-83-0) [DFHZITFL, procedimiento proporcionado](#page-83-0) [por 68](#page-83-0) [DFHZITGL, procedimiento](#page-83-0) [proporcionado por 68](#page-83-0) [DFHZITPL, procedimiento proporcionado](#page-83-0) [por 68](#page-83-0) [dfjejbpl.policy 263](#page-278-0) [disposiciones, zona y registro de](#page-61-0) [zona 46](#page-61-0) [disposiciones de zona y registro de](#page-61-0) [zonas 46](#page-61-0) [disposiciones de zona y registro de zonas](#page-61-0) [de SMP/E 46](#page-61-0) dispositivo de consola para trabajos IVP [utilizar transacciones 390](#page-405-0) DL/I [adición del soporte DL/I remoto 256](#page-271-0) [control de bases de datos](#page-270-0) [\(DBCTL\) 255](#page-270-0) [definir un directorio PSB para dar](#page-272-0) [soporte remoto a DL/I 257](#page-272-0) [DFHDLPSB TYPE=ENTRY \(DL/I](#page-272-0) [remoto\) 257](#page-272-0) [envío de funciones 255](#page-270-0) [parámetro MXSSASZ \(DL/I](#page-272-0) [remoto\) 257](#page-272-0) [parámetros de inicialización del](#page-272-0) [sistema \(DL/I remoto\) 257](#page-272-0) [requisitos para el acceso remoto a](#page-271-0) [bases de datos 256](#page-271-0) [salidas de usuario global 257](#page-272-0)

## **E**

[DNS 280](#page-295-0)

[EAS, parámetro de una sentencia APPL](#page-151-0) [de SNA 136](#page-151-0) [ECI 279](#page-294-0) edición de enlaces [mensajes durante 64](#page-79-0) [elementos de ADFHC370 39](#page-54-0) [elementos de ADFHCOB 39](#page-54-0) [elementos de ADFHPL1 39](#page-54-0) ELPA (área de empaquetado de enlaces ampliada) [módulos aptos 150](#page-165-0) entorno del registrador [conjuntos de datos de](#page-232-0) [organización 217](#page-232-0) [espacio de recurso de acoplamiento](#page-231-0) [requerido para AOR de RLS 216](#page-231-0) [implicaciones RLS 216](#page-231-0) entrada LOGMODE [CICS 273](#page-288-0) [IMS 273](#page-288-0) [ENU 330](#page-345-0) [ENU1 330](#page-345-0) [envío de funciones 255](#page-270-0)

Environment Services System Services (ESSS) [añadir a la lista de enlaces de](#page-127-0) [MVS 112](#page-127-0) [descripción de 112](#page-127-0) [escucha 279](#page-294-0) espacio de direcciones (CMAS) [actualizar IEASYSxx 119](#page-134-0) [añadir definiciones del sistema](#page-311-0) [CICS 296](#page-311-0) [crear repositorio de datos 296](#page-311-0) definir requisitos de SNA [activar los nodos principales 145](#page-160-0) [definir requisitos de z/OS](#page-157-0) [Communications Server 142](#page-157-0) [definir recursos entre](#page-157-0) [dominios 142](#page-157-0) [definir sentencia APPL 142](#page-157-0) definir requisitos de z/OS Communications Server para SNA [definir recursos entre](#page-158-0) [dominios 143](#page-158-0) [definir sentencia APPL 143](#page-158-0) iniciar [como trabajo por lotes 293](#page-308-0) [desde la consola del sistema 293](#page-308-0) [iniciar ESSS 112](#page-127-0) [Mandato START para un CMAS 309](#page-324-0) [modelo de diario 254](#page-269-0) [parámetros de inicialización del](#page-317-0) [sistema CICS 302](#page-317-0) [parámetros SIT de CICS 351](#page-366-0) [preparar para la API 114](#page-129-0) [reiniciar 313](#page-328-0) ESSS (Environment Services System Services) [añadir a la lista de enlaces de](#page-127-0) [MVS 112](#page-127-0) [descripción de 112](#page-127-0) [estado de problema 97](#page-112-0) [estado de supervisor 97](#page-112-0) [estructura de bloqueo del recurso de](#page-196-0) [acoplamiento, VSAM RLS 181](#page-196-0) [estructura de memoria caché del recurso](#page-196-0) [de acoplamiento, VSAM RLS 181](#page-196-0) [expansión del repositorio de datos 300](#page-315-0) [extensiones secundarias, bibliotecas de](#page-244-0) [carga 229](#page-244-0) [EYU\\$CNV1 331](#page-346-0) [EYU9VKEC 329](#page-344-0) [EYU9VWAN 329](#page-344-0) [EYU9XDUT 296](#page-311-0) [EYUCHS1 331](#page-346-0) [EYUCHS2 331](#page-346-0) [EYUCMASJ 239](#page-254-0) [EYUCMASP 239](#page-254-0) [EYUCMASP, procedimiento](#page-83-0) [proporcionado por 68](#page-83-0) EYUCMS01 [parámetros de inicialización del](#page-318-0) [sistema CICS 303](#page-318-0) [EYUCMS0P 239](#page-254-0) [EYUCMS1A 340](#page-355-0) [EYUCMSDS 239](#page-254-0) [EYUCMSSP 239](#page-254-0) [EYUCOVE 345](#page-360-0)[, 347](#page-362-0) [EYUCOVI 345](#page-360-0)[, 347](#page-362-0)

[EYUCSYDS 240](#page-255-0) [EYUCSYSJ 240](#page-255-0) [EYUCSYSP 240](#page-255-0) [EYUCSYSP, procedimiento proporcionado](#page-83-0) [por 68](#page-83-0) [EYUENU1 331](#page-346-0) [EYUHISTx 323](#page-338-0) [EYUJHIST 240](#page-255-0) [EYUJPN1 331](#page-346-0) [EYUJWREP 239](#page-254-0)[, 332](#page-347-0) [EYULMS0P 240](#page-255-0) [EYULMSSP 240](#page-255-0) [EYULOG 345](#page-360-0)[, 347](#page-362-0) [EYULPMOD 240](#page-255-0) [EYUPLX01 340](#page-355-0) [EYUWREP 347](#page-362-0) [EYUWREP \(Repositorio del servidor de la](#page-346-0) [interfaz de usuario web\) 331](#page-346-0)[, 345](#page-360-0) [EYUWUI 345](#page-360-0)[, 347](#page-362-0) [EYUWUI0P 239](#page-254-0) [EYUWUIDS 239](#page-254-0) [EYUWUIIN 239](#page-254-0) [EYUWUIJ 239](#page-254-0) [EYUWUIP 239](#page-254-0) [EYUWUIP, procedimiento proporcionado](#page-83-0) [por 68](#page-83-0) [EYUWUISP 239](#page-254-0)

**F**

formateado de los mensajes [activar 125](#page-140-0) [FORMATMSG, parámetro de](#page-138-0) [DFHSSIyy 123](#page-138-0) formato de mensaje de la consola [definir CICS como un subsistema de](#page-132-0) [MVS 117](#page-132-0) [módulos necesarios 125](#page-140-0) [parámetros de inicialización](#page-139-0) [predeterminados 124](#page-139-0) [función gethostbyaddr 280](#page-295-0)

**G**

[gestión de carga de trabajo, MVS 171](#page-186-0) [Gestión de la carga de trabajo de](#page-186-0) [MVS 171](#page-186-0) gestor de registros [definir el entorno del registrador 189](#page-204-0) [planificación de requisitos 189](#page-204-0) [recurso de acoplamiento 198](#page-213-0) [uso del registro de solo](#page-233-0) [almacenamiento 218](#page-233-0) [GID 105](#page-120-0) [GIMZPOOL, miembro de](#page-78-0) [SYS1.MACLIB 63](#page-78-0) [GLOBALPREFILTER 341](#page-356-0) [GMMTEXTMSG 339](#page-354-0) GRPLIST [parámetro MAS en z/OS 321](#page-336-0) [grupo DFH\\$AFLA CSD, programas de](#page-408-0) [ejemplo FILEA 393](#page-408-0) [grupo DFH\\$FILA CSD, conjunto de datos](#page-408-0) [de ejemplo FILEA 393](#page-408-0)

## **H**

[HAVAIL, parámetro de una sentencia](#page-151-0) [APPL de SNA 136](#page-151-0) herramientas IPCS [preparación para el uso 167](#page-182-0) Herramientas IPCS preparación para el uso [actualización de las asignaciones](#page-182-0) [de la biblioteca 167](#page-182-0) [HIDEPASSWORD, parámetro de](#page-138-0) [DFHSSIyy 123](#page-138-0) [HISTRECSMSG 323](#page-338-0) [hoja de trabajo de configuración de](#page-31-0) [CMAS 16](#page-31-0) [hoja de trabajo de configuración de](#page-32-0) [MAS 17](#page-32-0) [hoja de trabajo de configuración de](#page-33-0) [WUI 18](#page-33-0) hoja de trabajo para IVP [CMAS 18](#page-33-0) [MAS 18](#page-33-0) [WUI 18](#page-33-0) [hostname 330](#page-345-0)[, 348](#page-363-0) [http 330](#page-345-0)[, 348](#page-363-0) [HTTP 279](#page-294-0)

**I**

IBM Tivoli NetView [enviar alertas genéricas a 292](#page-307-0) [ICCFCC, procedimiento proporcionado](#page-83-0) [por 68](#page-83-0) [ICCFCCL, procedimiento proporcionado](#page-83-0) [por 68](#page-83-0) [ICCFCGL, procedimiento proporcionado](#page-83-0) [por 68](#page-83-0) [ICCFCL, procedimiento proporcionado](#page-83-0) [por 68](#page-83-0) [identificador de grupo \(GID\) 105](#page-120-0) [identificador de usuario \(UID\) 105](#page-120-0) [identificador de usuario de CICS](#page-124-0) [predeterminado, definir para](#page-124-0) [RACF 109](#page-124-0) [identificador de usuario de la región,](#page-117-0) [autorización para transacciones de](#page-117-0) [categoría 1 102](#page-117-0) [identificador de usuario de la región,](#page-115-0) [autorizar a abrir el ACB de una](#page-115-0) [región 100](#page-115-0) [Identificadores de idioma 330](#page-345-0) [CHS 330](#page-345-0) [ENU 330](#page-345-0) [JPN 330](#page-345-0) [idioma 329](#page-344-0) IEASYSxx, miembro de inicialización de MVS actualizar [para un CMAS 119](#page-134-0) [establecer requisitos 119](#page-134-0) [observar valores en 118](#page-133-0) [IEFSSNaa, miembro de inicialización del](#page-134-0) [subsistema MVS 119](#page-134-0) [IIOP 279](#page-294-0)

imagen de z/OS [es necesario XCF/MRO para enlaces](#page-282-0) [entre regiones CICS en](#page-282-0) [diferentes 267](#page-282-0) [implementar la gestión de carga de](#page-186-0) [trabajo de MVS 171](#page-186-0) [IMS, control de bases de datos](#page-270-0) [\(DBCTL\) 255](#page-270-0) [INACTIVETIMEOUT 342](#page-357-0) Information Center de CICS [instalación y configuración 77](#page-92-0) [inicializar CMAS 294](#page-309-0) [inicializar el repositorio de datos 296](#page-311-0) [inicializar MAS en z/OS 316](#page-331-0)[, 318](#page-333-0) iniciar **CMAS** [como trabajo por lotes 293](#page-308-0) [desde la consola del sistema 293](#page-308-0) [procedimiento de ejemplo 294](#page-309-0) [z/OS MAS 318](#page-333-0) [INITPARM 329](#page-344-0) [EYU9VKEC 329](#page-344-0) [EYU9VWAN 329](#page-344-0) instalación [de programas de ejemplo de](#page-405-0) [CICS 390](#page-405-0) Definición ACF/Communications Server para CICS [entradas LOGMODE 273](#page-288-0) [definición ACF/SNA para CICS 272](#page-287-0) definición ACF/SNA para IMS [entradas LOGMODE 273](#page-288-0) [Definición de ACF/Communications](#page-288-0) [Server para IMS 273](#page-288-0) [rutina SVC tipo 3 268](#page-283-0) instalación de módulos CICSPlex en el área de empaquetado de enlaces de **MVS** [módulos aptos 162](#page-177-0) [instalación de módulos CICSPlex en el](#page-176-0) [área de empaquetado de enlaces](#page-176-0) [MVS 161](#page-176-0) instalación del sistema [requisitos de software 7](#page-22-0) [instalación del soporte de Language](#page-275-0) [Environment 260](#page-275-0) [instalación del soporte para lenguajes de](#page-274-0) [programación 259](#page-274-0) [Instalar módulos en el área de](#page-166-0) [empaquetado de enlaces de MVS 151](#page-166-0)[,](#page-167-0) [152](#page-167-0) InstallShield [instalación del Information Center de](#page-92-0) [CICS 77](#page-92-0) [instrucción EYUHISTx 319](#page-334-0) instrucción EYUPARM DD [en lenguaje de control de trabajos JCL](#page-334-0) [de inicio de MAS 319](#page-334-0) interfaz de cliente de gestión de CICS [parámetro de inicialización del](#page-351-0) [servidor WUI CMCIPORT 336](#page-351-0) interfaz de programación de aplicaciones (API) [instalar el paquete de función](#page-129-0) [REXX 114](#page-129-0) [preparar para 114](#page-129-0)

[inventario de software consolidado](#page-59-0) [\(CSI\) 44](#page-59-0)[, 45](#page-60-0) IPIC [parámetro de inicialización](#page-292-0) [TCPIP 277](#page-292-0) [ISC 279](#page-294-0)

## **J**

Java [archivos de z/OS UNIX 263](#page-278-0) [componentes 263](#page-278-0) [ejemplos 264](#page-279-0) [JVM 263](#page-278-0) [verificación de la instalación 263](#page-278-0) [JAVADIR 65](#page-80-0)[, 263](#page-278-0) JCL de muestra [CMAS 294](#page-309-0) [MAS 318](#page-333-0) [para modificar las definiciones de](#page-268-0) [recurso de CICS proporcionadas por](#page-268-0) [CICSPlex SM 253](#page-268-0) [JPN 330](#page-345-0) [JPN1 330](#page-345-0) JVM [archivos de propiedades 263](#page-278-0) [Perfiles de JVM 263](#page-278-0)

# **L**

[Language Environment 259](#page-274-0) [soporte para COBOL 261](#page-276-0) [soporte para lenguaje C 261](#page-276-0) [soporte para PL/I 262](#page-277-0) [lista de enlaces, instalar módulos](#page-128-0) [necesarios para CICS 113](#page-128-0) lista de enlaces de MVS [instalación de IGWABWO 115](#page-130-0) [instalación de IGWARLS 116](#page-131-0) [instalar módulos necesarios para](#page-128-0) [CICS 113](#page-128-0) [otros módulos de productos](#page-130-0) [MVS 115](#page-130-0) listas de comprobación para configuración [CMAS 13](#page-28-0) [MAS 13](#page-28-0) [visión general 13](#page-28-0) [WUI 13](#page-28-0) listas de trabajo para configuración [CMAS 13](#page-28-0) [MAS 13](#page-28-0) [visión general 13](#page-28-0) [WUI 13](#page-28-0) LNK, parámetro de inicialización de MVS [valor IEASYSxx 118](#page-133-0) LNKAUTH, parámetro de inicialización de MVS [valor IEASYSxx 118](#page-133-0) [LOGMODE, parámetro de una sentencia](#page-151-0) [APPL de SNA 136](#page-151-0) LOGUSR, conjunto de datos transitorios de extrapartición [sentencia DD en procedimiento de](#page-391-0) [inicio IVP 376](#page-391-0)

LPA (área de empaquetado de enlaces) [instalación de módulos CICSPlex](#page-176-0) [en 161](#page-176-0) LPA (área de paquetes de enlaces) [espacio para requisitos de CICS 151](#page-166-0) [instalación de módulos CICS en 147](#page-162-0)[,](#page-167-0) [152](#page-167-0) [módulos aptos 150](#page-165-0) [módulos CICSplex aptos 162](#page-177-0) LPA, parámetro de inicialización de MVS [valor IEASYSxx 118](#page-133-0) [LPA, parámetro de inicialización del](#page-171-0) [sistema 156](#page-171-0) [LTS \(almacenamiento temporal de](#page-58-0) [enlace\) 43](#page-58-0) LU [definir para el IVP en línea 385](#page-400-0) [LUAPFX, parámetro de una sentencia](#page-151-0) [APPL de SNA 136](#page-151-0)

[elección de un valor 141](#page-156-0)

# **M**

[macro CONSOLE 187](#page-202-0) [macro DFHDLPSB TYPE=ENTRY \(DL/I](#page-272-0) [remoto\) 257](#page-272-0) [macro SYMREC 179](#page-194-0) [macro WTO \(write-to-operator\) 187](#page-202-0) macros [DFHDLPSB TYPE=ENTRY \(DL/I](#page-272-0) [remoto\) 257](#page-272-0) [MAD local 327](#page-342-0) [mandato MODIFY 390](#page-405-0) mandato START [CMAS 309](#page-324-0) [mandato VARY NET 145](#page-160-0) [marcas registradas 468](#page-483-0) [MAS 327](#page-342-0) [crear conjuntos de datos 316](#page-331-0) [hoja de trabajo de configuración 17](#page-32-0) [personalizar conjuntos de datos 316](#page-331-0) MAXCAD, parámetro de inicialización de MVS [valor 119](#page-134-0) [valor IEASYSxx 118](#page-133-0) [MAXPROCUSER 105](#page-120-0) MAXUSER, parámetro de inicialización de MVS [valor IEASYSxx 118](#page-133-0) [MAXUSERS 342](#page-357-0) [mensaje IEW0461 del programa de](#page-79-0) [enlaces 64](#page-79-0) [mensaje IEW2646 del programa de](#page-79-0) [enlaces 64](#page-79-0) [mensaje IEW2651 del programa de](#page-79-0) [enlaces 64](#page-79-0) mensajes [al ejecutar trabajos de instalación 64](#page-79-0) [GIMSP 64](#page-79-0) [IEW0461, del programa de](#page-79-0) [enlaces 64](#page-79-0) [IEW2646, del programa de](#page-79-0) [enlaces 64](#page-79-0) [IEW2651, del programa de](#page-79-0) [enlaces 64](#page-79-0) [SMP/E 64](#page-79-0) [mensajes de la consola 187](#page-202-0)

[mensajes GIMSP y sentencias de](#page-79-0) [control 64](#page-79-0) [método CBIPO de instalación 4](#page-19-0) [método CBPDO de instalación 4](#page-19-0) Método CBPDO de instalación [descripción de 4](#page-19-0) [miembro DFH\\$SIP2 del conjunto de](#page-388-0) [datos SYSIN 373](#page-388-0) [miembro posterior a la instalación 239](#page-254-0) [Miembros DFH\\$SIPn del conjunto de](#page-388-0) [datos SYSIN, para trabajos IVP 373](#page-388-0) miembros posteriores a la instalación [EYUCMASJ 239](#page-254-0) [EYUCMASP 239](#page-254-0) [EYUCMS0P 239](#page-254-0) [EYUCMSDS 239](#page-254-0) [EYUCMSSP 239](#page-254-0) [EYUCSYDS 240](#page-255-0) [EYUCSYSJ 240](#page-255-0) [EYUCSYSP 240](#page-255-0) [EYUJHIST 240](#page-255-0) [EYUJWREP 239](#page-254-0) [EYULMS0P 240](#page-255-0) [EYULMSSP 240](#page-255-0) [EYULPMOD 240](#page-255-0) [EYUWUI0P 239](#page-254-0) [EYUWUIDS 239](#page-254-0) [EYUWUIIN 239](#page-254-0) [EYUWUIJ 239](#page-254-0) [EYUWUIP 239](#page-254-0) [EYUWUISP 239](#page-254-0) modegroup [entradas LOGMODE z/OS](#page-288-0) [Communications Server 273](#page-288-0) [modelos de diario, CMAS 254](#page-269-0) modeset [gestor de servicios de LU 273](#page-288-0) [modificación del sistema \(SYSMOD\) 233](#page-248-0) [módulo EYU9XESS 112](#page-127-0) [módulos, instalación en LPA 147](#page-162-0) [módulos aptos para el LPA/ELPA 150](#page-165-0) módulos de CICS necesario en el LPA [DFH99SVC 149](#page-164-0) [DFHCSVC 149](#page-164-0) [DFHDUMPX 149](#page-164-0) [DFHIRP 149](#page-164-0) [DFHSPEX 149](#page-164-0) [DFHSSEN 149](#page-164-0) [DFHSSGC 149](#page-164-0) [DFHSSWT 149](#page-164-0) módulos de edición de enlaces [al ejecutar trabajos de instalación 64](#page-79-0) [mensaje IEW0461 64](#page-79-0) [mensaje IEW2646 64](#page-79-0) [mensaje IEW2651 64](#page-79-0) módulos de interfaz [CEECICS 259](#page-274-0) [Language Environment 259](#page-274-0) [módulos GIMMPDFT, atributos de los](#page-57-0) [conjuntos de datos de SMP/E 42](#page-57-0) [MRO entre distintos niveles de release de](#page-146-0) [CICS 131](#page-146-0) MRO entre sistemas (XCF/MRO) [generación de soporte para 269](#page-284-0)

MSGUSR, conjunto de datos transitorios de extrapartición [sentencia DD en procedimiento de](#page-391-0) [inicio IVP 376](#page-391-0) [MTS \(almacenamiento temporal de](#page-58-0) [macros\) 43](#page-58-0) [MVS ASREXIT 179](#page-194-0)

# **N**

Notificación de parada de la sesión (SON) [SONSCIP 137](#page-152-0) [NQNMODE, parámetro de mandato](#page-154-0) [START de SNA 139](#page-154-0) [NSINTERADDR 281](#page-296-0) NSYSLX, parámetro de inicialización de MVS [valor 119](#page-134-0) [valor IEASYSxx 118](#page-133-0)

# **O**

[opción de alto rendimiento \(HPO\) 129](#page-144-0)[,](#page-148-0) [133](#page-148-0) [definir las SVC de CICS para](#page-144-0) [MVS 129](#page-144-0) [DFHHPSVC, SVC de vía de acceso](#page-148-0) [autorizada de SNA 133](#page-148-0) [parámetro de inicialización del](#page-148-0) [sistema 133](#page-148-0) [vía de acceso autorizada de SNA,](#page-148-0) [DFHHPSVC 133](#page-148-0) [opción PASS del parámetro AUTH de](#page-158-0) [SNA APPL 143](#page-158-0) [opción VPACE del parámetro AUTH de](#page-151-0) [SNA APPL 136](#page-151-0) [opciones de accesibilidad 343](#page-358-0) [opciones de importación 338](#page-353-0) [opciones de importación automática 338](#page-353-0) [Opciones SDUMP 169](#page-184-0) [opciones SMP/E, especificar 46](#page-61-0) operación multirregión (MRO) [definir CICS como un subsistema de](#page-282-0) [z/OS 267](#page-282-0) [entre distintos niveles de release de](#page-146-0) [CICS 131](#page-146-0) [instalación 267](#page-282-0) [MRO entre sistemas \(XCF/MRO\) 268](#page-283-0)

## **P**

[página de códigos 329](#page-344-0)[, 330](#page-345-0) [CHS1 330](#page-345-0) [CHS2 330](#page-345-0) [ENU1 330](#page-345-0) [JPN1 330](#page-345-0) [paquete de función REXX, instalar 114](#page-129-0) [Parámetro BLKFB80 del trabajo](#page-52-0) [DFHISTAR 37](#page-52-0) [Parámetro BLKU del trabajo](#page-53-0) [DFHISTAR 38](#page-53-0) [parámetro CMACVOL del trabajo](#page-55-0) [DFHISTAR 40](#page-55-0) [Parámetro CMASNAME de](#page-312-0) [EYU9XDUT 297](#page-312-0)

[parámetro CMASNAME del trabajo](#page-70-0) [DFHISTAR 55](#page-70-0) [Parámetro CMCIPORT del trabajo](#page-70-0) [DFHISTAR 55](#page-70-0) [parámetro CMSSYSID del trabajo](#page-70-0) [DFHISTAR 55](#page-70-0) [parámetro CSSLIB del trabajo](#page-65-0) [DFHISTAR 50](#page-65-0) [Parámetro CSYSNAME del trabajo](#page-71-0) [DFHISTAR 56](#page-71-0) [parámetro CSYSPLEX del trabajo](#page-70-0) [DFHISTAR 55](#page-70-0) [Parámetro CSYSYSID del trabajo](#page-70-0) [DFHISTAR 55](#page-70-0) [Parámetro DAYLIGHT de](#page-312-0) [EYU9XDUT 297](#page-312-0) Parámetro de inicialización del sistema DFLTUSER [para MAS en z/OS 321](#page-336-0) [parámetro de sistema SECRPTLVL 361](#page-376-0) [parámetro DEFVOL del trabajo](#page-54-0) [DFHISTAR 39](#page-54-0) [parámetro del sistema CICSPLEX 355](#page-370-0) [parámetro del sistema CMASSYSID 355](#page-370-0) [parámetro del sistema](#page-371-0) [COIRTASKPRI 356](#page-371-0) [parámetro del sistema ECLOGMSG 361](#page-376-0) [parámetro del sistema JRNLDEFCH 357](#page-372-0) [parámetro del sistema JRNLOPACT 357](#page-372-0) [parámetro del sistema JRNLRTAEV 357](#page-372-0) [parámetro del sistema](#page-372-0) [MASALTLRTCNT 357](#page-372-0) [parámetro del sistema](#page-372-0) [MASALTLRTPRI 357](#page-372-0) [parámetro del sistema](#page-373-0) [MASALTLRTTIM 358](#page-373-0) [parámetro del sistema](#page-373-0) [MASINITTIME 358](#page-373-0) [parámetro del sistema](#page-373-0) [MASPLTWAIT 358](#page-373-0) [parámetro del sistema NAME 360](#page-375-0) [parámetro del sistema RESSTATUS 360](#page-375-0) [parámetro del sistema SEC 360](#page-375-0) [parámetro del sistema](#page-377-0) [SECTIMEOUT 362](#page-377-0) [parámetro del sistema](#page-377-0) [SPOOLCLASS 362](#page-377-0) [parámetro del sistema](#page-337-0) [SUPPRESSCMF 322](#page-337-0)[, 365](#page-380-0) [Parámetro DINDEX del trabajo](#page-50-0) [DFHISTAR 35](#page-50-0) [parámetro DISTVOL del trabajo](#page-54-0) [DFHISTAR 39](#page-54-0) [parámetro DSINFO del trabajo](#page-62-0) [DFHISTAR 47](#page-62-0) [parámetro DZONE del trabajo](#page-61-0) [DFHISTAR 46](#page-61-0) [parámetro DZONECSI del trabajo](#page-60-0) [DFHISTAR 45](#page-60-0) [parámetro DZONELOG del trabajo](#page-59-0) [DFHISTAR 44](#page-59-0) parámetro ENVIRONMENT, EYUIPCSP EXEC [las sentencias IMBED requeridas en](#page-182-0) [BLSCECT 167](#page-182-0) [Parámetro GINDEX del trabajo](#page-50-0) [DFHISTAR 35](#page-50-0)

[parámetro GZONE del trabajo](#page-60-0) [DFHISTAR 45](#page-60-0) [parámetro GZONECSI del trabajo](#page-59-0) [DFHISTAR 44](#page-59-0) [parámetro GZONELOG del trabajo](#page-59-0) [DFHISTAR 44](#page-59-0) [parámetro HFS0DSN del trabajo](#page-51-0) [DFHISTAR 36](#page-51-0) [parámetro HFS1DSN del trabajo](#page-51-0) [DFHISTAR 36](#page-51-0) parámetro HFSADSN del trabajo DFHISTAR [parámetro HFSADSN 36](#page-51-0) [parámetro JAVADIR del trabajo](#page-52-0) [DFHISTAR 37](#page-52-0) [Parámetro JES del trabajo DFHISTAR 34](#page-49-0) [Parámetro JOB del trabajo](#page-48-0) [DFHISTAR 33](#page-48-0) [Parámetro LIB del trabajo DFHISTAR 33](#page-48-0) [Parámetro LINDEX del trabajo](#page-51-0) [DFHISTAR 36](#page-51-0) [parámetro LOGGER-INFO del trabajo](#page-69-0) [DFHISTAR 54](#page-69-0) [Parámetro NEWDREP del trabajo](#page-72-0) [DFHISTAR 57](#page-72-0) [Parámetro OLDDREP del trabajo](#page-71-0) [DFHISTAR 56](#page-71-0) [parámetro OPTVOL del trabajo](#page-55-0) [DFHISTAR 40](#page-55-0) [parámetro PREFIX del trabajo](#page-50-0) [DFHISTAR 35](#page-50-0) [parámetro SCEEBND2 del trabajo](#page-65-0) [DFHISTAR 50](#page-65-0) [parámetro SCEECICS del trabajo](#page-67-0) [DFHISTAR 52](#page-67-0) [parámetro SCEECPP del trabajo](#page-66-0) [DFHISTAR 51](#page-66-0) [parámetro SCEELIB del trabajo](#page-65-0) [DFHISTAR 50](#page-65-0) [parámetro SCEELKED del trabajo](#page-65-0) [DFHISTAR 50](#page-65-0) [parámetro SCEELKEX del trabajo](#page-66-0) [DFHISTAR 51](#page-66-0) [parámetro SCEEOBJ del trabajo](#page-66-0) [DFHISTAR 51](#page-66-0) [parámetro SCEERUN del trabajo](#page-67-0) [DFHISTAR 52](#page-67-0) [parámetro SCEERUN2 del trabajo](#page-67-0) [DFHISTAR 52](#page-67-0) [parámetro SCEESAMP del trabajo](#page-67-0) [DFHISTAR 52](#page-67-0) [parámetro SCLBSID del trabajo](#page-66-0) [DFHISTAR 51](#page-66-0) [Parámetro SCOPE del trabajo](#page-49-0) [DFHISTAR 34](#page-49-0)[, 58](#page-73-0) [Parámetro SCOPE para el trabajo](#page-49-0) [DFHISTAR 34](#page-49-0) [parámetro SCSFMOD0 del trabajo](#page-69-0) [DFHISTAR 54](#page-69-0) [parámetro SCSQANLE del trabajo](#page-68-0) [DFHISTAR 53](#page-68-0) [parámetro SCSQAUTH del trabajo](#page-68-0) [DFHISTAR 53](#page-68-0) [parámetro SCSQCICS del trabajo](#page-68-0) [DFHISTAR 53](#page-68-0) [parámetro SCSQLOAD del trabajo](#page-68-0) [DFHISTAR 53](#page-68-0)

parámetro SDSNLOAD [parámetro SDSNLOAD 52](#page-67-0) [parámetro SDSNLOAD del trabajo](#page-67-0) [DFHISTAR 52](#page-67-0) [parámetro SEZACMTX del trabajo](#page-66-0) [DFHISTAR 51](#page-66-0) [parámetro SEZARPCL del trabajo](#page-66-0) [DFHISTAR 51](#page-66-0) [parámetro SISPLOAD del trabajo](#page-64-0) [DFHISTAR 49](#page-64-0) [parámetro SIXMEXP del trabajo](#page-69-0) [DFHISTAR 54](#page-69-0) [parámetro SMPLTS del trabajo](#page-58-0) [DFHISTAR 43](#page-58-0) [parámetro SMPMTS del trabajo](#page-58-0) [DFHISTAR 43](#page-58-0) [parámetro SMPPTS del trabajo](#page-58-0) [DFHISTAR 43](#page-58-0) [parámetro SMPSCDS del trabajo](#page-58-0) [DFHISTAR 43](#page-58-0) [parámetro SMPSTS del trabajo](#page-58-0) [DFHISTAR 43](#page-58-0) [parámetro SMPVOL del trabajo](#page-55-0) [DFHISTAR 40](#page-55-0) [parámetro SMPWORK del trabajo](#page-57-0) [DFHISTAR 42](#page-57-0) [parámetro SMS del trabajo](#page-53-0) [DFHISTAR 38](#page-53-0) [Parámetro SYSID de EYU9XDUT 297](#page-312-0) [parámetro TAPEUNIT del trabajo](#page-62-0) [DFHISTAR 47](#page-62-0) [parámetro TARGVOL del trabajo](#page-54-0) [DFHISTAR 39](#page-54-0) [parámetro TCPIPHST del trabajo](#page-71-0) [DFHISTAR 56](#page-71-0) [parámetro TCPIPPRT del trabajo](#page-71-0) [DFHISTAR 56](#page-71-0) [Parámetro TEMPLIB del trabajo](#page-48-0) [DFHISTAR 33](#page-48-0) parámetro TIMEZONE [EYUINST EXEC 297](#page-312-0) [Parámetro TIMEZONE del trabajo](#page-71-0) [DFHISTAR 56](#page-71-0) [Parámetro TINDEX del trabajo](#page-50-0) [DFHISTAR 35](#page-50-0) [parámetro TZONE del trabajo](#page-61-0) [DFHISTAR 46](#page-61-0) [parámetro TZONECSI del trabajo](#page-60-0) [DFHISTAR 45](#page-60-0) [parámetro TZONELOG del trabajo](#page-59-0) [DFHISTAR 44](#page-59-0) [parámetro UTILITIES del trabajo](#page-49-0) [DFHISTAR 34](#page-49-0) [parámetro WORKUNIT del trabajo](#page-53-0) [DFHISTAR 38](#page-53-0) [Parámetro WUI de EYU9XDUT 297](#page-312-0) [Parámetro WUI del trabajo](#page-71-0) [DFHISTAR 56](#page-71-0) [Parámetro WUIAPPLID de](#page-312-0) [EYU9XDUT 297](#page-312-0) [Parámetro WUINAME de](#page-313-0) [EYU9XDUT 298](#page-313-0) [Parámetro WUINAME del trabajo](#page-71-0) [DFHISTAR 56](#page-71-0) [Parámetro WUIPLEX de](#page-313-0) [EYU9XDUT 298](#page-313-0)

[Parámetro WUIPLEX del trabajo](#page-71-0) [DFHISTAR 56](#page-71-0) [Parámetro WUISYSID de](#page-313-0) [EYU9XDUT 298](#page-313-0) [parámetro WUISYSID del trabajo](#page-70-0) [DFHISTAR 55](#page-70-0) parámetro XTRAQUAL [parámetro XTRAQUAL 36](#page-51-0) [parámetro XTRAQUAL del trabajo](#page-51-0) [DFHISTAR 36](#page-51-0) [Parámetro ZONEOFFSET de](#page-312-0) [EYU9XDUT 297](#page-312-0) parámetros [en JLC de inicio de MAS 351](#page-366-0) [en lenguaje de control de trabajos JCL](#page-366-0) [de inicio de CMAS 351](#page-366-0) inicialización del sistema CICS [para MAS en z/OS 320](#page-335-0) parámetros de inicialización del sistema CICS [para CMAS 302](#page-317-0) [sistema CICSPlex SM 351](#page-366-0) [parámetros de inicialización del servidor](#page-350-0) [de la interfaz de usuario web 335](#page-350-0) [AUTOREFRESH 340](#page-355-0) [CMCIPORT 336](#page-351-0) [COLORINK 344](#page-359-0) [COLORINKBANNER 344](#page-359-0) [COLORINKLINK 344](#page-359-0) [COLORINKVLINK 344](#page-359-0) [COLORPAPER 344](#page-359-0) [COLORPAPERALT 344](#page-359-0) [COLORPAPERERROR 344](#page-359-0) [COLORPAPERHEAVY 344](#page-359-0) [COLORPAPERLIGHT 344](#page-359-0) [COLORPAPERRULE 344](#page-359-0) [COLORPAPERWARN 344](#page-359-0) [CVDASTYLE 339](#page-354-0) [DATEFORMAT 339](#page-354-0) [DATESEPARATOR 339](#page-354-0) [DECIMALSEPARATOR 339](#page-354-0) [DEFAULTCICSPLEX 341](#page-356-0) [DEFAULTCICSRGN 342](#page-357-0) [DEFAULTCMASCTXT 340](#page-355-0) [DEFAULTCONNECT 342](#page-357-0) [DEFAULTCONTEXT 340](#page-355-0) [DEFAULTCSYSGRP 342](#page-357-0) [DEFAULTDB2SS 342](#page-357-0) [DEFAULTEJCOBEAN 342](#page-357-0) [DEFAULTEJDJBEAN 342](#page-357-0) [DEFAULTEVENT 342](#page-357-0) [DEFAULTLOCFILE 342](#page-357-0) [DEFAULTLOCTRAN 342](#page-357-0) [DEFAULTMAPBAS 340](#page-355-0) [DEFAULTMAPCOLL 340](#page-355-0) [DEFAULTMAPMON 340](#page-355-0) [DEFAULTMAPRTA 340](#page-355-0) [DEFAULTMAPWLM 340](#page-355-0) [DEFAULTMENU 341](#page-356-0) [DEFAULTNAVIGATE 341](#page-356-0) [DEFAULTPROGRAM 342](#page-357-0) [DEFAULTREMFILE 342](#page-357-0) [DEFAULTREMTRAN 342](#page-357-0) [DEFAULTSCOPE 341](#page-356-0) [DEFAULTTASK 342](#page-357-0) [DEFAULTWARNCNT 341](#page-356-0) [GLOBALPREFILTER 341](#page-356-0)

[parámetros de inicialización del servidor](#page-350-0) [de la interfaz de usuario web](#page-350-0) *[\(continuación\)](#page-350-0)* [GMMTEXTMSG 339](#page-354-0) [INACTIVETIMEOUT 342](#page-357-0) [MAXUSERS 342](#page-357-0) [RESOURCELIMIT 341](#page-356-0) [SIGNONPANEL 342](#page-357-0) [TCPIPADDRESS 337](#page-352-0) [TCPIPHOSTNAME 330](#page-345-0)[, 336](#page-351-0)[, 348](#page-363-0) [TCPIPHTTPHOST 337](#page-352-0) [TCPIPPORT 330](#page-345-0)[, 336](#page-351-0)[, 348](#page-363-0) [TCPIPSSL 337](#page-352-0) [TCPIPSSLCERT 337](#page-352-0) [TCPIPSSLCIPHERS 337](#page-352-0) [THOUSNDSEPARATOR 339](#page-354-0) [TIMESEPARATOR 340](#page-355-0) [WUITRACE 344](#page-359-0) [parámetros de inicialización del](#page-388-0) [sistema 373](#page-388-0) [TCPIP 277](#page-292-0) parámetros de inicialización del sistema, CICS [relacionado con MAS z/OS 320](#page-335-0) [parámetros de inicialización del sistema](#page-317-0) [CICS 302](#page-317-0)[, 329](#page-344-0) [AUXTR 329](#page-344-0) [CPSMCONN 329](#page-344-0) [CWAKEY 329](#page-344-0) INITPARM [EYU9VKEC 329](#page-344-0) [EYU9VWAN 329](#page-344-0) [relacionados con MAS z/OS 320](#page-335-0) [SYSTR 329](#page-344-0) [USERTR 329](#page-344-0) [WRKAREA 329](#page-344-0) [parámetros de rendimiento \(CICS\),](#page-187-0) [coincidencia con políticas de](#page-187-0) [servicio 172](#page-187-0) parámetros del sistema [descripción de 354](#page-369-0) [resumen de 351](#page-366-0) [parámetros del sistema STALL 362](#page-377-0) Parámetros EYUPARM [descripción de 354](#page-369-0) [resumen de 351](#page-366-0) [Parámetros obligatorios de inicialización](#page-351-0) [del servidor de la interfaz de usuario](#page-351-0) [web 336](#page-351-0) [Parámetros opcionales de inicialización](#page-351-0) [del servidor de la interfaz de usuario](#page-351-0) [web 336](#page-351-0) parámetros relacionados con MAS [inicialización del sistema CICS 320](#page-335-0) [parámetros SIT, CICS 351](#page-366-0) [parámetros SIT de CICS 351](#page-366-0) [PARSESS, parámetro de una sentencia](#page-151-0) [APPL de SNA 136](#page-151-0) [Paso PRTAUXT de trabajos IVP 374](#page-389-0) [Paso PRTBUXT de trabajos IVP 374](#page-389-0) [Paso PRTDMPA de trabajos IVP 374](#page-389-0) [Paso PRTDMPB de trabajos IVP 374](#page-389-0) [PDIR \(directorio PSB\) 255](#page-270-0) [PDSE 8](#page-23-0) [PERSIST, parámetro de una sentencia](#page-151-0) [APPL de SNA 136](#page-151-0)

personalización de CICS [añadir soporte para ISC 271](#page-286-0) [instalación de módulos CICS en el](#page-162-0) [área de paquetes de enlaces](#page-162-0) [MVS 147](#page-162-0) [usar el soporte HPO 133](#page-148-0) política de seguridad [dfjejbpl.policy 263](#page-278-0) [procedimiento de verificación de](#page-382-0) [instalación \(IVP\) 367](#page-382-0) [conjunto de datos de almacenamiento](#page-390-0) [temporal auxiliar, DFHTEMP 375](#page-390-0) [conjunto de datos de catálogo global,](#page-391-0) [DFHGCD 376](#page-391-0) [conjunto de datos de catálogo local,](#page-391-0) [DFHLCD 376](#page-391-0) [conjunto de datos de definición del](#page-391-0) [sistema 376](#page-391-0) [conjunto de datos de definiciones de](#page-391-0) [regiones CICS 376](#page-391-0) [conjunto de datos de mensajes,](#page-390-0) [DFHCMACD 375](#page-390-0) [conjunto de datos de rastreo auxiliar](#page-391-0) [\(A\), DFHAUXT 376](#page-391-0) [conjunto de datos de rastreo auxiliar](#page-391-0) [\(B\), DFHBUXT 376](#page-391-0) [conjunto de datos de volcado de](#page-391-0) [transacción \(A\), DFHDMPA 376](#page-391-0) [conjunto de datos FILEA, datos de](#page-390-0) [aplicación de muestra 375](#page-390-0) [conjunto de datos SYSIN 375](#page-390-0) [conjunto de datos transitorios de](#page-391-0) [extrapartición, COUT 376](#page-391-0) [conjunto de datos transitorios de](#page-391-0) [extrapartición, DFHCXRF 376](#page-391-0) [conjunto de datos transitorios de](#page-391-0) [extrapartición, DFHLRQ 376](#page-391-0) [conjunto de datos transitorios de](#page-391-0) [extrapartición, LOGUSR 376](#page-391-0) [conjunto de datos transitorios de](#page-391-0) [extrapartición, MSGUSR 376](#page-391-0) [conjunto de datos transitorios de](#page-390-0) [intrapartición, DFHINTRA 375](#page-390-0) [lote IVP, DFHIVPBT 377](#page-392-0) [utilizar la transacción CEDA 390](#page-405-0) [utilizar transacciones desde un](#page-405-0) [dispositivo de la consola 390](#page-405-0) [volcado de transacción \(B\) conjunto](#page-391-0) [de datos, DFHDMPB 376](#page-391-0) procedimiento de verificación de instalaciones (IVP) [applids, definición y activación 371](#page-386-0) [autoridad de identificador de usuario](#page-386-0) [de RACF 371](#page-386-0) [IVP interactivo, DFHIVPOL 384](#page-399-0) [definir una LU para 385](#page-400-0) [parámetros de inicialización del](#page-388-0) [sistema 373](#page-388-0) [Procedimiento de inicio de CICS,](#page-389-0) [DFHSTART 374](#page-389-0) [recursos CMAC 374](#page-389-0) [seguridad 371](#page-386-0) [procedimientos facilitados, copia en 66](#page-81-0) [procedimientos facilitados, copia en una](#page-81-0) [biblioteca de procedimientos 66](#page-81-0)

PROG, parámetro de inicialización de MVS [valor IEASYSxx 118](#page-133-0) programas de ejemplo [EYU\\$CNV1 331](#page-346-0) [EYUJWREP 332](#page-347-0) [programas de ejemplo, instalar 390](#page-405-0) [programas de ejemplo en un IVP](#page-405-0) [interactivo 390](#page-405-0) programas de operación automatizada [coexistencia de formatos de](#page-141-0) [mensajes 126](#page-141-0) [proporcionar servicios CICS 229](#page-244-0) [arreglos correquisito 231](#page-246-0) [proteger las bibliotecas de carga de](#page-114-0) [CICS 99](#page-114-0) [pruebas de verificación, ejecutar trabajos](#page-382-0) [IVP 367](#page-382-0) [PRVMOD, parámetro de inicialización del](#page-171-0) [sistema 156](#page-171-0) [PTF \(arreglo temporal del](#page-244-0) [programa\) 229](#page-244-0)[, 231](#page-246-0) [PTS \(almacenamiento temporal de](#page-58-0) [PTF\) 43](#page-58-0) [puerto 330](#page-345-0)[, 348](#page-363-0)

# **R**

RACF (resource access control facility) [activar las clases de recursos 108](#page-123-0) [autoridad de identificador de usuario](#page-386-0) [de IVP 371](#page-386-0) [autorizar al identificador de usuario](#page-118-0) [de la región a utilizar secuencias de](#page-118-0) [registro MVS 103](#page-118-0) [autorizar al identificador de usuario](#page-117-0) [de la región para transacciones de](#page-117-0) [categoría 1 102](#page-117-0) [clase de recurso general](#page-118-0) [LOGSTRM 103](#page-118-0) [definir el identificador de usuario de](#page-124-0) [CICS predeterminado 109](#page-124-0) [instalar las rutinas de la interfaz 113](#page-128-0) [proteger las bibliotecas de carga de](#page-114-0) [CICS 99](#page-114-0) [utorizar al ID de usuario de la región](#page-115-0) [a abrir el ABC de z/OS](#page-115-0) [Communications Server 100](#page-115-0) [rastreo de excepción 329](#page-344-0) [RECEIVE, función de SMP/E 229](#page-244-0) [recurso de acoplamiento 189](#page-204-0)[, 198](#page-213-0) [definición 199](#page-214-0) [estructuras 199](#page-214-0) recurso de acoplamiento entre sistemas (XCF) [para MRO entre sistemas 268](#page-283-0) [utilizado para la comunicación entre](#page-282-0) [regiones 267](#page-282-0) recurso de recuperación ampliado (XRF) [sesiones, HAVAIL, parámetro de](#page-151-0) [APPL de SNA 136](#page-151-0) [Recurso de supervisión de CICS](#page-337-0) [\(CMF\) 322](#page-337-0) [recurso del programa autorizado](#page-112-0) [\(APF\) 97](#page-112-0)

recursos entre dominios (CDRSC) crear o acceder a un miembro [de la biblioteca](#page-158-0) [SYS1.VTAMLST 143](#page-158-0)[, 144](#page-159-0) [definir 143](#page-158-0) [referencias, sin resolver 64](#page-79-0) [referencias sin resolver 64](#page-79-0) [registrador MVS 189](#page-204-0) registro de mensajes (EYULOG) [con lenguaje de control de trabajos de](#page-310-0) [CMAS 295](#page-310-0) [registro de recuperación hacia delante](#page-316-0) [para el repositorio de datos 301](#page-316-0) [registro de solo almacenamiento 218](#page-233-0) [registro del historial 323](#page-338-0) [registro por diario, CMAS 310](#page-325-0) [Registro por diario de CMAS 310](#page-325-0) [reiniciar CMAS 313](#page-328-0) [reiniciar un MAS de MVS 324](#page-339-0) repositorio de datos [convertir 298](#page-313-0) [crear 296](#page-311-0) [definir registro de recuperación hacia](#page-316-0) [delante para 301](#page-316-0) [expansión 300](#page-315-0) [identificado en lenguaje de control de](#page-310-0) [datos JCL de inicio de CMAS 295](#page-310-0) [para cada CMAS 296](#page-311-0) [realizar copia de seguridad 300](#page-315-0) [Repositorio del servidor de la interfaz de](#page-346-0) [usuario web \(EYUWREP\) 331](#page-346-0)[, 345](#page-360-0) requisitos de almacenamiento [para CICS TS 7](#page-22-0) requisitos de hardware [instalar CICS TS 7](#page-22-0) requisitos de SNA [activar definiciones 145](#page-160-0) [requisitos de software 7](#page-22-0) [instalación del sistema 7](#page-22-0) [requisitos de z/OS Communications](#page-158-0) [Server para SNA 143](#page-158-0) requisitos DFHCSDUP [DFHCSD 253](#page-268-0) [SYSIN 253](#page-268-0) requisitos JCL específicos de CMAS [BBACTDEF 295](#page-310-0) [CICS EXEC 294](#page-309-0) [DFHRPL 295](#page-310-0) [EYUCMASP 294](#page-309-0) [EYUDREP 295](#page-310-0) [EYULOG 295](#page-310-0) [EYUPARM 295](#page-310-0) [STEPLIB 295](#page-310-0) requisitos JCL específicos de MAS [DFHRPL DD 319](#page-334-0) [EYUPARM DD 319](#page-334-0) [STEPLIB DD 319](#page-334-0) requisitos para CICS TS [hardware 7](#page-22-0) [software 7](#page-22-0) [RESOURCELIMIT 341](#page-356-0) [RESTORE, función de SMP/E 229](#page-244-0) [ROUTECODES, parámetro de](#page-138-0) [DFHSSIyy 123](#page-138-0) RSVNONR, parámetro de inicialización de MVS [valor IEASYSxx 118](#page-133-0)

RSVSTRT, parámetro de inicialización de **MVS** [valor IEASYSxx 118](#page-133-0) rutina SVC tipo 3 [en LPA 268](#page-283-0) [utilizada para la comunicación entre](#page-282-0) [regiones 267](#page-282-0) [rutinas de validación de análisis](#page-128-0) [dinámico, instalar 113](#page-128-0)

# **S**

[Salida de autorización de SYMREC 179](#page-194-0) [salida de usuario global XDLIPOST 257](#page-272-0) [salida de usuario global XDLIPRE 257](#page-272-0) [Salida XXRSTAT, efecto sobre la toma de](#page-115-0) [control de un ABC de SNAS 100](#page-115-0) salidas de usuario DFHDLI [XDLIPOST 257](#page-272-0) [XDLIPRE 257](#page-272-0) [SCDS \(conjunto de datos de control](#page-58-0) [guardado\) 43](#page-58-0) [SDFHENV 65](#page-80-0)[, 263](#page-278-0) [SDFJAUTH 265](#page-280-0) [secuencias de registro, autorizar al](#page-118-0) [identificador de usuario de la región a](#page-118-0) [utilizar 103](#page-118-0) [seguridad 346](#page-361-0) [COVA 346](#page-361-0) [COVC 346](#page-361-0) [COVE 346](#page-361-0) [COVG 346](#page-361-0) [COVP 346](#page-361-0) [COVU 346](#page-361-0) [DFHHTML 347](#page-362-0) [EYUCOVE 347](#page-362-0) [EYUCOVI 347](#page-362-0) [EYULOG 347](#page-362-0) [EYUWREP 347](#page-362-0) [EYUWUI 347](#page-362-0) [seguridad con los trabajos IVP de](#page-386-0) [CICS 371](#page-386-0) sentencia APPL [CAS 143](#page-158-0) [CMAS 143](#page-158-0) sentencia BBACTDEF DD [con lenguaje de control de trabajos](#page-310-0) [JCL de inicio de CMAS 295](#page-310-0) sentencia EYULOG DD [lenguaje de control de trabajos JCL de](#page-310-0) [inicio de CMAS 295](#page-310-0) sentencia EYUPARM DD [en lenguaje de control de trabajos JCL](#page-310-0) [de inicio de CMAS 295](#page-310-0) servicio, aplicación [procedimiento SMP/E](#page-248-0) [proporcionado 233](#page-248-0) [servidor 327](#page-342-0) [servidor de la interfaz de usuario](#page-342-0) [web 327](#page-342-0) [crear conjuntos de datos 333](#page-348-0) [personalizar conjuntos de datos 333](#page-348-0) Servidor de la Interfaz de Usuario Web [hoja de trabajo de configuración 18](#page-33-0) sesiones LUTYPE 6 [ACQ 136](#page-151-0) [PARSESS 136](#page-151-0)

sesiones LUTYPE 6 *(continuación)* [PERSIST 136](#page-151-0) [SIGNONPANEL 342](#page-357-0) [sincronización de CMAS y releases de](#page-306-0) [CICS 291](#page-306-0) [sincronización de release de CMAS y](#page-306-0) [CICS 291](#page-306-0) [SIT 302](#page-317-0) SMF, parámetro de inicialización de MVS [valor IEASYSxx 118](#page-133-0) [SMP/E, uso para aplicar servicio 233](#page-248-0) [SMP0001, USERMOD de ejemplo de](#page-57-0) [SMP/E para conjuntos de datos de](#page-57-0) [SMP/E 42](#page-57-0) [SMPCNTL, sentencia DD de](#page-245-0) [DFHSMPE 230](#page-245-0) SNA [definiciones necesarias para](#page-151-0) [CICS 136](#page-151-0) [Entradas de la tabla LOGMODE para](#page-400-0) [instalación automática 385](#page-400-0) [identificador de aplicación de](#page-151-0) [CICS 136](#page-151-0) [sentencia APPL 136](#page-151-0) [parámetro ACBNAME 136](#page-151-0) [parámetro AUTH 136](#page-151-0) [parámetro EAS 136](#page-151-0) [parámetro HAVAIL 136](#page-151-0) [parámetro LOGMODE 136](#page-151-0) [parámetro LUAPFX 136](#page-151-0) [parámetro PARSESS 136](#page-151-0) [parámetro PERSIST 136](#page-151-0) [parámetro SONSCIP 137](#page-152-0) [parámetro VPACING 137](#page-152-0) [servicios de dominios](#page-152-0) [cruzados 137](#page-152-0) [servicios de dominios cruzados 137](#page-152-0) [vía de acceso autorizada 133](#page-148-0) [Sockets de CICS 281](#page-296-0) [SONSCIP, parámetro de una sentencia](#page-152-0) [APPL de SNA 137](#page-152-0) soporte de la consola [proceso TSO CLIST 390](#page-405-0) [soporte lingüístico 327](#page-342-0) [Soporte soporte multilingüístico 327](#page-342-0) [SSL 280](#page-295-0) [STS \(almacenamiento temporal de](#page-58-0) [origen\) 43](#page-58-0) [subsistema, MVS, definir CICS](#page-132-0) [como 117](#page-132-0) [subsistema MVS, definir CICS como 117](#page-132-0) [suprime registros CMF 365](#page-380-0) [suprimir registros del CMF 322](#page-337-0) SVC [comprobación de nivel correcto para](#page-145-0) [DFHCSVC 130](#page-145-0) [DFHHPSVC, cargar en los núcleos de](#page-148-0) [MVS 133](#page-148-0) [instalar la SVC tipo 3 de CICS 129](#page-144-0) [usar más de una versión de](#page-145-0) [DFHCSVC 130](#page-145-0) [utilizar DFHCSVC para MRO entre](#page-146-0) [distintos releases de CICS 131](#page-146-0) [SVC, instalar DFHCSVC en el LPA 149](#page-164-0) SYS1.CPSM320.SEYULPA [definir en su MVS 162](#page-177-0)[, 163](#page-178-0)

SYS1.PROCLIB [procedimiento de inicio de](#page-308-0) [CMAS 293](#page-308-0) [SYSMOD \(modificación del](#page-244-0) [sistema\) 229](#page-244-0)[, 233](#page-248-0) sysplex, MVS [requisitos para MRO entre](#page-283-0) [sistemas 268](#page-283-0) sysplex, z/OS recurso de acoplamiento entre sistemas (XCF) [para enlaces MRO entre imágenes](#page-282-0) [de z/OS 267](#page-282-0) [SYSTCPD 281](#page-296-0) System Modification Program Extended (SMP/E) [DFHSMPE 230](#page-245-0) [función ACCEPT 64](#page-79-0) [Función ACCEPT 229](#page-244-0) [función APPLY 64](#page-79-0) [Función APPLY 229](#page-244-0) [Función RECEIVE 229](#page-244-0) [Función RESTORE 229](#page-244-0) [mensajes 65](#page-80-0) [mensajes durante la edición de](#page-79-0) [enlaces 64](#page-79-0) [SYSTR 329](#page-344-0)

# **T**

[tabla de conversión de la página de](#page-346-0) [códigos 331](#page-346-0) [tablas LOGMODE 136](#page-151-0) [entradas necesarias para la instalación](#page-400-0) [automática 385](#page-400-0) tamaño de bloques para conjuntos de datos [tamaño de bloques para 37](#page-52-0) TCP/IP [DNS 280](#page-295-0) [ECI 279](#page-294-0) [escucha 279](#page-294-0) [habilitación 279](#page-294-0) [HTTP 279](#page-294-0) [IIOP 279](#page-294-0) [ISC 279](#page-294-0) [requisitos de instalación 280](#page-295-0) [SSL 280](#page-295-0) [TCPIP, parámetro de inicialización del](#page-292-0) [sistema 277](#page-292-0) [TCPIPADDRESS 337](#page-352-0) [TCPIPHOSTNAME 330](#page-345-0)[, 336](#page-351-0)[, 348](#page-363-0) [TCPIPHTTPHOST 337](#page-352-0) [TCPIPPORT 330](#page-345-0)[, 336](#page-351-0)[, 348](#page-363-0) [TCPIPSSL 337](#page-352-0) [TCPIPSSLCERT 337](#page-352-0) [TCPIPSSLCIPHERS 337](#page-352-0) [THOUSNDSEPARATOR 339](#page-354-0) [tiempo que lleva ejecutar los trabajos de](#page-75-0) [instalación 60](#page-75-0) [tiempo transcurrido durante la](#page-75-0) [instalación de 60](#page-75-0) [tiempos de ejecución de los trabajos de](#page-75-0) [instalación 60](#page-75-0) [TIMESEPARATOR 340](#page-355-0)

TOBATCHREQ [parámetro del sistema CICSPlex](#page-380-0) [SM 365](#page-380-0) TOONLINEREQ [parámetro del sistema CICSPlex](#page-380-0) [SM 365](#page-380-0) TOPOLLINT [parámetro del sistema CICSPlex](#page-381-0) [SM 366](#page-381-0) [trabajo de verificación interactiva,](#page-399-0) [DFHIVPOL 384](#page-399-0) [invocar y ejecutar programas de](#page-405-0) [ejemplo 390](#page-405-0) [terminación de CICS 395](#page-410-0) [utilizar transacciones 390](#page-405-0) trabajo de verificación interactiva, DFHIVPOLverificación de LU de SNA [usar transacciones del terminal](#page-405-0) [proporcionadas por CICS 390](#page-405-0) trabajo de verificación interactiva, DFHIVPOLVTAM [DFHIVPOL 390](#page-405-0) [trabajo de verificación por lotes,](#page-392-0) [DFHIVPBT 377](#page-392-0) [entrada DFH\\$BTCH 377](#page-392-0) [salida prevista 380](#page-395-0) trabajos de instalación [ejecución 59](#page-74-0) [mensajes 64](#page-79-0) [reinicio 60](#page-75-0) [tiempo transcurrido 60](#page-75-0) trabajos posteriores a la instalación [EYUCMASP 294](#page-309-0) [Transacción CEDA 390](#page-405-0) [instalar los programas de ejemplo de](#page-405-0) [CICS 390](#page-405-0) [transacciones de categoría 1, autorizar el](#page-117-0) [identificador de usuario de la](#page-117-0) [región 102](#page-117-0) transacciones proporcionadas por CICS

en IVP interactivo [desde un terminal 390](#page-405-0)

# **U**

[UID 105](#page-120-0) un dispositivo de la consola para trabajos IVP [definición 384](#page-399-0) [UNIX System Services 263](#page-278-0) [USERTR 329](#page-344-0) [uso del almacenamiento auxiliar 291](#page-306-0) [USSDIR 65](#page-80-0)[, 263](#page-278-0) [USSDIRA, parámetro de DFHISTAR 37](#page-52-0)

# **V**

volcado (A) conjunto de datos, DFHDMPA [sentencia DD en procedimiento de](#page-391-0) [inicio IVP 376](#page-391-0) volcado (B) conjunto de datos, DFHDMPB [sentencia DD en procedimiento de](#page-391-0) [inicio IVP 376](#page-391-0)

[VPACING, parámetro de una sentencia](#page-152-0) [APPL de SNA 137](#page-152-0) VSAM RLS [activación de estructuras de recursos](#page-202-0) [de acoplamiento 187](#page-202-0) [adición de nuevos parámetros a](#page-199-0) [SYS1.PARMLIB 184](#page-199-0) [aplicación de clases de](#page-197-0) [almacenamiento ISMF 182](#page-197-0) [autorización de ID de usuario de](#page-199-0) [CICS 184](#page-199-0) [definición de clases de](#page-197-0) [almacenamiento SMS para acceso](#page-197-0) [RLS 182](#page-197-0) [definición de conjuntos de datos de](#page-198-0) [control de reparto 183](#page-198-0) [definición de estructuras de memoria](#page-196-0) [caché del recurso de](#page-196-0) [acoplamiento 181](#page-196-0) [definición de la estructura de bloqueo](#page-196-0) [del recurso de acoplamiento 181](#page-196-0) [definiciones, requeridas 181](#page-196-0) [establecimiento de nuevos](#page-200-0) [procedimientos 185](#page-200-0) [parámetros de corrección de](#page-135-0) [SYS1.PARMLIB\(BPXPRMxx\) 120](#page-135-0) [política CFRM 181](#page-196-0) [programa de utilidad](#page-196-0) [IXCMIAPU 181](#page-196-0)

## **W**

[WRKAREA 329](#page-344-0) **WIII** [importar definiciones del repositorio](#page-353-0) [de datos 338](#page-353-0) [WUITRACE 344](#page-359-0)

# **X**

XCF (recurso de acoplamiento entre sistemas) [para MRO entre sistemas 268](#page-283-0) XCF/MRO (MRO entre sistemas) [generación de soporte para 269](#page-284-0) XRF (recurso de recuperación ampliado) [sesiones, HAVAIL, parámetro de](#page-151-0) [APPL de SNA 136](#page-151-0)

## **Z**

z/OS Communication Server [indicador de versión, release y nivel](#page-152-0) [de modificación 137](#page-152-0) z/OS Communications Server [entradas LOGMODE 273](#page-288-0) [modegroups 273](#page-288-0) [z/OS UNIX 8](#page-23-0)[, 263](#page-278-0) [z/OS UNIX System Services 263](#page-278-0) [zona de destino \(TZONE\) 46](#page-61-0) [CSI 45](#page-60-0)  $log$  44 [zona de distribución \(DZONE\) 46](#page-61-0) [CSI 45](#page-60-0) [log 44](#page-59-0) [zona global \(GZONE\) 45](#page-60-0)

[zona global \(GZONE\)](#page-60-0) *(continuación)* [CSI 44](#page-59-0) [log 44](#page-59-0)
## **Hoja de Comentarios**

**CICS Transaction Server para z/OS Versión 4 Release 2 Guía de instalación**

## **Número de Publicación GC11-7927-01**

Por favor, sírvase facilitarnos su opinión sobre esta publicación, tanto a nivel general (organización, contenido, utilidad, facilidad de lectura,...) como a nivel específico (errores u omisiones concretos). Tenga en cuenta que los comentarios que nos envíe deben estar relacionados exclusivamente con la información contenida en este manual y a la forma de presentación de ésta.

Para realizar consultas técnicas o solicitar información acerca de productos y precios, por favor diríjase a su sucursal de IBM, business partner de IBM o concesionario autorizado.

Para preguntas de tipo general, llame a "IBM Responde" (número de teléfono 901 300 000).

Al enviar comentarios a IBM, se garantiza a IBM el derecho no exclusivo de utilizar o distribuir dichos comentarios en la forma que considere apropiada sin incurrir por ello en ninguna obligación con el remitente. Comentarios:

Gracias por su colaboración.

Para enviar sus comentarios:

- v Envíelos por correo a la dirección indicada en el reverso.
- v Envíelos por fax al número siguiente: +44 1962 816151
- v Envíelos por correo electrónico a: idrcf@uk.ibm.com

Si desea obtener respuesta de IBM, rellene la información siguiente:

Nombre Dirección

Compañía

Número de teléfono  $\Box$  Dirección de e-mail

-M

IBM United Kingdom Limited User Technologies Department (MP095) Hursley Park Winchester Hampshire Reino Unido

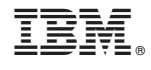

GC11-7927-01

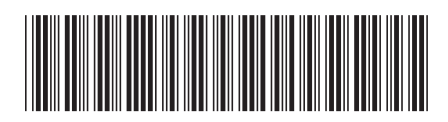